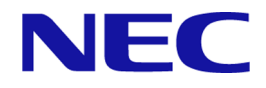

# **iStorage V** シリーズ

# **RAID Manager** コマンドリファレンス

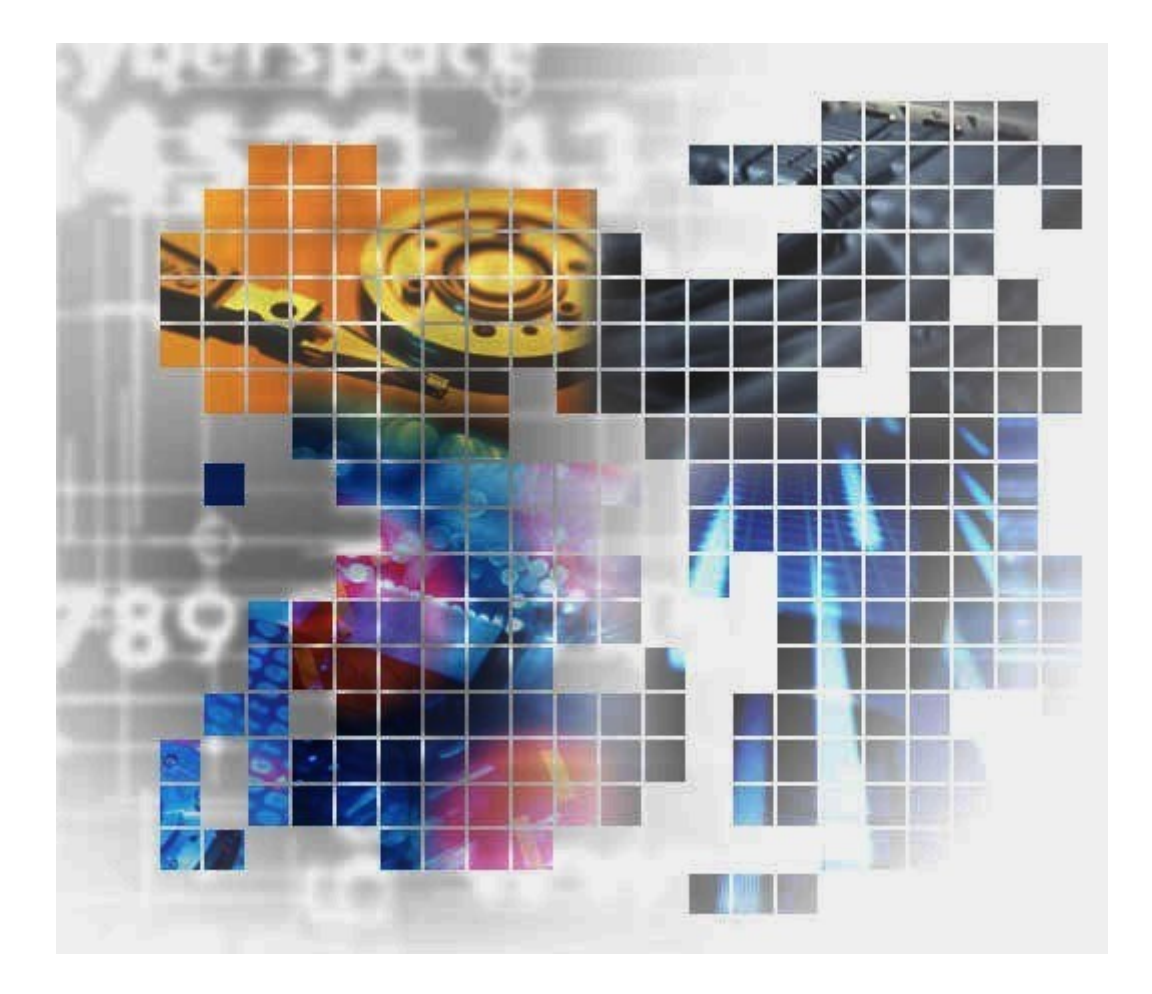

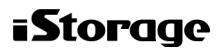

### 著作権

© NEC Corporation 2021-2023

### 免責事項

このマニュアルの内容の一部または全部を無断で複製することはできません。

このマニュアルの内容については、将来予告なしに変更することがあります。

本書の内容については万全を期して作成いたしましたが、万一ご不審な点や誤り、記載もれ などお気づきのことがありましたら、お買い求めの販売窓口にご連絡ください。

当社では、本装置の運用を理由とする損失、逸失利益等の請求につきましては、いかなる責 任も負いかねますので、あらかじめご了承ください。

### 商標類

IRIX は, Silicon Graphics, Inc.の登録商標です。

Linux は、Linus Torvalds 氏の日本およびその他の国における登録商標または商標です。

Microsoft は、米国 Microsoft Corporation の米国およびその他の国における登録商標または商 標です。

Oracle と Java は, Oracle Corporation 及びその子会社, 関連会社の米国及びその他の国におけ る登録商標です。

Red Hat は,米国およびその他の国で Red Hat, Inc.の登録商標もしくは商標です。

VMware は,米国およびその他の地域における VMware, Inc.の登録商標または商標です。

Windows は、米国 Microsoft Corporation の米国およびその他の国における登録商標または商 標です。

Windows NT は,米国 Microsoft Corporation の米国およびその他の国における登録商標または 商標です。

Windows Server は、米国 Microsoft Corporation の米国およびその他の国における登録商標ま たは商標です。

その他記載の会社名,製品名は,それぞれの会社の商標もしくは登録商標です。

### 輸出時の注意

本製品を輸出される場合には、外国為替及び外国貿易法の規制並びに米国輸出管理規則など 外国の輸出関連法規をご確認の上、必要な手続きをお取りください。

なお、不明な場合は、弊社担当営業にお問い合わせください。

## 発行

 $2023$  年 10 月 (IV-UG-004)

# 目次

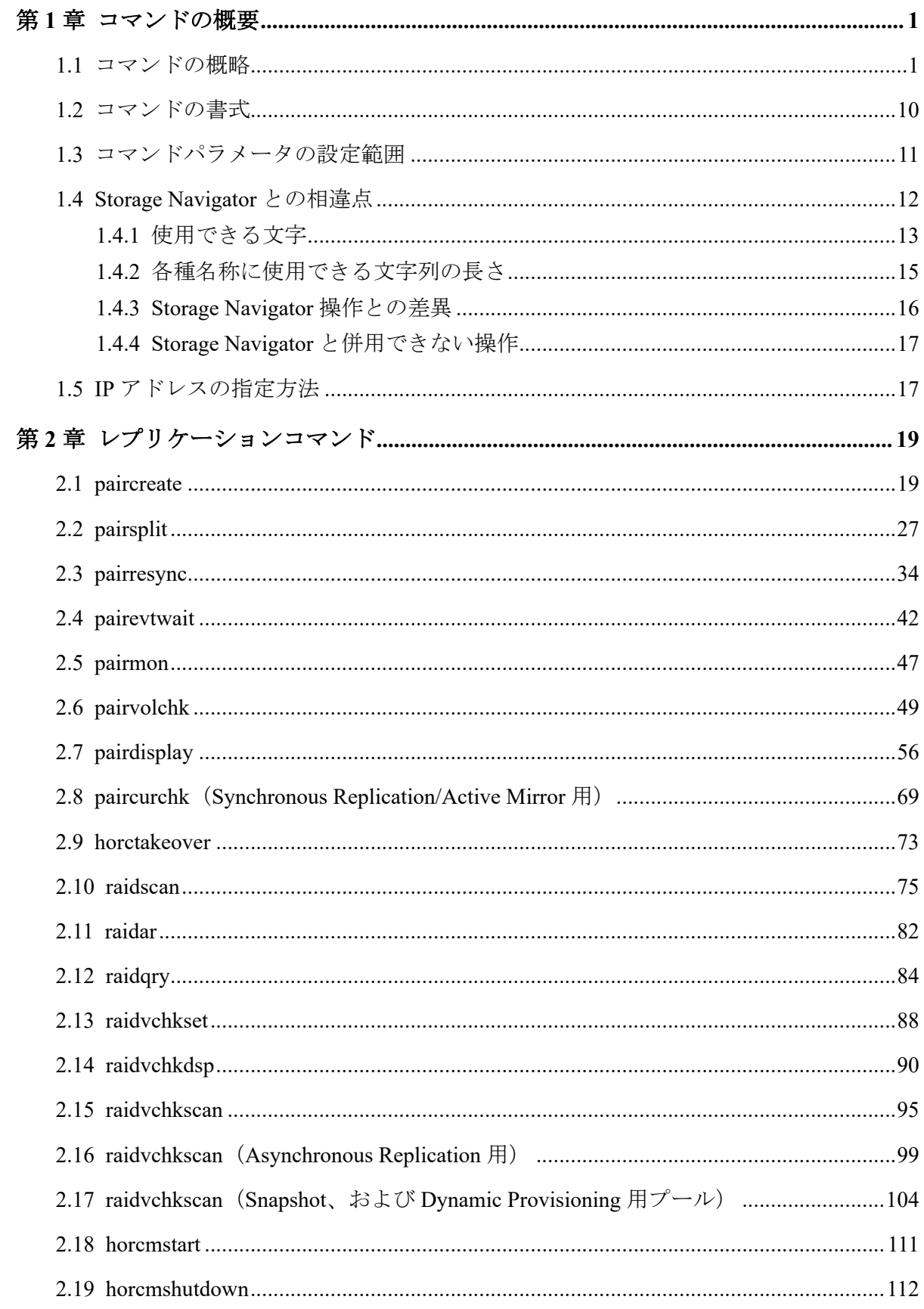

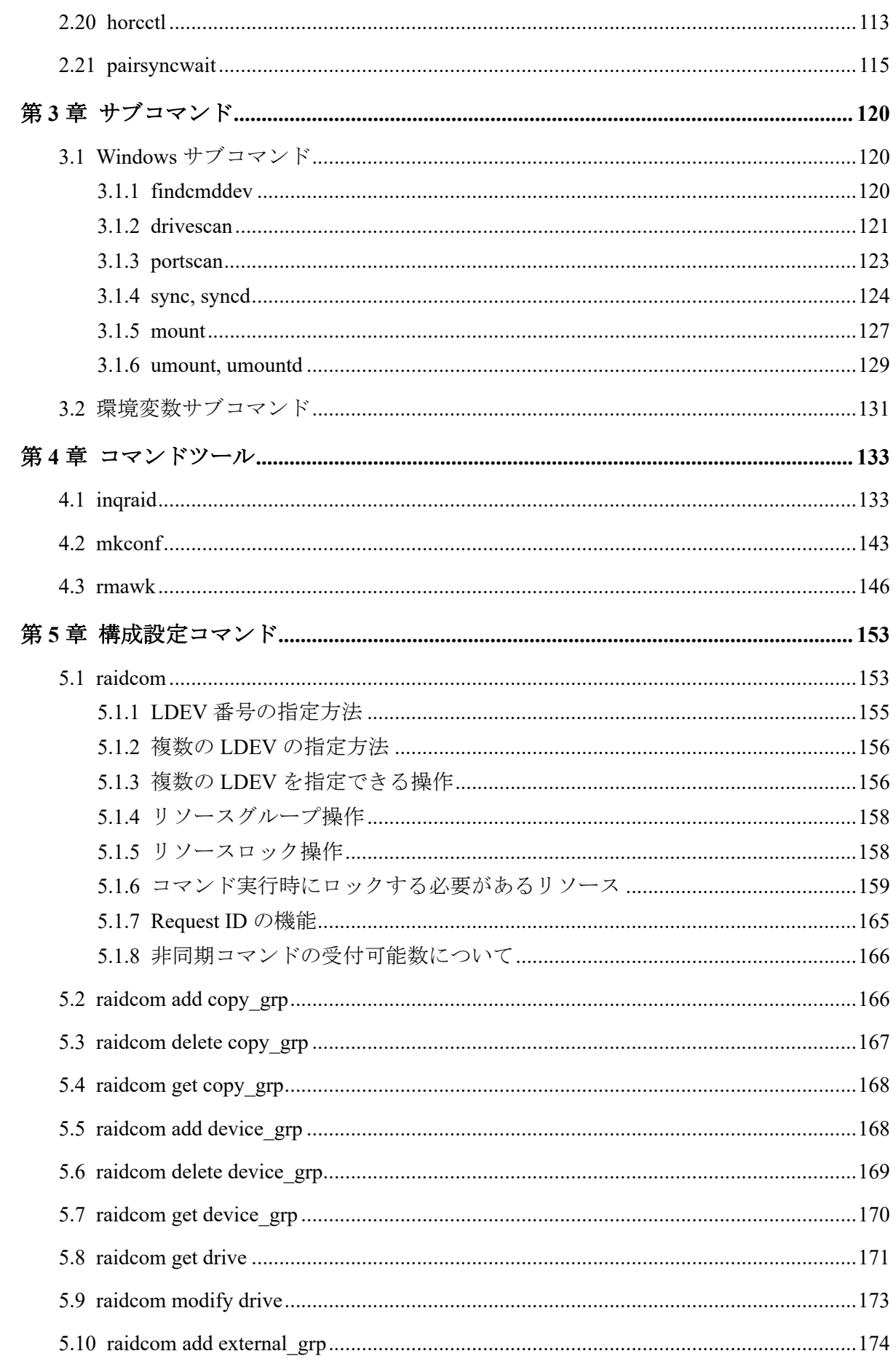

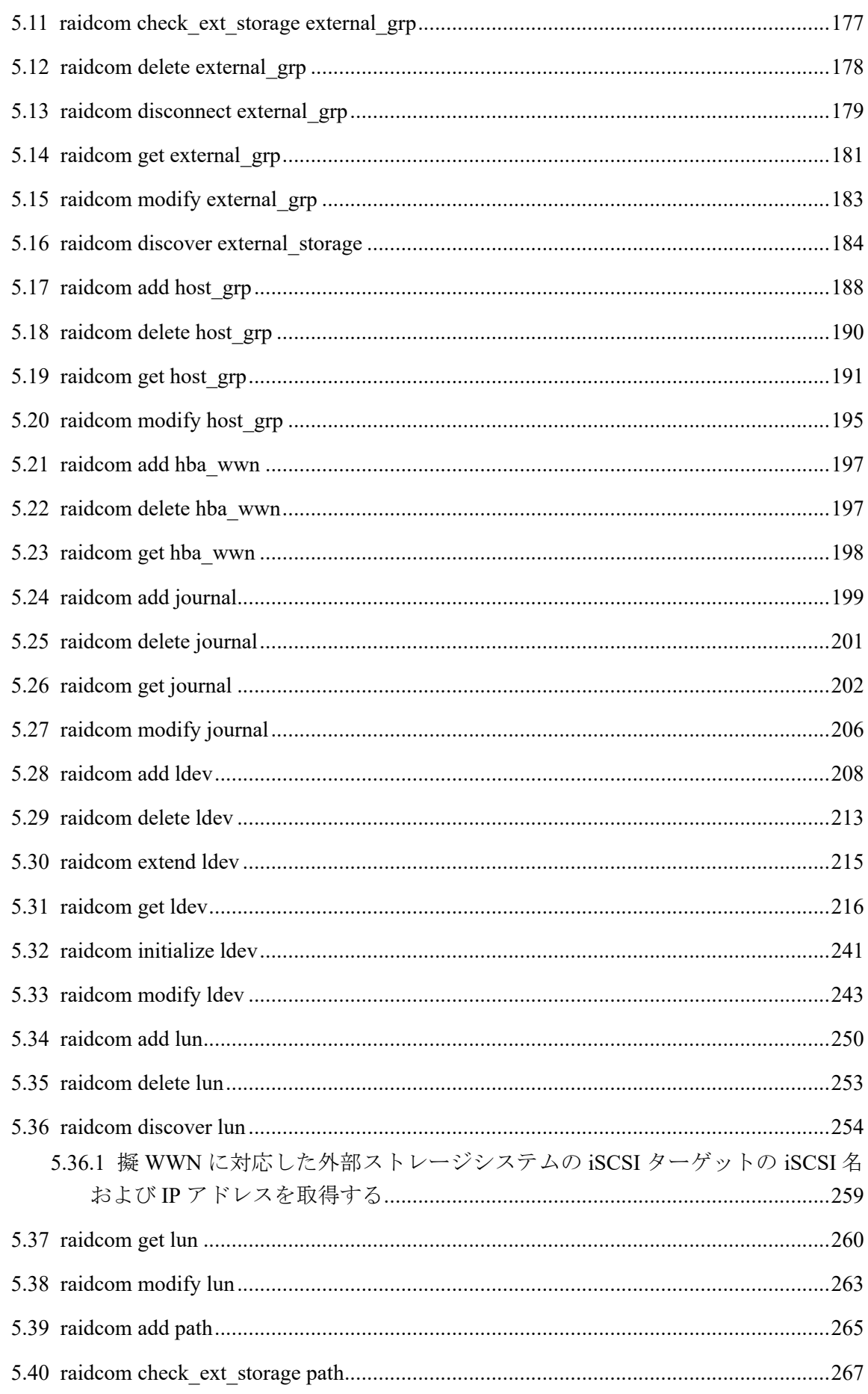

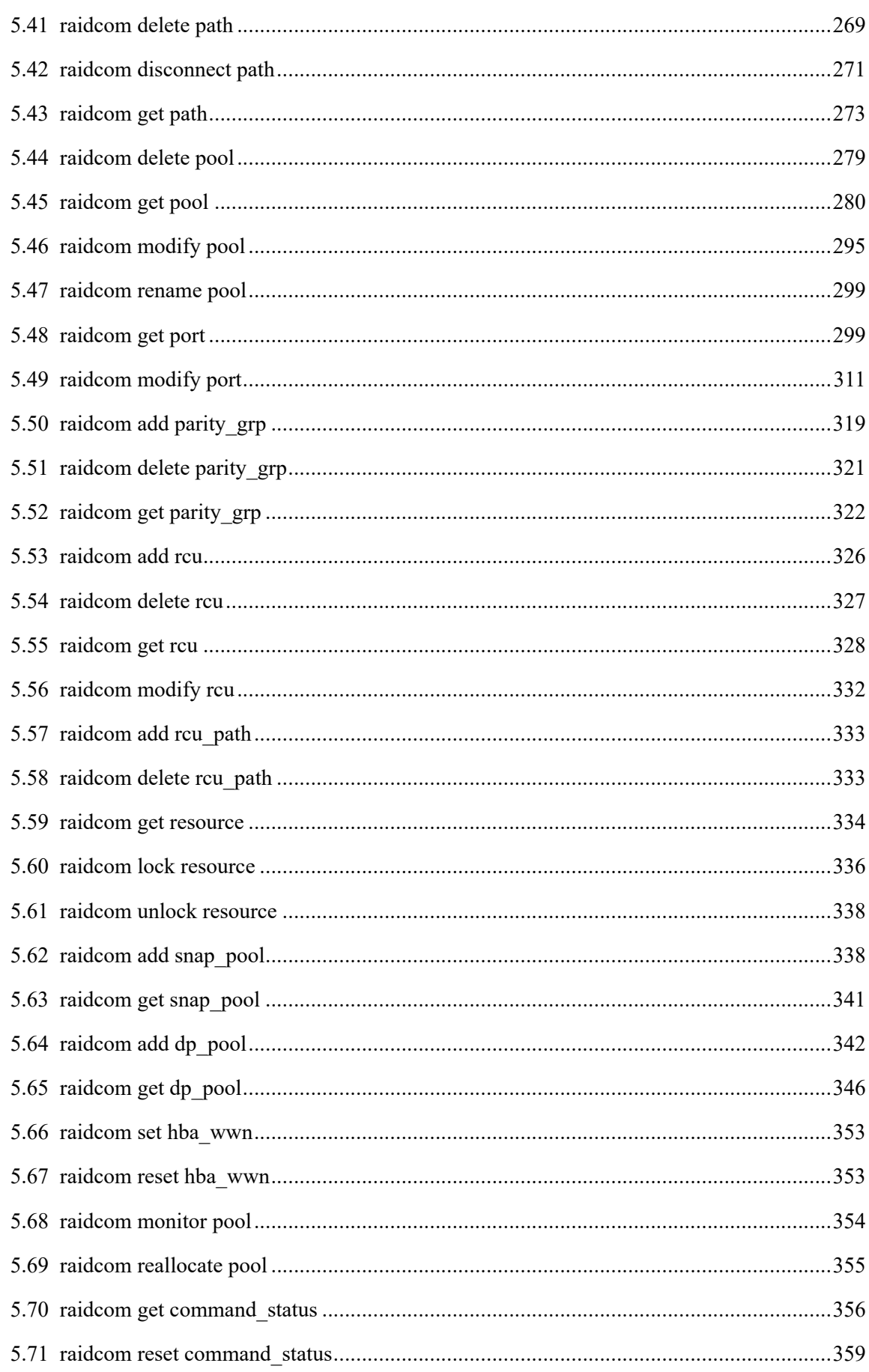

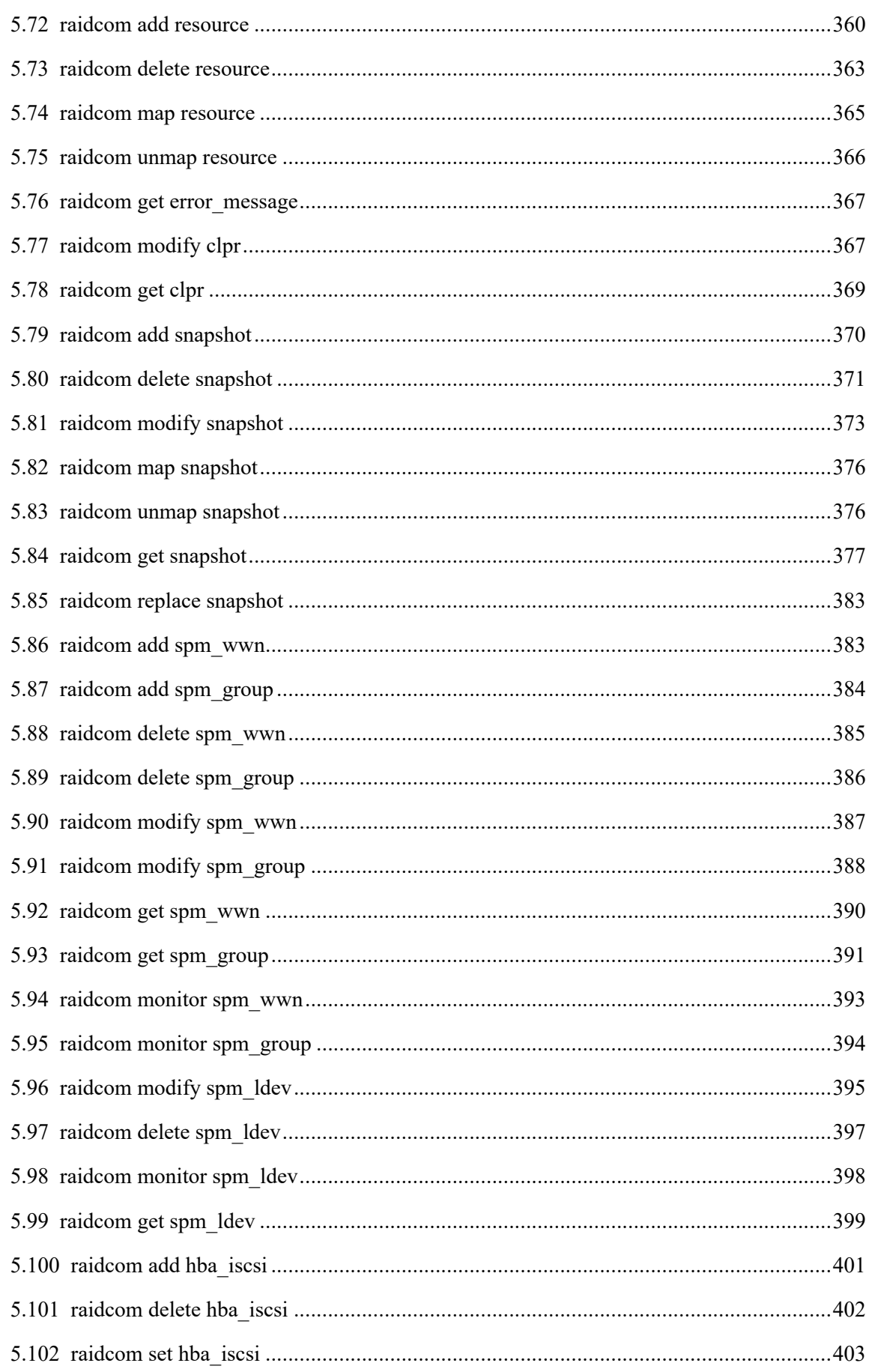

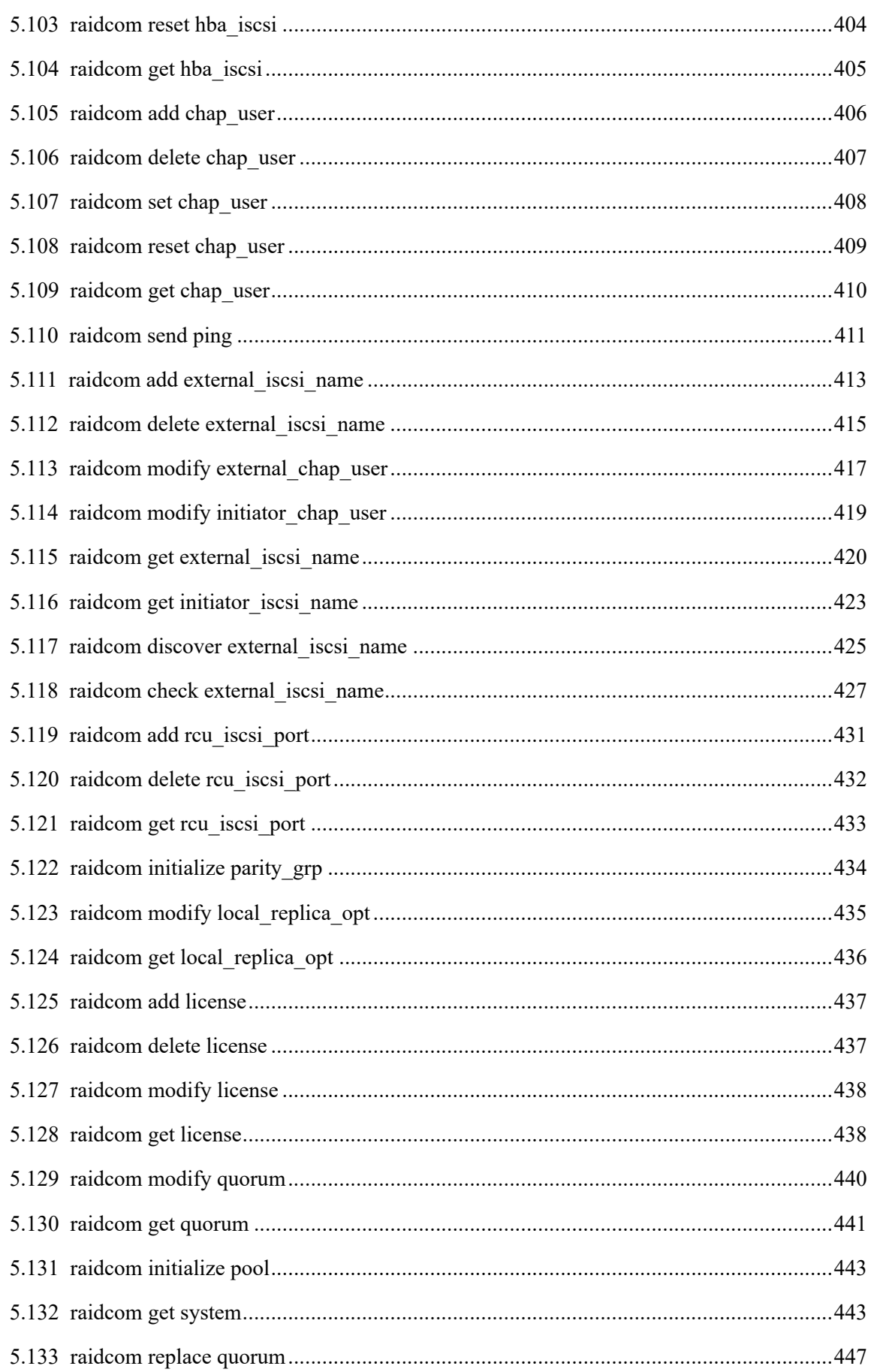

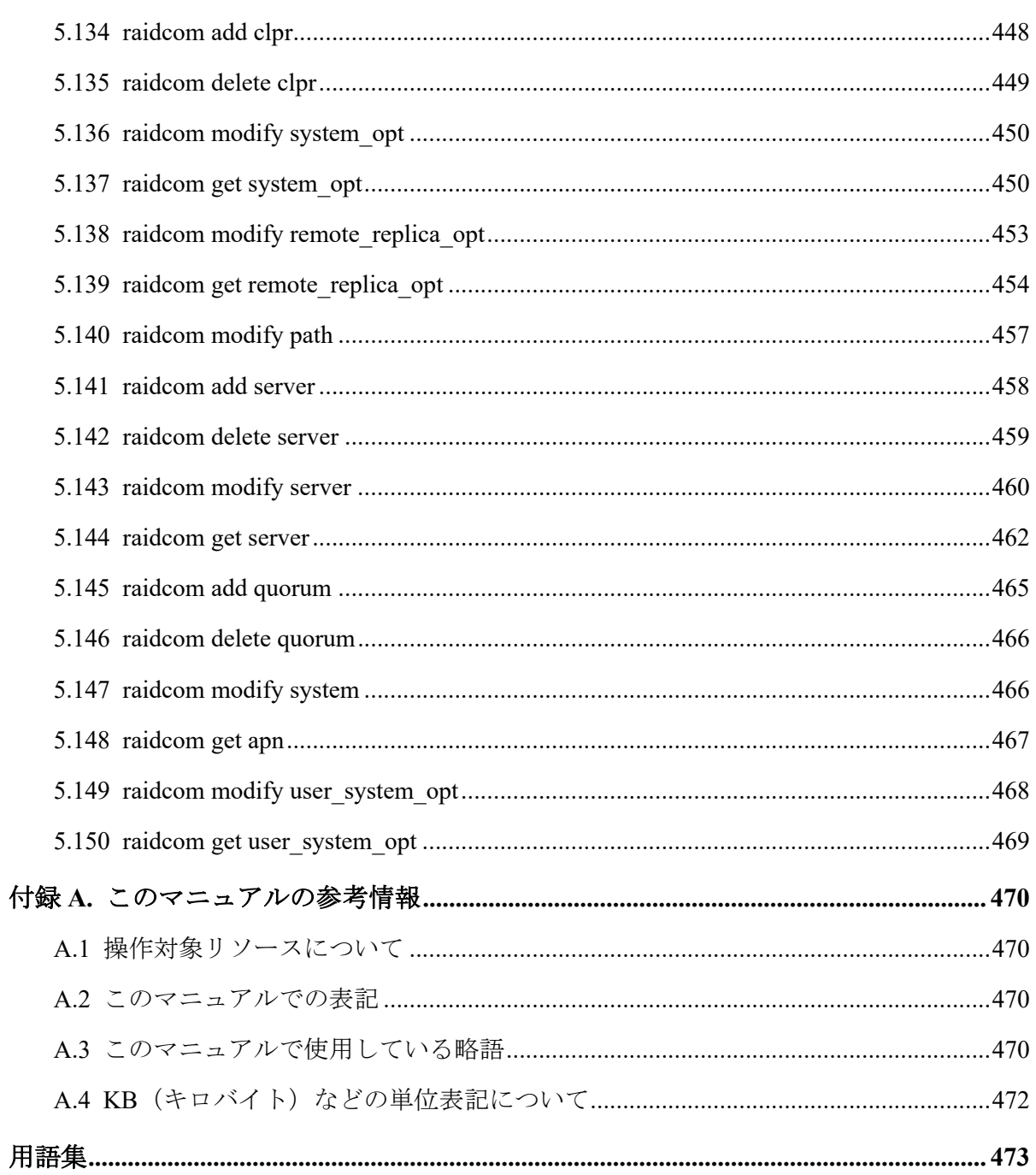

# はじめに

このマニュアルは、RAID Manager の『コマンドリファレンス』です。このマニュアルでは、 レプリケーションコマンド、サブコマンド、コマンドツール、および構成設定コマンドにつ いて説明しています。

### 対象ストレージシステム

このマニュアルでは、次に示すストレージシステムに対応するプログラムプロダクトを対象 として記述しています。

- iStorage V100 (iStorage V  $\Diamond \cup \neg \forall$ )
- iStorage V300 (iStorage V  $\vee \cup -\times$ )
- iStorage V10e (iStorage V  $\vee \cup -\times$ )

このマニュアルでは、これらのストレージシステムを単に「ストレージシステム」と称する ことがあります。

このマニュアルでは、特に断りがない場合、「論理ボリューム」を「ボリューム」 と呼びま す。

# マニュアルの参照と適合ファームウェアバージョン

このマニュアルは、次の DKCMAIN ファームウェアバージョンに適合しています。

• iStorage V100、V300 の場合

93-06-81-XX 以降

• iStorage V10e の場合

88-08-09-XX 以降

#### メモ

• このマニュアルは、上記バージョンのファームウェアをご利用の場合に最も使いやすくなる よう作成されていますが、上記バージョン未満のファームウェアをご利用の場合にもお使い いただけます。

## 対象読者

このマニュアルは、次の方を対象読者として記述しています。

- ストレージシステムを運用管理する方
- Linux コンピュータ、または Windows コンピュータを使い慣れている方

使用できる OS の種類については、『RAID Manager インストール・設定ガイド』を参照して ください。

# マニュアルで使用する記号について

このマニュアルでは、注意書きや補足情報を、次のとおり記載しています。

#### 注意

データの消失・破壊のおそれや、データの整合性がなくなるおそれがある場合などの注意を示しま す。

#### メモ

解説、補足説明、付加情報などを示します。

#### ヒント

より効率的にストレージシステムを利用するのに役立つ情報を示します。

# マニュアルに掲載されている機能、ソフトウェアにつ いて

以下の機能、およびソフトウェアは、ストレージシステムの一部モデルにおいてサポート していません。

サポートしていないストレージシステムを利用する場合、マニュアルに掲載されている機 能、およびソフトウェアに関する記述は無効となります。

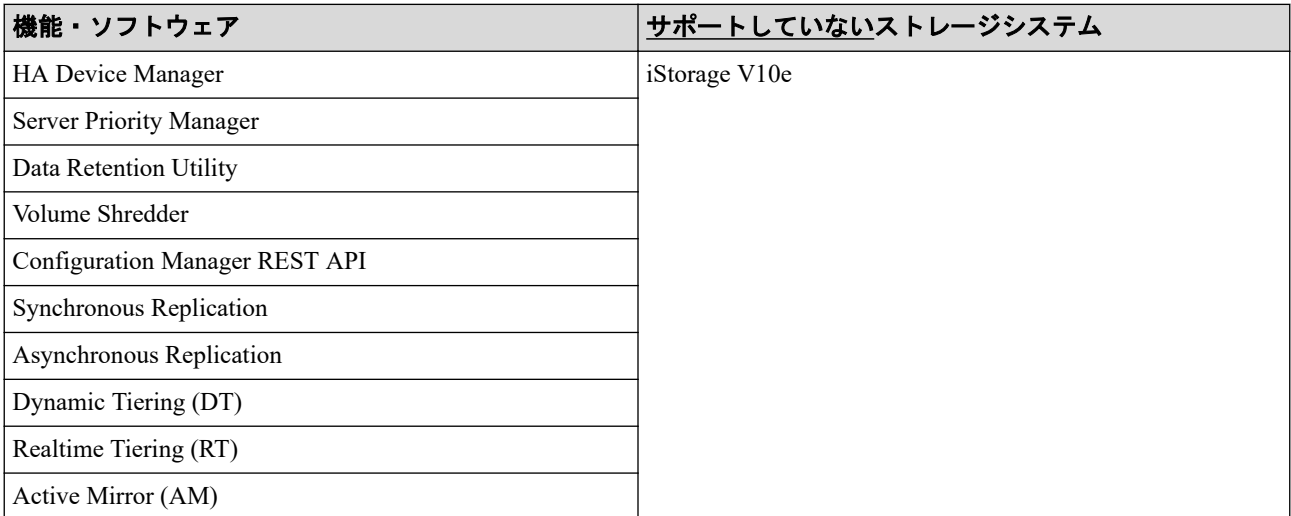

# <span id="page-12-0"></span>第1章 コマンドの概要

この章では、コマンドの概要について説明しています。

# 1.1 コマンドの概略

RAID Manager は、ストレージシステムの操作をコマンドラインインターフェースで提供す るソフトウェアです。このマニュアルでは、次のコマンドについて説明します。

• レプリケーションコマンド

RAID Manager で実行できるレプリケーション操作用コマンドです。

• サブコマンド

次の2種類があります。

- Windows サブコマンド:RAID Manager コマンドのオプションとして実行されます。
- 環境変数サブコマンド:RAID Manager コマンド内で環境変数を設定、またはキャ ンセルします。
- コマンドツール

RAID Manager のコマンドツールです。

• 構成設定コマンド

RAID Manager で実行できる構成設定(プロビジョニング操作)用のコマンドです。 レプリケーションコマンドの一覧を次の表に示します。

| コマンド                     | 説明                                                                                                    |
|--------------------------|----------------------------------------------------------------------------------------------------|
| paircreate*              | ペアになっていない2つのボリュームから、新しい1つのボリュームペアを作成しま<br>す。                                                                                                    |
| pairsplit <sup>※</sup>   | ボリュームペアを分割、または削除します。                                                                                                    |
| pairresync <sup>*</sup>  | 分割されたペアボリュームを再確立し、副ボリュームに対して更新コピーを再開しま<br>す。ペアになった論理ボリューム、またはペアボリュームのグループを再同期できま<br>す。                                                                        |
| pairevtwait <sup>※</sup> | ペアの作成とペアの同期の完了を待ち、ペア操作後の状態を確認します。                                                                                                    |
| pairmon <sup>**</sup>    | 各ボリュームペアのペア状態の遷移を取得し、報告します。エラーまたはユーザの指<br>定コマンドによってペア状態が変更されると、メッセージを発行します。                                                                                   |
| pairvolchk <sup>*</sup>  | ペアボリュームの属性と状態を確認します。ローカルホスト(コマンド発行ホスト)、<br>またはリモートホストへ接続されたボリュームまたはグループの属性を取得して報<br>告します。ボリュームの属性は、SMPL (simplex)、P-VOL (正ボリューム)、または<br>S-VOL (副ボリューム)のどれかです。 |

表 **1-1** レプリケーションコマンド

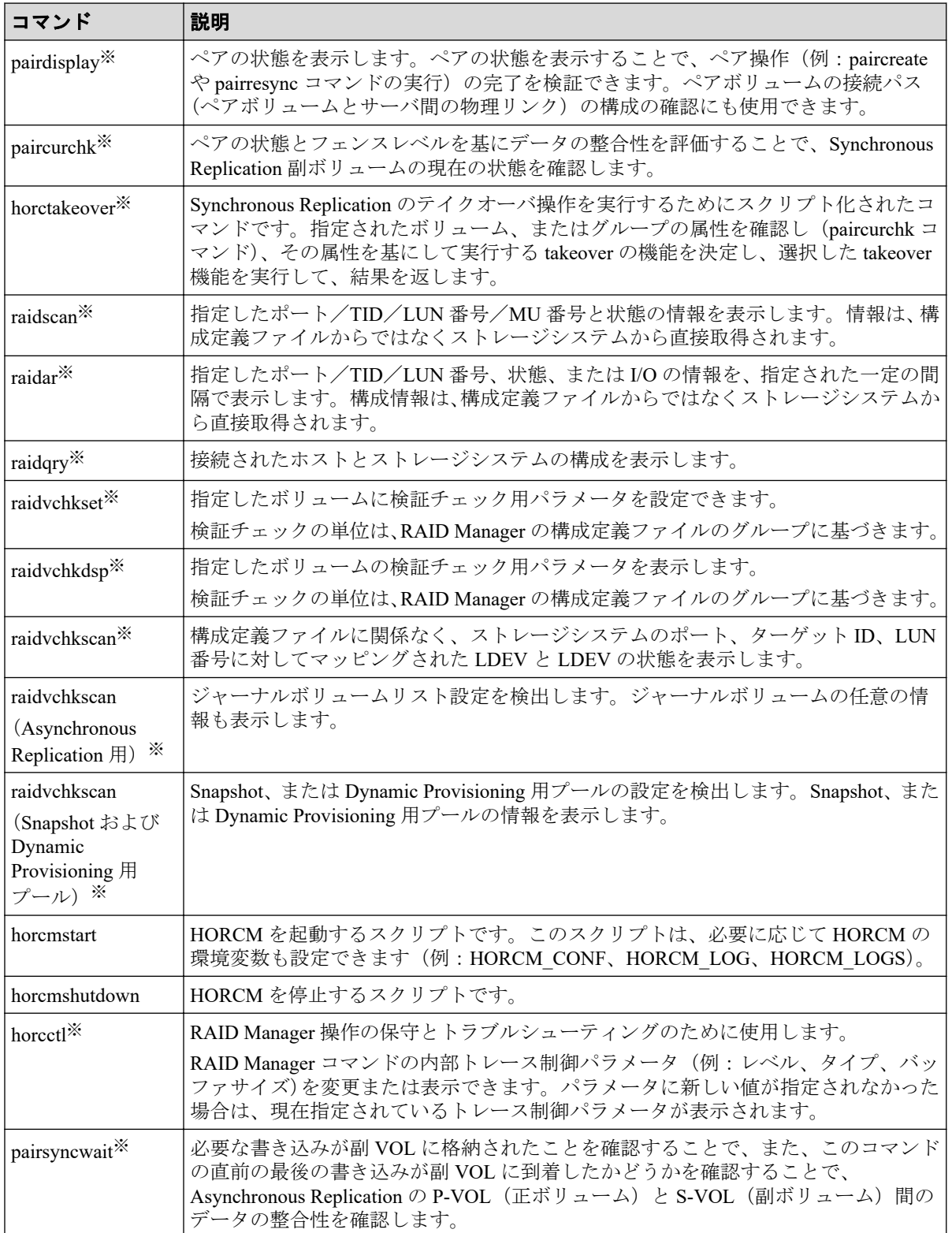

#### 注※

このコマンドは、コマンド実行時に HORCC\_CHECK\_CHARACTER\_CODE 環境変数が 設定されている場合、コマンドオプションおよびパラメータに使用されている文字の文 字コードをチェックします。HORCC\_CHECK\_CHARACTER\_CODE 環境変数が設定さ

れている場合に、コマンドオプションまたはパラメータに 0x1F 以下または 0x7F 以上の 文字コードを指定すると、コマンドは処理を中断し、EX\_INVARG を応答します。

環境変数サブコマンドの一覧を次の表に示します。環境変数が実行環境に設定されていな い場合、環境変数サブコマンドを設定するか、または RAID Manager コマンド内の環境変数 をキャンセルします。

| <b> サブコマンド</b> | 説明                            |
|----------------|-------------------------------|
| seteny         | 指定された環境変数を設定します。              |
| useteny        | 指定された環境変数を削除します。              |
| env            | 環境変数を表示します。                   |
| sleep          | 指定された時間、RAID Manager を待機させます。 |

表 **1-2** 環境変数サブコマンド

Windows のサブコマンドの一覧を次の表に示します。RAID Manager は、別のコマンドのオ プション(-x <command> <arg>)として実行される Windows プラットフォームにサブコマン ドを提供します。

| サブコマンド        | 説明                                                                                                    |
|---------------|----------------------------------------------------------------------------------------------------|
| findcmddev    | ディスクドライブ番号によって指定した範囲内でコマンドデバイスを検索します。<br>検索できた場合、コマンドデバイスが構成定義ファイル内と同じ形式で表示されま<br>す。このサブコマンドは、コマンドデバイス名がわからないときや、HORCM が起動<br>しないときに使用します。                                                                                                |
| drivescan     | Windows システムによって割り当てられたディスク番号とストレージシステム上の<br>LDEV 間の関係を表示します。また、各 LDEV の属性や状態の情報についても表示<br>します。                                                                                                    |
| portscan      | 指定されたポート上のデバイスを表示します。                                                                                                    |
| sync<br>syncd | sync (同期) Windows サブコマンドが、Windows サーバに残っている未書き込みの<br>データを、RAID Manager コマンドが実行される前にペアを同期するために指定した<br>デバイスに送ります。                                                                                                    |
|               | syncd (sync delay) Windows サブコマンドは、"sync"が発行された後、ディスマウン<br>トするために遅延した I/O を待ちます。                                                                                                    |
| mount         | ドライブ名を使用して、指定したドライブを指定したドライブ(以降、ハードディス<br>クドライブ、SSDを指します)上の指定したパーティションにマウントします。<br>mount サブコマンドが引数なしで実行されると、現在マウントされているすべてのド<br>ライブ(ボリュームがマウントされたディレクトリを含む)が表示されます。また、<br>LDM ボリュームをマウントしている論理ドライブが LDM ボリュームを構成する<br>Harddisk#[n]を表示します。 |

表 **1-3 Windows** サブコマンド

RAID Manager コマンドツールの一覧を次の表に示します。

表 **1-4** コマンドツール

| <b> サブコマンド</b> | 説明                                                                                                  |
|----------------|----------------------------------------------------------------------------------------------------|
| ingraid        | │ストレージシステムとホストシステム間のドライブ接続を確認するために使用しま<br>│す。ホストシステム上のスペシャルファイルとストレージシステムの実際の物理ド<br> ライブ間の関係を表示します。 |
| mkconf         | 標準入力を経由して提供されるスペシャルファイル (raw デバイスファイル) から構<br>成定義ファイルを作成します。                                        |

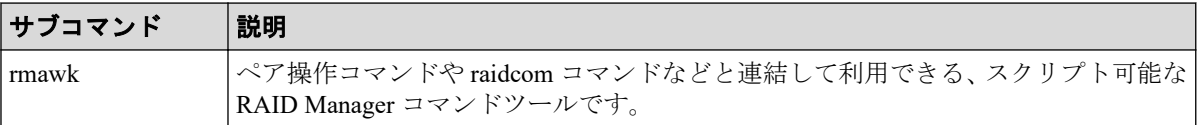

構成設定コマンド(raidcom コマンド)の一覧を次の表に示します。

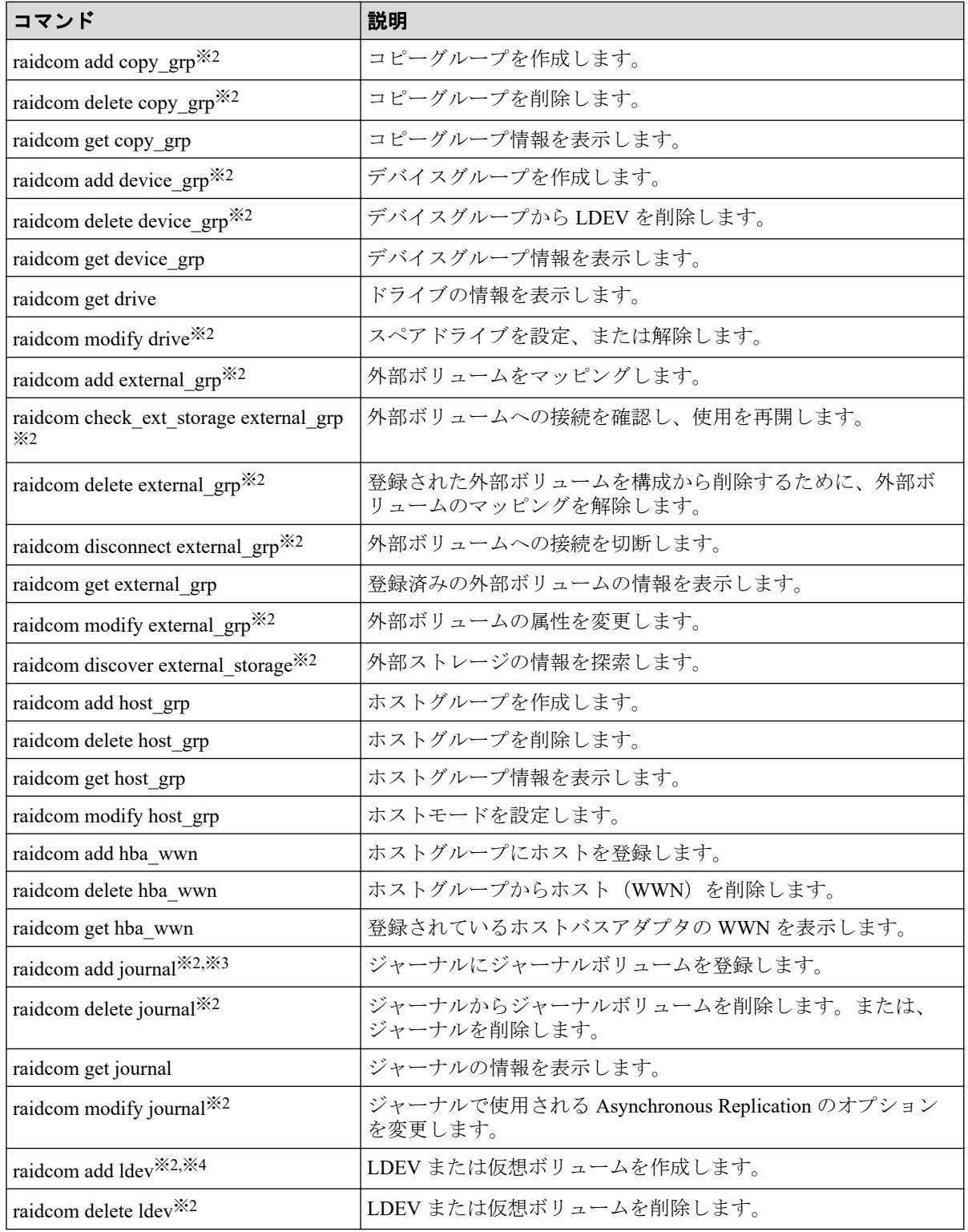

#### 表 **1-5** 構成設定コマンド

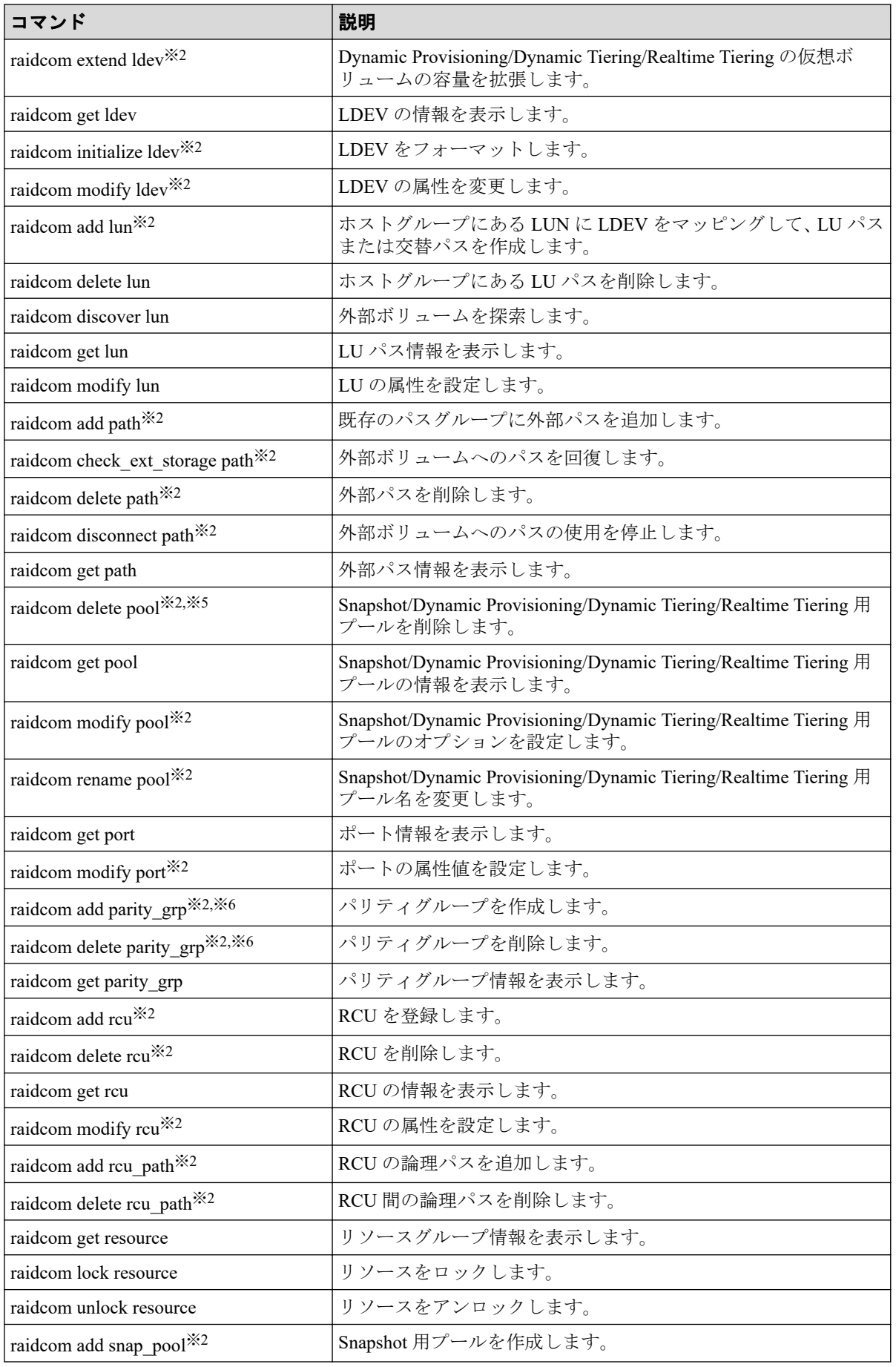

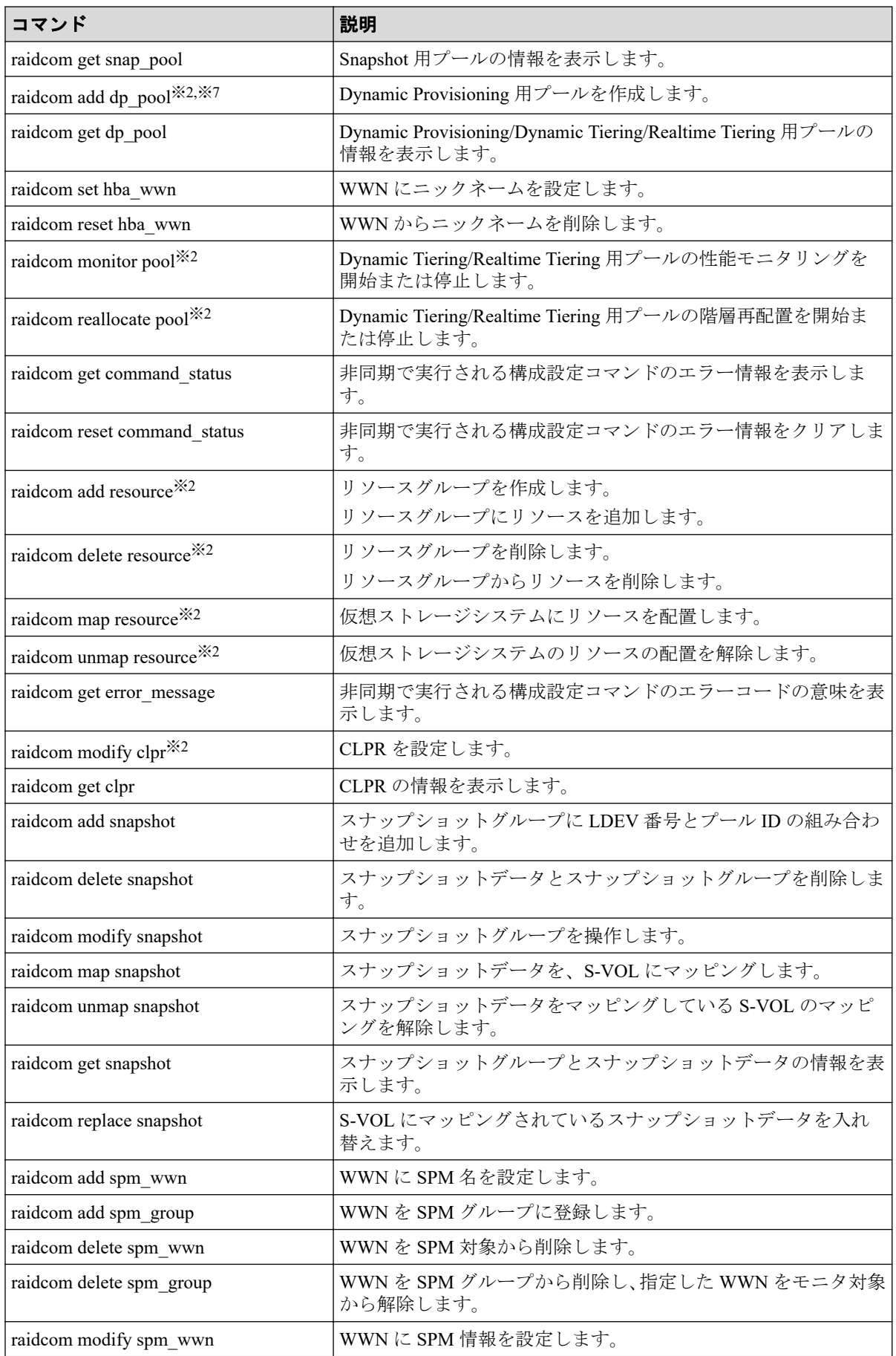

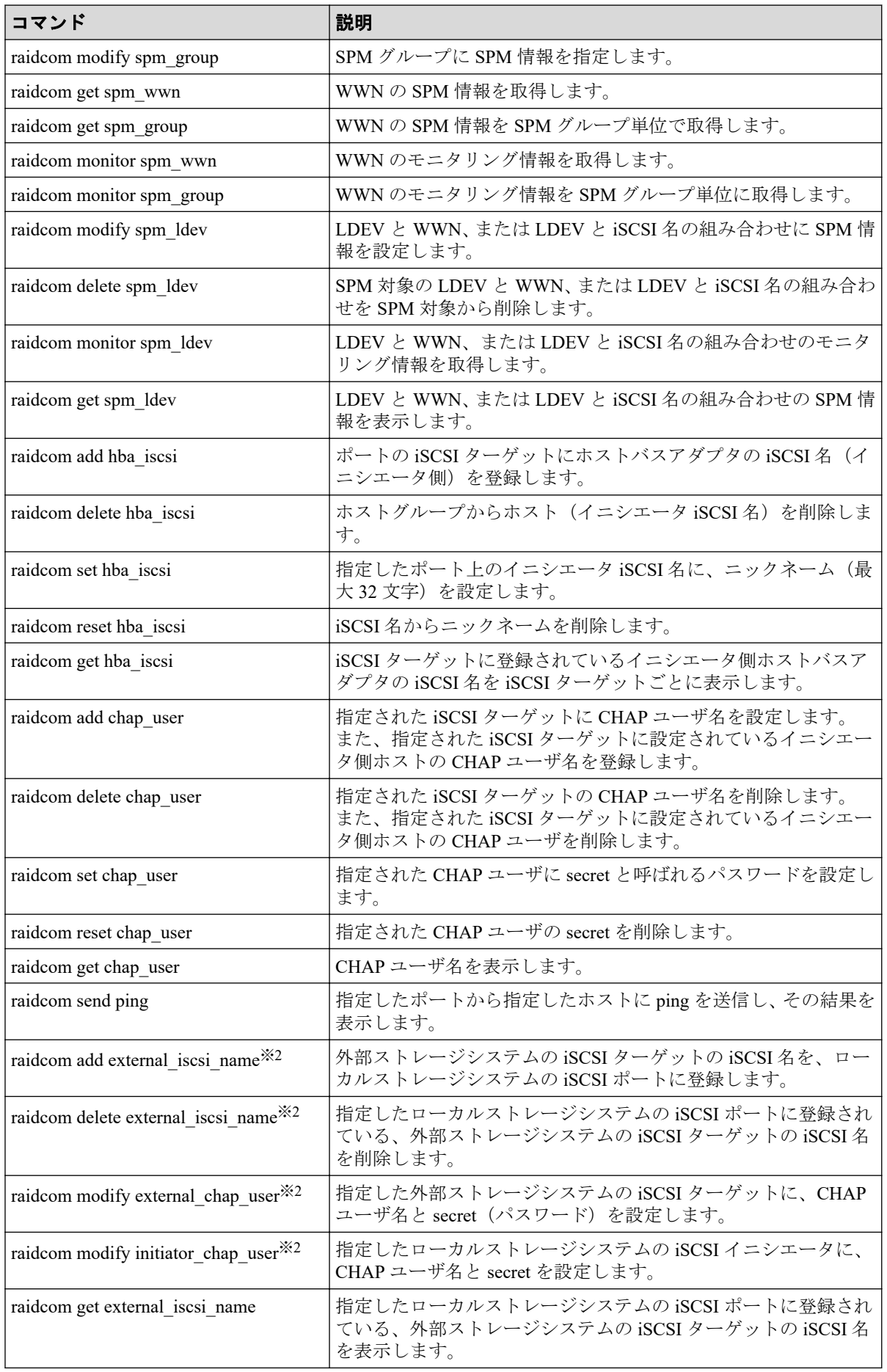

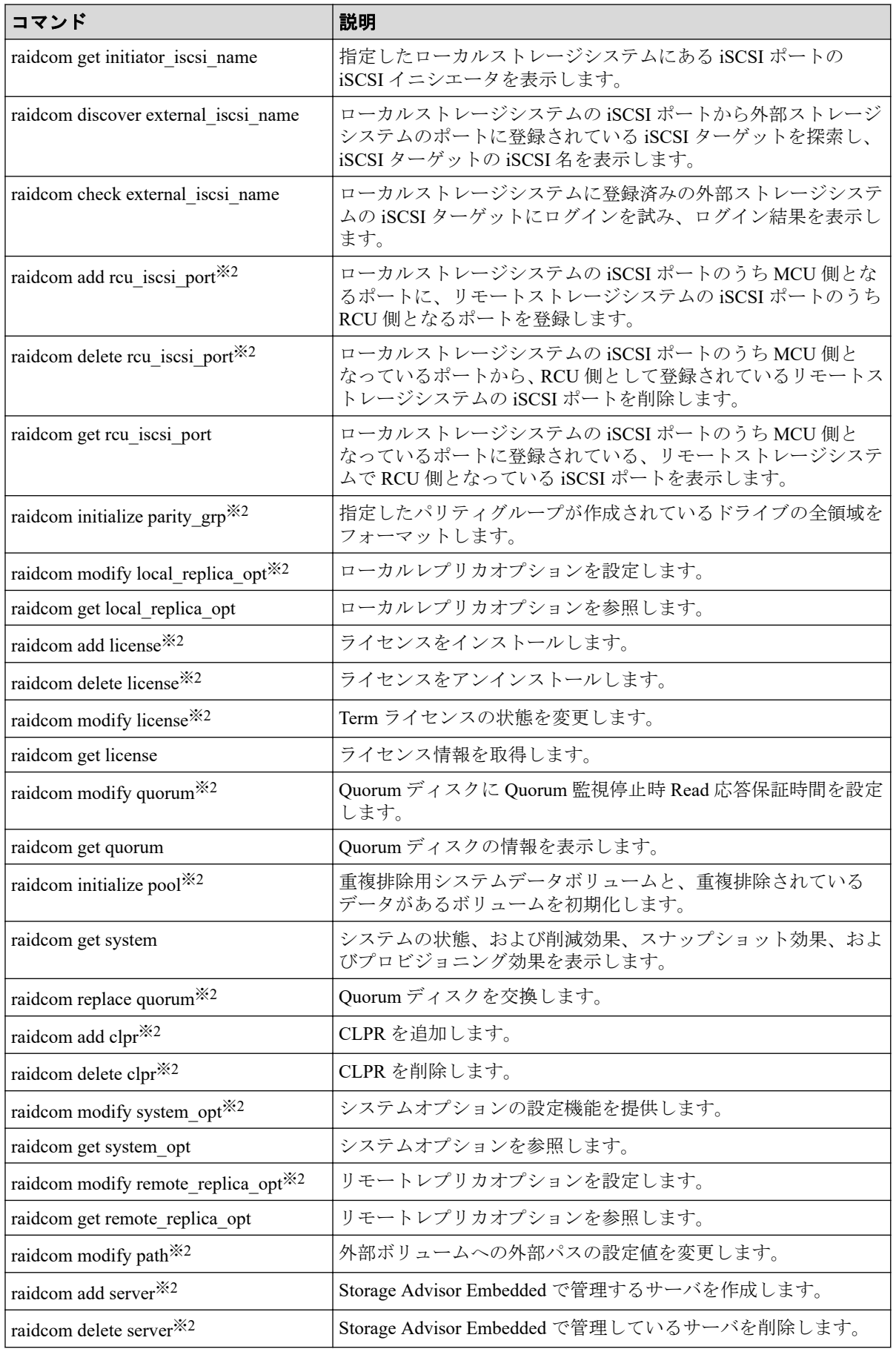

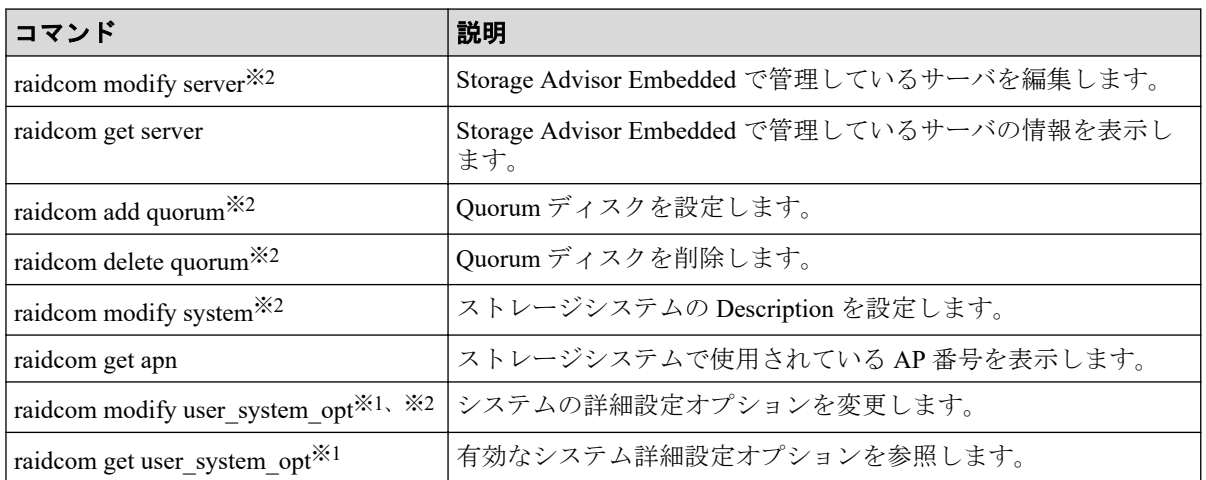

#### 注※**1**

iStorage V100、V300 だけでサポートされるコマンドです。

#### 注※**2**

MP ブレードまたはコントローラのプロセッサに障害が発生した場合、障害が発生して いない MP ブレードまたはコントローラでも実行できないコマンドです。

また、raidcom extend ldev コマンド、raidcom add lun コマンドおよび raidcom modify port コマンドは、次のコマンドオプションが指定された場合のみ対象です。

- raidcom extend ldev -request id auto
- raidcom add lun -request id auto
- raidcom modify port {-t10pi {enable|disable} | -iscsi\_virtual\_port\_mode {enable|disable}}

#### 注※**3**

キャッシュメモリが閉塞している場合、操作できません。

#### 注※**4**

キャッシュメモリが閉塞している場合、DP ボリュームを作成できません。 CHB、 DKB、またはキャッシュメモリが閉塞している場合、Snapshot 用の仮 想ボリュームを作 成できません。

#### 注※**5**

HIE、またはストレージ内部の論理パスが閉塞している場合、操作できません。

#### <span id="page-21-0"></span>注※**6**

ドライブ、キャッシュメモリ、HIE、またはストレージ内部の論理パスが閉塞している 場合、 操作できません。

#### 注※**7**

キャッシュメモリ、HIE、またはストレージ内部の論理パスが閉塞している場合、操作 できません。

### 1.2 コマンドの書式

このマニュアルでは、コマンドの書式を次の記述規則に従って説明しています。コマンド構 文にないパラメータを指定すると、そのパラメータは無視されます。

#### 注意

構成の変更に伴うコマンドを実行する場合、指定するパラメータの書式に誤りがないように、慎重 に指定してください。コマンド構文にないパラメータの指定やパラメータの不足があると、期待し ていた構成を構築できない場合があります。

| 名称                       | 説明                                                                            |  |  |  |
|--------------------------|-------------------------------------------------------------------------------|--|--|--|
| $\lt$                    | この記号で囲まれている項目は可変値であることを示します。                                                  |  |  |  |
|                          | 複数の項目に対する項目間の区切りとして、「または」の意味を示します。                                            |  |  |  |
| (ストローク)                  | (例) -A   -B                                                                   |  |  |  |
|                          | 「A」または「B」を指定します。                                                              |  |  |  |
| $\lceil \rceil$<br>(角括弧) | この記号で囲まれている項目は省略してもよいことを示します。複数の項目がスト<br>ロークで区切られている場合、すべてを省略するか、どれか1つを指定します。 |  |  |  |
|                          | (例)[-A]                                                                       |  |  |  |
|                          | 「何も指定しない」か、「A を指定する」ことを意味します。                                                 |  |  |  |
|                          | (例) [-a -b]                                                                   |  |  |  |
|                          | 「何も指定しない」か、「A またはB を指定する」ことを意味します。                                            |  |  |  |
| $\{\}$                   | どのような項目を囲んでいるかによって意味が異なります。                                                   |  |  |  |
| (波括弧)                    | • ストロークで区切られている複数の項目を囲んでいる場合                                                  |  |  |  |
|                          | この記号で囲まれている項目は、どれか1つを必ず指定することを示します。                                           |  |  |  |
|                          | (例) {-A   -B  -C }                                                            |  |  |  |
|                          | 「A、B、またはCのどれか1つを必ず指定する」ことを意味します。                                              |  |  |  |
|                          | • 角括弧で開まれている項目を開んでいる場合                                                        |  |  |  |
|                          | この記号で囲まれている項目は、どれか1つ以上を必ず指定することを示しま<br>す。                                     |  |  |  |
|                          | (例) { [ -A ][ -B ][ -C ]}                                                     |  |  |  |
|                          | 「A、B、およびCのうち、どれか1つ以上を指定する」ことを意味します。                                           |  |  |  |
| $\cdots$                 | この記号があとに続く項目は、複数指定ができることを示します。                                                |  |  |  |

表 **1-6** コマンドの書式の記述規則

<span id="page-22-0"></span>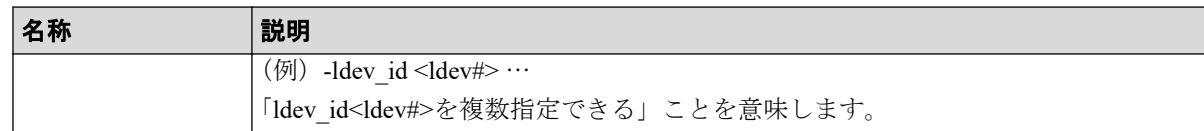

# 1.3 コマンドパラメータの設定範囲

ストレージシステムの種類によって、パラメータに設定できる範囲が異なる場合がありま す。パラメータの設定範囲の詳細については、次の表の参照先を確認してください。

| パラメータの内容                  | オプション例                   | 参照先                                 |
|---------------------------|--------------------------|-------------------------------------|
| 装置製番                      | $-$ s 610002             | 『システム構築ガイド』                         |
| ミラーID (MU#)               | -mirror id 0             | • 『Local Replication ユーザガイド』        |
|                           |                          | • 『Snapshot ユーザガイド』                 |
|                           |                          | • 『Volume Migration ユーザガイド』         |
|                           |                          | • 『Synchronous Replication ユーザガイド』  |
|                           |                          | • 『Asynchronous Replication ユーザガイド』 |
|                           |                          | • 『Active Mirror ユーザガイド』            |
| CTG ID                    | $-fg$ <sub>0</sub>       | • 『Local Replication ユーザガイド』        |
|                           |                          | • 『Snapshot ユーザガイド』                 |
|                           |                          | • 『Volume Migration ユーザガイド』         |
|                           |                          | • 『Synchronous Replication ユーザガイド』  |
|                           |                          | • 『Asynchronous Replication ユーザガイド』 |
|                           |                          | • 『Active Mirror ユーザガイド』            |
| ジャーナル ID                  | -journal id 0            | 『Asynchronous Replication ユーザガイド』   |
| Quorum ID                 | -quorum_id 0             | 『Active Mirror ユーザガイド』              |
| LDEV ID                   | -ldev id 100             | 『システム構築ガイド』                         |
| プールID                     | -pool 0                  | 『システム構築ガイド』                         |
| ポート番号                     | -port CL1-A              | 『システム構築ガイド』                         |
| LU 番号                     | -lun id 0                | 『システム構築ガイド』                         |
| リソースグループ ID               | -resource 1              | 『システム構築ガイド』                         |
| パリティグループ ID               | -parity grp id 52-11     | 『システム構築ガイド』                         |
| ドライブロケーション                | -drive location 0-1      | 『システム構築ガイド』                         |
| 外部ボリュームパスグ<br>ループ番号       | -path grp 1              | 『Universal Volume Manager ユーザガイド』   |
| 外部ボリュームグループ<br>番号         | -external grp id 1-1     | 『Universal Volume Manager ユーザガイド』   |
| iSCSI 仮想ポート ID            | -iscsi virtual port id 2 | 『システム構築ガイド』                         |
| CLPR 番号                   | $-$ clpr 2               | 『Virtual Partition Manager ユーザガイド』  |
| MP ブレードID または<br>MPユニットID | -mp blade id             | 『RAID Manager ユーザガイド』               |
| <b>SSID</b>               | $-$ ssid $0x1234$        | 『システム構築ガイド』                         |

表 **1-7** コマンドパラメータの設定範囲

<span id="page-23-0"></span>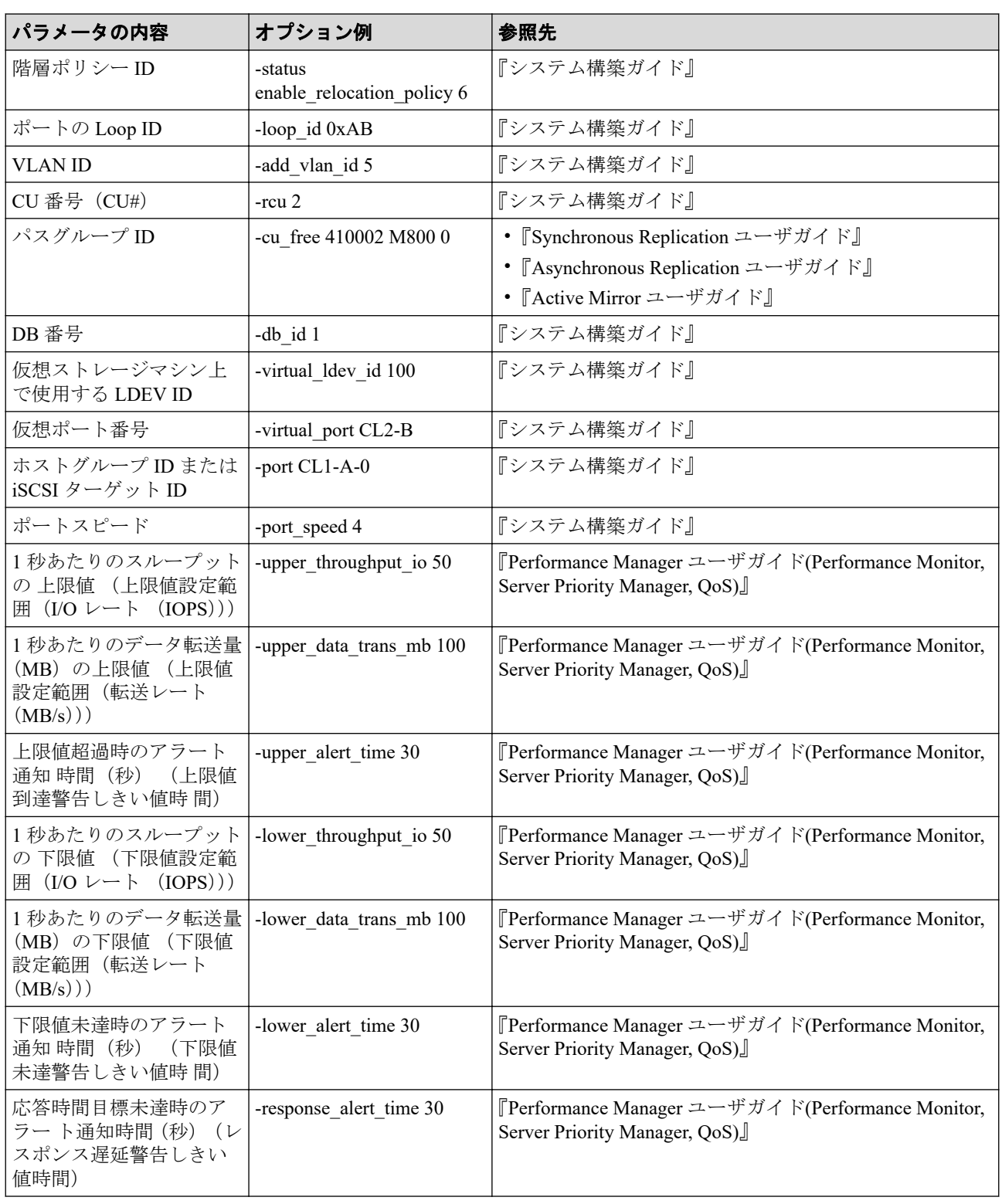

# 1.4 Storage Navigator との相違点

RAID Manager のコマンドで実行できる操作の一部に、Storage Navigator からも実行できる操 作があります。ただし、ニックネームなどで使用できる文字に一部差異があります。ここで は、Storage Navigator との差異について説明します。

### <span id="page-24-0"></span>1.4.1 使用できる文字

RAID Manager と Storage Navigator を併用する場合は共通で使用できる文字を使用してくだ さい。

ASCII コードの文字の中で、RAID Manager のコマンドで使用できる文字を次に示します。 なお、「\」が使用できるのは Windows だけです。「/」が使用できるのは Linux だけです。

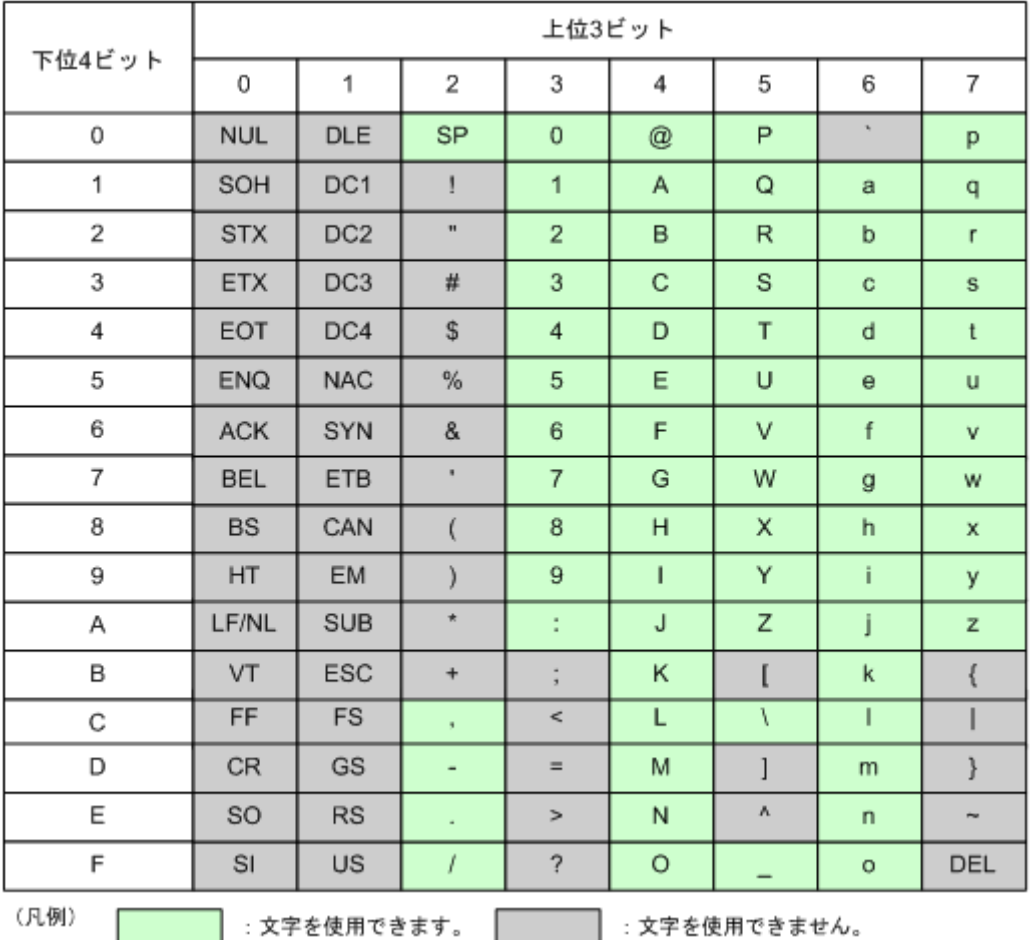

#### 図 **1-1 RAID Manager** のコマンドで使用できる文字コード一覧

#### メモ

- ハイフン(-)は名前の先頭には使えません。また、コマンドを実行する OS によっては、使 用できない文字コードがあります。
- 名前にスペース(SP)を使用できますが、スペースを使用すると、参照コマンド実行時に フィールドの区切りが判定できなくなります。
- スペース (SP) は、使用できる文字と文字の間に使用できますが、名前の先頭および末尾に 使用すると、削除されます。また、スペースだけを名前にすることはできません。名前にス ペースを使用した例を次に示します。

スペースを使用できる名前の例

"group name"

"g r o u p n a m e" スペースを使用できない名前の例 " name" " name " "name "  $\mathbf{u} = \mathbf{u}$ 

• Storage Advisor Embedded で使用できる文字は、RAID Manager と同じです。

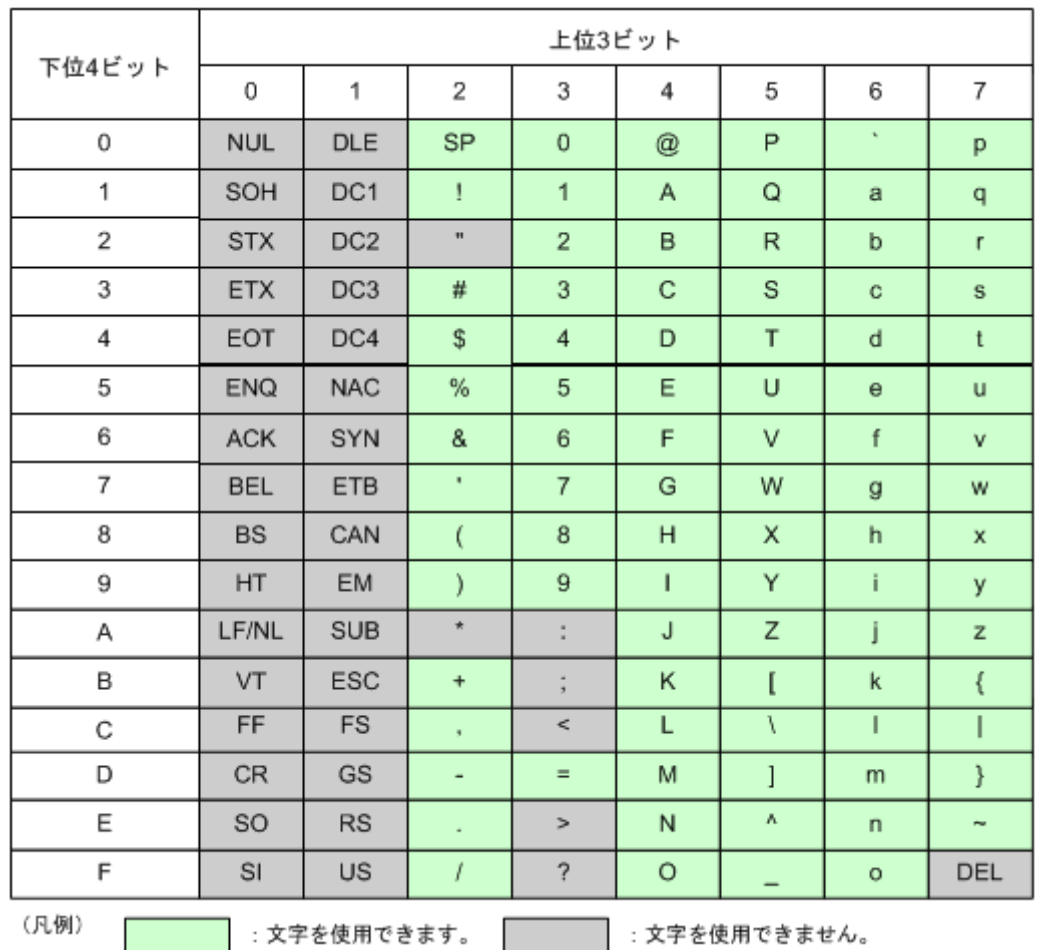

ASCII コードの文字の中で、Storage Navigator で使用できる文字を次に示します。

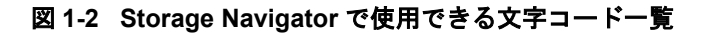

#### メモ

名称ごとに使用できる文字が異なるため、詳細は『HA Device Manager - Storage Navigator ユーザガ イド』を参照してください。

RAID Manager から名称を設定する場合、RAID Manager と Storage Navigator を併用する場合 には、次の表に注意して名称を設定してください。

<span id="page-26-0"></span>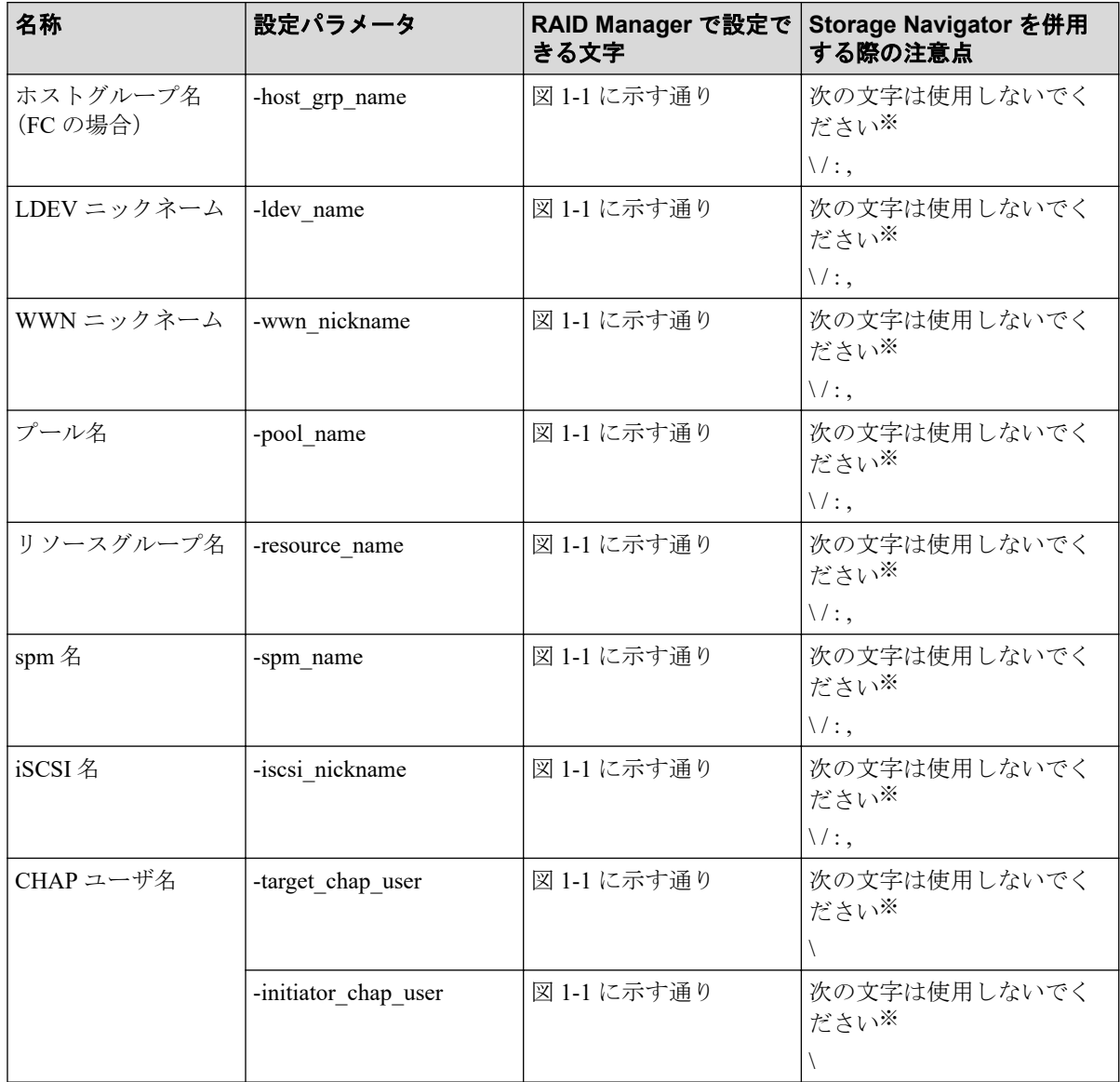

#### 表 **1-8** 各名称に使用できる文字の注意点

#### 注※

使用すると構成レポートなどの Storage Navigator の一部機能が使用できない場合があり ます。

### 1.4.2 各種名称に使用できる文字列の長さ

RAID Manager のコマンドと Storage Navigator で、各種名称に使用できる文字列の長さが異 なる場合があります。

RAID Manager と Storage Navigator を併用する場合には、どちらか少ない方の文字数に合わ せて、名称を定義してください。RAID Manager を使用する場合、設定できる文字数を超え て入力すると、入力文字の先頭から、設定できる文字列の長さ分だけの文字が入力されま す。

使用できる文字列の長さの一覧を次の表に示します。

<span id="page-27-0"></span>

| 名称            | RAID Manager コマンド | <b>Storage Navigator</b> |
|---------------|-------------------|--------------------------|
| ホストグループ名      | 64 文字             | 64 文字                    |
| デバイスグループ名     | 32 文字             |                          |
| デバイス名         | 32 文字             |                          |
| LDEV ニックネーム   | 32 文字             | 32 文字                    |
| WWN ニックネーム    | 64 文字             | 64 文字                    |
| コピーグループ名      | 32 文字             | 32 文字                    |
| プール名          | 32 文字             | 32 文字                    |
| リソースグループ名     | 32 文字             | 32 文字                    |
| ユーザ名 (ユーザ ID) | 63 文字             | 256 文字                   |
| ユーザ名 (パスワード)  | 63 文字             | 256 文字                   |

表 **1-9** 使用できる文字列長の一覧

# 1.4.3 Storage Navigator 操作との差異

RAID Manager と Storage Navigator で、操作手順や操作できる内容が一部異なります。 Storage Navigator 操作との差異を次の表に示します。

| 操作内容                                                  | RAID Manager の場合                                                                                                    | Storage Navigator の場合                                      |
|-------------------------------------------------------|----------------------------------------------------------------------------------------------------|------------------------------------------------------------|
| 外部ボリューム (Universal<br>Volume Manager) へのパス追加ま<br>たは変更 | パスグループに属する外部ボリューム<br>それぞれにパスの定義が必要です。                                                                                                    | 画面上でパスグループを指定して、一<br>括してパスの定義ができます。                        |
| プログラムプロダクトがインス<br>トールされていない場合の動作                      | 該当するプログラムプロダクトで操作<br>するリソースの新規追加はできませ<br>ん。変更または削除できます。                                                                                                    | 該当するプログラムプロダクトで操作<br>するリソースの新規追加、変更、およ<br>び削除のすべてが実行できません。 |
| WWN の表示                                               | LUN セキュリティが有効な場合だけ<br>表示されます。                                                                                                    | LUN セキュリティが無効な場合でも<br>表示されます(グレー表示)。                       |
| プール名の設定                                               | 任意                                                                                                    | 必須                                                         |
| LDEV の作成                                              | GB と LBA でサイズを指定できます。<br>GB 指定の場合、次のことに注意して<br>ください。<br>• サイズの補正の有無を指定できま<br>す。<br>· GUI で作成した LDEV と、CLI で作<br>成したLDEVが同じ容量の場合、コ<br>ピーペアが生成できない場合があ<br>ります。GUI で作成した LDEV と<br>コピーペアを作成する場合は、LBA<br>指定でLDEVを作成してください。 | GB と LBA でサイズを指定できます。<br>GB 指定の場合は補正があります。                 |
| Dynamic Provisioning の仮想ボ<br>リュームの容量拡張                | 拡張分のサイズを指定します。                                                                                                    | 拡張後のトータルの容量を指定しま<br>す。                                     |
| ジャーナルボリュームの CLPR<br>移動                                | CLPR を移動できません。                                                                                                    | ジャーナル内の全 LDEV を指定した<br>場合は CLPR を移動できます。                   |

表 **1-10 Storage Navigator** 操作との差異一覧

<span id="page-28-0"></span>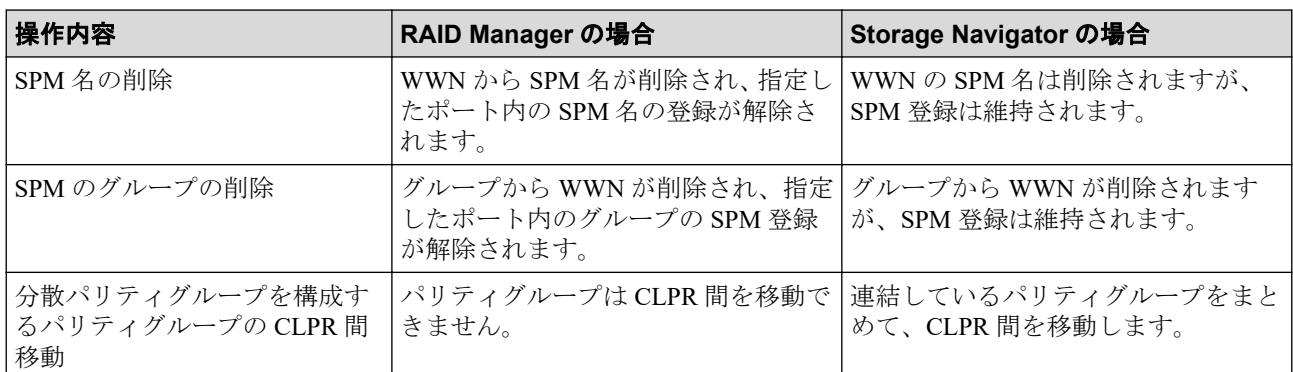

### 1.4.4 Storage Navigator と併用できない操作

RAID Manager と Storage Navigator を併用できない操作があります。

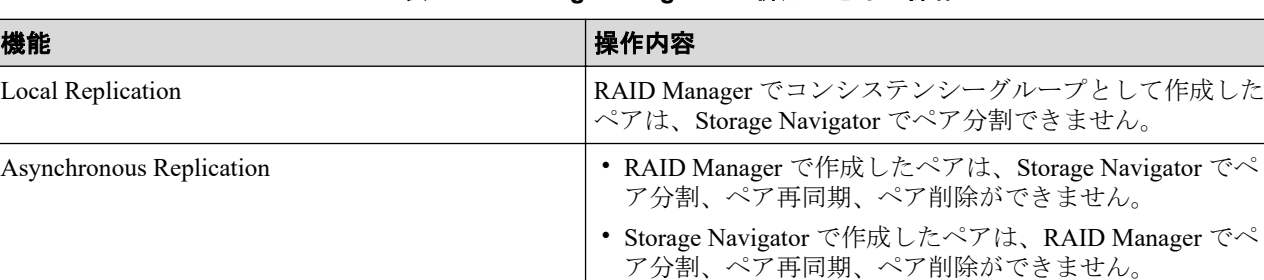

#### 表 **1-11 Storage Navigator** と併用できない操作

# 1.5 IP アドレスの指定方法

RAID Manager では、次の IP アドレスの指定方法をサポートしています。

#### **IPv4** の場合

• 指定方法 1:a.b.c.d

IPv4(4Byte)の IP アドレスを、1 バイトずつドットで区切った指定方法(IPv4 dotteddecimal notation)です。最も一般的な指定方法です。

RAID Manager が IPv4 の IP アドレスを表示する場合は、この形式を使用します。

(例)

クラス C の IP アドレスをすべて 10 進数で指定する。

192.168.1.1

• 指定方法 2:a.b.c

IPv4(4Byte)の IP アドレスを、1 バイト、1 バイト、2 バイトずつドットで区切った指定 方法です。

(例)

クラス C の IP アドレスをすべて 10 進数で指定する。

192.168.257(指定方法 1(10 進数)での表現:192.168.1.1)

- 指定方法 3:a.b IPv4(4Byte)の IP アドレスを、1 バイト、3 バイトずつドットで区切った指定方法で す。
	- (例)

クラス C の IP アドレスをすべて 10 進数で指定する。

192.11010305(指定方法 1(10 進数)での表現:192.168.1.1)

• 指定方法 4:a

IPv4(4Byte)の IP アドレスを、4 バイトの数値で指定する方法です。

(例)

クラス C の IP アドレスをすべて 10 進数で指定する。

3232235777(指定方法 1(10 進数)での表現:192.168.1.1)

上記の a、b、c、d は、先頭に"0"を付加すると 8 進数、"0x"を付加すると 16 進数として扱 われます。

(例)

指定方法 1 でクラス C の IP アドレスをすべて 16 進数で指定する。

0xc0.0xa8.0x01.0x01 (指定方法 1 (10 進数) での表現: 192.168.1.1)

#### I**Pv6** の場合

RFC2373 で規定されている指定方法が使用できます。

# <span id="page-30-0"></span>第 2 章 レプリケーションコマンド

この章では、レプリケーションコマンドについて説明します。

### 2.1 paircreate

### ⚠警告

paircreate コマンドは慎重に使用してください。paircreate コマンドでは、副ボリュームに全データ を上書きする形成コピー操作を開始します。 正ボリュームと副のボリュームが正しく識別されな かったり、または間違ったオプションが指定されると(例:vr の代わりに vl)、データが間違った 方向に転送され、転送先のデータが上書きされます。

paircreate コマンドは、ペアになっていない 2 つのボリュームから 1 つの新しいボリュームの ペアを作成するために使用します。paircreate コマンドは、ペア論理ボリュームまたはペアボ リュームのグループを作成できます。paircreate コマンドによって、ペア生成(次の図を参 照)の方向(正または副)を指定できます。ローカル(-vl オプション)が指定されると、 paircreate コマンドを発行するサーバが正ボリュームを持ちます。リモート(-vr オプション) が指定されると、リモートサーバが正ボリュームを持ちます。paircreate コマンドの-split オ プション(Local Replication/Snapshot だけ)では、レプリケーションコマンドだけを使用し てペアを同時に作成、分割できます。 -split が使用されるとき、ペアの状態は、形成コピー 操作が完了すると、COPYから (PAIR の代わりに) PSUS へ変わります。

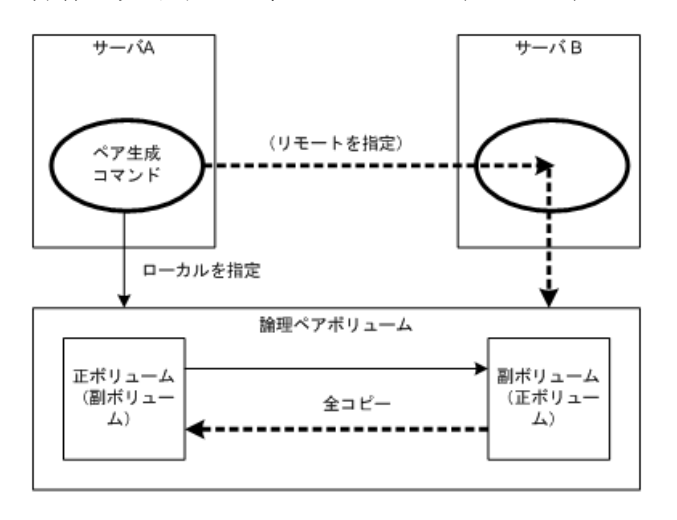

図 **2-1** ペア生成

paircreate コマンド発行前に、副ボリュームがどのシステムにもマウントされていないことを 確認してください。paircreate の後でマウントされている副ボリュームがあった場合、ペアを 削除し(pairsplit -S)、副ボリュームをアンマウントしてから、paircreate コマンドを再発行し てください。

Synchronous Replication/Asynchronous Replication/Active Mirror では、正サイトでの保守作業を 伴う障害(コントローラボード閉塞またはキャッシュ閉塞など)がある場合、paircreate コマ ンドを実行できません。また、Active Mirror では、副サイトでの保守作業を伴う障害がある 場合も paircreate コマンドを実行できません。

paircreate コマンドは、nocopy オプションが指定されるときを除き、形成コピー操作が完了 する前に終了します。pairevtwait、または pairdisplay コマンドを使用して、形成コピー操作 が成功したことを確認してください。COPY から PAIR へ、または-split 指定されている場合 は COPY から PSUS へ、状態が変わります。

#### ⚠注意

RAID Manager の paircreate または pairresync コマンドを使用して Synchronous Replication/Active Mirror/Asynchronous Replication の Consistency Group を作成する場合、異なるプログラムプロダクト 間で同一の Consistency Group ID を使用できません。

例えば、Active Mirror の ID 0 の Consistency Group が存在する場合、Asynchronous Replication の ID 0 の Consistency Group を作成できません。

このため RAID Manager を使用して Consistency Group を利用して複数のプログラムプロダクトの Consistency Group を作成する場合、ストレージシステムがサポートする Consistency Group 数の上限 まで Consistency Group を作成できない場合があります。

### 構文

paircreate { -h | -q | -z[x] | -I[H][M][instance#] | -g <group> | -d <pair Vol> | -d[g] <raw device> [MU#] | -FHORC [MU#] | -d[g] <seq#> <ldev#> [MU#] | -f[g] <fence> [<CTG ID> | -startctg <START CTG ID> ] | -v | -c <size> | -nocopy | -nomsg | -split | [-m <mode>] | -jp <id> | -jq <id> | -js <id> | -pid <PID> | -fq <mode> | -cto <o-time> | -pvol(svol)[ldevgrp] } | -pr <io preference>

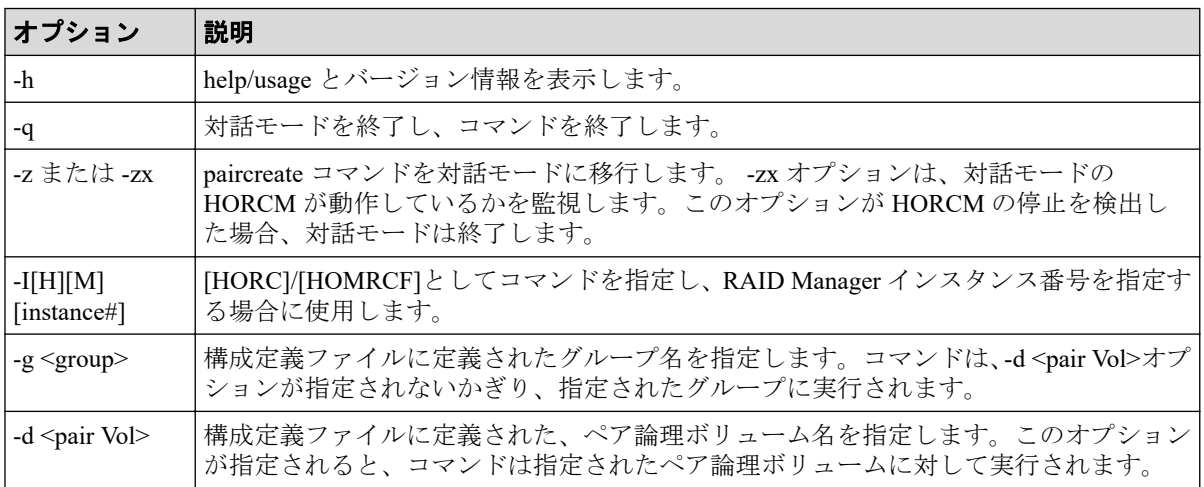

### オプションとパラメータ

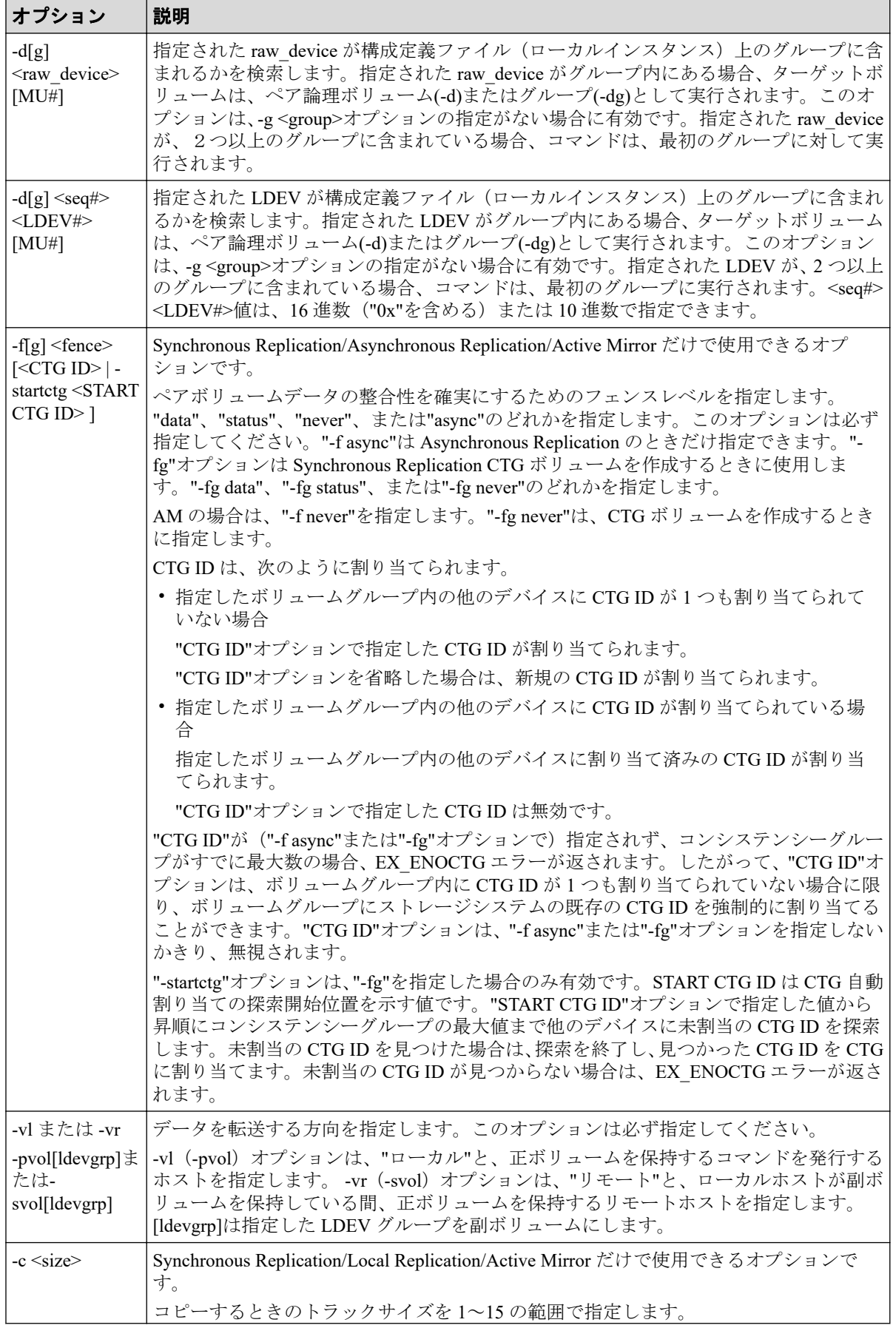

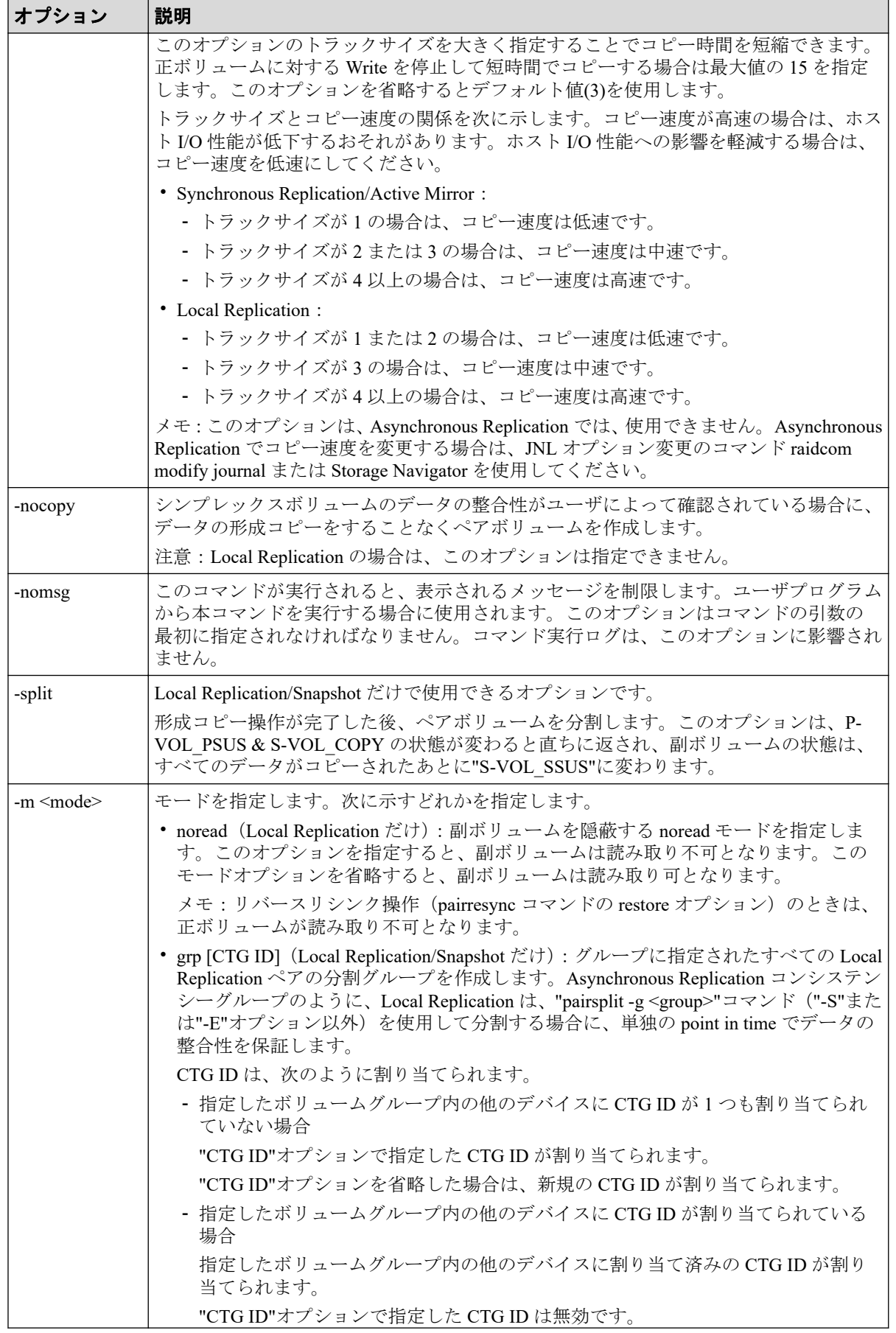

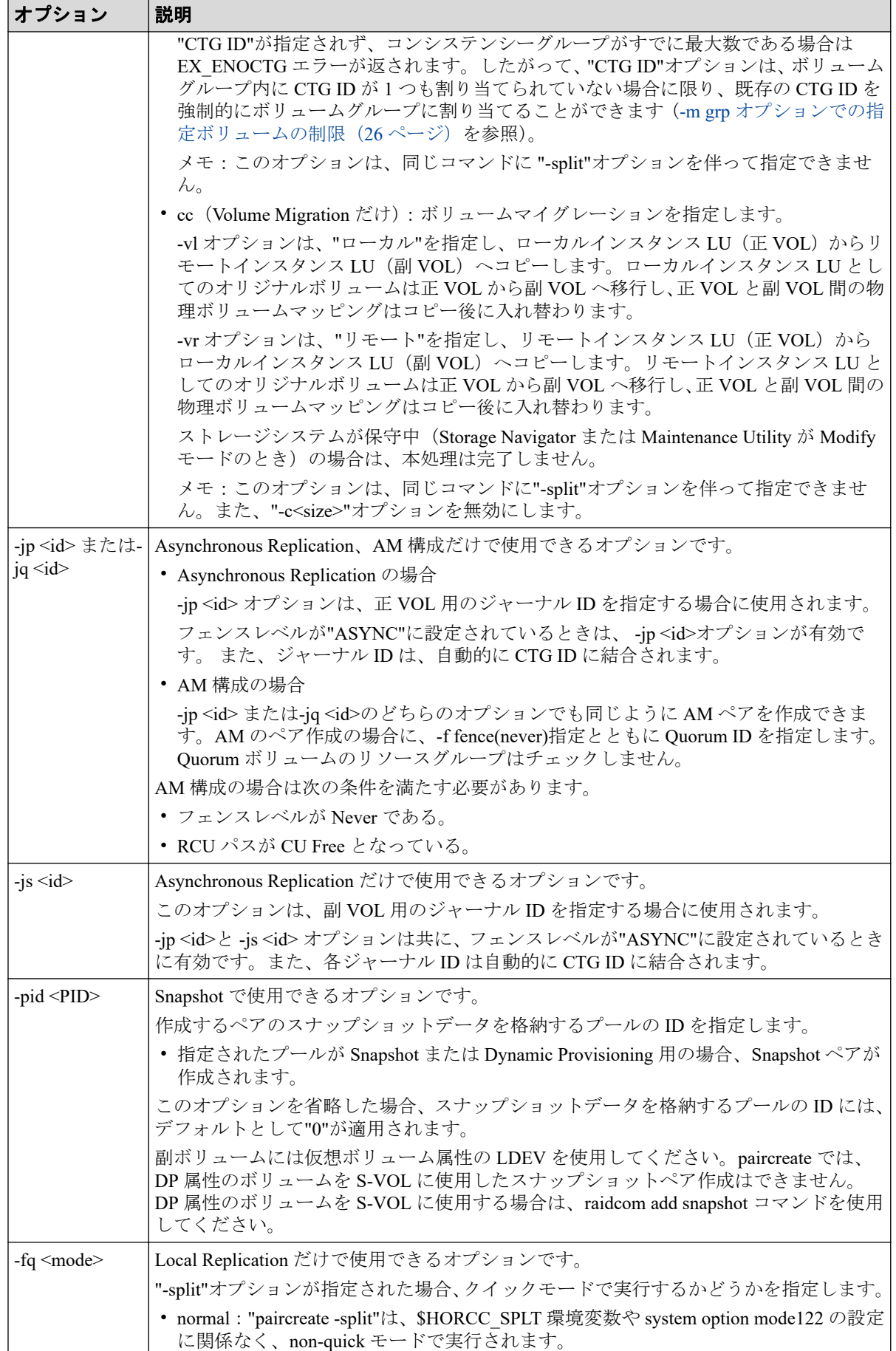

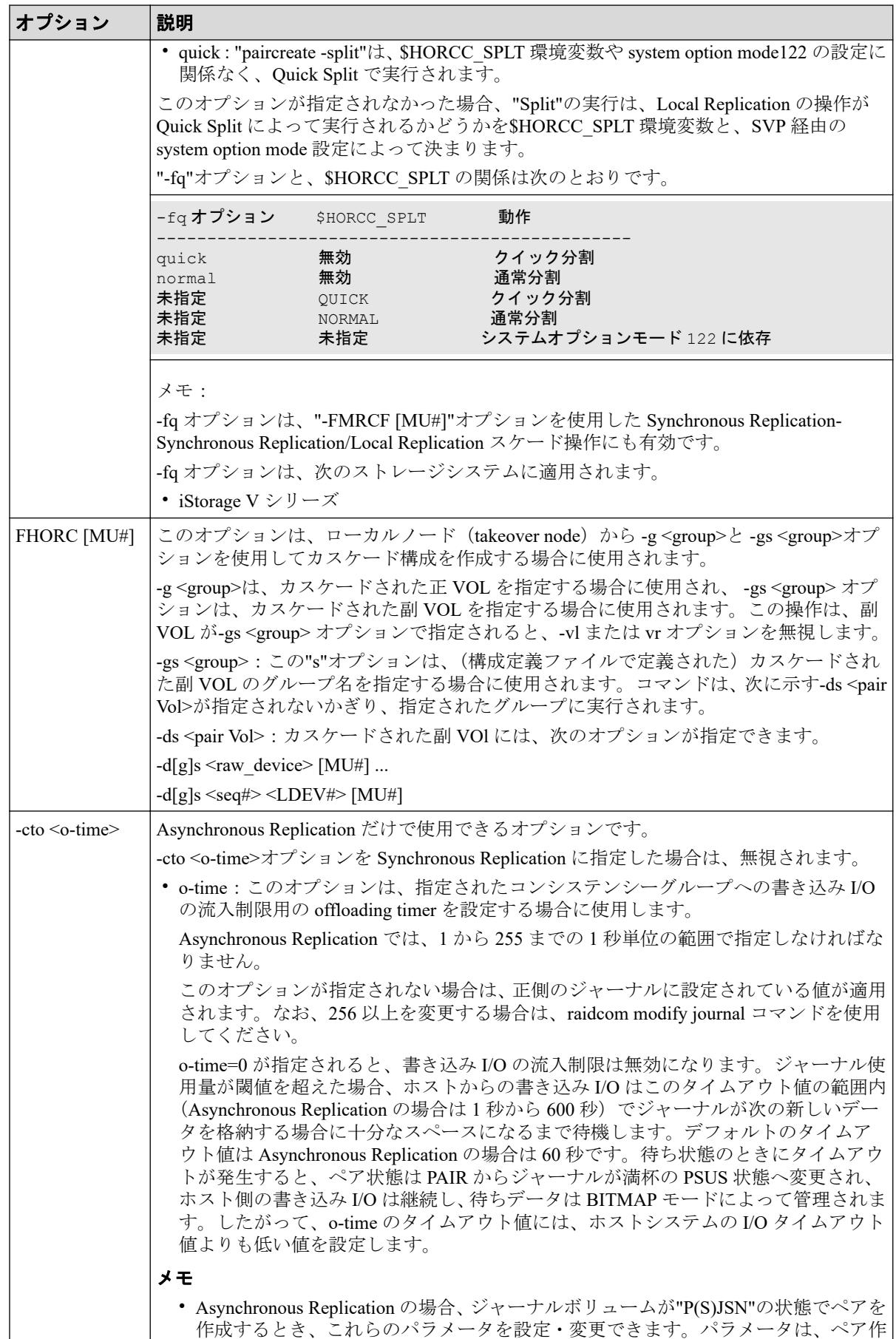
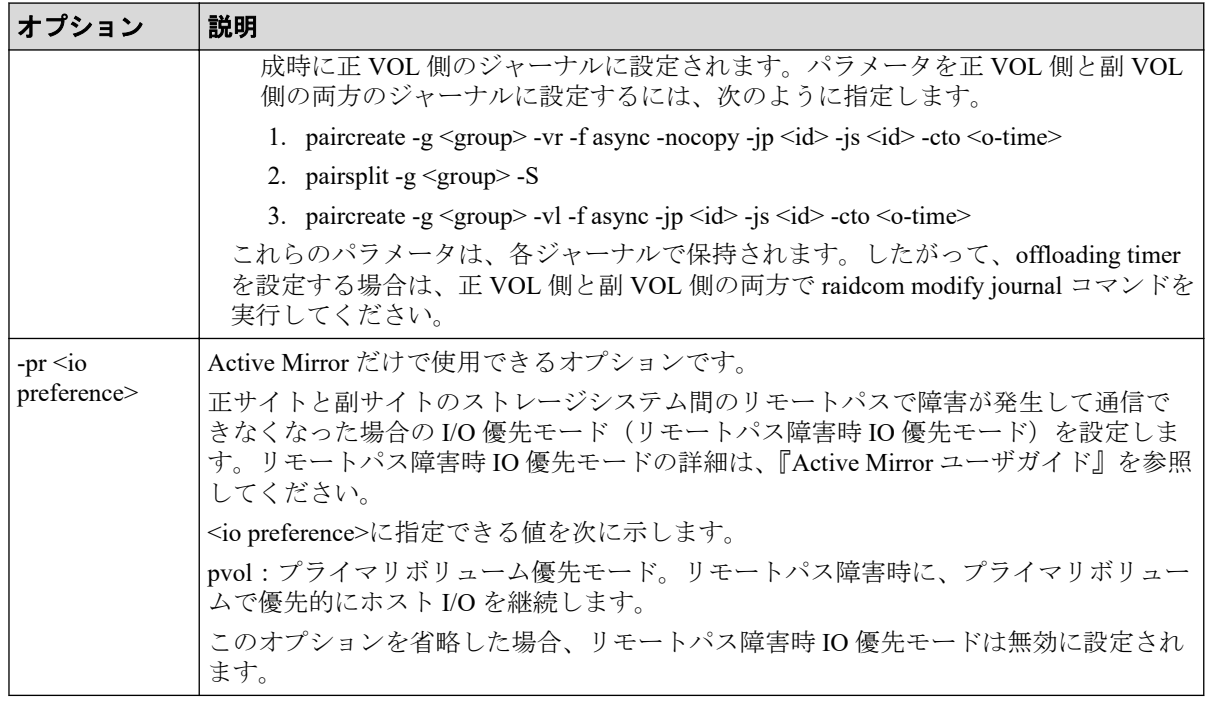

paircreate コマンドは、ユーザプログラムを使用して実行結果を確認できるように exit()に次 に示すどれかの戻り値を設定します。

- 正常終了:0。グループを作成するとき、0 = すべてのペアに対して正常終了。
- 異常終了:0 以外。エラーの詳細についてはエラーコードを参照してください。

## エラーコード

次の表の「回復不可能」のエラーコードは、コマンドを再実行しても解決しません。コマン ドが失敗した場合、詳細状態は RAID Manager コマンドログ (\$HORCC\_LOG)に記録され ます。

| 分類                 | エラーコード           | エラーメッセージ                                    | 推奨動作                                                                                                 | 値   |
|--------------------|------------------|---------------------------------------------|----------------------------------------------------------------------------------------------------|-----|
| ボリューム状態<br>(回復不可能) | <b>EX ENQVOL</b> | Unmatched volume<br>status within the group | pairdisplay コマンドを使用して状態を確<br>認してください。グループ内のすべて<br>のボリュームが同じフェンスレベルと<br>ボリューム属性を持っていることを確<br>認してください。 | 236 |
|                    | EX INCSTG        | Inconsistent status in<br>group             | pairdisplay を使用してペア状態を確認し<br>てください。                                                                  | 229 |
|                    | EX INVVOL        | Invalid volume status                       | pairdisplay (-l option)または'raidvchkdsp -<br>vaou'を使用してボリュームの状態/属<br>性を確認してください。                      | 222 |
|                    | EX INVSTP        | Invalid pair status                         | pairdisplay を使用してペア状態を確認し<br>てください。                                                                  | 228 |

表 **2-2 paircreate** のエラーコード

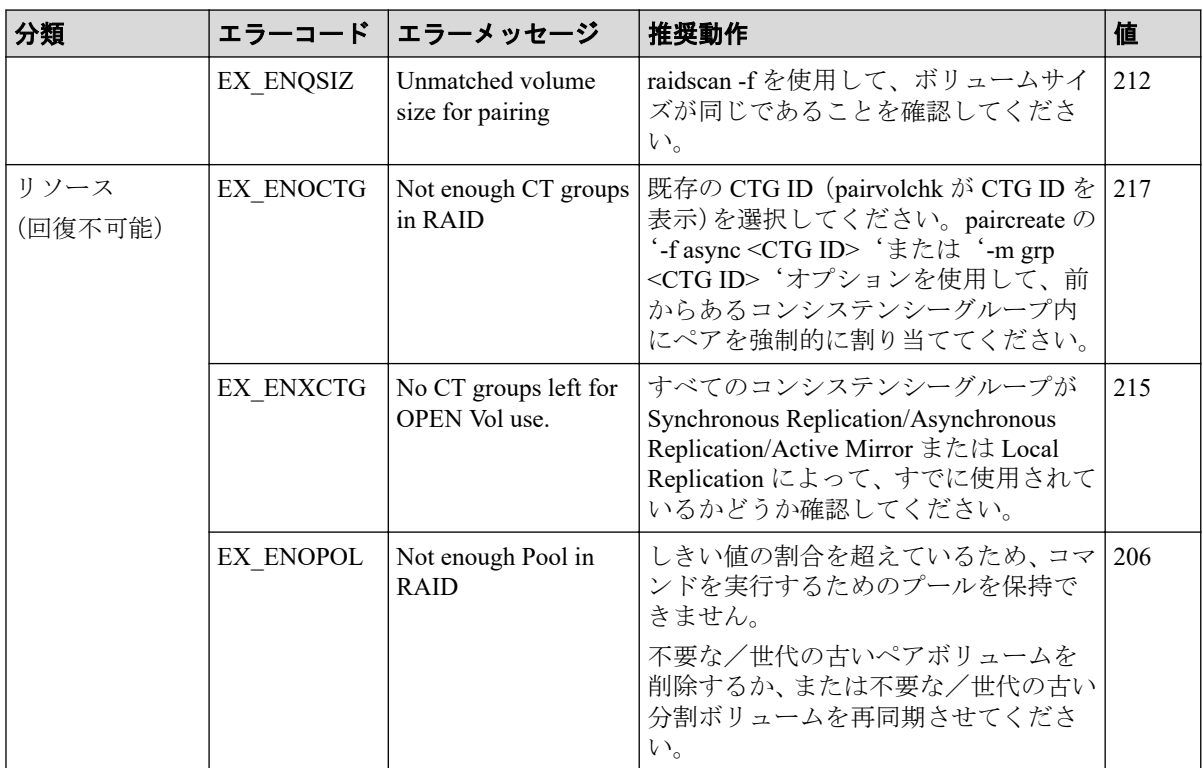

特定のボリュームだけに有効なオプションをそのほかのボリュームに指定した場合、エラーコード が EX\_UNWOPT または EX\_UNWCMD となる場合があります。 指定したオプションが、そのボ リュームに有効かどうか確認してください。

## -m grp オプションでの指定ボリュームの制限

- ボリュームのグループ定義
	- -m grp 指定ボリュームはストレージシステムをまたがってグループを定義できま せん。
	- 同一コンシステンシーグループ(CTG ID)内に RAID Manager の複数のグループを 含めた場合は、グループ指定のペアはコンシステンシーグループ全体で操作されま す。
	- Local Replication/Snapshot/Volume Migration ボリュームが Synchronous Replication/ Asynchronous Replication/Active Mirror ボリュームでカスケードされた場合、I/O 継 続中の pairsplit コマンド (pairsplit -FMRCF を含む)によるデータ一貫性は保証さ れません。
- CTG ID 数の登録と制限

RAID Manager はペア生成時に構成定義ファイルのグループをストレージシステム装置 が管理する CTG ID にマップして登録します。最大数を超えるコンシステンシーグ ループを定義すると、ペア生成は EX\_ENOCTG でエラー終了します。

# 2.2 pairsplit

pairsplit コマンドはボリュームペアを分割または削除します。このコマンドは、ペアの副ボ リュームへの更新を停止し、ボリュームのペア状態を保持 (status = PSUS) するか削除 (status = SMPL)できます。pairsplit コマンドはペアの論理ボリュームまたはペアボリュームのグ ループに適用できます。pairsplit コマンドでは、選択されたオプションによって、副ボリュー ムへの read アクセスまたは read/write が可能となります。pairsplit コマンドが指定される と、正ボリュームへの書き込み要求の許可は、ペアのフェンスレベルまたはペア(data、 status、never、または async)によって決定します。

Volume Migration の場合、-S オプション以外は拒否され実行できません。

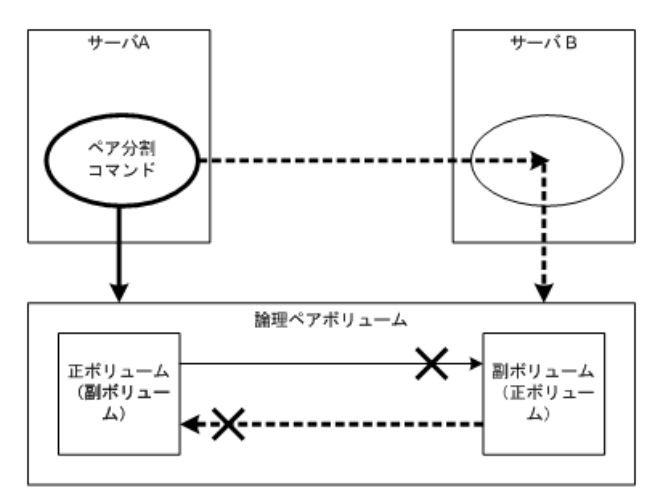

図 **2-2** ペア分割

正ボリュームのサーバは、pairsplit コマンドによって自動的に検出されるため、サーバを pairsplit コマンドパラメータに指定する必要はありません。-S オプション(シンプレックス) が使用されると、ボリュームペアは削除され、ボリュームはシンプレックス状態に戻り、正 副のボリューム状態は失われます。ペアボリュームは、pairsplit コマンドが発行され次第、 直ちに分割されます。ボリュームを同期させたい場合は、ペアボリュームへの書き込み I/O が完了してから pairsplit コマンドを発行させてください。

paircreate コマンドの-split オプションを使用して Local Replication ペアを同時に作成、分割で きます ([2.1 paircreate](#page-30-0) (19 ページ) を参照)。

pairsplit コマンドの-S オプションを使用してペアを削除できます。pairsplit -S コマンドが発 行されると、指定したペアは削除され、各ボリュームは SMPL (simplex) モードに変更しま す。削除したペアを戻す場合は、(pairresync ではなく)paircreate コマンドを使用してくださ い。

Quick Split でのメモ:ストレージシステムで"\$HORCC\_SPLT=QUICK"環境変数が設定されて いる場合、SVP へのシステムオプションモード 122 の設定に関わらず、"pairsplit"と"paircreate -split"操作は Quick Split として実行されます。

## 構文

pairsplit {-h | -q | -z[x] | -I[H][M][instance#] | -g <group> | -d <pair Vo l> | -d[g] <raw\_device> [MU#] | -FHORC [MU#] | -FMRCF [MU#] | -d[g] <seq#> <LDEV#> [MU#] | -r | -rw | -S | -SF[V] | -R[S|B] | -RF[V] | -P | -l | -t <t imeout> | -nomsg | -C <size> | -E | -fq <mode> | -iomd <mode>}

# オプションとパラメータ

各オプションの説明に記載がある場合を除き、pairsplit オプション(-r、-rw、-S、-R、-P、- C、または-E)を 1 つだけ指定できます。各オプションの説明に記載がある場合を除き、2 つ以上のオプションを選択した場合は、最後に選択したオプションだけが実行されます。

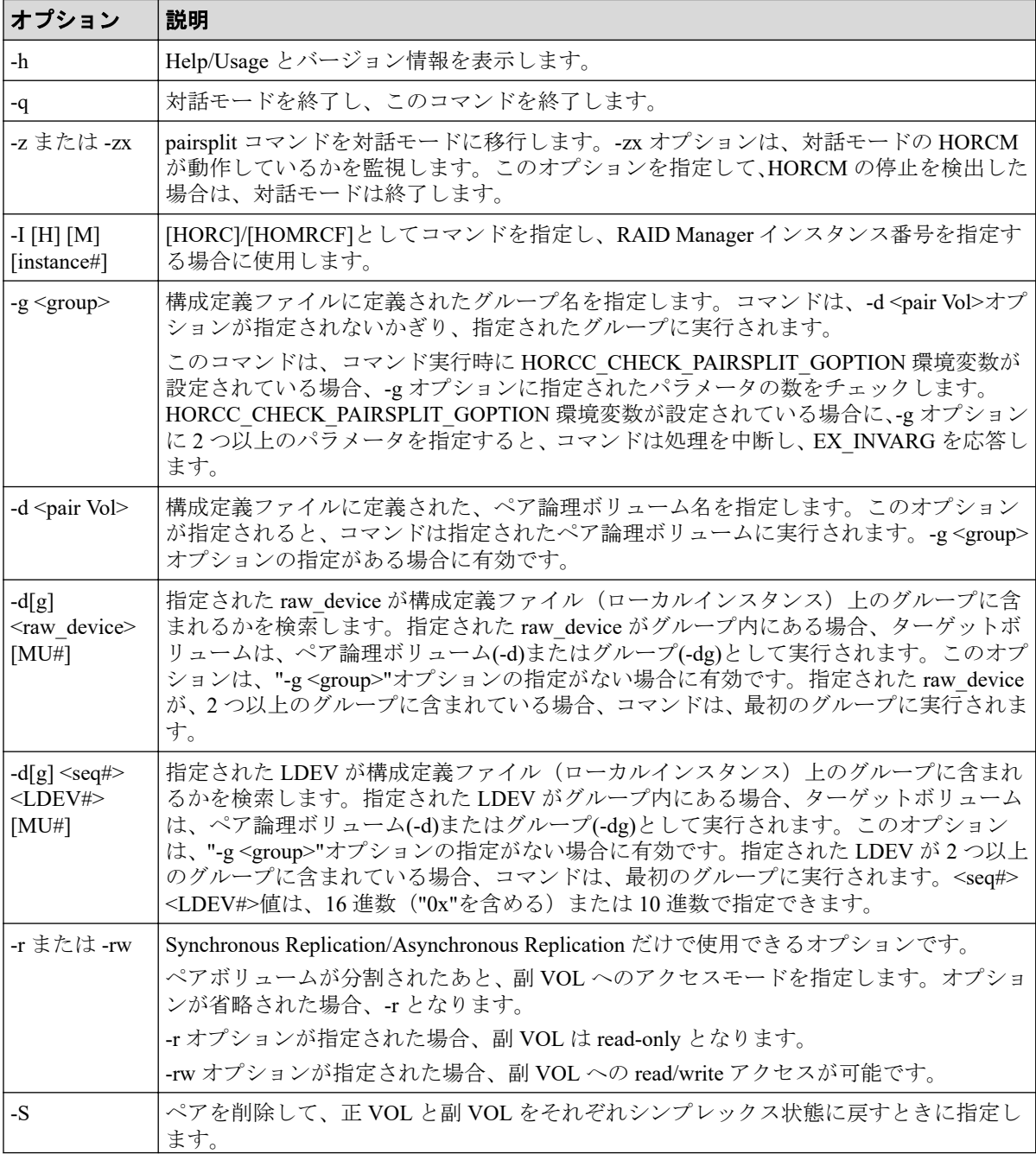

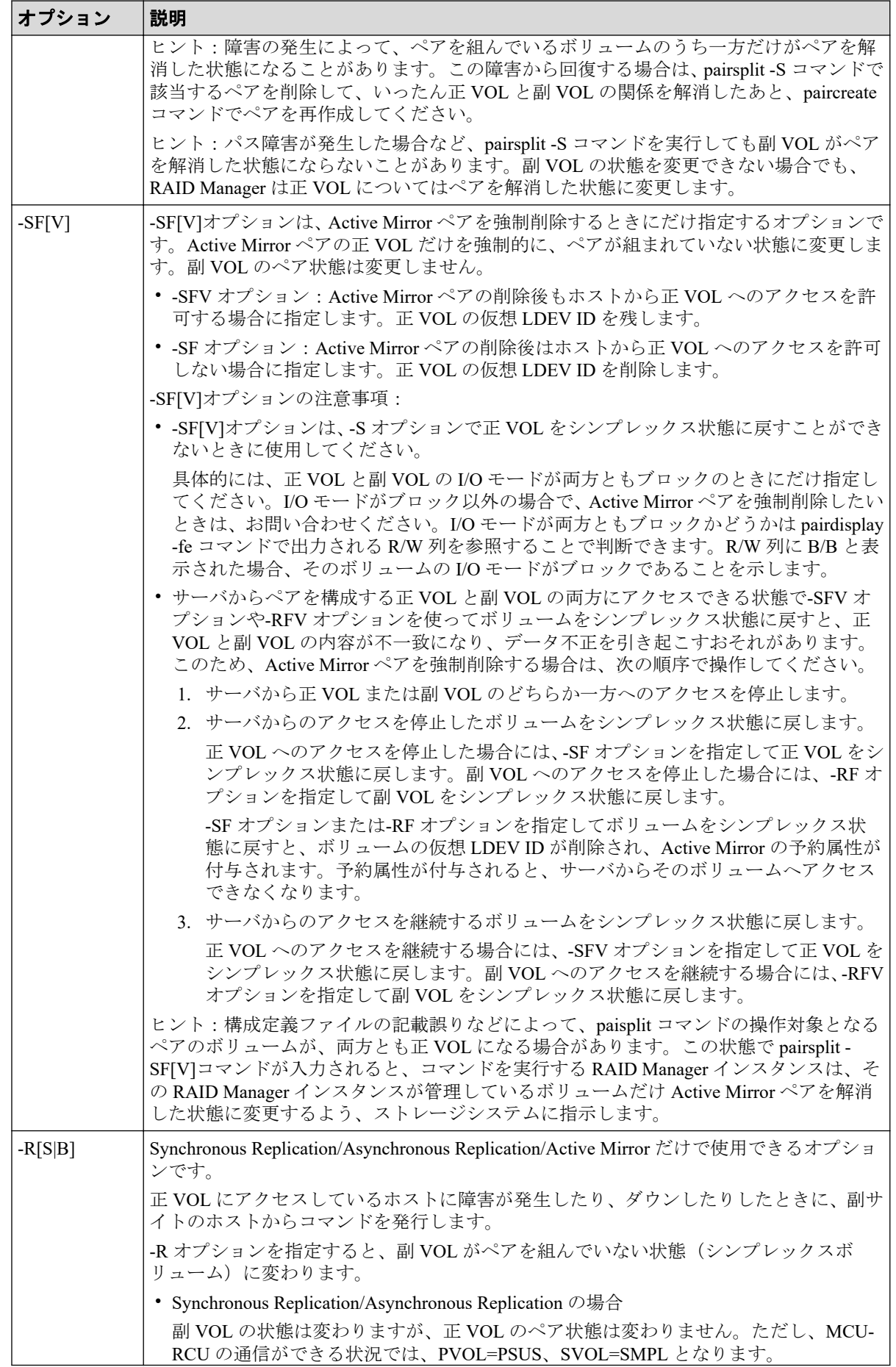

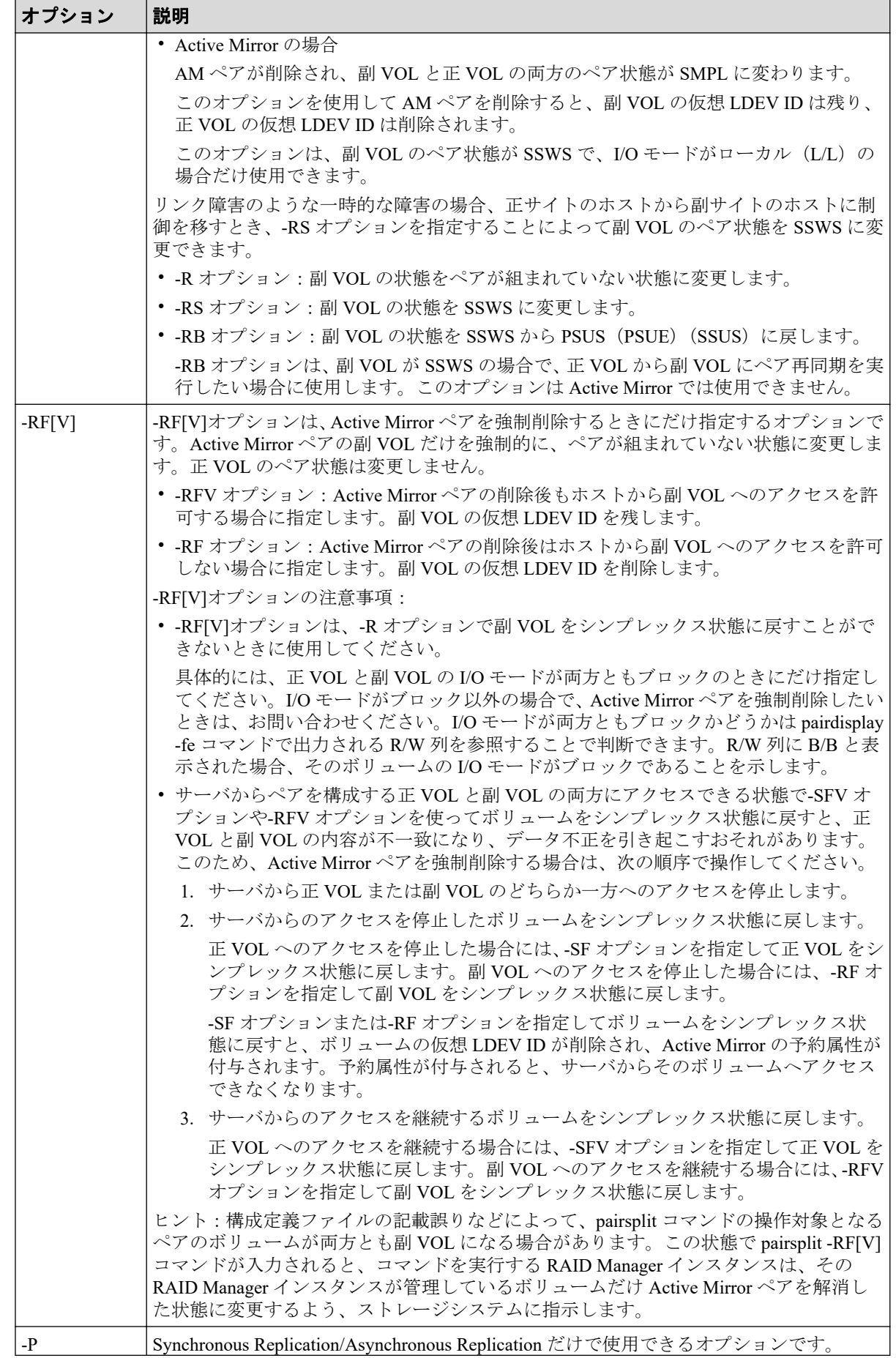

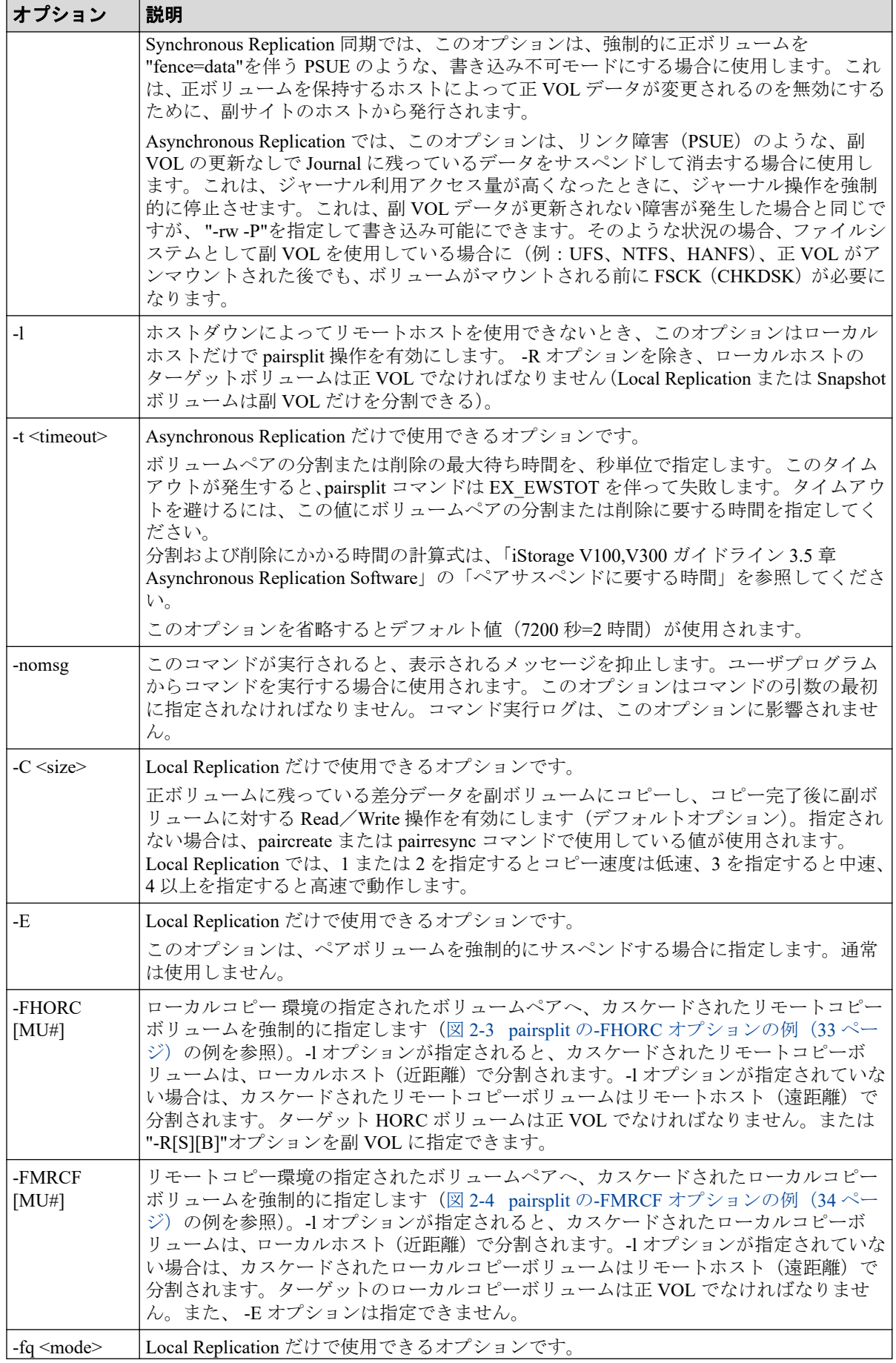

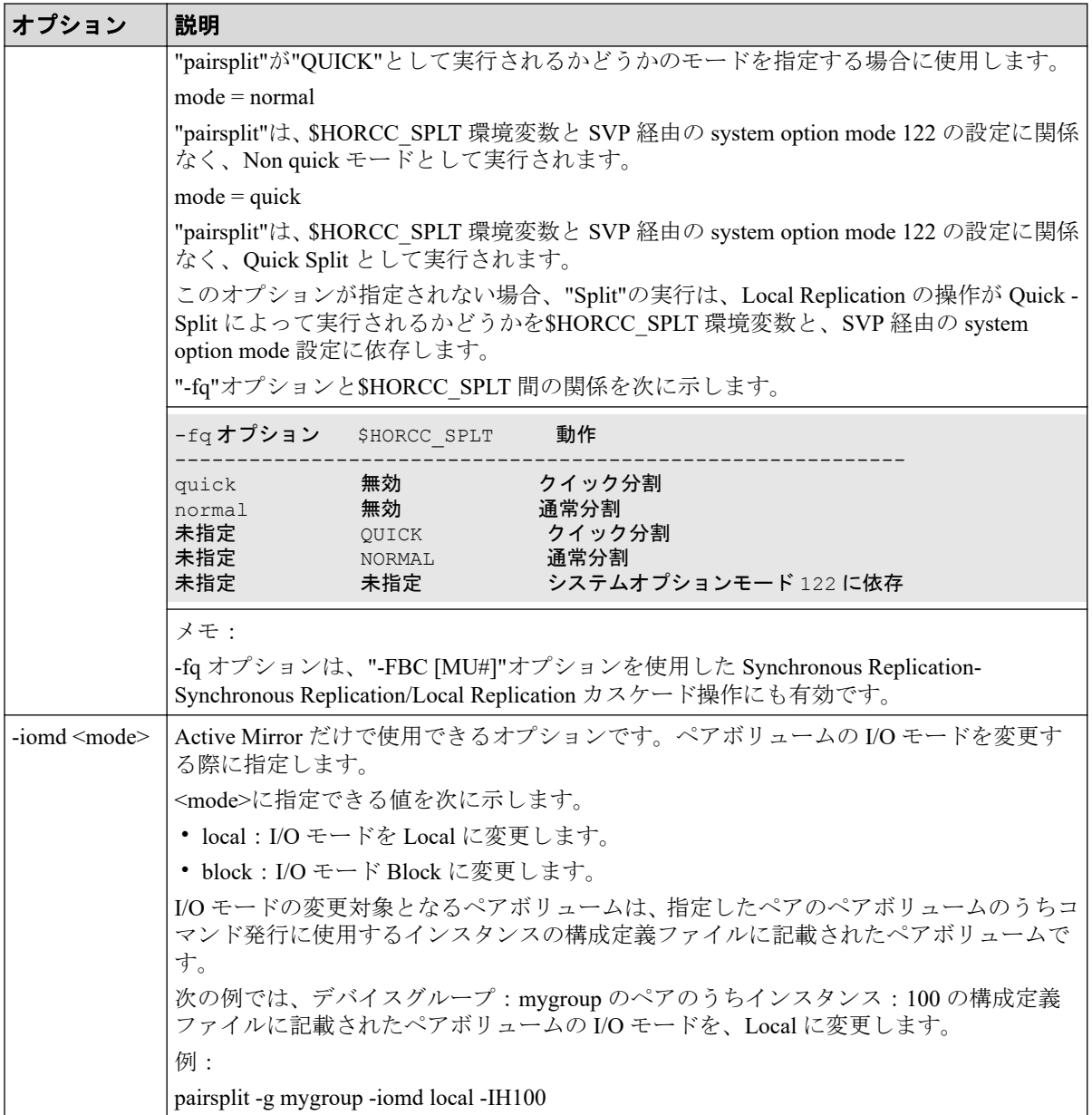

pairsplit コマンドは、exit 中に次の戻り値を設定することで、実行結果を確認できます。

- 正常終了:0。グループを分割するとき、0 = すべてのペアに対して正常終了。
- 異常終了:0 以外。エラーの詳細については、エラーコードを参照してください。

## エラーコード

pairsplit コマンドのエラーコードを次の表に示します。次の表の「回復不可能」のエラーコー ドは、コマンドを再実行しても、回復しないエラーです。コマンドが失敗した場合は、詳細 状況が RAID Manager コマンドログ(\$HORCC\_LOG)に記録されます。

<span id="page-44-0"></span>

| 分類                 | エラーコード           | エラーメッセージ                                    | 推奨動作                                                                                              | 値   |
|--------------------|------------------|---------------------------------------------|---------------------------------------------------------------------------------------------------|-----|
| ボリューム状熊<br>(回復不可能) | <b>EX ENQVOL</b> | Unmatched volume<br>status within the group | pairdisplay コマンドを使用して状態を<br>確認してください。グループ内のすべ<br>てのボリュームが同じフェンスレベル<br>とボリューム属性であることを確認し<br>てください。 | 236 |
|                    | EX INCSTG        | Inconsistent status in<br>group             | pairdisplay を使用してペア状態を確認<br>してください。                                                               | 229 |
|                    | EX INVVOL        | Invalid volume status                       | pairdisplay (-l option)または'raidvchkdsp<br>-v aou'を使用してボリュームの状態/<br>属性を確認してください。                   | 222 |
|                    | <b>EX EVOLCE</b> | Pair Volume<br>combination error            | pairdisplay を使用してペア状態を確認<br>し、ボリュームの組み合わせを変更し<br>てください。                                           | 235 |
|                    | EX INVSTP        | Invalid pair status                         | pairdisplay を使用してペア状態を確認<br>してください。                                                               | 228 |
|                    | EX EWSUSE        | Pair suspended at<br><b>WAIT</b> state      | 障害が発生したと確認されたペアボ<br>リュームに手動で pairresync を発行し<br>てください。それでも回復しない場<br>合、保守員に連絡してください。               | 234 |
| Timer(回復可<br>能)    | EX EWSTOT        | Timeout waiting for<br>specified status     | タイムアウトになってもボリュームペ<br>アの分割または削除の処理中の可能性<br>があります。pairdisplayを使用してぺ<br>ア状態を確認してください。                | 233 |

表 **2-3 pairsplit** のエラーコード

特定のボリュームだけに有効なオプションをそのほかのボリュームに指定した場合、エラーコード が EX\_UNWOPT または EX\_UNWCMD となる場合があります。 指定したオプションが、そのボ リュームに有効かどうか確認してください。

例

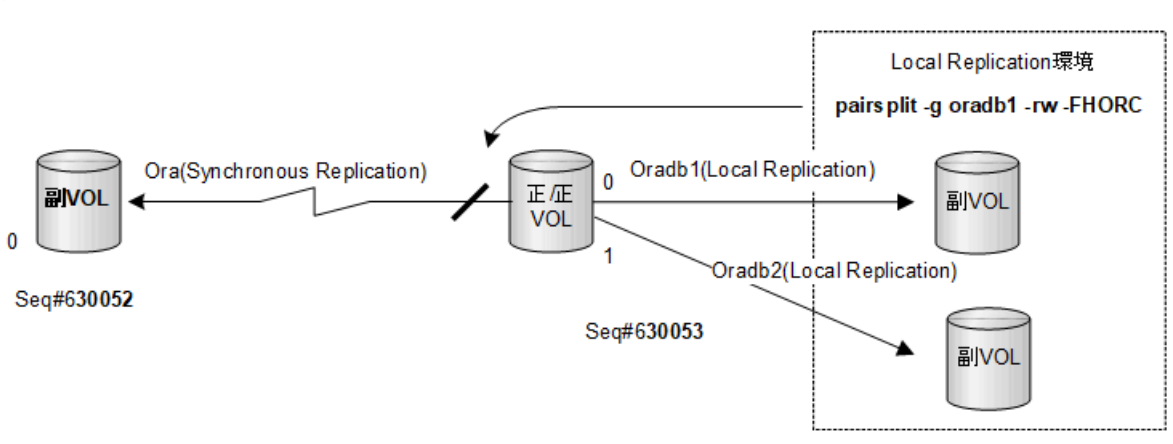

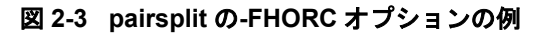

<span id="page-45-0"></span>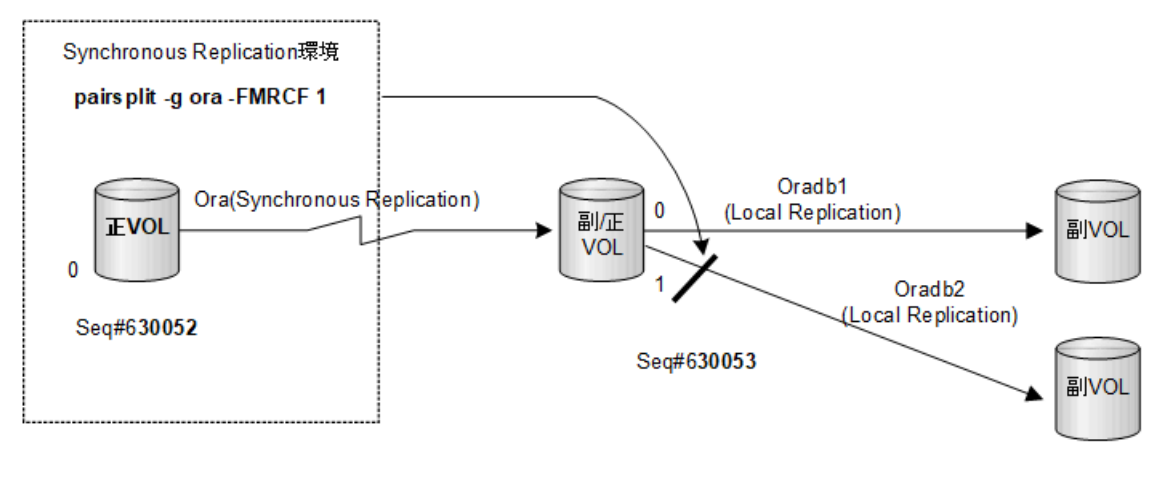

図 **2-4 pairsplit** の**-FMRCF** オプションの例

# 2.3 pairresync

pairresync コマンドは、分割されたペアボリュームを再確立して、副ボリュームに対して更 新コピー操作を再開します (図 2-5 ペア再同期 (35ページ) を参照)。Volume Migration で は、このコマンドは実行できません。pairresync コマンドは、ペアの論理ボリュームまたは ペアボリュームのグループのどちらにも再同期できます。再同期の通常の方向は、正ボ リュームから副ボリュームです。 -restore オプションが指定されると (Local Replication/ Snapshot だけ)、ペアは、反対方向(例:副ボリュームから正ボリュームへ)に再同期され ます。「図 2-6 通常の再同期と Local Replication [のリストア再同期\(](#page-47-0)36 ページ)」に、通常 とリストアの再同期操作を示します。正ボリュームは、-restore が指定される場合を除き、 pairresync 中にアクセス可能な状態のままとなります。副ボリュームは、pairresync コマンド が発行されると、書き込み不可となります。

pairresync は、副(または正)ボリュームの再同期が完了する前に終了します。ペアイベン ト待ち (pairevtwait) または pairdisplay コマンドを使用して、再同期操作が成功したことを 確認してください(状態が COPY から PAIR へ変わります)。実行ログファイルも再同期操 作の完了を表示します。ペアボリュームの状態遷移は、正ボリューム状態によって判断され ます。フェンスレベルは変更されません (Synchronous Replication/Asynchronous Replication/ Active Mirror だけ)。

ペアが分割されている間に、副ボリュームへのデータ書き込みがなかった場合は、正ボ リュームの差分データがコピーされます。データが副ボリュームに書き込まれていた場合 は、正ボリュームの差分データと副ボリュームがコピーされます。Local Replication のrestore オプションが指定されると、このプロセスは逆になります。

pairresync コマンドを発行する前に(通常方向または逆方向)、副ボリュームがマウントされ ていないことを確認してください。逆方向の pairresync コマンドを発行する前に、正ボ リュームがマウントされていないことを確認してください。

Synchronous Replication/Asynchronous Replication/Active Mirror では、正サイトでの保守作業を 伴う障害(コントローラボード閉塞またはキャッシュ閉塞など)がある場合、pairresync コ

<span id="page-46-0"></span>マンドを実行できません。また、Active Mirror では、副サイトでの保守作業を伴う障害があ る場合も pairresync コマンドを実行できません。

Quick Resync/Restore でのメモ:iStorage V シリーズで"\$HORCC\_RSYN=QUICK"または "\$HORCC\_REST=QUICK"環境変数が設定されると、"pairresync"操作は、SVP 経由のシステ ムオプションモード 87/80 設定に関係なく、Quick Resync として実行されます。

Synchronous Replication/Asynchronous Replication/Active Mirror だけ:swaps(p)オプションは、 副 VOL(正 VOL)側のサスペンド状態で、副 VOL(正 VOL)から正 VOL(副 VOL)へボリューム を入れ替えるために使用され、新しい正 VOL を基にした新しい副 VOL を再同期します。こ の操作の結果は、自ホスト(ローカルホスト)のボリューム属性は、新しい正 VOL (副 VOL)への属性になります。

swaps $(p)$ オプション:

- -l オプションを無視します。
- -c size オプションが省略されている場合は、コピートラック数 (-c size) のデフォルト である 3 を使用します。
- PSUS/PSUE 状態と同じように PAIR 状態で実行します(COPY や SMPL には適用されま せん)。
- このオプションは対象ボリューム(-swap の場合はリモートボリューム)がすでに正ボ リュームになっていた場合、ペア操作はスキップされます。

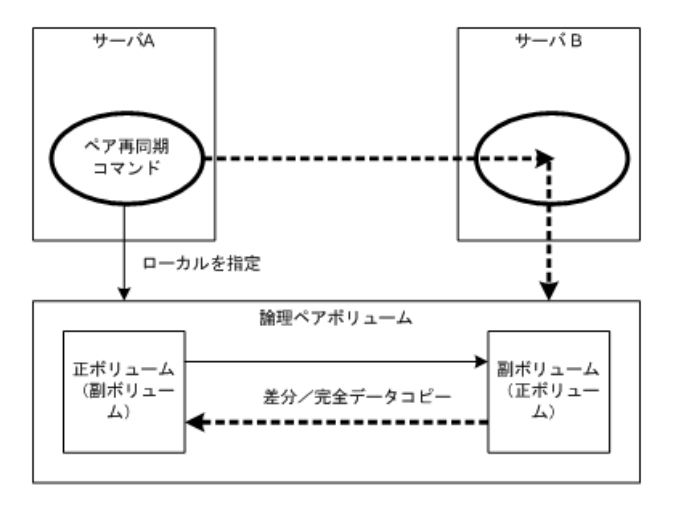

図 **2-5** ペア再同期

<span id="page-47-0"></span>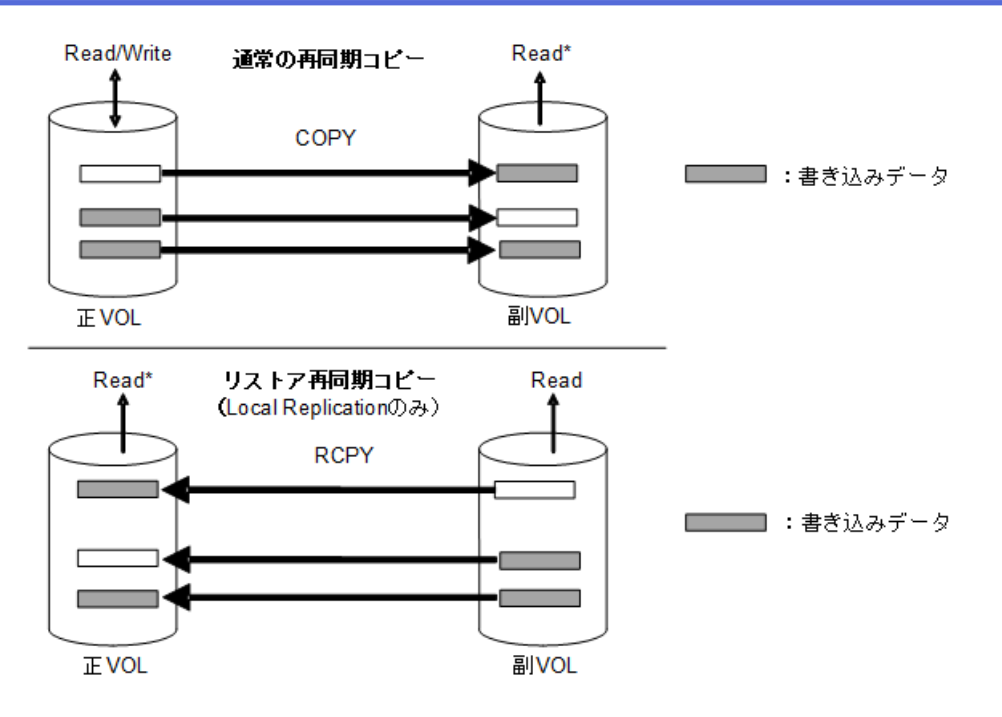

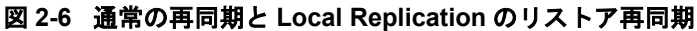

Read\*:ペア作成時のオプションで、-m noread を指定した場合は、Read できなくなります。

## 構文

pairresync  $\{-h \mid -q \mid -z[x] \mid -I[H][M]$ [instance#] | -q <qroup> | -d <pair Vol> | -d[g] <raw device> [MU#] | -FHORC [MU#] | -FMRCF [MU#] | -d[g] <seq# > <LDEV#> [MU#] |-c <size> | -nomsg | -1 | -restore | -swaps | -swapp | -fq <mode>| -cto <o-time> | -f[g] <fence> [CTG ID]} | -pr <io preference>

## オプションとパラメータ

正ボリュームのサーバは、pairresync コマンドで自動的に検出されるため、pairresync コマン ドオプションにサーバを指定する必要はありません。

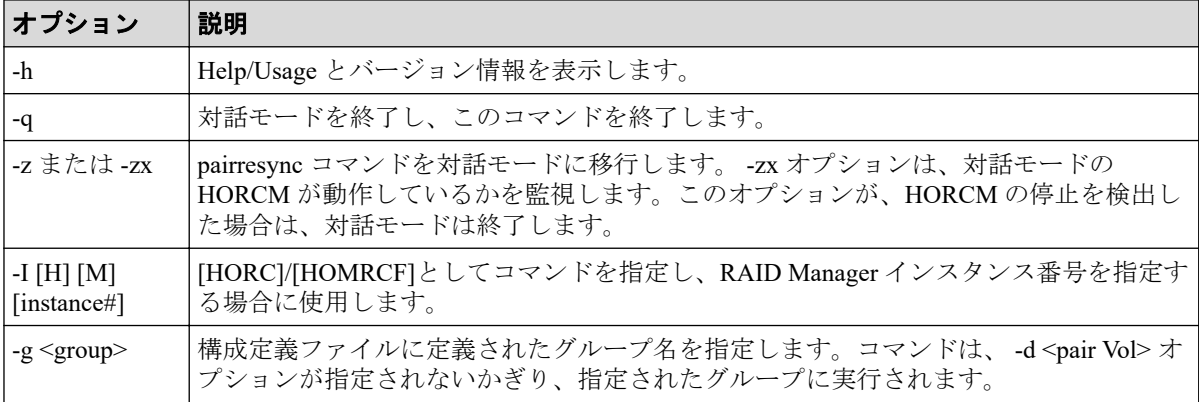

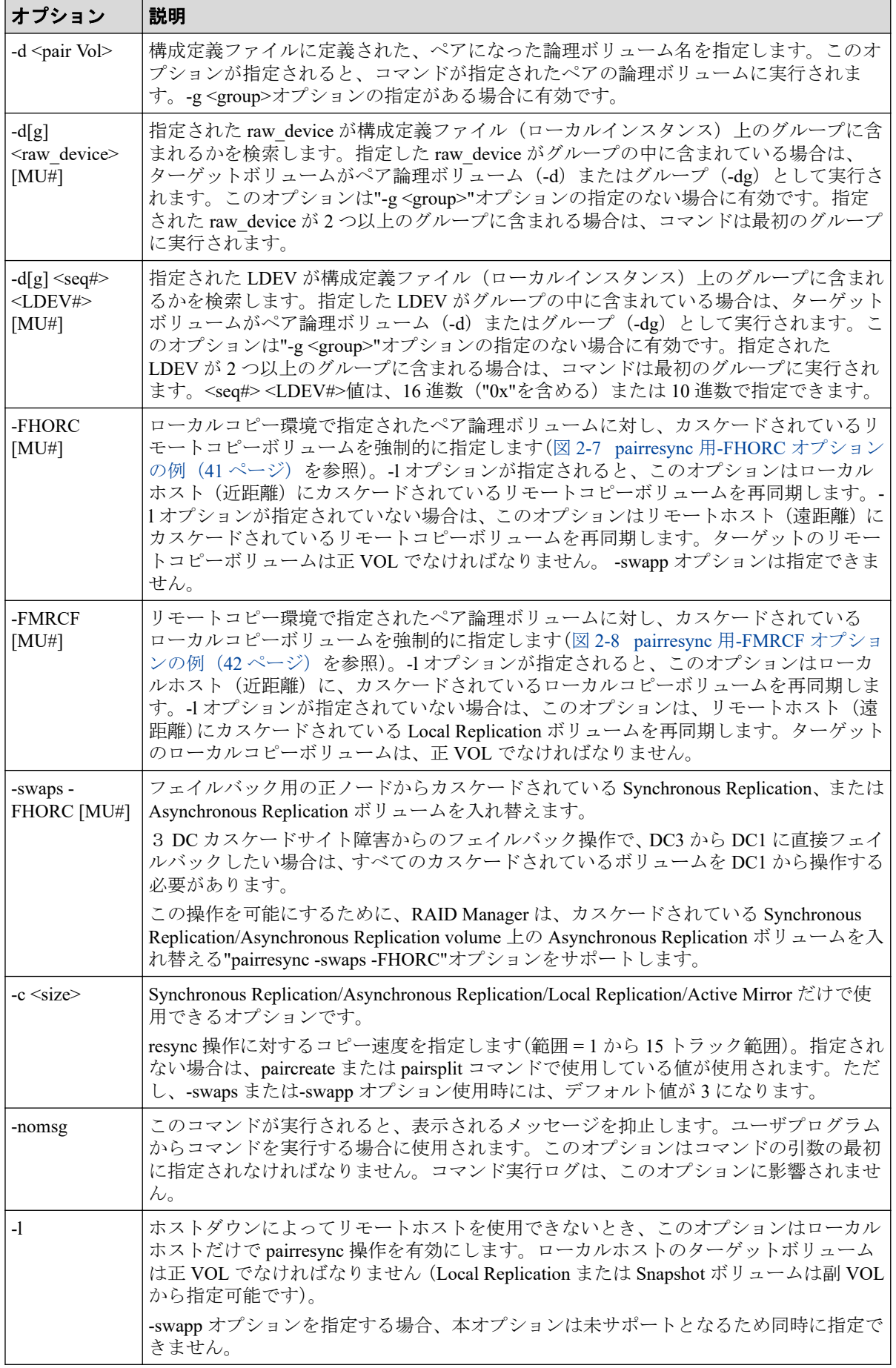

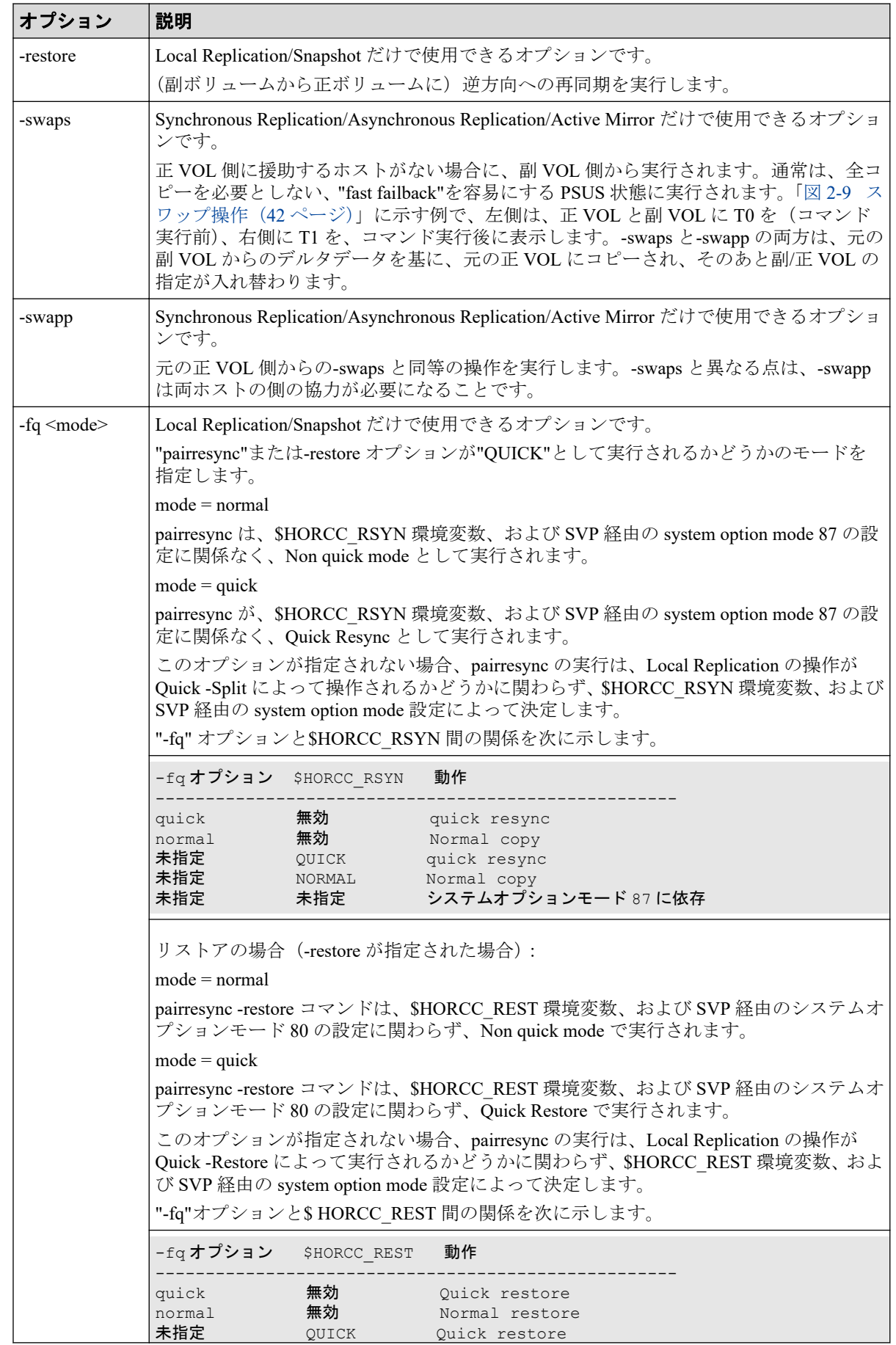

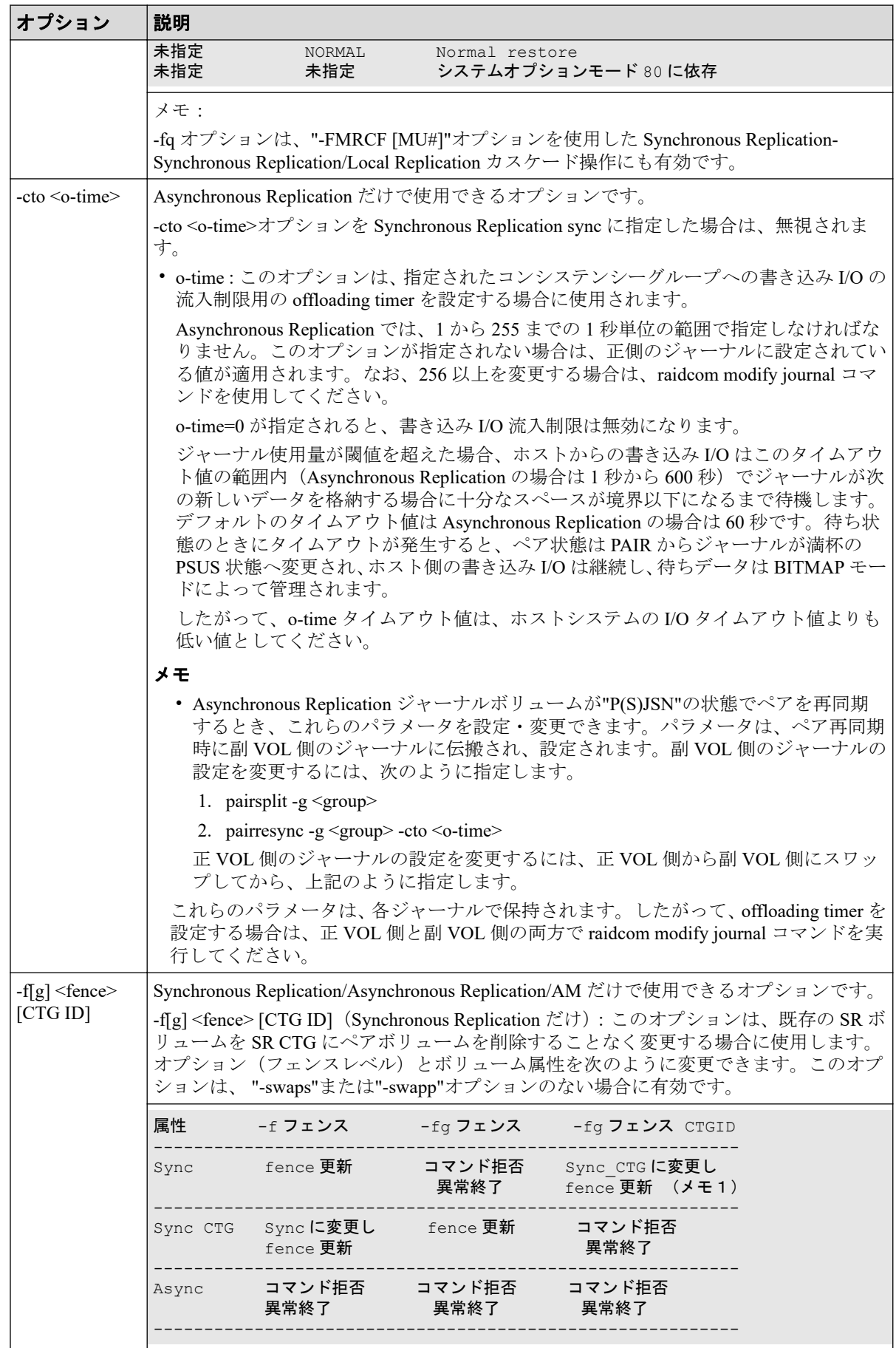

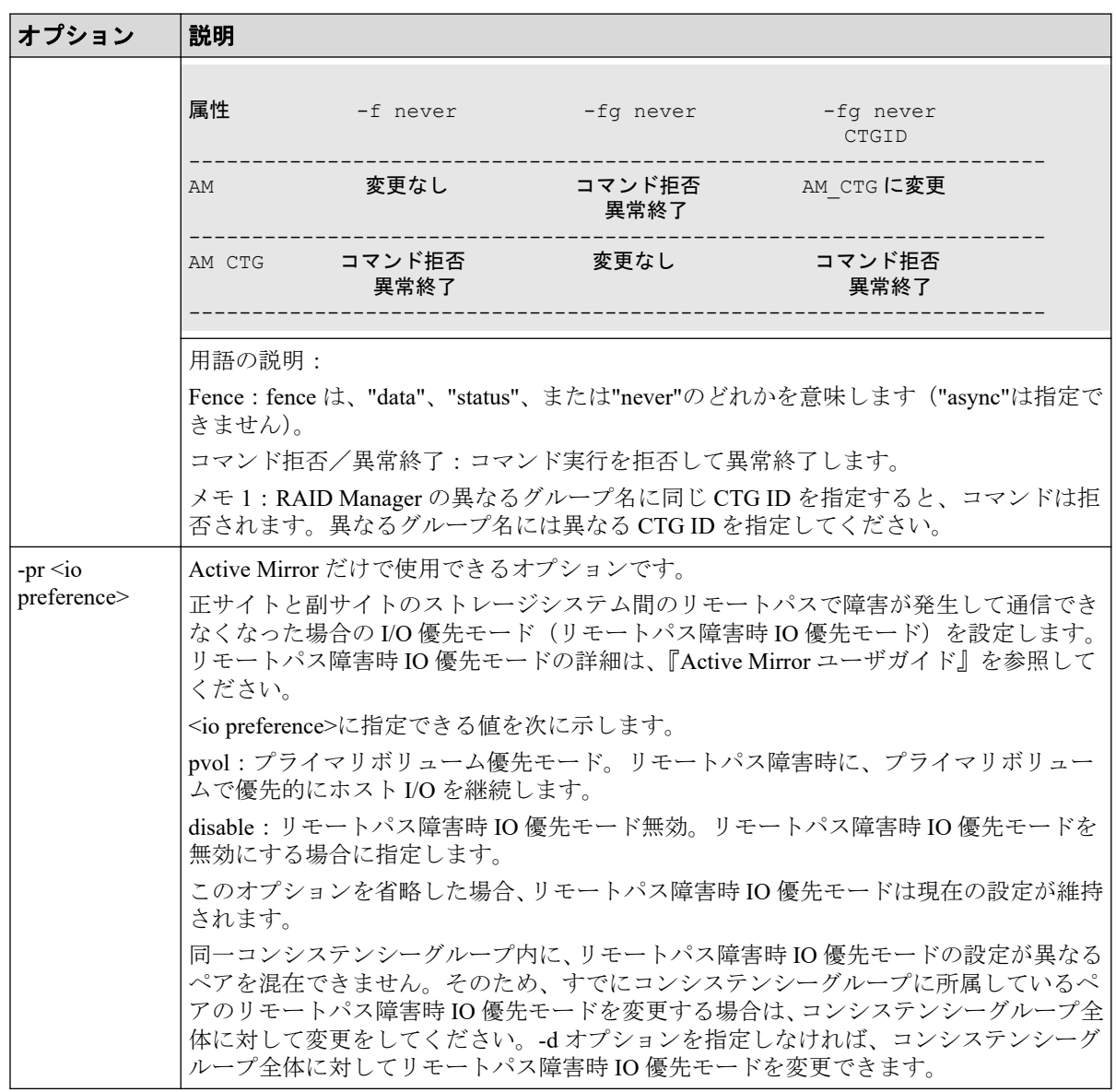

pairresync コマンドは、exit 中に次の戻り値を設定することで、実行結果を確認できるように します。

- 正常終了:0。グループを再同期するとき、0 = すべてのペアに対して正常終了。
- 異常終了:0 以外。エラーの詳細については、エラーコードを参照してください。

## エラーコード

次の表の「回復不可能」のエラーコードは、コマンドを再実行しても回復しないエラーで す。コマンドが失敗した場合は、詳細状況が RAID Manager コマンドログ (\$HORCC\_LOG) に記録されます。

<span id="page-52-0"></span>pairresync コマンドは正ボリュームと副ボリュームの両方を更新します。このため、 pairresync コマンドを実行するときは、正ボリュームと副ボリュームのどちらもマウントし ていないことを確認してください。

| 分類                 | エラーコード           | エラーメッセージ                                       | 推奨動作                                                                                                 | 値   |
|--------------------|------------------|------------------------------------------------|----------------------------------------------------------------------------------------------------|-----|
| ボリューム状態<br>(回復不可能) | <b>EX ENQVOL</b> | Unmatched volume<br>status within the<br>group | pairdisplay コマンドを使用して状態を確<br>認してください。グループ内のすべての<br>ボリュームが同じフェンスレベルとボ<br>リューム属性を持っていることを確認し<br>てください。 | 236 |
|                    | EX INCSTG        | Inconsistent status<br>in group                | pairdisplay を使用してペア状態を確認し<br>てください。                                                                  | 229 |
|                    | EX INVVOL        | Invalid volume<br>status                       | pairdisplay -1 を使用してボリュームの状<br>態/属性を確認してください。                                                        | 222 |
|                    | EX INVSTP        | Invalid pair status                            | pairdisplay を使用してペア状態を確認し<br>てください。                                                                  | 228 |

表 **2-4 pairresync** のエラーコード

#### メモ

特定のボリュームだけに有効なオプションをそのほかのボリュームに指定した場合、エラーコード が EX\_UNWOPT または EX\_UNWCMD となる場合があります。 指定したオプションが、そのボ リュームに有効かどうか確認してください。

例

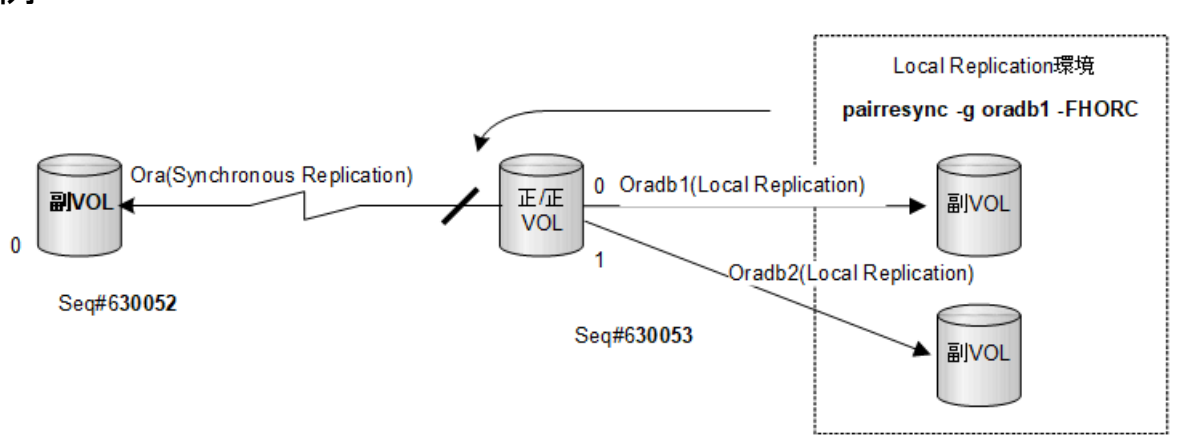

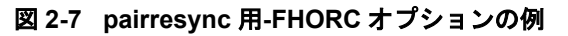

<span id="page-53-0"></span>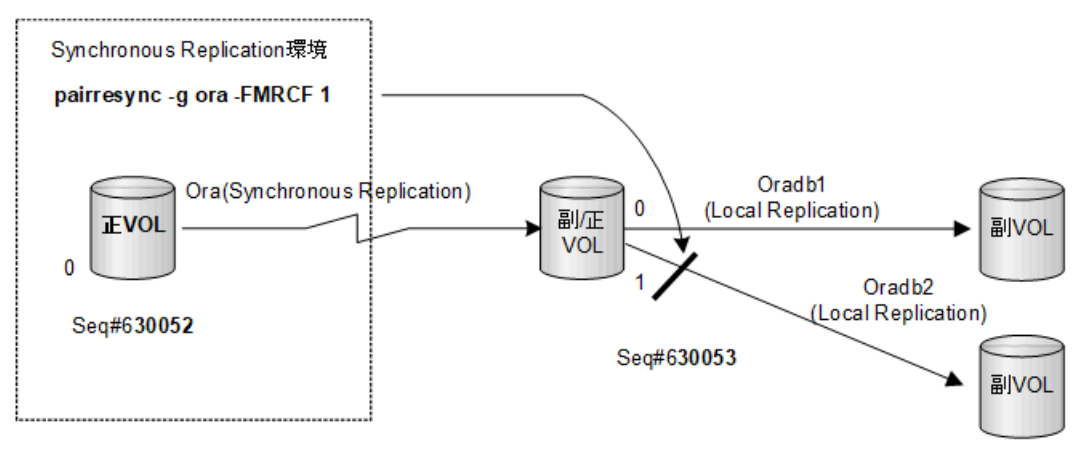

図 **2-8 pairresync** 用**-FMRCF** オプションの例

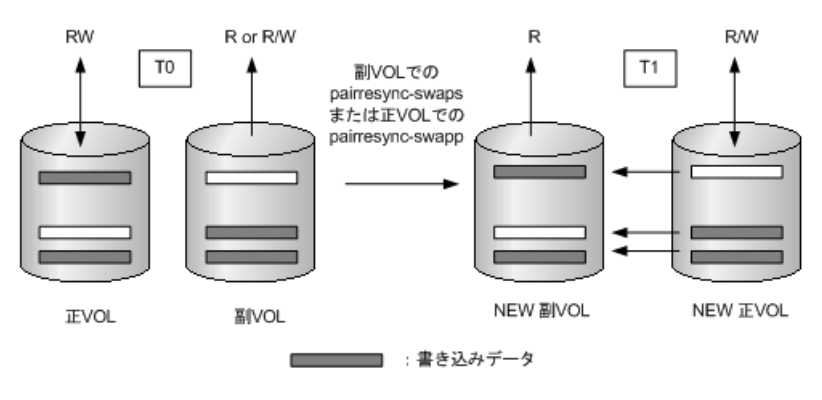

図 **2-9** スワップ操作

# 2.4 pairevtwait

pairevtwait(pair event waiting)コマンドは、ペアを操作するほかのコマンドが完了するまで 待って、ペア操作の結果を確認するときに使用します(図 2-10 [ペアイベント待ち\(](#page-54-0)43 ペー [ジ\)を](#page-54-0)参照)。ペアボリュームの状態が指定された状態になるまで待機("sleeps")し、異常 な状態を検出すると異常終了します。ペアボリュームの状態が遷移したかどうかは、自動的 に検索されるボリュームの状態によって判断されます。

pairevtwait コマンドは、ペア論理ボリュームまたはペアボリュームのグループを指定して実 行できます。グループと状態を指定すると、pairevtwait コマンドはグループに属する各ボ リュームが指定された状態になるまで待機します。グループと-nowait オプションまたはグ ループと-nowaits オプションを指定すると、pairevtwait コマンドは待機しないで、グループ に属する各ボリュームの状態に応じて即座に応答を返します。正/副ボリュームのサーバ は、pairevtwait コマンドで自動的に検索されるため、pairevtwait コマンドのパラメータにサー バを指定する必要はありません。Local Replication ペアでは、ペア状態の遷移を確認するた め、このコマンドを使用する必要があります。

<span id="page-54-0"></span>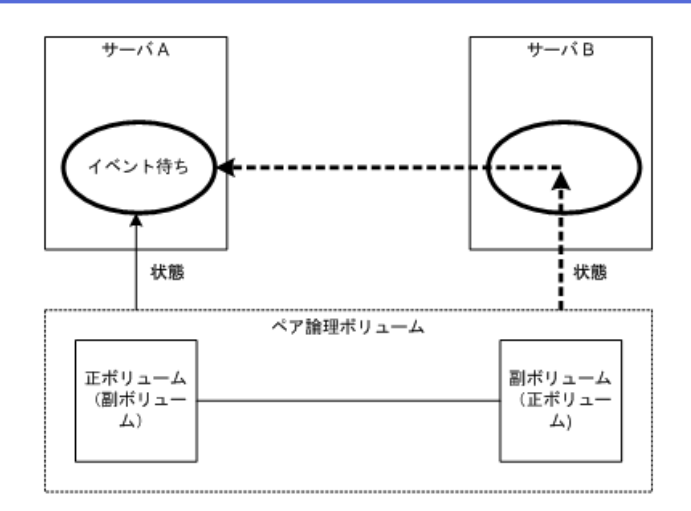

図 **2-10** ペアイベント待ち

## 構文

pairevtwait{ -h | -q | -z[x] | -I[H][M][instance#] | -g <group> | -d <pair Vol> | -d[g] <raw\_device> [MU#] | -FHORC [MU#] | -FMRCF [MU#] | -d[g] <seq #> <LDEV#> [MU#] | -s [s] <status> ... | -t <timeout>[interval] | -nowait[ s] | -l | -nomsg }

## オプションとパラメータ

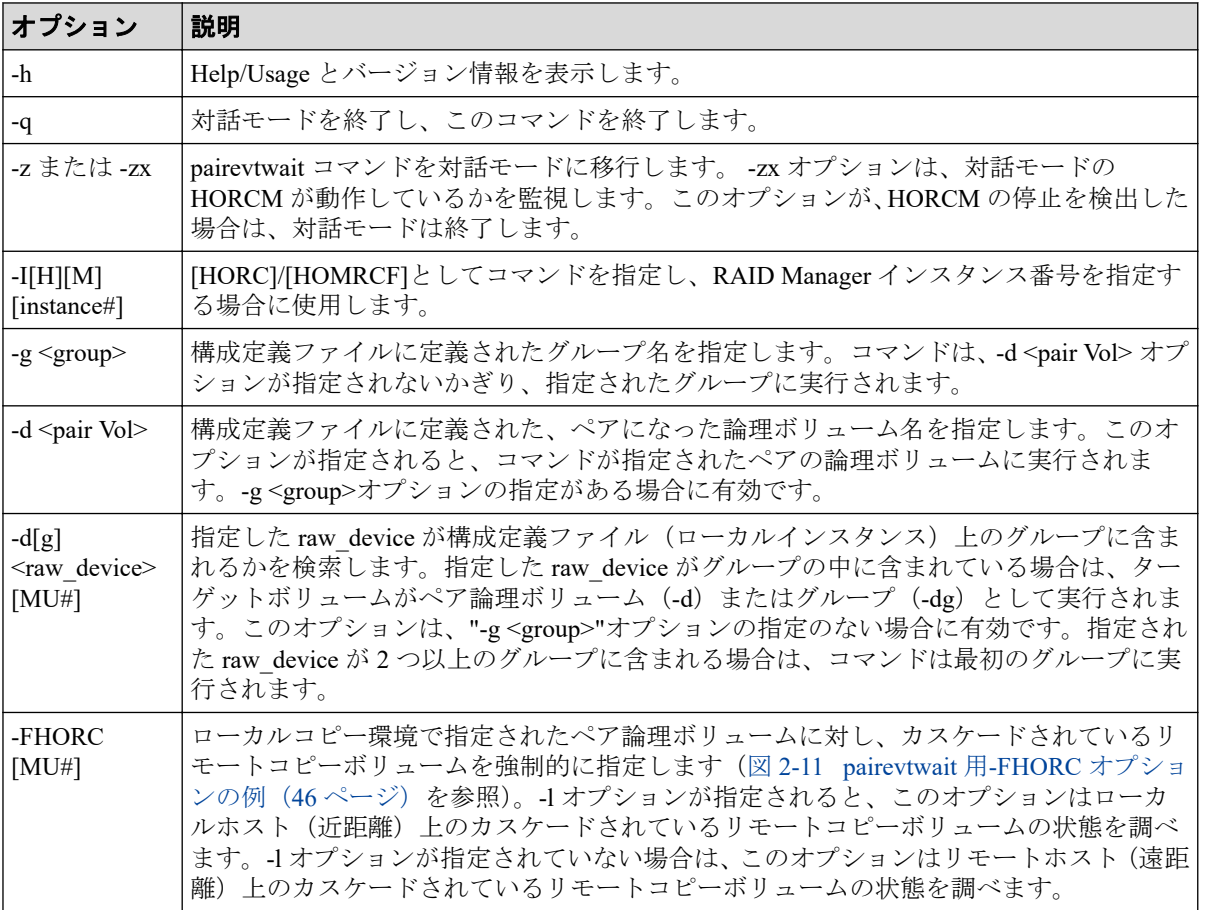

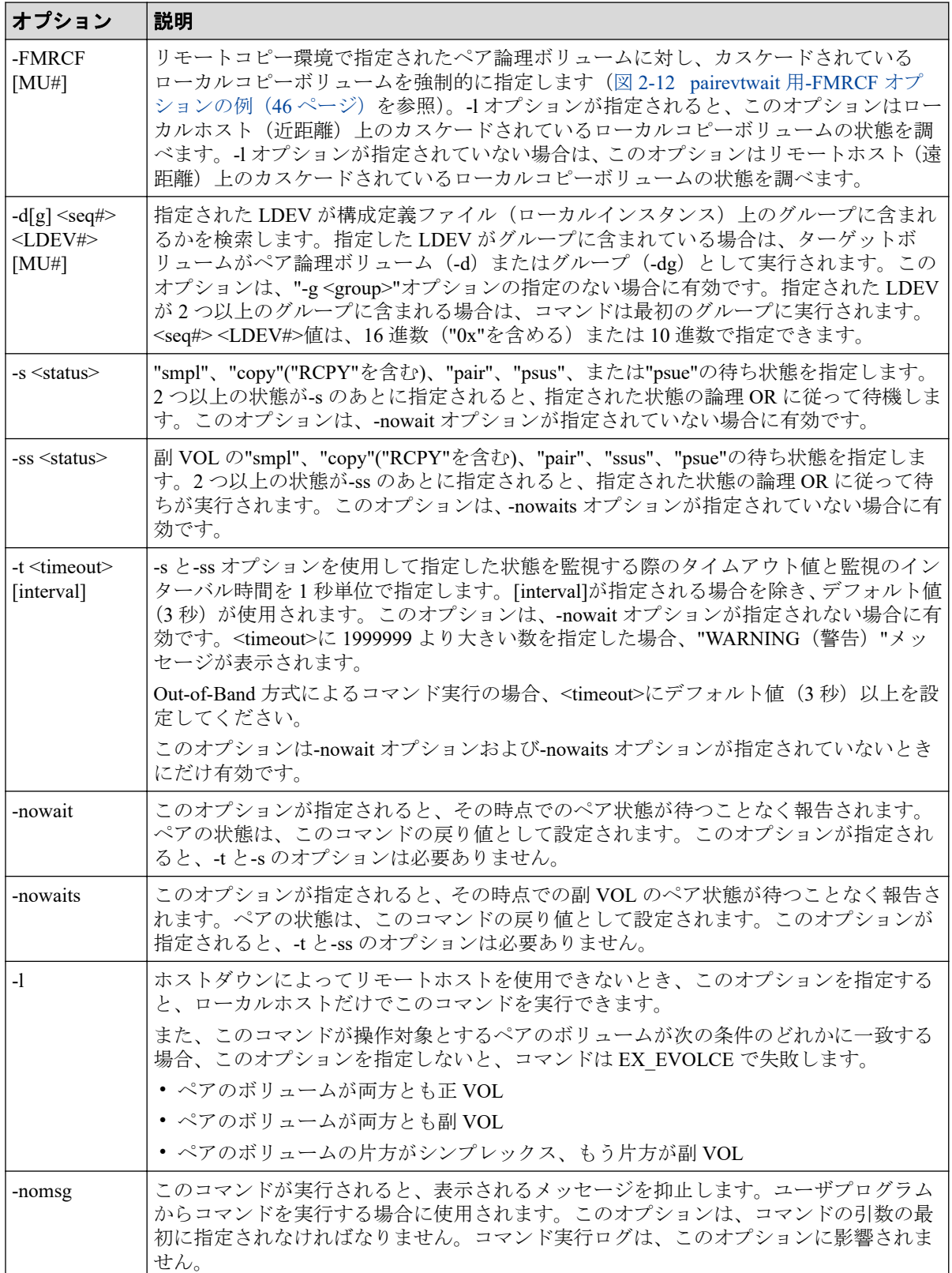

pairevtwait コマンドは、exit 中に次の戻り値を設定することで、実行結果を確認できるよう にします。

| 条件                     | 値                                                     |  |  |
|------------------------|-------------------------------------------------------|--|--|
| -nowait が指定されている場      | 正常終了:                                                 |  |  |
| 合:                     | 1:状態は SMPL です。                                        |  |  |
|                        | 2:状態はCOPYまたはRCPYです。                                   |  |  |
|                        | 3:状態は PAIR です。                                        |  |  |
|                        | 4:状態は PSUS です。                                        |  |  |
|                        | 5:状態は PSUE です。                                        |  |  |
|                        | グループを監視するとき、すべてのペアで 1/2/3/4/5=正常終了。                   |  |  |
|                        | 異常終了:0から127以外。エラーの詳細については、エラーコードを参<br>照してください。        |  |  |
|                        | PFUS は、SSUS の戻り値が設定されます。                              |  |  |
|                        | PFUL は、PAIR の戻り値が設定されます。                              |  |  |
| -nowaits オプションが指定さ     | 正常終了:                                                 |  |  |
| れている場合:                | 1:状態は SMPL です。                                        |  |  |
|                        | 2:状態はCOPYまたはRCPYです。                                   |  |  |
|                        | 3:状態はPAIRです。                                          |  |  |
|                        | 4: 状態は SSUS です (メモ: S-VOL_PSUS は SSUS として表示されま<br>す)。 |  |  |
|                        | 5 : 状態は PSUE です。                                      |  |  |
|                        | 異常終了:0から 127 以外。エラーの詳細については、エラーコードを参<br>照してください。      |  |  |
|                        | SSWS/PFUS は SSUS の戻り値が設定されます。                         |  |  |
|                        | PFUL は PAIR の戻り値が設定されます。                              |  |  |
| -nowait、または nowaits オプ | 正常終了:0。グループを監視するとき、すべてのペアで0=正常終了。                     |  |  |
| ションが指定されていない場<br>合:    | 異常終了:0から127以外。エラーの詳細については、エラーコードを参<br>照してください。        |  |  |

表 **2-5 pairevtwait** 戻り値

# エラーコード

次の表の「回復不可能」のエラーコードは、コマンドを再実行しても、回復しないエラーで す。コマンドが失敗した場合は、詳細状況が RAID Manager コマンドログ(\$HORCC\_LOG) に記録されます。

表 **2-6 pairevtwait** のエラーコード

| 分類                 | エラーコード           | エラーメッセージ                                       | 推奨動作                                                                                                 | 値   |
|--------------------|------------------|------------------------------------------------|----------------------------------------------------------------------------------------------------|-----|
| ボリューム状態<br>(回復不可能) | <b>EX ENQVOL</b> | Unmatched volume<br>status within the<br>group | pairdisplay コマンドを使用して状態を確<br>認してください。グループ内のすべての<br>ボリュームが同じフェンスレベルとボ<br>リューム属性を持っていることを確認し<br>てください。 | 236 |
|                    | EX INCSTG        | Inconsistent status<br>in group                | pairdisplay を使用してペア状態を確認し<br>てください。                                                                  | 229 |
|                    | EX INVVOL        | Invalid volume<br>status                       | pairdisplay -1 を使用してボリュームの状<br>態を確認してください。                                                           | 222 |

<span id="page-57-0"></span>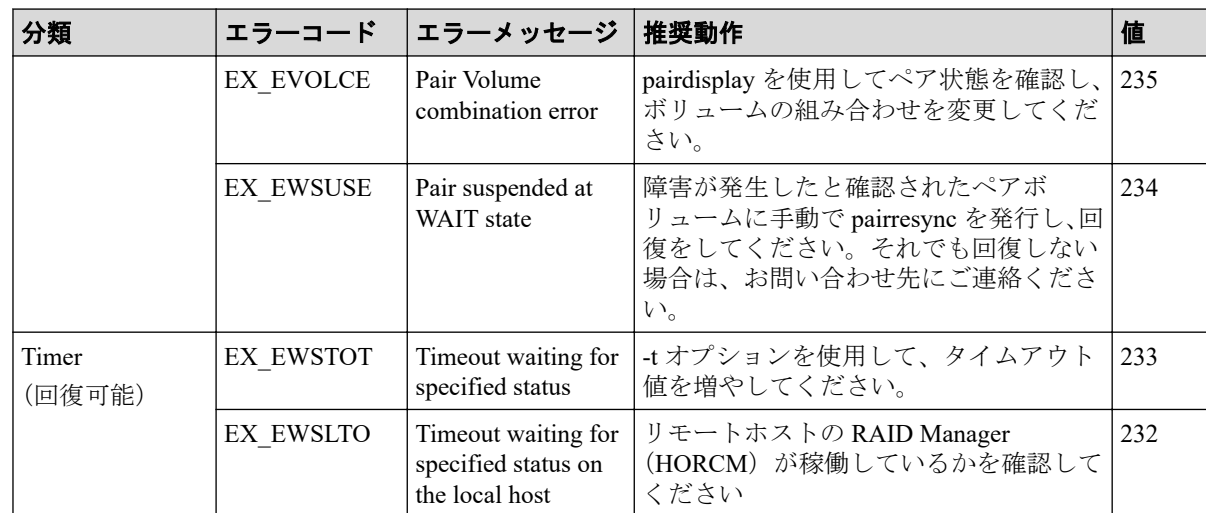

例

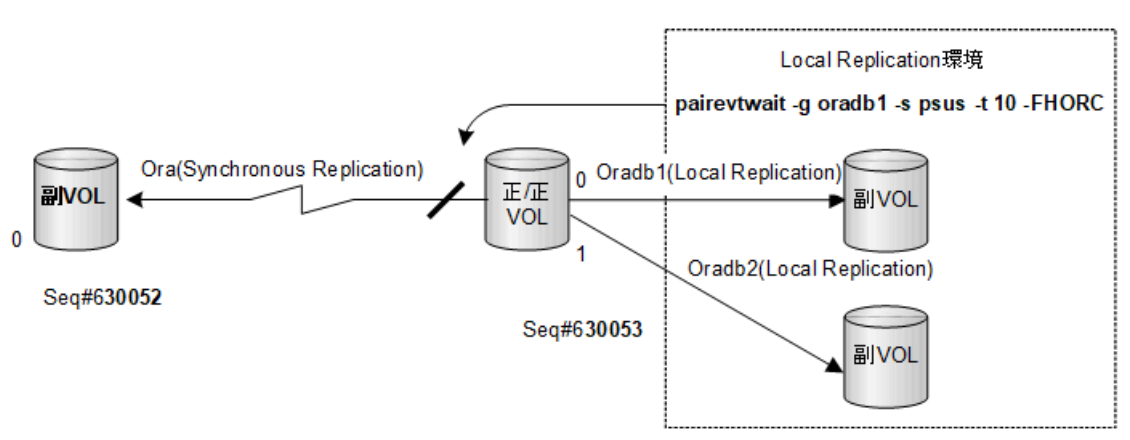

図 **2-11 pairevtwait** 用**-FHORC** オプションの例

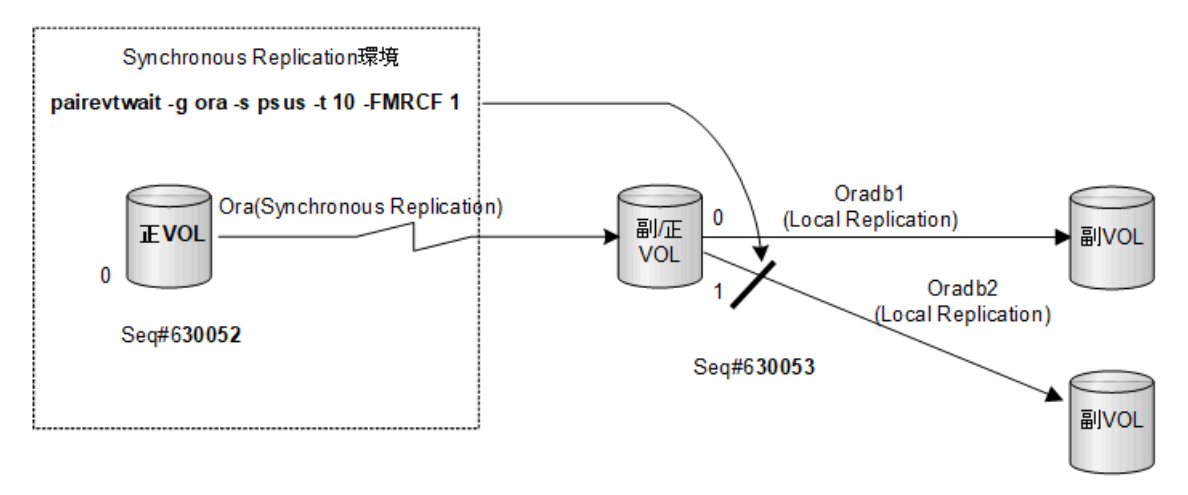

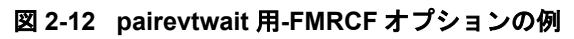

-ss <status>... と-nowaits option を使用

Local Replication クイックモードの P-VOL\_PSUS & S-VOL\_COPY 状態で、副 VOL が S-VOL COPY 状態にあっても、正 VOL がすでに P-VOL PSUS 状態にあるため、pairevtwait は、直ちに返ります。S-VOL SSUS 状態まで待機させる場合は、副 VOL 側のペア状態を待 つために、-ss <status>と-nowaits オプションを使用してください。これは、pairresync -restore または pairsplit -S の操作に必要です。

# 2.5 pairmon

HORCM daemon に接続される pairmon (pair monitor) コマンドは、各ボリュームペアのペア 状態遷移を取得し、状態変化を報告します。(エラーまたはユーザ指定コマンドによって) ペア状態が変わると、pairmon コマンドはメッセージを表示します。

ペア状態遷移イベントは、HORCM ペア状態キューにあります。-resevt オプション(リセッ トイベント)は、HORCMペア状態遷移キューから1つ(全部)のイベントを削除します。 リセットイベントを指定しない場合、ペア状態遷移キューは保持されます。-s オプションを 指定しない場合は、pairmon が HORCM から受け取った情報に対する全イベントを表示しま す。-s オプションが指定されると、指定された状態遷移だけが表示されます。

RAID Manager は、エラー監視と Linux サーバのシステム操作管理へ連携する構成確認コマ ンドをサポートします。

### 構文

pairmon { -h | -q | -z[x] | -I[H][M][instance#] | -D | -allsnd | -resevt | -nowait | -s <status> ... }

## オプションとパラメータ

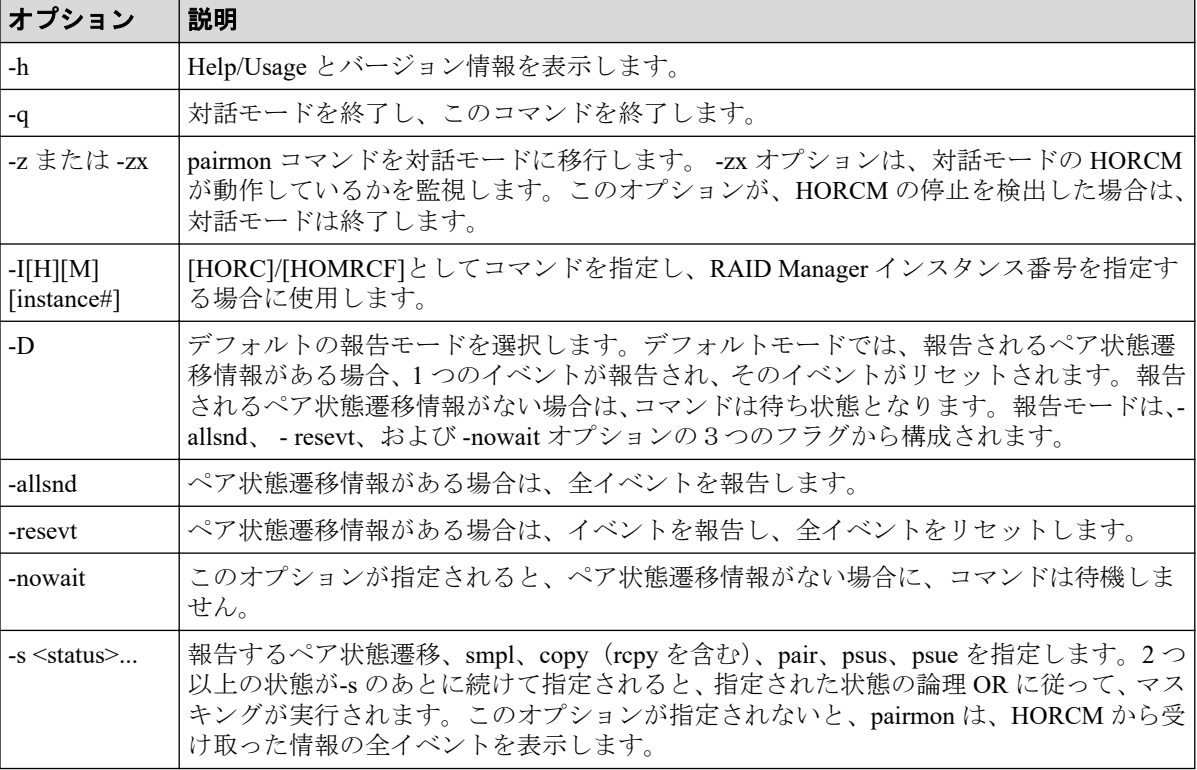

### 例

pairmon コマンドの例と、その出力を示します。「表 2-7 pairmon コマンドオプションの結果 (48 ページ)」に、pairmon コマンドオプション結果を示します。

#### **pairmon** コマンド例

# pairmon -allsnd -nowait Group Pair vol Port targ# lun# LDEV#…Oldstat code -> Newstat code oradb oradb1 CL1-A 1 5 145 …SMPL 0x00 -> COPY 0x01 oradb oradb2 CL1-A 1 6 146 …PAIR 0x02 -> PSUS 0x04

出力例の各項目について説明します。

#### **Group**

構成定義ファイルに記載されたグループ名 (dev\_group) です。

#### **Pair vol**

構成定義ファイルに記載されている、指定されたグループのペアボリューム名 (dev\_name)です。

#### **Port targ# lun#**

構成定義ファイルに記載されたポート ID、TID、および LUN です。fibre-to-SCSI アドレ ス変換の詳細については、『RAID Manager インストール・設定ガイド』を参照してくだ さい。

#### **LDEV#**

指定したデバイスの LDEV ID です。

#### **Oldstat**

ボリュームの状態が変更されたときの、変更前のペア状態です。

#### **Newstat**

ボリュームの状態が変更されたときの、変更後のペア状態です。

#### **code**

指定された状態へのストレージシステム-内部コードです。

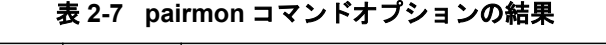

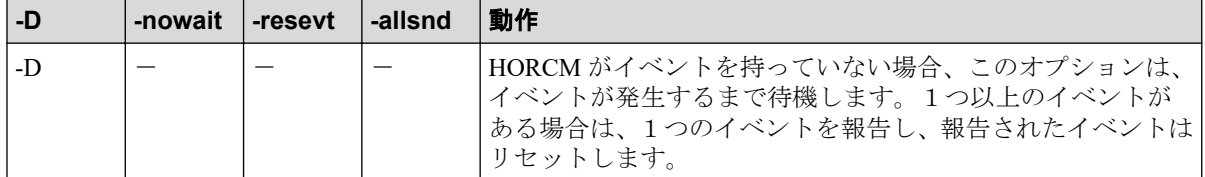

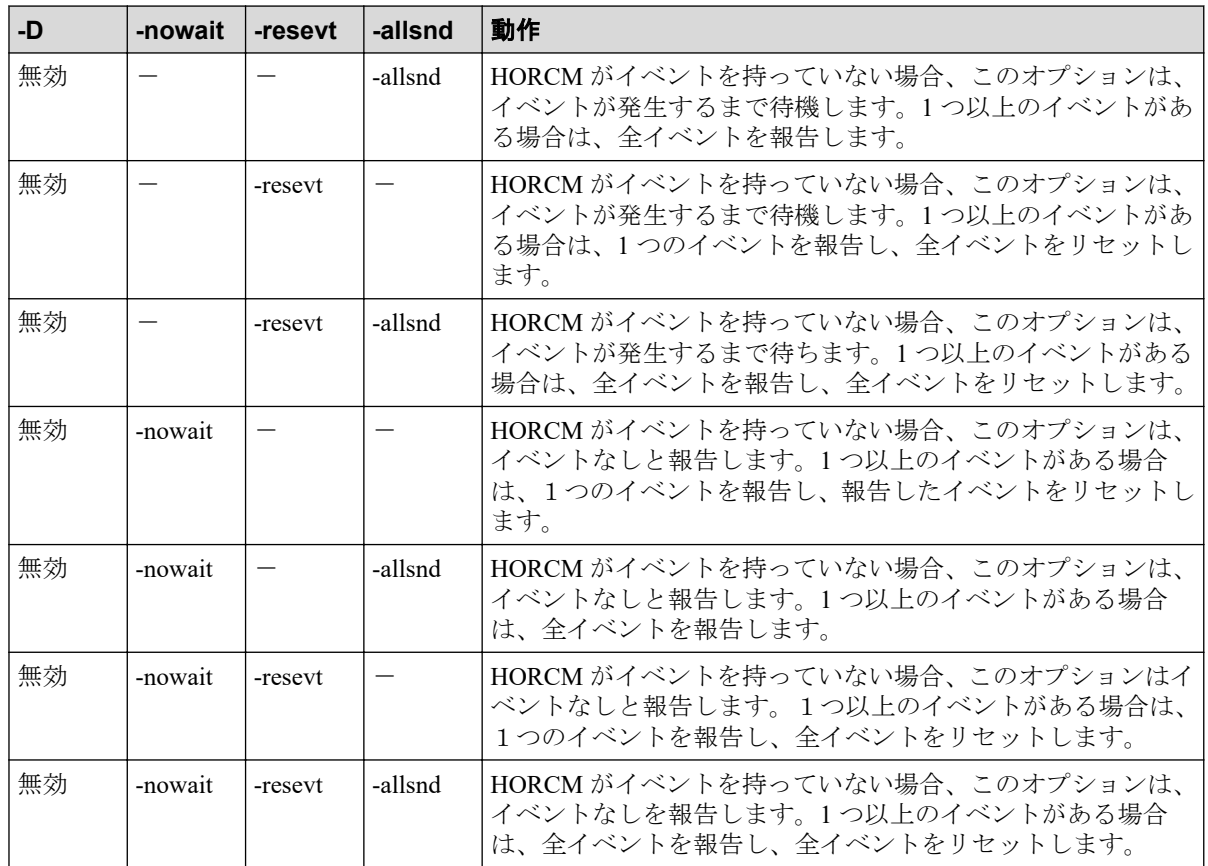

# 2.6 pairvolchk

pairvolchk コマンドは、ペアボリュームの属性と状態を確認します。ローカルホスト(コマ ンド発行)またはリモートホストに接続されたボリュームまたはグループの属性を取得して 報告します。ボリューム属性は SMPL(simplex)、正 VOL、または副 VOL です。-s[s]オプ ションは、属性に加えてペア状態を報告します。

## 構文

pairvolchk { -h | -q | -z[x] | -I[H][M][instance#] | -g <group> | -d <pair Vol> | -d[g] <raw device> [MU#] | -FHORC [MU#] | -FMRCF [MU#] | -d[g] <seq# > <LDEV#> [MU#] | -c | -ss |-nomsg }

# オプションとパラメータ

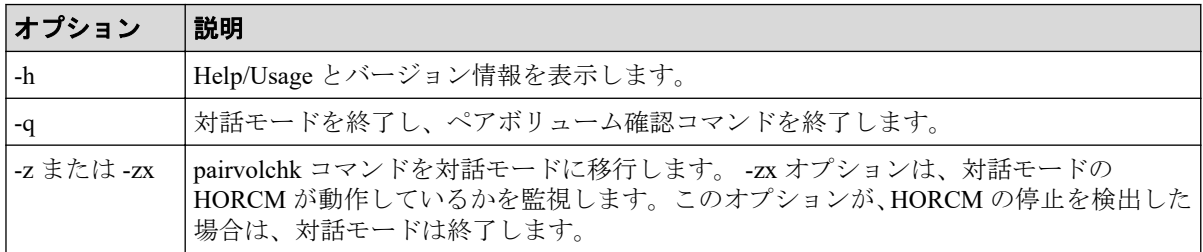

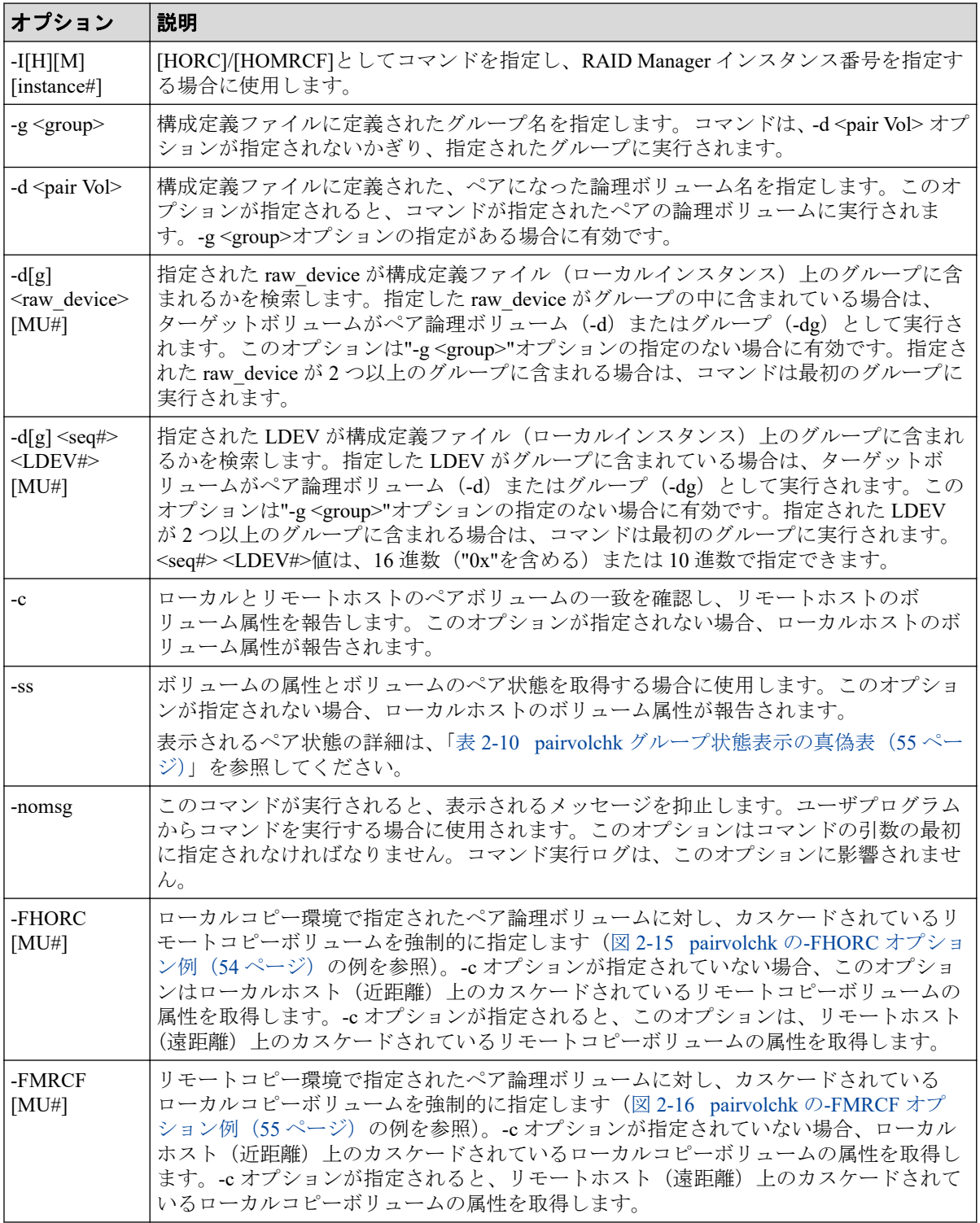

pairvolchk コマンドは、exit 中に次の戻り値を設定することで、実行結果を確認できるよう にします。

表 **2-8 pairvolchk** 戻り値

| 条件                      | 値                                                                            |
|-------------------------|------------------------------------------------------------------------------|
| -ss オプションが   正常終了:      |                                                                              |
| 指定されていな                 | 1:ボリューム属性は SMPL。                                                             |
| い場合                     | 2:ボリューム属性は正 VOL。                                                             |
|                         | 3:ボリューム属性は副 VOL。                                                             |
|                         | 異常終了:0から127以外。エラーの詳細については、エラーコードを参照してくださ                                     |
|                         | $\mathcal{N}_\circ$                                                          |
| -ss オプションが              | 正常終了:                                                                        |
| 指定されている<br>場合           | 11:状態は SMPL。                                                                 |
|                         | 異常終了:特定のエラーコード(エラーコード参照)と一般エラーコード。                                           |
|                         | Synchronous Replication/Local Replication/Volume Migration/Active Mirror の場合 |
|                         | 22: 状態は P-VOL COPY または P-VOL RCPY。                                           |
|                         | 23: 状態は P-VOL PAIR。                                                          |
|                         | 24: 状態は P-VOL PSUS。                                                          |
|                         | 25: 状態は P-VOL PSUE。                                                          |
|                         | 32: 状態は S-VOL_COPY または S-VOL_RCPY。                                           |
|                         | 33: 状態は S-VOL PAIR。                                                          |
|                         | 34: 状態は S-VOL PSUS。                                                          |
|                         | 35: 状態は S-VOL PSUE。                                                          |
|                         | Asynchronous Replication の場合                                                 |
|                         | 次に示す値が、戻り値となります。この戻り値は、状態コード+20の値です。                                         |
|                         | 42: 状態は P-VOL COPY。                                                          |
|                         | 43: 状態は P-VOL_PAIR。                                                          |
|                         | 44 : 状態は P-VOL PSUS。                                                         |
|                         | 45: 状態は P-VOL PSUE。                                                          |
|                         | 47: 状態は P-VOL PFUL。                                                          |
|                         | 48: 状態は P-VOL_PFUS。                                                          |
|                         | 52: 状態は S-VOL_COPY または S-VOL_RCPY。                                           |
|                         | 53: 状態は S-VOL PAIR。                                                          |
|                         | 54 : 状態は S-VOL PSUS。                                                         |
|                         | 55: 状態は S-VOL PSUE。<br>57: 状態は S-VOL PFUL。                                   |
|                         | 58: 状態は S-VOL PFUS。                                                          |
|                         |                                                                              |
| -ss オプションが  <br>指定されている | Snapshot の場合                                                                 |
| 場合                      | 22: 状態は P-VOL COPY または P-VOL RCPY。                                           |
|                         | 23: 状態は P-VOL PAIR。                                                          |
|                         | 24: 状態は P-VOL PSUS。                                                          |
|                         | 25: 状態は P-VOL PSUE。                                                          |
|                         | 27: 状態は P-VOL PFUL。                                                          |
|                         | 28: 状態は P-VOL PFUS。<br>32: 状態は S-VOL COPY または S-VOL RCPY。                    |
|                         | 33: 状態は S-VOL PAIR。                                                          |
|                         | 34: 状態は S-VOL PSUS。                                                          |
|                         | 35: 状態は S-VOL PSUE。                                                          |
|                         |                                                                              |
|                         | 37: 状態は S-VOL PFUL。                                                          |

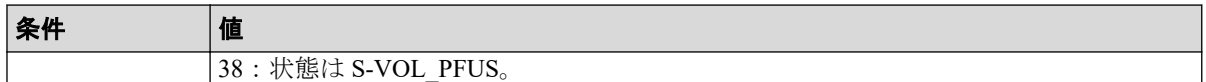

SSWS状態のペアの場合、コマンドは S-VOL\_PSUS と同じ戻り値を返却します。

## エラーコード

| 分類                 | エラーコー                   | ■エラーメッセージ 推奨動作                                             |                                                                                                    | 値   |
|--------------------|-------------------------|------------------------------------------------------------|----------------------------------------------------------------------------------------------------|-----|
| ボリューム状態<br>(回復不可能) |                         | EX ENQVOL   Unmatched volume<br>status within the<br>group | pairdisplay コマンドを使用して状態を確<br>認してください。グループ内のすべての<br>ボリュームが同じフェンスレベルとボ<br>リューム属性を持っていることを確認し<br>てください。 | 236 |
|                    | EX EVOLCE   Pair volume | combination error                                          | pairdisplay を使用してペア状態を確認し、235<br>ボリュームの組み合わせを変更してくだ<br>さい。                                           |     |

表 **2-9 pairvolchk** のエラーコード

### 例 1

Local Replication/Snapshot の表示例:

```
# pairvolchk -g oradb 
pairvolchk : Volstat is P-VOL.[status = PAIR ]
```
Local Replication の表示例("-m grp"オプションとともに指定):

```
# pairvolchk -g oradb 
pairvolchk : Volstat is P-VOL.[status = PAIR CTGID = 1]
```
Synchronous Replication の表示例:

```
# pairvolchk -g oradb 
pairvolchk : Volstat is P-VOL.[status = PAIR fence = DATA MINAP = 2 ]
```
Synchronous Replication CTG の表示例:

```
# pairvolchk -g oradb 
pairvolchk : Volstat is P-VOL.[status = PAIR fence = DATA CTGID = 2 MINAP =
  2 ]
```
MINAP はペア状熊に応じて、次の2つの条件(状態)を表示します:

• 正 VOL: Synchronous Replication/Asynchronous Replication 内に指定したグループの Active Path の最小を表示します。

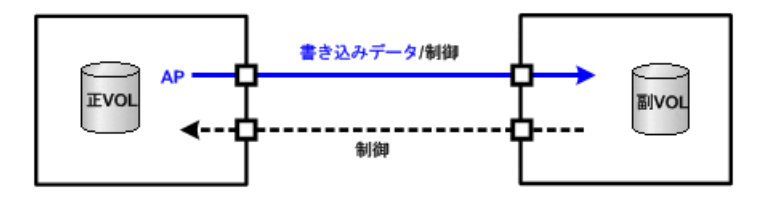

メモ:RAID F/W がアクティブパスをサポートしていない場合、"MINAP"項目は次のように 表示されません:

pairvolchk : Volstat is P-VOL.[status = PAIR fence = ASYNC CTGID = 2]

### 例 2

Asynchronous Replication の表示例:

```
# pairvolchk -g oradb
pairvolchk : Volstat is P-VOL.[status = PAIR fence = ASYNC CTGID = 2 MINAP 
= 2 \cdot 1
```
MINAP は、ペア状態に応じて次の2つの条件(状態)を表示します:

• 正 VOL または S-VOL\_PAIR (SSUS(SSWS)を除く): Asynchronous Replication 内の指定 されたグループで Active Path の最小値を表示します。

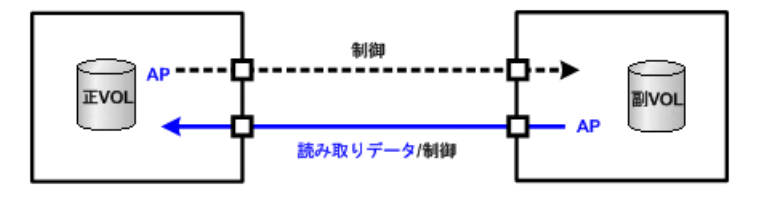

• S-VOL SSUS(SSWS): MINAP は、正 VOL のすべての残りデータが副 VOL に完全に転 送されたかどうか(同期したか)について、サスペンド操作の結果を表示します。 MINAP が"one"の場合、すべてのデータは転送されます。それ以外では、すべてのデー タは正 VOL から転送されません。

メモ:RAID F/W がアクティブパスをサポートしていない場合、"MINAP"項目は次のように 表示されません。

pairvolchk : Volstat is P-VOL.[status = PAIR fence = ASYNC CTGID = 2]

### 例 3

LDEV 閉塞の表示例:

```
# pairvolchk -g oradb 
pairvolchk : Volstat is P-VOL.[status = PAIR fence = DATA MINAP = 2 LDEV 
= BLOCKED]
```
LDEV = BLOCKED: E-LUN のリンク障害を検出するため、LDEV 閉塞状態を表示します。

### <span id="page-65-0"></span>例 4

pairvolchk コマンドとその出力の例を示します。

#### **pairvolchk** コマンド例

```
# pairvolchk -g oradb
pairvolchk : Volstat is P-VOL.[status = PAIR fence = ASYNC CTGID = 2] 
   <- Asynchronous Replication
# pairvolchk -g oradb
pairvolchk : Volstat is P-VOL.[status = PAIR fence = DATA ] <- Synchronous 
Replication
# pairvolchk -g oradb
pairvolchk : Volstat is P-VOL.[status = PAIR ] <- Local Replicatio
n
# pairvolchk -g oradb
pairvolchk : Volstat is P-VOL.[status = PAIR CTGID = 1]
<- Local Replication コンシステンシーグループ指定ペア分割
```
### 例 5

「図 2-15 pairvolchk の-FHORC オプション例 (54ページ)」に、Local Replication 環境の指 定されたペアグループを通した中間正/正 VOL の状態(P-VOL\_PSUS)を取得する pairvolchk 例を示します。「図 2-16 pairvolchk の-FMRCF オプション例 (55ページ)」に、 Synchronous Replication 環境の指定されたペアグループを通した中間副/正 VOL (MU#1) の状態 (P-VOL PSUS) を取得する pairvolchk 例を示します。「表 [2-10 pairvolchk](#page-66-0) グループ 状態表示の真偽表 (55 ページ)」に、pairvolchk グループ状態表示の真偽表を示します。

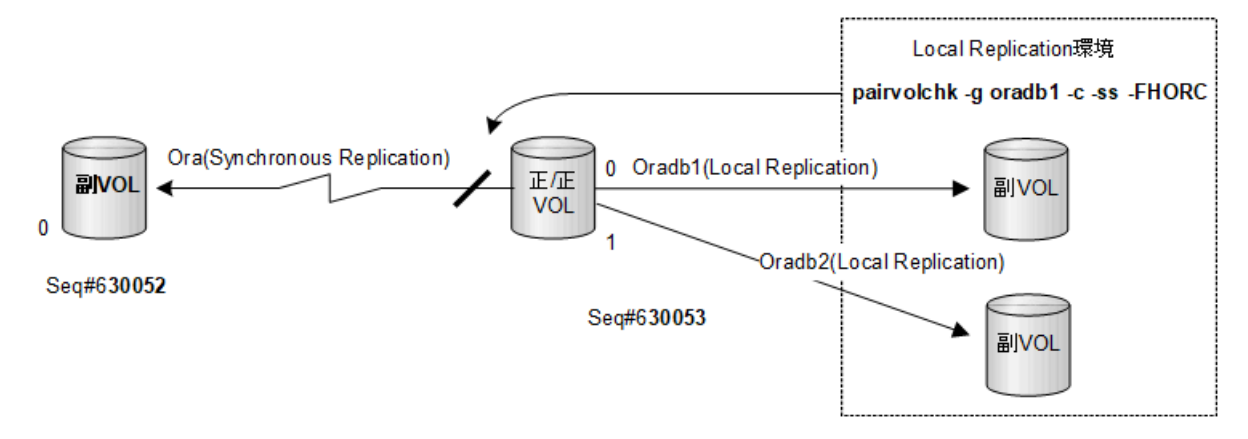

図 **2-15 pairvolchk** の**-FHORC** オプション例

<span id="page-66-0"></span>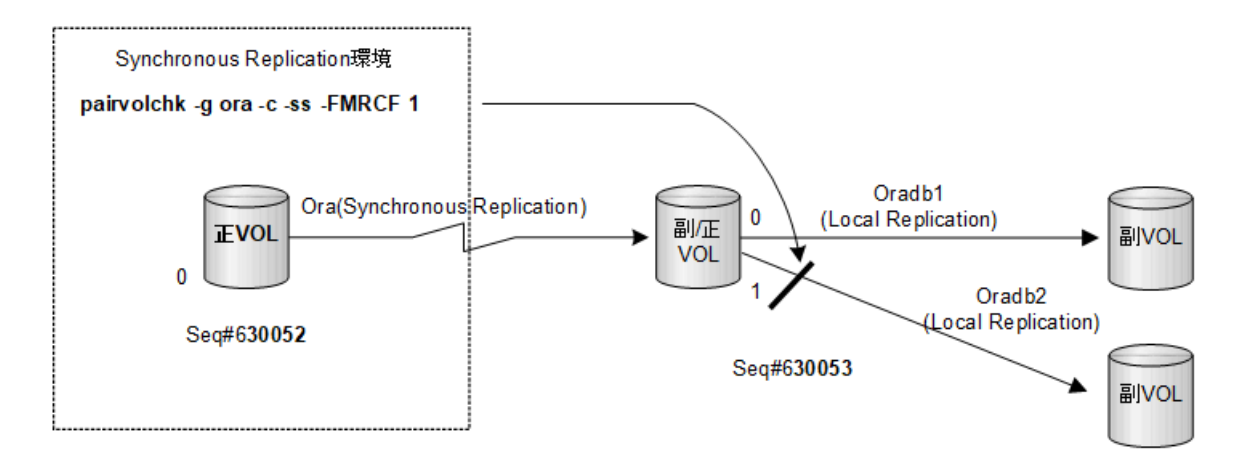

図 **2-16 pairvolchk** の**-FMRCF** オプション例

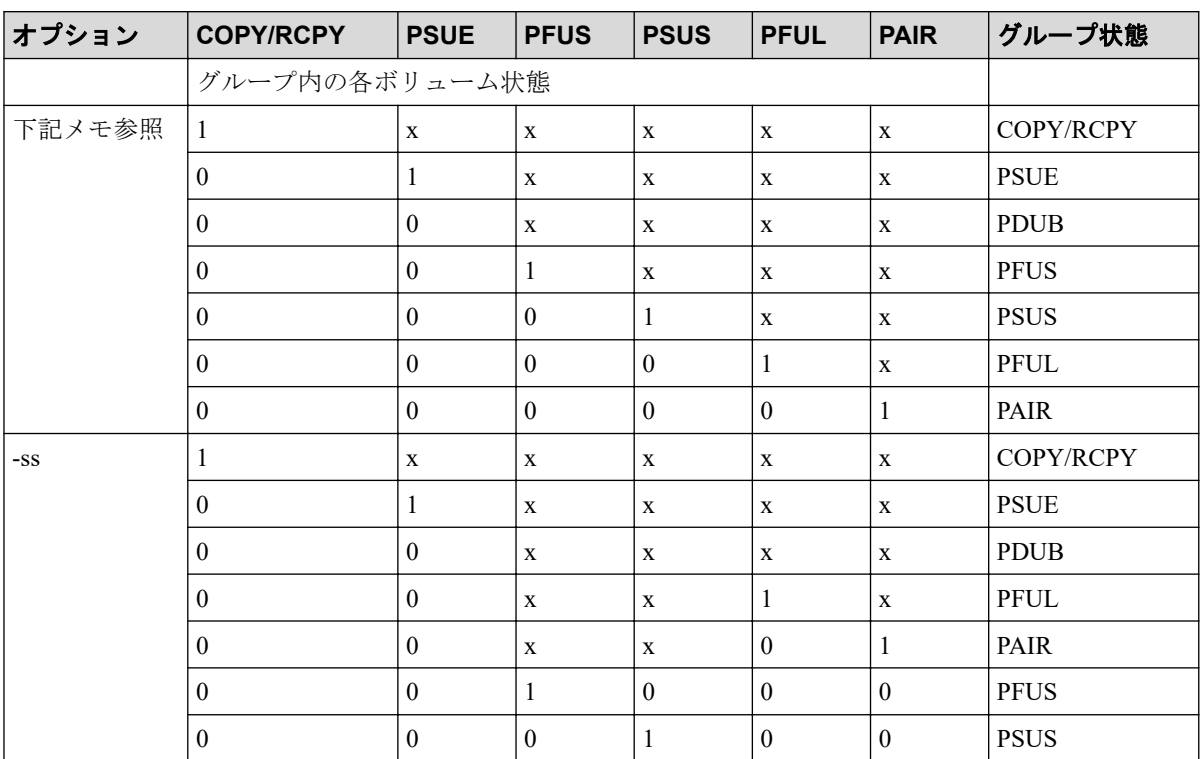

### 表 **2-10 pairvolchk** グループ状態表示の真偽表

#### (凡例)

- 1:グループ中に対象のステータスがある。
- 0:グループ中に対象のステータスがない。
- x:対象のステータスは無視
- PFUL 状態は、(pairdisplay コマンドの-fc オプションを除く)PAIR として表示します。
- PFUS 状態は、(pairdisplay コマンドの-fc オプションを除く)PSUS として表示します。
- S-VOL PSUS 状態は、pairdisplay コマンドと他のコマンドで SSUS として表示します。

このオプションは、'pairvolchk -s'が"USE\_OLD\_VCHK"変数を持っている場合の条件下で使用で きます。

# 2.7 pairdisplay

pairdisplay コマンドがペア状態を表示することで、ペア操作(例: paircreate、pairresync)が 完了したかを確認できます。pairdisplay コマンドは、ペアボリュームの接続パス(ペアボ リュームとサーバの物理リンク)の構成を確認するためにも使用されます。pairdisplay コマ ンドはペアボリュームまたはペアボリュームのグループに使用できます。

### 構文

pairdisplay{ -h | -q | -z[x] | -I[H][M][instance#] | -g <group> | -d <pair Vol> | -d[g] <raw device> [MU#] | -FHORC [MU#]| -FMRCF [MU#] | -d[g] <seq#> <LDEV#> [MU#] | -c | -l | -f[xcdmew] | -CLI | -m <mode> | -v jnl[t] | -v c  $tg$  |  $-v$  pid |  $-v$  pidb}

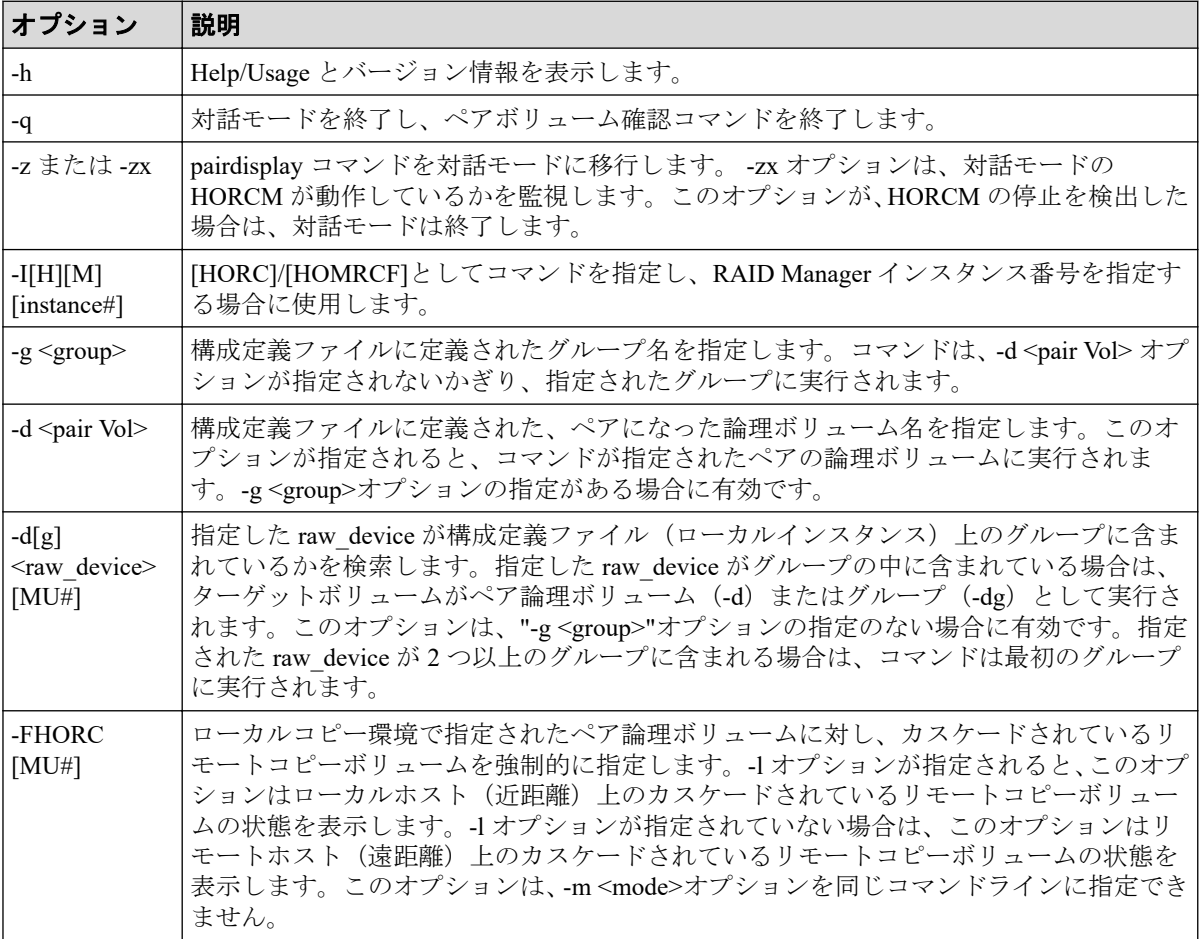

## オプションとパラメータ

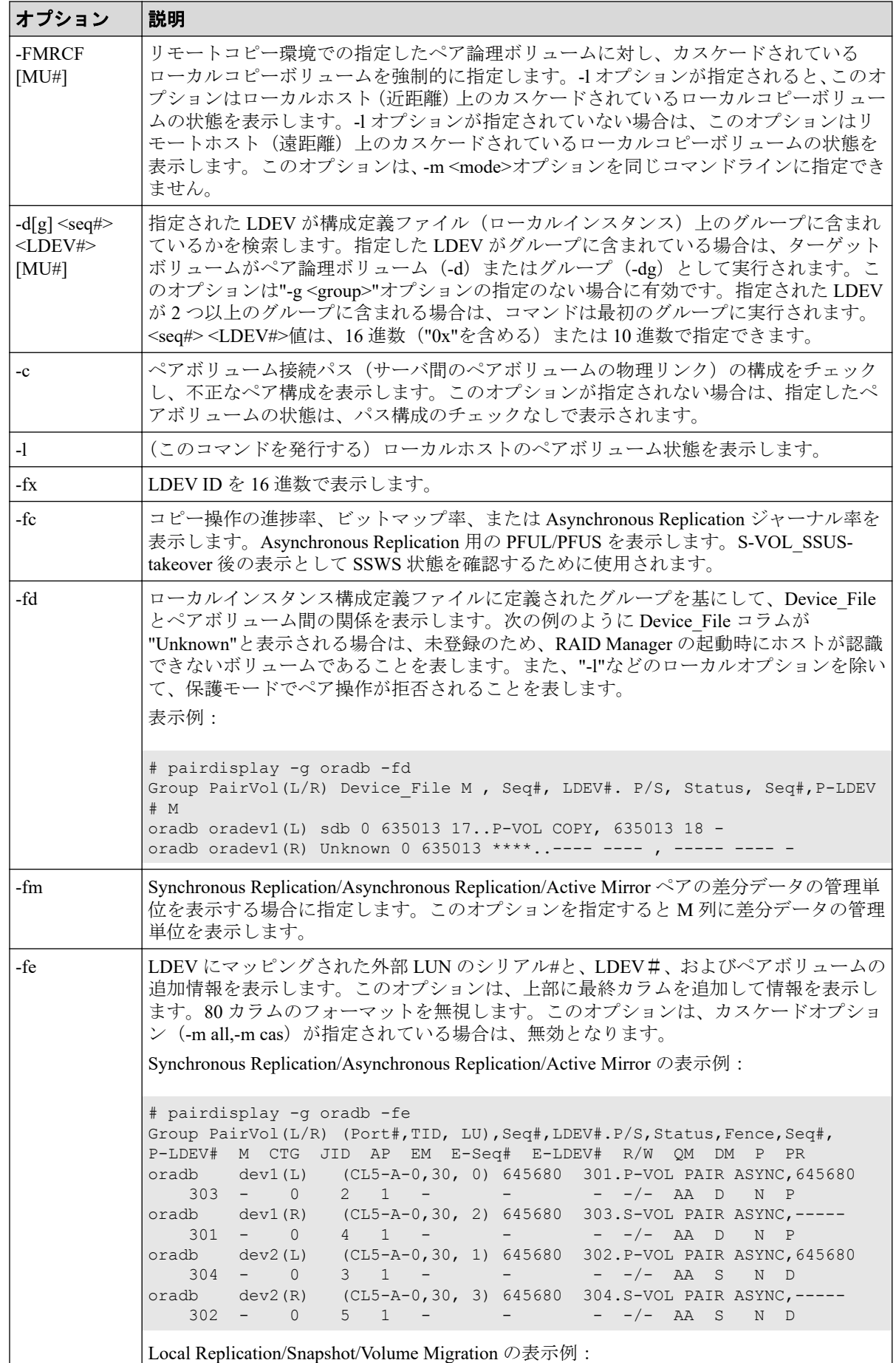

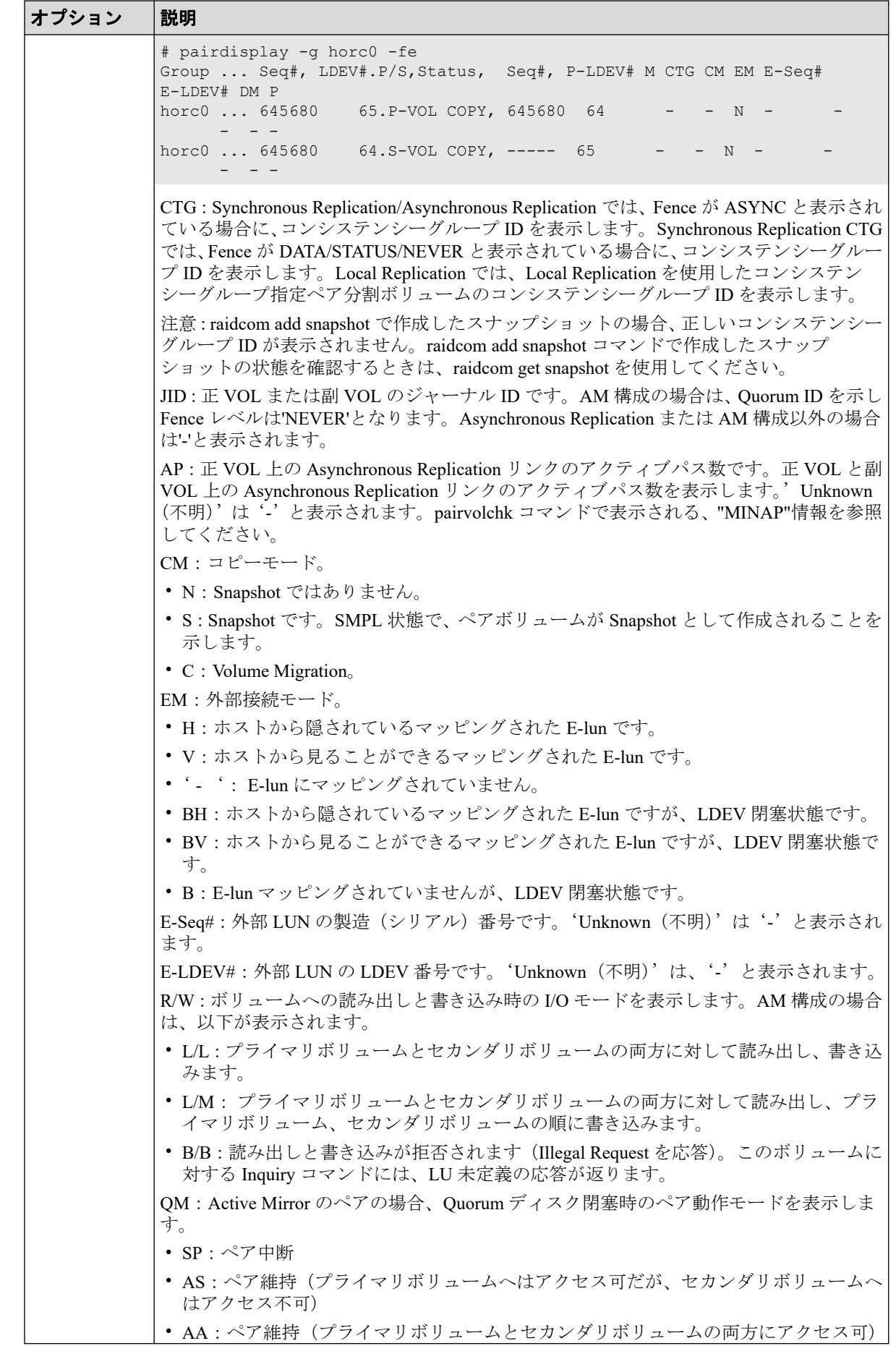

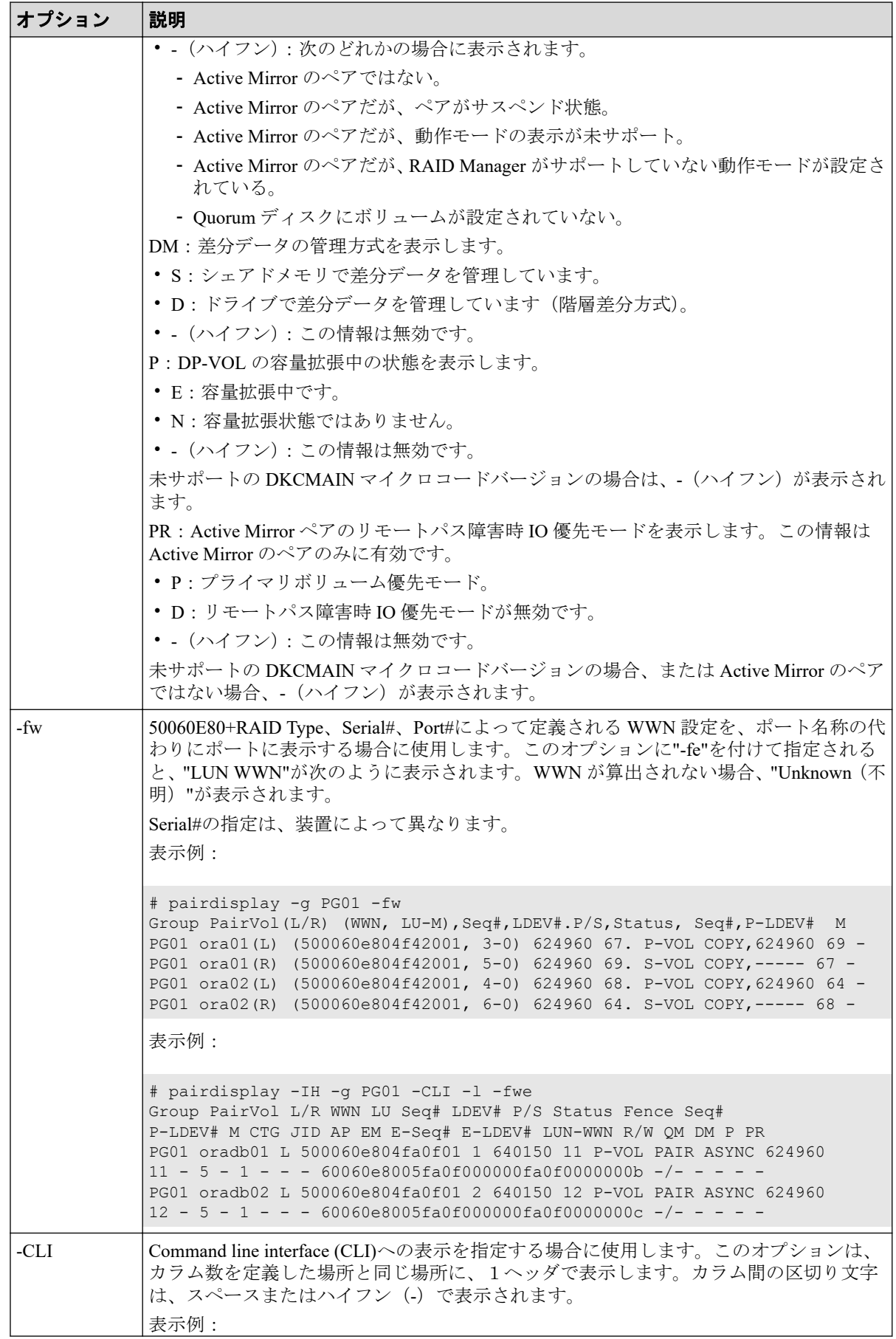

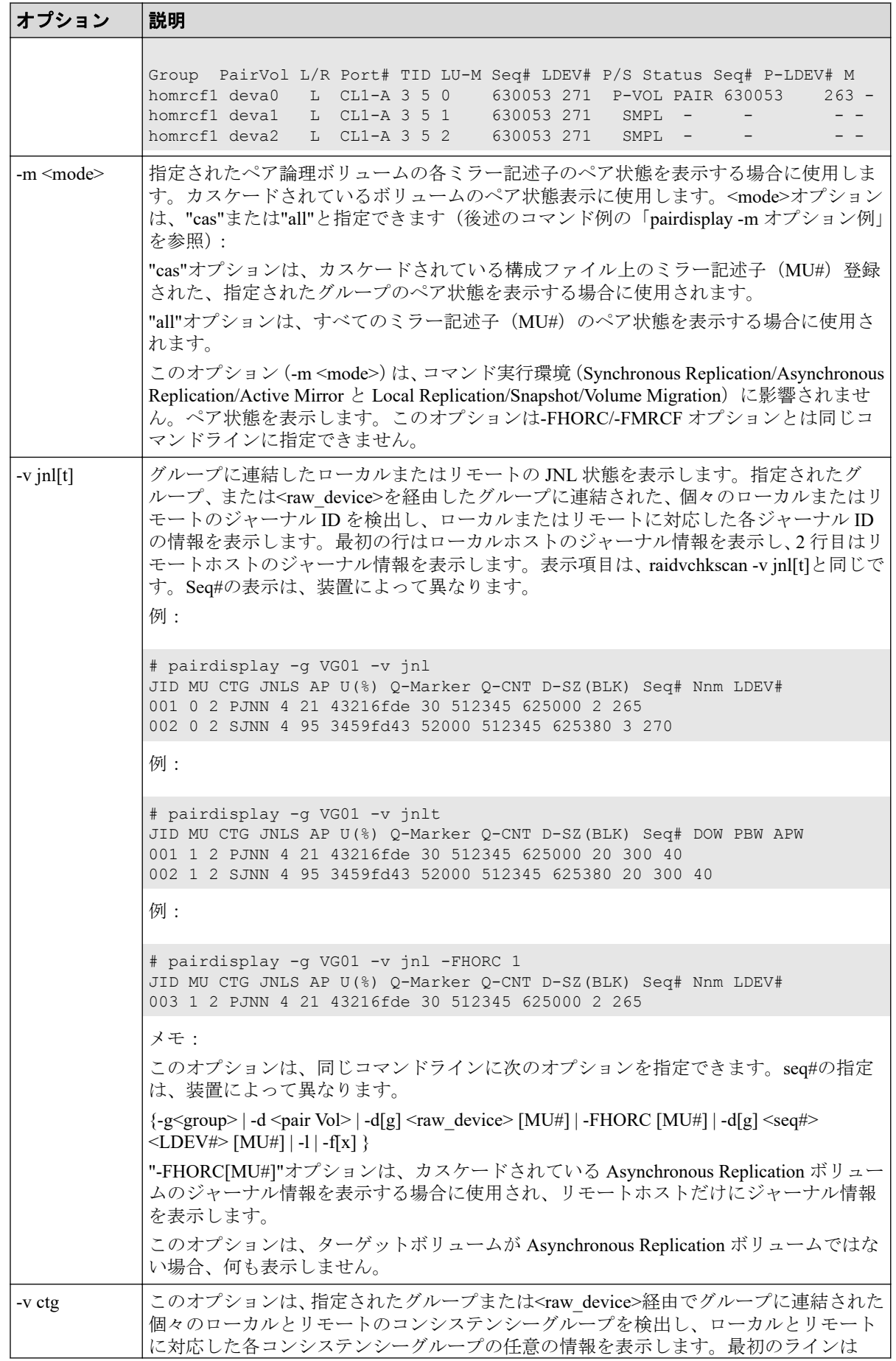
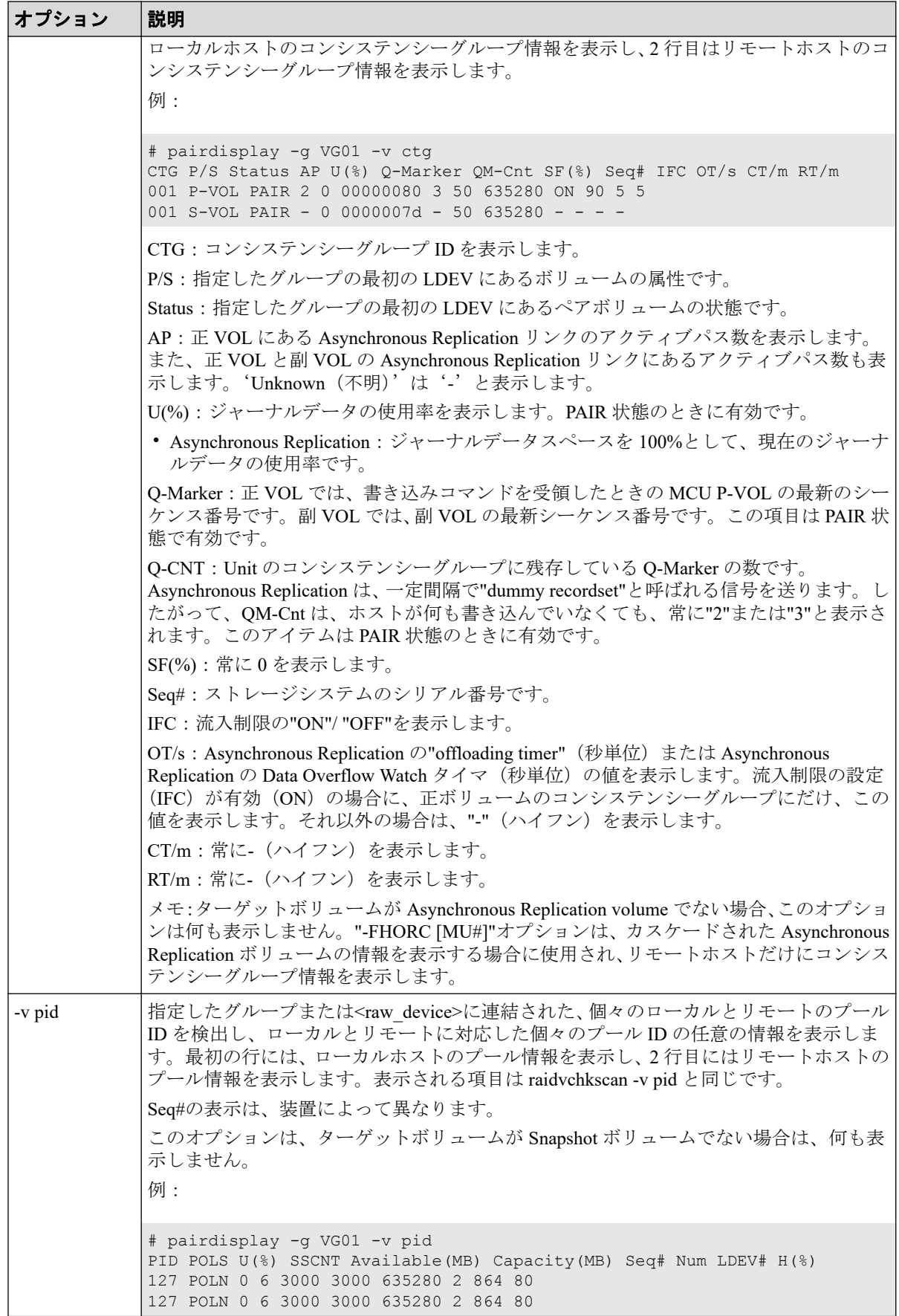

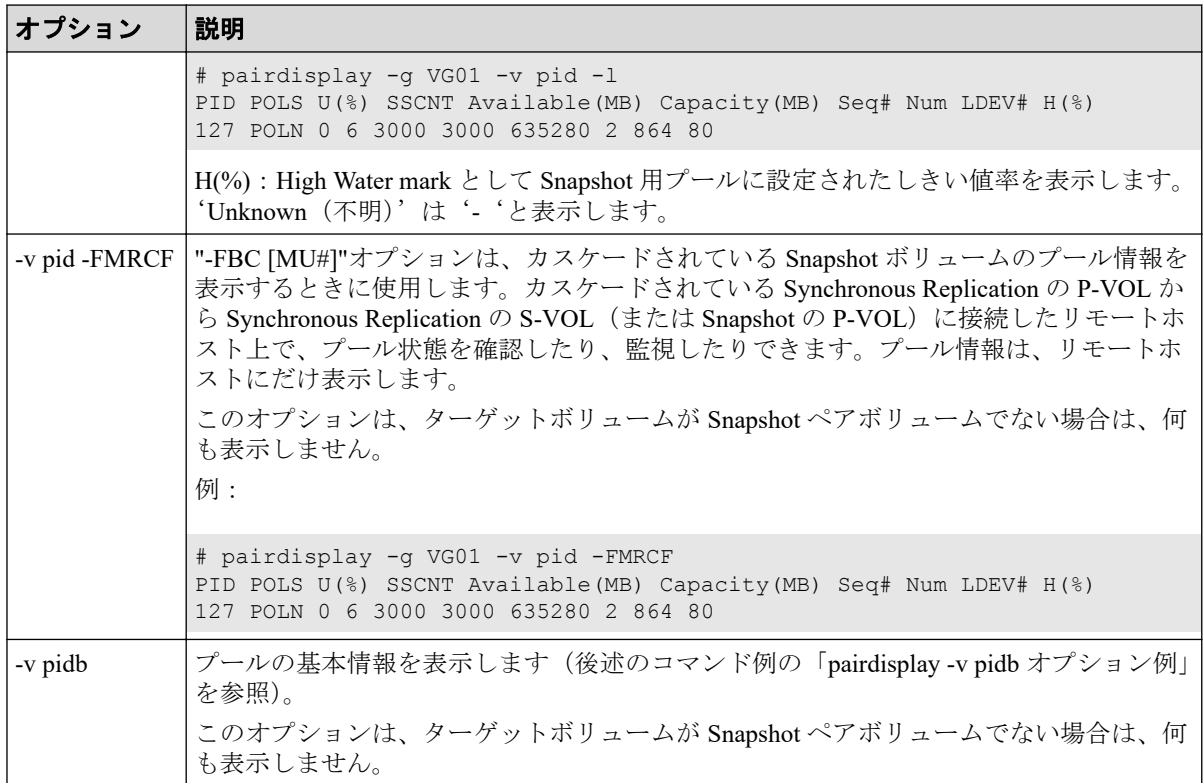

## 戻り値

--

## エラーコード

#### --

## 例

pairdisplay コマンドの例を示します。

#### **Synchronous Replication/Asynchronous Replication/Active Mirror pairdisplay** コマンド例

```
# pairdisplay -g oradb -fcx
Group Pair Vol(L/R)(P, T#, L#), Seq#, LDEV#..P/S, Status, Fence, Copy%, P-
LDEV# M
oradb oradb1(L) (CL1-B,1,0) 601234 64..P-VOL PAIR Never, 75 C8
- - -oradb oradb1(R) (CL1-A,1,0) 605678 C8..S-VOL PAIR Never, ---- 64
 -
```
#### **Local Replication/Snapshot pairdisplay** コマンド例

```
# pairdisplay -g oradb
Group Pair Vol(L/R)(Port#,TID,LU-M), Seq#, LDEV#..P/S, Status, Fence, Seq#
, P-LDEV# M
oradb oradb1(L) (CL1-A, 1,0) 630053 18..P-VOL PAIR Never, 6300
```
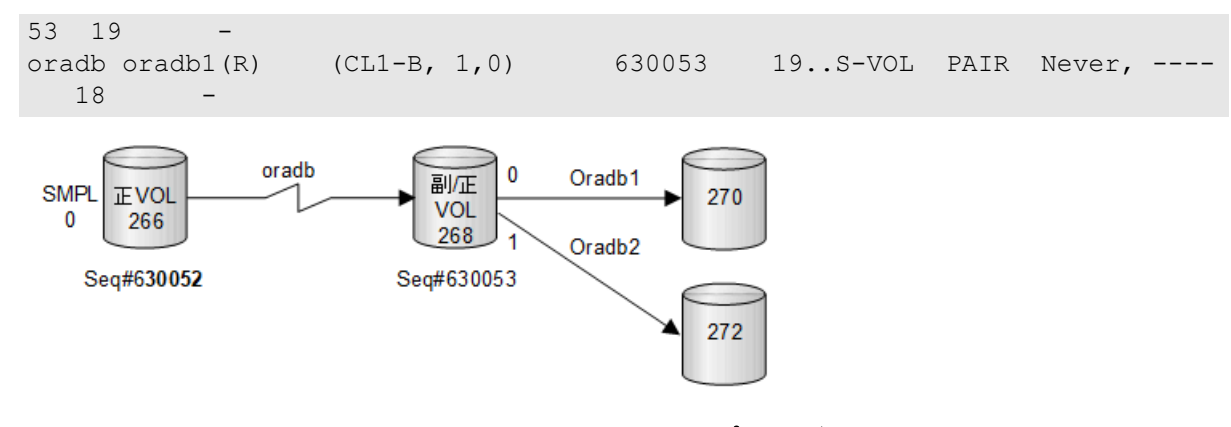

図 **2-15 pairdisplay -m** オプション例

### **pairdisplay -m** オプション例

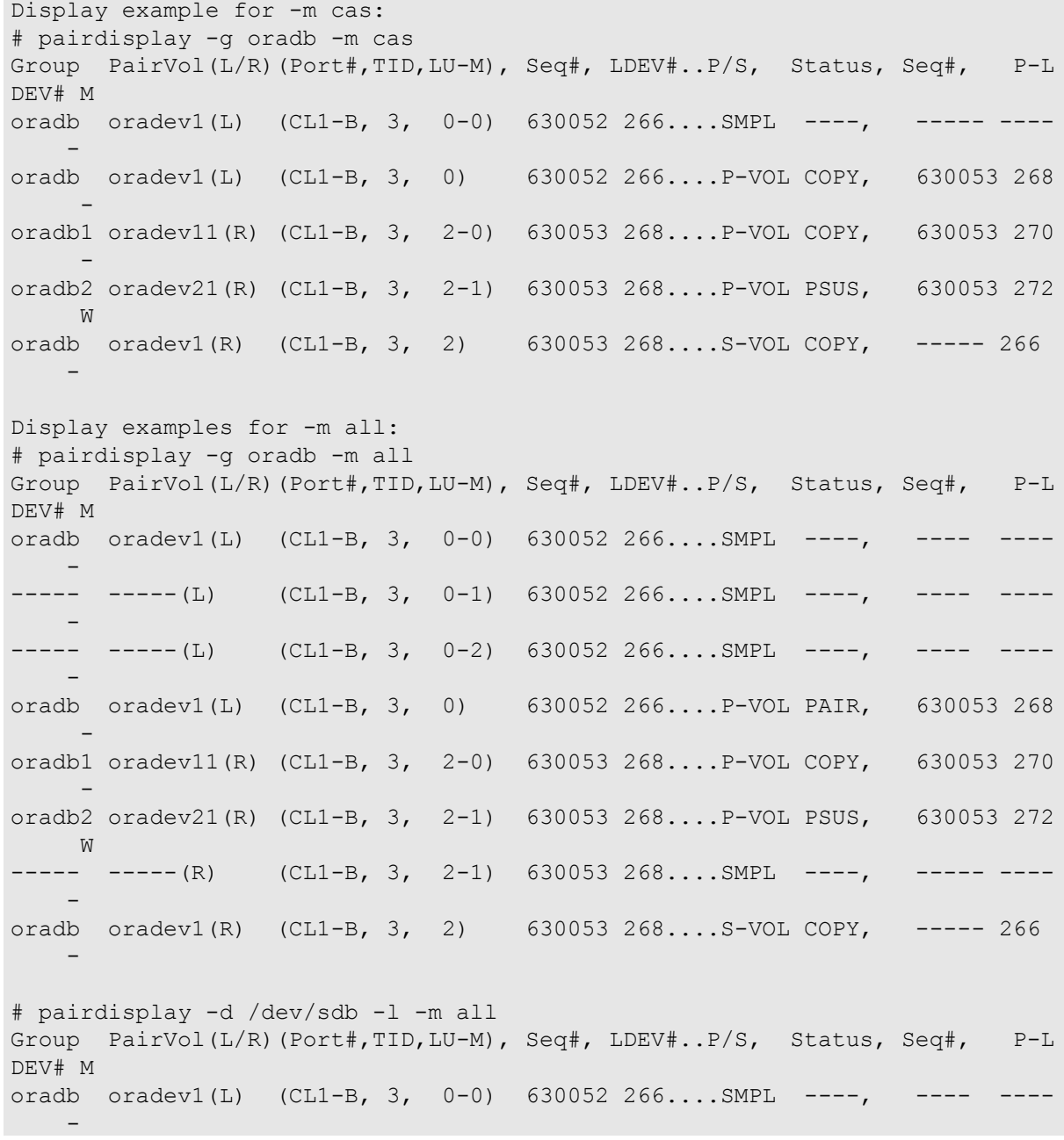

```
--- - - - (-L) (CL1-B, 3, 0-1) 630052 266....SMPL ----,
 -
--- - --- (L) (CL1-B, 3, 0-2) 630052 266....SMPL --- , --- - -
oradb oradev1(L) (CL1-B, 3, 0) 630052 266....P-VOL PAIR, 630053 268
 -
```
出力例の各項目について説明します。

#### **Group**

構成定義ファイルに記述されるグループ名 (dev\_group) です。

#### **Pair Vol(L/R)**

構成定義ファイルに記述されるペアボリューム名 (dev\_name) です。

- L:ローカルホスト
- R:リモートホスト

#### **(P,T#,L#)**

Synchronous Replication/Asynchronous Replication/Active Mirror の場合に表示されます。

構成定義ファイルに記述されるポート、TID、および LUN です。fibre-to-SCSI アドレス 変換については、『RAID Manager インストール・設定ガイド』を参照してください。

#### **(Port#,TID,LU-M)**

Local Replication/Snapshot の場合に表示されます。

構成定義ファイルに記述されるポート番号、TID、LUN、および MU 番号です。

#### **Seq#**

ストレージシステムの装置製番です。

#### **LDEV#**

論理デバイス番号です。

#### **P/S**

ボリューム属性です。

#### **Status**

ペアボリューム状態です。

#### **Fence**

Synchronous Replication/Asynchronous Replication/Active Mirror の場合に表示されます。

フェンスレベルです。

**%**

コピー操作の完了、またはペア同期の割合です。表示される値の意味を次の表に示しま す。

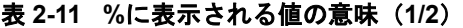

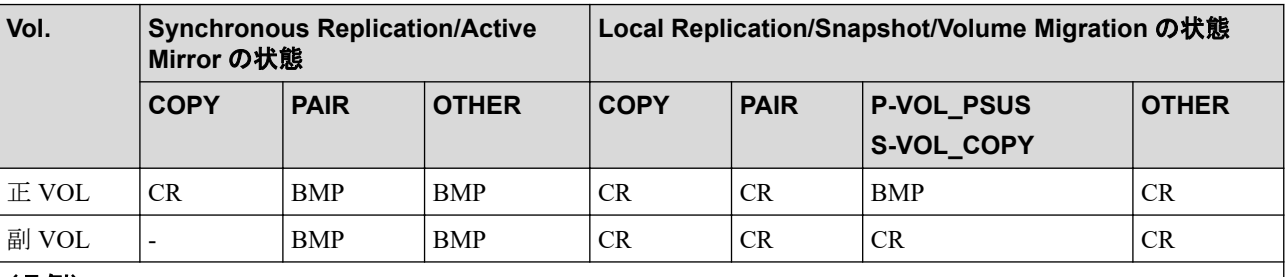

#### (凡例)

• CR:コピーの進捗率を示します(ペアの一致率)。

• BMP:正 VOL と副 VOL の両方の BITMAP の一致率を示します。

表 **2-12 %**に表示される値の意味(**2/2**)

| <b>Volume</b> | Asynchronous Replication の状態 |             |                  |              |
|---------------|------------------------------|-------------|------------------|--------------|
|               | <b>COPY</b>                  | <b>PAIR</b> | <b>PSUS/SSUS</b> | <b>OTHER</b> |
| $E$ VOL       | CR                           | JF          | <b>BMP</b>       | BMP          |
| 副 VOL         |                              | JF          | <b>BMP</b>       | BMP          |
| (凡例)          |                              |             |                  |              |

• CR:コピーの進捗率を示します(ペアの一致率)。

• JF:ジャーナルデータスペースを 100%としたときの、現在のジャーナルデータ使用率を示します。

• BMP:正 VOL と副 VOL の両方の BITMAP の一致率を示します。

#### **P-LDEV#**

ペアになっている相手ボリュームの LDEV 番号です。

**M**

- -fm オプションを指定しない場合:
	- 正 VOL が"PSUS"状態の場合:

M が"W"のときは、副 VOL がペア分割を介して、Read/Write 可のサスペンド状 態であることを示します。

M が"-"のときは、副 VOL がペア分割を介して、読み取り専用でサスペンド状 態であることを示します。

- 副 VOL が"SSUS"状態の場合:

M が"W"のときは、SSUS 状態を入力してから、副 VOL が変更されたことを示 します。

M が"-"のときは、SSUS 状態を入力してから、副 VOL が変更されていないこ とを示します。

- COPY、RCPY、PAIR、または PSUE 状態の場合:

M が"N"のときは、paircreate の'-m noread'を介して、そのボリュームが読み 取り不可であることを示しています。

M が"N"以外のときは、"-"(ハイフン)を表示します。

• -fm オプションを指定した場合:

Synchronous Replication/Asynchronous Replication/Active Mirror のペアで差分データ の管理単位がトラックの場合は"T"を、シリンダの場合は"C"を、差分データの表示 未サポートの場合は、"U"を表示します。

Local Replication/Snapshot/Snapshot のペアの場合、"U"を表示します。

ペアでない場合は、"-"(ハイフン)を表示します。

#### **pairdisplay -v pidb** オプション例

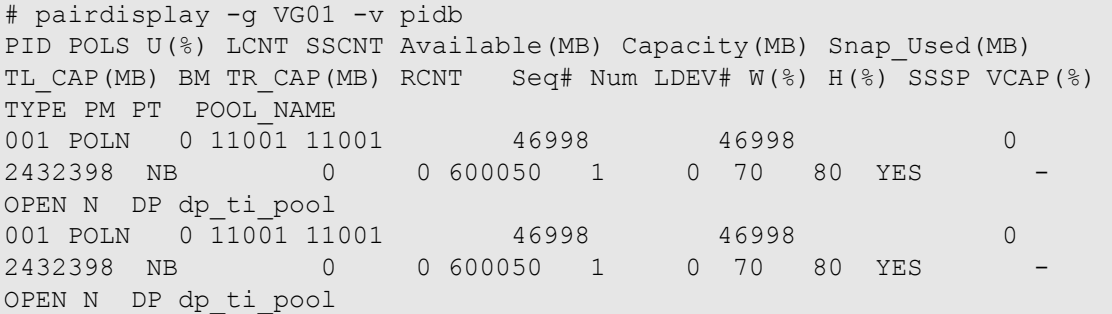

出力例の各項目について説明します。

#### **PID**

プール ID を表示します。

#### **POLS**

プールの次の状態を表示します。

- POLN = "Pool Normal":プールの状態は正常です。
- POLF = "Pool Full":プールはしきい値を超えたオーバーフロー状態です。
- POLS = "Pool Suspend": プールはしきい値を超えたオーバーフロー状態で閉塞して います。
- POLE = "Pool failure":プールは障害状態で閉塞しています。この状態では、プール の情報を表示できません。

#### **U(%)**

プールの使用率を表示します。

#### **LCNT**

プールにマッピングされた Dynamic Provisioning の仮想ボリュームの合計数を表示しま す。

• -(ハイフン):このプールでは、この情報は無効です。

#### **SSCNT**

プールにマッピングされたスナップショットデータの合計数を表示します。

• -(ハイフン):このプールでは、この情報は無効です。

#### **Available(MB)**

プールでボリュームデータに使用可能な容量を表示します。

#### **Capacity(MB)**

プールの総容量を表示します。

#### **Snap\_Used(MB)**

Snapshot で使用しているプール容量を MB 単位で表示します。1MB 未満の使用量は切 り上げて表示します。

• -(ハイフン):このプールでは、この情報は無効です。

#### **TL\_CAP(MB)**

プールにマッピングされたすべての Dynamic Provisioning の仮想ボリュームおよび Snapshot ペアの合計容量を表示します。

• -(ハイフン):このプールでは、この情報は無効です。

#### **BM**

プールの I/O Blocking Mode を示します。

- PF(Pool Full):プールが満杯の場合、対象の DP-VOL に対する読み取り、書き込 みはできません。プール VOL が閉塞している場合は、対象の DP-VOL に対する読 み取り、書き込みはできます。
- PB(Pool vol Blockade):プール VOL 閉塞の場合、対象の DP-VOL に対する読み取 り、書き込みはできません。プールが満杯の場合は、対象の DP-VOL に対する読み 取り、書き込みはできます。
- FB (Full or Blockade):プールが満杯の場合またはプール VOL が閉塞している場 合、対象の DP-VOL に対する読み取り、書き込みはできません。
- NB(No Blocking):プールが満杯の場合、プール VOL 閉塞の場合のどちらの場合 も、対象の DP-VOL に対する読み取り、書き込みはできます。
- -(Not supported):I/O Blocking Mode をサポートしていない構成です。

#### **TR\_CAP(MB)**

ページ予約が有効のボリュームまたは Proprietary Anchor 用に予約されているプール容 量の合計を表示します。ページ予約をサポートしていない構成の場合は、-(ハイフン) が表示されます。

#### **RCNT**

プールにマッピングされているページ予約が有効のボリューム数を表示します。ペー ジ予約をサポートしていない構成の場合は、-(ハイフン)が表示されます。

#### **Seq#**

装置製番を表示します。

#### **Num**

プールを構成する LDEV 数を表示します。

#### **LDEV#**

プールを構成する LDEV の第 1 の番号を表示します。プール作成中の場合、65535 (ffff)を表示します。

#### **W(%)**

プールに設定されている"WARNING"のしきい値を表示します。

• -(ハイフン):このプールでは、この情報は無効です。

#### **H(%)**

プールに設定されたしきい値を high water mark として表示します。

#### **SSSP**

high water mark のしきい値を超えた場合の Snapshot ペアの中断設定を表示します。

- YES:「High water mark」のしきい値を超えた場合に、Snapshot ペアを中断する。
- NO:「High water mark」のしきい値を超えた場合に、Snapshot ペアを中断しない。
- -(ハイフン):このプールでは、この情報は無効です。

#### **VCAP(%)**

プール容量に対する仮想ボリュームおよび Snapshot ペアの最大予約率を表示します。 iStorage V10e では、無効を示す「-(ハイフン)」を表示します。

- UNLIMITED:無制限を示します。
- -(ハイフン):このプールでは、この情報は無効です。

#### **TYPE**

プールのプラットフォーム種別を示します。

• OPEN:オープンシステム用プールです。

#### **PM**

プールは次の状態であることを示します。

- N:通常(Normal)の状態です。
- S:縮小中(Shrink)またはリバランス中です。
- NT: Snapshot 用プールは通常 (Normal) の状態です。
- ST:Snapshot 用プールは縮小中(Shrink)またはリバランス中です。

#### **PT**

プールの種別を示します。次のどれかが表示されます。

- DP : Dynamic Provisioning 用プール
- DT : Dynamic Tiering 用プール
- RT : Realtime Tiering 用プール
- SS : Snapshot 用プール
- DM:データダイレクトマップ属性の Dynamic Provisioning 用プール

#### **POOL\_NAME**

プール名を表示します。

# 2.8 paircurchk (Synchronous Replication/Active Mirror 用)

paircurchk コマンドは、ペア状態とフェンスレベルを基にして、データの整合性を評価し、 Synchronous Replication 副ボリュームの通用を確認するために使用されます。

Synchronous Replication ボリュームのそれぞれの可能な状態に対するデータの整合性を次の 表に示します。ペアボリュームまたはグループを paircurchk コマンドのターゲットとして

指定できます。paircurchk コマンドは、ターゲットを副 VOL と見なします。paircurchk コマ ンドがグループに指定されると、グループ内の各ボリュームのデータの整合性がチェックさ れ、整合性がないすべてのボリュームが実行ログファイルに記録され、表示されます。 paircurchk はまた、 horctakeover コマンドの一部として実行されます ([2.9 horctakeover](#page-84-0) (73 [ページ\)を](#page-84-0)参照)。

| 対象ボリューム                                       |                | 通用                       |            |                |
|-----------------------------------------------|----------------|--------------------------|------------|----------------|
| 属性                                            | 状態             | フェンス                     | paircurchk | S-VOL_takeover |
| <b>SMPL</b>                                   | $\overline{a}$ | $\overline{\phantom{a}}$ | 要確認        | $\blacksquare$ |
| $\mathop{\hbox{\rm \mathbb{E}}}\nolimits$ VOL | $\blacksquare$ |                          | 要確認        |                |
| 副 VOL                                         | <b>COPY</b>    | Data                     | 矛盾         | 矛盾             |
|                                               |                | <b>Status</b>            |            |                |
|                                               |                | Never                    |            |                |
|                                               |                | Async                    | 矛盾         | 矛盾             |
|                                               | PAIR           | Data                     | OK         | OK             |
|                                               |                | <b>Status</b>            | OK         | OK             |
|                                               |                | Never                    | 要調査        | 要調査            |
|                                               | PAIR           | Async                    | 要調査        | OK (見込み)       |
|                                               | <b>PFUL</b>    |                          | 要調査        | OK (見込み)       |
|                                               | <b>PSUS</b>    | Data                     | 疑わしい       | 疑わしい           |
|                                               |                | <b>Status</b>            | 疑わしい       | 疑わしい           |
|                                               |                | Never                    | 疑わしい       | 疑わしい           |
|                                               | <b>PSUS</b>    | Async                    | 疑わしい       | 疑わしい           |
|                                               | <b>PFUS</b>    |                          | 疑わしい       | 疑わしい           |
|                                               | <b>PSUE</b>    | Data                     | OK         | OK             |
|                                               |                | <b>Status</b>            | 疑わしい       | 疑わしい           |
|                                               |                | Never                    | 疑わしい       | 疑わしい           |
|                                               |                | Async                    | 疑わしい       | OK (見込み)       |
|                                               | <b>SSWS</b>    | Data                     | 疑わしい       |                |
|                                               |                | <b>Status</b>            | 疑わしい       |                |
|                                               |                | Never                    | 疑わしい       |                |
|                                               |                | Async                    | 疑わしい       |                |

表 **2-12 paircurchk** コマンドによるデータ整合性の表示

#### (凡例)

要確認: 対象ボリュームは副 VOL ではないため、確認する必要があります。 矛盾 : ボリューム内のデータは、コピー中であり、データは不一致状態です。 OK (見込み):ミラーの整合性は保証されませんが Asynchronous Replication の副 VOL として、書き込みデータのシーケンスは保証されます。

要調査:副 VOL にミラー一貫性があるかどうか副 VOL のステータス では判断できませ ん。正 VOL のステータス が PAIR であれば OK であり、PSUS または PSUE であれば疑 わしい状態です。

疑わしい:副ボリュームにミラー一貫性がありません。

### 構文

paircurchk { -h | -q | -z[x] | -I[H][M][instance#] | -g <group> | -d <pair Vol> | -d[g] <raw device> [MU#] | -d[g] <seq#> <LDEV#> [MU#] | -nomsg }

## オプションとパラメータ

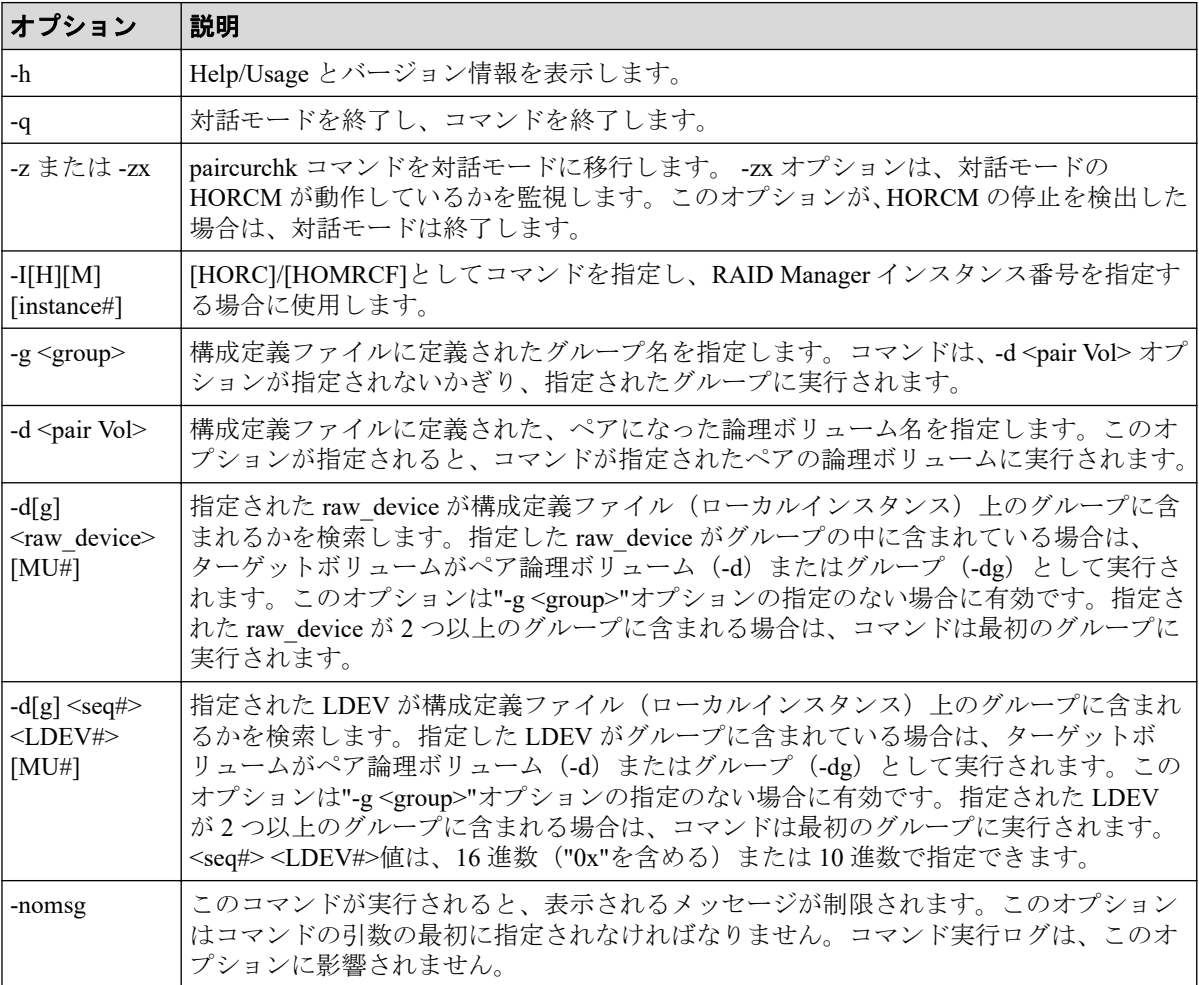

## 戻り値

paircurchk コマンドは、exit 中に次の戻り値を設定することで、実行結果を確認できます。

- 正常終了(データは一致):0
- 異常終了:0 以外。エラーの詳細については、エラーコードを参照してください。

## エラーコード

paircurchk コマンドのエラーコードを次の表に示します。次の表の「回復不可能」のエラー は、コマンドを再実行しても回復しないエラーです。コマンドが失敗した場合は、詳細状況 が RAID Manager コマンドログ(\$HORCC\_LOG)に記録されます。

| 分類      | エラーコー │エラーメッセージ」                        | 推奨動作                                                    | 値 |
|---------|-----------------------------------------|---------------------------------------------------------|---|
| (回復不可能) | ボリューム状態  EX VOLCU  S-VOL currency error | │操作が誤った副 VOL に実行されたか │225<br> をボリュームリストで確認してくださ<br>⊺V ∿ |   |

表 **2-14 paircurchk** のエラーコード

### 例

グループへの paircurchk コマンドの例と、指定したグループ内で矛盾したボリュームの結果 表示を示します。

#### **paircurchk** コマンド例

```
# paircurchk -g oradb
Group Pair vol Port targ# lun# LDEV# Volstat Status Fence 
To be...
oradb oradb1 CL1-A 1 5 145 S-VOL PAIR NEVER 
Analyzed
oradb oradb2 CL1-A 1 6 146 S-VOL PSUS STATUS 
Suspected
```
出力例の各項目について説明します。

#### **Group**

構成定義ファイルに記載されたグループ名 (dev\_group) を示します。

#### **Pair vol**

構成定義ファイルに記載されたグループのペアボリューム名 (dev\_name) を示します。

#### **Port targ# lun#**

構成定義ファイルに記載されたポート ID、TID、および LUN を示します。

#### **LDEV#**

ストレージシステム内の LDEV 番号を示します。

#### **Volstat**

ボリューム属性(P-VOL、S-VOL、SMPL)を示します。

#### <span id="page-84-0"></span>**Status**

ペアボリュームの状態を示します。

#### **Fence**

ペアボリュームのフェンスレベルを示します。

#### **To be...**

副ボリュームのミラー一貫性チェックの結果から確認した、そのボリュームの通用を示 します。

## 2.9 horctakeover

horctakeover コマンドは、幾つかの takeover 操作に対する、スクリプト化されたコマンドで す。horctakeover コマンドは指定されたボリュームの、またはグループの属性 (paircurchk) を確認し、その属性を基に takeover 機能を決定し、選択された takeover 機能を実行して、結 果を返します。HA ソフトウェア操作に対する設計された4つの takeover 機能は、takeoverswitch、swap-takeover、P-VOL-takeover、S-VOL-takeover です。ペアボリュームまたはグルー プは takeover コマンドのターゲットとして指定できます。S-VOL-takeover がグループに指 定されると、データ整合性チェックはグループ内のすべてのボリュームに対して実行し、矛 盾したすべてのボリュームを実行ログファイル内で検出して、表示します(paircurchk コマ ンドと同じ)。

このコマンドは、リモートコピーだけで有効です。

horctakeover コマンドは、正と副のボリュームの入れ替えを許可します。したがって、正と 副のボリュームがサーバエラーやパッケージ転送などによって入れ替わった場合は、リバー スボリュームを使用して複合操作を継続できます。コントロールが現在のノードに手渡さ れると、ボリュームの再度入れ替わりでコピーの必要性が取り除かれます。また、 horctakeover コマンドは、副ボリュームが障害回復操作で分離されるのを許可します。

### 構文

horctakeover { -h | -q | -z[x] | -I[H][M][instance#] | -g <group> | -d <pai r Vol> |  $-d[g]$  <raw device>  $[MU#]$  |  $-d[g]$  <seq#> <LDEV#>  $[MU#]$  | -S | -l | -t <timeout> | -nomsg }

## オプションとパラメータ

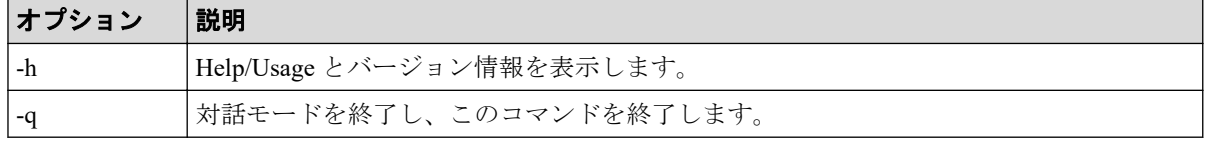

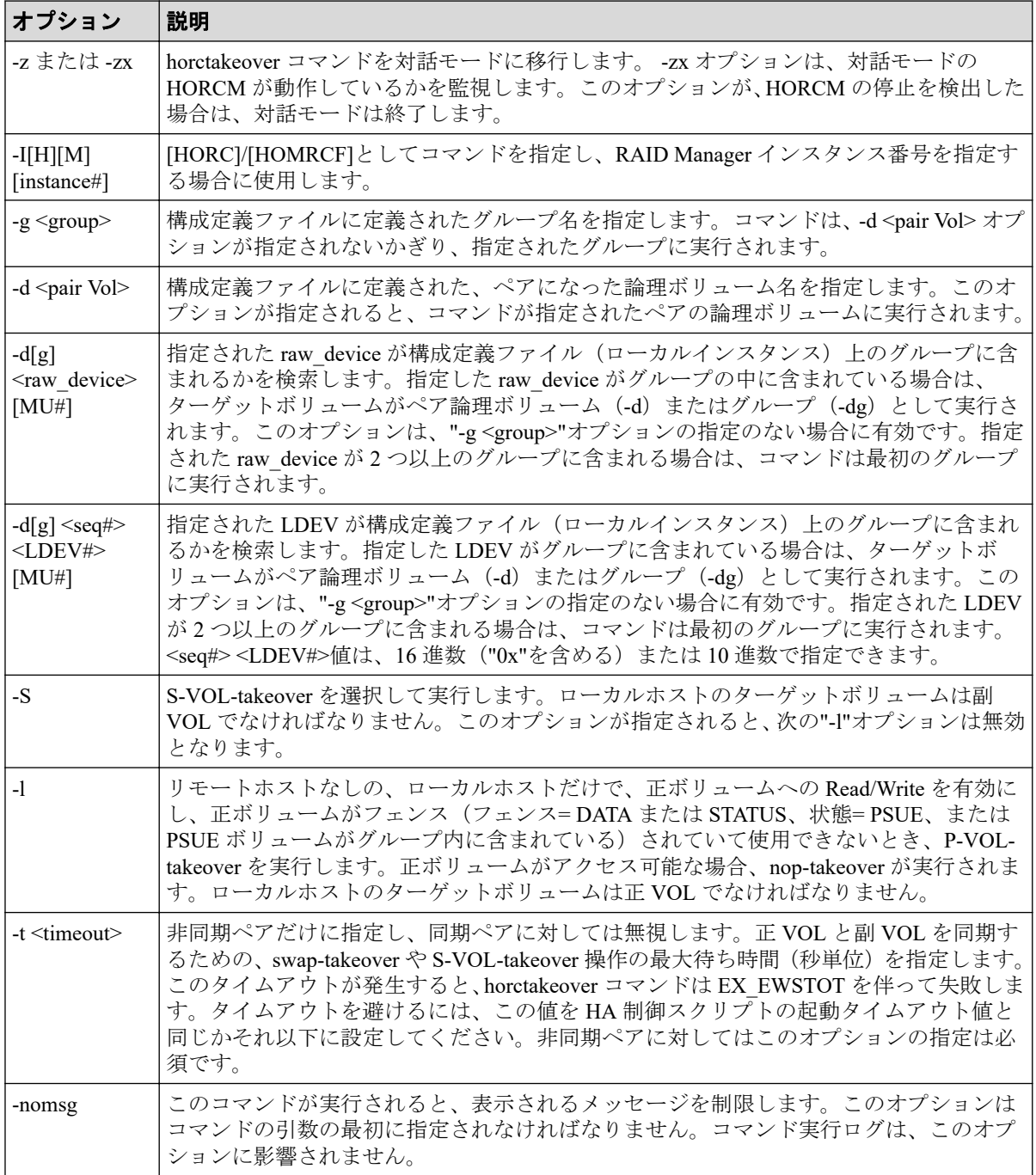

# 戻り値

horctakeover コマンドは、exit 中に次の戻り値を設定することで、実行結果を確認できます。

- 正常終了:
	- 0:Nop-takeover(操作なし)。
	- 1:Swap-takeover の実行に成功しました。
	- 2:S-VOL-SMPL-takeover の実行に成功しました。
	- 3:P-VOL-SMPL-takeover の実行に成功しました。

4:P-VOL-PSUE-takeover の実行に成功しました(この値はマイクロコードレベルに依 存します)。

5:S-VOL-SSUS-takeover の実行に成功しました(この値はマイクロコードレベルに依 存します)。

• 異常終了:0 から 5 以外。エラーの詳細についてはエラーコードを参照してください。

## エラーコード

horctakeover コマンドのエラーコードを次の表に示します。次の表の「回復不可能」のエラー コードは、コマンドを再実行しても、回復しないエラーです。コマンドが失敗した場合は、 詳細状況が RAID Manager コマンドログ(\$HORCC\_LOG)に記録されます。

| 分類                 |           | エラーコード コラーメッセージ                             | 推奨動作                                                                                                    | 値   |
|--------------------|-----------|---------------------------------------------|----------------------------------------------------------------------------------------------------|-----|
| ボリューム状態<br>(回復不可能) | EX ENQVOL | Unmatched volume status<br>within the group | pairdisplay コマンドを使用して状態<br>を確認してください。グループ内<br>のすべてのボリュームが同じフェ<br>ンスレベルとボリューム属性を<br>持っていることを確認してくださ<br>$V_{\alpha}$ | 236 |
|                    | EX INCSTG | Inconsistent status in group                | pairdisplay を使用してペア状態を確<br>認してください。                                                                                | 229 |
|                    | EX_EVOLCE | Pair Volume combination<br>error            | pairdisplay を使用してペア状態を確<br>認し、ボリュームの組み合わせを変<br>更してください。                                                            | 235 |
|                    | EX VOLCUR | S-VOL currency error                        | 操作が誤った副 VOL に実行されて<br>いないかをボリュームリストで確<br>認してください。                                                                  | 225 |
|                    | EX VOLCUE | Local Volume currency<br>error              | ローカルボリュームのペア状態を<br>確認してください。                                                                                       | 224 |
|                    | EX VOLCRE | Local and Remote Volume<br>currency error   | pairdisplay を使用して、リモートと<br>ローカルボリュームのペア状態を<br>確認してください。                                                            | 223 |
| タイマ<br>(回復可能)      | EX EWSTOT | Timeout waiting for<br>specified status     | -t オプションを使用してタイムア<br>ウト値を増やしてください。                                                                                 | 233 |

表 **2-15 horctakeover** のエラーコード

# 2.10 raidscan

raidscan コマンドは、指定した port/TID(s)/LUN#/MU#に対する構成と状態の情報を表示しま す。この情報は、(構成定義ファイルではなく)ストレージシステムより直接取得されます。

## 構文

raidscan {  $-h$  |  $-q$  |  $-z[x]$  |  $-I[H] [M]$  [instance#] |  $-p$  <port#> [hgrp]|-pd[g] <raw\_device> | -s <Seq#> | -t <targ> | -l <lun> | [ -f[xfgde] ] | -CLI | find[g] [op] [MU#][-g group] | -pi <strings> | -m <MU#> | -fw }

# オプションとパラメータ

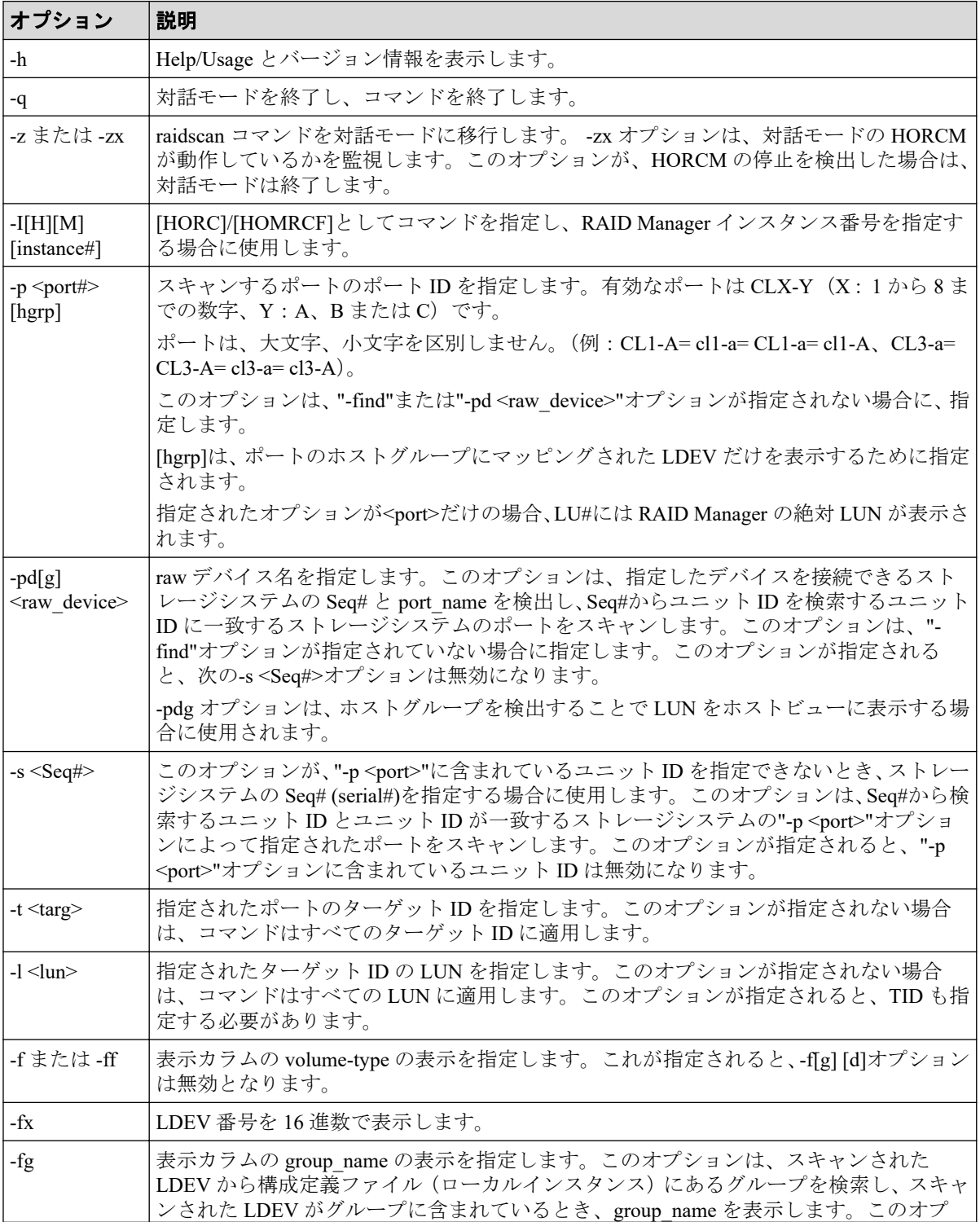

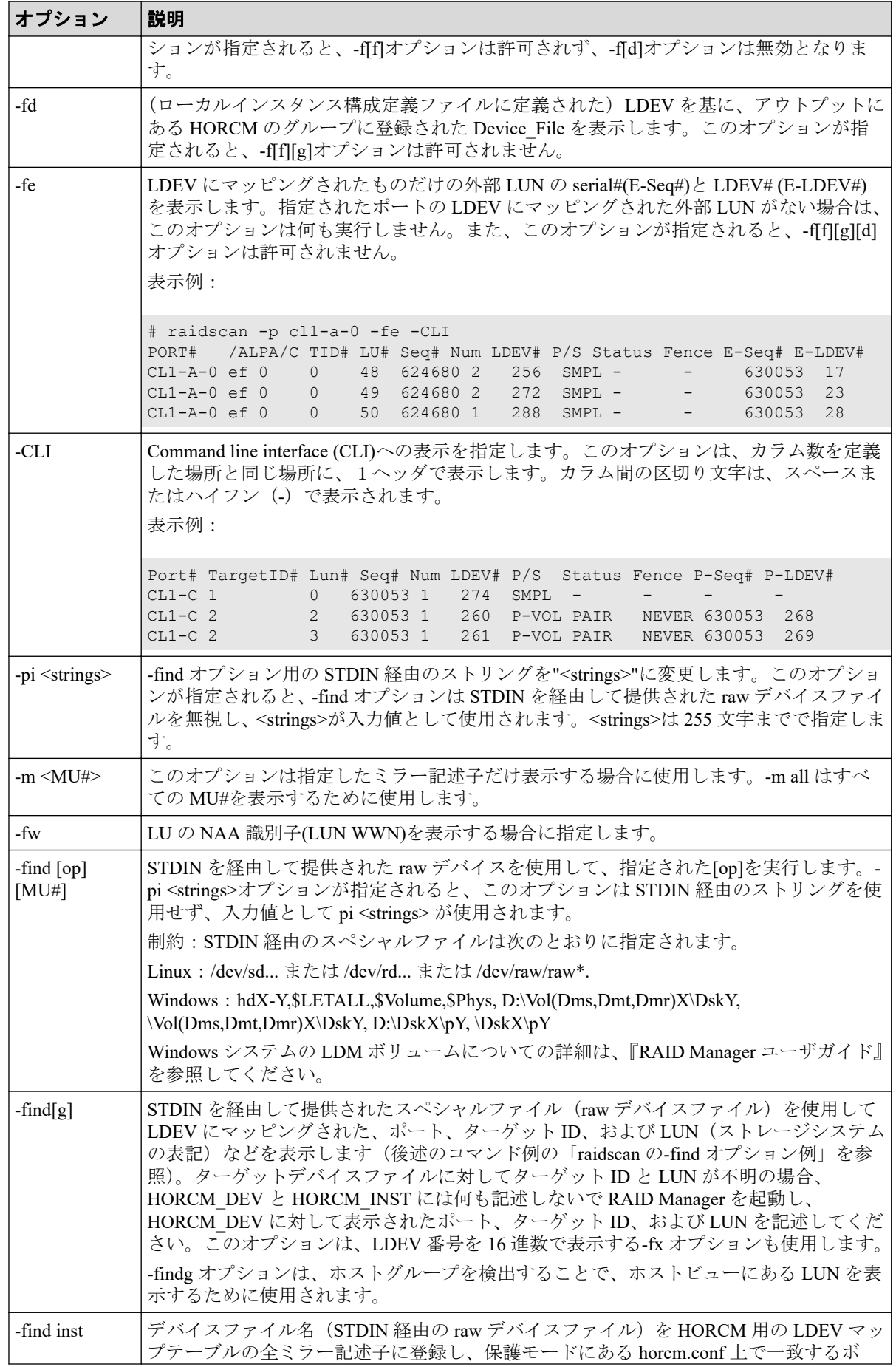

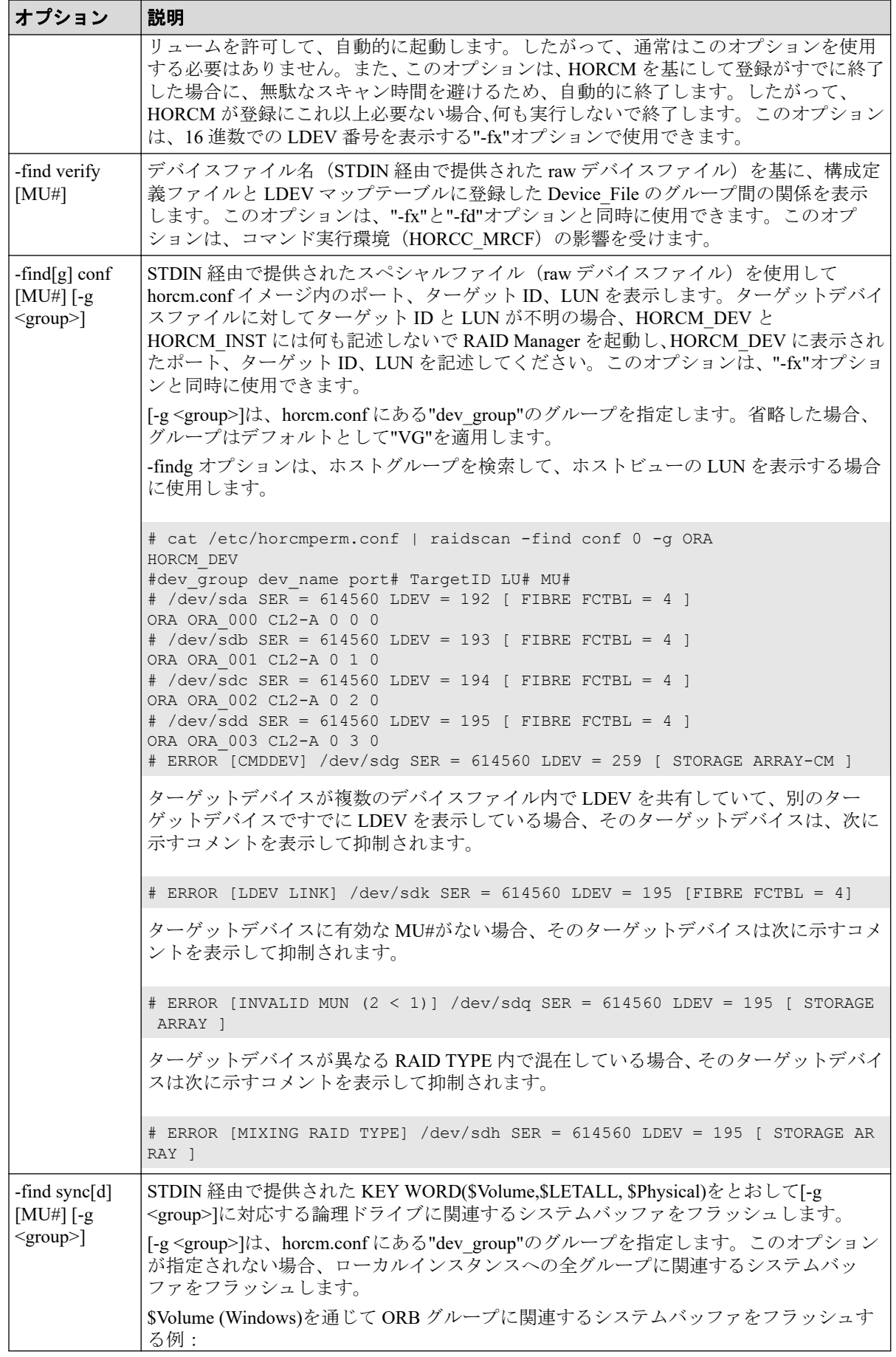

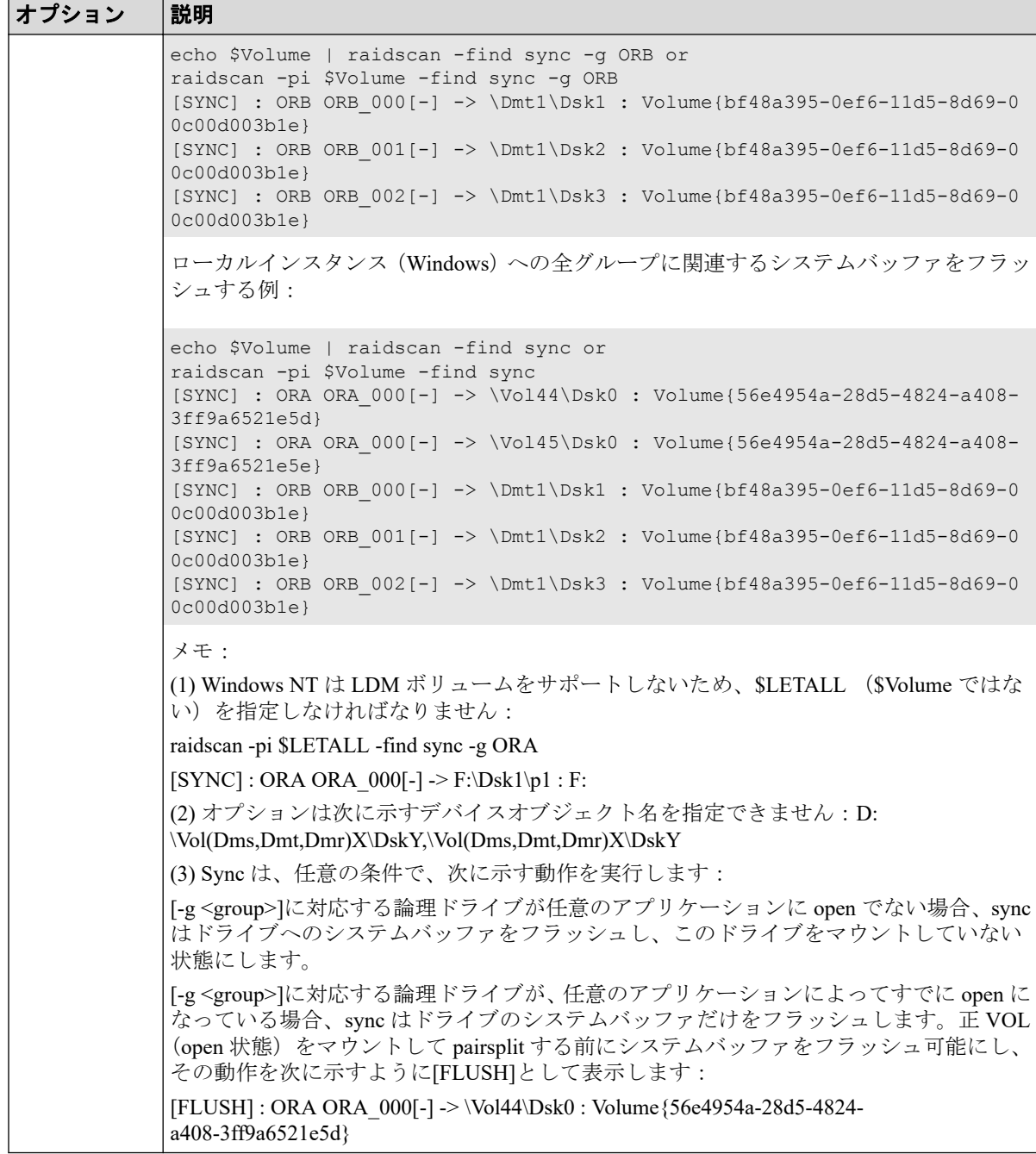

### 例

#### ファイバチャネルポートの **raidscan** コマンド例

# raidscan -p cl1-a PORT#/ALPA/C,TID#,LU#Num(LDEV#...) P/S, Status,Fence,LDEV#,P-Seq#P-LDEV# CL1-A/ ce/15,15, 7 5(100,101..)P-VOL PAIR NEVER 100,605678 200 CL1-A/ ce/15,15, 6 5(200,201..)SMPL ---- ---- ---- ---- -----# raidscan -p cl1-a -f PORT#/ALPA/C,TID#,LU#Num(LDEV#...) P/S, Status,Fence,LDEV#,Vol.Type CL1-A/ ce/15,15, 7 5(100,101..)P-VOL PAIR NEVER 100,OPEN-V CL1-A/ ce/15,15, 6 5(200,201..)SMPL ---- ---- ---- OPEN-V

#### **raidscan** の**-find** オプション例

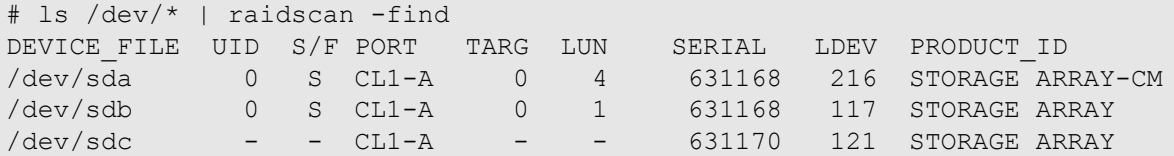

出力例の各項目について説明します。

#### **Port#**、**ALPA/C**、**TID#**、**LU#**

ポート ID、ループ調整物理アドレス、TID、LUN です。

Local Replication では、raidscan は、各 LUN に対し MU#を表示します(例:LUN 7-0、  $7-1, 7-2$ )。

#### **Num(LDEV#**…**)**

LDEV 数と LDEV ID です。

#### **P/S**

ボリューム属性です。

#### **Status**

ペアボリュームの状態です。

#### **Fence**

フェンスレベル(Synchronous Replication/Active Mirror だけ)です。

#### **P-Seq#**

ペアの相手ボリュームを含むストレージシステムの装置製番 (serial#) です。

#### **P-LDEV#**

ペアの相手ボリュームの LDEV 番号です。

#### **Vol.Type**

論理ユニット(LU)の種類です。

#### **Group**

構成定義ファイルに記載されたグループ名 (dev\_group) です。

#### **UID**

複数のストレージシステム構成へのユニット ID を表示します。UID が'-' と表示され ている場合、HORCM CMD のコマンドデバイスは検出できません。

#### **S/F**

常にF を表示します。

#### **PORT**

ストレージシステムのポート番号を表示します。

#### **TARG**

(ファイバ変換テーブルで変換された)ターゲット ID を表示します。

#### **LUN**

(ファイバ変換テーブルで変換された)LUN を表示します。

#### **SERIAL**

ストレージシステムの装置製番 (serial#) を表示します。

#### **LDEV**

ストレージシステム内の LDEV#を表示します。

#### **PRODUCT\_ID**

標準 inquiry ページにある product-id 欄を表示します。

#### **raidscan** の**-fw** オプション例

```
#raidscan -p cl1-a-0 -l 0 -CLI -fw -IH
PORT# /ALPA/C TID# LU# Seq# Num LDEV# P/S Status Fence LUN-WWN
CL1-A-0 cd 4 16 0 693017 1 768 P-VOL PAIR NEVER 60060e801601
64000001016400000893
#raidscan -p cl1-a-0 -l 0 -fw -IM -CLI
PORT# /ALPA/C TID# LU# Seq# Num LDEV# P/S Status LUN-WWN
CL1-A-0 cd 4 16 0 0 693017 1 768 SMPL - 60060e801601640000
01016400000893
CL1-A-0 cd 4 16 0 1 693017 1 768 SMPL - 60060e801601640000
01016400000893
CL1-A-0 cd 4 16 0 2 693017 1 768 SMPL - 60060e801601640000
01016400000893
```
出力例の項目について説明します。

#### **LUN-WWN**

LU の NAA 識別子(LUN WWN)を表示します。

# 2.11 raidar

raidar コマンドは、指定された port/TID(s)/LUN#の構成、状態、I/O 活動情報を指定された時 間間隔で表示します。構成情報は、(構成定義ファイルからではなく)ストレージシステム から直接取得します。

COPY または PAIR 状態にある Synchronous Replication/Asynchronous Replication/Active Mirror 副 VOL の I/O 活動は、ホストからリクエストされた I/O に加えて Synchronous Replication/ Asynchronous Replication/Active Mirror リモート I/Os(コピー操作を更新)を含みます。COPY または PAIR 状態にある Local Replication /Snapshot/Volume Migration 副 VOL の I/O 活動は、 ホストから要求された I/O (Local Replication /Snapshot/Volume Migration 更新コピー操作を実 行)だけを含みます。正 VOL またはシンプレックスボリュームの I/O 活動は、ホストから 要求された I/Os だけを含みます。副 VOL(COPY, PAIR)の I/O 活動内で状態が SMPL に変更 した場合、ペア状態が変更されるまでの I/O 活動は、SMPL 状態として報告されます。

# 構文

raidar { -h | -q | -z[x] | -I[H][M][instance#] | -p <port#> <targ> <lun> [m un]| -pd[g] <raw\_device> [mun] | -s [interval] [count] }

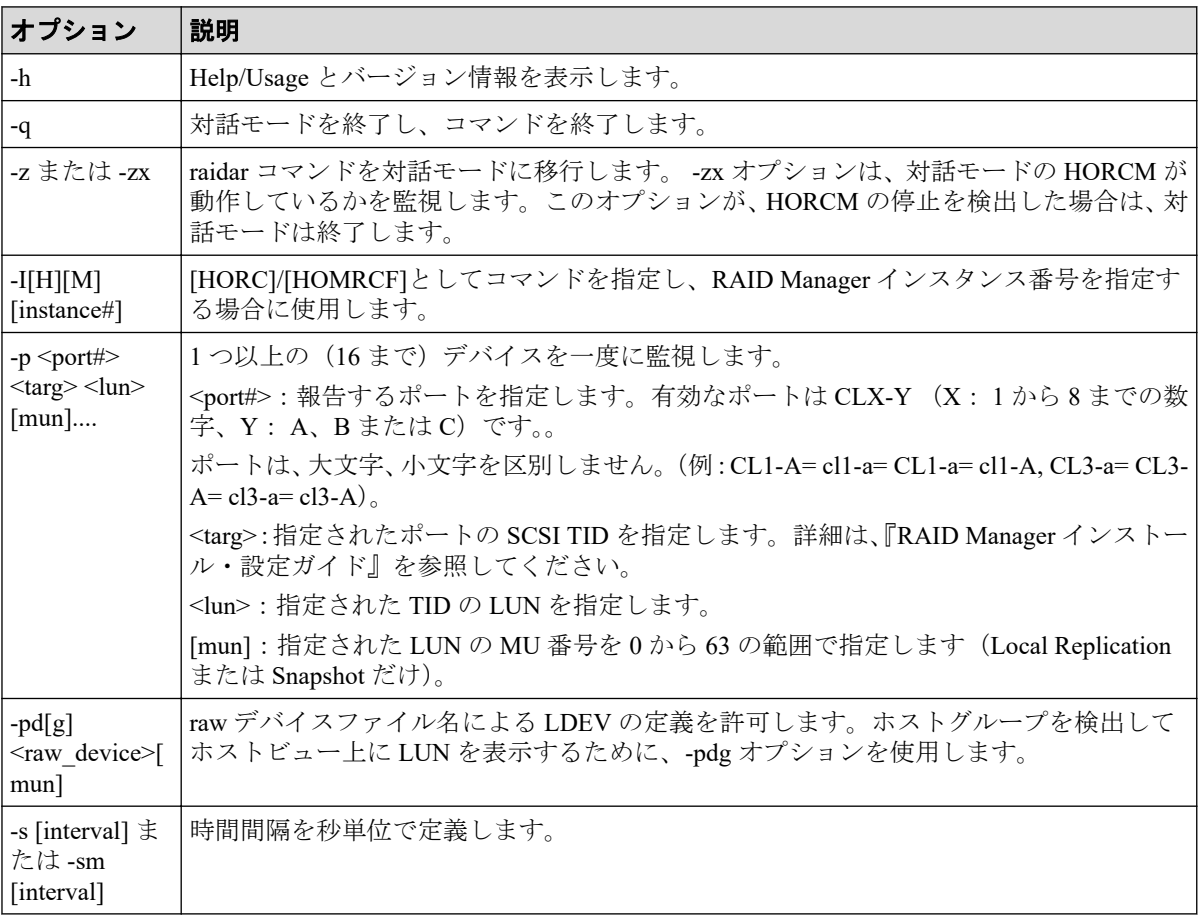

# オプションとパラメータ

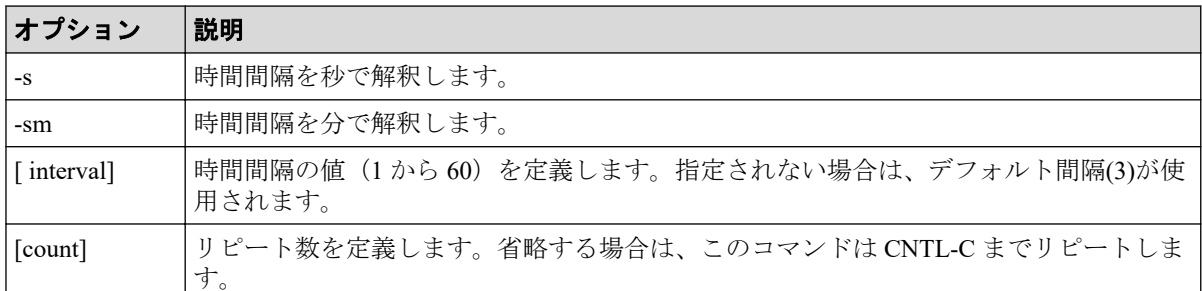

## 戻り値

--

## エラーコード

--

### 例

raidar コマンドの例とその出力を次の例に示します。

#### **raidar** コマンド例

```
# raidar -p cl1-a 15 6 -p cl1-b 14 5 -p cl1-a 12 3 -s 3
TIME[03] PORT T L VOL STATUS IOPS HIT(%)W(%)IOCNT
13:45:25 - - - - - - - - - -
13:45:28 CL1-A 15 6 SMPL - 200.0 80.0 40.0 600
        CL1-B 14 5 P-VOL PAIR 133.3 35.0 13.4 400
        CL1-A 12 3 P-VOL PSUS 200.0 35.0 40.6 600
```
出力例の各項目について説明します。

#### **IOPS**

1秒当たり (合計 I/O 率)の I/Os (read/write)回数です。

#### **HIT(%)**

```
read I/Os のヒット率 (read ヒット率)です。
```
#### **W(%)**

合計 I/Os(パーセント記入)への write I/Os の比率です。

#### **IOCNT**

write と read の I/Os の回数です。

# 2.12 raidqry

raidqry コマンド(RAID query)は、接続されたホストとストレージシステムの構成を表示し ます。

## 構文

raidqry { -h | -q | -z[x] | -I[H][M][instance#] | -l[m] | -r <qroup> | [ -f  $] | -g | -c$ }

#### オプション |説明 -h Help/Usage とバージョン情報を表示します。 -q 対話モードを終了し、このコマンドを終了します。 -z または -zx |raidqry コマンドを対話モードに移行します。 -zx オプションは、対話モードの HORCM が動作しているかを監視します。このオプションが、HORCM の停止を検出した場合は、 対話モードは終了します。  $-I[H][M]$ [instance#] [HORC]/[HOMRCF]としてコマンドを指定し、RAID Manager インスタンス番号を指定す る場合に使用します。 -l[m] ローカルホストとローカルストレージシステムの構成情報を表示するときに指定しま す。 • -l オプション:DKCMAIN マイクロコードバージョンを、RAID Manager の独自フォー マットで表示します。 • -lm オプション:DKCMAIN マイクロコードバージョンを、Storage Navigator と同じ フォーマットで表示します。 -r <group> 指定されたグループを含む、リモートホストとリモートストレージシステムの構成情報 を表示します。 -f 構成定義ファイルに指定されたホスト名(ip\_address)を表示します。構成定義ファイルの ホスト名(ip\_address)に"floatable IP address"が使用される場合、このオプションを使用して ください。 -g このオプションは、ローカルホスト(インスタンス)の構成ファイルに記載したグルー プ名(dev\_group)のリストを表示する場合に使用します。 -c RAID Manager インスタンスが管理している MxN 構成のコピーグループと、そのコピー グループ内のデータ整合性を保つ処理を実施しているインスタンスの情報を表示しま す。 Asynchronous Replication の MxN 構成で RAID Manager を冗長化している場合、RAID Manager インスタンスのうち一方がタイムスタンプ(CTQ-Marker)発行などのコンシス テンシーグループ内のデータ整合性を保つ処理を行います。 もう一方のインスタンスは、障害に備えて待機します。この待機しているインスタンス から、pairsplit コマンドを発行するとエラー(EX\_INVVOL)が発生する場合があります。 このオプションは、MxN 構成で RAID Manager を冗長化している場合、pairsplit コマンド を発行できるインスタンスを確認するために使用します。

# オプションとパラメータ

### 戻り値

--

### エラーコード

--

## 例 1

raidqry コマンドの例とその出力を次の例に示します。

**raidqry** コマンド例

```
# raidqry -l
No Group Hostname HORCM_ver Uid Serial# Micro_ver Cache(MB)
 1 --- HOSTA 01-22-03/06 0 630053 50-04-00/00 256
         1 --- HOSTA 01-22-03/06 1 630054 50-04-00/00 256
# raidqry -lm
No Group Hostname HORCM_ver Uid Serial# Micro_version
 1 --- JSSA9830 01-37-03/00 0 693017 83-03-20-60/FF
# raidqry -r oradb
No Group Hostname HORCM ver Uid Serial# Micro ver Cache(MB)
 1 oradb HOSTA 01-22-03/06 0 630053 50-04-00/00 256
 2 oradb HOSTB 01-22-03/06 0 630053 50-04-00/00 256
 1 oradb HOSTA 01-22-03/06 1 630054 50-04-00/00 256
 2 oradb HOSTB 01-22-03/06 1 630054 50-04-00/00 256
# raidqry -l -f
No Group Floatable Host HORCM_ver Uid Serial# Micro_ver Cache(MB)
 1 --- FH001 01-22-03/06 0 630053 50-04-00/00 256
```
出力例の各項目について説明します。

#### **No**

このカラムは、構成定義ファイルに記載されるグループ名 (dev\_group) に複数のリモー トホストがある場合にその順番を表示します。

#### **Group**

-r オプションが使用されると、このカラムは、構成定義ファイルに記載されたグループ 名 (dev\_group) を表示します。

#### **Hostname**

ホスト名称を表示します。ただし、ホスト名称の先頭から 30 文字目以降は表示されま せん。

- -l[m]オプションを指定した場合:ローカルホストのホスト名称
- -r オプションを指定した場合:指定したグループ(dev\_group)に属するリモートホ ストのホスト名称

#### **Floatable Host**

-f オプションが使用されると、このカラムは、構成定義ファイルに記載されるホスト名 (ip\_address)を表示します。ホスト名は 30 個まで表示できます。-f オプションは、ホス トへの活用 floatable IP として、ホスト名を認識します。

#### **HORCM\_ver**

ホスト上の RAID Manager (HORCM) のバージョンを表示します。

- -l[m]オプションを指定した場合:ローカルホスト上の RAID Manager のバージョン
- -r オプションを指定した場合:指定したグループ(dev\_group)に属するリモートホ スト上の RAID Manager のバージョン

#### **Uid**

ストレージシステムのユニット ID を表示します。

- -l[m]オプションを指定した場合:ローカルホストが接続しているローカルストレー ジシステムのユニット ID
- -r オプションを指定した場合:指定したグループ(dev\_group)に属するリモートホ ストが接続しているリモートストレージシステムのユニット ID

#### **Serial#**

ストレージシステムの装置製番を表示します。

- -l[m]オプションを指定した場合:ローカルホストが接続しているローカルストレー ジシステムの装置製番
- -r オプションを指定した場合:指定したグループ(dev\_group)に属するリモートホ ストが接続しているリモートストレージシステムの装置製番

#### **Micro\_ver(Micro\_version)**

ストレージシステムの DKCMAIN マイクロコードバージョンを表示します。

• -l[m]オプションを指定した場合:ローカルホストが接続しているローカルストレー ジシステムの DKCMAIN マイクロコードバージョン

-lm オプションを指定した場合は、Micro\_version と表示されます。

• -r オプションを指定した場合:指定したグループ(dev\_group)に属するリモートホ ストが接続しているリモートストレージシステムの DKCMAIN マイクロコード バージョン

#### **Cache(MB)**

ストレージシステムの論理キャッシュ容量を、MB 単位で表示します。

- -l オプションを指定した場合:ローカルホストが接続しているローカルストレージ システムの論理キャッシュ容量
- -r オプションを指定した場合:指定したグループ(dev\_group)に属するリモートホ ストが接続しているリモートストレージシステムの論理キャッシュ容量

### 例 2

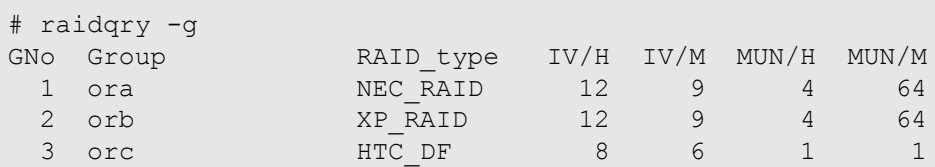

出力例の各項目について説明します。

#### **GNo**

構成定義ファイルに記載されたグループ名 (dev\_group) の順序です。

#### **Group**

構成定義ファイルに記載されたグループ名 (dev\_group) です。

#### **RAID\_type**

グループ内に構成された RAID の種類です。

#### **IV/H**

グループ内の Synchronous Replication/Asynchronous Replication/Active Mirror 用のイン ターフェースバージョンで、保守用として使用します。

#### **IV/M**

グループ内の Local Replication/Snapshot/Volume Migration 用のインターフェースバー ジョンで、保守用として使用します。

#### **MUN/H**

グループの Asynchronous Replication 用の最大 MU 数です。

#### **MUN/M**

グループ内の Local Replication/Snapshot 用の最大 MU 数です。

### 例 3

```
# raidqry -c
GNo Group S
```
 1 ora N 2 orb N 3 orc Y

出力例の各項目について説明します。

#### **GNo**

構成定義ファイルに記載されたグループ名 (dev\_group) の順序です。

#### **Group**

構成定義ファイルに記載されたグループ名 (dev\_group) です。

#### **S**

RAID Manager インスタンスが管理している MxN 構成のコピーグループと、そのコピー グループ内のデータ整合性を保つ処理を実施しているインスタンスの情報を表示しま す。

- Y:このインスタンスはコピーグループ内のデータ整合性を保つ処理を実施してい るか、冗長構成は未サポートです。このインスタンスから pairsplit が実行できます。 冗長化のサポート要件については、『RAID Manager ユーザガイド』の RAID Manager の冗長化の要件を参照してください。
- N:このインスタンス以外のインスタンスがコピーグループ内のデータ整合性を保 つ処理を実施しているか、pairsplit を実行できないペア状態です。このインスタン スからは pairsplit は実行できません。

## 2.13 raidvchkset

raidvchkset コマンドには、指定したボリュームの検証チェック用パラメータを設定できま す。また、[type]を設定せずにすべての検証チェックを終了するように使用することもでき ます。検証チェックの単位は、RAID Manager 構成定義ファイルのグループを基にします。

このコマンドは、保護機能として制御されます。このコマンドは、RAID Manager とストレー ジシステム間での接続チェックによって、EX\_ERPERM で拒否されます。

### 構文

raidvchkset {  $-h$  |  $-q$  |  $-z[x]$  |  $-I[H][M]$  [instance#] |  $-q$  <group> |  $-d$  <pair Vol> | -d[g] <raw\_device> [MU#] | -d[g] <seq#> <LDEV#> [MU#] | -nomsg | -v g [type] [rtime] | -vext <size> }

# オプションとパラメータ

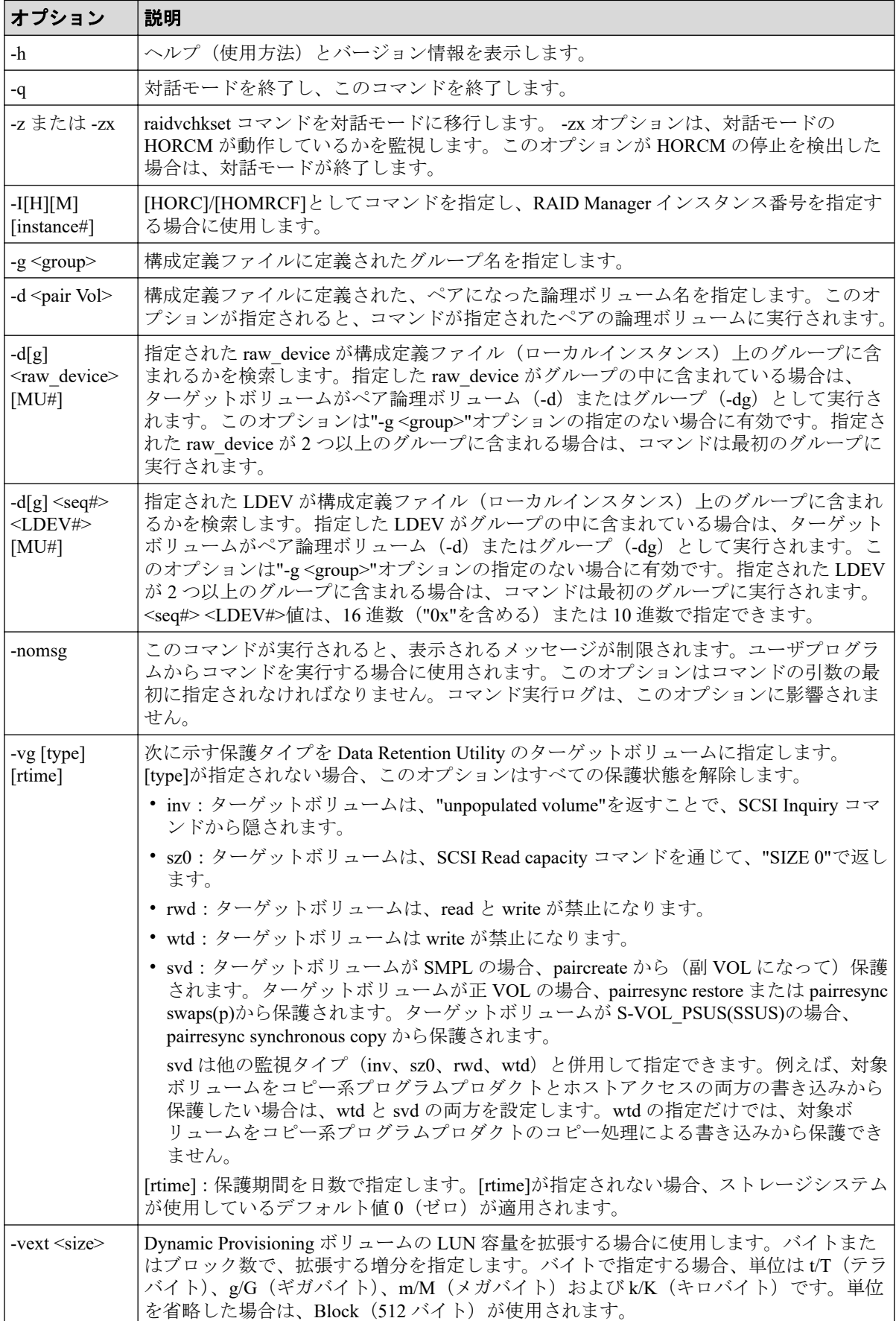

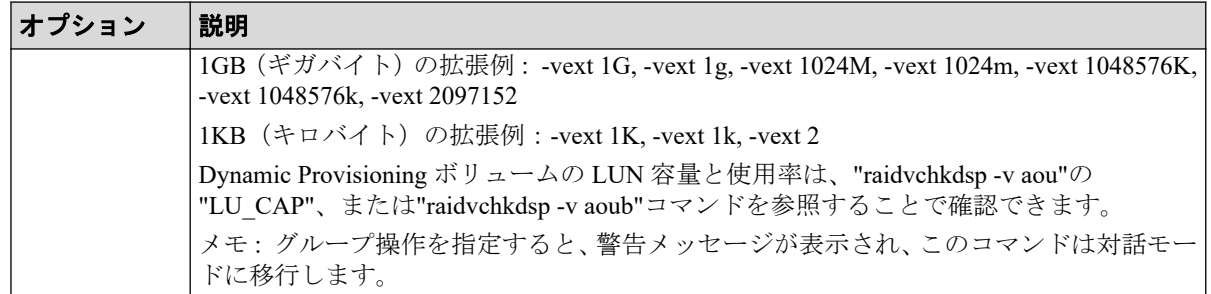

## 戻り値

raidvchkset コマンドは、exit 中に次の戻り値を設定することで、実行結果を確認できます。

- 正常終了:0
- 異常終了:エラーコード参照

raidvchkset -vg オプションコマンドは、一般エラーコードと同じように次のエラーコードを 返します。

表 **2-16 raidvchkset -vg** オプションのエラーコード

| 分類      | ۴ | エラーコー │エラーメッセージ                                                    | 推奨動作                                                              | 値    |
|---------|---|--------------------------------------------------------------------|-------------------------------------------------------------------|------|
| (回復不可能) |   | ボリューム状態   EX EPRORT   Mode changes denied due<br>to retention time | raidvchkscan -v gflag コマンドを使用<br>して、ターゲットボリュームの保護<br>日数を確認してください。 | 1208 |

### 例

oralog グループのボリュームへの書き込み無効:

raidvchkset -g oralog -vg wtd

oralog グループのボリュームへの書き込みと保護日数の設定を無効:

raidvchkset -g oralog -vg wtd 365

oralog グループのボリュームへのプロテクション状態を解除:

raidvchkset -g oralog -vg

## 2.14 raidvchkdsp

raidvchkdsp コマンドは指定したボリュームの検証チェック用パラメータを表示します。検 証のチェック単位は RAID Manager 構成定義ファイルのグループを基にします。

## 構文

raidvchkdsp { -h | -q | -z[x] | -I[H][M][instance#] | -g <group> | -d <pair Vol> | -d[g] <raw\_device> [MU#] | -d[g] <seq#> <LDEV#> [MU#] | -f[xde] | v <op> | -c }

# オプションとパラメータ

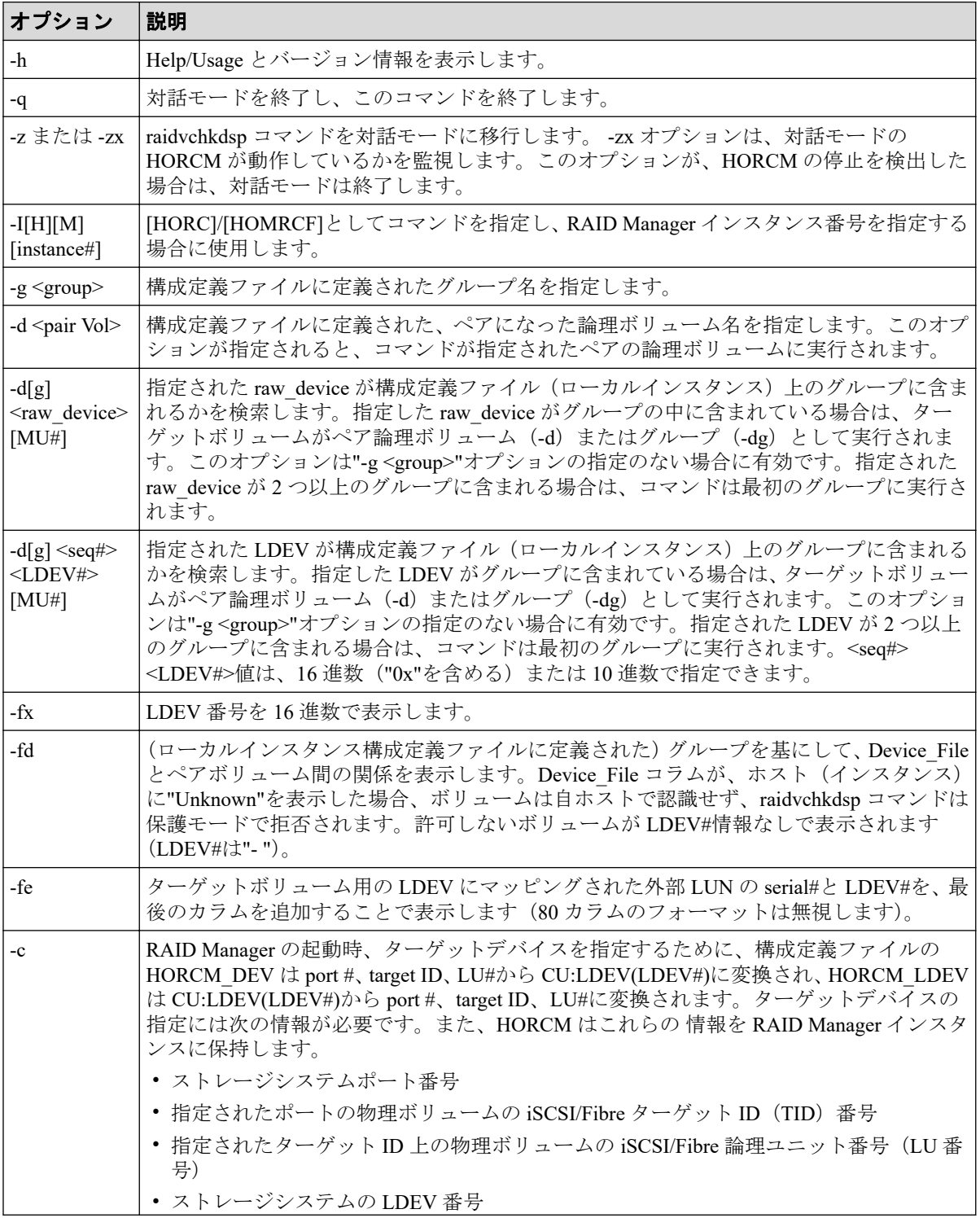

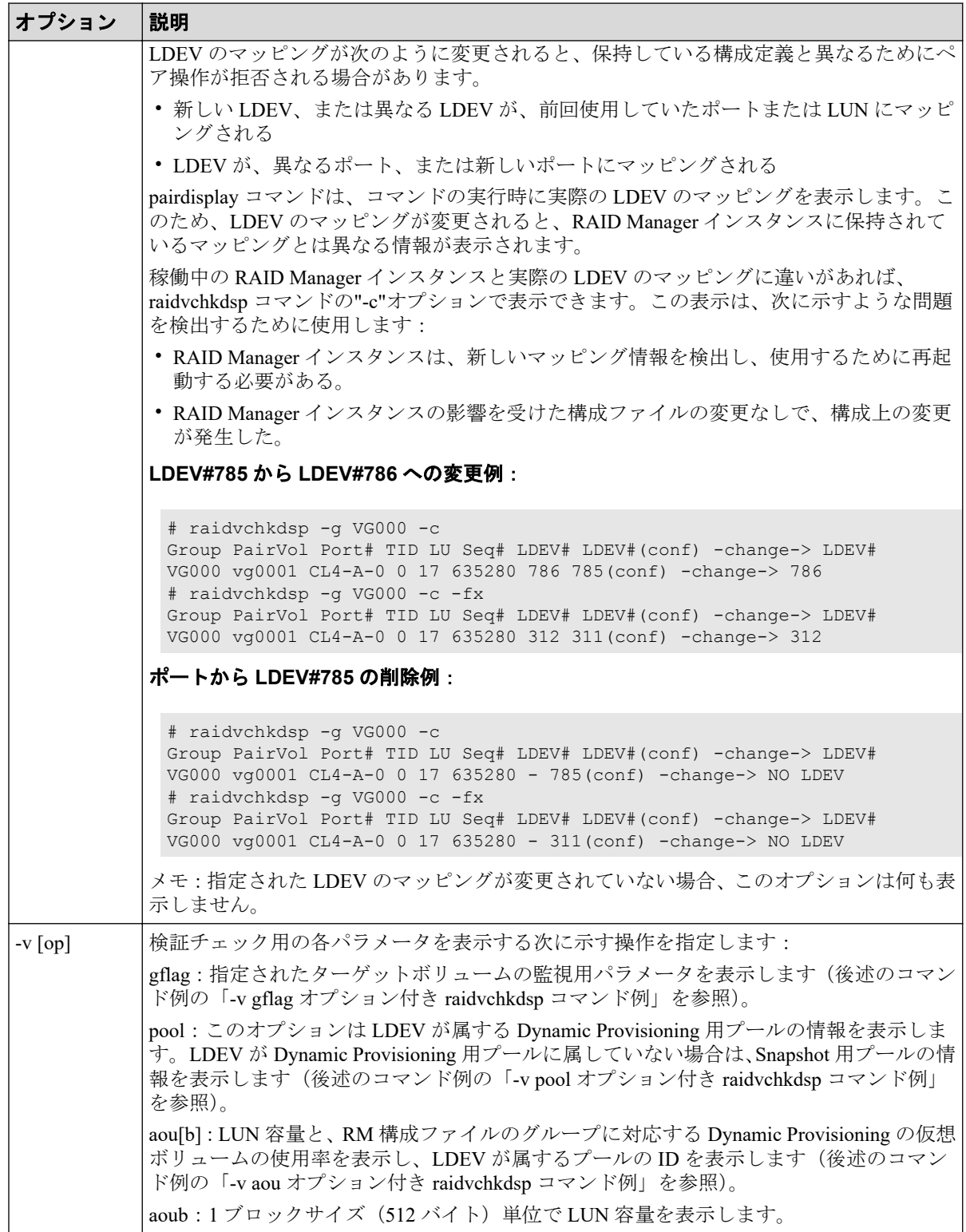

# 戻り値

--

### エラーコード

--

### 例 1 -v gflag オプション付き raidvchkdsp コマンド例

# raidvchkdsp -g vg01 -fd -v gflag <- Example of -v gflag option. Group PairVol Device\_File Seq# LDEV# GI-C-R-W-S PI-C-R-W-S R-Time vg01 oradb1 sda 602332 2 E E D D E E E D D E 365 vg01 oradb2 sda 602332 3 E E D D E E E D D E -

出力例の各項目について説明します。

#### **GI-C-R-W-S**

ターゲットボリュームとしての監視フラグを表示します。

- I が E の場合:Inquiry コマンドに対して有効です。 I が D の場合: Inquiry コマンドに対して無効です。
- C が E の場合:Read 容量コマンドに対して有効です。 CがDの場合: Read 容量コマンドに対して無効です。
- R が E の場合:Read コマンドに対して有効です。 R が D の場合:Read コマンドに対して無効です。
- W が E の場合:Write コマンドに対して有効です。 W が D の場合: Write コマンドに対して無効です。
- S が E の場合:副 VOL になることが許可されています。 S が D の場合: 副 VOL になることが禁止されています。

#### **PI-C-R-W-S**

各モードフラグが有効または無効に変更できるかを表示する許可フラグを表示します。

- I が E の場合:"I"フラグを有効に設定変更できます。 I が D の場合: "I"フラグを有効に設定変更できません。
- C が E の場合:"C"フラグを有効に設定変更できます。 C が D の場合:"C"フラグを有効に設定変更できません。
- R が E の場合:"R"フラグを有効に設定変更できます。 R が D の場合: "R"フラグを有効に設定変更できません。
- W が E の場合:"W"フラグを有効に設定変更できます。 W が D の場合: "W"フラグを有効に設定変更できません。
- S が E の場合:"S"フラグを有効に設定変更できます。

S が D の場合: "S"フラグを有効に設定変更できません。

#### **R-Time**

Write プロテクト用の保護期間を、日数で表示します。ハイフン(-)は保護日数が無期限 であることを示します。アプリケーションは、ターゲットボリュームが書き込み有効の 変更を拒否するかどうかを、"R-Time"を参照して判断します。

R-time(Rtime)と rtime は同じ意味で、ともに Retention Time を示します。通常、この設定 値は raidvchkdsp で出力される R-time の値(ログ出力上は Rtime=xxxx の形式)として確 認できます。ただし、期限切れロックの設定がされている場合、R-time(Rtime)は "Retention Time + 1000000"の値で表示されます。この状態での raidvchkset コマンドの設 定は拒否されます。

保護日数+1000000 としてオーディットロックが表示されます。

"R-Time + 1000000" はオーディットロック状態であることを示します。

### 例 2 -v pool オプション付き raidvchkdsp コマンド例

raidvchkdsp -g vg01 -v pool Group PairVol Port# TID LU Seq# LDEV# Bsize Available Capacity Vg01 oradb1 CL2-B 2 7 625000 167 2048 100000 1000000000 Vg01 oradb2 CL2-B 2 10 625000 170 2048 100000 1000000000

出力例の各項目について説明します。

#### **Bsize**

データブロックサイズをブロックサイズ(512 バイト)単位で表示します。

#### **Available(Bsize)**

プールで、ボリュームデータの利用可能な容量を Bsize 単位で表示します。

#### **Capacity(Bsize)**

プールの合計容量を Bsize 単位で表示します。

## 例 3 -v aou オプション付き raidvchkdsp コマンド例

[Display example] # raidvchkdsp -v aou -g AOU Group PairVol Port# TID LU Seq# LDEV# Used(MB) LU\_CAP(MB) U(%)T(%)PID AOU AOU\_001 CL2-A 2 7 625000 167 20050 1100000 10 70 1 AOU AOU\_002 CL2-A 2 10 625000 170 110000 1100000 10 70 1

出力例の各項目について説明します。

#### **Used(MB)**

この LUN に割り当てられたブロックの使用サイズを表示します。

範囲:  $0 \leq$  Used (MB) < LU\_CAP(MB) + 42 MB

#### **LU\_CAP(MB)**

SCSI インタフェースとして"Readcapacity"コマンドに返す LUN 容量を表示します。

#### **LU\_CAP(BLK)**

SCSI インターフェースとして"Readcapacity"コマンドに返す LUN の容量(ブロック/ 512 バイト)単位で表示します。

#### **U(%)**

この LU を含む、Dynamic Provisioning 用プールに割り当てられたブロックの使用率を表 示します。

### **T(%)**

この Dynamic Provisioning 用プールに設定されている"WARNING"のしきい値を表示し ます。

#### **PID**

Dynamic Provisioning ボリュームに割り当てられた Dynamic Provisioning 用プールのプー ル ID を表示します。

# 2.15 raidvchkscan

raidvchkscan コマンドは、構成定義ファイルに関係なく、ストレージシステムのポート、ター ゲット ID、LUN#、MU#用にマッピングされた LDEV と LDEV の状態を表示します。

メモ:このコマンドは、RAID Manager とストレージシステム間の接続チェックによって、 EX\_ERPERM で拒否されます。

### 構文

raidvchkscan {  $-h$  |  $-q$  |  $-z[x]$  |  $-I[H] [M]$  [instance#] |  $-p$  <port#> [hgrp] |  $-pd[q]$  <raw device> | -s <seq#> | -t <target> | -l <lun> | [ -f[x] ] | -v < op> }

# オプションとパラメータ

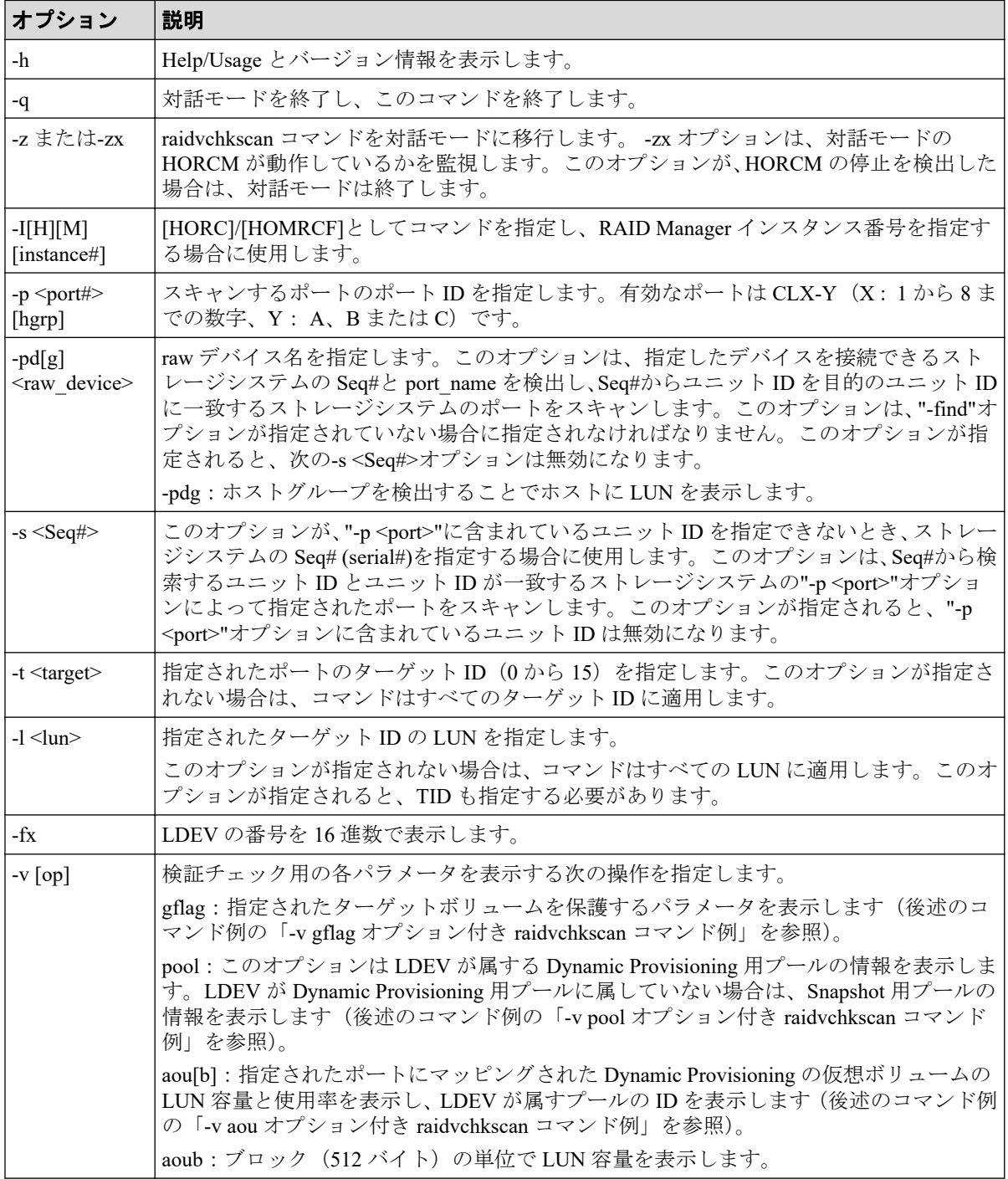

# 戻り値

--

# エラーコード

--
## 例 1 -v gflag オプション付き raidvchkscan コマンド例

# raidvchkscan -p CL1-A -v gflag <- Example of -v gflag option. PORT# /ALPA/C TID# LU# Seq# Num LDEV# GI-C-R-W-S PI-C-R-W-S R-Time CL1-A / ef/ 0 0 0 602332 1 0 E E D D E E E D D E 365 CL1-A / ef/ 0 0 1 602332 1 1 E E D D E E E D D E CL1-A / ef/ 0 0 2 602332 1 2 E E D D E E E D D E 0

出力例の各項目について説明します。

### **GI-C-R-W-S**

ターゲットボリュームとしての監視フラグを表示します。

- I が E の場合:Inquiry コマンドに対して有効です。 I が D の場合: Inquiry コマンドに対して無効です。
- C が E の場合:Read 容量コマンドに対して有効です。 CがDの場合: Read 容量コマンドに対して無効です。
- R が E の場合:Read コマンドに対して有効です。 R が D の場合:Read コマンドに対して無効です。
- W が E の場合:Write コマンドに対して有効です。 W が D の場合: Write コマンドに対して無効です。
- S が E の場合:副 VOL になることが許可されています。 S が D の場合:副 VOL になることが禁止されています。

### **PI-C-R-W-S**

各モードフラグが有効または無効に変更できるか表示する許可フラグを表示します。

- I が E の場合:"I"フラグを有効に設定変更できます。 I が D の場合: "I"フラグを有効に設定変更できません。
- C が E の場合:"C"フラグを有効に設定変更できます。 C が D の場合:"C"フラグを有効に設定変更できません。
- R が E の場合:"R"フラグを有効に設定変更できます。 R が D の場合:"R"フラグを有効に設定変更できません。
- W が E の場合:"W"フラグを有効に設定変更できます。 W が D の場合:"W"フラグを有効に設定変更できません。
- S が E の場合:"S"フラグを有効に設定変更できます。 S が D の場合: "S"フラグを有効に設定変更できません。

### **R-Time**

Write プロテクト用の保護期間を、日数で表示します。ハイフン(-)は保護日数が無期限 であることを示します。アプリケーションは、ターゲットボリュームが書き込み有効の 変更を拒否するかどうかを、"R-Time"を参照して判断します。

保護日数+1000000 としてオーディットロックが表示されます。

"R-Time + 1000000" はオーディットロック状態であることを示します。

### 例 2 -v pool オプション付き raidvchkscan コマンド例

# raidvchkscan -v pool -p CL2-A-0 PORT# /ALPA/C TID# LU# Seq# Num LDEV# Bsize Available Capacity  $CL2-A-0 /e4/0 2 0 625000 1 160$ CL2-A-0 /e4/ 0 2 1 625000 1 161 2048 100000 1000000000

出力例の各項目について説明します。

#### **Bsize**

データブロックサイズ(512 バイト)単位で表示します。

### **Available(Bsize)**

プールで、ボリュームデータの利用可能な容量を Bsize 単位で表示します。

### **Capacity(Bsize)**

プールの合計容量を Bsize 単位で表示します。

## 例 3 -v aou オプション付き raidvchkscan コマンド例

# raidvchkscan -v aou -p CL2-A-0 PORT# /ALPA/C TID# LU# Seq# Num LDEV# Used(MB) LU\_CAP(MB) U(%) T(%)PID CL2-A-0 /e4/ 0 2 0 625000 1 160 20050 1100000 1 60 1 CL2-A-0 /e4/ 0 2 1 625000 1 161 200500 1100000 18 60 2

出力例の各項目について説明します。

#### **Used(MB)**

この LUN に割り当てられたブロックの使用サイズを表示します。

範囲:  $0 \leq$  Used (MB) < LU CAP(MB) + 42MB

### **LU\_CAP(MB)**

SCSI インタフェースとして"Readcapacity"コマンドに返す LUN 容量を表示します。

### **LU\_CAP(BLK)**

SCSI インターフェースとして"Readcapacity"コマンドに返す LUN の容量(ブロック/ 512 バイト)単位で表示します。

**U(%)**

この LU を含む、Dynamic Provisioning 用プールに割り当てられたブロックの使用率を表 示します。

### **T(%)**

Dynamic Provisioning 用プールに high water mark として設定されているしきい値を表示 します。

### **PID**

Dynamic Provisioning ボリュームに割り当てられた Dynamic Provisioning 用プールのプー ル ID を表示します。

# 2.16 raidvchkscan (Asynchronous Replication 用)

raidvchkscan コマンドは、ジャーナルボリュームのリストを検出するための(-v jnl [t] [unit#]) オプションをサポートします。ジャーナルボリュームへの任意の情報も表示します。

### 構文

raidvchkscan {  $-h$  |  $-q$  |  $-z[x]$  |  $-I[H][M]$  [instance#] |  $-v$  jnl [t] [unit#] | [ -s <Seq#>] | [ -f[x] ] }

# オプションとパラメータ

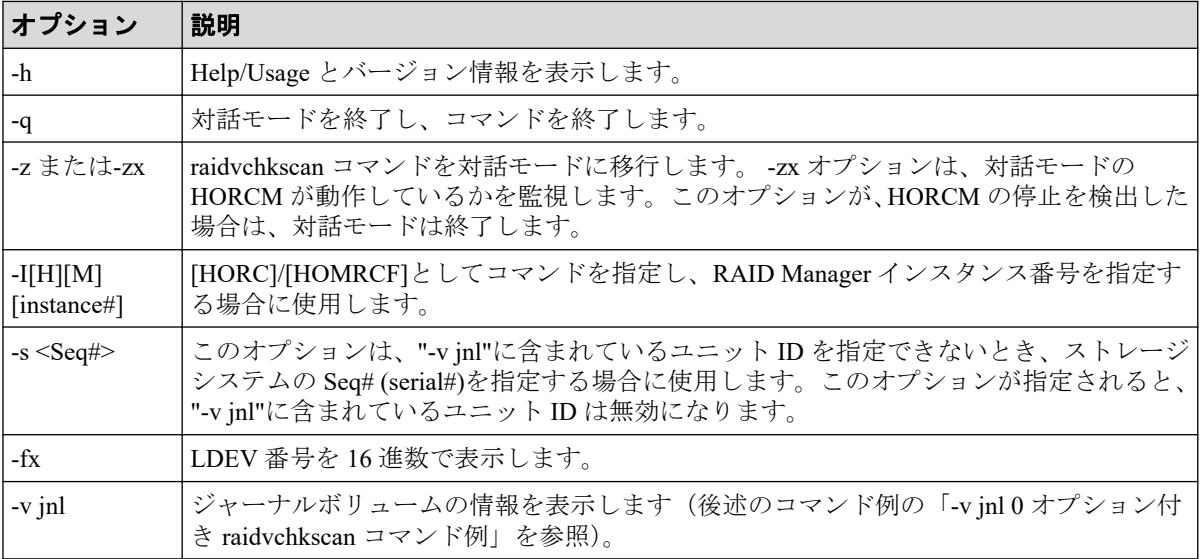

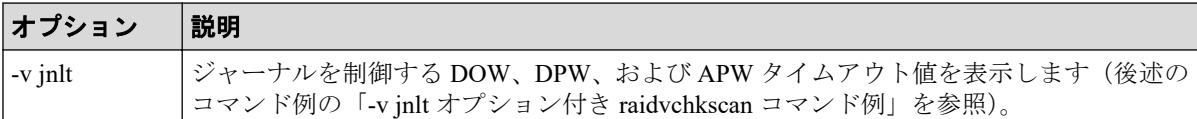

# 戻り値

--

## エラーコード

--

### 例 1 -v jnl 0 オプション付き raidvchkscan コマンド例

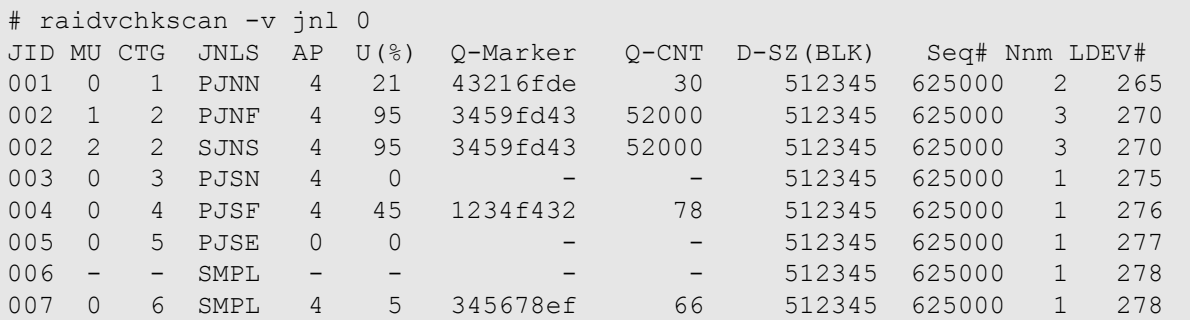

出力例の各項目について説明します。

### **JID**

ジャーナル ID を表示します。

### **MU**

Asynchronous Replication のミラー記述子を表示します。

### **CTG**

コンシステンシーグループ ID を表示します。

### **JNLS**

ジャーナルの次の状態を表示します。

- SMPL:ペアを持たない、または削除したジャーナルボリュームを示します。
- P(S)JNN:"正(副)VOL ジャーナルはノーマル状態"であることを示します。
- P(S)JSN:"正(副)VOL ジャーナルは通常のサスペンド状態"であることを示しま す。
- P(S)JNF:"正(副)VOL ジャーナルは満杯状態"であることを示します。
- P(S)JSF:"正(副)VOL ジャーナルは満杯状態でサスペンド"であることを示しま す。
- P(S)JSE:"正(副)VOL ジャーナルは障害要因(リンク障害を含む)でサスペン ド"であることを示します。

#### **AP**

Asynchronous Replication リンクの Initiator ポート上のアクティブパス数を表示します。 Unknown (不明) の場合は '-' と表示されます。

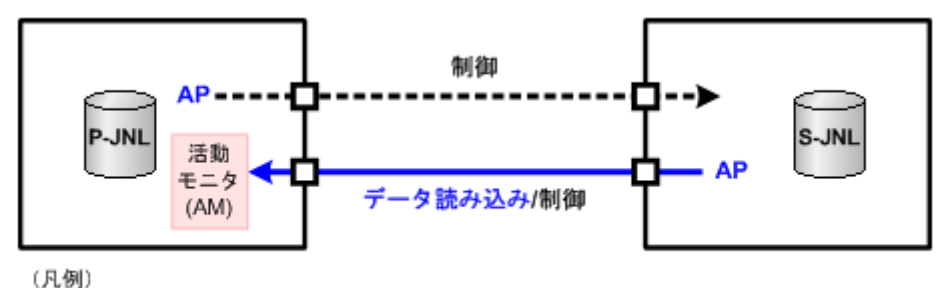

P-JNL: 正ジャーナルボリューム S-JNL: 副ジャーナルボリューム

活動モニタ (AM) は、Initiator から通常の間隔でデータが要求されているかどうかを監 視します。活動モニタがタイムアウトを検出すると、正ジャーナルボリュームの状態は PJNN(ノーマル状態)から PJSE(障害要因でサスペンド)に変わります。

### メモ

3つのコマンド (pairvolchk、pairdisplay、raidvchkscan)の AP には同じパス情報が使用されま す。相違点としては、pairvolchk と pairdisplay は、SSUS (SSWS)状態を伴って特別の意味を 表示します。

### **U(%)**

ジャーナルデータの使用率を表示します。

#### **Q-Marker**

Q-marker と呼ばれる、ジャーナル ID のシーケンス番号を表示します。P-JNL では、Q-Marker は P-JNL ボリュームの最新シーケンス番号を表示します。S-JNL では、Q-Marker は、副 VOL の最新シーケンス番号を表示します。

### **Q-CNT**

各ジャーナルボリュームに残っている Q-Marker の個数を示します。

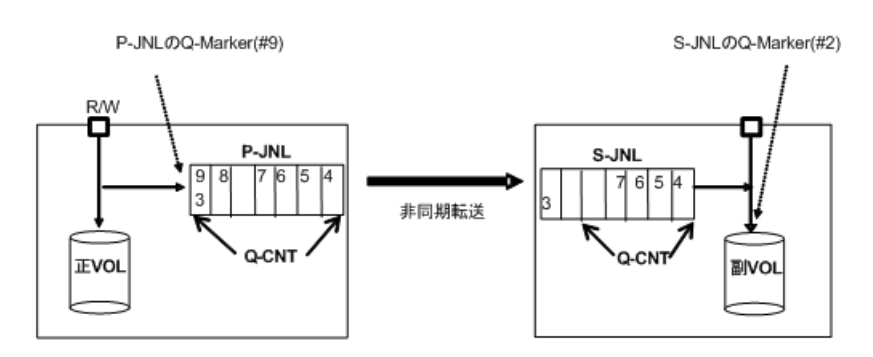

図 **2-17 Q-Marker** と **Q-CNT** の例

### **D-SZ**

ジャーナルボリュームのジャーナルデータ用容量を表示します。

表示される容量の詳細については、『Asynchronous Replication ユーザガイド』を参照して ください。

### **Seq#**

ストレージシステムのシリアル番号を表示します。

### **Num**

ジャーナルボリュームを構成した LDEV 数を表示します。

### **LDEV#**

リザーブジャーナルボリュームをサポートしているストレージシステムでは、次の LDEV 番号を表示します。

- マスタジャーナルはマスタジャーナルボリュームの LDEV 番号
- リストアジャーナルはリストアジャーナルボリュームの LDEV 番号

リザーブジャーナルボリュームのサポートは、ストレージシステムの機種によって異な ります。

サポート状況は、各機種の『Asynchronous Replication ユーザガイド』を参照してくださ い。

JNLS 状態と他の情報の構成を使用して、アプリケーションは次の詳細状態を理解しま す。

異なるジャーナルボリュームについての情報を次の表に示します。QCNT=0 は、残って いる Q-Marker の数が'0'であることを示しています。アルファベットの'N'は、ゼ ロではないことを示しています。

| <b>JNLS</b>  |                          | その他の情報   |                | 説明                                                                         |
|--------------|--------------------------|----------|----------------|----------------------------------------------------------------------------|
| <b>P-JNL</b> | <b>S-JNL</b>             | QCNT     | <b>AP</b>      |                                                                            |
| <b>SMPL</b>  |                          | $\Omega$ | $\blacksquare$ | ジャーナルボリュームとして構成。ただし、ペアではない。                                                |
|              |                          | N        |                | ジャーナルボリュームを削除。                                                             |
| <b>PJNN</b>  | <b>SJNN</b>              | $\theta$ |                | データなしのジャーナルボリュームで正常状態。                                                     |
| <b>P.INN</b> | $\frac{1}{2}$            | N        | $\blacksquare$ | データありのジャーナルボリュームで正常状態。                                                     |
|              | <b>SJNN</b><br>(SJNS)    | N        | N              | データありのジャーナルボリュームで正常状態。                                                     |
|              |                          |          | $\Omega$       | Link 障害のジャーナルボリュームで、まだ通常状態。                                                |
| <b>PJSN</b>  | <b>SJSN</b>              | $\theta$ |                | 操作を通じてサスペンドされたジャーナルボリューム。                                                  |
|              |                          | N        | $\blacksquare$ | ジャーナルボリュームをサスペンド。                                                          |
| <b>PJNF</b>  | $\overline{\phantom{a}}$ | N        | $\blacksquare$ | High water mark 状態                                                         |
| <b>PJSF</b>  | <b>SJSF</b>              | $\theta$ |                | ジャーナル満杯のためのサスペンドされたジャーナルボ<br>リューム。                                         |
|              |                          | N        |                | ジャーナル満杯によるジャーナルボリュームをサスペンドし<br>ます。                                         |
| <b>PJSE</b>  | $\overline{\phantom{a}}$ | $\Omega$ |                | Failure/Link 障害によって、ジャーナルボリュームがサスペンド<br>された。                               |
|              |                          | N        |                | Failure/Link 障害によって、ジャーナルボリュームがサスペンド<br>中。                                 |
|              | <b>SJSE</b>              | $\Omega$ | N              | 障害発生によってジャーナルボリュームがサスペンドした。                                                |
|              |                          |          | $\theta$       | Link 障害によってジャーナルボリュームがサスペンドした。                                             |
|              |                          | N        | N              | 障害発生によってジャーナルボリュームがサスペンド中。<br>Suspending the journal volume due to failure |
|              |                          |          | $\mathbf{0}$   | Link 障害によってジャーナルボリュームがサスペンド中。                                              |

表 **2-17** ジャーナルボリュームの詳細状態

# 例 2 -v jnlt オプション付き raidvchkscan コマンド例

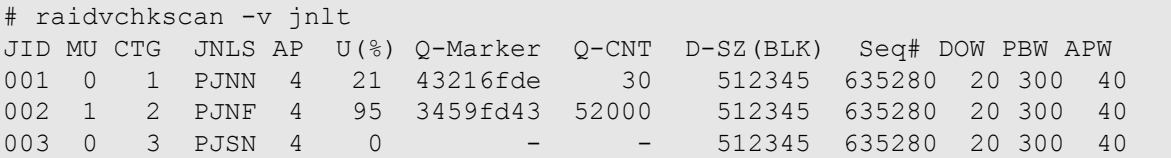

出力例の各項目について説明します。

### **DOW**

ジャーナルごとに設定されている"Data Overflow Watch"タイマの値を秒単位で表示しま す。

### **PBW**

ジャーナルごとの「パス閉塞監視」タイマ(秒単位)設定を表示します。3600 秒より大 きな設定の場合は、6000 秒を表示します。

### **APW**

リンク障害を検出するための"Active Path Watch"タイマの値を秒単位で表示します。

# 2.17 raidvchkscan (Snapshot、および Dynamic Provisioning 用プール)

raidvchkscan コマンドは、Snapshot または Dynamic Provisioning 用プールの設定を検出するた めに、(-vpid[a] [unit#])オプションをサポートし、Snapshot または Dynamic Provisioning 用プー ルの情報を表示します。

## 構文

raidvchkscan { -h | -q | -z[x] | -I[H][M][instance#] | -v pid[a][s][b] [uni t#] | [ -s <Seq#>] | [ -f[x] ] }

# オプションとパラメータ

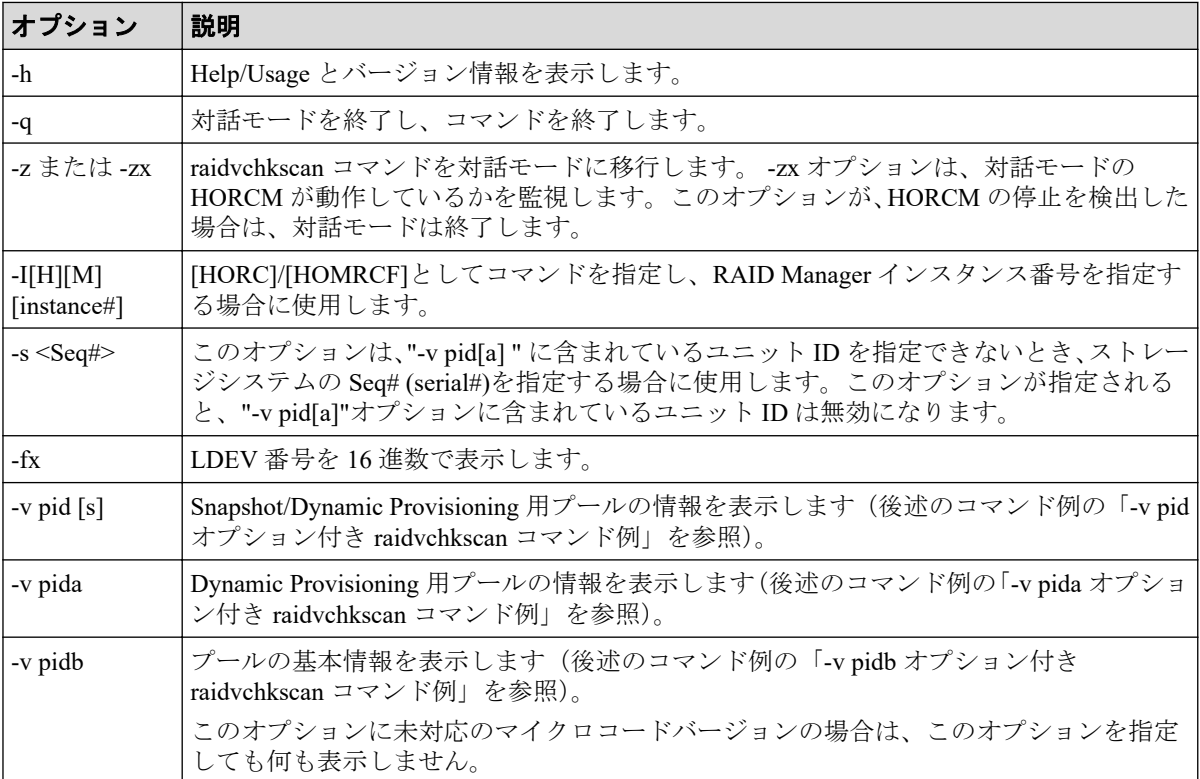

### 例

### **-v pid** オプション付き **raidvchkscan** コマンド例

# raidvchkscan -v pid 0 PID POLS U(%) SSCNT Available(MB) Capacity(MB) Seq# Num LDEV# H(%) F

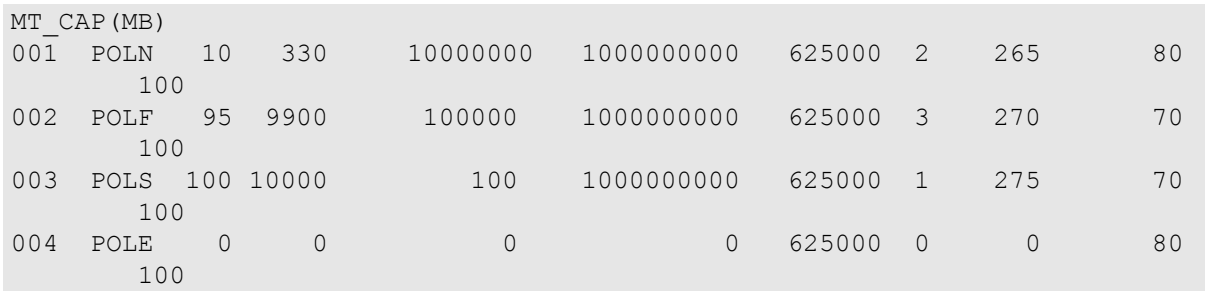

出力例の各項目について説明します。

### **PID**

Snapshot/Dynamic Provisioning 用プールのプール ID を表示します。

### **POLS**

Snapshot/Dynamic Provisioning 用プールの次の状態を表示します。

• POLN:"Pool Normal"

プールは正常状態です。

• POLF:"Pool Full"

プールはしきい値を超えたオーバーフロー状態です。

- POLS: "Pool Suspend" プールはしきい値を超えたオーバーフロー状態でサスペンドです。
- POLE:"Pool failure"

プールは障害サスペンド状態です。この状態では、プール情報は意味を持たず"0"と して表示されます。

### **U(%)**

Snapshot/Dynamic Provisioning 用プールの使用率を表示します。

### **SSCNT**

Snapshot 用プール中の Snapshot ボリューム数、または Dynamic Provisioning 用プールに マッピングされた Dynamic Provisioning の仮想ボリュームの合計数を表示します。

#### **Available(MB)**

Snapshot/Dynamic Provisioning 用プールのボリュームデータ使用可能容量を表示します。

### **Capacity(MB)**

Snapshot/Dynamic Provisioning 用プール内の合計容量を表示します。

#### **Seq#**

ストレージシステムの装置製番を表示します。

### **Num**

Snapshot/Dynamic Provisioning 用プールを構成する LDEV 数を表示します。

#### **LDEV#**

Snapshot/Dynamic Provisioning 用プールを構成する LDEV 数の最初の番号を表示します。

### **H(%)**

Snapshot/Dynamic Provisioning 用プールに設定しているしきい値を High water mark とし て表示します。'Unknown(不明)'は'-'と表示します。

### **FMT\_CAP(MB)**

プールのフォーマット済み容量を表示します。

-(ハイフン):このプールでは、この情報は無効です。

**-v pida** オプション付き **raidvchkscan** コマンド例

```
# raidvchkscan -v pida 0
```
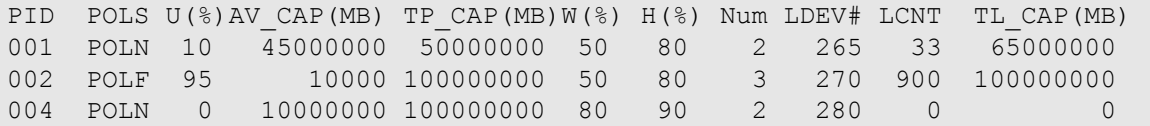

出力例の各項目について説明します。

### **PID**

Dynamic Provisioning 用プールのプール ID を表示します。

### **POLS**

Dynamic Provisioning 用プールの次の状態を表示します。

• POLN:"Pool Normal"

プールは正常状態です。

• POLF:"Pool Full"

プールはしきい値を超えたオーバーフロー状態です。

- POLS: "Pool Suspend" プールはしきい値を超えたオーバーフロー状態で閉塞状態です。
- POLE:"Pool failure"

プールは障害状態で閉塞状態です。この状態では、プールの情報は意味を持たず"0" として表示されます。

### **U(%)**

Dynamic Provisioning 用プールの使用率を表示します。

### **AV\_CAP(MB)**

このプールにマッピングされた Dynamic Provisioning の仮想ボリュームの使用可能容量 を表示します。

### **TP\_CAP(MB)**

Dynamic Provisioning 用プールの合計容量を表示します。

### **W(%)**

この Dynamic Provisioning 用プールに設定されている"WARNING"のしきい値を表示し ます。

### **H(%)**

Dynamic Provisioning 用プールに設定されたしきい値を high water mark として表示しま す。

### **Num**

Dynamic Provisioning 用プールを構成している LDEV 数を表示します。

### **LDEV#**

Dynamic Provisioning 用プールを構成している LDEV 数の最初の番号を表示します。

### **LCNT**

Dynamic Provisioning 用プールにマッピングされた Dynamic Provisioning の仮想ボリュー ムの合計数を表示します。

### **TL\_CAP(MB)**

この Dynamic Provisioning 用プールにマッピングされたすべての Dynamic Provisioning の仮想ボリュームの合計容量を表示します。

### **-v pidb** オプション付き **raidvchkscan** コマンド例

```
# raidvchkscan -v pidb 0
PID POLS U(%) LCNT SSCNT Available(MB) Capacity(MB) Snap_Used(MB) 
TL_CAP(MB) BM TR_CAP(MB) RCNT Seq# Num LDEV# W(%) H(%) SSSP VCAP(%) 
TYPE PM PT POOL NAME
001 POLN 0 11001 11001    46998    46998    46998    0
```

```
2432398 NB 0 0 600050 1 0 70 80 YES - 
OPEN N DP dp_ti_pool
001 POLN 0\ 11001 11001 46998 46998 0<br>2432398 NB 0 0600050 1 0 70 80 YES
                                      0 70 80 YES
OPEN N DP dp_ti_pool
```
出力例の各項目について説明します。

### **PID**

プール ID を表示します。

### **POLS**

プールの次の状態を表示します。

- POLN = "Pool Normal":プールの状態は正常です。
- POLF = "Pool Full":プールはしきい値を超えたオーバーフロー状態です。
- POLS = "Pool Suspend":プールはしきい値を超えたオーバーフロー状態で閉塞して います。
- POLE = "Pool failure":プールは障害状態で閉塞しています。この状態では、プール の情報を表示できません。

### **U(%)**

プールの使用率を表示します。

### **LCNT**

プールにマッピングされた Dynamic Provisioning の仮想ボリュームの合計数を表示しま す。

• -(ハイフン):このプールでは、この情報は無効です。

### **SSCNT**

プールにマッピングされたスナップショットデータの合計数を表示します。

• -(ハイフン):このプールでは、この情報は無効です。

### **Available(MB)**

プールでボリュームデータに使用可能な容量を表示します。

### **Capacity(MB)**

プールの総容量を表示します。

#### **Snap\_Used(MB)**

Snapshot で使用しているプール容量 MB 単位で表示します。1MB 未満の使用量は切り 上げて表示します。

• -(ハイフン):このプールでは、この情報は無効です。

### **TL\_CAP(MB)**

プールにマッピングされたすべての Dynamic Provisioning の仮想ボリュームおよび Snapshot ペアの合計容量を表示します。

• -(ハイフン):このプールでは、この情報は無効です。

### **BM**

プールの I/O Blocking Mode を示します。

- PF(Pool Full):プールが満杯の場合、対象の DP-VOL に対する読み取り、書き込 みはできません。プール VOL が閉塞している場合は、対象の DP-VOL に対する読 み取り、書き込みはできます。
- PB(Pool vol Blockade):プール VOL 閉塞の場合、対象の DP-VOL に対する読み取 り、書き込みはできません。プールが満杯の場合は、対象の DP-VOL に対する読み 取り、書き込みはできます。
- FB (Full or Blockade):プールが満杯の場合またはプール VOL が閉塞している場 合、対象の DP-VOL に対する読み取り、書き込みはできません。
- NB(No Blocking):プールが満杯の場合、プール VOL 閉塞の場合のどちらの場合 も、対象の DP-VOL に対する読み取り、書き込みはできます。
- -(Not supported):I/O Blocking Mode をサポートしていない構成です。

### **TR\_CAP(MB)**

ページ予約が有効のボリュームまたは Proprietary Anchor 用に予約されているプール容 量の合計を表示します。ページ予約をサポートしていない構成の場合は、-(ハイフン) が表示されます。

### **RCNT**

プールにマッピングされているページ予約が有効のボリューム数を表示します。ペー ジ予約をサポートしていない構成の場合は、-(ハイフン)が表示されます。

#### **Seq#**

装置製番を表示します。

#### **Num**

プールを構成する LDEV 数を表示します。

#### **LDEV#**

プールを構成する LDEV の第 1 の番号を表示します。プール作成中の場合、65535 (ffff)を表示します。

### **W(%)**

プールに設定されている"WARNING"のしきい値を表示します。

• -(ハイフン):このプールでは、この情報は無効です。

### **H(%)**

プールに設定されたしきい値を high water mark として表示します。

### **SSSP**

high water mark のしきい値を超えた場合の Snapshot ペアの中断設定を表示します。

- YES:「High water mark」のしきい値を超えた場合に、Snapshot ペアを中断する。
- NO:「High water mark」のしきい値を超えた場合に、Snapshot ペアを中断しない。
- -(ハイフン):このプールでは、この情報は無効です。

#### **VCAP(%)**

プール容量に対する仮想ボリュームおよび Snapshot ペアの最大予約率を表示します。 iStorage V10e では、無効を示す「-(ハイフン)」を表示します。

- UNLIMITED:無制限を示します。
- -(ハイフン):このプールでは、この情報は無効です。

### **TYPE**

プールのプラットフォーム種別を示します。

• OPEN:オープンシステム用プールです。

### **PM**

プールは次の状態であることを示します。

- N: 通常 (Normal) の状態です。
- S:縮小中(Shrink)またはリバランス中です。
- NT: Snapshot 用プールは通常 (Normal) の状態です。
- ST:Snapshot 用プールは縮小中(Shrink)またはリバランス中です。

### **PT**

プールの種別を示します。次のどれかが表示されます。

- DP : Dynamic Provisioning 用プール
- DT : Dynamic Tiering 用プール
- RT : Realtime Tiering 用プール
- SS:Snapshot 用プール
- DM:データダイレクトマップ属性の Dynamic Provisioning 用プール

### **POOL\_NAME**

プール名を表示します。

# 2.18 horcmstart

horcmstart コマンドは、HORCM を起動するスクリプトです。このスクリプトは HORCM の 環境変数(例:HORCM\_CONF、HORCM\_LOG、HORCM\_LOGS)も必要に応じて設定しま す。

HORCMINST 環境変数を指定してインスタンス番号を設定する場合、環境変数の設定値が 0 以上 2047 以下であることを確認してから、horcmstart を実行してください。

# 構文

horcmstart.sh { inst ... } (Linux systems)

horcmstart.exe { inst ... } (Windows systems)

# オプションとパラメータ

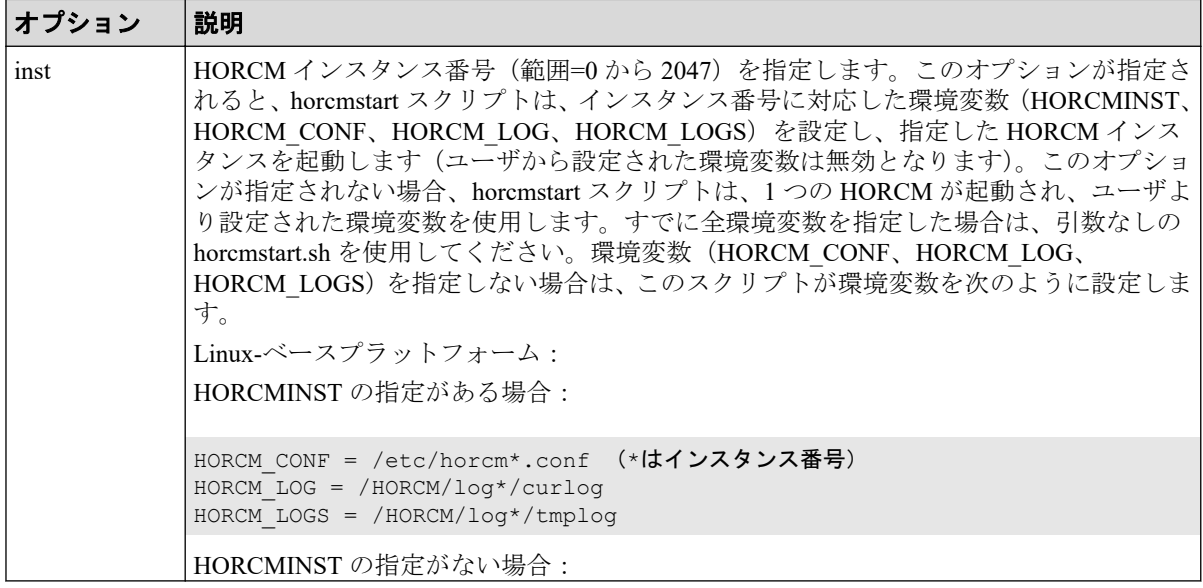

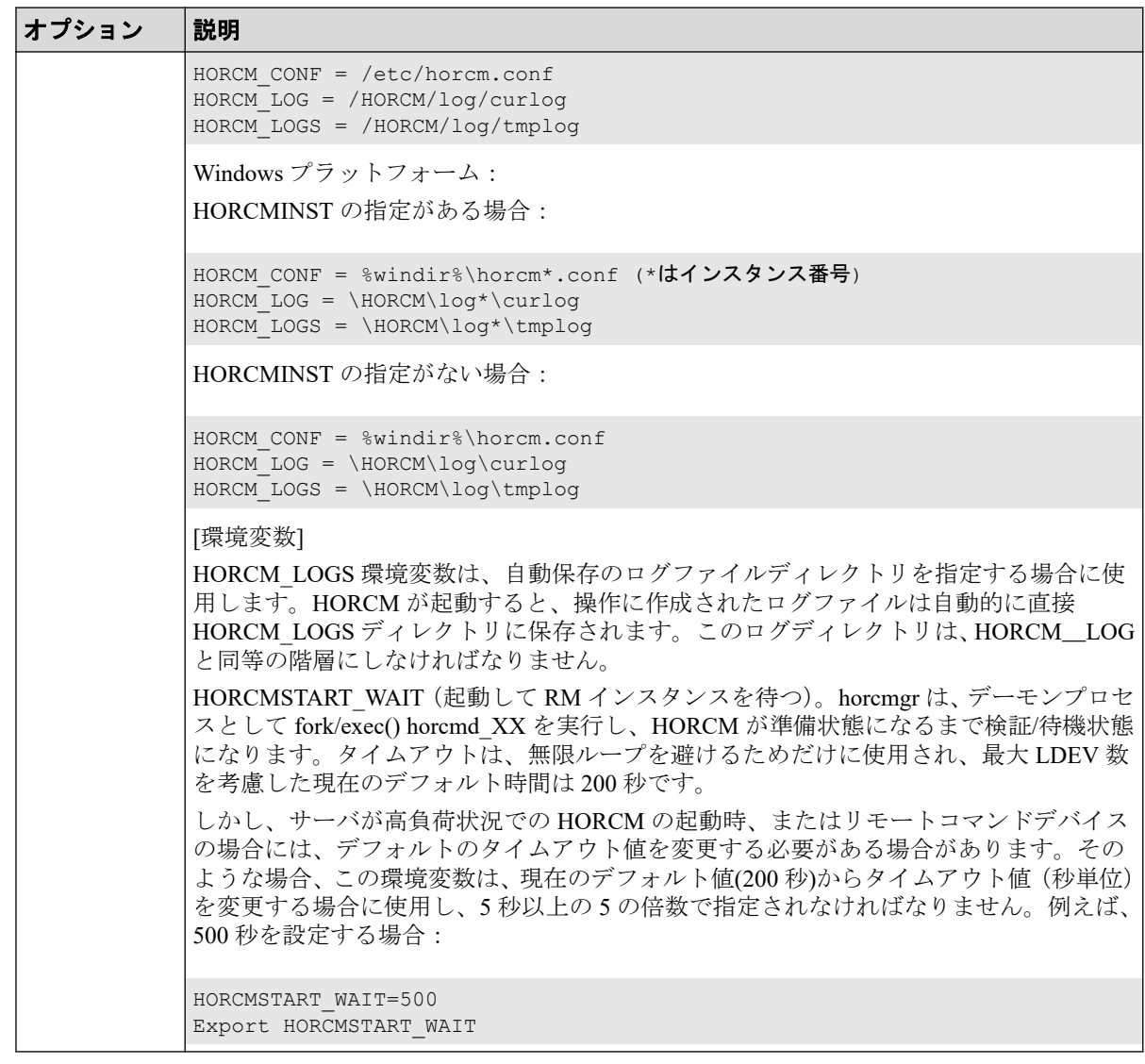

### 注意

Windows の場合、HORCM\_LOG と HORCM\_LOGS ディレクトリ下のファイルを開いた状態でこの コマンドを起動するとエラー終了します。この場合、ファイルを削除または移動できない旨のメッ セージが出力されるため、次のように対処してください。

- HORCM LOG と HORCM LOGS ディレクトリ下のファイルを開いている場合、このファイル を閉じて起動してください。
- ドライブ内のディレクトリとファイルを追跡するプログラムがサービス(CI、DLC サービス など)からバックグラウンドで動作していないか調べます。衝突するおそれがある場合、時 間を調整して起動してください。

# 2.19 horcmshutdown

horcmshutdown コマンドは、HORCM を停止するスクリプトです。

# 構文

horcmshutdown.sh {inst...} (Linux systems)

horcmshutdown.exe {inst...} (Windows systems)

# オプションとパラメータ

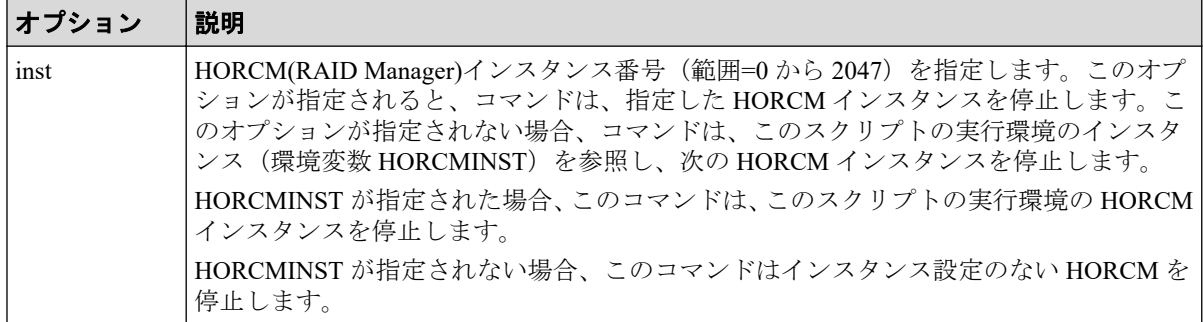

### 注意

このコマンドは、HORCM インスタンスに停止指示をしたあと、HORCM インスタンスが停止する 直前で応答が返ります。したがって、このコマンドの応答が返ったことは、HORCM インスタンス が消滅したことを意味する訳ではありません。

# 2.20 horcctl

HORCM には、エラーを調査するための追跡機能と同様の、ソフトウェア/ハードウェアエ ラーの原因を特定するログがあります。ログファイルの場所は、ユーザのコマンド実行環境 と、HORCM の実行環境に依存します。コマンドトレースファイルとコアファイルは、 HORCM の実行環境に指定したディレクトリにあります。

horcctl コマンドは、保守とトラブルシューティングの両方に使用できます。horcctl コマンド は、RAID Manager の内部コントロールパラメータ(例:レベル、タイプ、バッファサイズ) を変更したり、表示したりできます。パラメータへの新しい値が指定されないと、現在のト レースコントロールパラメータが表示されます。

### 注意

特別な指示のないかきり、トレースレベルを変更しないでください。レベル 4 が通常のトレースレ ベル設定です。レベル 0 から 3 は、トラブルシューティング用です。4 以外のトレースレベルを設 定すると、問題解決に影響を与えることがあります。horcctl -l <level>コマンドを使用してトレース レベルの変更を要求すると、警告メッセージが表示され、このコマンドは対話モードに移行しま す。

# 構文

horcctl {  $-h$  |  $-q$  |  $-z[x]$  |  $-I[H] [M]$  [instance#] |  $-d$  |  $-c$  |  $-l$  <level> |  $-b$  $\langle y/n \rangle$  | -s  $\langle size(KB) \rangle$  | -t  $\langle type \rangle$  | -S | -D[I] | -C | [-u  $\langle -unitid \rangle$ ] | -ND | -NC | -g <group> }

# オプションとパラメータ

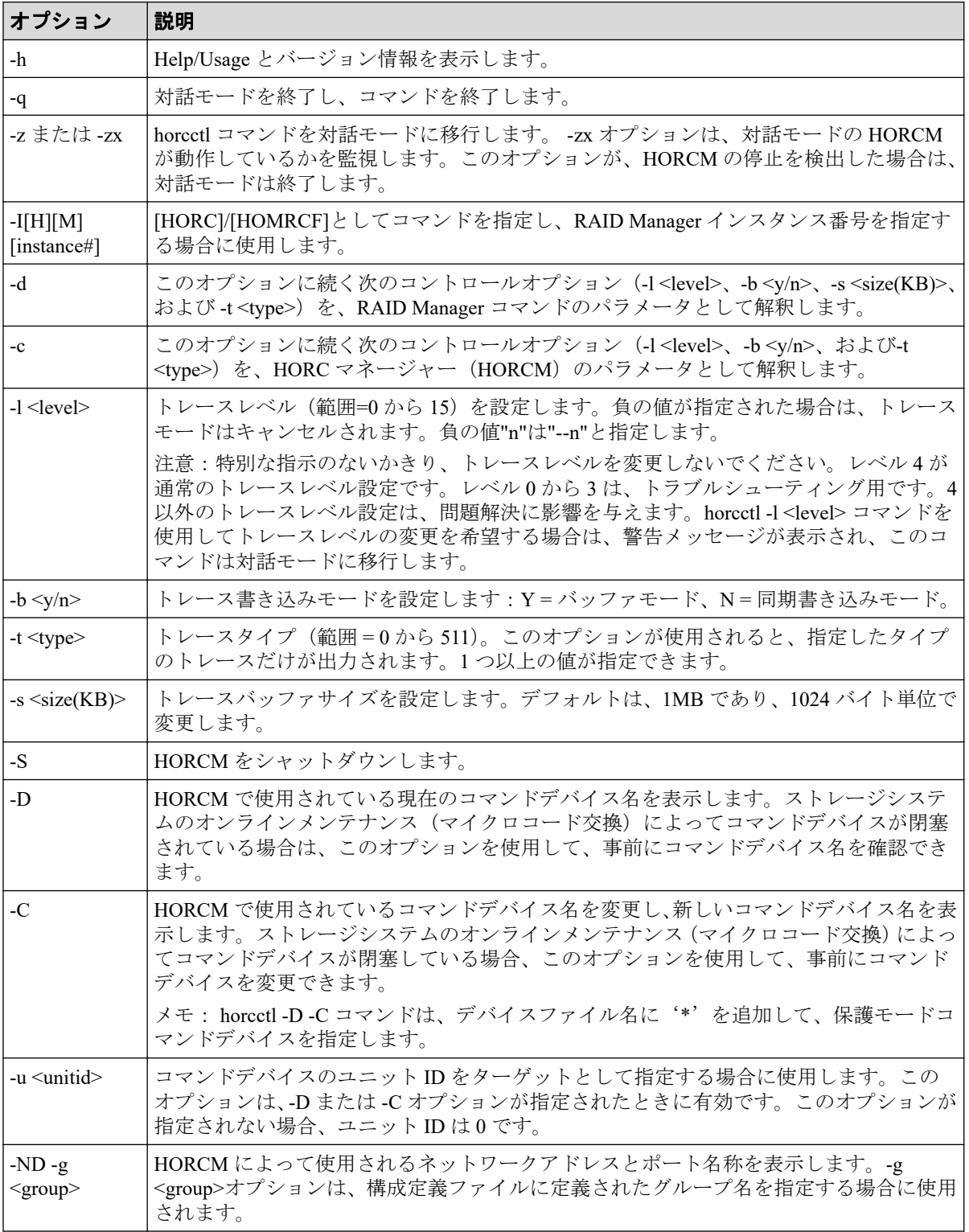

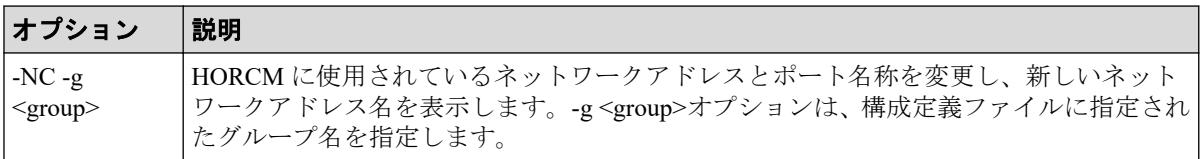

# 2.21 pairsyncwait

pairsyncwait コマンドは、必要な書き込みが副 VOL に格納されたか確認することで Asynchronous Replication 正 VOL と副 VOL 間のデータの一貫性を確認するために使用され、 また、このコマンドの直前に書き込まれた記述が副 VOL に届いているかを確認します。

このコマンドは、コマンド受領時点で MCU ジャーナルのシーケンス番号(コンシステン シーグループ ID 内の正 VOL のシーケンス番号)と、pairsyncwait から指定された<group>ま たは<raw\_device>に対応するコンシステンシーグループ ID 内副 VOL のシーケンス番号の、 最新値を取得します。その後、取得した時点での MCU と RCU のシーケンス番号を一定の 間隔で比較します。RCU シーケンス番号が、pairsyncwait で指定された期間内で MCU シー ケンス番号を超えている場合は、同期が完了していることを示すリターンコード 0 が表示さ れます。-nowait オプションは、MCU 正 Vol と CTG ID のコマンド受領時点で取得した最新 シーケンス番号(Q-marker)を表示します。Marker は、10 桁の 16 進数で表示されます。

クライアントが pairsyncwait コマンドを発行すると、このコマンドは HORCM daemon 内でコ マンド要求として待機するために、キューバッファに置かれます。HORCM は、MCU ジャー ナルのコマンド受領時点で取得した最新シーケンス番号とデータの整合性とともに副 VOL に転送または格納されたブロックのシーケンス番号を取得して、同じ期間内の MCU ジャー ナルのシーケンス番号と副 VOL のシーケンス番号を比較します。HORCM は、MCU ジャー ナルの書き込みが副 VOL に格納されたとき、このコマンドにリターンコードを返します。

この機能を使用して、クライアントは、commit()がリモートサイトに届いたかを確認でき、 また、リモートサイトのバックアップユーティリティが Asynchronous Replication を分割する ことなく、カスケードされている Local Replication ボリューム(Asynchronous Replication か ら Local Replication/Asynchronous Replication) を分割できることを確認できます。

Asynchronous Replication の正 VOL と副 VOL 間のデータ整合性を確認するために強固なシ ステムが必要です。データベース操作(例:Oracle)では、ローカルサイトの commit()への 最後の書き込みが RAID Manager-固有 API コマンドを使用してリモートサイトに届くこと を確認するために、データベーストランザクションの commit()(次の図を参照)が必要で す。

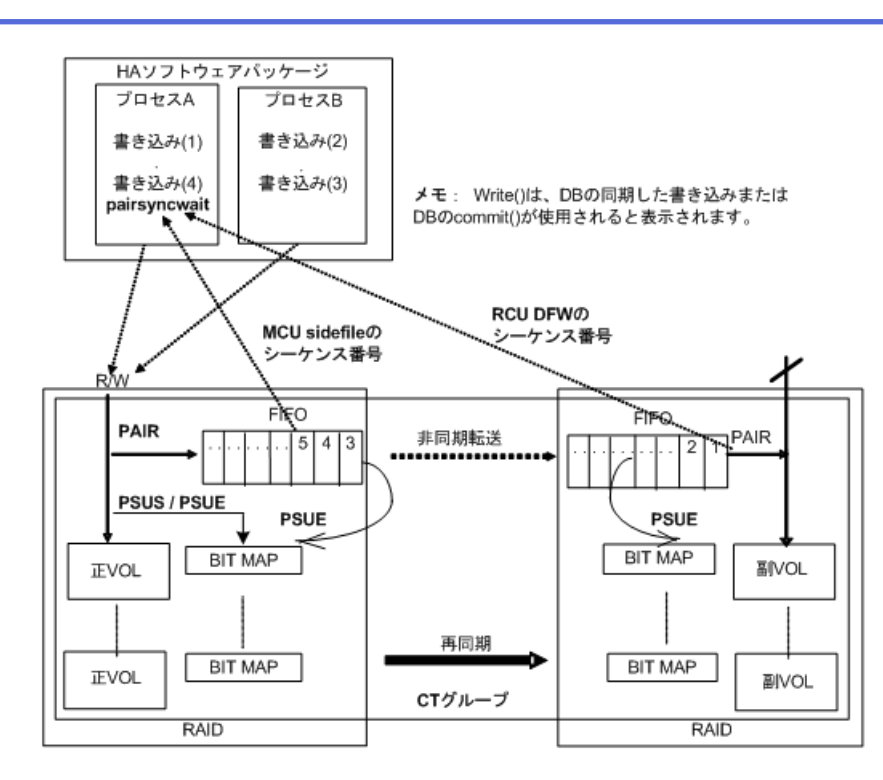

図 **2-17 Asynchronous Replication** の同期

# 構文

pairsyncwait{ -h | -q | -z[x] | -I[H][M][instance#] | -g <group> | -d <pair Vol> | -d[g] <raw\_device> [MU#] | -d[g] <seq#> <LDEV#> [MU#] | -m <marker>  $|$  -t  $\lt$ timeout>  $|$  -nowait  $|$  -nomsg  $|$  -fq  $\rbrace$ 

# オプションとパラメータ

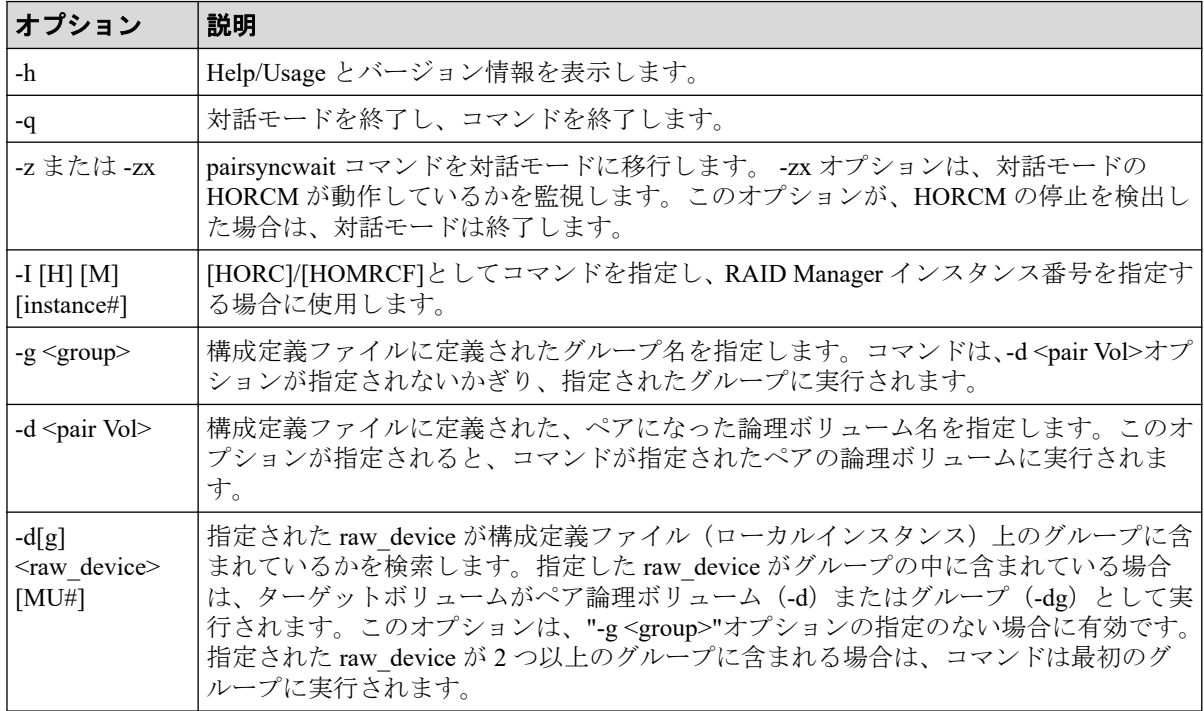

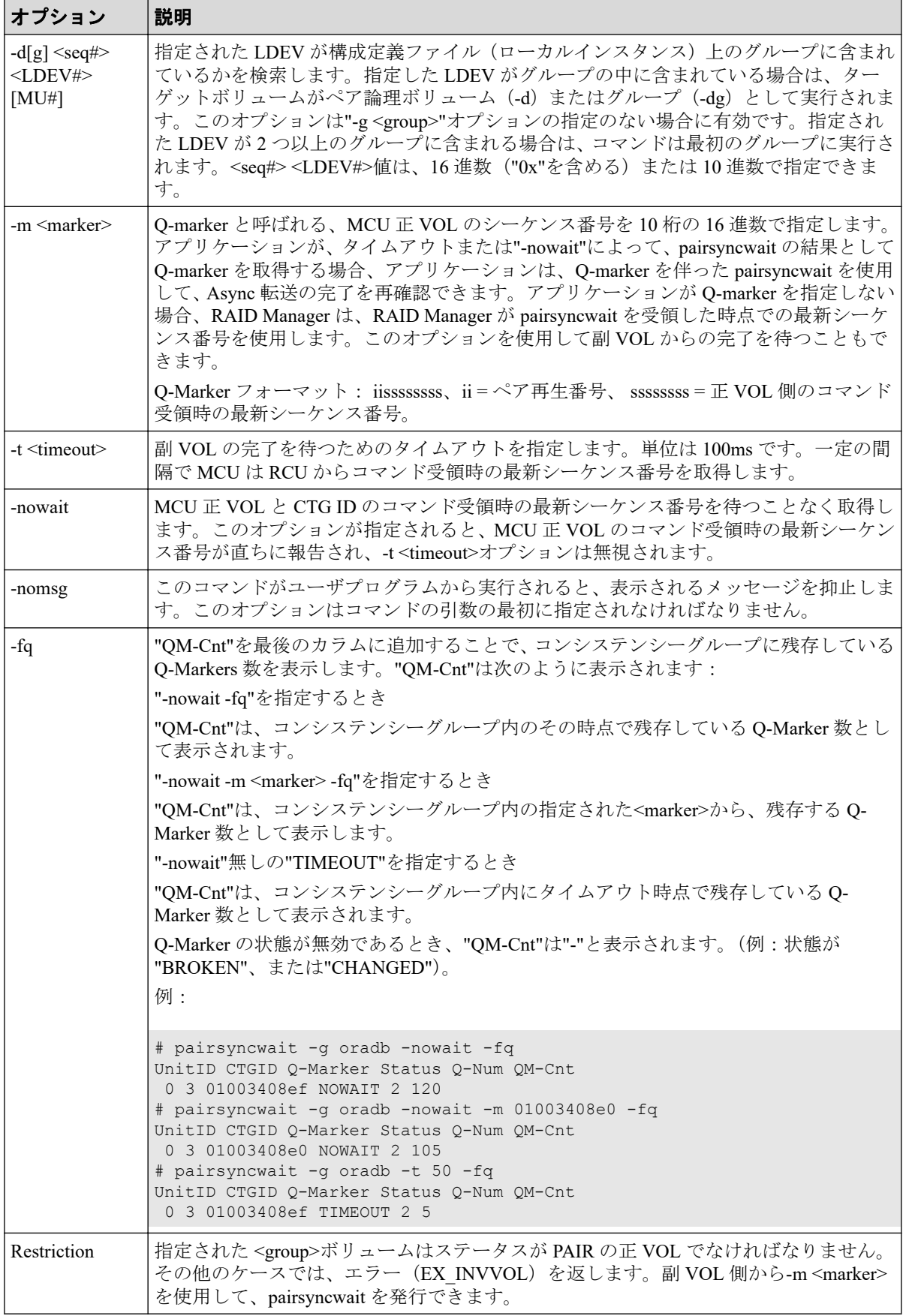

pairsyncwait コマンドは、exit 中に次の戻り値を設定することで、実行結果を確認できます。

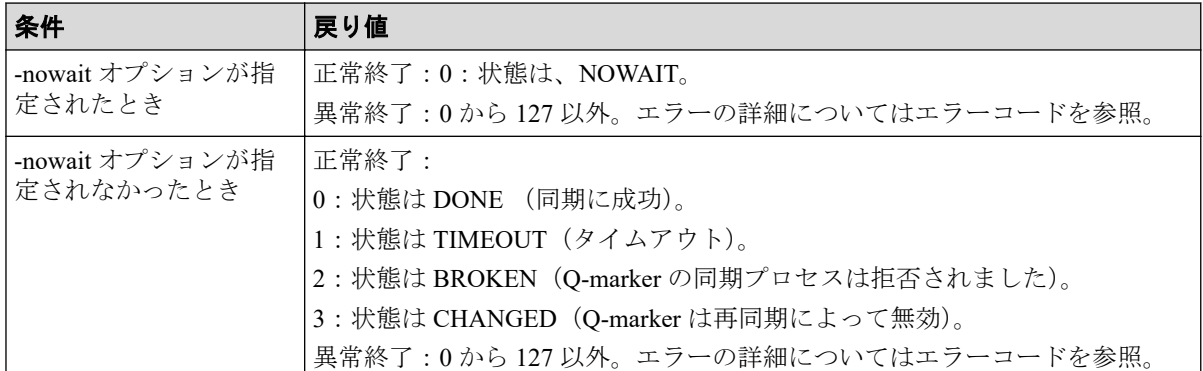

### エラーコード

次の表の「回復不可能」のエラーコードは、コマンドを再実行しても、回復しないエラーで す。コマンドが失敗した場合は、その詳細状況が RAID Manager コマンドログ (\$HORCC\_LOG)に記録されます。

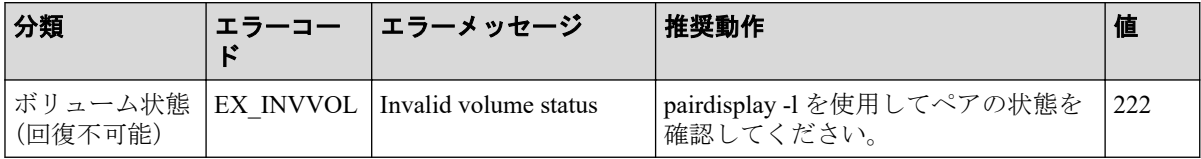

### 例

コマンド受領時点の最新シーケンス番号が、10 秒以内に同期しなかった場合:

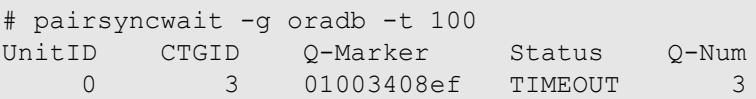

コマンド受領時点の最新シーケンス番号が、10秒以内に同期された(セカンダリボリュー ムにリストアされた)場合:

# pairsyncwait -g oradb -t 100 UnitID CTGID Q-Marker Status Q-Num 0 3 01003408ef DONE 2

特定のチェックポイントに対して同期状態を確認する場合、-nowait で取得した Q-Marker の 値を-m オプションで指定し、Status を確認します。

コマンド受領時点の最新シーケンス番号を取得する場合:

# pairsyncwait -g oradb -nowait UnitID CTGID Q-Marker Status Q-Num 0 3 02006811DE NOWAIT 2

指定したシーケンス番号(02006811DE)が、10 秒以内に同期しなかった場合:

```
# pairsyncwait -g oradb -t 100 -m 02006811DE
UnitID CTGID O-Marker
   0 3 0200682000 TIMEOUT 3
```
指定したシーケンス番号 (02006811DE) が、10 秒以内に同期された場合:

# pairsyncwait -g oradb -t 100 -m 02006811DE UnitID CTGID Q-Marker Status Q-Num 0 3 0200682F8D DONE 0

出力例の各項目について説明します。

#### **UnitID**

複数のストレージシステム接続の場合の Unit ID です。

### **CTGID**

ユニット ID 内のコンシステンシーグループ ID です。

### **Q-Marker**

コマンド受領時の MCU 正 VOL (Marker)の最新シーケンス番号です。

### **Status**

コマンド実行後の状態です。

### **Q-Num**

コンシステンシーグループ内で同期待ちしているプロセスキュー数です。

### **QM-Cnt**

Unit のコンシステンシーグループ内に残存している Q-Marker 数です。

# 第 3 章 サブコマンド

この章では、サブコマンドについて説明します。

# 3.1 Windows サブコマンド

RAID Manager は、OS が Windows の場合でも Linux と同様の運用ができるよう、Windows 用のサブコマンドを提供しています。このサブコマンドは RAID Manager に内蔵されてお り、コマンドのオプション(-x <command> <arg>...)として実行できます。RAID Manager コマ ンドのオプションからサブコマンドだけを実行する場合、HORCM を起動する必要はありま せん。RAID Manager コマンドのほかのオプションとサブコマンドを同時に指定した場合、 サブコマンドから順番に実行されます。

Windows サブコマンドを次に示します。

- findcmddev
- drivescan
- portscan
- sync
- syncd
- mount
- umount
- umountd

### 3.1.1 findcmddev

findcmddev サブコマンドは、指定されたディスクドライブ番号の範囲内にコマンドデバイス があるか確認します。コマンドデバイスがあるとき、構成定義ファイルに記述する形式でコ マンドデバイスを表示します。

### 注意

findcmddev サブコマンドは、HORCM が稼働しているときに使用してください。

### メモ

findcmddev サブコマンドは、コマンドデバイスに関連する物理ドライブと論理ドライブを検索しま す。コマンドデバイスが物理ドライブに加えて論理ドライブで表示されると、コマンドデバイスに ドライブ文字が割り当てられます。一般ユーザからの使用を避けるために、コマンドデバイスのド ライブ文字は削除してください。

### メモ

"Volume{GUID}"は、ディスク管理を使用してパーティションを設定したときに作成されます。 フォーマットはしないでください。SAN 環境では、起動するたびに物理ドライブ番号が変更され ることがあります。この場合、同じ名前で維持される Volume{GUID}を使用します。

### 構文

-x findcmddev drive#(0-N)

### 引数

drive#(0-N): Windows システムのディスクドライブ番号の範囲を指定します。

### 例

raidscan コマンドのオプションとして findcmddev サブコマンドを使用する例を示します。 ディスクドライブ番号が 0 から 20 までの範囲でコマンドデバイスを検索する例です。

### **findcmddev** サブコマンド例

D:\HORCM\etc> raidscan -x findcmddev hdisk0, 20 cmddev of Ser#  $624960 = \\\.PhysicalDirive0  
cmddev of Ser# 624960 = \.\E:$ cmddev of Ser# cmddev of Ser#  $624960 = \\\\Q$ volume{b9b31c79-240a-11d5-a37f-00c00d003b1e}

### 3.1.2 drivescan

drivescan サブコマンドは、Windows システムによって割り当てられたディスク番号とスト レージシステム上の LDEV の関係を表示し、各 LDEV の属性と状態情報を表示します。

## 構文

-x drivescan drive#(0-N)

## 引数

drive#(0-N):Windows システムのディスクドライブ番号の範囲を指定します。

### 例

raidscan コマンドのオプションとして drivescan サブコマンドを使用する例を示します。 ディスクドライブ番号が 0 から 20 までの範囲でデバイスを表示する例です。

### **drivescan** サブコマンド例

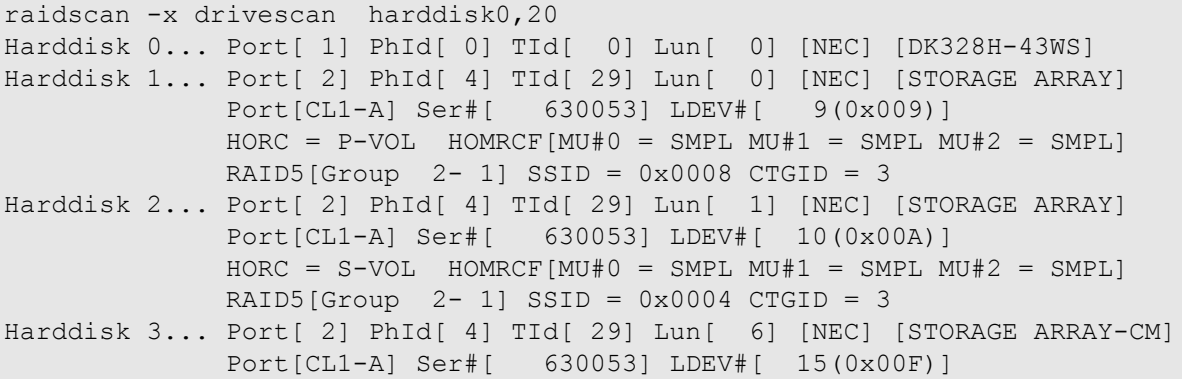

出力例の各項目について説明します。

### **Harddisk #**

Windows システムで認識されるハードディスクを表示します。

### **Port**

Windows システムで認識されるデバイスアダプタのポート番号を表示します。

#### **PhId**

Windows システムで認識されるデバイスアダプタポート内のバス番号を表示します。

### **TId**

デバイスアダプタポートに接続されているドライブのターゲット ID を表示します。 fibre-to-SCSI アドレス変換については、『RAID Manager インストール・設定ガイド』を 参照してください。

#### **Lun**

デバイスアダプタポートに接続されているドライブ LU 番号を表示します。

### **Port[CL***X***-***Y***]**

ストレージシステムのポート番号を示します。

#### **Ser#**

ストレージシステム装置製番(シリアル番号)を表示します。

### **LDEV#**

指定されたボリュームの LDEV ID (16 進数)を表示します。

### **HORC**

指定されたボリュームの Synchronous Replication/Active Mirror 属性(正 VOL、副 VOL、 または SMPL)を表示します。

### **HOMRCF**

指定されたボリュームの Local Replication/Snapshot 属性(正 VOL、副 VOL、または SMPL) と MU 番号 (0-2) を表示します。

### **RAID***X***[Group]**

指定されたボリュームの物理的ロケーション(フレーム番号-パリティグループ番号) と、このパリティグループの RAID レベルを表示します。

### **SSID**

指定されたボリュームの SSID を表示します。

### メモ

SSID は LDEV#に対応した固定値が出力されます。

### **CTGID**

指定されたボリュームのコンシステンシーグループ ID を表示します(Asynchronous Replication だけ)。

# 3.1.3 portscan

portscan サブコマンドは、指定されたポートのデバイスを表示します。

### 構文

-x portscan port#(0-N)

### 引数

port#(0-N):Windows システムのポート番号の範囲を指定します。

### 例

raidscan コマンドのオプションとして portscan サブコマンドを使用する例を示します。ポー ト番号が 0 から 20 までの範囲でデバイスを表示する例です。

### **portscan** サブコマンド例

```
raidscan -x portscan port0,20
PORT[ 0] IID [ 7] SCSI Devices
    PhId[ 0] TId[ 3] Lun[ 0] [MATSHIT] [CD-ROM CR-508 ] ...Claimed
   PhId[ 0] TId[ 4] Lun[ 0] [HP ] [C1537A ] ...Claimed
PORT[ 1] IID [ 7] SCSI Devices
   PhId[ 0] TId[ 0] Lun[ 0] [HITACHI] [DK328H-43WS ] ...Claimed
PORT[ 2] IID [ 7] SCSI Devices
   PhId[ 0] TId[ 5] Lun[ 0] [NEC] [STORAGE ARRAY ] ...Claimed
   PhId[ 0] TId[ 5] Lun[ 1] [NEC] [STORAGE ARRAY ] ...Claimed
   PhId[ 0] TId[ 5] Lun[ 2] [NEC] [STORAGE ARRAY ] ...Claimed
   PhId[ 0] TId[ 6] Lun[ 0] [NEC] [STORAGE ARRAY ] ...Claimed
```
出力例の各項目について説明します。

#### **PORT**

Windows システムで認識されたデバイスアダプタのポート番号を表示します。

### **IID**

指定したデバイスアダプタポートのイニシエータ ID を表示します。

### **PhId**

指定したデバイスアダプタポートの BUS 番号を表示します。

### **TId**

デバイスアダプタポートに接続されているドライブのターゲット ID を表示します。 fibre-to-SCSI アドレス変換については、『RAID Manager インストール・設定ガイド』を 参照してください。

#### **Lun**

デバイスアダプタポートに接続されているドライブの LU 番号を表示します。この項目 は、ストレージシステム間でペアになった相手側の LDEV 番号を表示します。

### 3.1.4 sync, syncd

sync(同期)サブコマンドは、Windows サーバに残存している書き込み前のデータを指定し たデバイスに送り、RAID Manager コマンドが実行される前にペアを同期します。

syncd (同期の遅延)サブコマンドは、"sync"の発行後にディスマウントのために遅延した I/ O を待ちます。

### 構文

```
-x \text{ sync[d]} A: B: C: ...
-x sync[d] all
-x sync[d] drive#(0-N)
```

```
-x sync[d] Volume# ...
-x sync[d] D:\ディレクトリまたはディレクトリパターン
```
# 引数

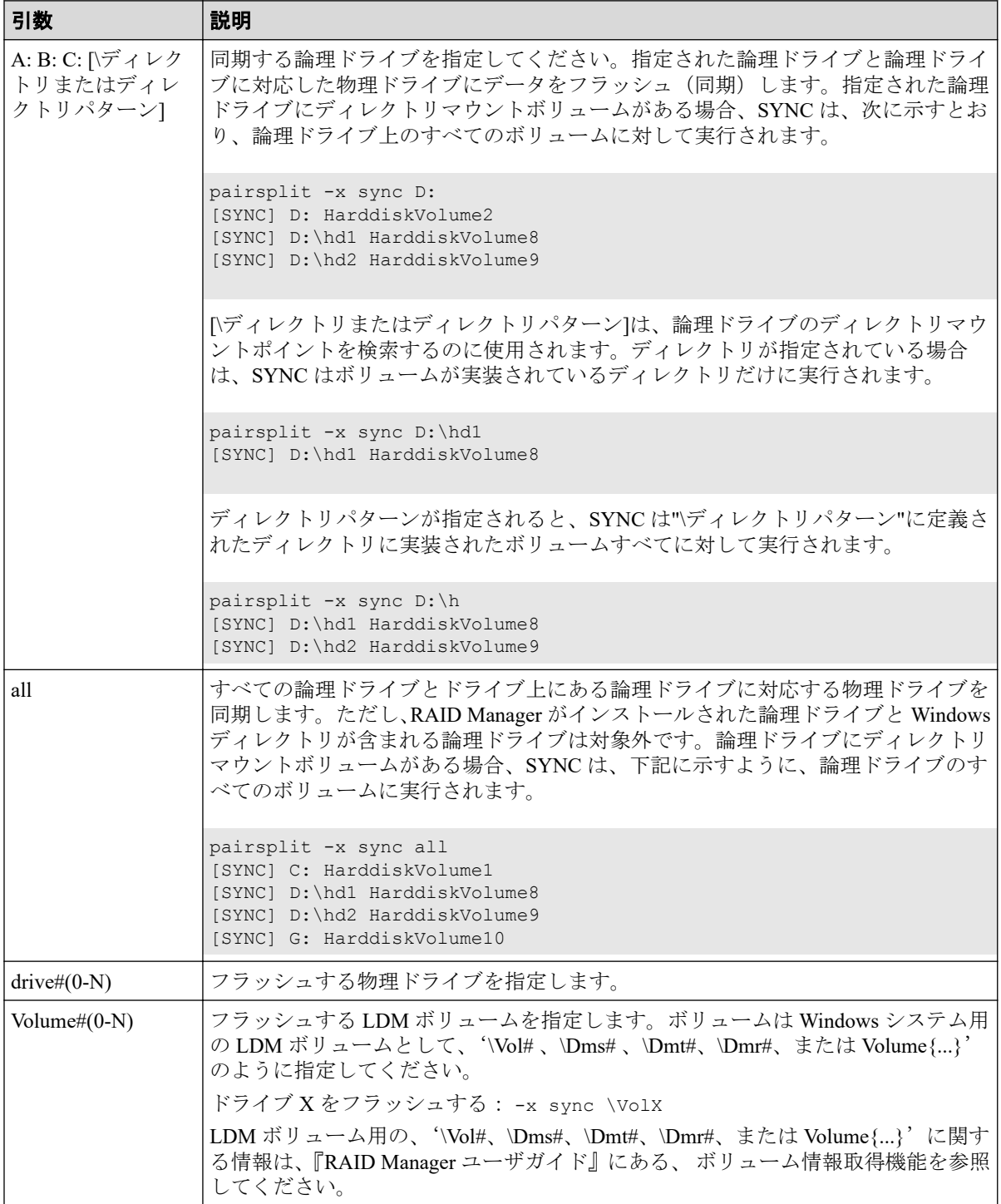

# 例

pairsplit コマンドのオプションとして sync サブコマンドを使用する例を示します。

次の例では、論理ドライブ C:と D:に残っているデータがディスクに書き込まれ、指定され たグループのすべてのペアが分割され(status = PSUS)、指定されたグループのすべての副 ボリュームへの read/write アクセスが有効になります。

#### **sync** サブコマンド例 **- pairsplit**

pairsplit -x sync C: D: -g oradb -rw

次の例では、ドライブ2とドライブ3の物理デバイスに残っているデータがディスクに書き 込まれ、指定されたグループのすべてのペアが削除され(status = SMPL)、すべての副ボ リュームへの read/write アクセスが有効になります。

### **sync** サブコマンド例 **- pairsplit -S**

pairsplit -x sync hdisk2 hdisk3 -g oradb -S

sync サブコマンドは、次のように動作します。

- 対象として指定された論理ドライブがすべてのアプリケーションに対してクローズさ れている場合、sync サブコマンドはシステムバッファをドライブにフラッシュし、この ドライブをディスマウント状態にします。
- 対象として指定された論理ドライブが何らかのアプリケーションに対してオープンに なっている場合、sync サブコマンドはシステムバッファのドライブへのフラッシュだけ を実行します。

この場合、正ボリュームはアンマウントしないで(オープン状態で)、pairsplit の前にシ ステムバッファをフラッシュして、次のように WARNING を表示します。

```
pairsplit -x sync C:
WARNING: Only flushed to [\\.\C:] drive due to be opening
[SYNC] C: HarddiskVolume3
```
syncd サブコマンドは、次のように動作します。

- 対象として指定された論理ドライブがすべてのアプリケーションに対してクローズさ れている場合、syncd サブコマンドはシステムバッファをドライブにフラッシュし、こ のドライブをディスマウント状態にしたあと、ディスマウントの遅延 I/O を 30 秒間待 ちます。
- 対象として指定された論理ドライブが何らかのアプリケーションに対してオープンに なっている場合、syncd サブコマンドはシステムバッファのドライブへのフラッシュ後、 30 秒間待ちます。

sync サブコマンドが失敗した場合は、次のことを確認してください。

• sync サブコマンドの対象として指定された論理ドライブと物理ドライブがアプリケー ションに対してオープンになっていないことを確認してください。例えば、エクスプ ローラーが対象ドライブにポイントされていないことを確認してください。エクスプ

ローラーが対象ドライブにポイントされている場合、対象ドライブはオープンになって います。

• sync サブコマンドは NT ファイルシステムで検出されたエラーを無視しません。この ため、NTファイルシステムが正常な場合 (ERROR のないケース)にだけ、sync コマ ンドを正常に実行できます。例えば、対象ドライブに異常がないことをイベントビュー アで確認してください。異常があれば、システムを再起動するか、パーティションを削 除して、ターゲットドライブを再構成しなければいけません。

### 3.1.5 mount

mount サブコマンドは、指定されたドライブを指定されたドライブの指定されたパーティ ションにマウントします。mount サブコマンドを引数なしで実行すると、現在マウントされ ているすべてのドライブ(ディレクトリがマウントされたボリュームを含む)が表示され、 論理ドライブが LDM ボリュームをマウントしたあとに、LDM ボリュームが構成されている Harddisk#[n]が表示されます。

# 構文

```
-x mount
-x mount drive: Volume#(0-N) (for Windows)
-x mount drive: [\ディレクトリ] Volume#(0-N) (for Windows)
```
# 引数

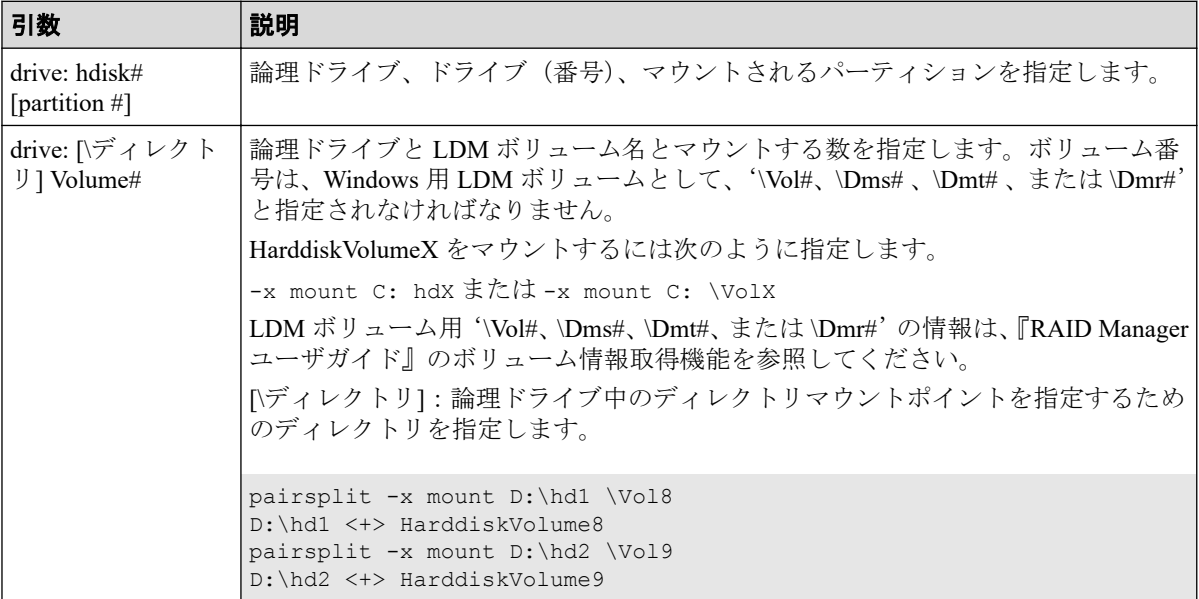

### 注意

指定されたドライブのパーティションは、Windows システムに認識されている必要があります。

mount サブコマンドの「ドィレクトリ」には、スペース文字を含まない連続した文字を指定しなけれ ばなりません。スペース文字が含まれたマウントポイント(例: aaa bbb)が検出された場合、ディ レクトリは、次に示すように、最初のストリングに"..."が追加されて表示されます。

```
pairsplit -x mount<br>Drive FS name VOL name Device
Drive FS_name VOL_name Device Partition ... Port PathID Targ Lun D: NTFS Null Harddiskvolume3 ... Harddisk2
D: NTFS Null Harddiskvolume3 ... Harddisk2
D:\aaa... NTFS Null Harddiskvolume4 ... Harddisk3
```
同じメソッドが"inqraid \$LETALL"と"raidscan -pi \$LETALL -find"コマンドに使用されます。

### 例

pairsplit コマンドのオプションとして mount サブコマンドを使用する例を示します。

次の例では、F:ドライブを harddiskvolume2 にマウントし、そのあと、現在マウントされて いるすべてのドライブを表示しています。

### **Windows** 用 **mount** サブコマンド例

```
pairsplit -x mount F: hdisk2
pairsplit -x mount
Drive FS name VOL name Device Partition ... Port PathID Targ Lun
C: NTFS Null Harddiskvolume1 ... Harddisk0
F: NTFS Null Harddiskvolume2 ... Harddisk1
D: NTFS Null Harddiskvolume3 ... Harddisk2
D:\hd1 NTFS Null Harddiskvolume4 ... Harddisk3
D:\hd2 NTFS Null Harddiskvolume5 ... Harddisk4
G: NTFS Null HarddiskDmVolumes\…\Volume1 ... Harddisk5[3]
```
出力例の各項目について説明します。

### **Drive**

Windows システムに認識された論理ドライブを表示します。

#### **FS\_name**

論理ドライブをフォーマットしたファイルシステムの名称を表示します。

### **VOL\_name**

論理ドライブのボリュームラベル名を表示します。

#### **Device**、**Partition**

マウントされた論理ドライブのデバイス名とパーティションを表示します。

### **Port**、**PathID**、**Targ**、**Lun**

マウントされた論理ドライブに対応するデバイスアダプタのポート番号、パスグループ ID(バス)、ターゲット ID、および LUN を表示します。fibre-to-SCSI アドレス変換につ いては、『RAID Manager インストール・設定ガイド』を参照してください。

### 3.1.6 umount, umountd

umount サブコマンドは、指定した論理ドライブのマウントを解除し、ドライブ名を削除し ます。ドライブ名を削除する前に、umount サブコマンドは指定した論理ドライブに内部的 に sync サブコマンドを実行し、書き込み前のデータをフラッシュ(同期)します。

umountd サブコマンドは、ディスマウントの遅延 I/O を待ったあと、論理ドライブのマウン トを解除します。

# 構文

```
-x umount[d] drive: [time]
-x umount[d] drive:[\ディレクトリ] [time] (for Windows)
```
### 引数

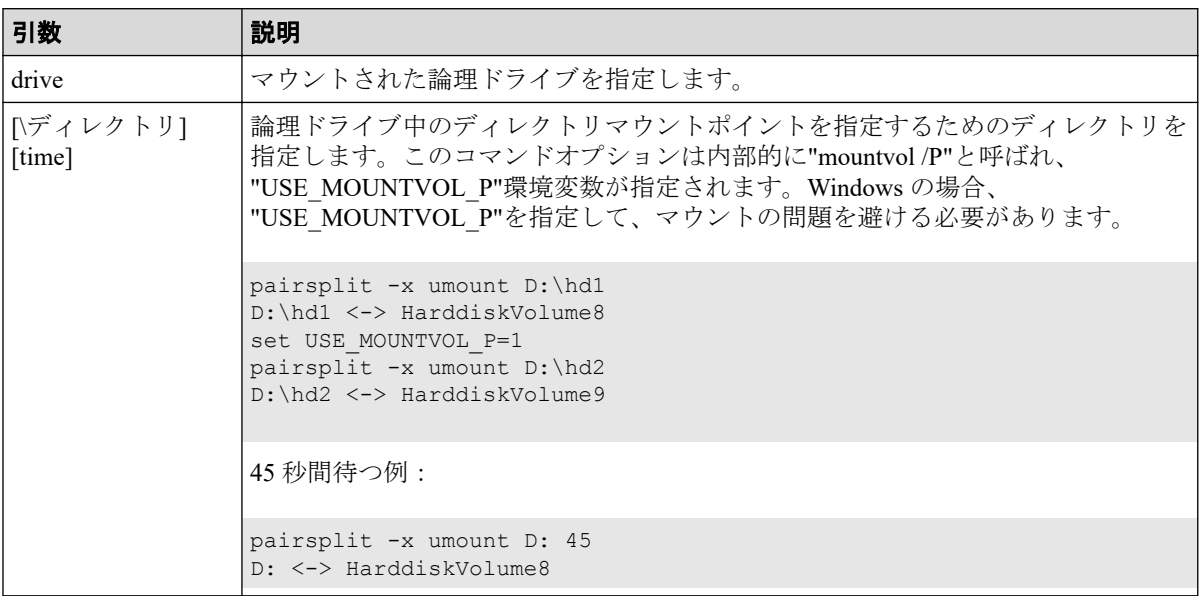

### 注意

umount サブコマンドおよび umountd サブコマンドの対象になる論理ドライブと対応する物理ドラ イブは、アプリケーションに対してクローズされていなければなりません。

umountd サブコマンドは、論理ドライブをディスマウント状態にしたあと、ディスマウントの遅延 I/O を促し、完了するまで 30 秒間待ってからマウントポイントを解除します。

### 例

pairsplit コマンドのオプションとして umount サブコマンドを使用する例を示します。

次の例では、F:ドライブと G:ドライブのマウントを解除し、指定したグループのすべてのペ アを分割し(状態= PSUS)、指定したグループのすべての副ボリュームへの read/write アク セスを有効にして、そのあと、マウントされたすべてのドライブを表示しています。

### **umount** サブコマンド例

pairsplit -x umount F: -x umount G: -g oradb -rw pairsplit -x mount Drive FS name VOL name Device Partition ... Port PathID Targ Lun C: FAT Null Harddisk0 Partition1 ... 1 0 0 0 0 Z: Unknown Unknown CdRom0 ... Unknown

出力例の各項目について説明します。

#### **Drive**

Windows に認識された論理ドライブを表示します。

#### **FS\_name**

論理ドライブをフォーマットしたファイルシステムの名称を表示します。

#### **VOL\_name**

論理ドライブのボリュームラベル名を表示します。

#### **Device**、**Partition**

マウントされた論理ドライブのデバイス名とパーティションを表示します。

### **Port**、**PathID**、**Targ**、**Lun**

マウントされた論理ドライブに対応するデバイスアダプタのポート番号、パスグループ ID(バス)、ターゲット ID、および LUN を表示します。fibre-to-SCSI アドレス変換につ いては、『RAID Manager インストール・設定ガイド』を参照してください。

#### メモ

umount サブコマンドは、ドライブ名を削除する前に、関連するドライブのシステムバッファ をフラッシュ(同期)します。

umount サブコマンドが失敗した場合は、次のことを確認してください。

• umount サブコマンドの対象として指定された論理ドライブと物理ドライブが、アプリ ケーションに対してオープンになっていないことを確認してください。例えば、エクス プローラーが対象ドライブにポイントされていないことを確認してください。エクスプ ローラーが対象ドライブにポイントされている場合、対象ドライブはオープンになって います。

• umount サブコマンドは NT ファイルシステムで検出されたエラーを無視しません。この ため、NT ファイルシステムが正常な場合(ERROR のないケース)にだけ、umount サブ コマンドを正常に実行できます。例えば、対象ドライブに異常がないことをイベント ビューアで確認してください。異常があれば、システムを再起動するか、パーティショ ンを削除して、ターゲットドライブを再構成しなければいけません。

### メモ

umountd サブコマンドは、次のように動作します。

• システムバッファをドライブにフラッシュした後で、ディスマウントの遅延(paging) I/O を 30 秒間待ってから、論理ドライブのマウントを解除します。

# 3.2 環境変数サブコマンド

ユーザの実行環境に環境変数が設定されていない場合、RAID Manager コマンドの対話モー ド内で環境変数を一時的に設定または解除します。

### setenv

指定された環境変数を設定するサブコマンドです。

### usetenv

指定された環境変数を削除するサブコマンドです。

### env

環境変数を表示するサブコマンドです。

### sleep

指定された時間 RAID Manager を待機させるサブコマンドです。

## 構文

```
-x setenv vaname value
-x usetenv vaname
-x env
-x sleep time
```
## 引数

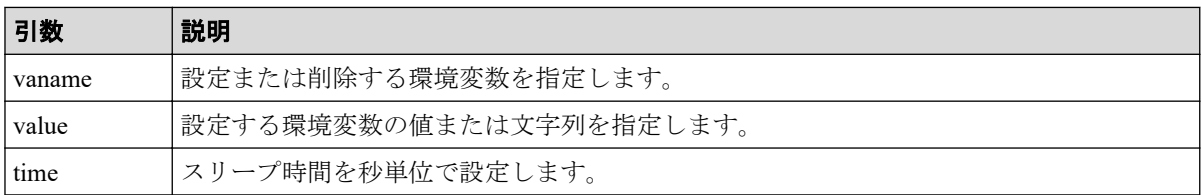

### 注意

環境変数は HORCM に接続する前に設定しなければなりません。また、対話モードで指定する必 要があります。対話モード以外で指定しても、環境変数は有効になりません。

RAID Manager コマンドの実行エラーが発生した後での環境変数の変更は無効です。

# 例

raidscan コマンドのオプションとして setenv サブコマンドおよび usetenv サブコマンドを使 用する例を次に示します。この例では、環境変数"HORCC\_MRCF"を設定することによって、 raidscan コマンドの実行環境を"HORC"から"HOMRCF"に変更しています。

### 環境変数サブコマンド例

raidscan[HORC]: -x setenv HORCC\_MRCF 1 raidscan[HOMRCF]: raidscan[HOMRCF]: -x usetenv HORCC\_MRCF raidscan[HORC]:
# 第 4 章 コマンドツール

この章では、RAID Manager のコマンドツールについて説明します。

# 4.1 inqraid

inqraid コマンドは、ストレージシステムとホストのドライブ接続を確認するために使用する RAID Manager コマンドツールです。inqraid コマンドは、ストレージシステムの物理ドライ ブとホストのスペシャルファイルとの関係を表示します。

# 構文

/HORCM/usr/bin/inqraid [-h | quit | -inqdump | -fx[p][l][g][c][h][n] | -fin d[c]  $| \leq$  <special file>  $| -CLI[W][P][N][B]$  |  $-sort[-CM]$  |  $-export]$ 

```
¥HORCM¥etc¥inqraid [-h | quit | -inqdump | -fx[p][l][g][c][h][n] | -find[c]
 | <special file> | -CLI[W][P][N][B] | -sort [-CM] | -gvinf | -svinf | -gpl
ba | -fv | -export]
```
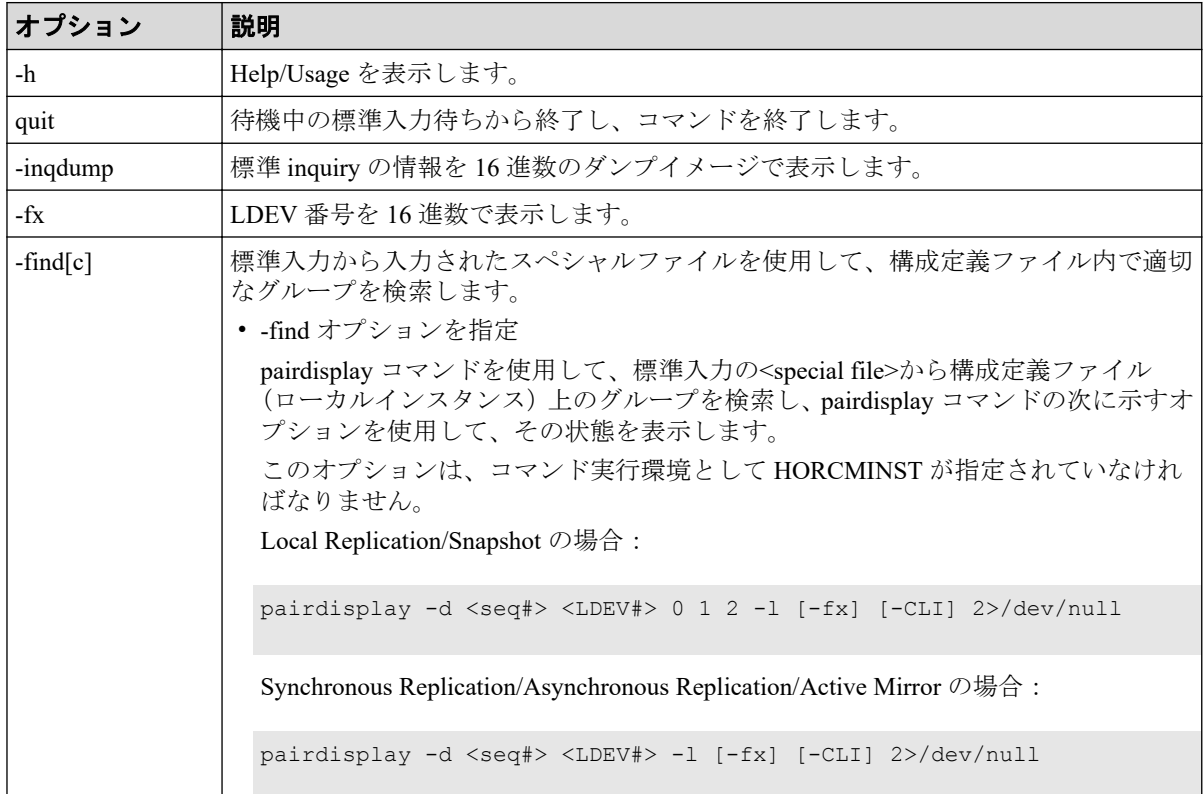

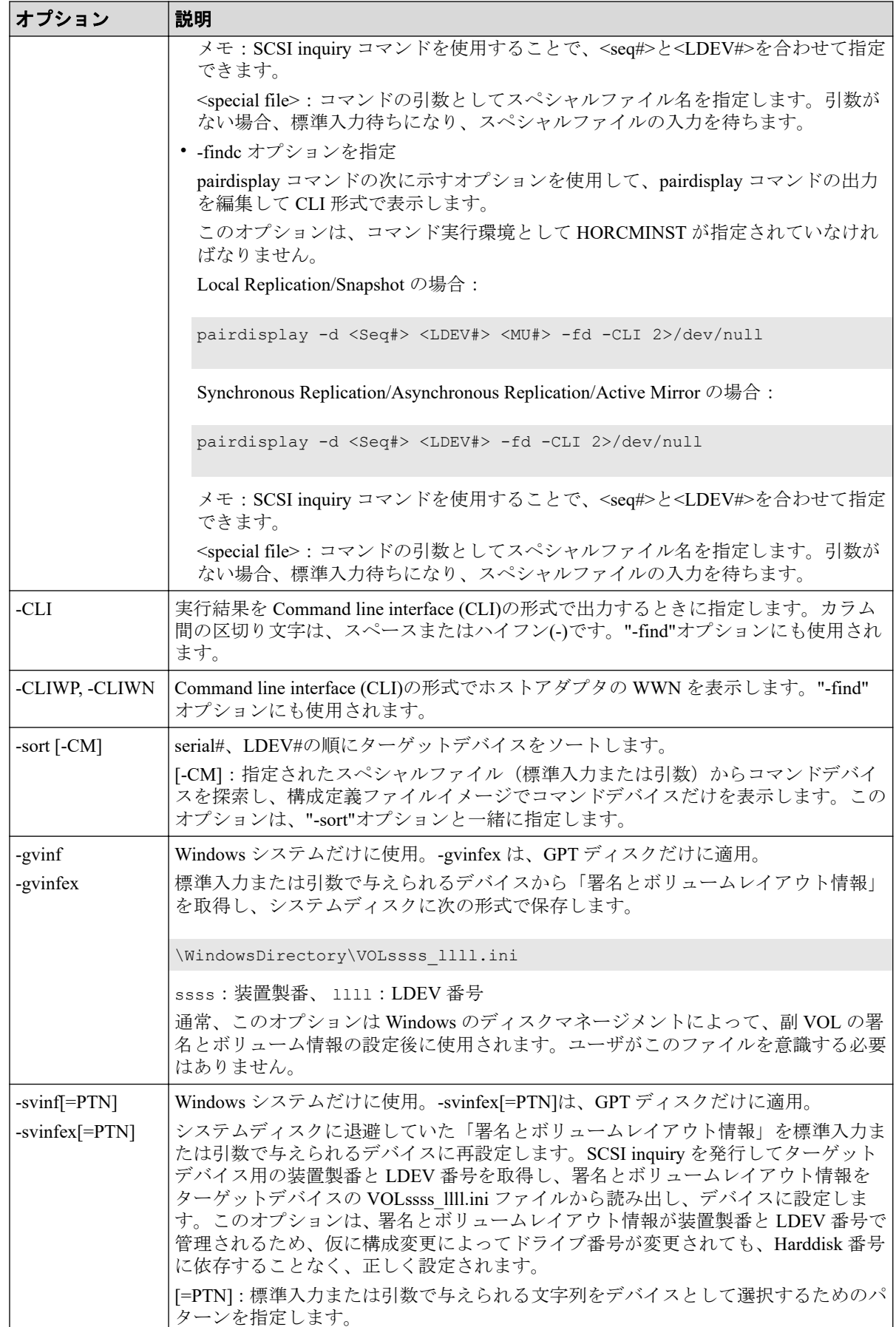

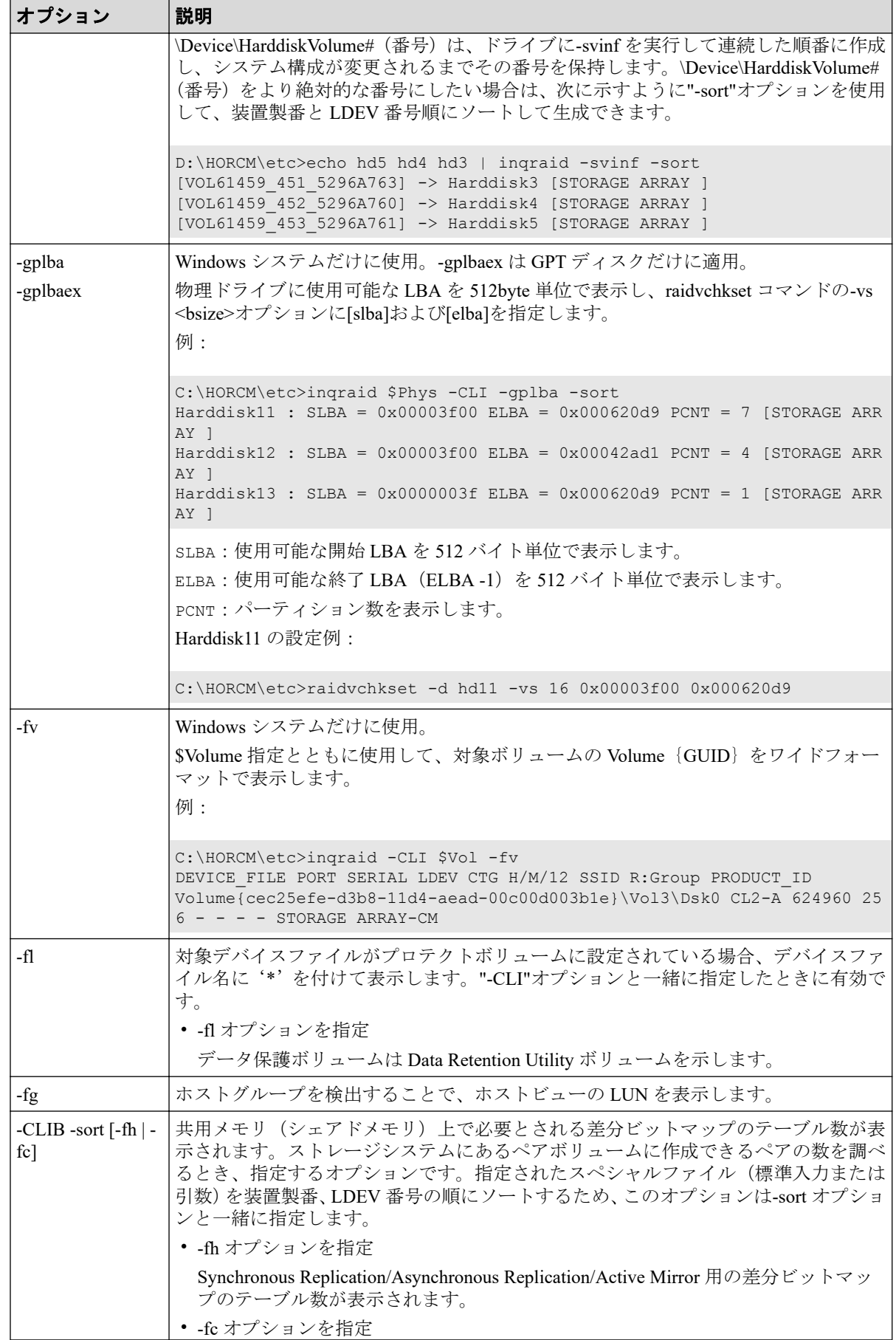

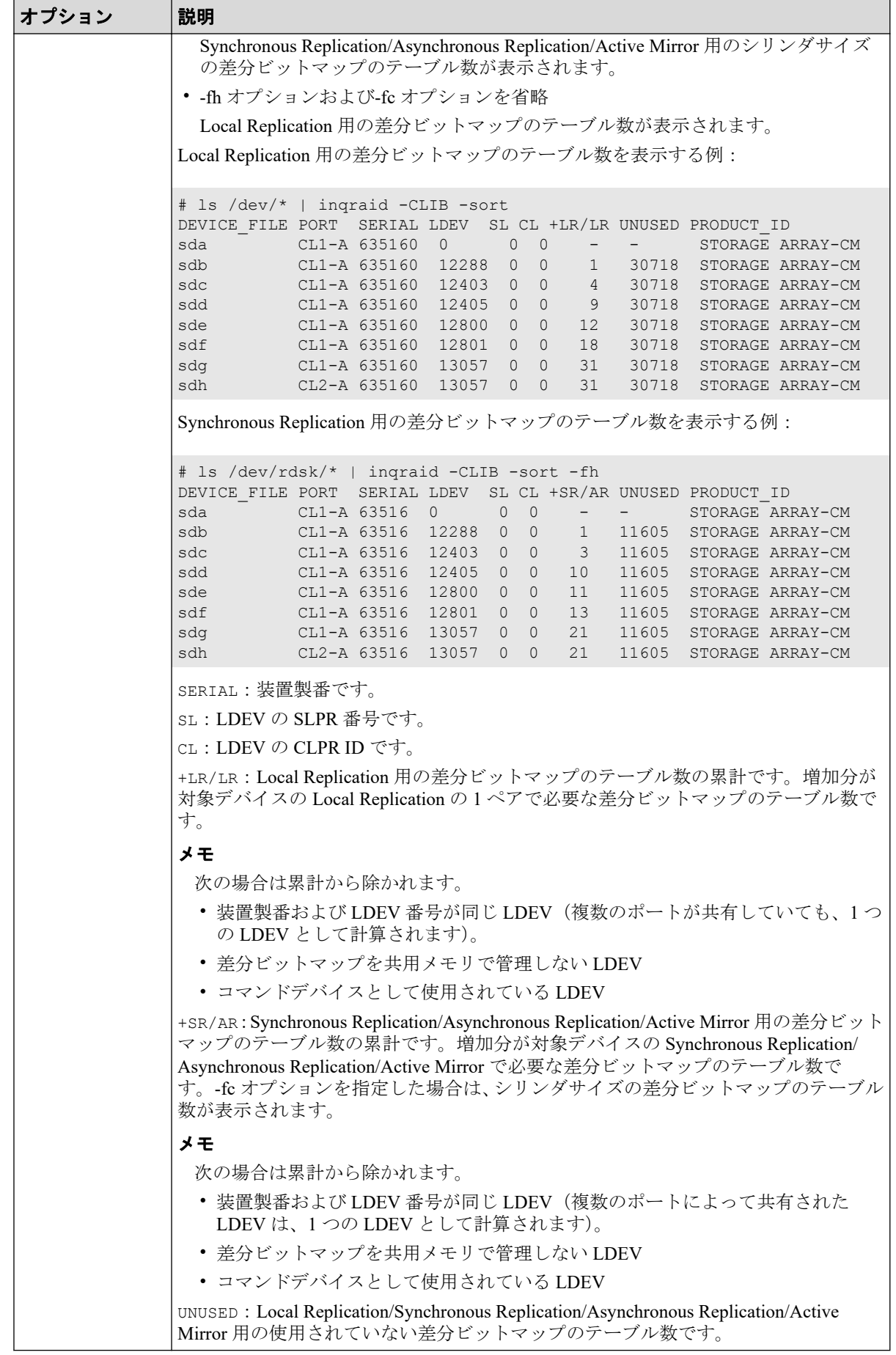

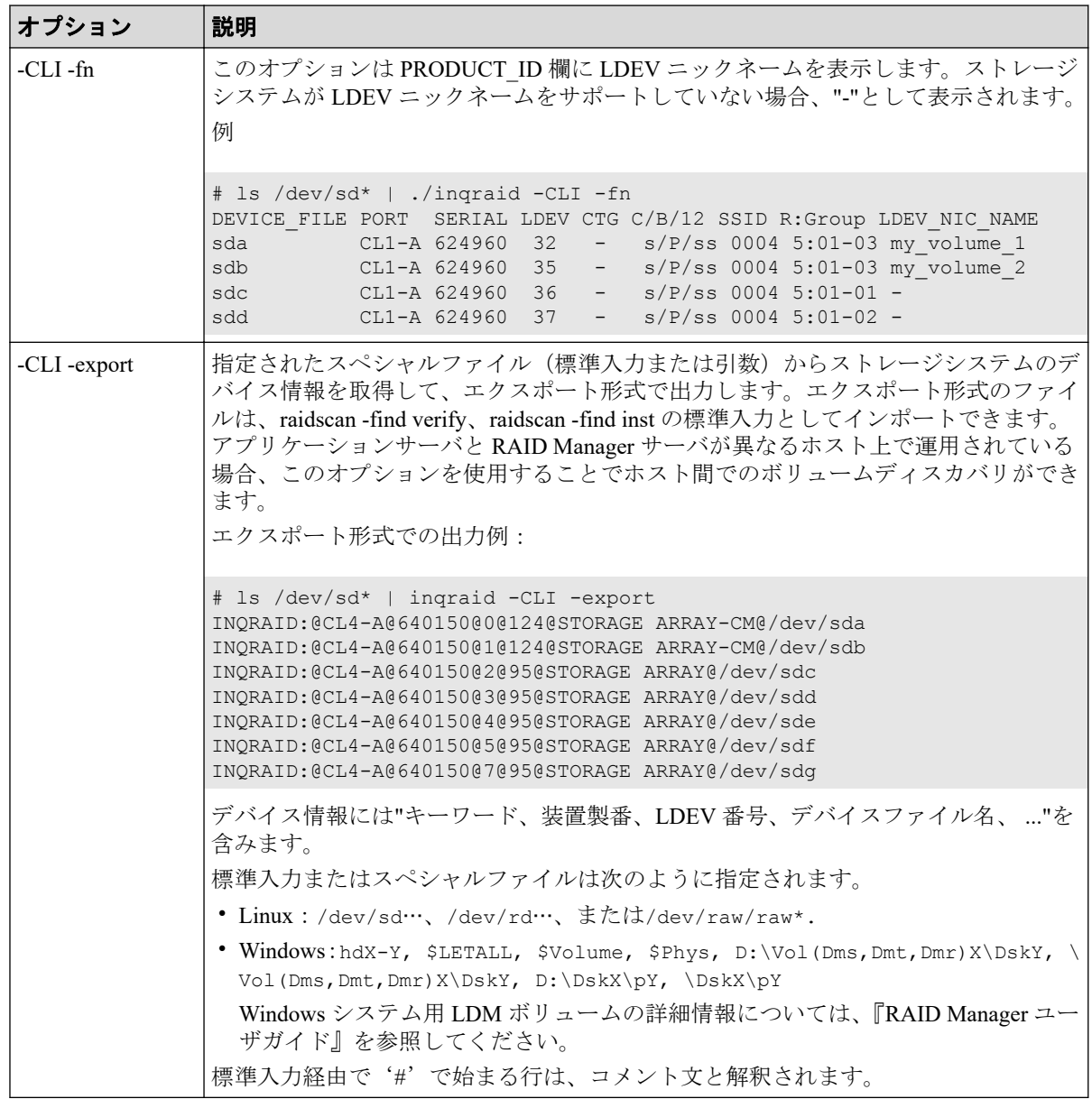

### 例

スペシャルファイル(標準入力)とストレージシステムの物理ドライブとの間の接続を表示 する、inqraid コマンドの例を示します。

### **inqraid** コマンドの例

Linux システム:

```
# ls /dev/sd* | ./inqraid
/\text{dev}/\text{sdh} -> CHNO = 0 TID = 1 LUN = 7
       [HP] CL2-B Ser = 630053 LDEV=23 [NEC] [STORAGE ARRAY ]
       HORC = P-VOL HOMRCF[MU#0 = SMPL MU#1 = SMPL MU#2 = SMPL]
      RAID5[Group 1-2] SSID = 0x0004 CTGID = 2
/dev/sdi \rightarrow CHNO = 0 TID = 4 LUN = 0
       [HP] CL2-B Ser = 630053 LDEV=14 [NEC] [STORAGE ARRAY-CM]
      RAID5[Group 1-2] SSID = 0x0004
```
Windows システム:

```
C:\HORCM\etc> echo hd1-2 | inqraid ( or inqraid hd1-2 )
Harddisk 1 -> [SQ] CL2-A Ser = 630053 LDEV= 9 [NEC] [STORAGE ARRAY ]
     HORC = P-VOL HOMRCF[MU#0 = SMPL MU#1 = SMPL MU#2 = SMPL]RAID5[Group 2-1] SSID = 0x0008 CTGID = 3
Harddisk 2 -> [SQ] CL2-A Ser = 630053 LDEV=14 [NEC] [STORAGE ARRAY-CM]
     RAID5[Group 2-1] SSID = 0x0008
```
出力例の各項目について説明します。

### **CL***X***-***Y*

ストレージシステムのポート番号を表示します。

#### **Ser**

ストレージシステムの装置製番を表示します。

### **LDEV**

ストレージシステム LDEV 番号を表示します。

### **HORC**

ストレージシステム内のボリュームの属性("正 VOL/副 VOL/SMPL")を表示します。

#### **HOMRCF**

ストレージシステム内の Local Replication/Snapshot の MU#0-2 としてボリュームの属性 ("正 VOL/副 VOL/SMPL")を表示します。

### **Group**

LDEV にマップされている物理ボリュームの関係を表示します。

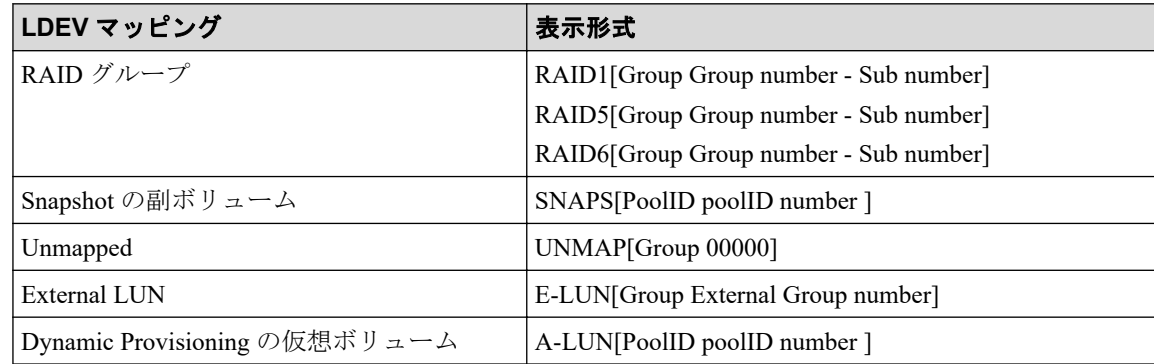

#### **SSID**

ストレージシステム内の LDEV のサブシステム ID を表示します。

### メモ

SSID は LDEV#に対応した固定値が出力されます。

### **CTGID**

LDEV が Asynchronous Replication の正 VOL または副 VOL として定義されているとき、 Asynchronous Replication のコンシステンシーグループ ID を表示します。

### **TID**

デバイスアダプタポートに接続されるドライブのターゲット ID を表示します。Linux システム用だけ表示します。

#### **LUN**

デバイスアダプタポートに接続されるドライブの論理ユニット番号を表示します。 Linux システム用だけ表示します。

### メモ

Group、SSID、および CTGID の表示は、ストレージシステムのマイクロコードレベルによっ て決定します。CHNO、TID、および LUN 項目は、Linux システム用だけ表示されます。

以降に、inqraid コマンドの代表的なオプションの例を示します。

#### **inqraid**:**-find** オプションの例(**Linux** 表示例)

```
ls /dev/sd* | inqraid -find
/dev/sdb -> No such on the group
Group PairVol(L/R) (Port#,TID,LU),Seq#,LDEV#.P/S,Status,Fence, Seq#,P-LDEV#
 M
oradb oradev2(L) (CL2-A, 3, 2) 608071 22..SMPL ---- ------, -----
-- -
->/dev/sdc
```
出力例の各項目について説明します。

### **DEVICE\_FILE**

デバイスファイル名を表示します。

#### **M**

ローカルとリモートの MU#を表示します。

#### **Group**

構成ファイルに定義されたグループ名 (dev\_group) を表示します。

#### **PairVol**

構成ファイルに定義されたグループ内のペアボリューム名 (dev\_name) を表示します。

#### **P/S**

ボリューム属性(正 VOL、副 VOL、または simplex)を表示します。

#### **Stat**

ペアボリュームの状態を表示します。

#### **R\_DEVICE**

リモートサイトのデバイスファイル名を表示します。

### **LK**

ペアボリューム接続パスの確認結果を表示します。

### **inqraid**:**-CLI** オプションの例(**Linux** 表示例)

# ls /dev/sd\* | ./inqraid -CLI DEVICE\_FILE PORT SERIAL LDEV CTG H/M/12 SSID R:Group PRODUCT\_ID  $S/P/ss$  0004 5:02-01 STORAGE ARRA Y sdi CL1-A 664015 14 - - 0004 E:00002 STORAGE ARRA Y-CM sdj - - - - - - - - - - -

出力例の各項目について説明します。

### **DEVICE\_FILE**

デバイスファイル名だけを表示します。

### **PORT**

ストレージシステムのポート番号を表示します。

### **SERIAL**

ストレージシステムの装置製番を表示します。

### **LDEV**

ストレージシステム内の LDEV 番号を表示します。

### **CTG**

LDEV が Asynchronous Replication 正 VOL または副 VOL として定義しているときの Asynchronous Replication のコンシステンシーグループ ID を表示します。

#### **H/M/12**

リモートコピー(Synchronous Replication/Asynchronous Replication/Active Mirror)のボ リューム、ローカルコピー(Local Replication/Snapshot)のボリューム、およびローカル コピーの MU#1 と MU#2 の使用状況を表示します("P"は正 VOL、"S"は副 VOL、"s"は SMPL)。

- H:リモートコピーの MU#0 の使用状況
- M:ローカルコピーの MU#0 の使用状況
- 1:ローカルコピーの MU#1 の使用状況
- 2:ローカルコピーの MU#2 の使用状況

### **SSID**

ストレージシステム内の LDEV のサブシステム ID を表示します。

### メモ

SSID は LDEV#に対応した固定値が出力されます。

### **R:Group**

ストレージシステム内で、LDEV のマッピングに応じた LDEV の物理ポジションを表示 します。

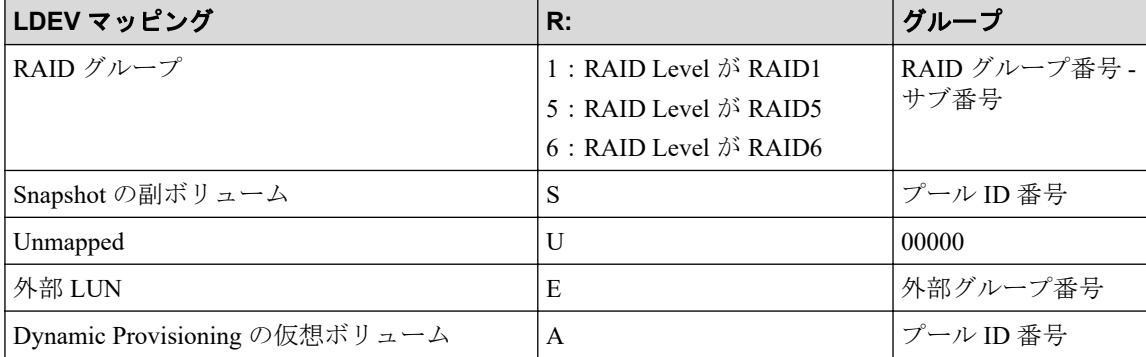

### **PRODUCT\_ID**

標準 inquiry ページ内の product-id フィールドを表示します。

### メモ

コマンドデバイスでは、コマンドデバイスが ELUN(R: =E)としてマッピングされている場合、 PORT/SERIAL/LDEV/PRODUCT\_ID は外部コマンドデバイス用の SCSI inquiry 情報です。

出力例の各項目について説明します。

### **DEVICE\_FILE**

デバイスファイル名だけ表示します。

#### **PWWN**

-CLIWP オプションを指定したとき、標準 inquiry ページに含まれるホストアダプタの Port WWN を表示します。

### **NWWN**

-CLIWN オプションを指定したとき、標準 inquiry ページに含まれるホストアダプタの Node\_WWN を表示します。

### **AL**

常に"-"を表示します。

### **PORT**

ストレージシステムのポート番号を表示します。

#### **LUN**

常に"-"を表示します。

### **SERIAL**

ストレージシステムの装置製番を表示します。

#### **LDEV**

ストレージシステム内の LDEV 番号を表示します。

### **PRODUCT\_ID**

標準 inquiry 内の product-id フィールドを表示します。

#### **inqraid**:**-gvinf** オプションの例

```
D:\HORCM\etc>inqraid $Phys -gvinf -CLI
\\.\PhysicalDrive0:
# Harddisk0 -> [VOL614590_448_DA7C0D91] [STORAGE ARRAY ] 
\\.\PhysicalDrive1:
# Harddisk1 -> [VOL614590_449_DA7C0D92] [STORAGE ARRAY ]
\\.\PhysicalDrive2:
# Harddisk2 -> [VOL614590 450 DA7C0D93] [STORAGE ARRAY ]
                      S/N LDEV Signature
```
### **inqraid**:**-svinf[=PTN]**オプションの例

D:\HORCM\etc>pairdisplay -l -fd -g URA Group PairVol(L/R) Device File M , Seq#, LDEV#.P/S, Status, Seq#, P-LDEV# M URA URA 000(L) Harddisk3 0 614590 451..S-VOL SSUS,----- 448 -URA URA 001(L) Harddisk4 0 614590 452..S-VOL SSUS,----- 449 -URA URA 002(L) Harddisk5 0 614590 453..S-VOL SSUS,----- 450 -D:\HORCM\etc>pairdisplay -l -fd -g URA | inqraid -svinf=Harddisk

```
[VOL614590_451_5296A763] -> Harddisk3 [STORAGE ARRAY ]
[VOL614590_452_5296A760] -> Harddisk4 [STORAGE ARRAY ]
[VOL614590 453 5296A761] -> Harddisk5 [STORAGE ARRAY ]
```
### 注意

副ボリュームが"noread"オプション(Local Replication だけ)でペア作成されているとき、システム がリブートされると、システムは、副ボリューム用のデバイスオブジェクト(\Device \HarddiskVolume#) と Volume{GUID}を作成できませんが、デバイスオブジェクト(\Device \HarddiskVolume#) と Volume{GUID}は、副ボリュームを分割したあとに-svinf オプションを使用す ることによって作成されます。

# 4.2 mkconf

mkconf コマンドは、標準入力で与えられた「スペシャルファイルの一覧」から構成定義ファ イルを作成します。

### 構文

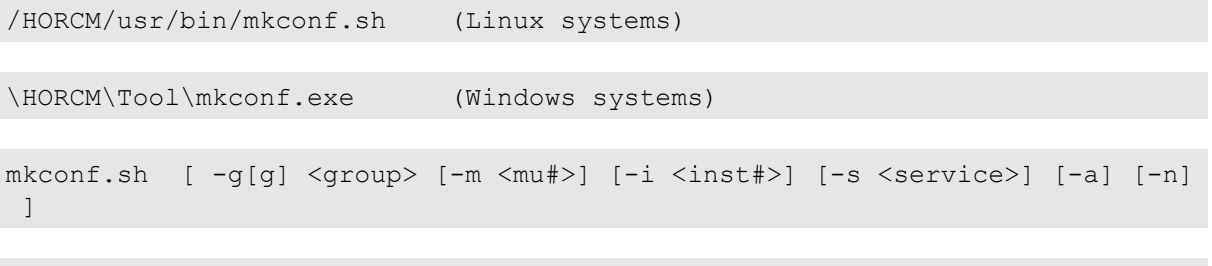

mkconf.exe [ -g[g] <group> [-m <mu#>] [-i <inst#>] [-s <service>] [-a] [-c <drive#>] ]

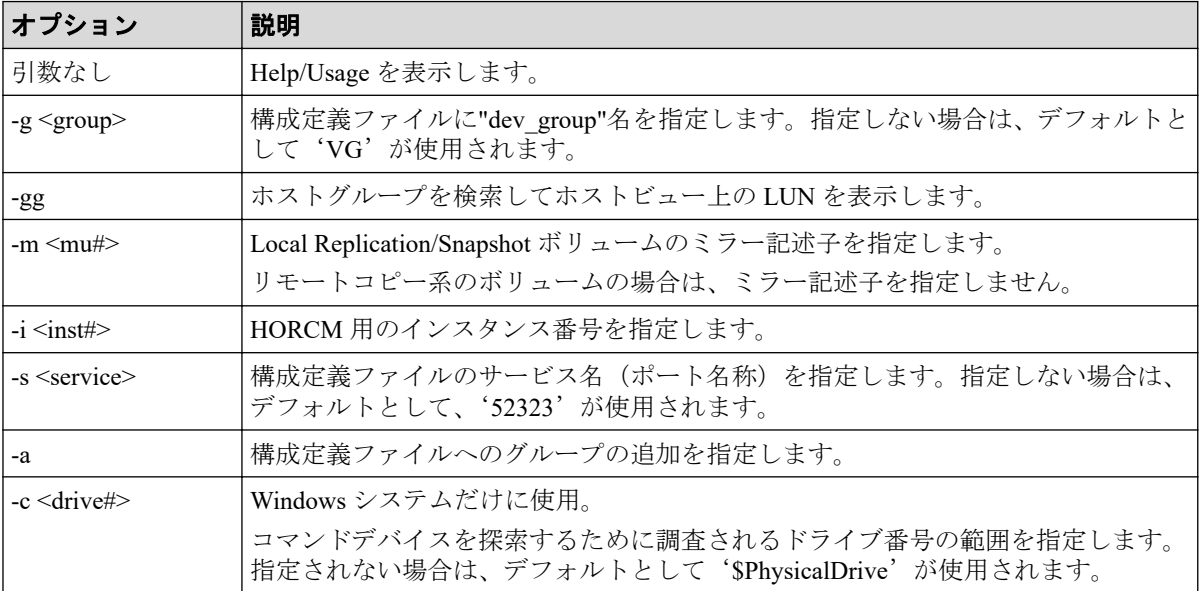

### 例

mkconf コマンドの入力となる「スペシャルファイルの一覧」の作成例と、mkconf コマンド の実行例を次に示します。構成ファイルは"horcm\*.conf"として現在のディレクトリに作成 されます。HORCM のログディレクトリは、現在のディレクトリに"log\*"として指定されま す。ユーザは作成された構成定義ファイルを必要に応じて修正(ip\_address、service など) して使用します。

mkconf コマンドに標準入力として与える、「スペシャルファイルの一覧」を出力するコマン ド例を次に示します。

「スペシャルファイルの一覧」には、スペシャルファイルの名称だけでなく、ヒントパスも 含める必要があります。

### 入力ファイル作成コマンド例

Windows の場合:

c:\HORCM\etc\inqraid \$Phys -CLI

LINUX の場合:

ls /dev/sd\*

#### **mkconf** コマンドツール例(**Linux** 表示例)

```
# cd /tmp/test
# ls /dev/sd* > /etc/devicelist.txt
# cat /etc/devicelist.txt | /HORCM/usr/bin/mkconf.sh -g ORA -i 9 -m 0
starting HORCM inst 9
HORCM inst 9 starts successfully.
HORCM Shutdown inst 9 !!!
A CONFIG file was successfully completed.
starting HORCM inst 9
HORCM inst 9 starts successfully.
DEVICE_FILE Group PairVol PORT TARG LUN M SERIAL LDEV
/dev/sda ORA ORA_000 CL2-A 0 0 0 614560 192
/dev/sdb ORA ORA_001 CL2-A 0 1 0 614560 193
/dev/sdc ORA ORA_002 CL2-A 0 2 0 614560 194
/dev/sdd ORA ORA_003 CL2-A 0 3 0 614560 195
                    0RA 004 CL2-A 0 4 0 614560 256
/dev/sdf ORA ORA_005 CL2-A 0 5 0 614560 257
/dev/sdg ORA ORA_006 CL2-A 0 6 0 614560 258
/dev/sdh - - - - - 0 614560 259
HORCM Shutdown inst 9 !!!
Please check '/tmp/test/horcm9.conf','/tmp/test/log9/curlog/horcm *.log', a
nd modify 'ip_address & service'.
# ls
horcm9.conf log9
# vi *.conf 
# Created by mkconf.sh on Mon Jan 22 17:59:11 JST 2001
```
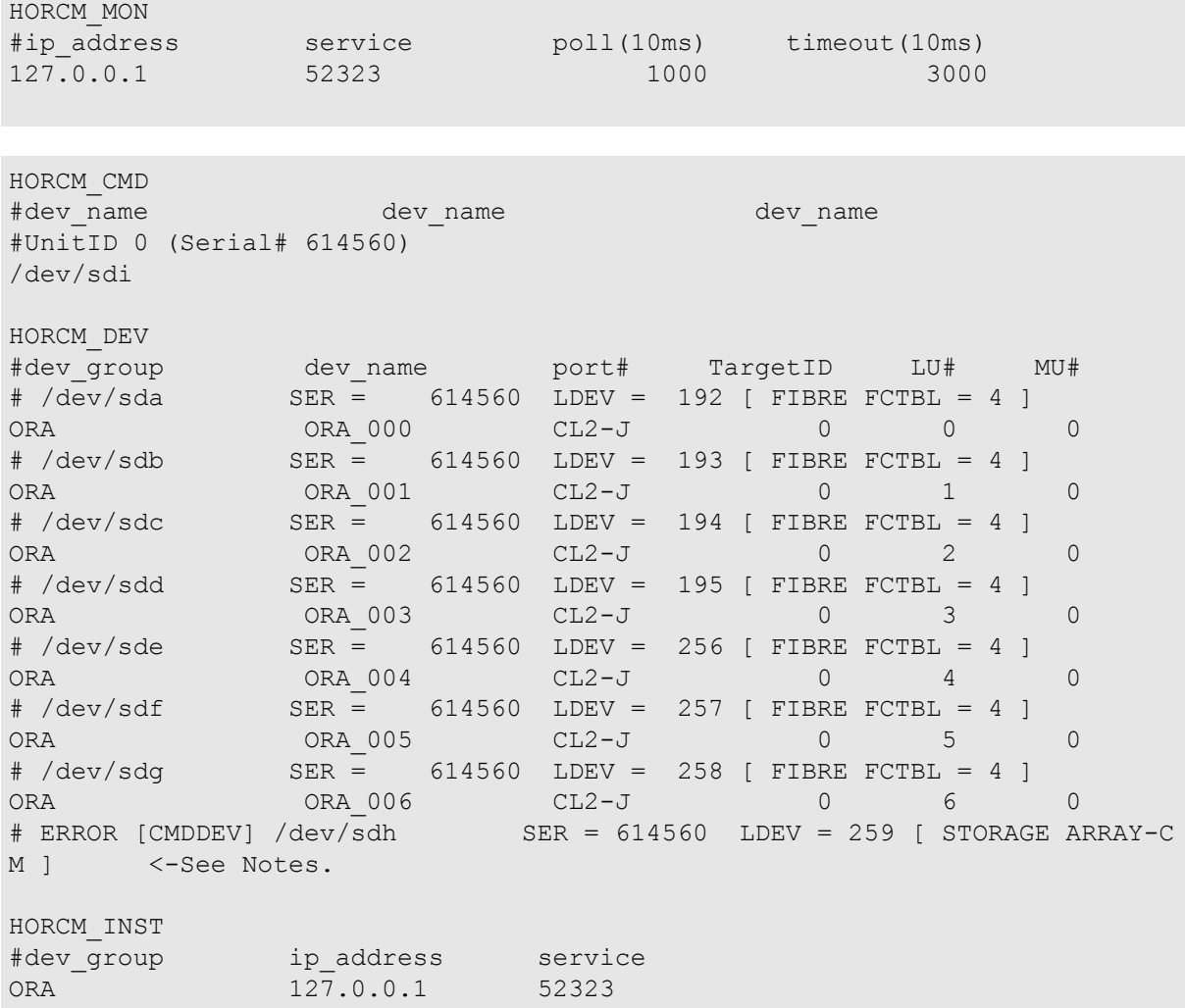

メモ

- ユニット ID は装置製番の順に追加されます。ストレージシステムに 2 つ以上のコマンドデ バイスがある場合は、ストレージシステムのポート間で共有されたデバイスファイルを優先 して選び、交替用コマンドデバイスとして扱います。
- 標準入力のデバイスにコマンドデバイスが含まれている場合、次のように対象デバイスはコ メントとして表示され除かれます。

# ERROR [CMDDEV] /dev/sda SER = 614560 LDEV = 259 [ STORAGE ARRAY-CM ]

• 標準入力のデバイスが複数のデバイスファイルで共有され、すでに対象デバイスとして表示 されている場合、次のように対象デバイスはコメントとして表示され除かれます。

# ERROR [LDEV LINK] /dev/sdb SER = 614560 LDEV = 195 [FIBRE FCTBL = 4]

• 標準入力のデバイスが適切なミラー記述子(MU#)を持っていない場合、次のように対象デ バイスはコメントとして表示され除かれます。

# ERROR [INVALID MUN (2 < 1)] /dev/sdc SER = 614560 LDEV = 195 [ STORAGE ARR AY-CM ]

• 標準入力からのデバイスが異なるミラー制御のストレージシステム間に混在する場合、次の ように対象デバイスはコメントとして表示され除かれます。

# ERROR [MIXING RAID TYPE] /dev/sde SER = 614560 LDEV = 195 [ STORAGE ARRAY-CM ]

# 4.3 rmawk

rmawk コマンドは、ペア操作コマンドや raidcom コマンドなどと連結して利用できる、スク リプト可能な RAID Manager コマンドツールです。

標準入力を指定の条件と式で認識して、次の 3 つの機能を実行します。

• 指定した条件で標準入力をフィルターして出力します。

Command line | rmawk @1-eq:PAIR -a @2-ne:0

• 指定した条件で標準入力を認識して、指定した変数パラメータでコマンドを実行しま す。

```
Command line | rmawk @3-eq:TAR exe="Command line @1"
```
• 指定コマンドを実行して、そのコマンド出力を指定条件で認識し、テストまたは条件が 成立するまでウエイトします。

```
rmawk exe="Command line" @2-eq:PAIR -o @2-eq:PSUS
rmawk exe="Command line" @2-eq:COPY timeout=300
```
### 構文

/HORCM/usr/bin/rmawk [-h | exe="…" | sys="…" | timeout=value | interval=va lue | -BL | -AT | -EC[VAL] | @variable | operators ]

\HORCM\etc\rmawk [-h | exe="…" | sys="…" | timeout=value | interval=value | -BL | -AT | -EC[VAL] | @variable | operators ]

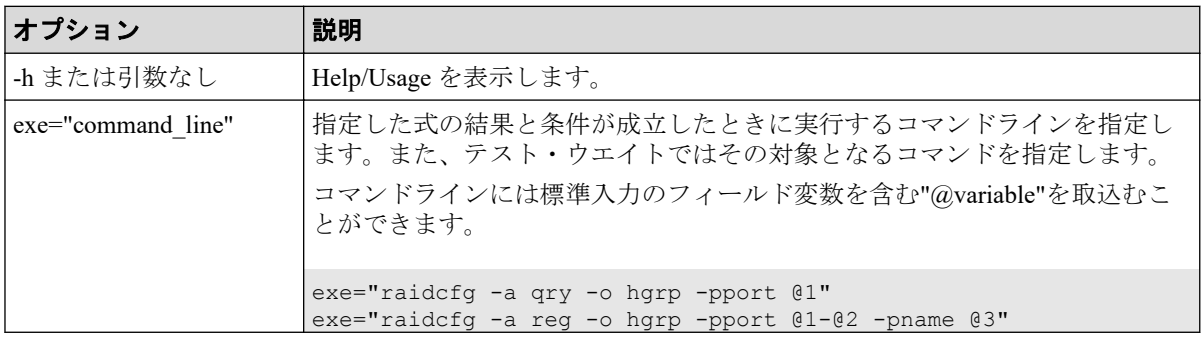

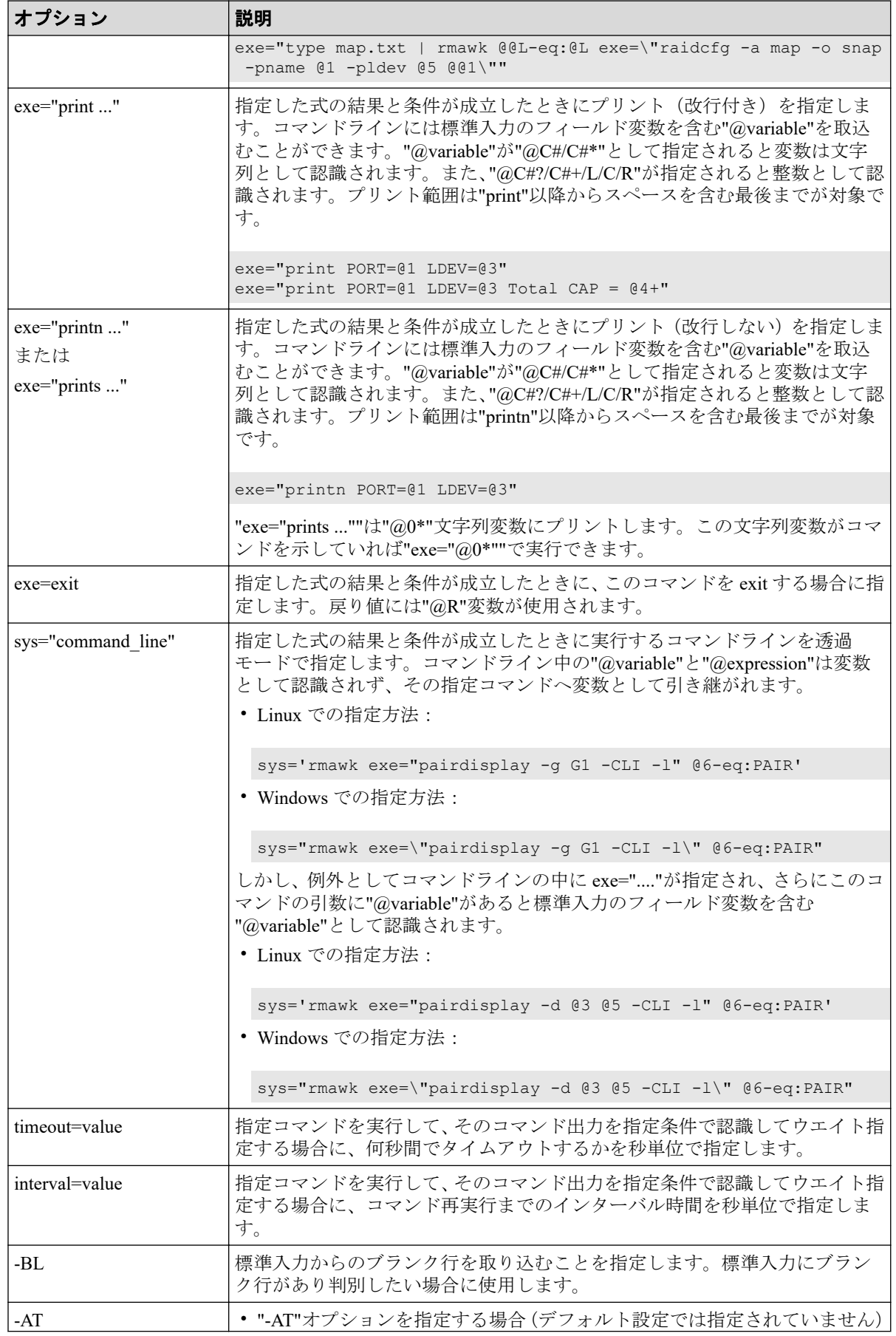

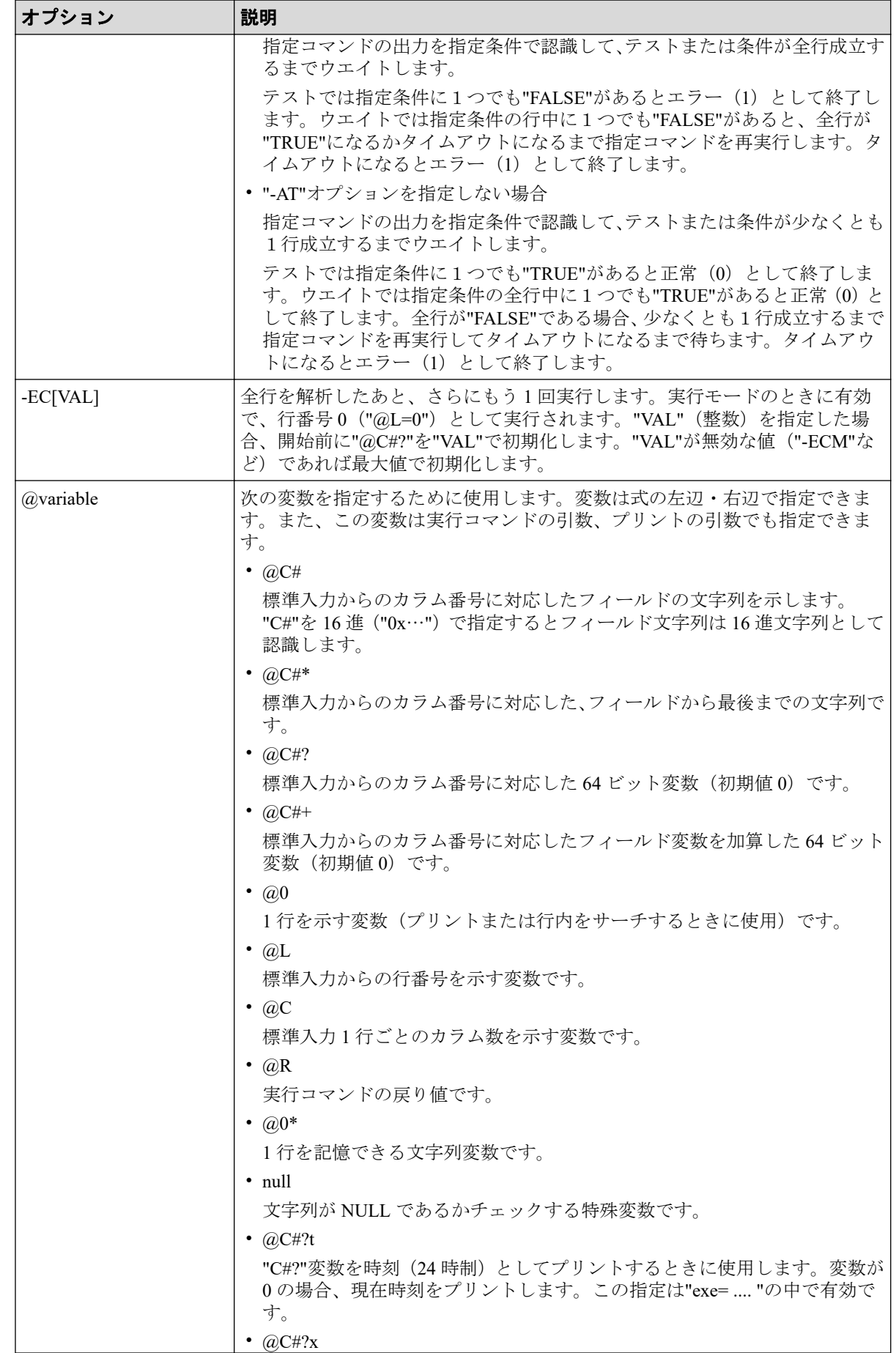

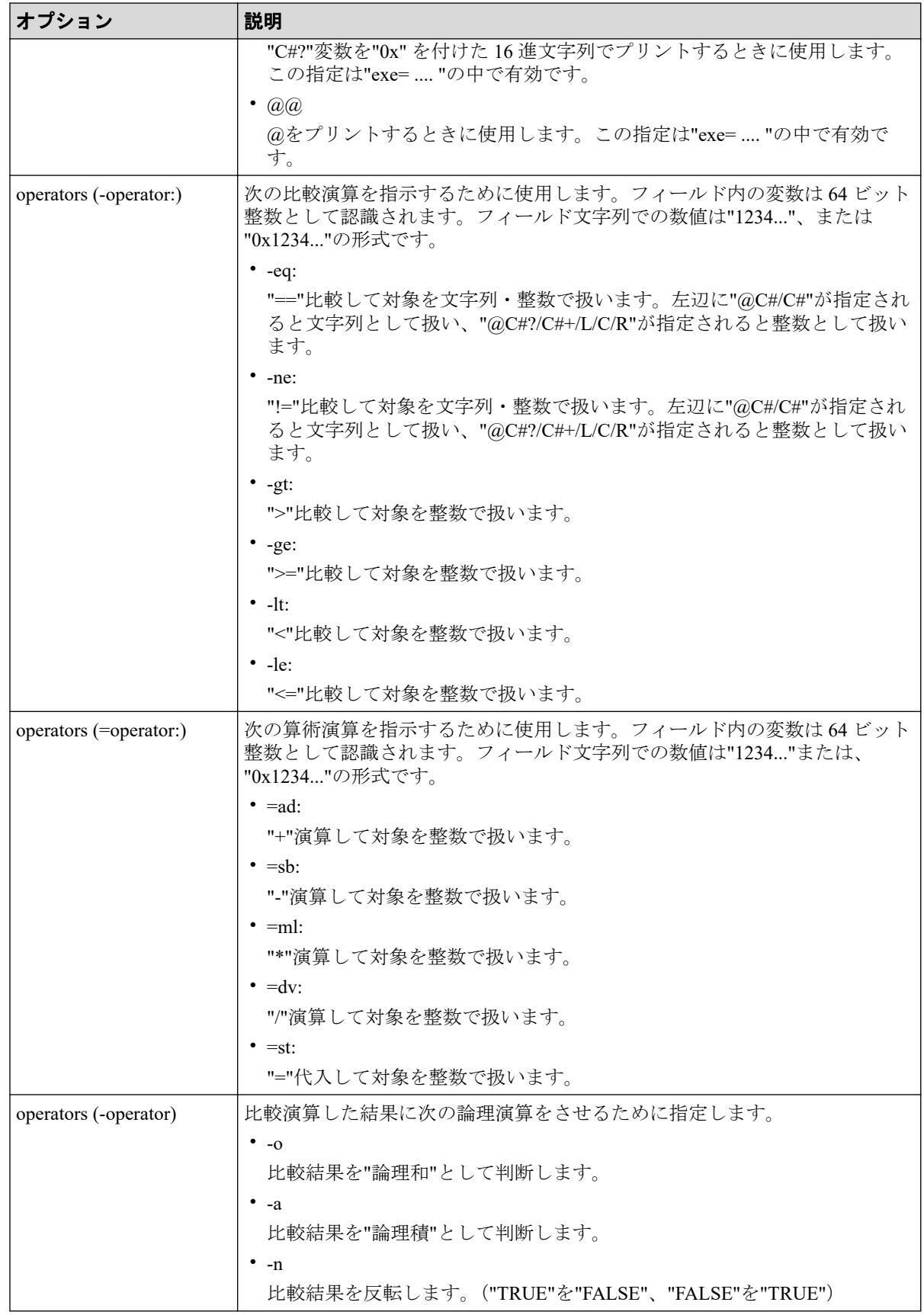

### 戻り値

rmawk コマンドは、exit 中に次の戻り値を設定することで、実行結果を確認できるようにし ます。

• 正常終了:

0:指定された条件で正常終了。

1:

- テスト時:指定された条件は、条件外で終了。
- ウエイト時:指定された条件は、タイムアウトで終了。
- 異常終了:

125:構文エラーで異常終了。

126:システムエラーで異常終了。

### 例

表示例については、「[5.31 raidcom get ldev](#page-227-0)(216 ページ)」の記述例を参照してください。

### 比較式の使用例

 $\bullet$  (@20-eq:PAIR)

標準入力からのカラム#20 の文字列が"PAIR"であるか一致比較します。

 $\bullet$  (a)20-eq:PSU\*

標準入力からのカラム#20 の文字列に"PSU"が含まれるか比較します。

•  $@0$ -eq:PSU\*

標準入力からの1行に"PSU"が含まれるか比較します。これは"grep PSU"と同じです。

- $(a)20 eq$ : $(a)21$ 標準入力からのカラム#20 の文字列と、カラム#21 の文字列を一致比較します。
- $@20$ -ge:50 標準入力からのカラム#20 の値が、"値>= 50"であるか比較します。
- @L-ge:20 標準入力からの現在の行数が、"行数>= 20"であるか比較します。
- $@C-ge:20$ 標準入力からの現在の行のカラム数が、"カラム数>= 20"であるか比較します。
- $@R\text{-}gt:0$ 指示したコマンドの戻り値が、"戻り値> 0"であるか比較します。

### 演算式の使用例

•  $(a)8? = ad:(a)8$ 

"@8?=@8?+@8"を実行します。これは"@8+"と同じです。

Command line | rmawk @8?=ad:@8 exe="print Total = @8?" Command line | rmawk exe="print Total = @8+"

•  $(a)8 = ad:(a)5$ 

"@8?=@8+@5"を実行します。

•  $(a)8 = ad:(a)5?$ 

"@8?=@8+@5?"を実行します。

•  $@8 = ad:30$ 

"@8?=@8+30?"を実行します。

•  $@8=st:30$ 

"@8?=30?"を実行します。

•  $(a)5=st:(a)5$ 

"@5?=@5"を実行します。

### コマンドオプションの形式

このコマンドは指定されたオプションの形式を認識して、次の 3 つの機能に分類して実行し ます。

1. 指定したオプションに"exe="...""がなければフィルターとして実行します。

```
Command | rmawk [@expression1] Logical operator [@expression2] …
```
記述例:

Command | rmawk @1-eq:PAIR -a @2-ne:0

- 2. テストとウエイト
	- 指定したオプション内に 1 つの"exe="...""があり、さらにそのコマンド内に "@variable"がなければテストとして実行します。

rmawk exe="Command line" [@expression1] Logical operator [@express ion2]

記述例:

rmawk exe="Command line" @2-eq:PAIR -o @2-eq:PSUS

• "timeout=value"オプション指定があればウエイトコマンドとして実行します。

rmawk exe="Command line" [@expression1] Logical operator [@express ion2] timeout=6

記述例:

```
rmawk exe="Command line" @2-eq:COPY timeout=300
```
3. 上記以外であれば標準入力を認識して、複数の式と変数パラメータを含む複数の "exe="..."" コマンドを実行します。

Command | rmawk [@expression1] Logical operator [@expression2] exe="Co mmand line"

記述例:

```
Command | rmawk @3-eq:TAR exe="Command line @1"
Command | rmawk @3-eq:TAR exe="Command line(true) @1" -n exe="Command 
line(false) @1"
```
コマンドは判定結果が"TRUE"のとき実行されるので、続けて記述すれば複数の実行が できます。

Command | rmawk [@expression1] Logical operator [@expression2] exe="Co mmand line1" exe="Command line2" exe="Command line3"

記述例:

Command | rmawk @3-eq:TAR exe="Command line @1" exe="Command line2 @1" Command | rmawk @3-eq:TAR exe="Command line(true) @1" exe="Command lin e2(true) @1" -n exe="Command line(false) @1"

# 第 5 章 構成設定コマンド

この章では、構成設定コマンドについて説明します。

# 5.1 raidcom

構成変更を指示します。

「[5.2 raidcom add copy\\_grp](#page-177-0) (166 ページ)」以降で説明している各パラメータと値を指定して 実行します。

### 構文

ヘルプの表示

raidcom [-h]

ログインとログアウト

```
raidcom {-login [<user name> <password>] | -logout} [-I[H][M] <instance#>]
```
構成変更の指示(Line by Line モード)

```
raidcom <action> <object> [<param> <value>…] [-fx] [-checkmode <check mode
>] [-store <filename>] [-nomsg] [-login [<user_name> <password>] [-resource
<resource grp id>…] | -logout] [-s <seq#> | -u <unit#>] [-I[H][M] <instan
ce#>]
```
構成変更の指示(Transaction モード)

raidcom -zt <filename> [-load <work\_filename>] [-checkmode <check mode>]

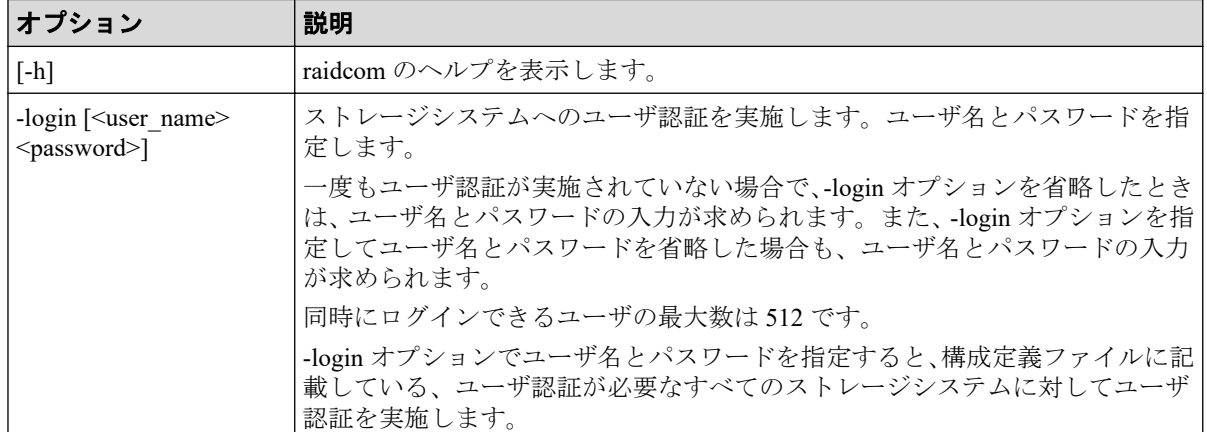

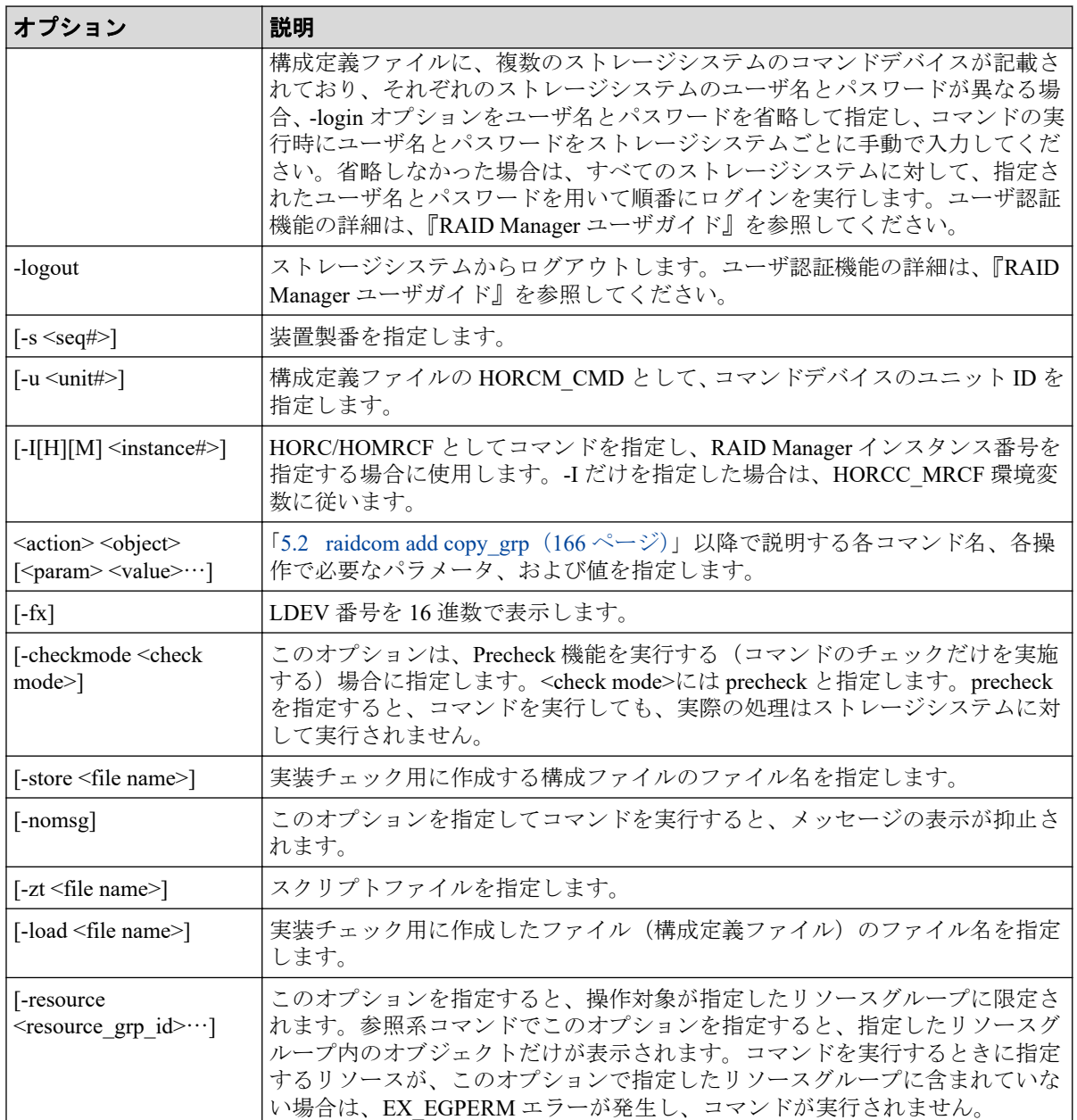

### 記述例

ユーザ ID:USER01、パスワード:PASS01 でユーザ認証(login)を実施する。

# raidcom -login USER01 PASS01

ログアウト(logout)を実施する。

# raidcom -logout

スクリプトファイルの文法チェックと文脈チェックを実施する(実際の処理は実行しない)。

# raidcom -zt <script file> -checkmode precheck

ユーザ ID:USER01、パスワード:PASS01 で HORCM インスタンス 99 にユーザ認証(login) を実施する。

# raidcom -login USER01 PASS01 -I99

スクリプトファイルの文法チェック、文脈チェック、および実装チェックを実施する(実際 の処理は実行しない)。

# raidcom -zt <script file> -load <work file> -checkmode precheck

### 戻り値

raidcom コマンドを実行した時の戻り値は、特に記載のないかきり、下記に示すとおりです。

- 0:正常終了しました。
- 0 以外:異常終了しました。

詳細は『RAID Manager ユーザガイド』のコマンドエラーメッセージについての項を参照し てください。

#### メモ

HORCM ディレクトリ、および HORCM 内のディレクトリへの書き込み権限がないユーザが raidcom コマンドを実施した場合、次の WARNING が出力されることがあります。この WARNING が出力された場合は、HORCM ディレクトリ、および HORCM 内のディレクトリへの書き込み権限 があるかを確認してから、コマンドを再実行してください。またこの WARNING だけが発生した 場合は、戻り値は 0(正常終了)となります。

raidcom : [WARNING] Couldn't create User file for Serial#(<XXXXX>).

Serial#:装置製番を表します。

### 5.1.1 LDEV 番号の指定方法

LDEV 番号を指定する方法を次の表に示します。

#### 表 **5-1 LDEV** 番号の指定方法

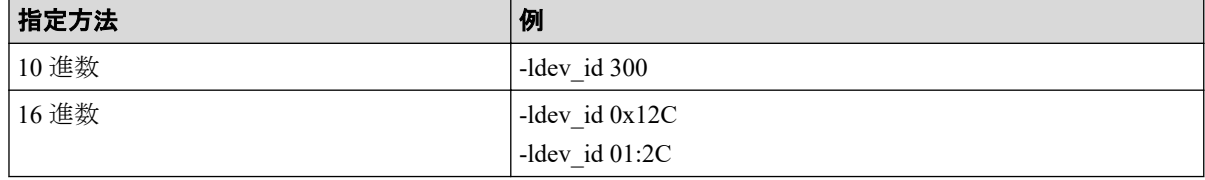

### 5.1.2 複数の LDEV の指定方法

### LDEV を直接指定する方法

一回の操作で複数の LDEV 番号を指定する方法を次に示します。 操作によっては、一部の指定方法ができない場合があります。

```
-ldev_id 300-305
-ldev id 0x12C-0x131
-ldev id 01:2C-01:31
-ldev id 300 -cnt 6
-ldev_id 300 301 302 303 304 305
```
# デバイスグループを定義して指定する方法

プールとジャーナルを構成する LDEV に対して操作 (例えばリソースグループの変更)する 場合は、プールとジャーナルを構成する個々の LDEV に対して指示を出す必要があります。

しかし、プールとジャーナルを構成する LDEV をデバイスグループとして定義すると、デバ イスグループに定義されたすべての LDEV に対して一度に指示を出すことができます。

デバイスグループを指定して操作した場合、デバイスグループに登録されているそれぞれの LDEV で処理が実行されます。各 LDEV での処理中にエラーが発生した場合、エラーが発生 した LDEV で処理が止まり、それ以降の LDEV では処理が実行されません。

エラーが発生した場合は、エラーを解決したあとに、エラーとなった LDEV 以降の個々の LDEV に対して指示を出してください。

• プール作成

```
# raidcom add device_grp -device_grp_name dg_pool1 data1 -ldev_id 512 5
13 514 515
```
# raidcom add dp\_pool -pool\_id 2 -grp\_opt ldev -device\_grp\_name dg\_pool 1

• ジャーナル作成

```
# raidcom add device_grp -device_grp_name dg_jnl1 data1 -ldev_id 512 51
3 514 515
```

```
# raidcom add journal -journal_id 2 -grp_opt ldev -device_grp_name dg_j
nl1
```
### 5.1.3 複数の LDEV を指定できる操作

1回の操作の"-ldev id <ldev#>"で、複数の LDEV を指定できる操作を次に示します。

### (**a**)**LDEV** 情報の表示

指定された LDEV の情報を表示します。

# raidcom get ldev -ldev\_id 100-103

# raidcom get ldev -ldev\_id 100 -cnt 4

注意:次のような LDEV の複数指定はできません。

```
# raidcom get ldev -ldev_id 100 101 103
```
# (**b**)ジャーナル作成

指定された LDEV でジャーナルを作成します。

```
# raidcom add journal -journal_id 1 -ldev_id 265 266
# raidcom add journal -journal_id 1 -ldev_id 265-266
# raidcom add journal -journal_id 1 -ldev_id 265 -cnt 2
```
# (**c**)プール作成

指定された LDEV で Snapshot 用プールを作成します。

# raidcom add snap\_pool -pool\_id 1 -ldev\_id 365 366 367 # raidcom add snap\_pool -pool id 1 -ldev id 365-367 # raidcom add snap\_pool -pool\_id 1 -ldev\_id 365 -cnt 3

指定された LDEV で Dynamic Provisioning 用プールを作成します。

# raidcom add dp\_pool -pool\_id 1 -ldev\_id 465 466 467

# raidcom add dp\_pool -pool\_id 1 -ldev\_id 465-470

# raidcom add dp\_pool -pool\_id 1 -ldev\_id 465 -cnt 5

# (**d**)デバイスグループ作成

デバイスグループを作成します。

```
# raidcom add device_grp -device_grp_name DevG2 dev101 -ldev_id 101 105 201
# raidcom add device_grp -device_grp_name DevG2 dev101 -ldev_id 101-105
# raidcom add device grp -device grp name DevG2 dev101 -ldev id 101 -cnt 5
```
# (**e**)デバイスグループ削除

デバイスグループを削除します。

# raidcom delete device grp -device grp name DevG3 -ldev id 200 201 204 # raidcom delete device\_grp -device\_grp\_name DevG3 -ldev\_id 200-204 # raidcom delete device\_grp -device\_grp\_name DevG3 -ldev\_id 200 -cnt 5

### 5.1.4 リソースグループ操作

ユーザが複数のリソースグループの権限を持つ場合、特定のリソースグループの情報を知り たいときには、-resource オプションを使用します。

### コマンド実行例

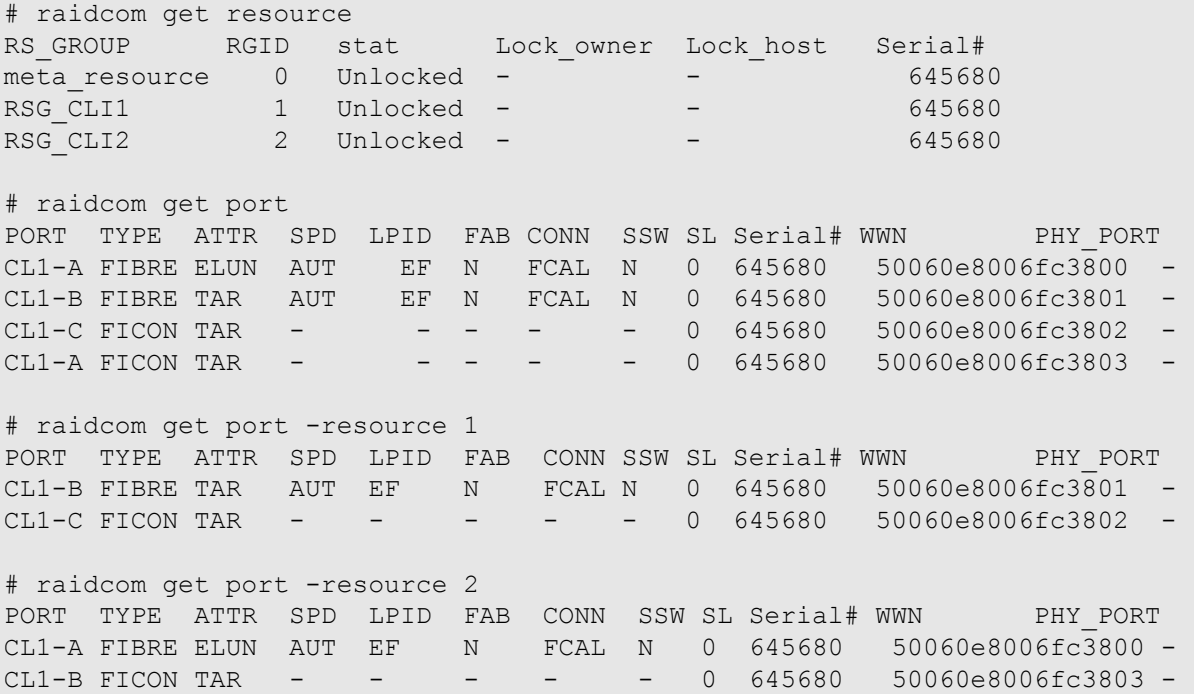

### 5.1.5 リソースロック操作

複数ユーザで同一のリソースに対して操作を実行する場合は、設定系、参照系のどちらの操 作でも、実行する前に操作対象のリソースが割り当てられているリソースグループをロッ クしてください。

リソースグループをロックしたあとに操作を実行し、リソースグループをアンロックする例 を次に示します。

### コマンド実行例

ユーザ ID:USER01、パスワード:PASS01 でユーザ認証を実施する。

# raidcom -login USER01 PASS01

リソースグループ:rsg001 をロックする。

# raidcom lock resource -resource name rsg001

LDEV#100、#101 を作成する。

# raidcom add ldev -parity\_grp\_id 5-2 -ldev\_id 100 -capacity 10g

# raidcom add ldev -parity\_grp\_id 5-2 -ldev\_id 101 -capacity 10g

リソースグループ:rsg001 をアンロックする。

# raidcom unlock resource -resource name rsg001

### 5.1.6 コマンド実行時にロックする必要があるリソース

コマンドを実行する場合に、対象となるリソースをロックして実行すると、指定したリソー スグループがほかのユーザによって使用できなくなります。なお、対象となるリソースを ロックしていない場合でも、コマンドは実行できますが、ほかのユーザがリソースをロック するとコマンドがエラーとなります。各コマンドとロックの必要があるリソースの関係を 次の表に示します。各コマンドで必須となるオプションについては省略しています。

| リソー<br>スグ<br>ループ | ポート            | ホスト<br>グルー<br>プ          | パリ<br>ティグ<br>ループ             | 外部ボ<br>リュー<br>$\Delta l$<br><b>VDEV</b> | <b>LDEV</b>              | コマンド                                         | 個別に対象となるオプ<br>ション        |
|------------------|----------------|--------------------------|------------------------------|-----------------------------------------|--------------------------|----------------------------------------------|--------------------------|
| $\overline{a}$   | $\overline{a}$ | L,                       | $\overline{\phantom{a}}$     |                                         | О                        | raidcom add copy grp                         | $\blacksquare$           |
|                  | $\blacksquare$ | ÷,                       | $\overline{\phantom{a}}$     | $\blacksquare$                          | $\bigcirc$               | raidcom delete copy grp                      | $\overline{\phantom{a}}$ |
|                  |                | $\overline{\phantom{0}}$ |                              |                                         | $\triangle$              | raidcom get copy_grp                         | $\overline{\phantom{a}}$ |
|                  | L.             | ÷,                       | $\overline{\phantom{a}}$     | $\overline{a}$                          | $\bigcirc$               | raidcom add device_grp                       | $\blacksquare$           |
|                  | $\overline{a}$ | ÷,                       | $\blacksquare$               | $\overline{\phantom{0}}$                | $\bigcirc$               | raidcom delete device grp                    | $\blacksquare$           |
|                  |                | $\frac{1}{2}$            | $\overline{a}$               |                                         | $\triangle$              | raidcom get device grp                       |                          |
|                  | $\bigcirc$     | ÷,                       | $\overline{\phantom{a}}$     | $\overline{\phantom{a}}$                | $\bigcirc$               | raidcom add external grp                     |                          |
|                  |                | ÷,                       | $\overline{\phantom{a}}$     | $\bigcirc$                              | $\blacksquare$           | raidcom<br>check ext storage<br>external_grp |                          |
|                  |                |                          |                              | $\bigcirc$                              | Δ                        | raidcom<br>check ext storage<br>external_grp | -ldev id <ldev#></ldev#> |
|                  |                |                          | $\overline{a}$               | O                                       | $\overline{\phantom{a}}$ | raidcom delete<br>external_grp               |                          |
|                  |                | $\frac{1}{2}$            | $\overline{\phantom{a}}$     | $\bigcirc$                              | $\blacksquare$           | raidcom disconnect<br>external_grp           | $\blacksquare$           |
| $\overline{a}$   |                |                          | $\overline{a}$               | $\bigcirc$                              | $\wedge$                 | raidcom disconnect<br>external_grp           | -ldev id <ldev#></ldev#> |
|                  | L,             | ÷,                       | $\qquad \qquad \blacksquare$ | $\triangle$                             | $\overline{\phantom{a}}$ | raidcom get external_grp                     |                          |
|                  | L,             | $\frac{1}{2}$            | $\overline{\phantom{a}}$     | $\bigcirc$                              | $\overline{\phantom{a}}$ | raidcom modify<br>external_grp               | $\blacksquare$           |

表 **5-2** コマンドとロックする必要があるリソースとの関係

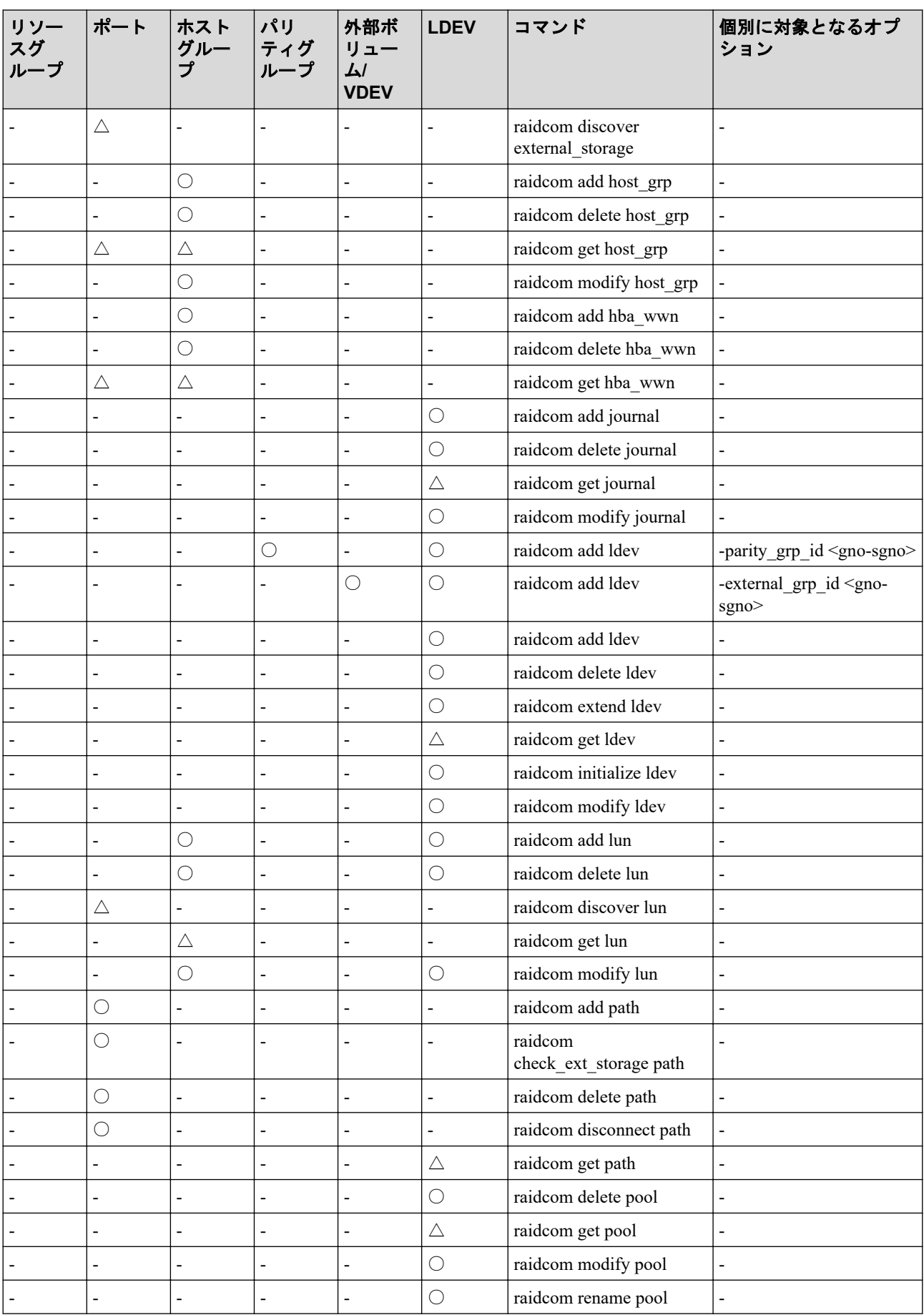

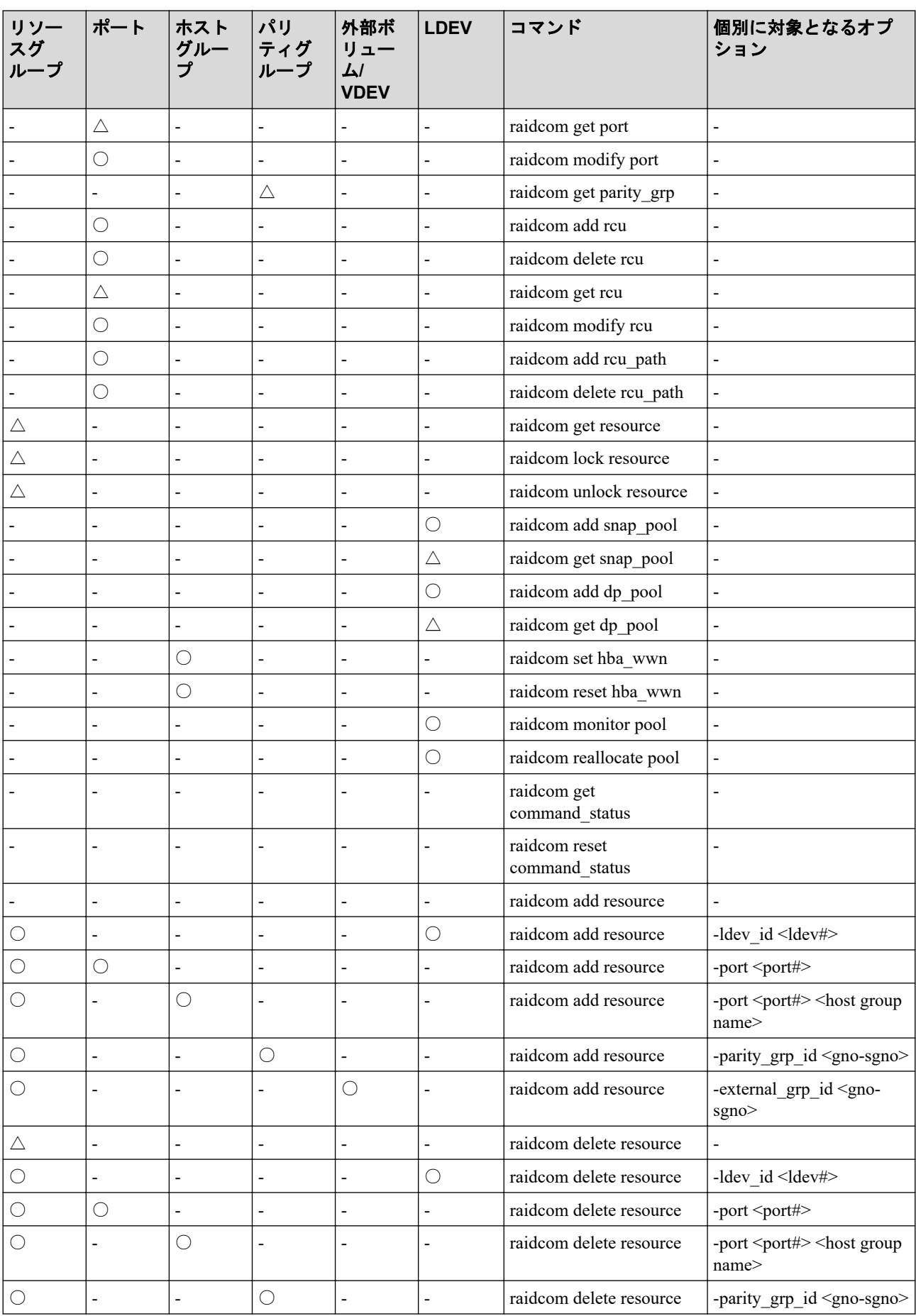

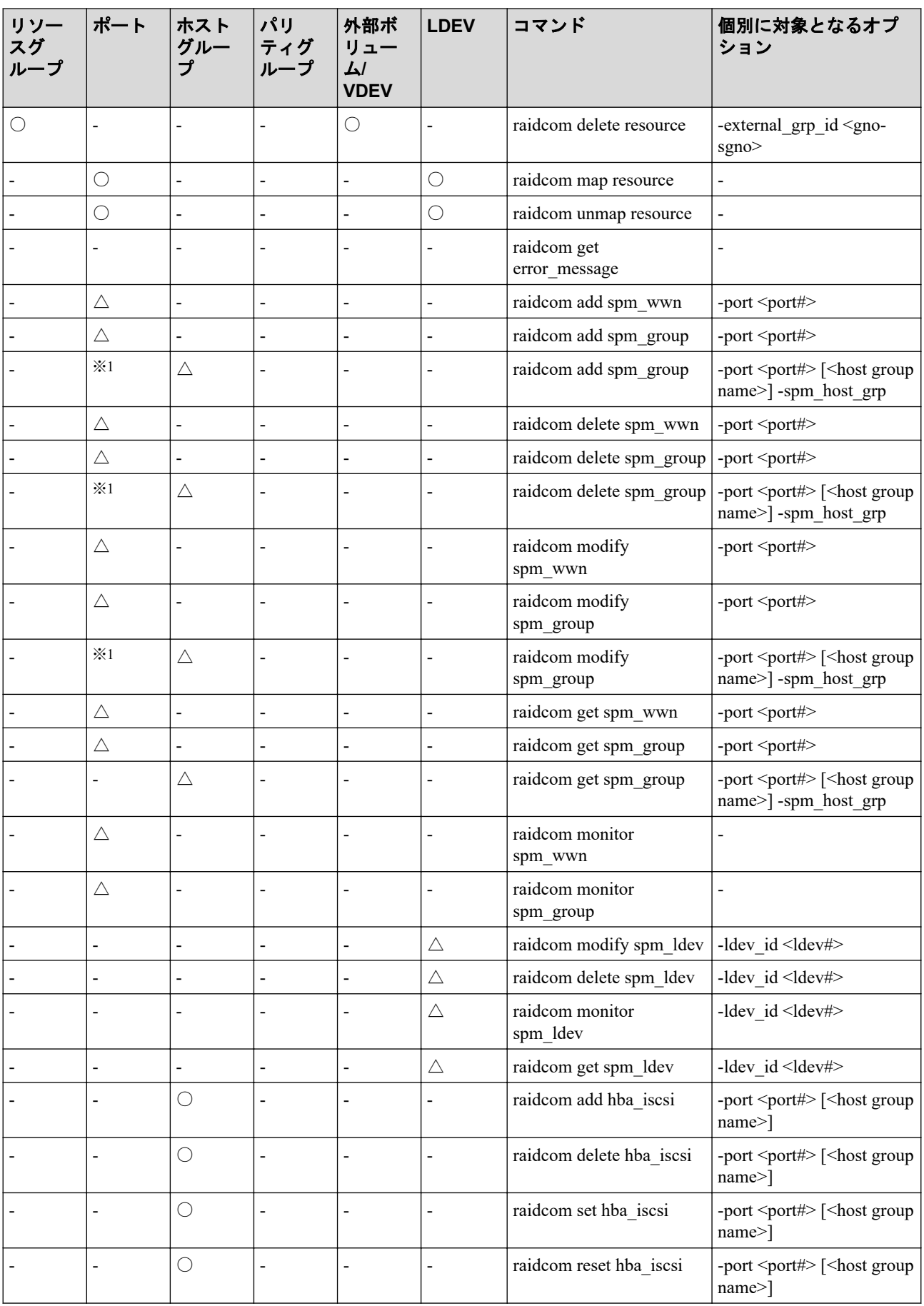

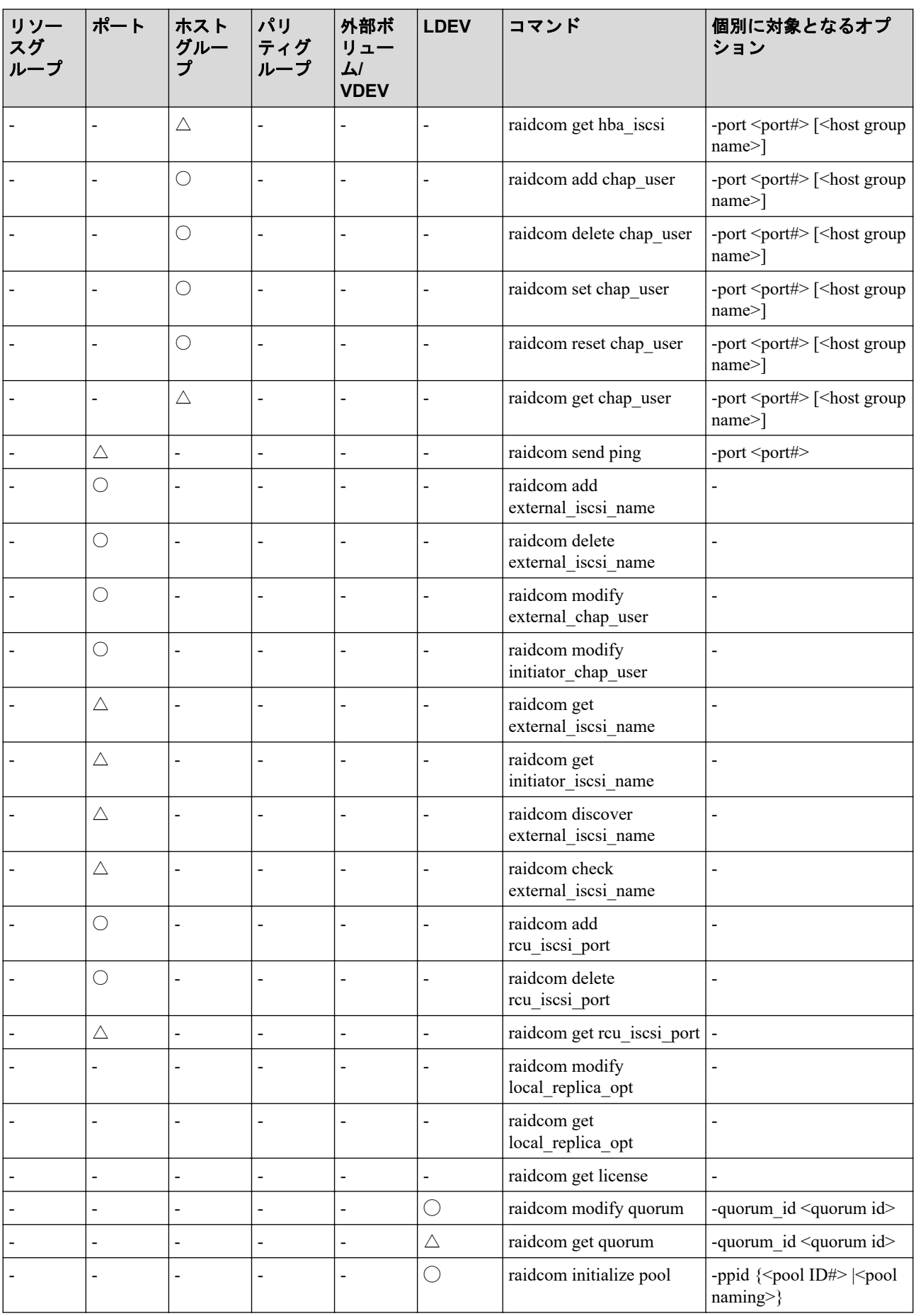

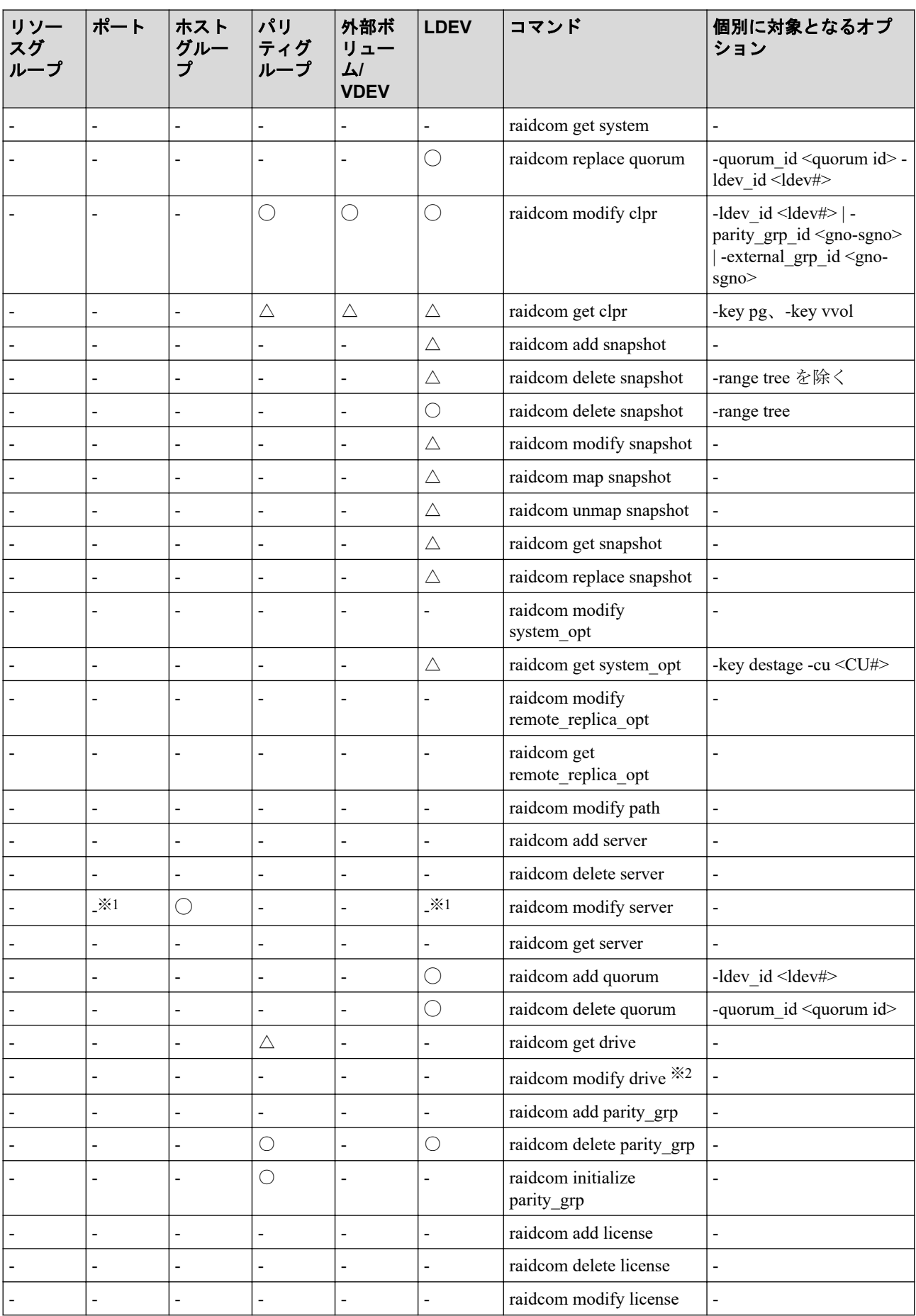

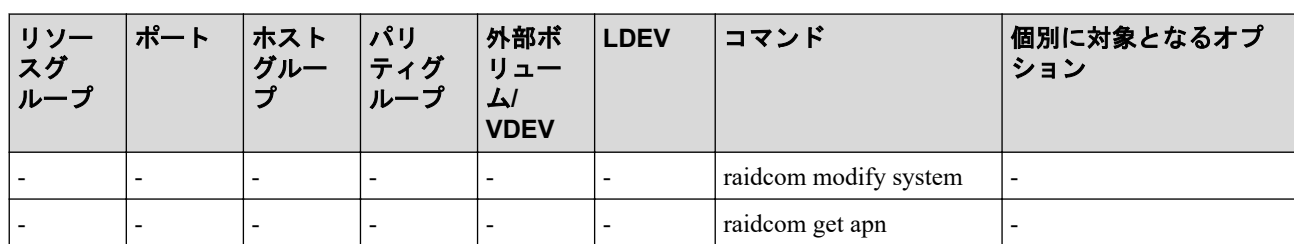

### (凡例)

○:リソースのロックとリソースの権限が必要。

△:リソースの権限のチェックだけを実施する。

-:ロックする必要がない。

### 注※**1**

ほかのユーザが該当するリソースをロックしている場合、コマンドは失敗します。コマ ンドの実行には該当するリソースの権限が必要ありません。

### 注※**2**

ほかのユーザがどれかのリソースをロックしている場合、コマンドは失敗します。

### 5.1.7 Request ID の機能

Request ID は、-request\_id auto オプションを指定できる非同期コマンドの実行結果を管理す る識別番号です。非同期コマンドに-request id auto オプションを指定すると、Request ID が 自動で割り当てられます。-request\_id auto オプションを指定できる非同期コマンドの詳細 は、各非同期コマンドを参照してください。

非同期コマンドの実行が失敗しても、Request ID が割り当てられて Request ID が出力される 場合があります。Request ID が出力されるごとに、raidcom get command status コマンドでコ マンドの実行結果を確認してください。

1 台のストレージシステムあたりに割り当てられる Request ID は、65,280 個までです。利用 できる Request ID がない場合、コマンドは EX\_IDEXHA で失敗します。EX\_IDEXHA で失敗 した場合は、次の手順で不要になった Request ID を解放してから、コマンドを再実行してく ださい。または、Request ID を使用しているほかのユーザが Request ID を解放してから、コ マンドを再実行してください。

- 1. コマンドの実行結果を確認していない Request ID を指定して、raidcom get command status コマンドで実行結果を確認します。
- 2. 実行結果を確認した Request ID を、raidcom reset command status -request id <request#> ※1 コマンド、または raidcom reset command status -request id all<sup>※2</sup> コマンドで解放しま す。

### <span id="page-177-0"></span>注※**1**

特定の Request ID を解放する場合に使ってください。

### 注※**2**

すべての Request ID を解放する場合に使ってください。

### ヒント

raidcom reset command status コマンドに-request id all を指定すると、実行結果を確認していないコ マンドの Request ID も削除されます。

### 5.1.8 非同期コマンドの受付可能数について

ストレージシステムが受付可能な非同期コマンドの数を次に示します。

大量の非同期コマンドを連続実行するときは、受付可能数を超えないようにコマンドを実行 する必要があります。詳細は、『RAID Manager ユーザガイド』の非同期コマンドに関する項 目を参照してください。

次の数を超える場合は、ストレージシステムが受付可能な実行数を超えないよう、分割して 実行してください。

• iStorage  $V \vee V - \measuredangle$ : 2560

# 5.2 raidcom add copy\_grp

コピーグループを作成します。

### 構文

raidcom add copy\_grp -copy\_grp\_name <copy group name> <device group name> [ <device group name>] [-mirror\_id <mu#>] [-journal\_id <journal ID#>]

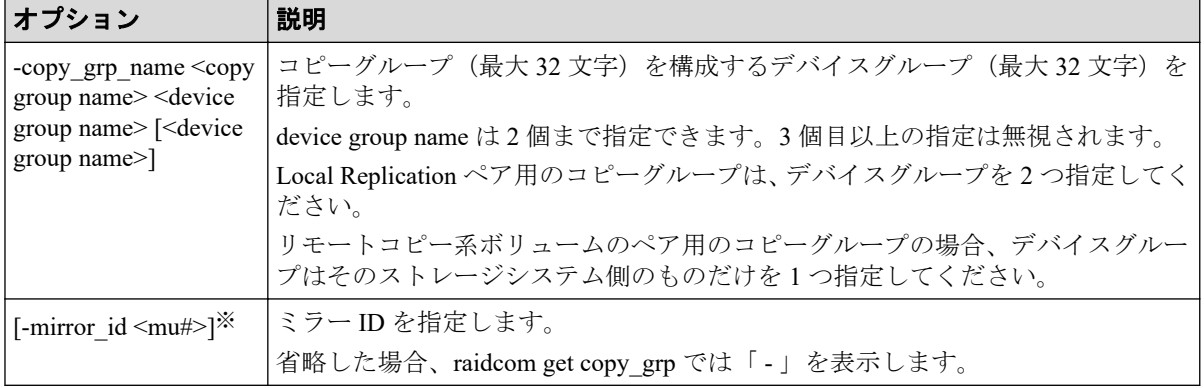

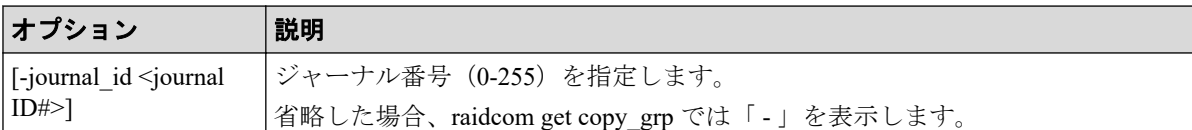

#### 注※

登録されるミラー ID は環境変数の設定有無およびオプションの指定有無によって以下 のようになります。

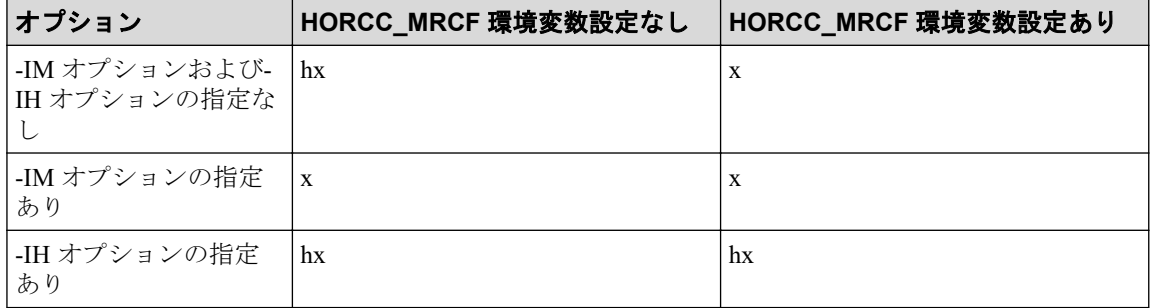

x:<mu#>に指定したミラー ID

### 記述例

デバイスグループ (grp1、grp2) で、コピーグループ (ora) を作成する。

# raidcom add copy\_grp -copy\_grp\_name ora grp1 grp2

# 5.3 raidcom delete copy\_grp

指定されたコピーグループを削除します。

### 構文

raidcom delete copy grp -copy grp name <copy group name>

# オプションとパラメータ

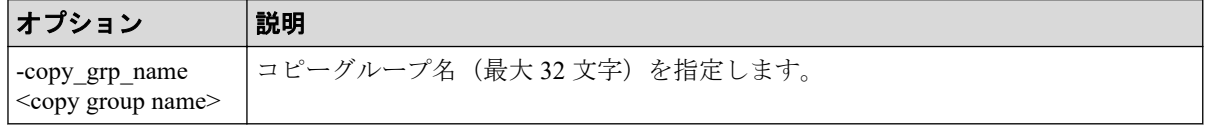

### 記述例

コピーグループ:ora を削除する。

# raidcom delete copy\_grp -copy\_grp\_name ora

# 5.4 raidcom get copy\_grp

定義されているコピーグループの情報を表示します。

### 構文

raidcom get copy\_grp

### 記述例

コピーグループ情報を表示する。

```
# raidcom get copy_grp
COPY GROUP LDEV GROUP MU# JID# Serial#
ora grp1 0 - 640340
ora grp2 0 - 640340
```
出力例の各項目について説明します。

#### **COPY\_GROUP**

コピーグループ名を表示します。

#### **LDEV\_GROUP**

コピーグループを構成するデバイスグループ名を表示します。

#### **MU#**

デバイスグループが属するミラー ID を表示します。

作成時に-mirror\_id を指定しなかった場合は、-(ハイフン)が表示されます。

### **JID#**

デバイスグループが属するジャーナル番号を表示します。

作成時に-journal\_id を指定しなかった場合は、-(ハイフン)が表示されます。

#### **Serial#**

装置製番を表示します。装置製番の表示は、装置によって異なります。

# 5.5 raidcom add device\_grp

指定した LDEV にデバイス名を付けて、デバイスグループを作成します。

すでにグループがある場合、LDEV がそのグループに追加されます。

指定したデバイスグループにすでに LDEV もある場合、指定された LDEV 名を設定します。
## 構文

```
raidcom add device_grp -device_grp_name <device group name> <device name> -
ldev id <ldev#>… [-cnt <count>]
```
## オプションとパラメータ

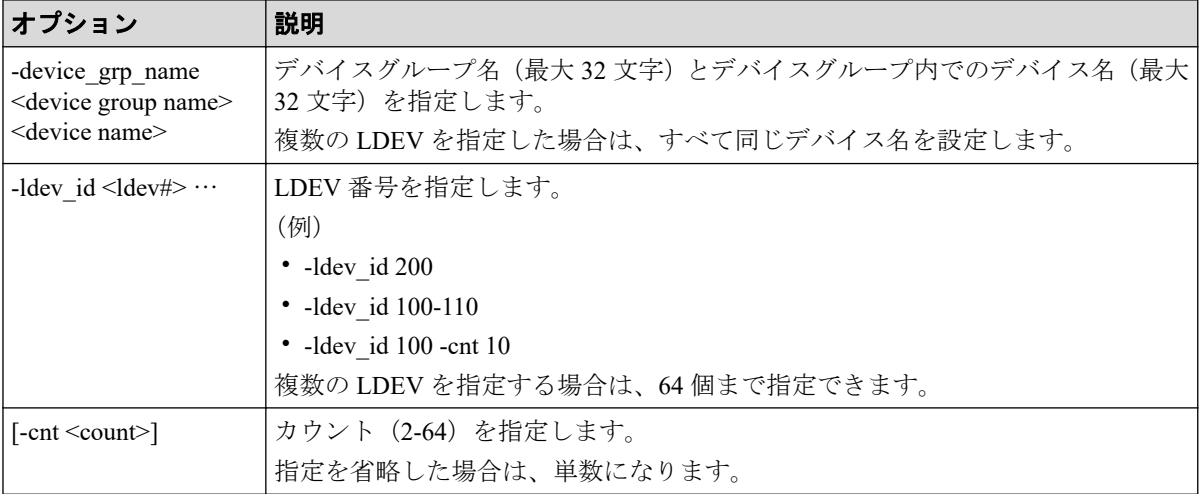

### 記述例

LDEV:400 にデバイス名:data1 を与え、かつデバイスグループ:grp1 に追加する。

# raidcom add device grp -device grp name grp1 data1 -ldev id 400

# 5.6 raidcom delete device grp

デバイスグループから LDEV を削除します。 指定されたグループから、指定された LDEV を削除します。 最後の LDEV が削除されると、デバイスグループが削除されます。

## 構文

raidcom delete device\_grp -device\_grp\_name <device group name> -ldev\_id <ld ev#>… [-cnt <count>]

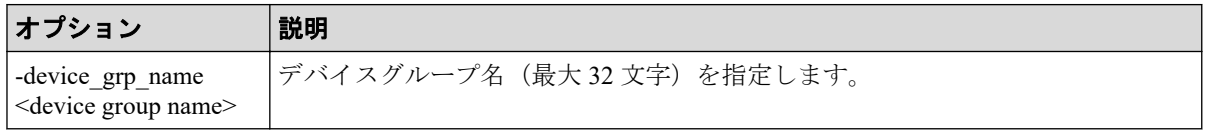

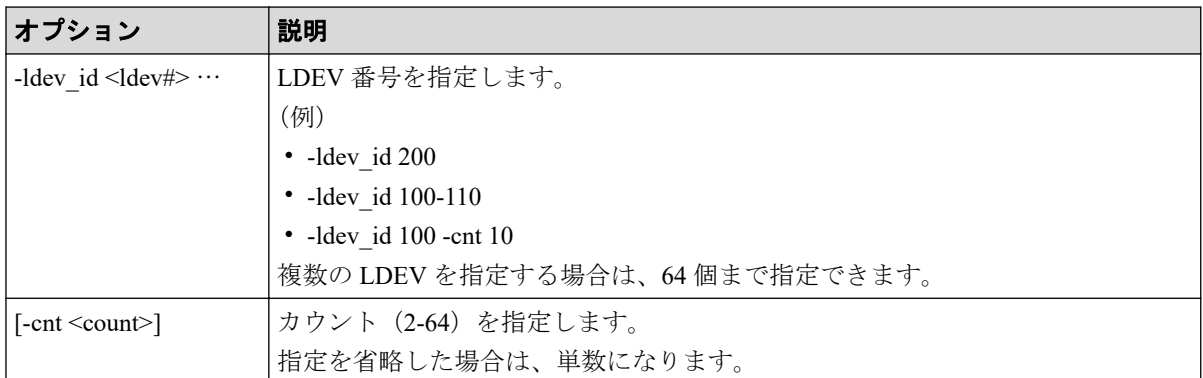

デバイスグループ:grp1 から LDEV400 を削除する。

# raidcom delete device\_grp -device\_grp\_name grp1 -ldev\_id 400

# 5.7 raidcom get device\_grp

デバイスグループの情報を表示します。

# 構文

raidcom get device\_grp [-device\_grp\_name <device group name>]

## オプションとパラメータ

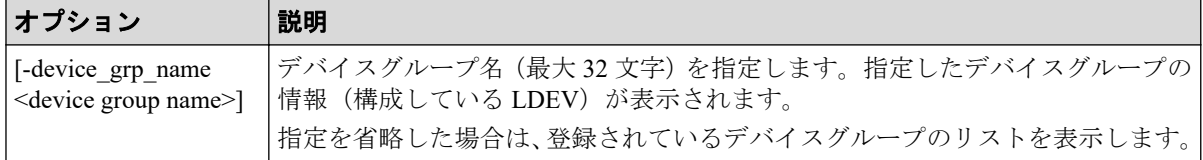

## 記述例

デバイスグループ情報を表示する。

```
# raidcom get device_grp
LDEV_GROUP Serial#
grp1 640340
grp2 640340
grp3 640340
```
デバイスグループ情報:grp1 を表示する。

```
# raidcom get device grp -device grp name grp1
LDEV GROUP LDEV NAME LDEV# Serial#
```
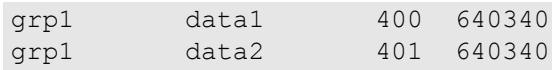

出力例の各項目について説明します。

### **LDEV\_GROUP**

デバイスグループ名を表示します。

### **LDEV\_NAME**

デバイスグループ内でのデバイス名を表示します。

### **LDEV#**

LDEV 番号を表示します。

### **Serial#**

装置製番を表示します。

# 5.8 raidcom get drive

ドライブの情報を表示します。

## 構文

raidcom get drive [-parity\_grp\_id <gno-sgno> | -usage <usage>]

## オプションとパラメータ

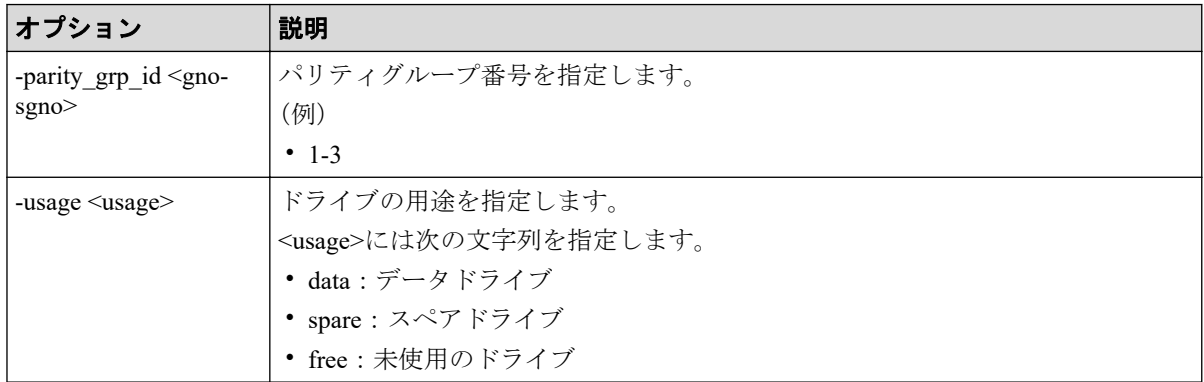

### 記述例

ドライブの情報を表示する。

#raidcom get drive<br>LOCATION TYPE RPM TOTAL CAP(GB) CODE USAGE STS GROUP 0-0 SSD - <sup>-</sup> 1900 SNB5B-R1R9NC DATA NML 1-1

出力例の各項目について説明します。

#### **LOCATION**

ドライブのロケーションを xx-yy のフォーマットで表示します。Storage Navigator では ドライブのロケーションは HDDxx-yy と表示されます。

### **TYPE**

ドライブ種別を表示します。

### **RPM**

ドライブの回転数を rpm 単位で表示します。SSD の場合、回転数に-(ハイフン)を表 示します。

#### **TOTAL\_CAP(GB)**

ドライブの容量を GB 単位で表示します。

#### **CODE**

ドライブ種別のコードが表示されます。

### **USAGE**

ドライブの用途が表示されます。

- DATA:データドライブです。
- SPARE:スペアドライブです。
- FREE:未使用のドライブです。

### **STS**

ドライブの状態が表示されます。

- NML:正常です。
- WAR:閉塞部位があります。
- CPY:コピー中です。
- CPI:コピー不完全です。
- RSV:スペアディスク使用不能です。
- FAI:障害閉塞状態です。
- BLK:保守閉塞状態です。

• UNK:不明な状態です。

#### **GROUP**

ドライブがパリティグループを構成している場合、ドライブのパリティグループ番号を 表示します。ドライブがパリティグループを構成していない場合-(ハイフン)を表示し ます。

# 5.9 raidcom modify drive

スペアドライブの設定、または解除を行います。

このコマンドはコマンド入力とは非同期で処理が実行されます。 raidcom get command status コマンドで処理の完了を確認してください。

非同期コマンドは同時に受付可能な数に制限があります。非同期コマンドの受付可能数に ついては「5.1.8 [非同期コマンドの受付可能数について\(](#page-177-0)166 ページ)」を確認してくださ い。

## 構文

raidcom modify drive -drive location <drive location> -spare {enable | disa ble}

## オプションとパラメータ

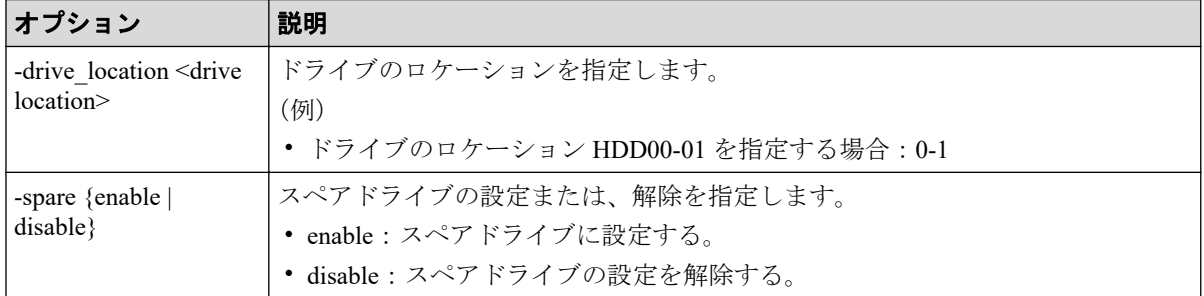

### 記述例

ドライブロケーション:HDD00-01 のドライブをスペアドライブに設定する。

# raidcom modify drive -drive location 0-1 -spare enable

## 5.10 raidcom add external\_grp

外部ボリュームを使用するために、外部ストレージシステムのボリュームをローカルスト レージシステムの外部ボリュームグループにマッピングします。1 回の操作で、1 つの外部 ボリュームだけをマッピングできます。

指定された外部グループに外部ボリュームを作成し、指定された外部 port/wwn の外部 LUN に接続します。外部ボリュームグループがある場合は、外部ボリュームはその外部ボ リュームグループに追加されます。

このコマンドはコマンド入力とは非同期で処理が実行されます。 raidcom get command status コマンドで処理の完了を確認してください。

非同期コマンドは同時に受付可能な数に制限があります。非同期コマンドの受付可能数に ついては「5.1.8 [非同期コマンドの受付可能数について\(](#page-177-0)166 ページ)」を確認してくださ い。

指定した iSCSI ポートがない場合、または iSCSI 仮想ポートモードが有効で iSCSI 仮想ポー ト ID の指定が正しくない場合は、EX\_ENOOBJ で拒否される場合があります。 この場合 は、ポートおよび iSCSI 仮想ポート ID の指定を確認してください。

### メモ

ローカルストレージシステムのポートがファイバチャネルの Bidirectional ポートの場合は、ユーザ ガイドに指示がある場合を除き、常に-safety\_check enable オプションを指定してコマンドを実行す ることを推奨します。

-safety\_check enable オプションを指定しない場合は、次のトラブルが発生することがあります。詳 細は、『Universal Volume Manager ユーザガイド』の外部パスに関する注意事項を参照してくださ い。

• 外部ストレージシステムが他社製の場合:

指定したローカルストレージシステムのポートと外部ストレージシステムのポート間の経路 を使用する、外部ストレージシステムからローカルストレージシステムへの I/O パスが切断さ れることがあります。

• 外部ストレージシステムが NEC 製の場合: 指定したローカルストレージシステムのポートと外部ストレージシステムのポート間の経路 を使用する、外部パスまたはリモートパスの接続が一時的に切断されることがあります(直 ちに再接続されるため、外部パスまたはリモートパスの閉塞は発生しません)。

## 構文

raidcom add external\_grp -path\_grp <path group#> -external\_grp\_id <gno-sgno > -port <port#> {-external wwn <wwn strings> | -external iscsi name <extern al iscsi name> -external address <IP address> [-iscsi virtual port id <iSCS I virtual port ID>]} -lun\_id <lun#>

[-emulation <emulation type>] [-clpr <clpr#>] [-data\_direct\_mapping enable] [-command\_device y -ldev\_id <ldev#>] [-safety\_check enable]

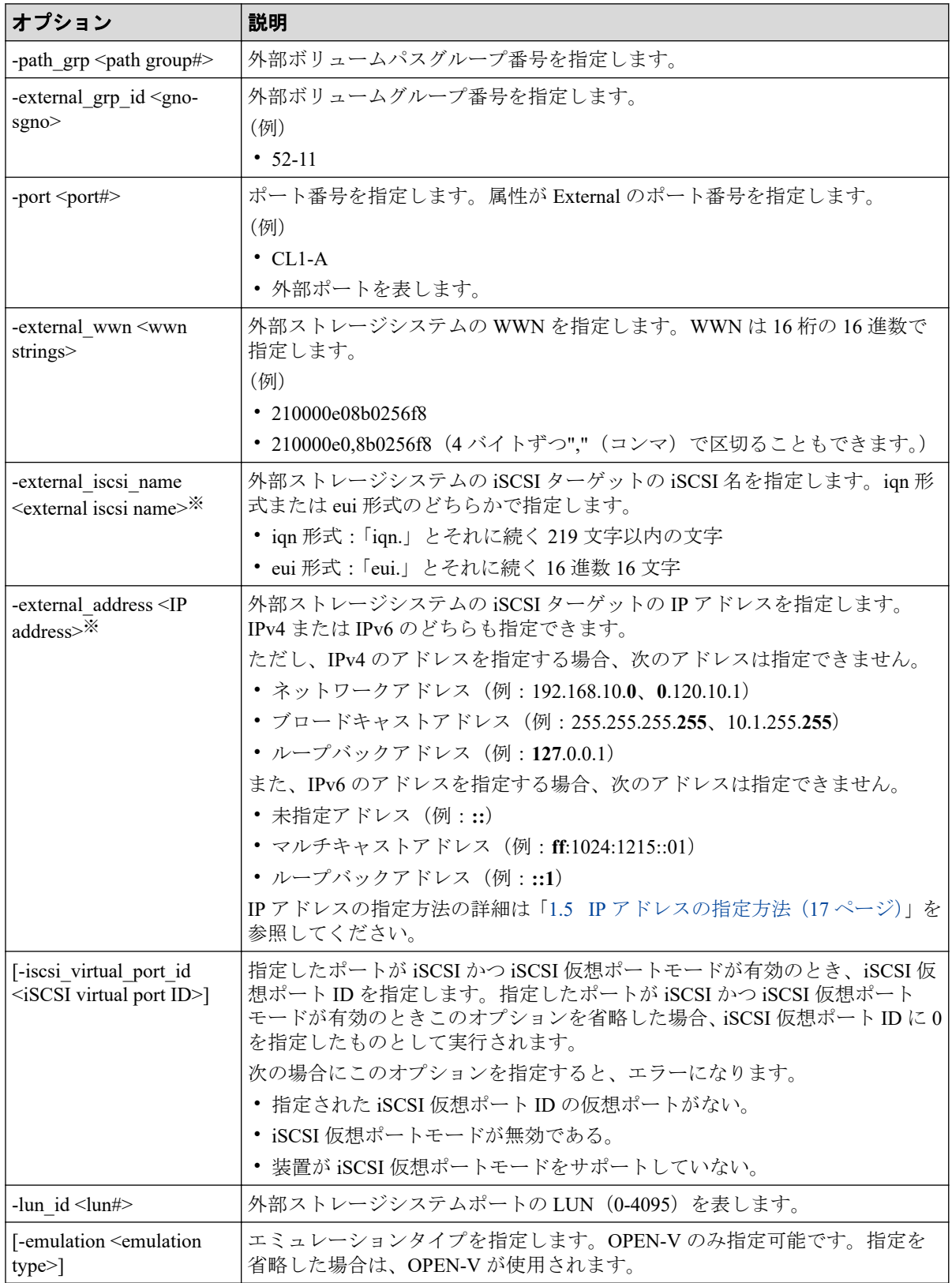

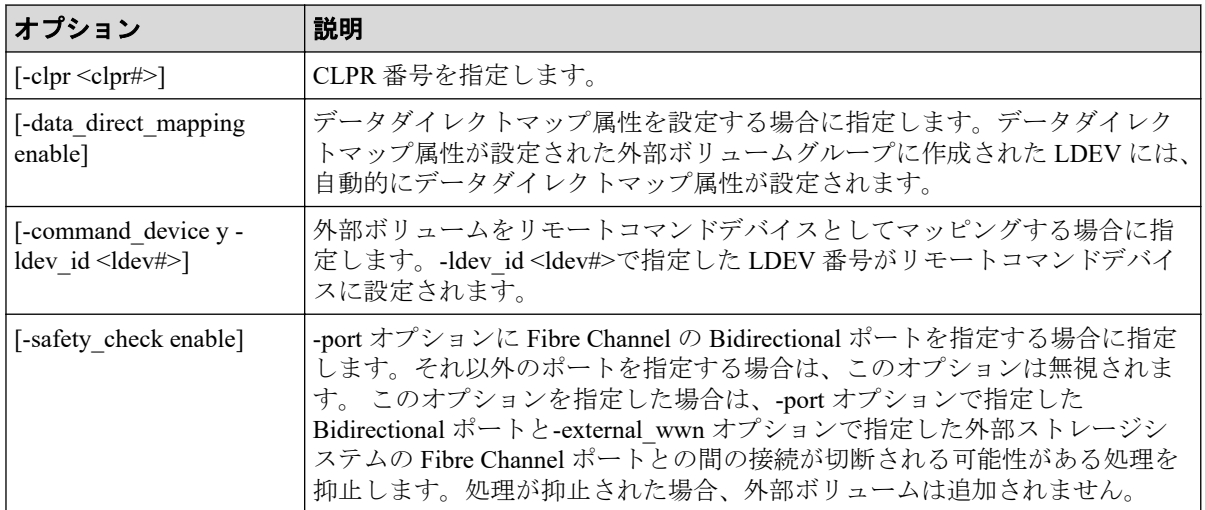

#### 注※

-external iscsi\_name オプションと-external\_address オプションを使用して iSCSI ター ゲットを指定する代わりに、-external\_wwn オプションに iSCSI ターゲットの擬 WWN を 指定できます。擬 WWN は、外部ストレージシステムの iSCSI ターゲットの iSCSI 名と IP アドレスに対応しています。擬 WWN と外部ストレージシステムの iSCSI ターゲッ トの iSCSI 名および IP アドレスとの対応は、raidcom get external\_iscsi\_name コマンドで 確認できます。

### 記述例

ポート:CL1-A(External ポート)に接続されている外部ストレージシステムのポート: 50060e80,05fa0f36 に定義されている LU:0 を、外部ボリュームグループ#1-1、パスグルー プ#1 でマッピングする。

# raidcom add external grp -path grp 1 -external grp id 1-1 -port CL1-A -ex ternal wwn 50060e80,05fa0f36 -lun id 0 -safety check enable

ローカルストレージシステムの iSCSI ポート:CL1-A に接続されている外部ストレージシス テムの iSCSI ターゲット (iSCSI 名:ign.z2、IP アドレス: 158.214.135.100)に定義されてい る LU:0 を、外部ボリュームグループ#1-1、パスグループ#1 でマッピングする。

# raidcom add external\_grp -path\_grp 1 -external\_grp\_id 1-1 -port CL1-A -external iscsi name ign.z2 -external address 158.214.135.100 -lun id 0

ポート: CL1-A (External port) に接続されている外部ストレージシステムのポート: 50060e80,05fa0f36 に定義されている LU:0 を、外部ボリュームグループ#1-1 パスグループ #1 でマッピングし、データダイレクトマップ属性を設定する。

# raidcom add external\_grp -path\_grp 1 -external\_grp\_id 1-1 -port CL1-A -e xternal\_wwn 50060e80,05fa0f36 -lun\_id 0 -data\_direct\_mapping enable -safety \_check enable

ローカルストレージシステムの iSCSI ポート:CL1-A、iSCSI 仮想ポート ID:2 に接続され ている外部ストレージシステムの iSCSI ターゲット(iSCSI 名:iqn.z2、IP アドレス: 158.214.135.100)に定義されている LU:0 を、外部ボリュームグループ#1-1、パスグループ #1 でマッピングする。

# raidcom add external\_grp -path\_grp 1 -external\_grp\_id 1-1 -port CL1-A -iscsi virtual port id 2 -external iscsi name ign.z2 -external address 158. 214.135.100 -lun\_id 0

ポート: CL1-A (External port)に接続されている外部ストレージシステムのポート: 50060e80,05fa0f36 に定義されている LU:0 を、外部ボリュームグループ#1-1、パスグルー プ#1 でリモートコマンドデバイスとしてマッピングし、LDEV 番号:1 を設定する。

# raidcom add external\_grp -path\_grp 1 -external\_grp\_id 1-1 -port CL1-A  $-$ external wwn 50060e80,05fa0f36 -lun id 0 -command device y -ldev id 1 -saf ety check enable

## 5.11 raidcom check ext storage external grp

外部ボリュームグループを指定して、外部ボリュームへの接続を確認し、使用を再開しま す。1回の操作で1つの外部ボリュームに対して操作します。

外部ボリュームグループの代わりに LDEV、デバイスグループを指定できます。LDEV が指 定された場合、その LDEV が属する外部ボリュームグループが検索され、その結果がコン ソールに表示されます。

デバイスグループが指定された場合、そのデバイスグループに所属する LDEV が含まれる外 部ボリュームグループが検索され、その結果がコンソールに表示されます。

外部ボリュームグループに LDEV がない場合、EX\_ENOOBJ で拒否されます。

## 構文

```
raidcom check ext storage external grp {-external grp id <gno-sgno> | -ldev
_id <ldev#> | -grp_opt <group option> -device_grp_name <device group name> 
[<device name>]}
```
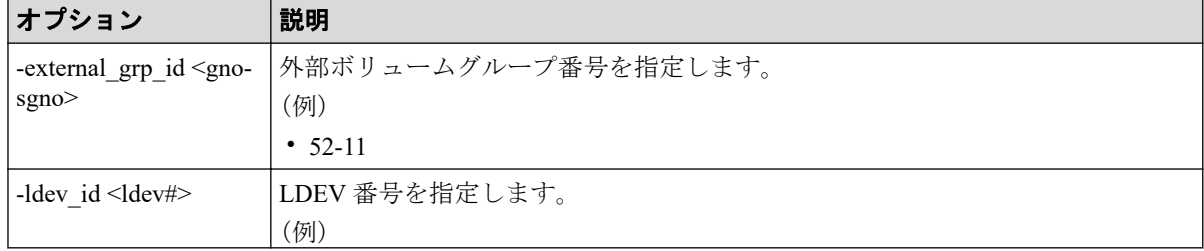

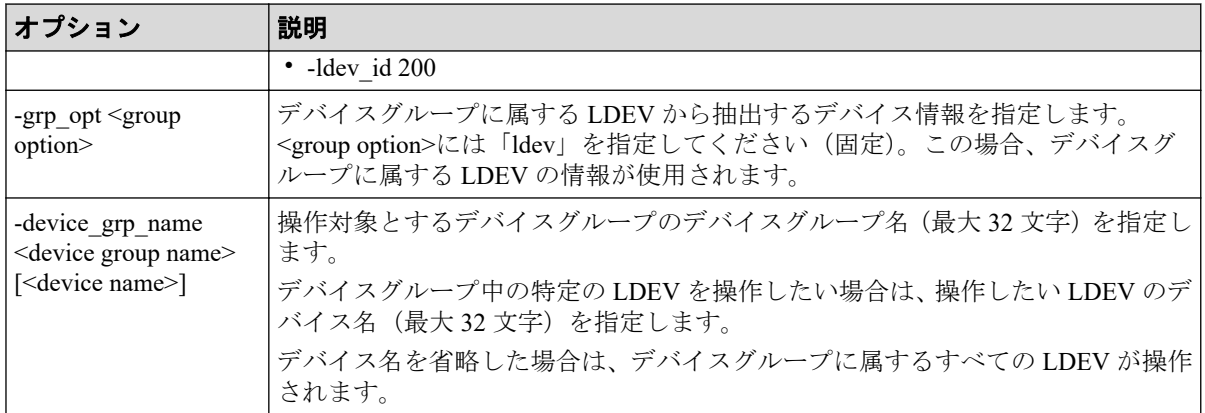

外部ボリュームグループ#1-1 に対して、接続確認と LDEV 回復を実施する。

# raidcom check ext storage external grp -external grp id 1-1

外部ボリューム (LDEV: 200) が含まれる外部ボリュームグループに対して、接続確認と LDEV 回復を実施する。

# raidcom check\_ext\_storage external\_grp -ldev\_id 200

デバイスグループ:grp1 に所属する LDEV が含まれる外部ボリュームグループに対して、 接続確認と LDEV 回復を実施する。

```
# raidcom check ext storage external grp -grp opt ldev -device grp name grp
1
```
## 5.12 raidcom delete external\_grp

登録された外部ボリュームを構成から削除するために、外部ボリュームのマッピングを解除 します。1回の操作では1つの外部ボリュームを削除します。パスグループは、最後の外部 ボリュームが削除されたときに削除されます。

このコマンドはコマンド入力とは非同期で処理が実行されます。 raidcom get command status コマンドで処理の完了を確認してください。

非同期コマンドは同時に受付可能な数に制限があります。非同期コマンドの受付可能数に ついては「5.1.8 [非同期コマンドの受付可能数について\(](#page-177-0)166 ページ)」を確認してくださ い。

## 構文

raidcom delete external\_grp -external\_grp\_id <gno-sgno> [-forcible]

## オプションとパラメータ

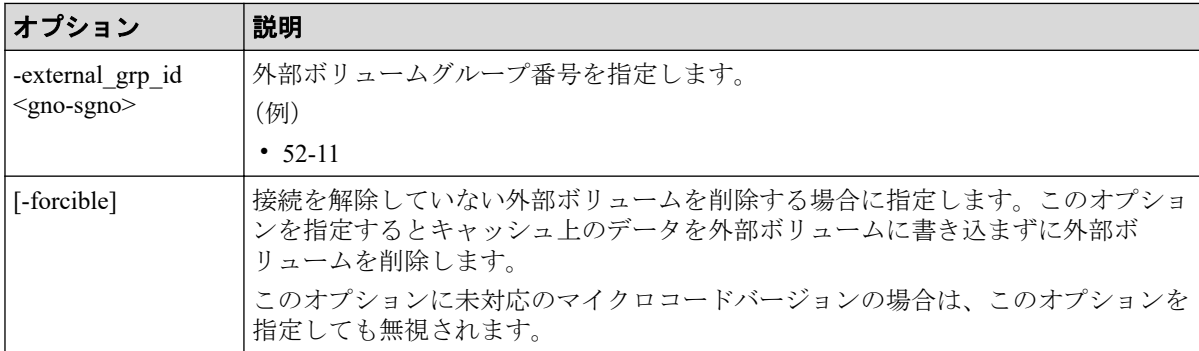

### 記述例

外部ボリュームグループ#1-1 を削除する。

# raidcom delete external\_grp -external\_grp\_id 1-1

接続を解除していない外部ボリューム#1-1 をキャッシュ上のデータを外部ボリュームに書 き込まずに削除する。

```
# raidcom delete external_grp -external_grp_id 1-1 -forcible
```
# 5.13 raidcom disconnect external\_grp

外部ボリュームへの接続を切断します。1回の操作は1つの外部ボリュームに対して操作 します。

外部ボリュームグループの代わりに、外部ボリュームグループ内に定義されている LDEV や、外部ボリュームグループ内に定義されている LDEV が割り当てられているデバイスグ ループを指定できます。LDEV が指定された場合、その LDEV が属する外部ボリュームグ ループが検索され、その結果がコンソールに表示されます。

デバイスグループが指定された場合、該当するデバイスグループに所属する LDEV が含まれ る外部ボリュームグループが検索され、その結果がコンソールに表示されます。

外部ボリュームグループに LDEV がない場合、EX\_ENOOBJ で拒否されます。raidcom disconnect external\_grp コマンドの処理は、キャッシュから外部ボリュームへの書き込みが完 了する前に終了します。raidcom get path コマンドでステータス(STS)を参照し、書き込み 処理(デステージ処理)の完了を確認してください。raidcom disconnect external\_grp コマン ド入力後の STS が示す状態を次に示します。

- NML : raidcom disconnect external\_grp コマンドの要求受け付け前
- SYN:書き込み処理(デステージ処理)実施中
- DSC:書き込み処理(デステージ処理)完了
- BLK:書き込み処理(デステージ処理)失敗

詳細については、「[5.43 raidcom get path](#page-284-0) (273 ページ)」を参照してください。

## 構文

raidcom disconnect external\_grp {-external\_grp\_id <gno-sgno> | -ldev\_id <ld ev#> | -grp opt <group option> -device grp\_name <device group name> [<devic e name>]}

# オプションとパラメータ

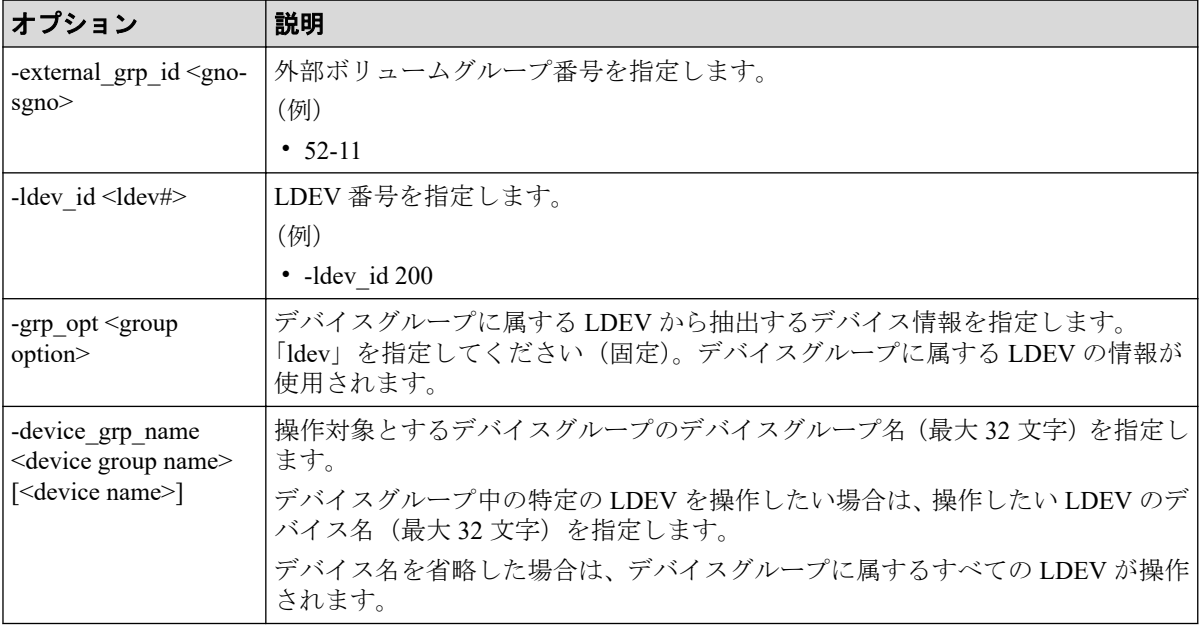

## 記述例

外部ボリュームグループ#1-1 への接続を切断する。

# raidcom disconnect external\_grp -external\_grp\_id 1-1

外部ボリューム (LDEV:200) が含まれる外部ボリュームグループへの接続を切断する。

# raidcom disconnect external\_grp -ldev\_id 200

デバイスグループ:grp1 に所属する LDEV が含まれる外部ボリュームグループへの接続を 切断する。

# raidcom disconnect external\_grp -grp\_opt ldev -device\_grp\_name grp1

# 5.14 raidcom get external\_grp

登録済みの外部ボリュームの情報を表示します。

## 構文

raidcom get external\_grp [-external\_grp\_id <gno-sgno>]

## オプションとパラメータ

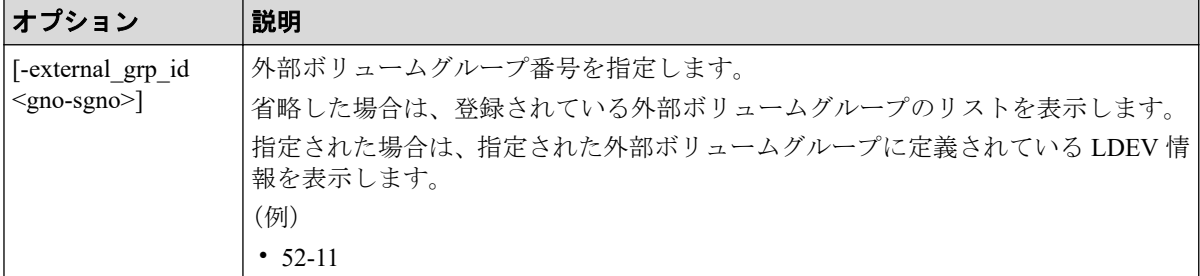

### 記述例

外部ボリューム情報を表示する(表示の順番は、昇順でない場合があります)。

```
#raidcom get external_grp
T GROUP Num_LDEV U(%) AV_CAP(GB) R_LVL E_TYPE SL CL DRIVE_TYPE
E 1-1 0 0 0 100 - OPEN-V 0 0 STORAGE ARRAY
E 1-2 0 0 30 - OPEN-V 0 0 STORAGE ARRAY
```
出力例の各項目について説明します。

### **T**

ボリュームグループ種別を表示します。

- R:パリティグループ
- E:外部ボリュームグループ

### **GROUP**

外部ボリュームグループ番号を表示します。

### **Num\_LDEV**

この外部ボリュームグループに割り当てられた LDEV の数を表示します。

### **U(%)**

この外部ボリュームグループの使用率を表示します。

#### **AV\_CAP(GB)**

この外部ボリュームグループが使用可能な容量(空き領域)を表示します。

#### **R\_LVL**

パリティグループの RAID レベルを表示します。外部ボリュームは該当しないため、常 に-(ハイフン)になります。

### **E\_TYPE**

外部ボリュームのベースエミュレーションタイプを表示します。

#### **SL**

外部ボリュームグループが所属する SLPR を表示します(常に0を表示します)。

#### **CL**

外部ボリュームグループが所属する CLPR を表示します。

#### **DRIVE\_TYPE**

外部ボリュームの SCSI Inquiry コマンド応答に含まれる Product ID を表示します。 外部ボリュームグループを指定して、外部ボリューム情報を表示する。

```
# raidcom get external_grp -external_grp_id 01-01
T GROUP P NO LDEV# STS LOC LBA SIZE LBA Serial# SP
E 1-1 0 - NML 0x00000000000000 0x0000000003f00 640340 -
E 1-1 1 200 NML 0x000000003f00 0x000000010000 640340 R
E 1-1 2 201 REG 0x000000013f00 0x000000010000 640340 V
E 1-1 3 - DEL 0x000000023f00 0x0000f0000000 640340 -
```
出力例の各項目について説明します。

#### **T**

ボリュームグループ種別を表示します。

- R:パリティグループ
- E:外部ボリュームグループ

#### **GROUP**

外部ボリュームグループ番号を表示します。

#### **P\_NO**

この外部ボリュームグループ内の LDEV の追い番を表示します。

#### **LDEV#**

この外部ボリュームグループに割り当てられた LDEV 番号を表示します。

#### **STS**

次の状態を表示します。

- NML:LDEV は実装されています。
- REG:LDEV を作成中です。
- DEL:LDEV を削除中です。

#### **LOC\_LBA**

この外部ボリュームグループのパーティションの LBA の開始位置を 512 バイト単位で 表示します。

#### **SIZE\_LBA**

この外部ボリュームグループパーティションのサイズを 512 バイト単位で表示します。

#### **Serial#**

装置製番を表示します。

#### **SP**

LDEV がパリティグループの拡張領域を使用しているかどうかを表示します。

- V:LDEV が拡張領域を使用しています。
- R:LDEV が拡張領域を使用していません。
- -:LDEV が実装されていないことを示します。

# 5.15 raidcom modify external\_grp

外部ボリュームの属性(キャッシュモード/キャッシュ流入制御/MPブレードID)を変更 します。

### 構文

```
raidcom modify external_grp -external_grp_id <gno-sgno> {-cache_mode {y|n|t
hrough|sync} | -cache_inflow {y|n} | -mp_blade_id <mp#> | -load_balance <mo
de> |-alua_switch {y|n}}
```
## オプションとパラメータ

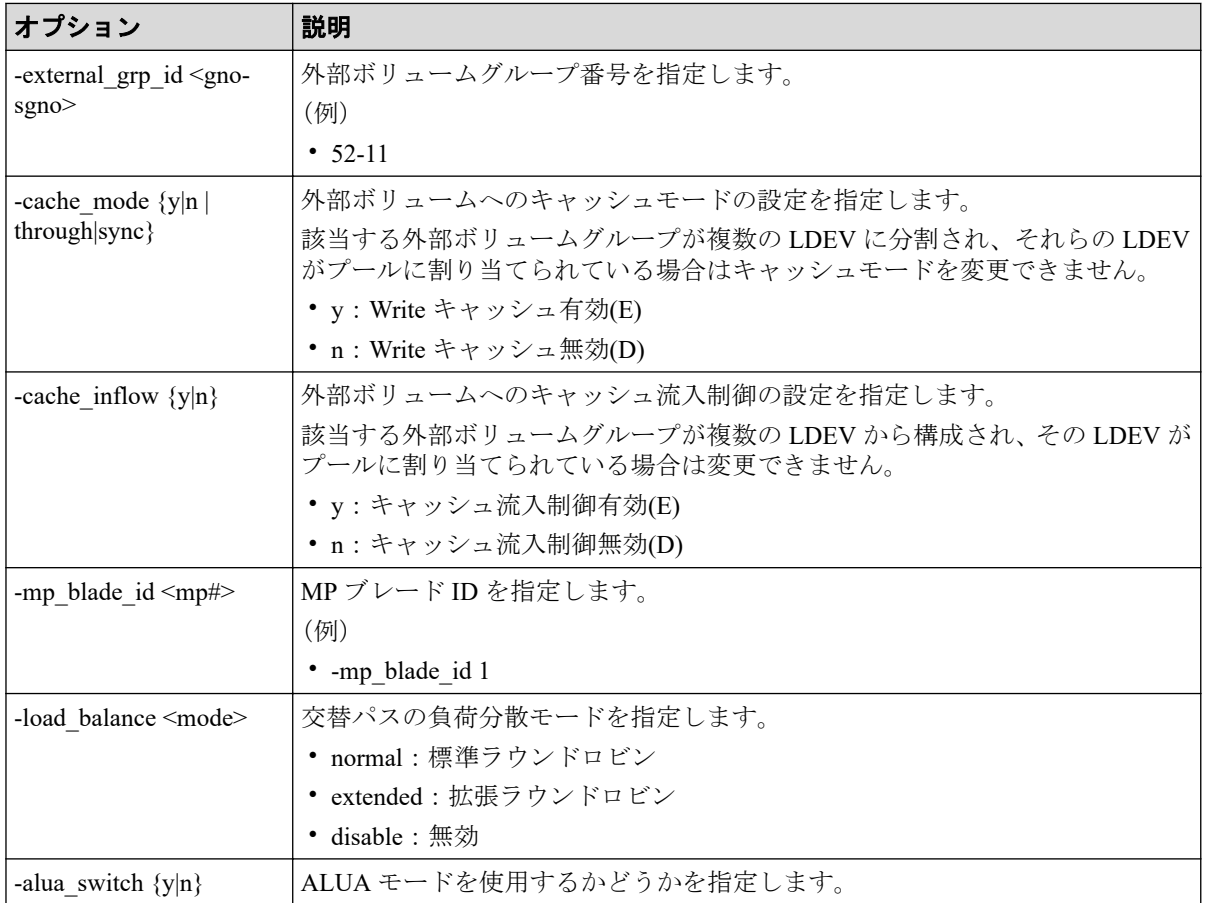

### 記述例

外部ボリュームグループ番号 01-01 のキャッシュモードを有効にする。

# raidcom modify external grp -external grp id 01-01 -cache mode y

外部ボリュームグループ番号 01-01 のキャッシュ流入制御を有効にする。

# raidcom modify external\_grp -external\_grp\_id 01-01 -cache\_inflow y

外部ボリュームグループ番号 01-01 の MP ブレード ID を 1 に変更する。

# raidcom modify external grp -external grp id 01-01 -mp blade id 1

# 5.16 raidcom discover external\_storage

External ポートに接続されている外部ストレージシステムのポート情報を探索します。

raidcom discover external\_storage または raidcom discover lun コマンドを実行中に、raidcom discover external storage コマンドを実行すると外部ストレージシステムが表示されない場合 があります。この場合、コマンド実行中のストレージシステムと外部ストレージシステムが 正しく接続されているか、または外部ストレージシステムの LU が正しく設定されているか を確認してください。

これらが正しい場合は、しばらく待ってからコマンドを一つずつ再度実行してください。

#### メモ

ローカルストレージシステムのポートがファイバチャネルの Bidirectional ポートの場合は、ユーザ ガイドに指示がある場合を除き、常に-safety\_check enable オプションを指定してコマンドを実行す ることを推奨します。

-safety\_check enable オプションを指定しない場合は、次のトラブルが発生することがあります。詳 細は、『Universal Volume Manager ユーザガイド』の外部パスに関する注意事項を参照してくださ い。

- 外部ストレージシステムが他社製の場合: 指定したローカルストレージシステムのポートと探索された外部ストレージシステムのポー ト間の経路を使用する、外部ストレージシステムからローカルストレージシステムへの I/O パ スが切断されることがあります。
- 外部ストレージシステムが NEC 製の場合:

指定したローカルストレージシステムのポートと探索された外部ストレージシステムのポー ト間の経路を使用する、外部パスまたはリモートパスの接続が一時的に切断されることがあ ります(直ちに再接続されるため、外部パスまたはリモートパスの閉塞は発生しません)。

• raidcom discover external storage コマンド、raidcom discover lun コマンド、raidcom check external iscsi\_name コマンド、または raidcom discover external\_iscsi\_name コマンドは、同時に 複数実行した場合、EX\_CMDIOE エラーになる場合があります。EX\_CMDIOE エラーになる 場合は、しばらく待ってからもう一度、順番にコマンドを実行してください。

詳細は、『Universal Volume Manager ユーザガイド』を参照してください。

### 構文

raidcom discover external storage -port <port#> [-safety check enable] [-di scovery external wwn <wwn strings>]

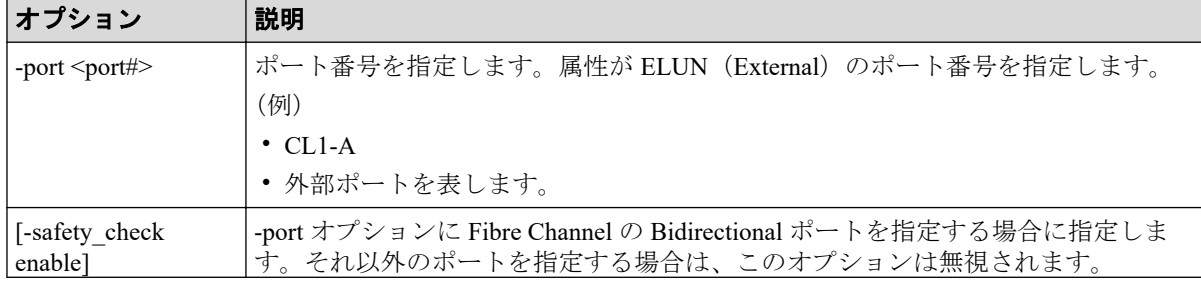

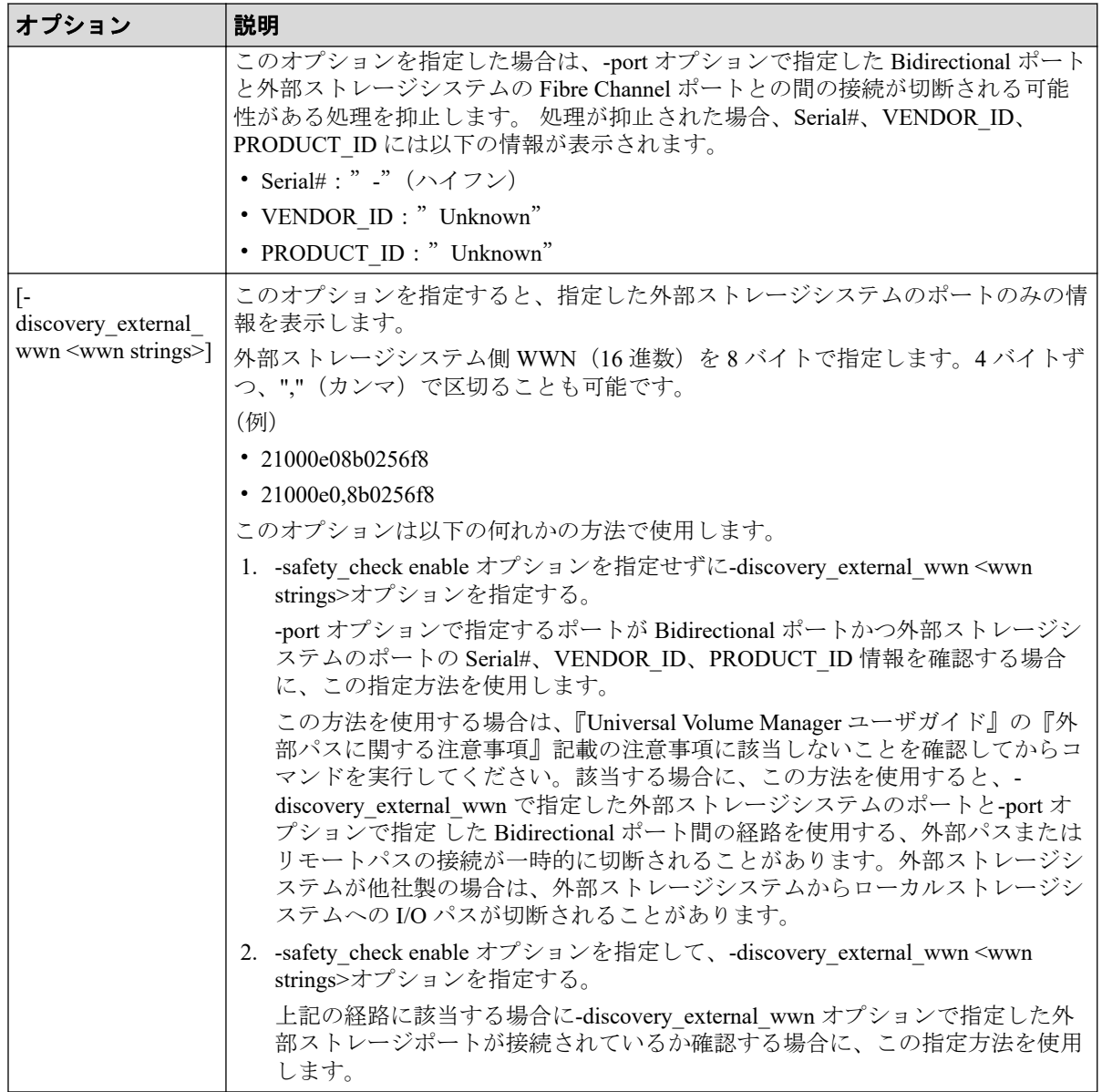

ポート:CL1-A から外部ストレージシステム側ポートを表示する。

# raidcom discover external\_storage -port CL1-A PORT WWN PM USED Serial# VENDOR ID PRODUCT ID CL1-A 50060e8005fa0f36 M YES 600100 NEC V Series CL1-A 50060e8005fa0f38 M YES 600100 NEC V Series

ポート:CL1-A から外部ストレージシステム側ポートを-safety\_check enable オプションを指 定して表示する。

# raidcom discover external\_storage -port CL1-A -safety\_check enable PORT WWN PORT WWN PM USED Serial# VENDOR ID PRODUCT ID CL1-A 50060e8005fa0f36 M No - Unknown Unknown CL1-A 50060e8005fa0f38 M YES 600100 NEC V Series

ポート:CL1-A から外部ストレージシステム側ポート 50060e8005fa0f36 の Serial#、 VENDOR ID、 PRODUCT ID を確認する。

# raidcom discover external\_storage -port CL1-A -discovery\_external\_wwn 500 60e8005fa0f36 PM USED Serial# VENDOR ID PRODUCT ID CL1-A 50060e8005fa0f36 M YES 600100 NEC V Series

ポート:CL1-A から外部ストレージシステム側ポート 50060e8005fa0f36 が接続されているこ とを確認する。

# raidcom discover external\_storage -port CL1-A -safety\_check enable -disco very external wwn 50060e8005fa0f36 PORT WWN PM USED Serial# VENDOR ID PRODUCT ID CL1-A 50060e8005fa0f36 M No - Unknown Unknown

出力例の各項目について説明します。

#### **PORT**

ポート番号を表示します。

#### **WWN**

ポートから参照できた WWN を表示します。

#### **PM**

外部パスのパスモードを表示します。

- M:マルチ
- S:シングル
- A:APLB

#### **USED**

この対象 WWN が使用中かどうかを表示します。

- YES · 使用している
- NO:使用していない

#### **Serial#**

外部ストレージシステムの装置製番を表示します。

-safety\_check enable オプションを指定した場合、接続が切断される可能性がある処理が 抑止されると"-"(ハイフン)を表示します。

#### **VENDOR\_ID**

外部ストレージシステムのベンダー名を表示します。

サポートしていない外部ストレージシステムが接続された場合は、「OTHER」を表示し ます。

-safety\_check enable オプションを指定した場合、接続が切断される可能性がある処理が 抑止されると"Unknown"を表示します。

#### **PRODUCT\_ID**

外部ストレージシステムの装置名を表示します。

サポートしていない外部ストレージシステムが接続された場合は、「OTHER」を表示し ます。

-safety\_check enable オプションを指定した場合、接続が切断される可能性がある処理が 抑止されると"Unknown"を表示します。

## 5.17 raidcom add host\_grp

指定されたポートにホストグループまたは iSCSI ターゲットを作成します。

ポートタイプが FIBRE の場合はホストグループを作成します。

ポートタイプが iSCSI の場合は、iSCSI ターゲット(ホストグループに相当)と iSCSI 名を 作成します。

指定されたポートがない場合は、EX\_ENOOBJ で拒否されます。

指定されたポート/ホストグループがすでにある場合は、指定されたホストグループ名に よって更新されます。

指定されたポート/iSCSI ターゲット/iSCSI 名がすでにある場合は、指定された情報に更 新されます。

指定されたホストグループの名前はポート中で唯一でなければなりません。

### 構文

raidcom add host\_grp -port <port#> -host\_grp\_name <host group name> [-iscsi name <target iscsi name>]

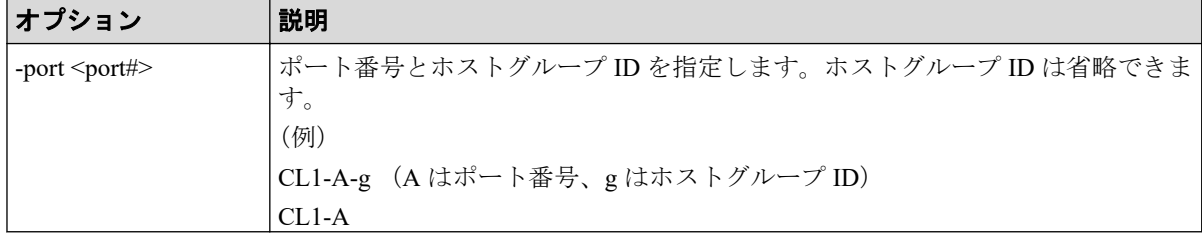

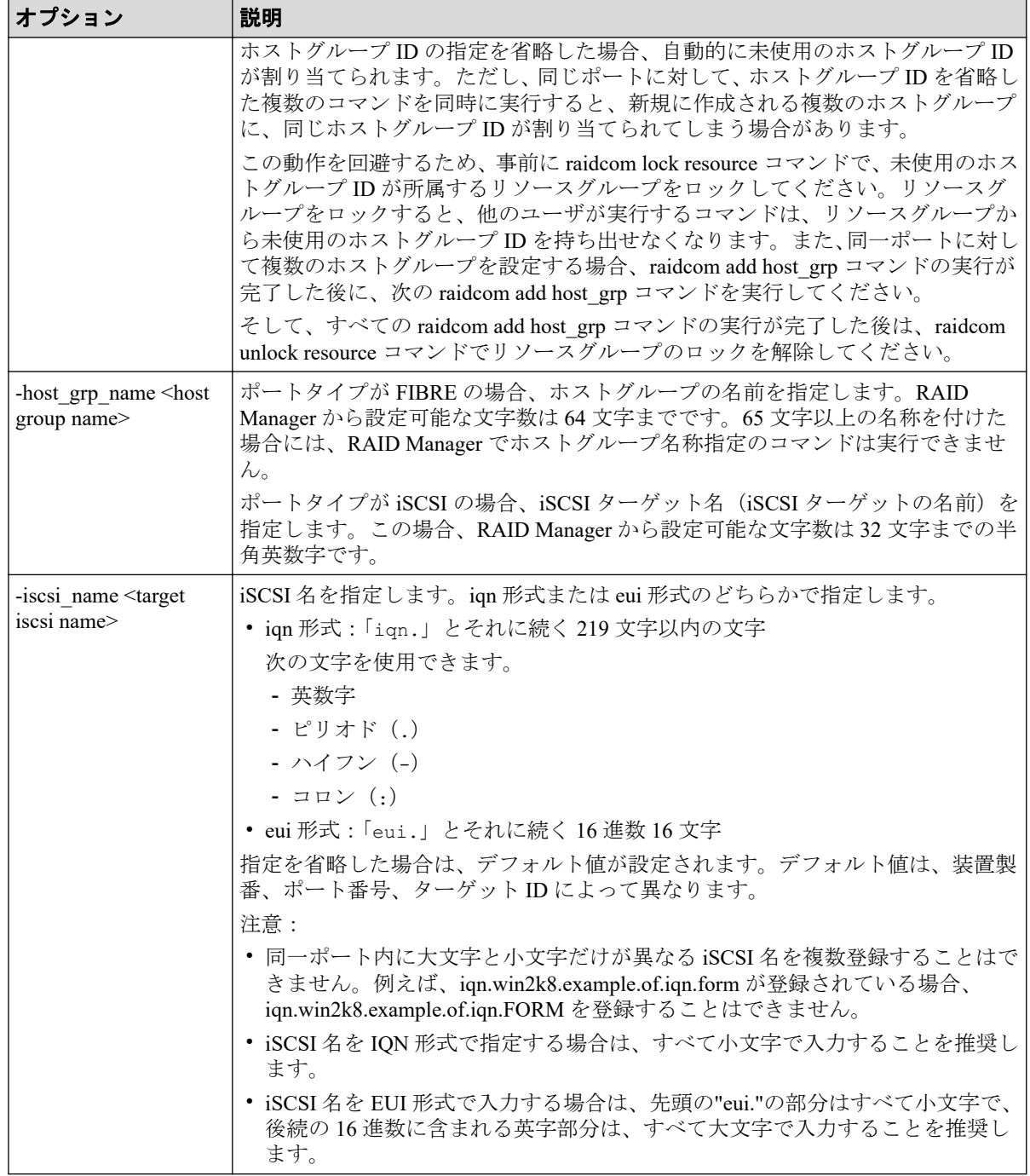

ポート: CL4-A に、ホストグループID:3、ホストグループの名前: Win\_export のホストグ ループを作成する。

# raidcom add host\_grp -port CL4-A-3 -host\_grp\_name Win\_export

ポート: CL4-A に、ホストグループ ID:自動割付、ホストグループの名前: Win\_export の ホストグループを作成する。

# raidcom add host\_grp -port CL4-A -host\_grp\_name Win\_export

ポート:CL4-A に、iSCSI 名:iqn.2001-03.jp.nec:storage01.h70.i.625100.1A.FF、iSCSI ターゲッ ト名:Target00 を作成する。

# raidcom add host grp -port CL4-A -host grp name Target00 -iscsi name ign. 2001-03.jp.nec:storage01.h70.i.625100.1A.FF

# 5.18 raidcom delete host\_grp

指定されたホストグループまたは iSCSI ターゲットを削除します。さらに、ホストグループ または iSCSI ターゲットに登録されているホストの WWN/IQN や LUN の設定を削除しま す。

指定されたホストグループがあるポートのポートタイプが FIBRE の場合、ホストグループ を削除し、ホストグループに登録されているホストの WWN や LUN の設定を削除します。

指定された iSCSI ターゲットがあるポートのポートタイプが iSCSI の場合、iSCSI ターゲッ トを削除し、iSCSI ターゲットに登録されているホスト(イニシエータ)の WWN や LUN の設定を削除します。ただし、指定されたホストグループまたは iSCSI ターゲットのホスト グループ ID/ターゲット ID が 0 の場合は、設定をデフォルトに戻します。

指定されたポートがない場合、EX\_ENOOBJ で拒否されます。

指定されたホストグループに特定のホストモードオプションが設定されている場合、コマン ドが EX\_CMDRJE で拒否されることがあります。特定のホストモードオプションの詳細 は、『システム構築ガイド』のホストグループ削除を参照してください。

## 構文

raidcom delete host grp -port <port#> [<host group name>]

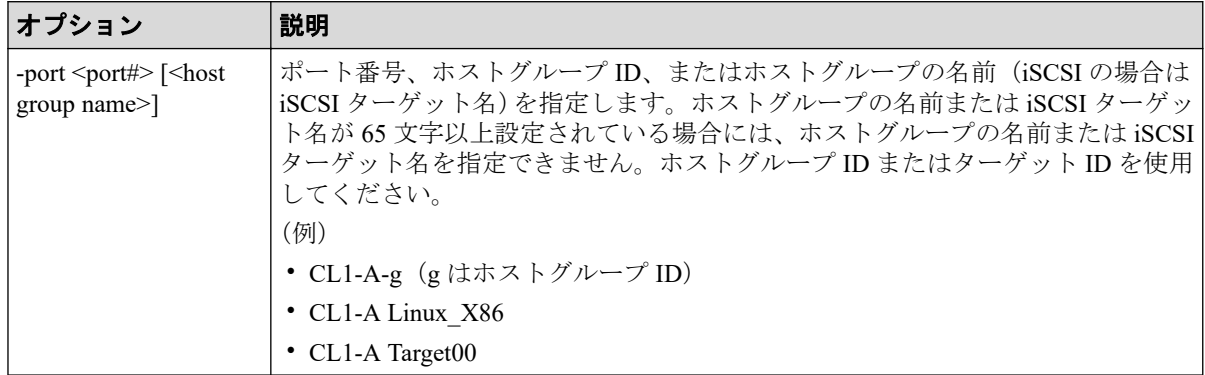

ポート:CL4-A、ホストグループ ID:7 のホストグループを削除する。

# raidcom delete host grp -port CL4-A-7

ポート:CL4-A、ホストグループの名前:Win\_export のホストグループを削除する。

# raidcom delete host\_grp -port CL4-A Win\_export

ポート:CL4-A、iSCSI ターゲットの名前:Target01 のターゲットを削除する。

# raidcom delete host\_grp -port CL4-A Target01

# 5.19 raidcom get host\_grp

指定されたポートに設定されている、すべてのホストグループ/iSCSI ターゲットの情報を表 示します。

## 構文

raidcom get host\_grp {-port <port#> [<host group name> ]| -allports}[-key < keyword>]

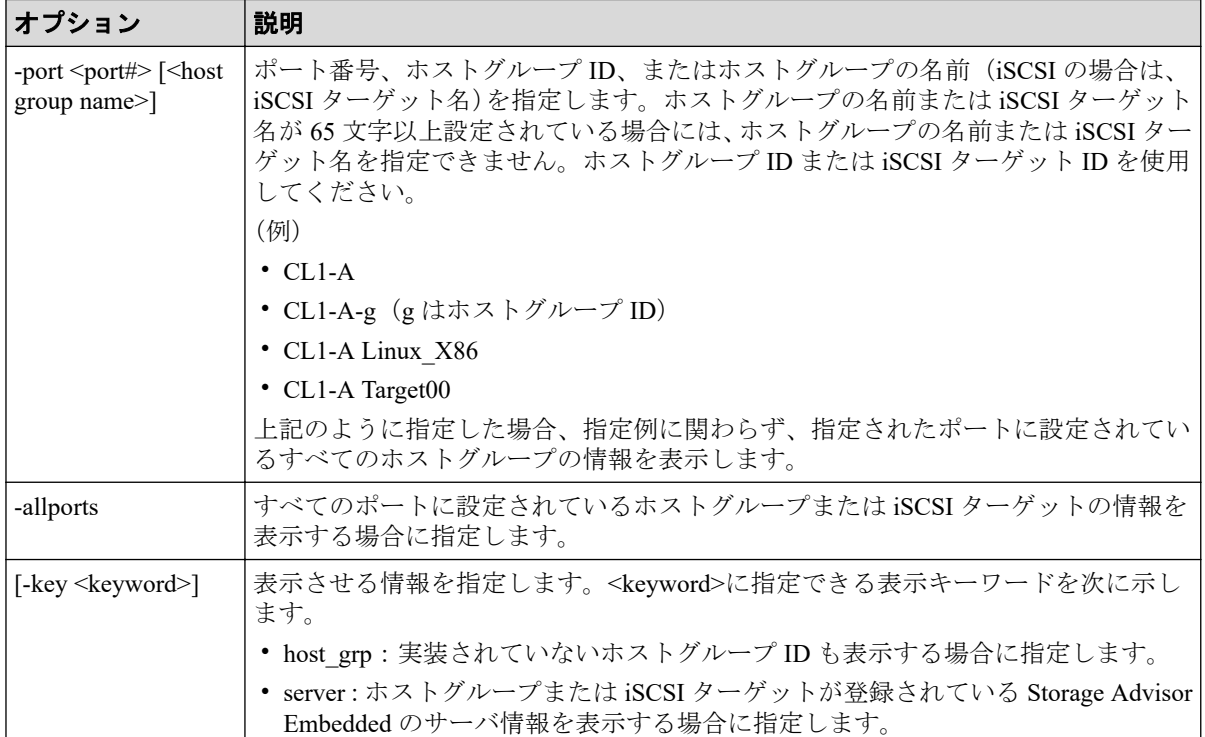

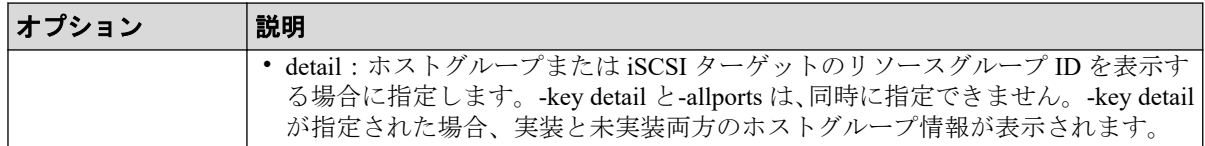

ポート:CL4-A に設定されているホストグループの情報を表示する(FIBRE の場合)。

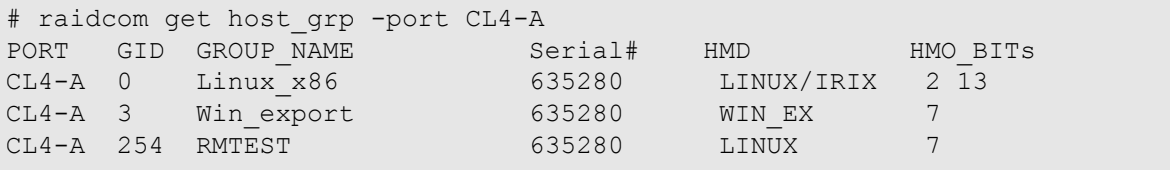

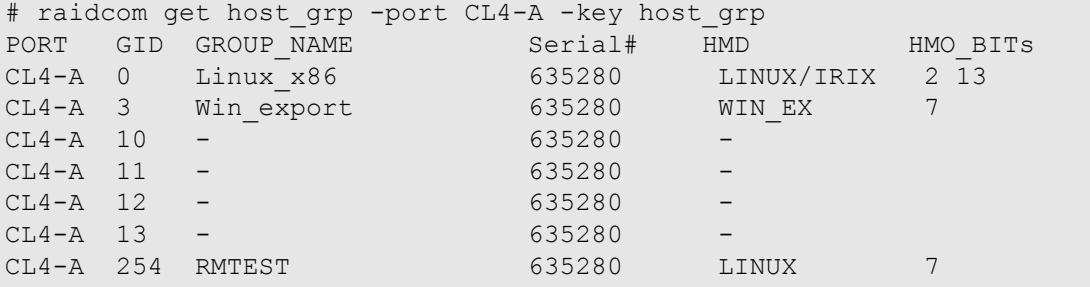

ポート: CL4-A に設定されている iSCSI ターゲットの情報を表示する(iSCSI の場合)。

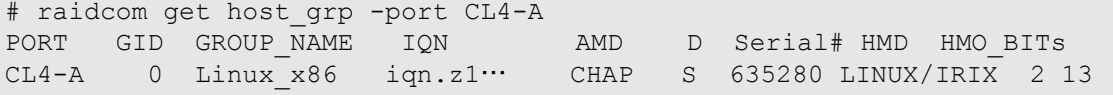

ポート:CL4-A に設定されているホストグループまたは iSCSI ターゲットのサーバの情報を 表示する (iSCSI、Fibre Channel の場合)。

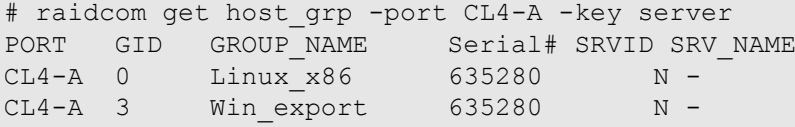

ポート:CL4-A に設定されているホストグループまたは iSCSI ターゲットのリソースグルー プ情報を表示する (iSCSI、Fibre Channel の場合)。

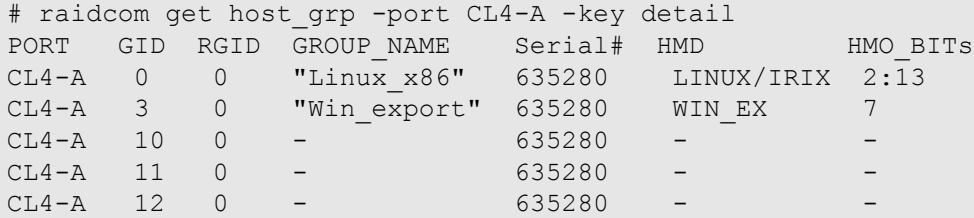

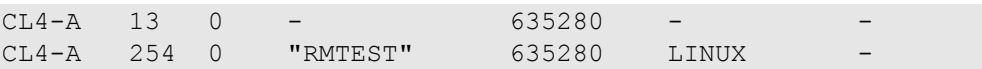

すべてのポートに設定されているホストグループまたは iSCSI ターゲットの情報を表示す る。

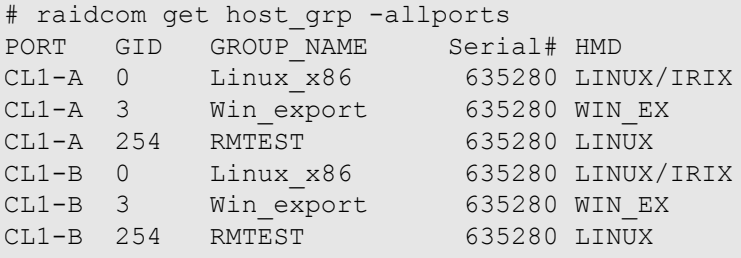

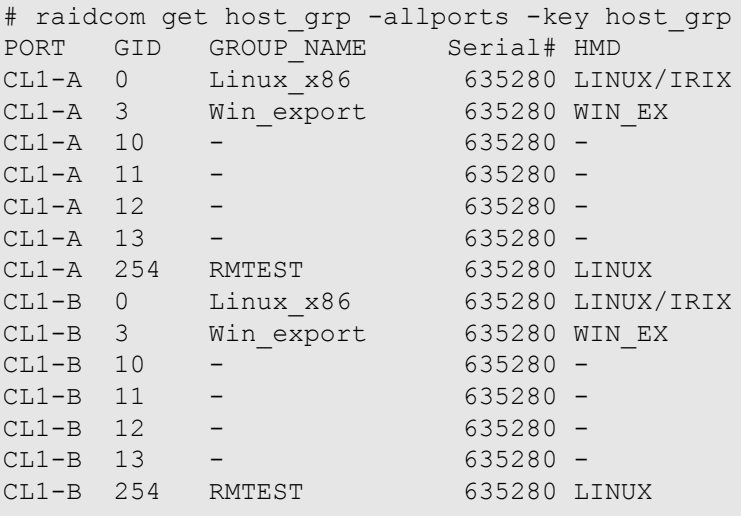

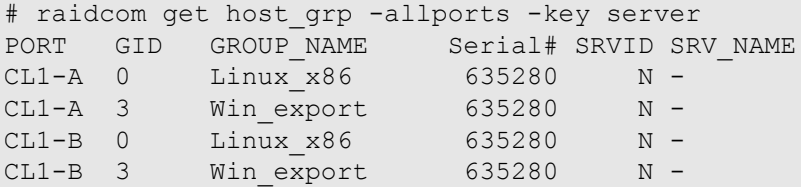

ユーザが使用できるリソースグループに割り当てられているホストグループ ID だけが表示 されます。

出力例の各項目について説明します。

### **PORT**

ポート番号を表示します。

### **GID**

ポートのホストグループ ID を表示します。

#### **GROUP\_NAME**

ポートのホストグループ名またはターゲットエイリアスを表示します。未実装のホス トグループまたはターゲットエイリアスの場合、-(ハイフン)が表示されます。-key detail オプションが指定された場合は、実装されているホストグループまたはターゲッ トエイリアスの名前の先頭と末尾には"(ダブルクオーテーション)が付加されます。

#### **IQN**

ポートの iSCSI ターゲットの名前 (iSCSI Qualified Name) を表示します。

#### **AMD**

iSCSI ターゲットの認証モードを表示します。

- CHAP:CHAP 認証が有効
- NONE:認証が無効
- BOTH:CHAP 認証および無認証による接続のどちらも有効

#### **D**

iSCSI ターゲットの認証モードの方向性を表示します。

- S:単方向(Target 側が Initiator を認証する)
- D:双方向(Target 側が Initiator を認証し、Initiator 側が Target を認証する)

#### **Serial#**

装置製番を表示します。

#### **HMD**

ホストグループのホストアダプタ設定用にホストモードを表示します。

#### **HMO\_BITs**

ホストグループのホストモードオプション設定用に BIT (ホストモードオプションの番 号)を表示します。

BIT の意味については、マニュアル『システム構築ガイド』のファイバチャネル環境で ホストグループを作成し、ホストを登録する項を参照してください。

設定されているホストモードオプションが複数ある場合に、-key detail オプションが指 定されると設定されているホストモードオプションは、:(コロン)で区切って表示さ れます。-key detail オプションが指定されているが、設定されているホストモードオプ ションがない場合は、-(ハイフン)が表示されます。

#### **SRVID**

ホストグループまたは iSCSI ターゲットが登録されている Storage Advisor Embedded の サーバの ID を 10 進数で表示します。サーバに登録されていない場合は、"N"を表示し ます。マイクロコードがサーバの ID の表示を未サポートの場合、-(ハイフン)を表示 します。

### **SRV\_NAME**

SRVID で識別されるサーバのニックネームを表示します。サーバのニックネームの先 頭と末尾には" (ダブルクオーテーション) が付加されます。SRVID が"N"または、 -(ハ イフン)の場合、-(ハイフン)を表示します。

#### **RSGID**

ホストグループまたは iSCSI ターゲットのリソースグループ ID を表示します。

# 5.20 raidcom modify host\_grp

指定されたポートのホストグループまたは iSCSI ターゲットにホストモードを設定します。 指定したホストグループがない場合は、無視します。

また、iSCSI の場合は CHAP 認証を設定(有効/無効および単方向認証/双方向認証)します。

### 構文

raidcom modify host grp -port <port#> [<host group name>] -host mode <host mode> | -set host mode opt <host mode option>… | -reset host mode opt] [-a uthmethod {CHAP|NONE|BOTH}] [-mutual {enable|disable}]

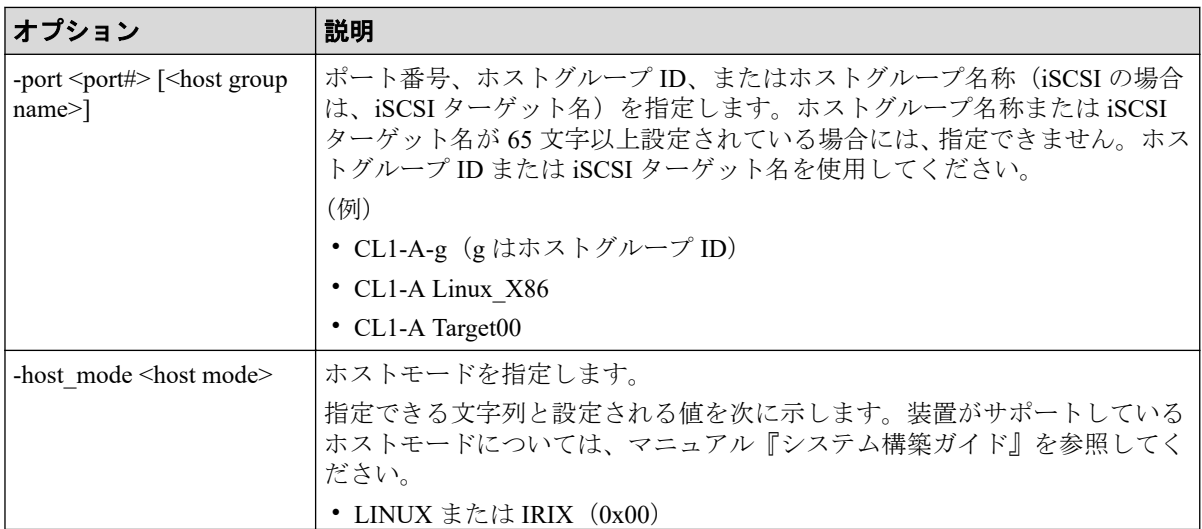

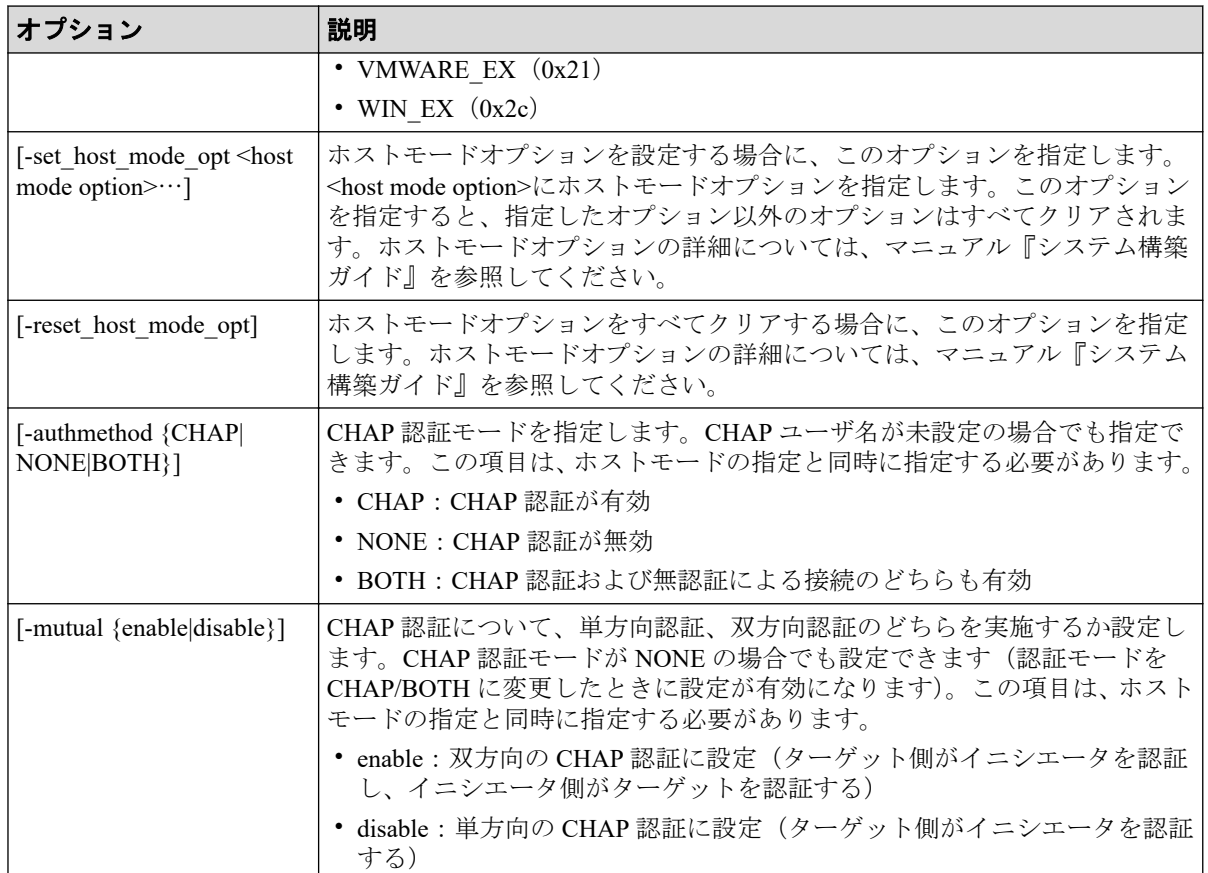

ポート: CL4-A、ホストグループ#2 にホストモード: WIN EX を設定する。

# raidcom modify host grp -port CL4-A-2 -host mode WIN EX

ポート:CL4-A、ホストグループ#2 にホストモード:WIN\_EX、ホストモードオプション 2、 13 を設定する。

# # raidcom modify host grp -port CL4-A-2 -host mode WIN EX -set host mode opt 2 13

ポート:CL4-A、ホストグループ#2、ホストモード:WIN\_EX のホストモードオプションを すべてクリアする。

# raidcom modify host grp -port CL4-A-2 -host mode WIN EX -reset host mode opt

ポート: CL4-A、ホストグループ#2 にホストモード: WIN EX、CHAP 認証有効、双方向認 証を設定する。

# raidcom modify host grp -port CL4-A-2 -host mode WIN EX -authmethod CHAP -mutual enable

# 5.21 raidcom add hba\_wwn

ホストを追加するために、指定されたポートのホストグループにホストバスアダプタの WWN を登録します。

指定された WWN がすでにある場合は、このコマンドを入力しても無視されます。

## 構文

```
raidcom add hba wwn -port <port#> [<host group name>] -hba wwn <WWN strings
>
```
## オプションとパラメータ

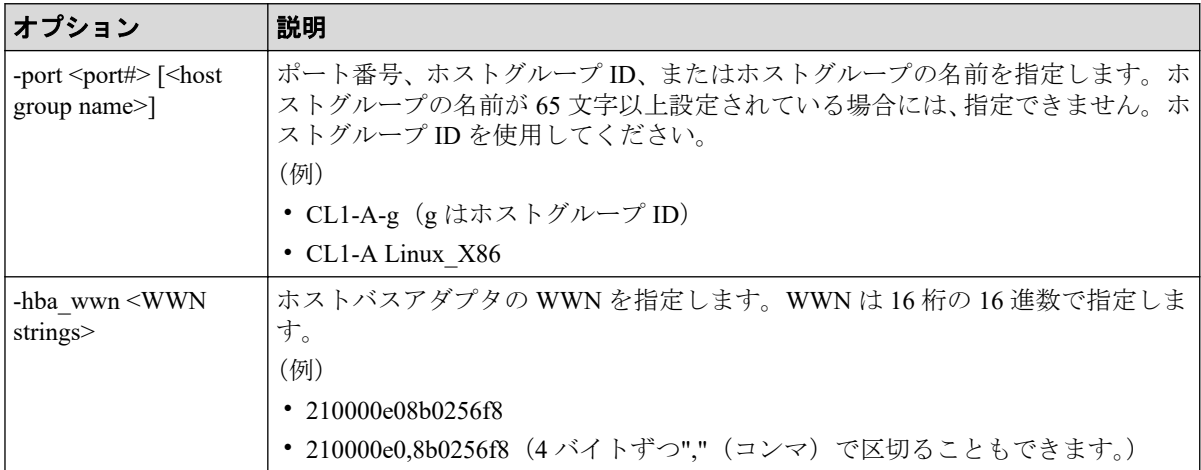

### 記述例

ポート CL4-A、ホストグループ#0 にホストバスアダプタの WWN:210000e0,8b0256f8 を設 定する。

# raidcom add hba\_wwn -port CL4-A-0 -hba\_wwn 210000e0,8b0256f8

# 5.22 raidcom delete hba\_wwn

ホストグループからホスト(WWN)を削除します。

指定された WWN がない場合は、このコマンドを入力しても無視されます。

## 構文

raidcom delete hba wwn -port <port#> [<host group name>] -hba wwn <WWN stri ngs>

## オプションとパラメータ

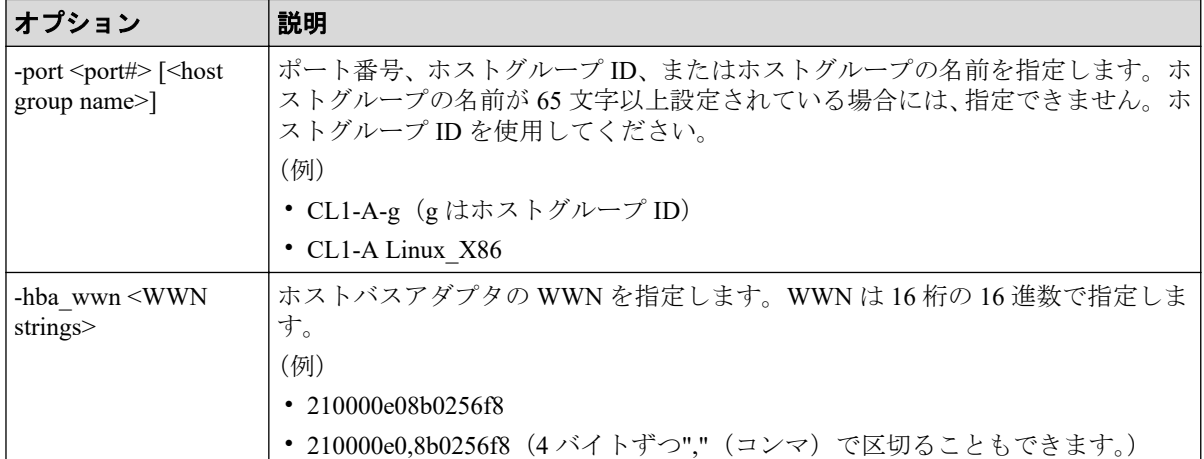

## 記述例

ポート:CL4-A、ホストグループ#0 に設定されているホストバスアダプタの WWN: 210000e0,8b039800 を削除する。

# raidcom delete hba\_wwn -port CL4-A-0 -hba\_wwn 210000e0,8b039800

# 5.23 raidcom get hba\_wwn

ホストグループに登録されているホストバスアダプタの WWN を表示します。

# 構文

raidcom get hba wwn -port <port#> [<host group name>]

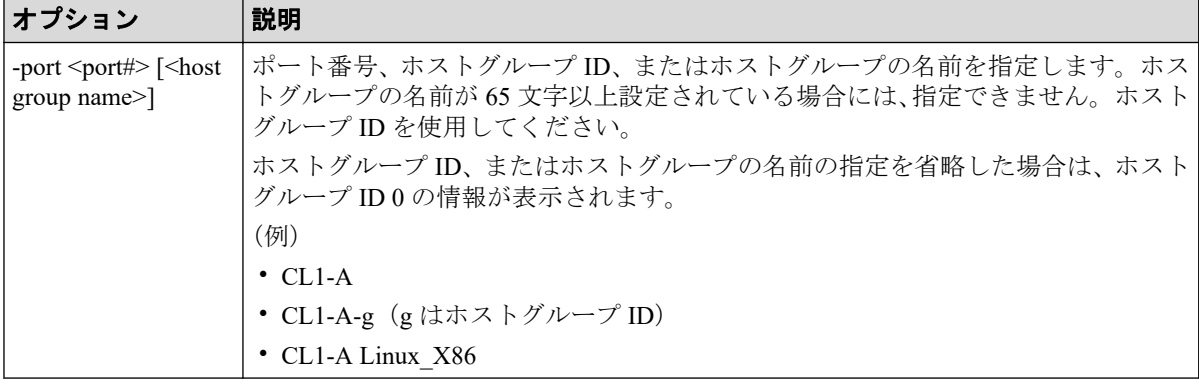

ポート:CL4-A、ホストグループ#0 に設定されているホストバスアダプタの WWN を表示す る。

# raidcom get hba\_wwn -port CL4-A-0 PORT GID GROUP NAME HWWN Serial# NICK NAME CL4-A 0 Linux\_x86 210000e08b0256f8 635280 ORA\_NODE0\_CTL\_0 CL4-A 0 Linux\_x86 210000e08b039c15 635280 ORA\_NODE1\_CTL\_0

出力例の各項目について説明します。

#### **PORT**

ポート番号を表示します。

#### **GID**

ポートのホストグループ ID を表示します。

#### **GROUP\_NAME**

ポートのホストグループの名前を表示します。

#### **HWWN**

登録されているホストバスアダプタの WWN を表示します。

#### **Serial#**

装置製番を表示します。

#### **NICK\_NAME**

ホストバスアダプタの WWN のニックネームを表示します。

# 5.24 raidcom add journal

ジャーナルにジャーナルボリュームを登録します。ジャーナルが未作成の場合は新規に作 成し、LDEV を追加します。既存ジャーナルが指定されている場合は、そのジャーナルの LDEV を追加します。

指定された LDEV にジャーナルを作成します。すでにジャーナルがある場合、指定された LDEV はそのジャーナルに追加されます。

LDEV の代わりに、デバイスグループも指定できます。

このコマンドはコマンド入力とは非同期で処理が実行されます。 raidcom get command\_status コマンドで処理の完了を確認してください。

非同期コマンドは同時に受付可能な数に制限があります。非同期コマンドの受付可能数に ついては「5.1.8 [非同期コマンドの受付可能数について\(](#page-177-0)166 ページ)」を確認してくださ い。

## 構文

raidcom add journal -journal\_id <journal ID#> {-ldev\_id <ldev#> …[-cnt <co unt>] | -grp opt <group option> -device grp name <device group name> [<devi ce name>]} [-mp\_blade\_id <mp#> ]

# オプションとパラメータ

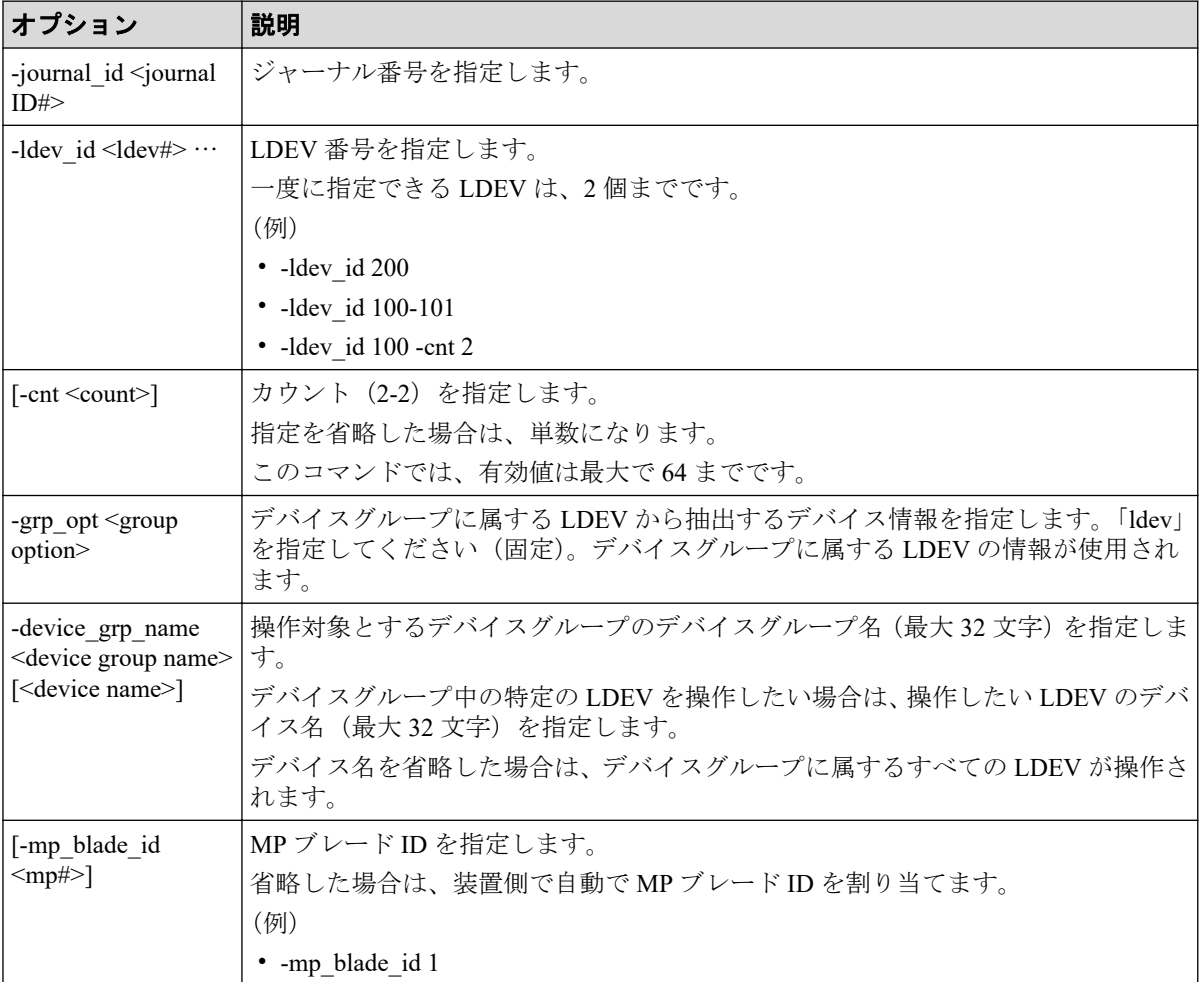

## 記述例

オープンでの例:

LDEV:265、266 でジャーナル#1 を作成する。

# raidcom add journal -journal\_id 1 -ldev\_id 265 266

デバイスグループ:grp1 に属する LDEV でジャーナル#1 を作成する。

# raidcom add journal -journal\_id 1 -grp\_opt ldev -device\_grp\_name grp1

# 5.25 raidcom delete journal

指定されたジャーナルからジャーナルボリュームを削除します。

LDEV の代わりに、デバイスグループも指定できます。LDEV とデバイスグループともに指 定がない場合は、ジャーナルを削除します。

このコマンドはコマンド入力とは非同期で処理が実行されます。 raidcom get command\_status コマンドで処理の完了を確認してください。

非同期コマンドは同時に受付可能な数に制限があります。非同期コマンドの受付可能数に ついては「5.1.8 [非同期コマンドの受付可能数について\(](#page-177-0)166 ページ)」を確認してくださ い。

## 構文

raidcom delete journal -journal\_id <journal ID#> [-ldev\_id <ldev#> | -grp\_o pt <group option> -device\_grp\_name <device group name> [<device name>]]

## オプションとパラメータ

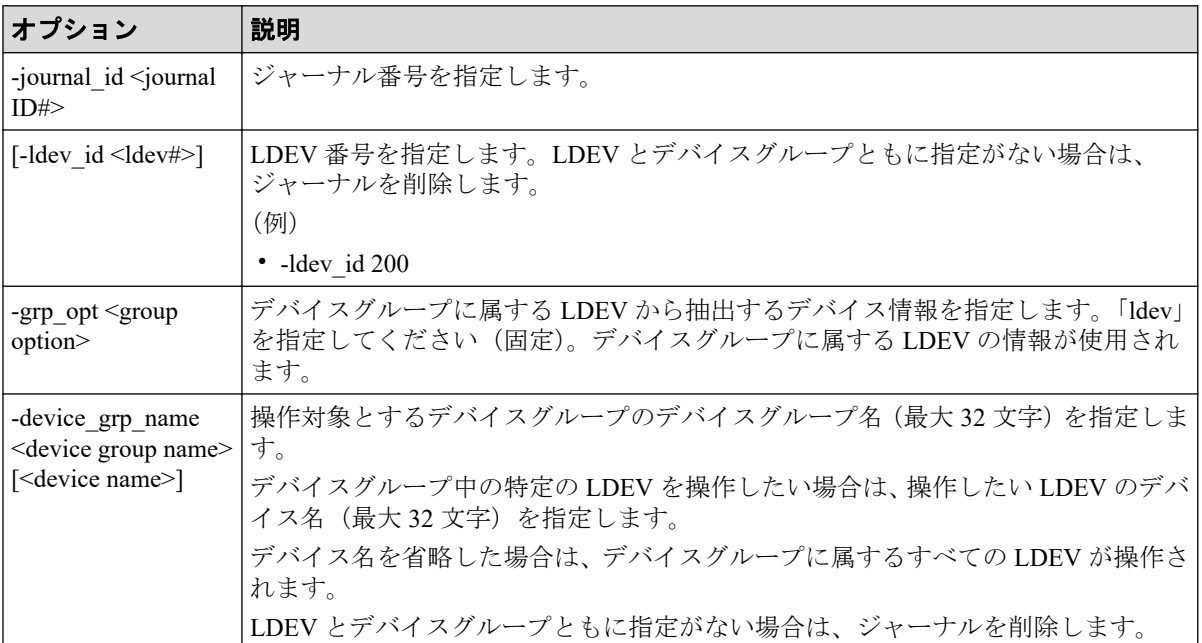

### 記述例

指定されたジャーナルを削除します。

# raidcom delete journal -journal id 6

指定された LDEV をジャーナルから削除します。

# raidcom delete journal -journal\_id 6 -ldev\_id 265

デバイスグループ:grp1 に属する LDEV をジャーナルから削除します。

# raidcom delete journal -journal\_id 6 -grp\_opt ldev -device\_grp\_name grp1

## 5.26 raidcom get journal

登録されているジャーナルの情報を表示します。

### 構文

ジャーナル情報の表示

raidcom get journal [-key <keyword>]

タイマ関連情報の表示

raidcom get journalt

# オプションとパラメータ

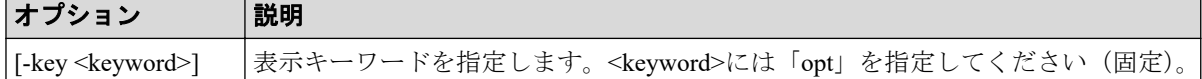

### 記述例

ジャーナル情報を表示する。

```
# raidcom get journal
JID MU CTG JNLS AP U(%) Q-Marker Q-CNT D-SZ(BLK) Seq# Num LDEV#
001 0 1 PJNN 4 21 43216fde 30 512345 625000 4 265
002 1 2 PJNF 4 95 3459fd43 52000 512345 625000 3 270
002 2 2 SJNS 4 95 3459fd43 52000 512345 625000 3 270<br>003 0 3 PJSN 4 0 0 - - 512345 625000 1 275
003 0 3 PJSN 4 0 - - 512345 625000 1 275
004 0 4 PJSF 4 45 1234f432 78 512345 625000 1 276
005 0 5 PJSE 0 0 - - 512345 625000 1 277
```
ジャーナルのタイマ関連情報を表示する。

# raidcom get journalt JID MU CTG JNLS AP U(%) Q-Marker Q-CNT D-SZ(BLK) Seq# DOW PBW APW 001 0 1 PJNN 4 21 43216fde 30 512345 635280 20 300 40

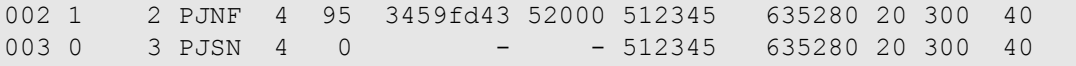

ジャーナルのオプション情報を表示する。

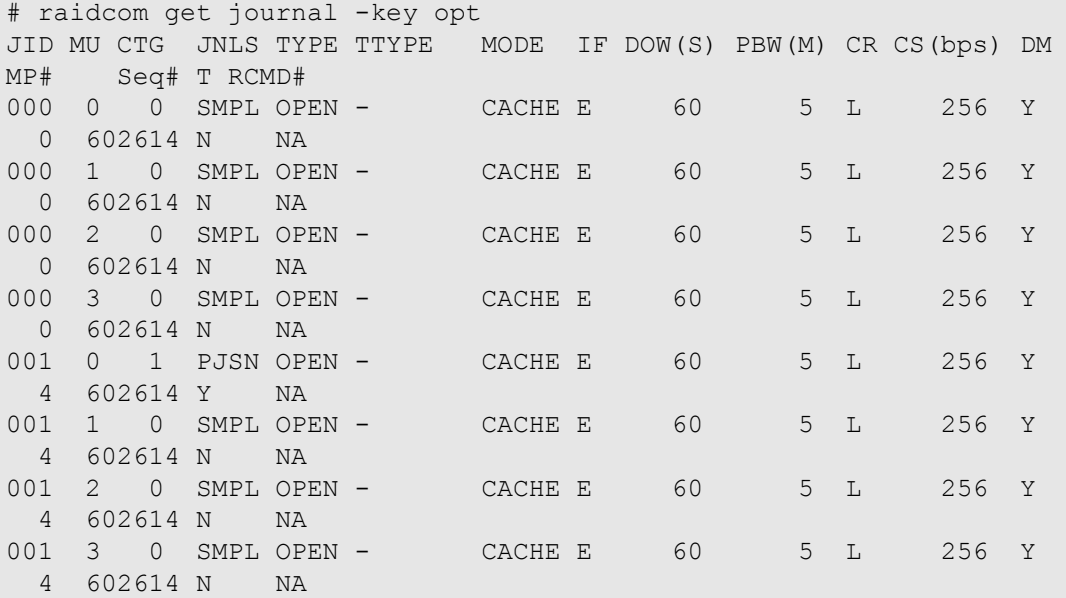

出力例の各項目について説明します。

#### **JID**

ジャーナル番号を表示します。

#### **MU**

Asynchronous Replication のミラー ID を表示します。

### **CTG**

コンシステンシーグループ ID を表示します。

### **JNLS**

ジャーナルの次の状態を表示します。

- SMPL:ペアを持たない、または削除したジャーナルボリュームを示します。
- P(S)JNN:"正(副)VOL ジャーナルはノーマル状態"であることを示します。
- P(S)JSN:"正(副)VOL ジャーナルは通常のサスペンド状態"であることを示しま す。
- P(S)JNF:"正(副)VOL ジャーナルは満杯状態"であることを示します。
- P(S)JSF:"正(副)VOL ジャーナルは満杯状態でサスペンド"であることを示しま す。

• P(S)JSE:"正(副)VOL ジャーナルは障害要因(リンク障害を含む)でサスペン ド"であることを示します。

#### **AP**

Asynchronous Replication のアクティブなリンクパス数を示します。

#### **U(%)**

そのジャーナルボリューム全体を 100%としてジャーナルデータの使用率を示します。

#### **Q-Marker**

正 VOL ジャーナルボリュームでは、WRITE データ受領時の最新シーケンス番号(Qmarker)を示します。副 VOL ジャーナルボリュームでは、キャッシュに書き込んだ最新 シーケンス番号(Q-marker)を示します。

#### **Q-CNT**

正 VOL ジャーナルボリュームに残存している Q-marker の個数を示します。

#### **D-SZ(BLK)**

ジャーナルボリュームのデータブロックサイズの容量を 512 バイトの単位で示します。 表示される容量の詳細については、『Asynchronous Replication ユーザガイド』を参照して ください。

#### **Seq#**

装置製番を表示します。

#### **Num**

ジャーナルボリュームを構成している LDEV の数を示します。

#### **LDEV#**

リザーブジャーナルボリュームをサポートしているストレージシステムでは、次の LDEV 番号を表示します。

- マスタジャーナルはマスタジャーナルボリュームの LDEV 番号
- リストアジャーナルはリストアジャーナルボリュームの LDEV 番号

リザーブジャーナルボリュームのサポートは、ストレージシステムの機種によって異な ります。

サポート状況は、各機種の『Synchronous Replication ユーザガイド』を参照してくださ い。
## **DOW**

ジャーナルごとの「データあふれ監視」タイマ(秒単位)設定を表示します。

#### **PBW**

ジャーナルごとの「パス閉塞監視」タイマ(秒単位)設定を表示します。3600 秒より大 きな設定の場合は、6000 秒を表示します。

### **APW**

リンク障害を検出するための「アクティブパス監視」タイマ(秒単位)設定を表示しま す。

## **TYPE**

種別を表示します。

## **TTYPE**

常に-(ハイフン)を表示します。

#### **MODE**

ジャーナルの状態を表示します。

- HDD:ジャーナルデータをジャーナルボリュームに格納する(キャッシュモード無 効)。
- CACHE:ジャーナルデータをキャッシュに格納する(キャッシュモード有効)。

#### **IF**

ジャーナル用流入制御を表示します。

- E:有効にする。
- D:無効にする。

## **DOW(S)**

ジャーナルごとの「データあふれ監視」タイマ(秒単位)設定を表示します。

#### **PBW(M)**

ジャーナルごとの「パス閉塞監視」タイマ(分単位)設定を表示します。60分より大き な設定の場合は、100 分を表示します。

#### **CR**

コピーレートを「L(低)」、「M(中)」、または「H(高)」で表示します。

## **CS(bps)**

コピー速度を「3/10/100/256」で表示します。それぞれコピー速度が 3Mbps、 10Mbps、100Mbps、256Mbps であることを示します。

## **DM**

常に Y が表示されます。

#### **MP#**

MP ブレード ID を表示します。

## **T**

マスタジャーナルのパス監視時間をミラーの副側(RCU 側)に転送するかどうかが表示 されます。

- Y:ミラーの副側 (RCU 側)にパス監視時間を転送します。
- N:ミラーの副側 (RCU 側)にパス監視時間を転送しません。
- -(ハイフン):このジャーナルでは、この情報は無効です。

## **RCMD#**

常に NA が表示されます。

## 5.27 raidcom modify journal

ジャーナルで使用される Asynchronous Replication のオプションを変更します。

ジャーナルに、指定された制御パラメータを設定します。

-mp\_blade\_id オプションを指定した場合、他のオプション (-data\_overflow\_watch、path blocked watch、-cache mode) は指定できません。

## 構文

ジャーナルデータ領域の満杯監視時間、またはタイマ種別を変更する場合

raidcom modify journal -journal\_id <journal ID#> {[-data\_overflow\_watch <ti  $me$ ) [-cache mode {y | n}]}

ミラー ID を指定して、パス閉塞監視の設定、パス監視時間の転送の設定、コピー速度の設 定、転送速度の設定する場合

```
raidcom modify journal -journal id <journal ID#> [-mirror id <mu#>] {[-path
blocked watch <time>] [-path_blocked_watch_transfer {y|n}] [-copy_size <si
ze>] [-transfer speed <speed>]}
```
## メモ

このコマンドはコマンド入力とは非同期で処理が実行されます。raidcom get command\_status コマ ンドで処理の完了を確認してください。

非同期コマンドは同時に受付可能な数に制限があります。非同期コマンドの受付可能数について は「5.1.8 [非同期コマンドの受付可能数について\(](#page-177-0)166 ページ)」を確認してください。

リモートコマンドデバイスを設定・解除する場合

raidcom modify journal -journal id <journal ID#> [-mirror id <mu#>]

MP ブレード ID を変更する場合

raidcom modify journal -journal id <journal ID#> -mp\_blade\_id <mp#>

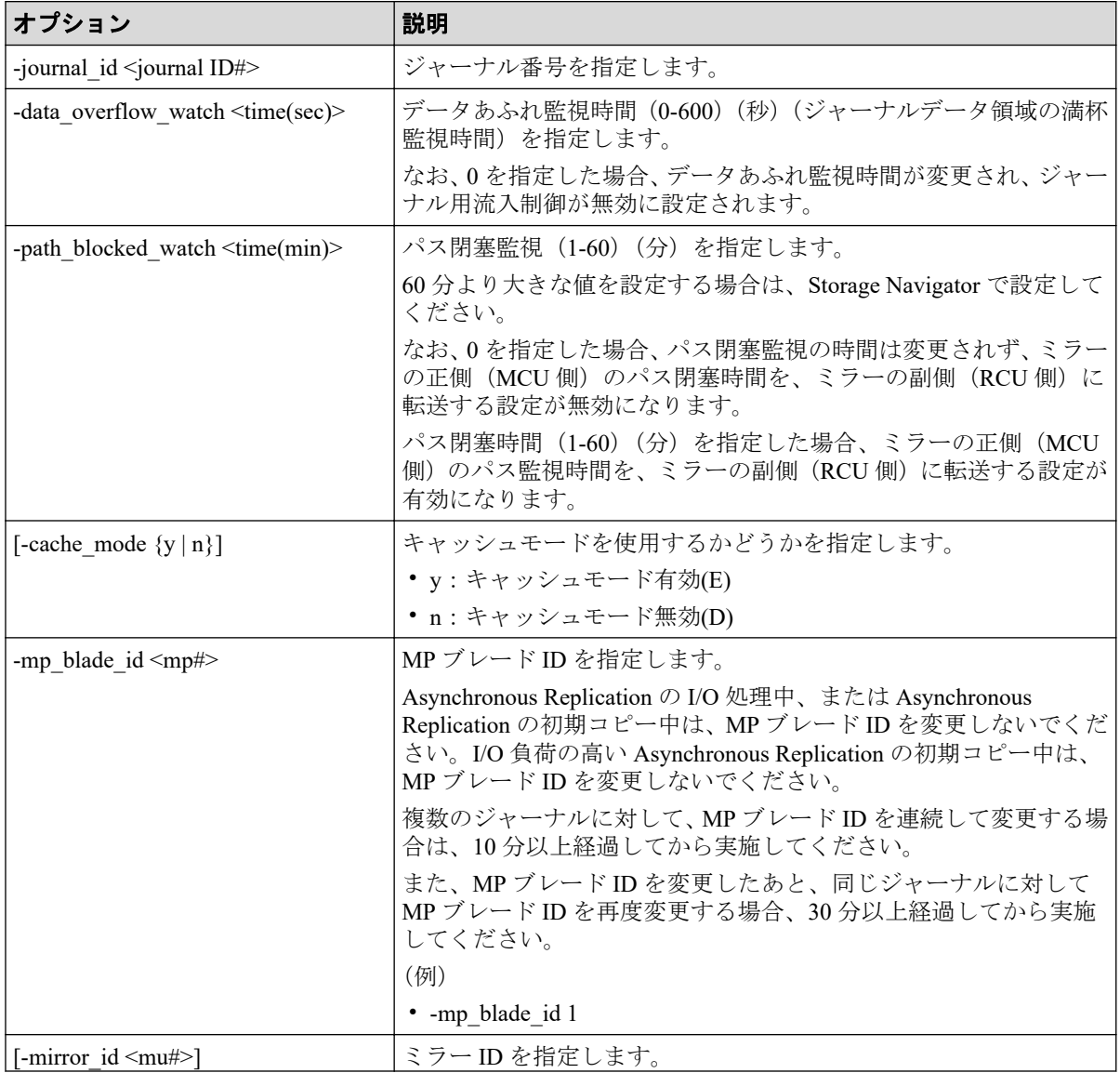

## オプションとパラメータ

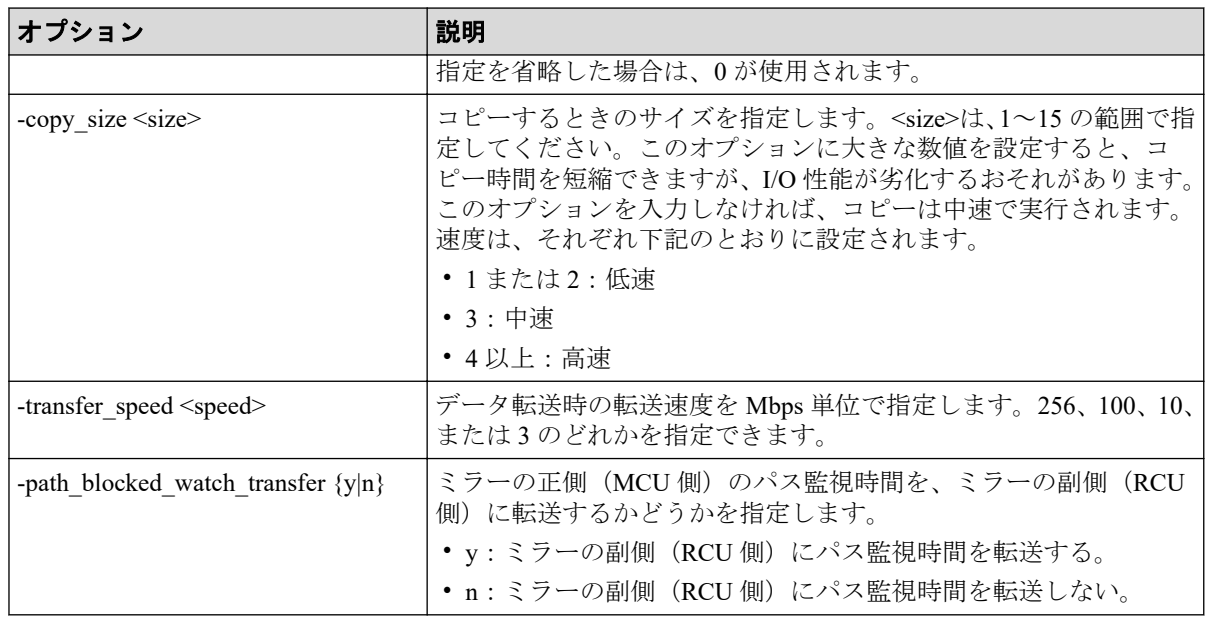

## 記述例

ジャーナル:6 の設定を変更する。データあふれ監視時間を 15 秒に変更する。

# raidcom modify journal -journal id 6 -data overflow watch 15

ジャーナル:6 の設定を変更する。ジャーナルの MP ブレード ID を 1 に変更する。

# raidcom modify journal -journal\_id 6 -mp\_blade\_id 1

ジャーナル:6 の設定を変更する。副ジャーナル内のジャーナルデータをキャッシュに格納 することを指示する。

# raidcom modify journal -journal id 6 -cache mode y

ジャーナル:6 の設定を変更する。ミラー ID:1 のパス閉塞監視時間を 59 分に変更する。

# raidcom modify journal -journal id 6 -path blocked watch 59 -mirror id 1

# 5.28 raidcom add ldev

指定したパリティグループまたは外部ボリュームグループに LDEV を作成します。または、 指定したプールに Dynamic Provisioning/Dynamic Tiering/Realtime Tiering/Snapshot の仮想ボ リュームを作成します。

または、データダイレクトマップ属性のプールボリュームに関連づけて Dynamic Provisioning の仮想ボリュームを作成します。

このコマンドはコマンド入力とは非同期で処理が実行されます。 raidcom get command status コマンドで処理の完了を確認してください。

非同期コマンドは同時に受付可能な数に制限があります。非同期コマンドの受付可能数に ついては「5.1.8 [非同期コマンドの受付可能数について\(](#page-177-0)166 ページ)」を確認してくださ い。

# 指定したパリティグループ、外部ボリュームグループ、または プールに、LDEV または仮想ボリュームを作成するときの構文

raidcom add ldev {-parity\_grp\_id <gno-sgno>| -external\_grp\_id <gno-sgno> | -pool {<pool ID#> | <pool naming> | snap}} {-ldev\_id <ldev#> | -ldev\_id aut o -request id auto [-resource id <resource group id>] [-ldev range <range>] } {-capacity <size> | -offset\_capacity <size>} [-emulation <emulation type> ][-location <lba>][-mp\_blade\_id <mp#>][-clpr <clpr#>][-status {enable\_fulla llocation | disable fullallocation}] [-t10pi enable] [-capacity saving {com pression | deduplication compression} [-capacity saving mode <saving mode>] | -capacity\_saving disable]]

## データダイレクトマップ属性のプールボリュームに関連づけ て Dynamic Provisioning の仮想ボリュームを作成するときの 構文

raidcom add ldev -ldev\_id <ldev#> -mapping\_ldev\_id <ldev id>

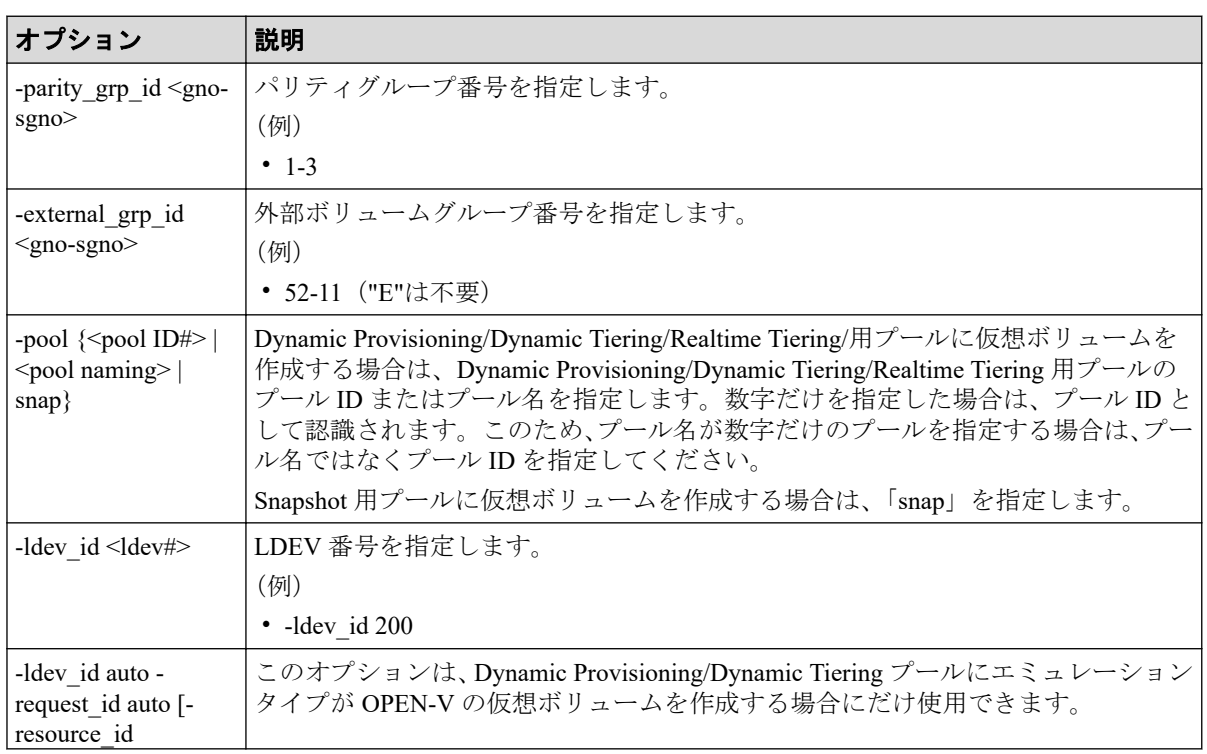

# オプションとパラメータ

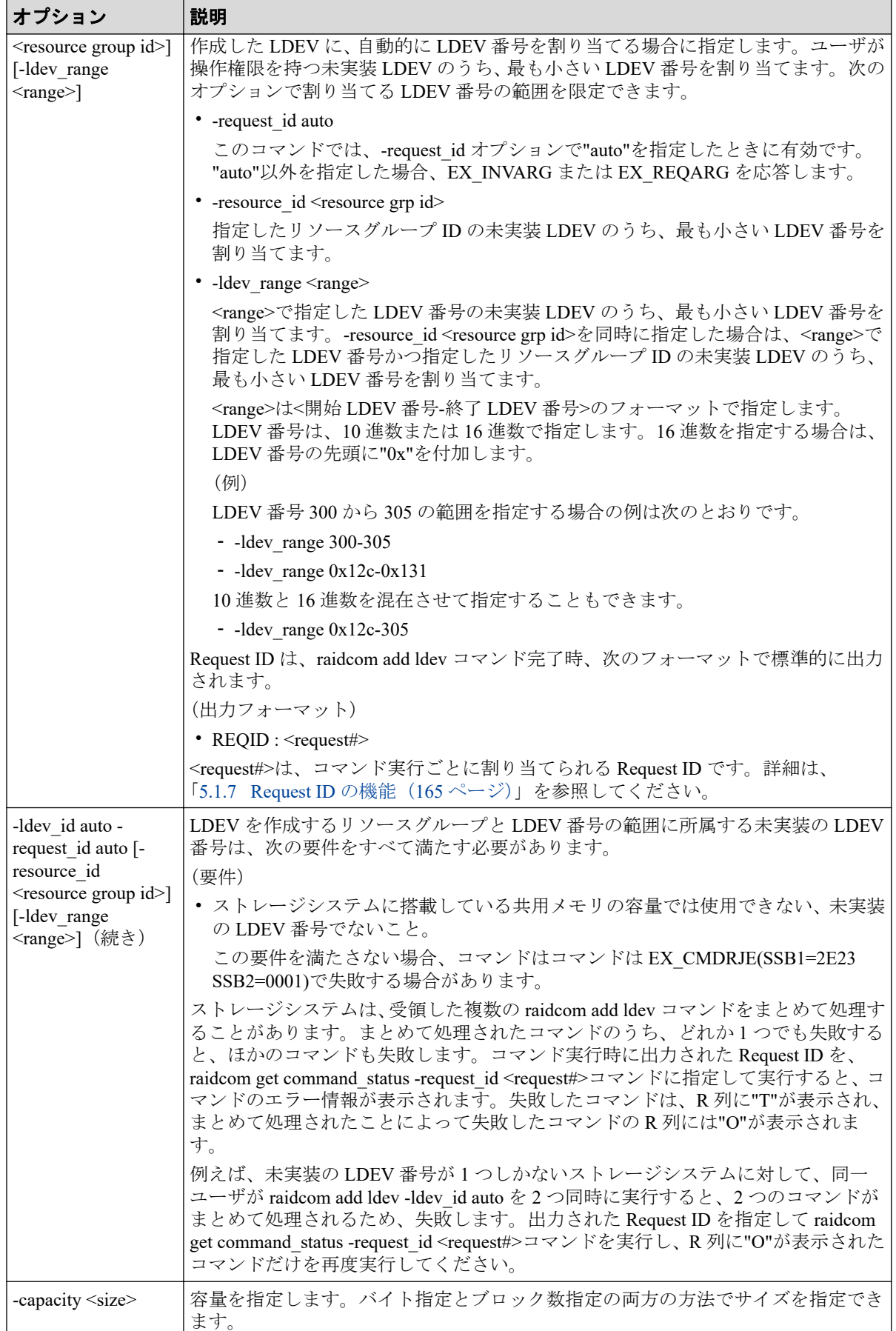

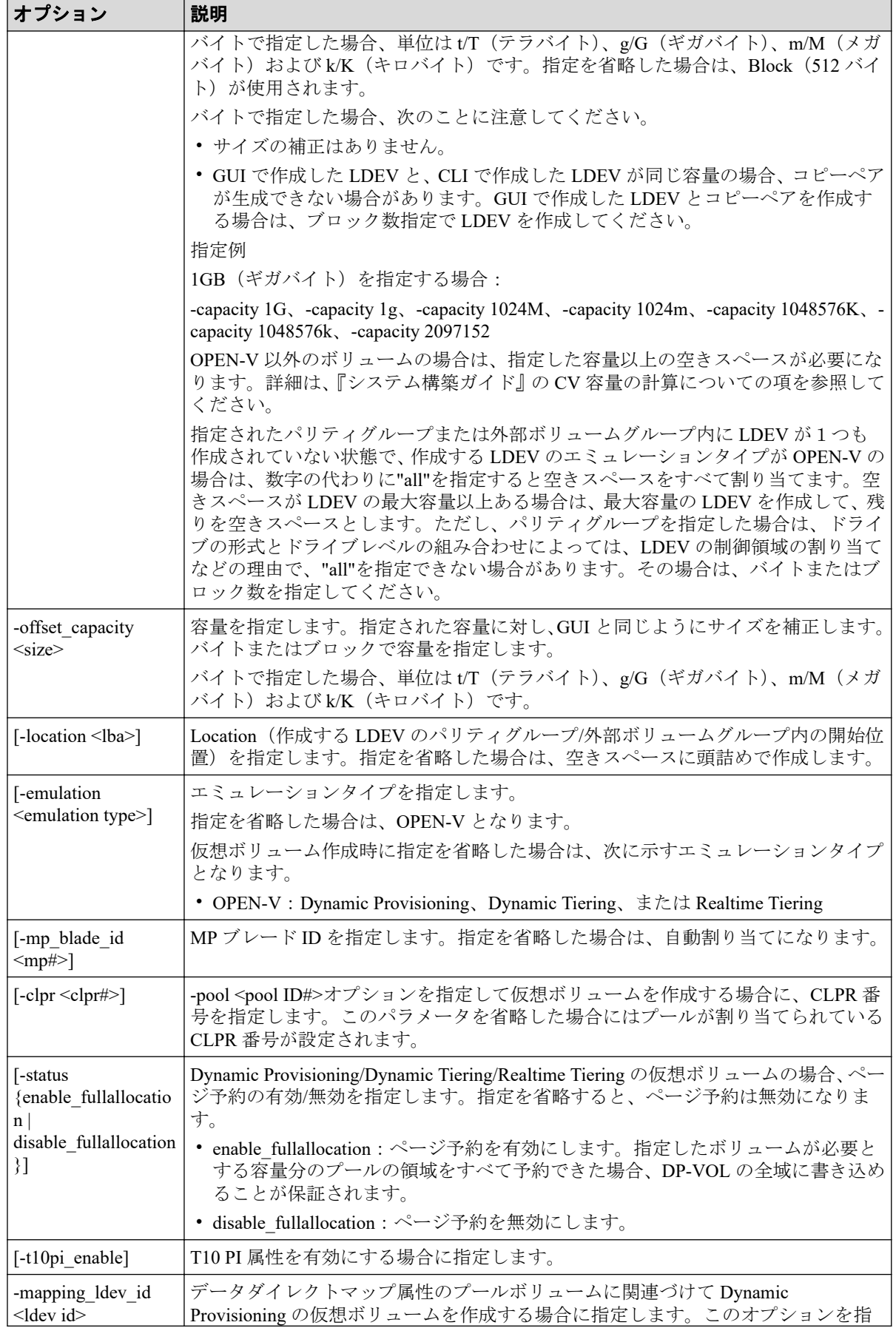

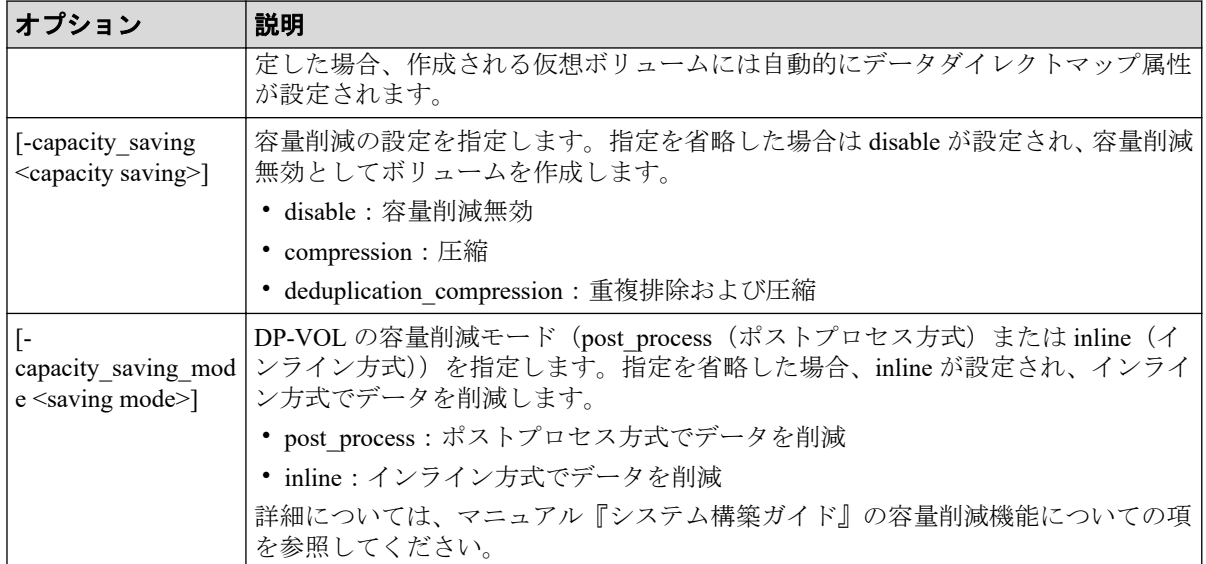

## 記述例

パリティグループ:5-2、パリティグループ内の位置:自動割り当て、エミュレーションタ イプ:OPEN-V、サイズ:10GB、LDEV 番号:100 の LDEV を作成する。

# raidcom add ldev -parity\_grp\_id 5-2 -ldev\_id 100 -capacity 10G

外部ボリューム内の位置:自動割り当て、エミュレーションタイプ:OPEN-V、外部ボリュー ム:01-02、容量:200MB、LDEV 番号:200 の LDEV を作成する。

# raidcom add ldev -external\_grp\_id 01-02 -ldev\_id 200 -capacity 200m

外部ボリュームグループ:01-03、外部ボリューム内の位置:自動割り当て、エミュレーショ ンタイプ:OPEN-V、外部ボリュームサイズ:引き継ぎ、LDEV 番号:220 の LDEV を作成 する。

# raidcom add ldev -external\_grp\_id 01-03 -ldev\_id 220 -capacity all

プール ID:4 の Dynamic Provisioning/Dynamic Tiering/Realtime Tiering 用プールに、容量: 300MB、LDEV 番号:300 の仮想ボリュームを作成する。

# raidcom add ldev -pool 4 -ldev\_id 300 -capacity 300m

Snapshot 用プールに、容量:300MB、LDEV 番号:400 の仮想ボリュームを作成する。

# raidcom add ldev -pool snap -ldev\_id 400 -capacity 300m

プール ID:4 の Dynamic Provisioning 用プールに、容量:300MB、LDEV 番号:300 の仮想 ボリュームを、ページ予約を有効にして作成する。

# raidcom add ldev -pool 4 -ldev\_id 300 -capacity 300m -status enable\_fulla llocation

データダイレクトマップ属性の Dynamic Provisioning 用プールのプールボリューム:22:22 に 関連づけて Dynamic Provisioning の仮想ボリューム:44:44 を作成する。

#raidcom add ldev -ldev\_id 44:44 -mapping\_ldev\_id 22:22

プール ID:4 の Dynamic Provisioning/Dynamic Tiering/Realtime Tiering 用プールに、容量: 300MB、LDEV 番号:300、T10 PI 属性が有効の仮想ボリュームを作成する。

# raidcom add ldev -pool 4 -ldev\_id 300 -capacity 300m -t10pi\_enable

プール ID:4 の Dynamic Provisioning 用プールに、容量:300MB、LDEV 番号:300、容量削 減の設定:圧縮の仮想ボリュームを作成する。

# raidcom add ldev -pool 4 -ldev id 300 -capacity 300m -capacity saving com pression

プール ID:4 の Dynamic Provisioning 用プールに、容量:300MB、LDEV 番号:300、容量削 減の設定:圧縮および重複排除、容量削減モード:インライン方式の仮想ボリュームを作成 する。

#raidcom add ldev -pool 4 -ldev id 300 -capacity 300m -capacity saving dedu plication compression -capacity saving mode inline

プール ID:4の Dynamic Provisioning/Dynamic Tiering 用プールに、容量:10GB の仮想ボ リュームを作成し未実装の LDEV 番号を自動的に割り当てる。

# raidcom add ldev -pool 4 -ldev\_id auto -request\_id auto -capacity 10G REQID : 1

## 注意

次のメッセージは、4TB を超える LDEV サイズを指定した場合に必ず表示されます。必ずしも問 題があることを示すものではありません。

raidcom : Please check if LDEV over 4TB will be used for Replication Products, a nd then check the supported capacity.

# 5.29 raidcom delete ldev

指定された LDEV または仮想ボリュームを削除します。LDEV の代わりに、デバイスグルー プも指定できます。

このコマンドはコマンド入力とは非同期で処理が実行されます。 raidcom get command status コマンドで処理の完了を確認してください。

非同期コマンドは同時に受付可能な数に制限があります。非同期コマンドの受付可能数に ついては「5.1.8 [非同期コマンドの受付可能数について\(](#page-177-0)166 ページ)」を確認してくださ い。

# 構文

raidcom delete ldev {-ldev\_id <ldev#> | -grp\_opt <group option> -device\_grp \_name <device group name> [<device name>]} [-operation initialize\_capacity\_ saving]

# オプションとパラメータ

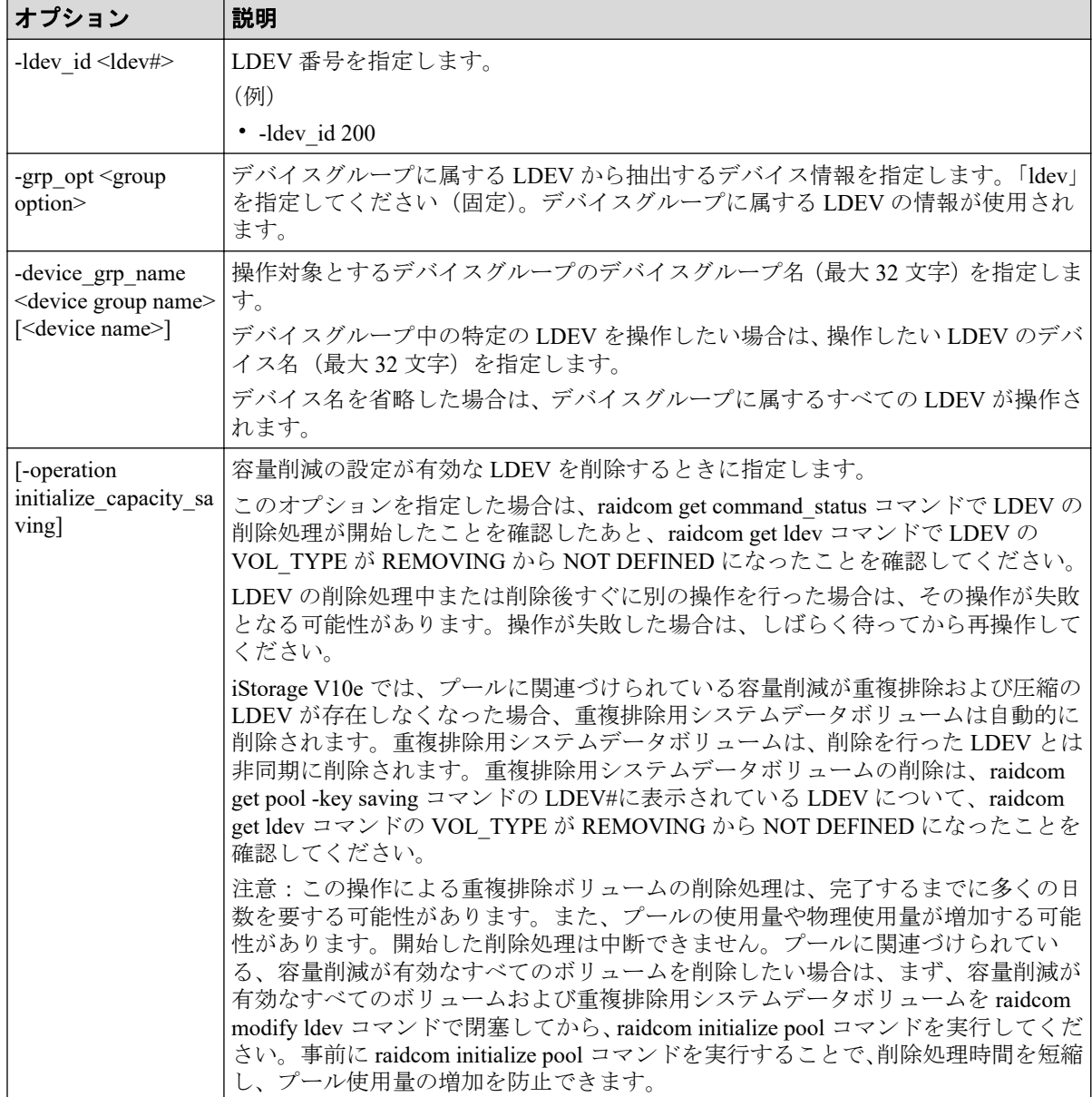

## 記述例

LDEV:200 を削除する。

```
# raidcom delete ldev -ldev_id 200
```
デバイスグループ:grp1 に属する LDEV を削除する。

# raidcom delete ldev -grp opt ldev -device grp name grp1

容量削減の設定が有効な LDEV:200 を削除する。

# raidcom delete ldev -ldev id 200 -operation initialize capacity saving

# 5.30 raidcom extend ldev

Dynamic Provisioning/Dynamic Tiering/Realtime Tiering の仮想ボリュームの容量を拡張しま す。

指定された LDEV が Dynamic Provisioning/Dynamic Tiering/Realtime Tiering の仮想ボリュー ムではない場合、EX\_ENOOBJ で拒否されます。

LDEV の代わりに、デバイスグループも指定できます。

# 構文

raidcom extend ldev {-ldev\_id <ldev#> | -grp\_opt <group option> -device\_grp name <device group name> [<device name>]} {-capacity <size> | -offset capa city <size>} [-request\_id auto]

# オプションとパラメータ

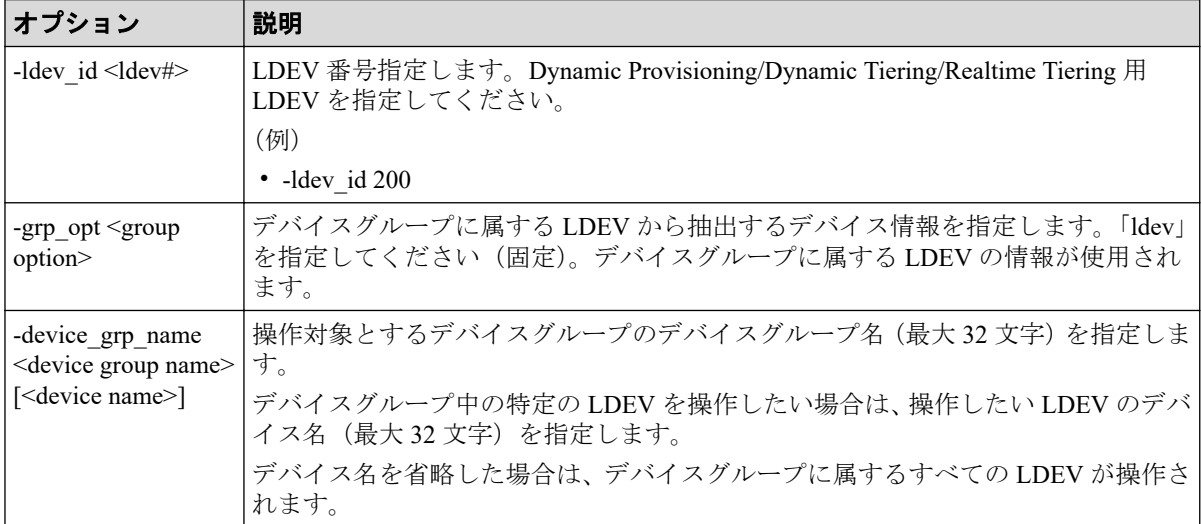

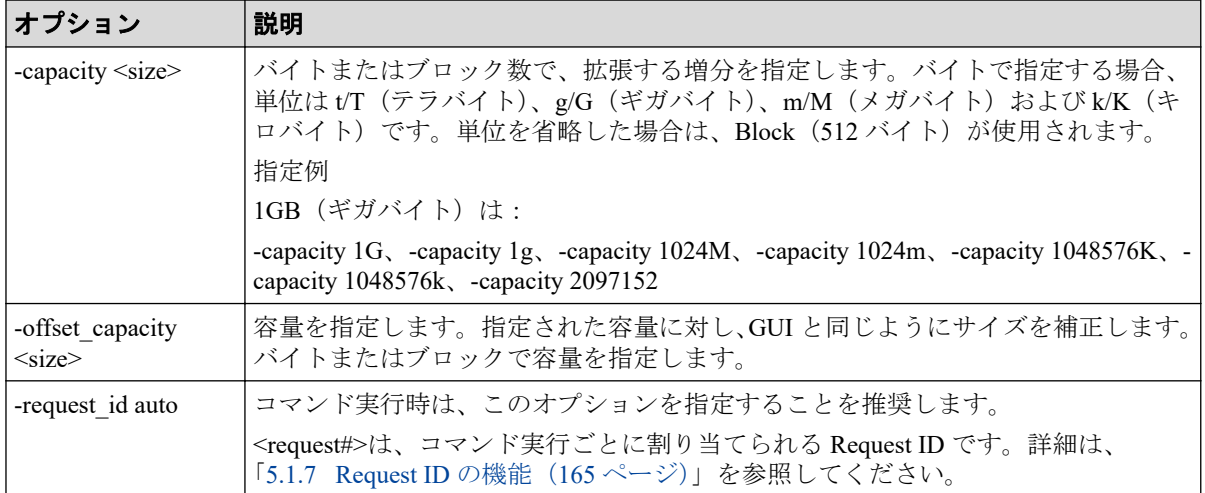

## 記述例

Dynamic Provisioning の仮想ボリューム:200 を 10GB 容量拡張する。

# raidcom extend ldev -ldev\_id 200 -capacity 10G

Dynamic Provisioning の仮想ボリューム:201 を 200MB 容量拡張する。

# raidcom extend ldev -ldev\_id 201 -capacity 200M

デバイスグループ:grp1 に属する Dynamic Provisioning の仮想ボリュームを 200MB 容量拡張 する。

# raidcom extend ldev -grp opt ldev -device grp name grp1 -capacity 200M

Dynamic Provisioning の仮想ボリューム:201 を 200MB 容量拡張する。

# raidcom extend ldev -ldev id 201 -capacity 200M -request id auto REQID : 1

# 5.31 raidcom get ldev

LDEV の情報を表示します。

指定された LDEV またはデバイスファイルの情報を表示します。LDEV の代わりに、デバイ スグループも指定できます。

## 構文

raidcom get ldev {-ldev id <ldev#> … [-cnt <count>] | -grp opt <group opti on> -device grp name <device group name> [<device name>] | -ldev list <ldev

 list option>} [-key <keyword>][{-check\_status | -check\_status\_not} <string >... [-time <time>]] [-time\_zone <time zone>]

# オプションとパラメータ

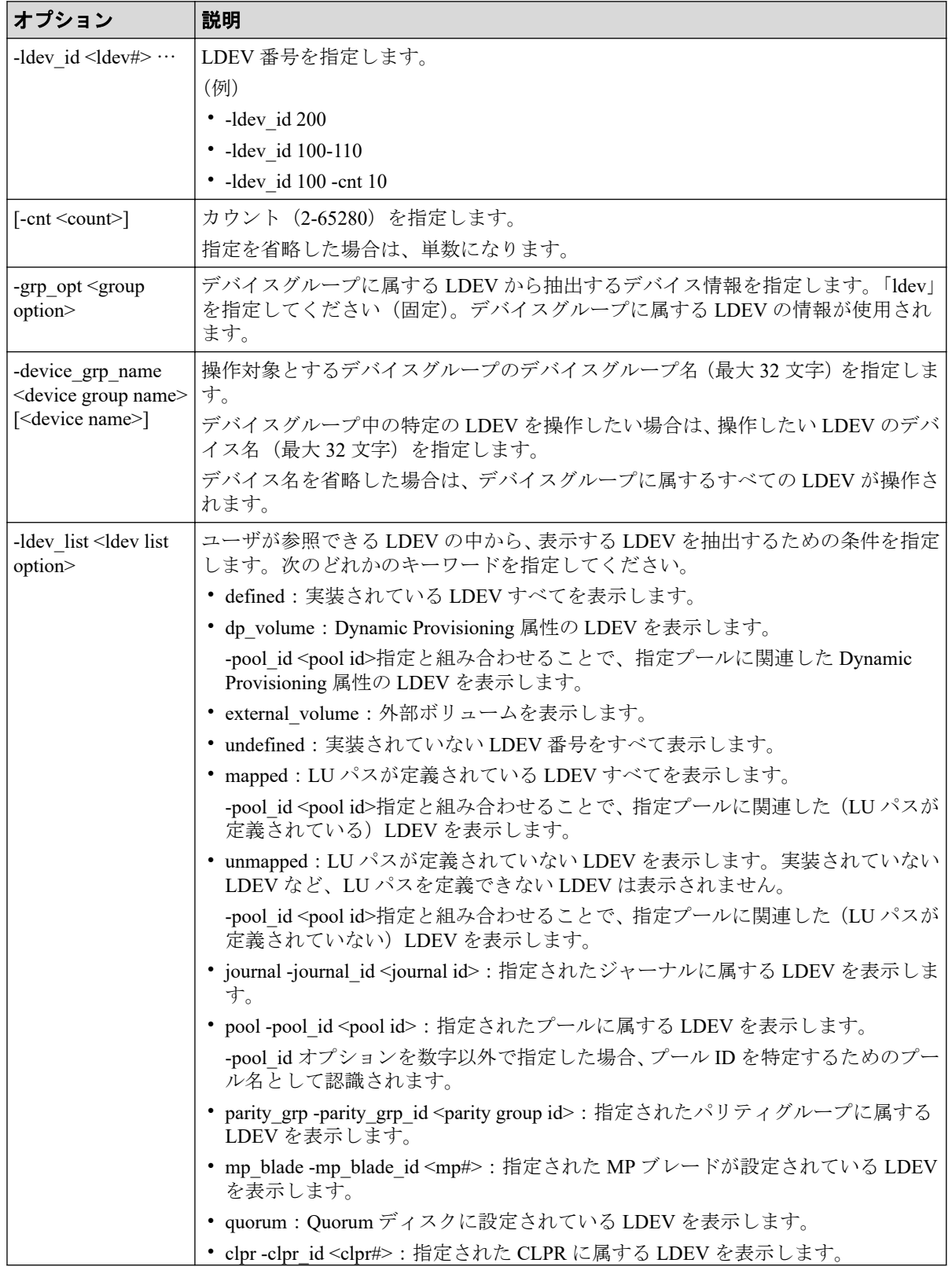

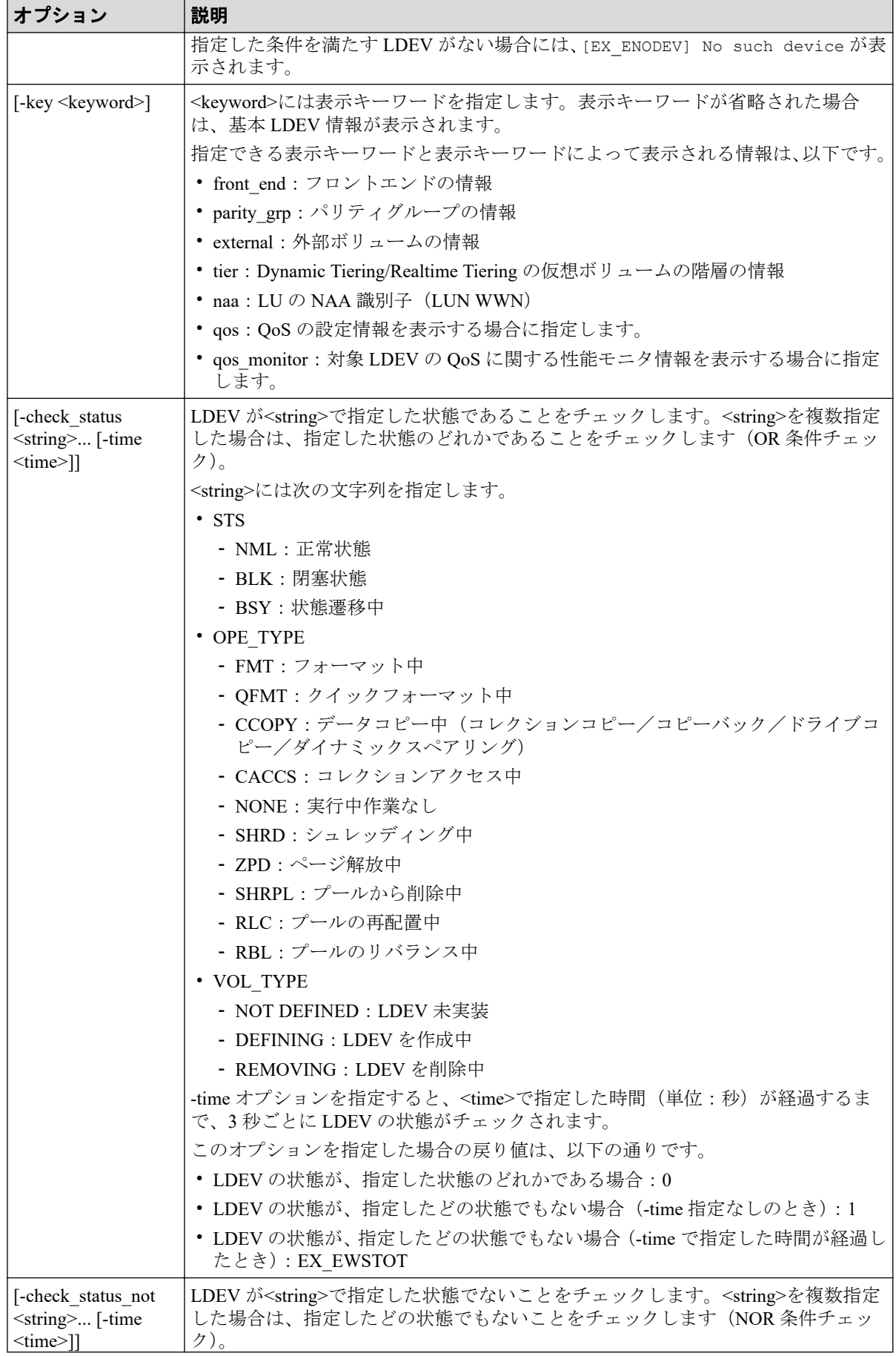

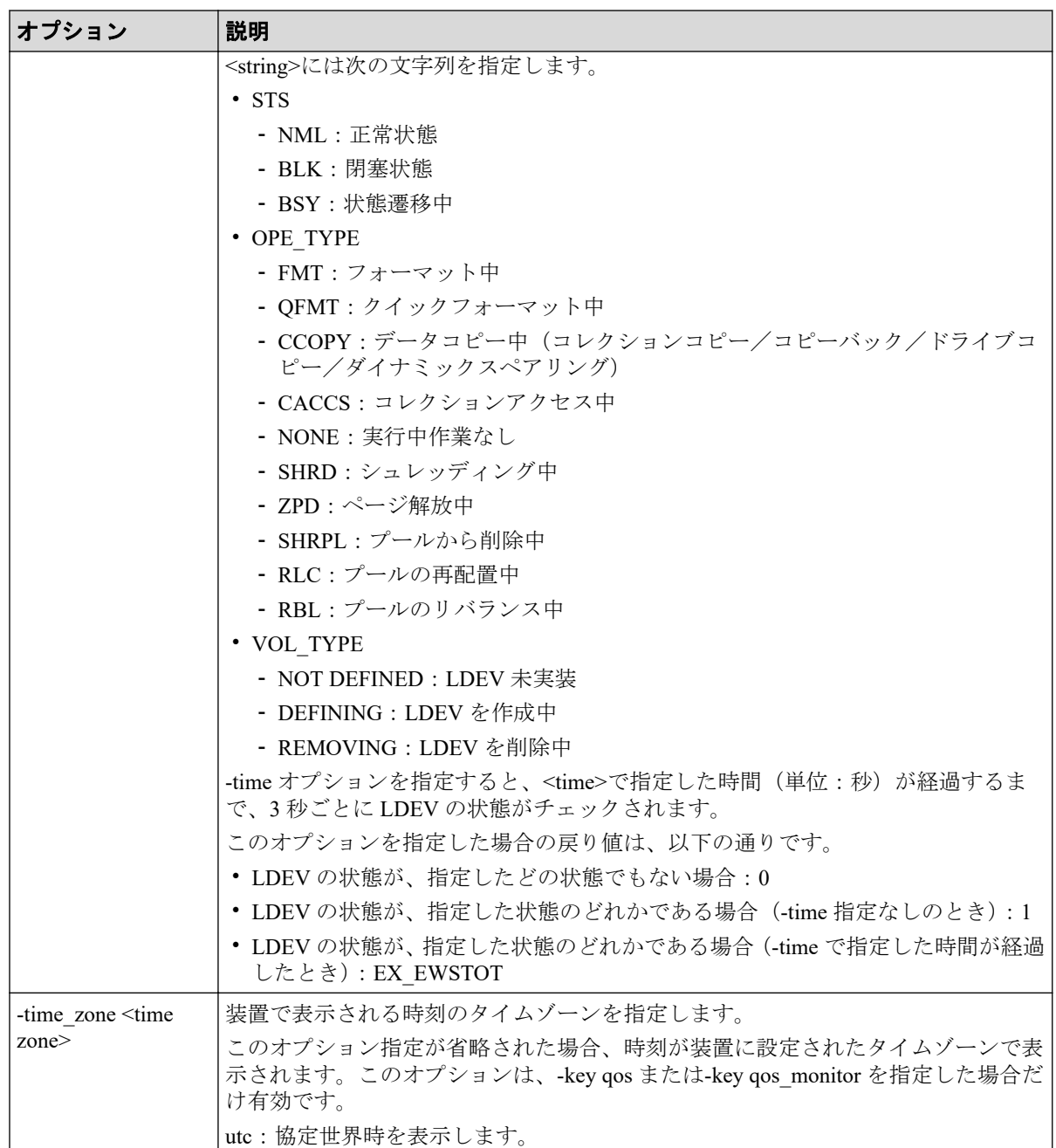

次に示すように、LDEV の属性によって情報が表示されない場合があります。

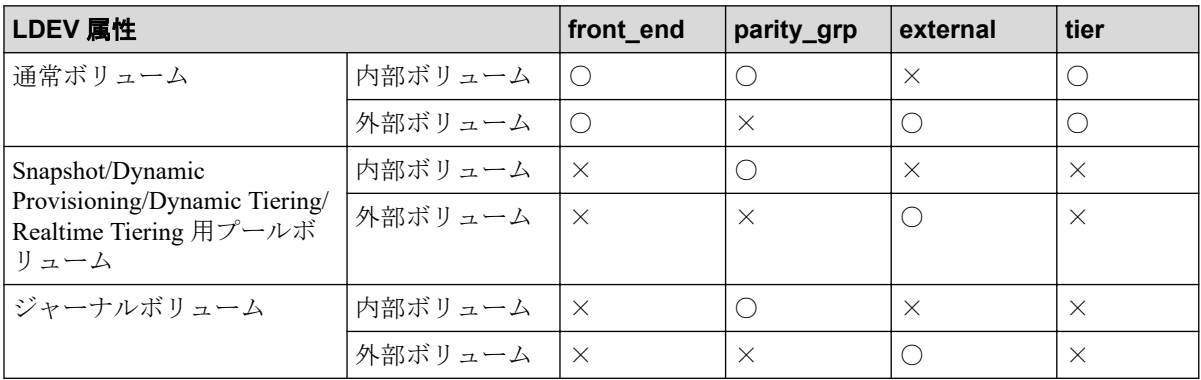

## (凡例)

○: 表示される

×:表示されない

## 記述例

LDEV 番号 577(内部ボリューム)の情報を表示する。

```
# raidcom get ldev -ldev_id 577
Serial# : 635020 PHY Serial# : 602594
LDEV : 577 PHY_LDEV : 600
SL : 0
CL : 0
VOL_TYPE : OPEN-V-CVS
VOL Capacity(BLK) : 2181120
NUM LDEV : 1
LDEVs : 577
NUM_PORT : 2
PORTs : CL2-A-0 1 Linux X86 : CL2-A-1 1 WIN EX
F_POOLID : NONE
VOL_ATTR : CVS
RAID LEVEL : RAID1
RAID TYPE : 2D+2D
NUM_GROUP : 1
RAID GROUPs : 02-01
CMP : Disable
EXP_SPACE : R
DRIVE TYPE : SNB5B-R1R9NC
DRIVE_Capa : 141822798
LDEV NAMING : Oracle data 1
STS : NML
OPE_TYPE : QFMT
OPE RATE : 100
MP# : 2
SSID:001F
ALUA : Enable
RSGID : 0
PWSV S : -CL MIG : Y</literallayout>
```
LDEV 番号 577(内部ボリューム)の NAA 識別情報を表示する。

```
# raidcom get ldev -ldev_id 577 -key naa
Serial# : 635020 PHY Serial# : 602594
LDEV : 577 PHY_LDEV : 600
SL : 0
CL : 0
VOL_TYPE : OPEN-V-CVS
VOL Capacity(BLK) : 2181120
NUM LDEV : 1
LDEVs : 577
NUM_PORT : 2
PORTs : CL2-A-0 1 Linux X86 : CL2-A-1 1 WIN EX
LUN-WWN : 60060e80160164000001016400000893
```

```
F_POOLID : NONE
VOL_ATTR : CVS
RAID LEVEL : RAID1
RAID_TYPE : 2D+2D
NUM GROUP : 1
RAID GROUPs : 02-01
CMP : Disable
EXP SPACE : R
DRIVE TYPE : SNB5B-R1R9NC
DRIVE_Capa : 141822798
LDEV NAMING : Oracle data 1
STS : NML
OPE TYPE : QFMT
OPE RATE : 100
MP# : 2
SSID : 001F
ALUA : Enable
RSGID : 0
PWSV S : -
CL MIG : Y
```
出力例の各項目について説明します。

## **Serial#**

装置製番を表示します。

コマンド入力時に、global storage virtualization で仮想化したボリュームを仮想 LDEV 番 号で指定した場合は、仮想ストレージマシンの装置製番を表示します。

#### **PHY\_Serial#**

コマンド入力時に global storage virtualization で仮想化したボリュームを仮想 LDEV 番号 で指定した場合、ストレージシステムの実際の装置製番を表示します。

## メモ

コマンド入力時に、global storage virtualization で仮想化したボリュームを仮想 LDEV 番号で指 定した場合にだけ、この項目が表示されます。

## **LDEV**

LDEV の番号を表示します。

## **PHY\_LDEV**

ストレージシステムの実 LDEV 番号を表示します。

## メモ

コマンド入力時に、global storage virtualization で仮想化したボリュームを仮想 LDEV 番号で指 定した場合にだけ、この項目が表示されます。

## **VIR\_LDEV**

コマンド入力時に global storage virtualization で仮想化したボリュームをストレージシス テムの実 LDEV 番号で指定した場合、指定した実 LDEV 番号と仮想 LDEV 番号が異 なっているときは、仮想 LDEV 番号を表示します。仮想 LDEV 番号が設定されていない ときは、"FF:FE(65534)"を表示します。Active Mirror の予約属性に設定されていると きには、"FF:FF(65535)"を表示します。

この項目が表示されるときは、出力例上の PHY LDEV の位置に表示されます。この項 目と PHY\_LDEV が同時に表示されることはありません。

## メモ

コマンド入力時に global storage virtualization で仮想化したボリュームをストレージシステム の実 LDEV 番号で指定した場合にだけ、この項目が表示されます。

## **SL**

SLPR の情報を表示します (0 固定です)。

## **CL**

CLPR の情報を表示します。

#### **VOL\_TYPE**

その LDEV のエミュレーションタイプを表示します。LDEV がオープンシステムのボ リュームの場合、エミュレーションタイプの末尾に LDEV 属性を示す文字列が追加され ます。LDEV の属性とエミュレーションタイプの末尾に追加される文字列を次に示し ます。LDEV が複数の属性を持つ場合、文字列は表の#1 から順に追加されます。

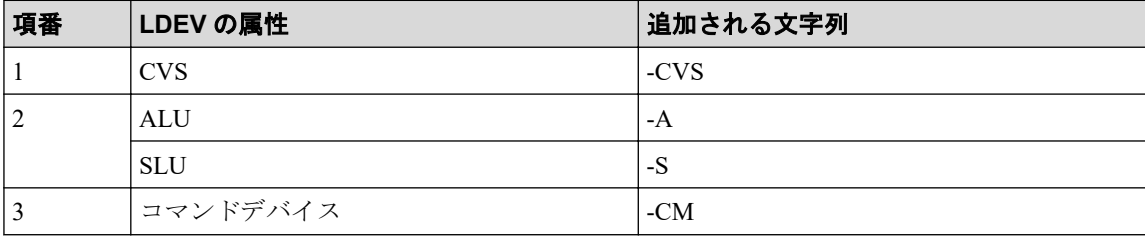

#### メモ

global storage virtualization で仮想化したボリュームのエミュレーションタイプは、次に示すイ ンスタンスでコマンドを実行することで確認できます。

- 構成定義ファイルの HORCM\_CMD に、仮想化したボリュームと同じ仮想ストレージマ シンに属するコマンドデバイスを指定したインスタンス
- 構成定義ファイルの HORCM\_VCMD に、仮想化したボリュームが属する仮想ストレージ マシンの装置製番を定義したインスタンス

LDEV が実装されていない場合、または LDEV を作成/削除中の場合は、状態に応じて次 の項目が表示されます。

- NOT DEFINED: LDEV が実装されていません。
- DEFINING:LDEV を作成中です。
- REMOVING:LDEV を削除中です。

#### **VOL\_Capacity**(**BLK**)

LDEV の容量をブロックサイズで表示します。

### **NUM\_LDEV**

指定された LDEV が属する LU を構成する LDEV 数を表示します。

## **LDEVs**

LU を構成する LDEV の番号を表示します。

#### **NUM\_PORT**

その LDEV にパス定義されているポートの数を表示します。

## **PORTs**

その LDEV にパス定義されているポート番号を列挙します。表示は、<Port-ホストグ ループ番号 LUN# ホストグループ名称>を列挙します。

ホストグループ名称が 17 文字以上の場合、16 文字まで表示されます。17 文字以上のホ ストグループ名称を表示する場合は、raidcom get host\_grp コマンドを実行してください。

#### **LUN-WWN**

LDEV に定義された一番目の LU の NAA 識別子(LUN WWN)を表示します。次のどち らかの場合は、-(ハイフン)が表示されます。この情報は、-key naa オプションを指定 したときのみ表示されます。

- LDEV に LU が定義されていない場合
- 仮想 LDEV ID をサポートしている DKCMAIN マイクロコードバージョンを使用し ている場合で、LDEV に仮想 LDEV ID を付与していない場合

### **F\_POOL ID**

LDEV がプールの構成要素の場合、そのプール ID を表示します。プールではない場合 は、"NONE"を表示します。

#### **VOL\_ATTR**

次の LDEV の属性を列挙します。

- CMD:コマンドデバイス
- CLUN: Cache LUN (DCR)
- CVS:CVS ボリューム
- ALUN : Volume Migration ボリューム
- ELUN:外部ボリューム
- OLG:OpenLDEV Guard ボリューム
- VVOL:仮想ボリューム
- HORC:リモートコピー(Synchronous Replication/Asynchronous Replication/Active Mirror)のペアボリューム (正 VOL または副 VOL)
- MRCF : Local Replication ボリューム (正 VOL または副 VOL)
- QS:Snapshot ボリューム(正 VOL または副 VOL)
- JNL:ジャーナルボリューム
- DP : Dynamic Provisioning の仮想ボリューム
- DT: Dynamic Tiering/Realtime Tiering の仮想ボリューム
- POOL:プールボリューム
- QRD: Quorum ディスク
- ENCD:暗号化ディスク
- SYSD:システムディスク
- AM:AM 構成のボリューム
- MG:データマイグレーション用のボリューム
- T10PI:T10 PI が有効のボリューム
- DSD:重複排除用システムデータボリューム(フィンガープリント)
- DS:重複データを保持する重複排除用システムデータボリューム(データストア)
- RCMD:リモートコマンドデバイス

#### **RAID\_LEVEL**

RAID レベルを表示します。

RAID1、RAID5、または RAID6 が表示されます。

#### **RAID\_TYPE**

ドライブの構成を表示します。

#### **NUM\_GROUP**

その LDEV が属するパリティグループの数を表示します。

## **RAID\_GROUPs**

その LDEV が属するパリティグループを列挙します。

#### **CMP**

常に Disable が表示されます。

#### **EXP\_SPACE**

常にRが表示されます。

#### **DRIVE\_TYPE**

その LDEV が属するパリティグループが、パリティグループ設定時に設定されるドライ ブ種別のコードを表示します。

パリティグループを構成するドライブ種別のコードを表示させる場合は、raidcom get drive コマンドを実行してください。

## **DRIVE\_Capa**

そのドライブの容量をブロック (512 バイト) 数で表示します (10 進数)。

#### **LDEV\_NAMING**

LDEV のニックネームを表示します。

## **STS**

LDEV のステータスを表示します。

- NML:正常状態
- BLK:閉塞状態
- BSY:状態遷移中
- NONE:状態不明(未サポート)

## **OPE\_TYPE**

現在操作中の作業を表示します。

- FMT:フォーマット中
- QFMT:クイックフォーマット中
- CCOPY:データコピー中(コレクションコピー/コピーバック/ドライブコピー/ ダイナミックスペアリング)
- CACCS:コレクションアクセス中
- NONE:実行中作業なし
- SHRD:シュレッディング中
- ZPD:ページ解放中
- SHRPL:プールから削除中
- RLC:プールの再配置中
- RBL:プールのリバランス中

#### **OPE\_RATE**

フォーマット中とシュレッディング中の場合の進捗を表示します。フォーマットと シュレッディング中以外の場合は、100 が表示されます。処理が異常終了した場合、 「STS」に「BSY」が表示されます。

## **MP#**

MP ブレード ID を表示します。

#### **SSID**

SSID を表示します。

## メモ

- SSID は LDEV#に対応した固定値が出力されます。
- global storage virtualization で仮想化したボリュームの SSID は、次に示すインスタンスで コマンドを実行することで確認できます。
	- 構成定義ファイルの HORCM CMD に、仮想化したボリュームと同じ仮想ストレー ジマシンに属するコマンドデバイスを指定したインスタンス
	- 構成定義ファイルの HORCM VCMD に、仮想化したボリュームが属する仮想スト レージマシンの装置製番を定義したインスタンス

## **ALUA**

LDEV の ALUA モードを表示します。

- Enable:ALUA モードが有効である。
- Disable:ALUA モードが無効である。

## **RSGID**

LDEV が所属するリソースグループのリソースグループ ID を表示します。

#### **PWSV\_S**

常に-(ハイフン)を表示します。

### **CL\_MIG**

CLPR 割り当てによる変更があるかどうかを表示します。

- Y:割り当てによる変更中です。
- N:割り当てによる変更はありません。

LDEV 番号 577 の front\_end 情報を表示する。

```
# raidcom get ldev -ldev id 577 -key front end
Serial# LDEV# SL CL VOL_TYPE VOL_Cap(BLK) PID ATTRIBUTE Ports PORT_No:LU
#:GRPNAME …
63502 577 0 0 OPEN-V-CVS 2181120 - CVS 2 CL2-A-0:1:
Linux X86 CL2-A-1:1:WIN EX
```
出力例の各項目について説明します。

#### **PID**

仮想ボリュームの場合、プール ID を表示します。仮想ボリュームでない場合は、「-」を 表示します。

#### **ATTRIBUTE**

LDEV の属性を表示します。VOL\_ATTR の項目で説明している内容と同様です。

LDEV 番号 577 の back\_end (パリティグループ)情報を表示する。

```
# raidcom get ldev -ldev_id 577 -key parity_grp
Serial# LDEV# SL CL PID ATTRIBUTE R_LVL RAID_TYPE DRV_TYPE DRV_Cap GR
Ps RAID_GRP …
635020 577 0 0 - CVS RAID1 2D+2D SNB5B-R1R9NC 141822798 1 
  02-01
```
LDEV 番号 577 の LDEV が、正常状態であるかを確認する。

# raidcom get ldev -ldev\_id 577 -check\_status NML

LDEV 番号 577 の LDEV が、閉塞状態であるかを確認する。

# raidcom get ldev -ldev\_id 577 -check\_status BLK

LDEV 番号 577 の LDEV の状態が、フォーマットが完了になるまで 30 秒間 Wait させる(30 秒待っても FMT が変わらなかった(完了しなかった)場合、コマンドは失敗となります)。

```
# raidcom get ldev -ldev_id 577 -check_status_not FMT -time 30
raidcom : [EX_EWSTOT] Timeout waiting for specified status
Refer to the command log(/HORCM/log0/horcc rmhost.log) for details.
```
LDEV 番号 160(外部ボリューム)の情報を表示する。

```
# raidcom get ldev -ldev_id 160
Serial# : 635020
LDEV : 160
SL : 0
CL : 0
VOL_TYPE : OPEN-V
VOL Capacity(BLK) : 4385280
NUM_PORT : 0
PORTs :
F_POOLID : NONE
VOL_ATTR : ELUN : RCMD
E VendorID : NEC
E ProductID : STORAGE ARRAY
E_VOLID : 48495441434849205235303046383045303036410000000000000000000000000
0000000
E_VOLID_C : NEC R500F80E006A...............
NUM E PORT : 1
E_PORTs : CL2-A-0 0 50060e8004f80e34
LDEV NAMING : Oracle data 1
STS : NML
OPE_TYPE : QFMT
OPE RATE : 70
MP# : 2
SSID:001F
ALUA : Enable
RSGID : 0
CL_MIG : Y
```
出力例の各項目について説明します。

## **E\_VendorID**

外部ストレージシステムのボリュームがホストに通知するベンダー名を表示します。

## **E\_ProductID**

外部ストレージシステムのボリュームがホストに通知する装置名を表示します。

## **E\_VOLID**

外部ボリュームを識別するための番号を表示します (16 進数表示)。

## **E\_VOLID\_C**

外部ボリュームを識別するための番号を表示します (ASCII 表示)。

#### **NUM\_E\_PORT**

交替パス数を表示します。

## **E\_PORTs**

定義されている交替パスを列挙します。

LDEV 番号 160 が外部ボリュームの場合、その back-end(ストレージ間接続)情報を表示す る。

```
# raidcom get ldev -ldev_id 160 -key external
Serial# LDEV# SL CL PID ATTRIBUTE E VendorID E ProductID E VOLID
                                                       "E_VOLID_C"
                     E_PORTs PORT_NO:LU#:WWN ...
 635020 160 0 0 - ELUN NEC STORAGE ARRAY 4849544143
48492052353030463830453030364100000000000000000000000000000000 "NEC R500F80
E006A................" 1 CL2-A-0:0:50060e8004f80e34
```
LDEV 番号 39320 (Quorum ディスク)の情報を表示する。

```
# raidcom get ldev -ldev_id 39320
Serial# : 602656
LDEV : 39320
SL : 0
CL : 0
VOL_TYPE : OPEN-V-CVS
VOL Capacity(BLK) : 31457280
NUM_PORT : 0
PORTs :
F_POOLID : NONE
VOL_ATTR : CVS : ELUN : QRD
E VendorID : NEC
E_ProductID : STORAGE ARRAY
E_VOLID : 48495441434849203530333030413536313230300000000000000000000000000
0000000
E_VOLID_C : NEC 50300A561200...............
NUM E PORT : 1
E_PORTs : CL1-B-0 0 50060e80070a5630
LDEV NAMING :
STS : BLK
OPE TYPE : NONE
OPE_RATE : 100
MP#: 0
SSID : 004D
QRDID : 31
QRP Serial# : 602646
QRP_ID : M8
ALUA : Disable
RSGID : 0
CL_MIG : Y
```
出力例の項目について説明します。

#### **QRDID**

HAM の Quorum ディスクの場合、その ID を表示します。

## **QRP\_Serial#**

外部ボリュームが AM の Quorum ディスクの場合、装置製番を表示します。

## **QRP\_ID**

外部ボリュームが AM の Quorum ディスクの場合、装置識別用の ID を表示します。

• iStorage V シリーズの場合: M8

LDEV 番号 4368 (Dynamic Provisioning の仮想ボリューム)の情報を表示する。

```
# raidcom get ldev -ldev_id 4368
Serial# : 602614
LDEV : 4368
SL : 0
CL : 0
VOL_TYPE : OPEN-V-CVS
VOL Capacity(BLK) : 16777216
NUM_PORT : 0
PORTs :
F_POOLID : NONE
VOL_ATTR : CVS : DP
B_POOLID : 0
S POOLID : 6
LDEV NAMING :
STS : BLK
OPE TYPE : NONE
OPE_RATE : 100
MP#: 0
SSID : 0006
Used_Block(BLK) : 0
FLA(MB) : Disable
RSV(MB) : 0
CSV_Status : ENABLING
CSV_PROGRESS(%): 60
CSV_Mode : DEDUP+COMPRESS
COMPRESSION ACCELERATION : -
COMPRESSION ACCELERATION STATUS : -
CSV_PROCESS_MODE : POST_PROCESS
DEDUPLICATION DATA : ENABLED
ALUA : Disable
RSGID : 0
DM_LDEV:4096
PWSV_S:-
CL MIG : Y
```
出力例の各項目について説明します。

## **B\_POOLID**

LDEV が関連づけられているプール ID を表示します。

## **S\_POOLID**

LDEV が関連づけられている Snapshot 用のプールの ID を表示します。

この項目は、LDEV の属性が DP かつ QS である、S-VOL の場合にだけ表示されます。

S POOLID が表示された場合、B POOL ID は Dynamic Provisioning/Dynamic Tiering/ Realtime Tiering プールの ID を示します。

## **Used\_Block(BLK)**

プール内で使用しているブロック数を表示します。このブロック数には、ページ予約に よって予約されているブロック数が含まれます。ページ予約を無効から有効に変更し た場合、Used Block(BLK)はページ予約で予約されるブロック数だけ増加します。

## **FLA(MB)**

ページ予約が有効の場合、ページ予約または Proprietary Anchor によって予約されている 容量を表示します。ページ予約が無効の場合、Disable と表示されます。

## **RSV(MB)**

ページ予約または Proprietary Anchor によって予約されている容量を表示します。

## **CSV\_Status**

容量削減の状態を表示します。

- DISABLED:容量削減は無効です。
- ENABLED:容量削減は有効です。
- ENABLING:容量削減を有効にしています。
- REHYDRATING:容量削減を無効にしています。
- DELETING:容量削減有効のボリュームを削除しています。
- FAILED:重複排除用システムデータボリューム内のデータの整合性が保証できて いません。
- CONVERTING:圧縮方式を変更しています。

## **CSV\_PROGRESS(%)**

容量削減の状態が ENABLING、REHYDRATING、または DELETING の場合、その進捗 率を表示します。ただし、REHYDRATING の場合、後処理に時間が掛かり、しばらく- (ハイフン)が表示されることがあります。その他の場合は、-(ハイフン)を表示しま す。

## **CSV\_Mode**

容量削減の設定を表示します。

- DISABLED:容量削減無効
- COMPRESS:圧縮
- DEDUP+COMPRESS:重複排除および圧縮

## **COMPRESSION\_ACCELERATION**

常に"-"を表示します。

#### **COMPRESSION\_ACCELERATION\_STATUS**

常に"-"を表示します。

#### **CSV\_PROCESS\_MODE**

容量削減モード「ポストプロセス方式」または「インライン方式」を表示します。

- POST PROCESS: ポストプロセス方式でデータを削減します。
- INLINE:インライン方式でデータを削減します。
- -(ハイフン):この LDEV では、この情報は無効です。

#### **DEDUPLICATION\_DATA**

重複排除機能の適用状態を表示します。

- DISABLED:仮想ボリュームに重複排除機能が適用されていません。
- ENABLED:仮想ボリュームに重複排除機能が適用されています。
- -(ハイフン):仮想ボリューム以外、または重複排除機能をサポートしていないマ イクロコードバージョンであることを示します。

仮想ボリュームの容量削減の設定が DEDUP+COMPRESS の場合、使用容量が 0 でも ENABLED を表示します。 また、容量削減設定の無効化中で仮想ボリュームの容量削減 の状態が DISABLED でも、重複排除済みのデータが残っている場合は、ENABLED を表 示します。

#### **DM\_LDEV**

データダイレクトマップ属性の Dynamic Provisioning の仮想ボリュームに関連づけられ た、プールボリュームの LDEV 番号を表示します。Dynamic Provisioning の仮想ボ リュームのすべての LBA は、プールボリュームの LBA と 1 対 1 でマッピングされま す。DM\_LDEVは、ボリュームにデータダイレクトマップ属性が設定されているときだ け表示されます。

#### **PWSV\_S**

常に-(ハイフン)を表示します。

LDEV 番号 4368(重複排除用システムデータボリューム)の情報を表示する。

```
# raidcom get ldev -ldev_id 4368
Serial# : 602614
LDEV : 4368
SL : 0
CL : 0
VOL_TYPE : OPEN-V-CVS
VOL Capacity(BLK) : 16777216
NUM_PORT : 0
PORTs :
F_POOLID : NONE
```

```
VOL_ATTR : CVS : DP : DSD
B_POOLID : 0
LDEV NAMING :
STS : BLK
OPE TYPE : NONE
OPE_RATE : 100
MP#: 0
SSID : 0006
Used_Block(BLK) : 0
FLA(MB) : Disable
RSV(MB) : 0
CSV_Status : DISABLED
CSV PROGRESS(%): -
CSV_Mode : DISABLED
COMPRESSION ACCELERATION : -
COMPRESSION ACCELERATION STATUS : -
CSV PROCESS MODE : -
DEDUPLICATION_DATA : DISABLED
ALUA : Disable
RSGID : 0
CL_MIG : Y
```
LDEV 番号 640 (Dynamic Tiering の仮想ボリューム)の階層情報を表示する。

```
# raidcom get ldev -ldev_id 640
Serial# : 635020
LDEV : 640
SL : 0
CL : 0
VOL_TYPE : OPEN-V-CVS
VOL Capacity(BLK) : 2181120
NUM LDEV : 1
LDEVs : 640
NUM_PORT : 1
PORTs : CL2-A-0 14 Linux X86
F_POOLID : NONE
VOL_ATTR : CVS : DP : DT
B_POOLID : 5
LDEV_NAMING : Oracle_data_1
STS : NML
OPE TYPE : NONE
OPE RATE : 100
MP# : 2
SSID : 001F 
Used Block(BLK) : 218112
TIER Relocation : Enable
TIER LEVEL: 6
TIER#1(MB) : 1120
TIER#2(MB) : 3000
     :
: 15 M
TIER_Alloc_level : H
TIER#1 Alloc rate : MAX : 50 : MIN : 30
TIER#3_Alloc_rate : MAX : 50 : MIN : 30
FLA(MB) : 980
RSV(MB) : 980
CSV_Status : DISABLED
CSV_PROGRESS(%): -
```

```
CSV_Mode : DISABLED
COMPRESSION ACCELERATION : -
COMPRESSION ACCELERATION STATUS : -
CSV_PROCESS_MODE : -
DEDUPLICATION DATA : DISABLED
ALUA : Enable
RSGID : 0
CL_MIG : Y
```
出力例の各項目について説明します。

## **TIER\_Relocation**

再配置設定の状態を表示します。

- Enable:再配置有効状態
- Disable :再配置停止状態

## **TIER\_LEVEL**

再配置の場合に使用している階層割り当てポリシーのレベルを表示します。

- all:該当する LDEV が関連づけられているプールのすべての階層を使用しているこ とを示します。
- 1~5:該当する LDEV に設定されている階層割り当てポリシーのレベルを示しま す。
- 6~31:該当する LDEV に設定されている階層割り当てポリシー(カスタムポリ シー)を示します。詳細は『システム構築ガイド』を参照してください。

## **TIER# n(MB)**

各階層に割り当てている容量(MB)を表示します。

## **TIER\_Alloc\_level**

新規割り当てページの階層を表示します。

- H: High
- M: Middle
- L:Low

## **TIER#1\_Alloc\_rate**

設定されている階層割り当てポリシーの階層 1 の最大値(MAX)と最小値(MIN)を表 示します。

#### **TIER#3\_Alloc\_rate**

設定されている階層割り当てポリシーの階層 3 の最大値(MAX)と最小値(MIN)を表 示します。

LDEV 番号 640 (Dynamic Tiering の仮想ボリューム)の階層情報を表示する。

# raidcom get ldev -ldev\_id 640 -key tier Serial# LDEV# SL CL VOL\_TYPE VOL\_Cap(BLK) PID ATTRIBUTE VOL\_Used(BLK) TR TL T#1(MB) T#2(MB)  $...$ 635020 640 0 0 OPEN-V-CVS 2181120 - CVS|VVOL|DT 218112 E 6 1120 3000

出力例の各項目について説明します。

#### **TR**

再配置の有効・無効を表示します。

- E:有効
- D:無効

#### **TL**

階層レベルを表示します。

- $\bullet$  0 : ALL
- 1-5 : Level  $(1-5)$
- 6-31:カスタムポリシー(1-26)

#### **T#x(MB)**

階層 x にある、その LDEV の割り当て容量を表示します。5 階層分を表示します。階層 がない場合は 0 表示になります。

LDEV 番号 1000(Snapshot のプライマリボリューム)の情報を表示する。

```
# raidcom get ldev -ldev_id 1000
Serial# : 645680
LDEV : 1000
SL : 0
CL : 0
VOL_TYPE : OPEN-V-CVS
VOL_Capacity(BLK) : 204800
NUM_PORT : 2
PORTs : CL1-A-0 0 1A-G00 : CL5-B-0 1 5B-G00
F_POOLID : NONE
VOL_ATTR : CVS : QS
RAID LEVEL : RAID1
RAID_TYPE : 2D+2D
NUM GROUP : 1
RAID GROUPs : 01-02
DRIVE TYPE : SNB5B-R1R9NC
DRIVE_Capa : 285177528
LDEV NAMING :
STS : NML
OPE TYPE : NONE
OPE RATE : 100
```

```
MP# : 2
SSID : 0009
ALUA : Enable
RSGID : 0
Snap Used Pool(MB) : 100
CL MIG : \overline{Y}
```
出力例の項目について説明します。

## **Snap\_Used\_Pool(MB)**

Snapshot のルートボリュームボリュームのスナップショット使用量※を MB 単位で表示します。1MB 未満の使用量は切り上げて表示します。

## 注※

プールから割り当てているスナップショットの容量のうち、データとして使用して いる容量です。

LDEV 番号 4096(プールボリューム)の情報を表示する。

```
# raidcom get ldev -ldev_id 4096
Serial# : 645680
LDEV : 4096
SL : 0
CL : 0
VOL_TYPE : OPEN-V-CVS
VOL Capacity(BLK) : 16777216
NUM_LDEV : 1
LDEVs : 4096
NUM_PORT : 0
PORTs :
F POOLID : 127
VOL_ATTR : CVS : POOL
RAID LEVEL : RAID5
RAID TYPE : 3D+1P
NUM_GROUP : 1
RAID GROUPs : 01-01
DRIVE TYPE : SNB5B-R1R9NC
DRIVE_Capa : 285177528
LDEV NAMING :
STS : BLK
OPE TYPE : NONE
OPE RATE : 100
MP# : 0
SSID : 0005
ALUA : Disable
RSGID : 0
DM_LDEV:640
CL_MIG : Y
```
出力例の項目について説明します。

#### **DM\_LDEV**

データダイレクトマップ属性のプールボリュームに関連づけられた Dynamic Provisioning の仮想ボリュームの LDEV 番号を表示します。プールボリュームに Dynamic Provisioning の仮想ボリュームが関連づけられていないときは、NONE が表示さ れます。DM LDEV は、ボリュームにデータダイレクトマップ属性が設定されていると きだけ表示されます。

rmawk コマンドを併用して、プール ID:73 の Dynamic Tiering ボリュームの階層 1 の使用容 量を表示する。

# raidcom get ldev -ldev\_list dp\_volume -pool\_id 73 -key tier |rmawk -EC @L  $-ne:0$  @12?=ad:@12 -n exe="print Total = @12?"

 $Total = 8064$ 

#### ヒント

rmawk コマンドについては、「[4.3 rmawk](#page-157-0)(146 ページ)」を参照してください。

rmawk コマンドを併用して、プール ID:73 の階層ごとの使用容量について表示する。

# raidcom get ldev -ldev\_list dp\_volume -pool\_id 73 -key tier |rmawk -EC @L -ne:0 @12=ad:@12? @13=ad:@13? @14=ad:@14? exe="print @0" -n exe="print " e xe="print Total = T#1(MB): @12? T#2(MB): @13? T#3(MB): @14?"

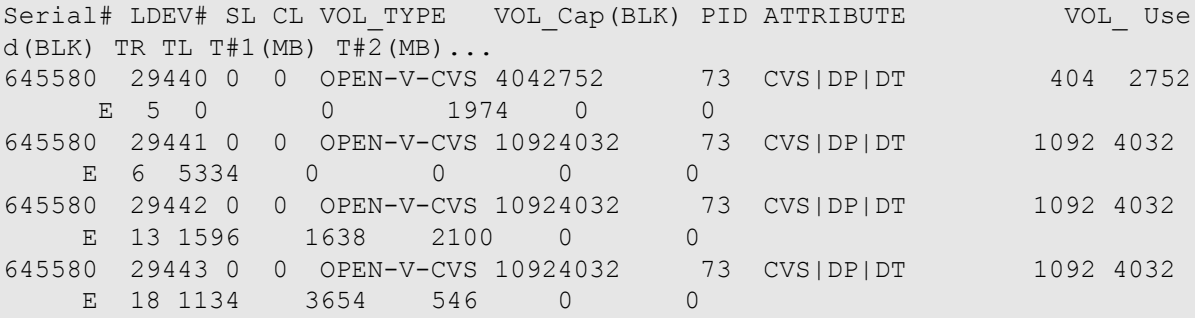

 $Total = T#1(MB):8064 T#2(MB):5292 T#3(MB):4620$ 

削除中の LDEV 情報 (VOL ATTR が DP 以外)を表示する。

```
# raidcom get ldev -ldev_id 4096
Serial# : 645680
LDEV : 4096
SL : -
CL : -
VOL_TYPE : REMOVING
SSID : 0005
RSGID : 0
```
raidcom delete ldev コマンドで-operation initialize\_capacity\_saving を指定しないで、削除中の LDEV 情報 (VOL ATTR が DP) を表示する。

```
# raidcom get ldev -ldev_id 4096
Serial# : 645680
LDEV : 4096
SL : -
CL : -
VOL_TYPE : REMOVING
CSV_Status : DISABLED
CSV_PROGRESS(%) : -
SSID : 0005
RSGID : 0
```
raidcom delete ldev コマンドで-operation initialize capacity saving を指定して、削除中の LDEV 情報(VOL\_ATTR が DP)を表示する。

```
# raidcom get ldev -ldev_id 4096
Serial# : 645680
LDEV : 4096
SL : -CL : -VOL_TYPE : REMOVING
CSV_Status : DELETING
CSV_PROGRESS(%) : 30
SSID : 0005
RSGID : 0
```
LDEV 番号 200 の QoS 設定情報を表示する。

QoS が設定されていない場合は、何も表示されません。QoS 設定情報の取得に失敗した場合 は、LDEV# 以外の項目に"NA"が表示されます。

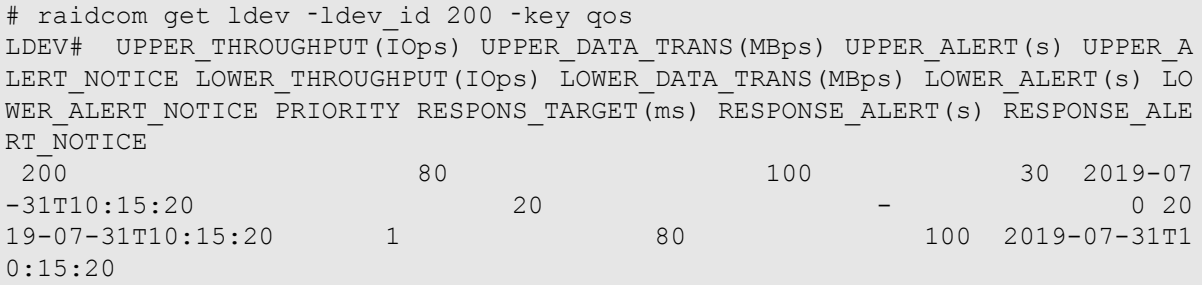

出力例の項目について説明します。

## **UPPER\_THROUGHPUT(IOps)**

スループットの上限値※を表示します。

## 注※

1 秒あたりのスループットの上限値については、『Performance Manager ユーザガイド (Performance Monitor, Server Priority Manager, QoS)』を参照してください。

## **UPPER\_DATA\_TRANS(MBps)**

データ転送量の上限値※を表示します。

#### 注※

1 秒あたりのデータ転送量 (MB) の上限値については、『Performance Manager ユー ザガイド(Performance Monitor, Server Priority Manager, QoS)』を参照してください。

## **UPPER\_ALERT(s)**

上限値超過時のアラート通知時間(秒)を表示します。 次のどちらかの条件がアラート 通知時間以上継続した場合、アラートが通知されます。 受領コマンド数が 1 秒あたりの スループットの上限値を継続的に超過した時間(秒)。 受領コマンド転送量が 1 秒あた りのデータ転送量の上限値を継続的に超過した時間(秒)。

## **UPPER\_ALERT\_NOTICE**

次のアラートの最終発生時刻を表示します。

受領コマンド数が 1 秒あたりのスループットの上限値を継続的に超過した場合のア ラート。 受領コマンド転送量が 1 秒あたりのデータ転送量の上限値を継続的に超過し た場合のアラート。

アラートの最終発生時刻が存在しない場合は、-(ハイフン)が表示されます。

## **LOWER\_THROUGHPUT(IOps)**

スループットの下限値※を表示します。

## 注※

1 秒あたりのスループットの下限値については、『Performance Manager ユーザガイド (Performance Monitor, Server Priority Manager, QoS)』を参照してください。

## **LOWER\_DATA\_TRANS(MBps)**

データ転送量の下限値※を表示します。

#### 注※

1秒あたりのデータ転送量 (MB)の下限値については、『Performance Manager ユー ザガイド(Performance Monitor, Server Priority Manager, QoS)』を参照してください。

## **LOWER\_ALERT(s)**

下限値未達時のアラート通知時間(秒)を表示します。1 秒あたりのスループットまた はデータ転送量の下限値未達がアラート通知時間以上継続した場合、アラートを通知し ます。

## **LOWER\_ALERT\_NOTICE**

1 秒あたりのスループットおよびデータ転送量の下限継続未達時のアラートの最終発生 時刻を 表示します。

アラートの最終発生時刻が存在しない場合は、-(ハイフン)が表示されます。

## **PRIORITY**

I/O 処理の優先度※を表示します。

#### 注※

優先度は 1 が最も低く、数字が大きいほど優先度が高くなります。

## **RESPONSE\_TARGET(ms)**

応答時間の目標値を表示します。

### **RESPONSE\_ALERT(s)**

応答時間目標未達時のアラート通知時間(秒)を表示します。

応答時間目標値の未達がアラート通知時間以上継続した場合、アラートを通知します。

## **RESPONSE\_ALERT\_NOTICE**

応答時間の目標継続未達時のアラートの最終発生時刻を表示します。

アラートの最終発生時刻が存在しない場合は、-(ハイフン)が表示されます。

対象 LDEV の入出力のモニタリング情報を表示する。

モニタ情報が全て無効の場合は、何も表示されません。QoS モニタ情報の取得に失敗した場 合は、 LDEV#以外の項目に"NA"が表示されます。

# raidcom get ldev -ldev\_id 200 -key qos\_monitor LDEV# RCV CMD(IOps) RCV CMD TRANS(KBps) THROUGHPUT(IOps) DATA TRANS(KBps) R  $ESPONSE(us)$  MONITOR TIME 200 3840 15 2650 10 5 2019-07-31T10:15:20</codeblock>

出力例の項目について説明します。

## **RCV\_CMD(IOps)**

受領コマンド数を表示します。

## **RCV\_CMD\_TRANS(KBps)**

受領コマンド転送量を表示します。
#### **THROUGHPUT(IOps)**

スループットを表示します。

#### **DATA\_TRANS(KBps)**

データ転送量を表示します。

#### **RESPONSE(us)**

応答時間を表示します。

#### **MONITOR\_TIME**

モニタ採取時刻を表示します。

## 5.32 raidcom initialize ldev

LDEV をクイックフォーマット、通常フォーマット、またはシュレッディングします。 LDEV の代わりに、デバイスグループも指定できます。

このコマンドはコマンド入力とは非同期で処理が実行されます。 raidcom get command status コマンドで処理の完了を確認してください。

非同期コマンドは同時に受付可能な数に制限があります。非同期コマンドの受付可能数に ついては「5.1.8 [非同期コマンドの受付可能数について\(](#page-177-0)166 ページ)」を確認してくださ い。

### 注意

重複排除ボリュームのフォーマット処理は、完了するまでに多くの日数を要する可能性がありま す。また、プールの使用量や物理使用量が増加する可能性があります。開始したフォーマット処理 は中断できません。プールに関連づけられている、容量削減が有効なすべてのボリュームをフォー マットしたい場合は、まず、重複排除用システムデータボリュームを raidcom modify ldev コマンド で閉塞してから、raidcom initialize pool コマンドを実行してください。事前に raidcom initialize pool コマンドを実行することで、フォーマット処理時間を短縮し、プール使用量の増加を防止できま す。

#### 注意

• raidcom initialize ldev コマンドは、raidcom initialize ldev コマンドを含め、他の非同期コマンド ※が完了した後に実行してください。非同期コマンドの状態は、raidcom get command\_status コ マンドで確認できます。

raidcom get command\_status コマンドで表示されるコマンドの同期/非同期は、このマニュアル を参照することによって判断できます。

非同期コマンドが完了していない状態で raidcom initialize ldev コマンドを実行すると、フォー マット、またはシュレッディングが完了しない場合があります。

注※

各コマンドが同期/非同期のどちらで実行されるかは、各コマンドの説明を参照してください。

• RAID Manager から通常フォーマットを実行すると、フォーマットが完了するまで、他の非同 期コマンド の実行が待機する場合があります。

### 構文

raidcom initialize ldev {-ldev\_id <ldev#> | -grp\_opt <group option> -device \_grp\_name <device group name> [<device name>]} -operation <type>

# オプションとパラメータ

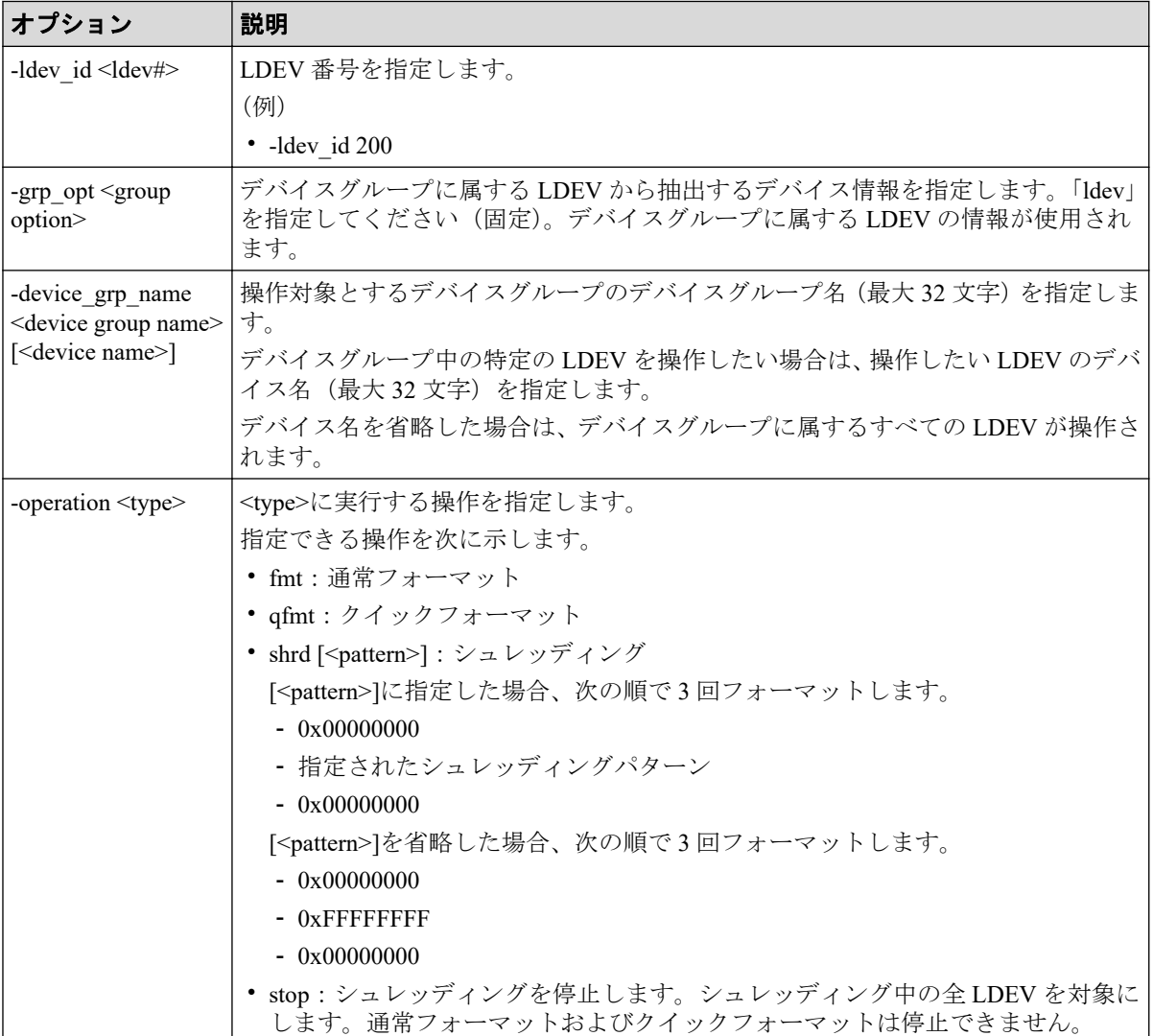

### 記述例

LDEV:200 をクイックフォーマットする。

# raidcom initialize ldev -operation qfmt -ldev\_id 200

デバイスグループ:grp1 に属する LDEV をクイックフォーマットする。

```
# raidcom initialize ldev -operation qfmt -grp_opt ldev -device_grp_name gr
p1
```
LDEV:200 を通常フォーマットする。

# raidcom initialize ldev -operation fmt -ldev\_id 200

LDEV:200 をシュレッディング(パターン:0x55aa55aa)する。

# raidcom initialize ldev -operation shrd 0x55aa55aa -ldev\_id 200

シュレッディングを停止する。

# raidcom initialize ldev -operation stop -ldev\_id 200

# 5.33 raidcom modify ldev

LDEV の属性を変更します。操作できる内容を次に示します。

- LDEV 閉塞と LDEV 回復
- LDEV ニックネームの設定
- LDEV の MP ブレード ID の設定
- Dynamic Tiering/Realtime Tiering の仮想ボリュームの階層割り当てポリシー/新規ページ 割り当て階層/階層再配置の有効・無効の設定
- Dynamic Provisioning/Dynamic Tiering/Realtime Tiering の仮想ボリュームのページ解放指 示
- コマンドデバイス属性の設定
- Quorum ディスクの設定、設定解除
- 容量削減の設定
- 容量削減モード(ポストプロセス方式/インライン方式)の設定
- QoS 設定

LDEV 閉塞、LDEV 回復、Quorum ディスクの設定、Quorum ディスクの設定解除、容量削減 の設定、または QoS 設定をする場合、このコマンドはコマンド入力とは非同期で処理が実 行されます。raidcom get command status コマンドで処理の完了を確認してください。

非同期コマンドは同時に受付可能な数に制限があります。非同期コマンドの受付可能数に ついては「5.1.8 [非同期コマンドの受付可能数について\(](#page-177-0)166 ページ)」を確認してくださ い。

# 構文

raidcom modify ldev -ldev id <ldev#> {-status <status> [<level>] [-forcible -password <One Time Password>] | -ldev name <ldev naming> | -mp blade id < mp#> | -command device {y | n}[Security value] | -quorum enable <serial#> < id> -quorum\_id <quorum id>| -quorum\_disable | -alua {enable|disable} | -cap acity saving <capacity saving> | -capacity saving mode <saving mode> | -upp er throughput io <upper throughput io> -request id auto | -upper data trans \_mb <upper data trans mb> -request\_id auto | -upper\_alert\_time <upper alert time> -request id auto | -lower throughput io <lower throughput io> -reque st id auto | -lower data trans mb <lower data trans mb> -request id auto | -lower alert time <lower alert time> -request id auto | -response priority <priority> -request\_id auto | -response\_alert\_time <response alert time> -r equest id auto }

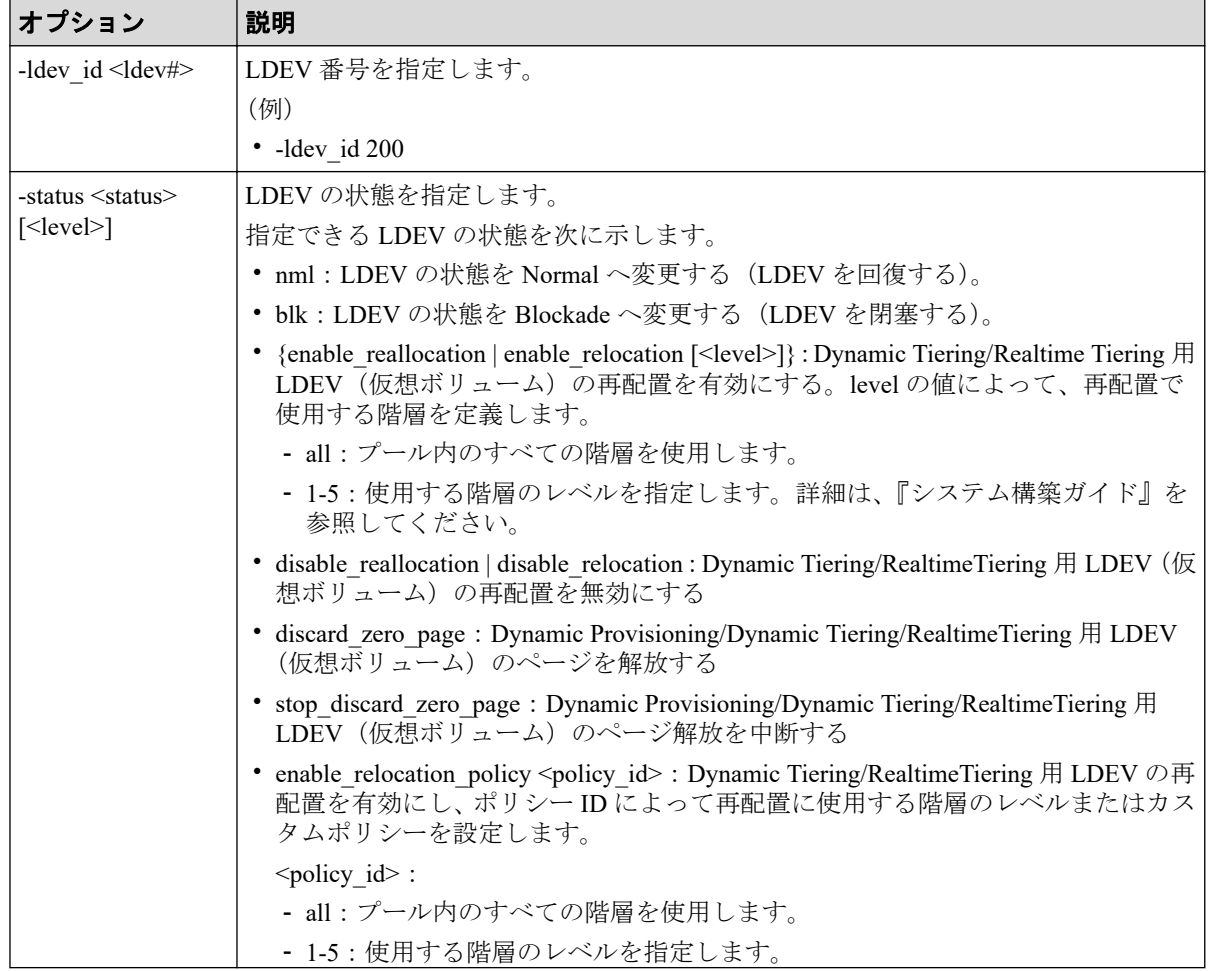

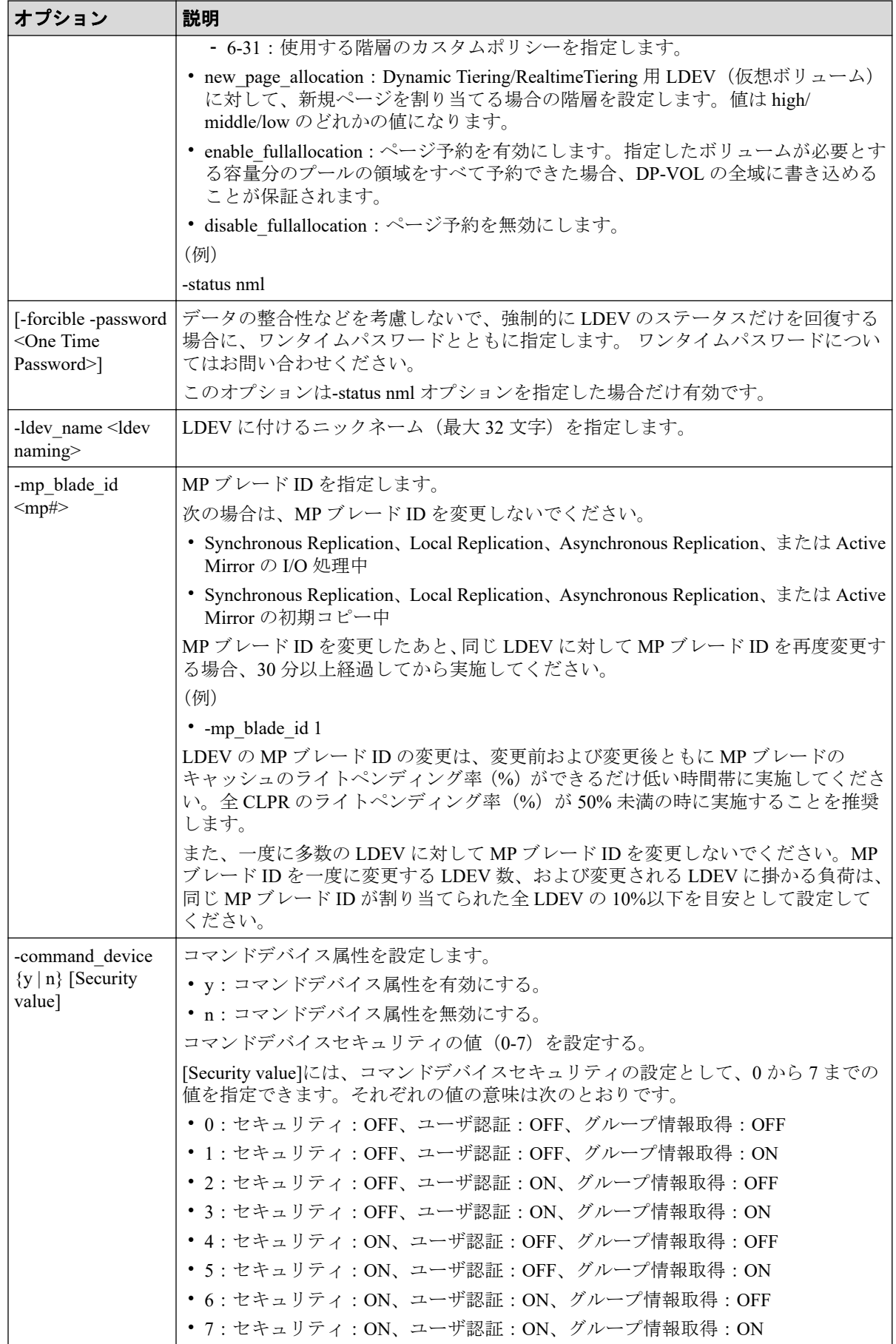

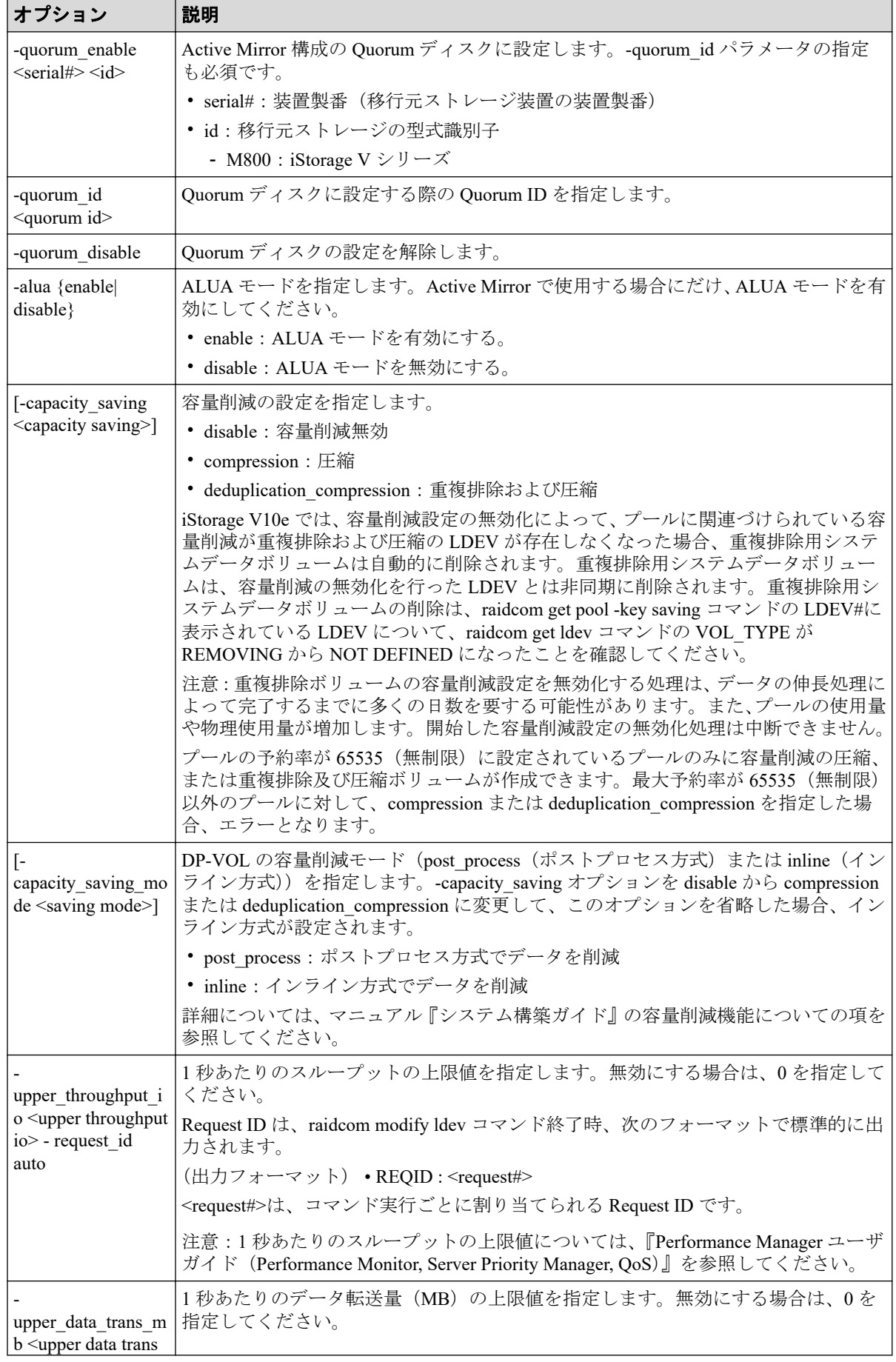

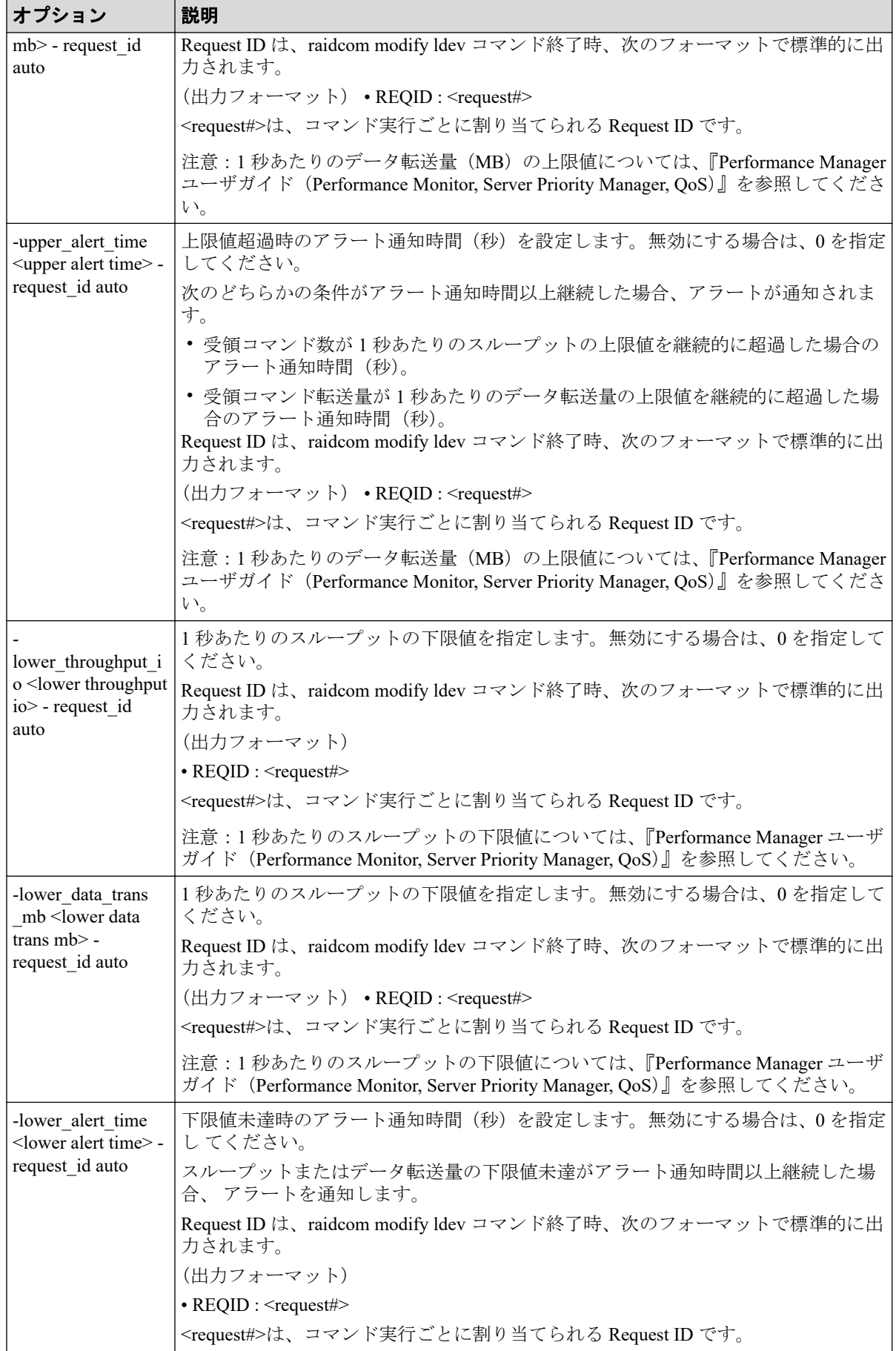

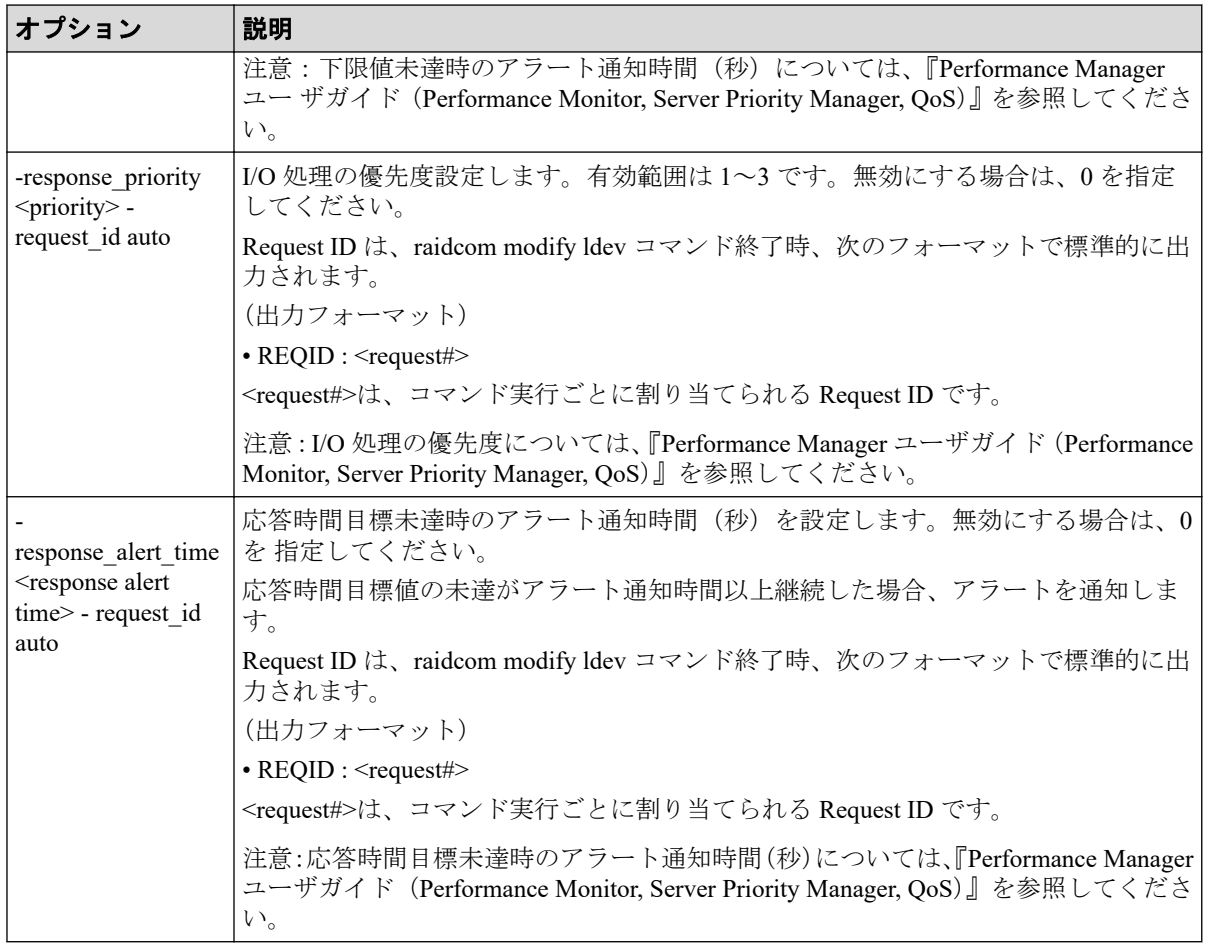

### 記述例

LDEV:200 を回復する。

# raidcom modify ldev -status nml -ldev\_id 200

LDEV:200 を閉塞する。

# raidcom modify ldev -status blk -ldev\_id 200

LDEV:200 に LDEV ニックネーム:my\_volume を与える。

# raidcom modify ldev -ldev id 200 -ldev name my volume

LDEV:200 の LDEV の MP ブレード ID を 1 に設定する。

# raidcom modify ldev -ldev\_id 200 -mp\_blade\_id 1

LDEV (Dynamic Tiering/Realtime Tiering の仮想ボリューム): 200 の再配置有効化

# raidcom modify ldev -ldev id 200 -status enable reallocation

LDEV (Dynamic Tiering/Realtime Tiering の仮想ボリューム): 200 の再配置無効化

# raidcom modify ldev -ldev id 200 -status disable reallocation

LDEV (Dynamic Provisioning/Dynamic Tiering/Realtime Tiering の仮想ボリューム): 200 のペー ジ解放

# raidcom modify ldev -ldev\_id 200 -status discard\_zero\_page

LDEV:200 の LDEV のコマンドデバイス属性を有効にする。コマンドデバイスセキュリ ティの値は 2 を設定する。

# raidcom modify ldev -command\_device y 2 -ldev\_id 200

LDEV:200 の LDEV のコマンドデバイス属性を無効にする。

# raidcom modify ldev -command\_device n -ldev\_id 200

LDEV:200 の LDEV の再配置をカスタムポリシー 6 で設定する。

# raidcom modify ldev -ldev id 200 -status enable relocation policy 6

LDEV:200 の新規割当ページの階層を High に設定する。

# raidcom modify ldev -ldev id 200 -status new page allocation high

LDEV:200 を Quorum ID 10 の Quorum ディスクに設定する。

# raidcom modify ldev -ldev\_id 200 -quorum\_enable 653840 M800 -quorum\_id 10

LDEV:200 の ALUA モードを有効にする。

# raidcom modify ldev -ldev\_id 200 -alua enable

LDEV:200 の容量削減の設定を、圧縮に設定する。

# raidcom modify ldev -ldev\_id 200 -capacity\_saving compression

LDEV:0 の容量削減モードを、インライン方式に変更する。

# raidcom modify ldev -ldev id 0 -capacity saving mode inline

LDEV:0 の容量削減モードを、ポストプロセス方式に変更する。

# raidcom modify ldev -ldev\_id 0 -capacity\_saving\_mode post\_process

LDEV ID:200 の 1 秒あたりのデータ転送量の上限値を 100MB/s に設定する。

# raidcom modify ldev -ldev id 200 -upper data trans mb 100 -request id aut o

LDEV ID:200 の 1 秒あたりのスループットの下限値を 1500IOPS に設定する。

# raidcom modify ldev -ldev id 200 -lower throughput io 1500 -request id au to

LDEV ID:200 の I/O 処理優先度を 1 に設定する。

# raidcom modify ldev -ldev id 200 -response priority 1 -request id auto LDEV ID:200 の下限値未達時のアラート通知時間を 10 秒に設定する。

# raidcom modify ldev -ldev id 200 -lower alert time 10 -request id auto

## 5.34 raidcom add lun

LU パスを設定するために、指定されたポートのホストグループにある LUN に LDEV を マッピングして、LU パスまたは交替パスを作成します。LDEV の代わりに、デバイスグルー プも指定できます。

指定されたポートやホストグループがない場合は、EX\_ENOOBJ (EX\_CMDRJE)で拒否さ れます。

指定された LUN や LDEV がすでにある場合は、無視されます。

同じ LDEV を同じホストグループ内の別の LUN にマッピングすることはできません。同 じ LUN を別の LDEV に上書きすることはできません。

LUN が指定されない場合、空の LUN が自動的に割り当てられます。

#### 注意

• コマンドデバイス属性が設定されている LDEV に対して、すでにある LU パスを指定してこ のコマンドを実行すると、コマンドデバイス属性が解除されます。

### LDEV を指定して LU パスを設定する場合の構文

raidcom add lun -port <port#> [<host group name>] -ldev id <ldev#> [-lun\_id <lun#> | -lun\_id auto -request\_id auto]

# デバイスグループを指定して LU パスを設定する場合の構文

raidcom add lun -port <port#> [<host group name>] -grp opt ldev -device grp name <device group name> [<device name>]

## 同時に複数のポート番号を指定して LU パスを設定する場合の 構文

raidcom add lun -port <port#> [<host group name>] {-ldev id <ldev#> [-lun\_i d <lun#> | -lun\_id auto -request\_id auto] -additional\_port <additional port >...}

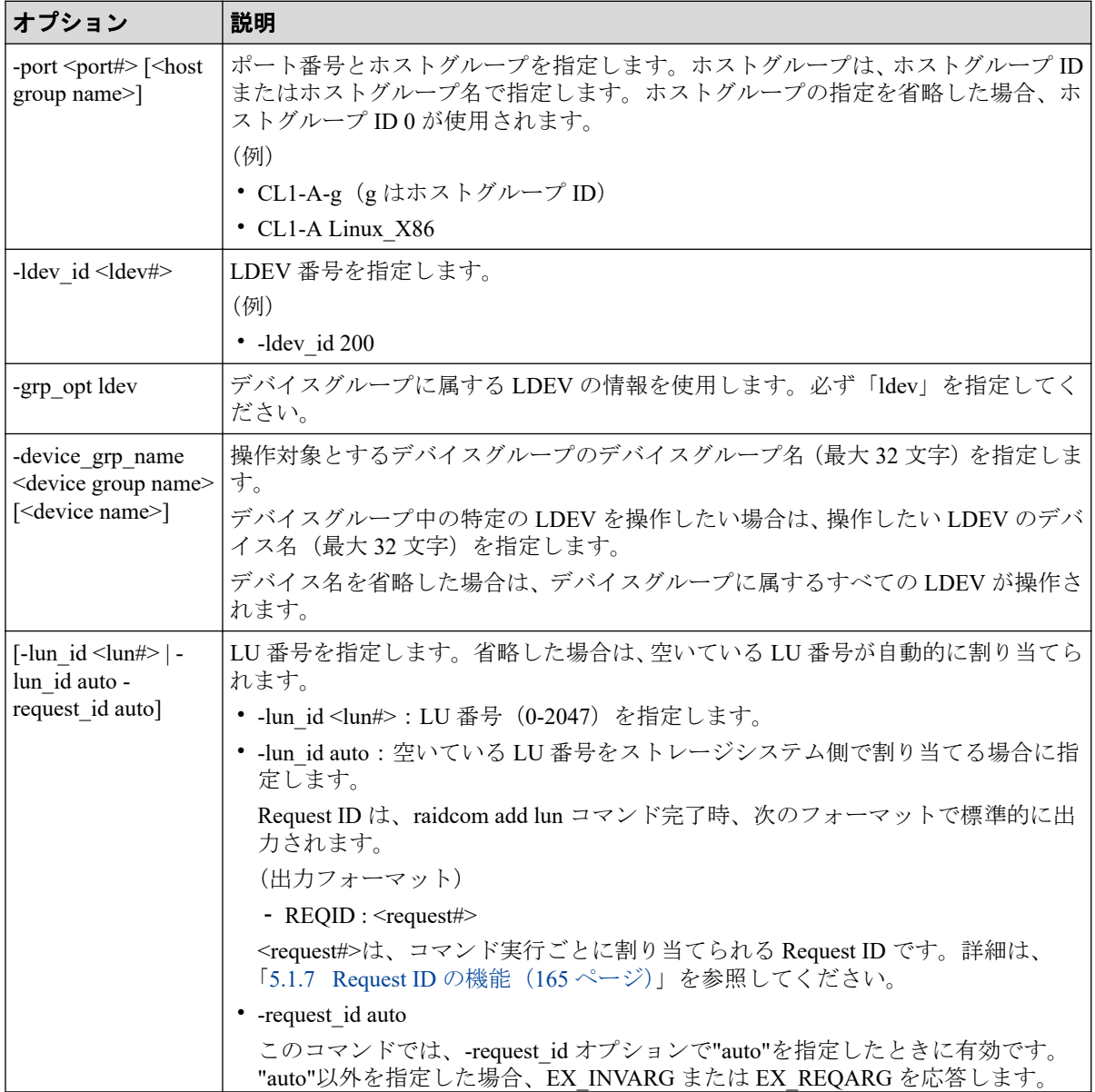

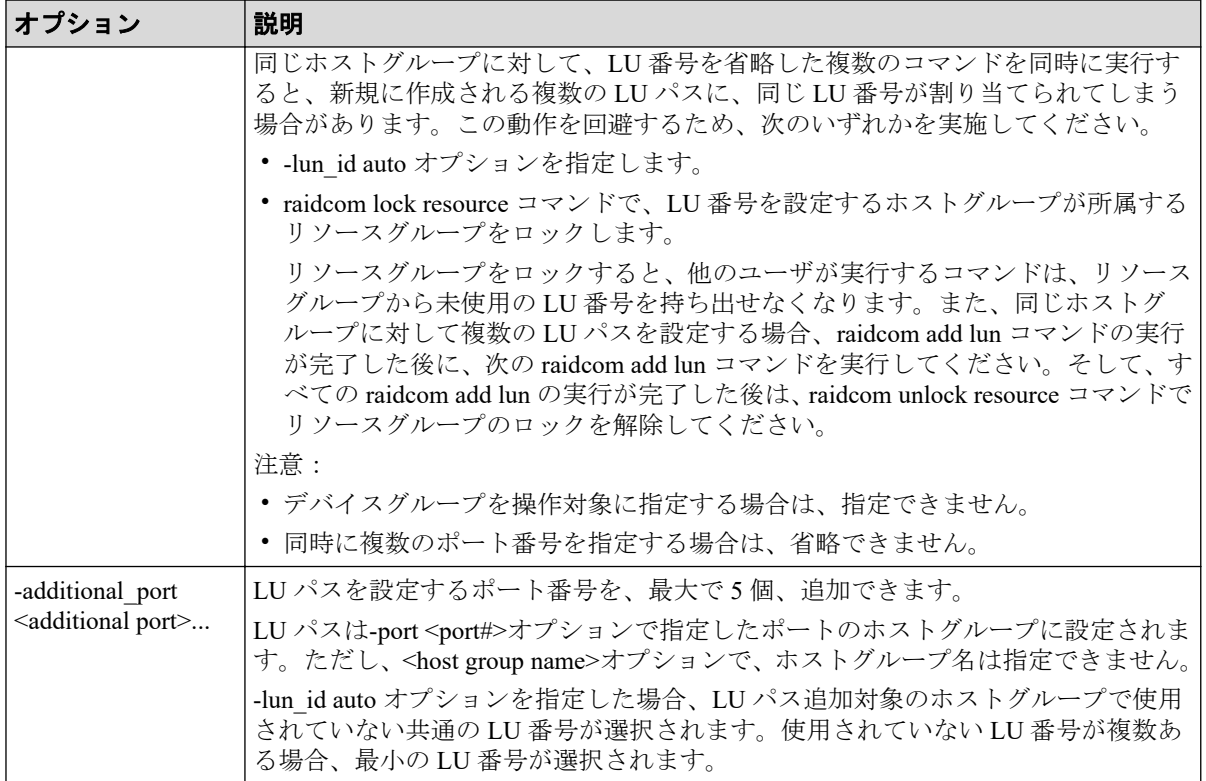

### 記述例

ポート:CL1-A、ホストグループ番号:0、LU 番号:1 に LDEV:200 の LDEV をマッピン グする。

# raidcom add lun -port CL1-A-0 -lun\_id 1 -ldev\_id 200

ポート:CL1-A、ホストグループ番号:0、LDEV:200 の LDEV をマッピングする。LU 番 号は自動で付ける。

# raidcom add lun -port CL1-A-0 -ldev\_id 200

ポート:CL1-A、ホストグループ番号:0、デバイスグループ:grp1 に属する LDEV をマッ ピングする。LU 番号は自動で付ける。

# raidcom add lun -port CL1-A-0 -grp opt ldev -device grp name grp1

ポート:CL1-A、CL2-A、CL3-A のホストグループ番号:0、LU 番号:1 に LDEV:200 の LDEV をマッピングする。

# raidcom add lun -port CL1-A-0 -ldev\_id 200 -lun\_id 1 -additional\_port CL2 -A CL3-A

# 5.35 raidcom delete lun

指定されたポートのホストグループにある LU パスを削除します。

LUN の代わりに LDEV またはデバイスグループを指定することもできます。

指定されたポート/ホストグループ/LUN に LDEV がない場合、EX\_ENLDEV または EX ENOOBJ で拒否されます。

LU パスを削除するときは、削除対象の LU パスへの I/O は停止してください。

最後のパスでは、LDEV は SMPL ボリュームとして指定されなければなりません。

### 注意

コマンドデバイス属性が設定されている LDEV に対してこのコマンドを実施しないでください。 実施した場合、コマンドデバイス属性が解除されます。

### LUN を指定して LU パスを削除する場合の構文

raidcom delete lun -port <port#> [<host group name>] -lun id <lun#>

## LDEV を指定して LU パスを削除する場合の構文

raidcom delete lun -port <port#> [<host group name>] -ldev id <ldev#>

# デバイスグループを指定して LU パスを削除する場合の構文

raidcom delete lun -port <port#> [<host group name>] -grp opt <group option > -device grp name <device group name> [<device name>]

## 同時に複数のポート番号を指定して LU パスを削除する場合の 構文

raidcom delete lun -port <port#> [<host group name>] {-lun id <lun#> | -lde v id <ldev#>} -additional port <additional port>...

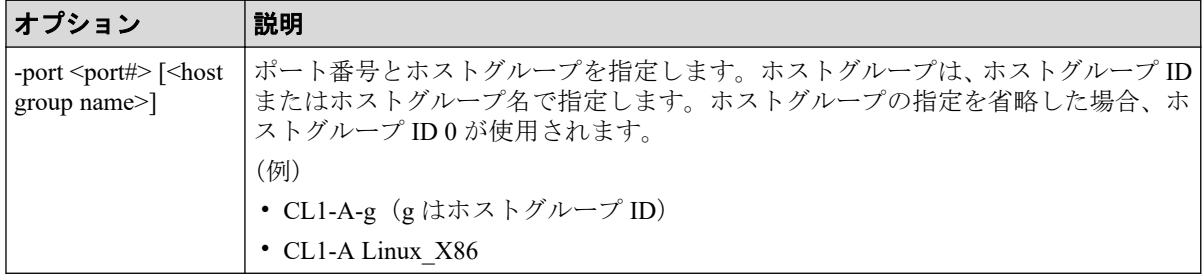

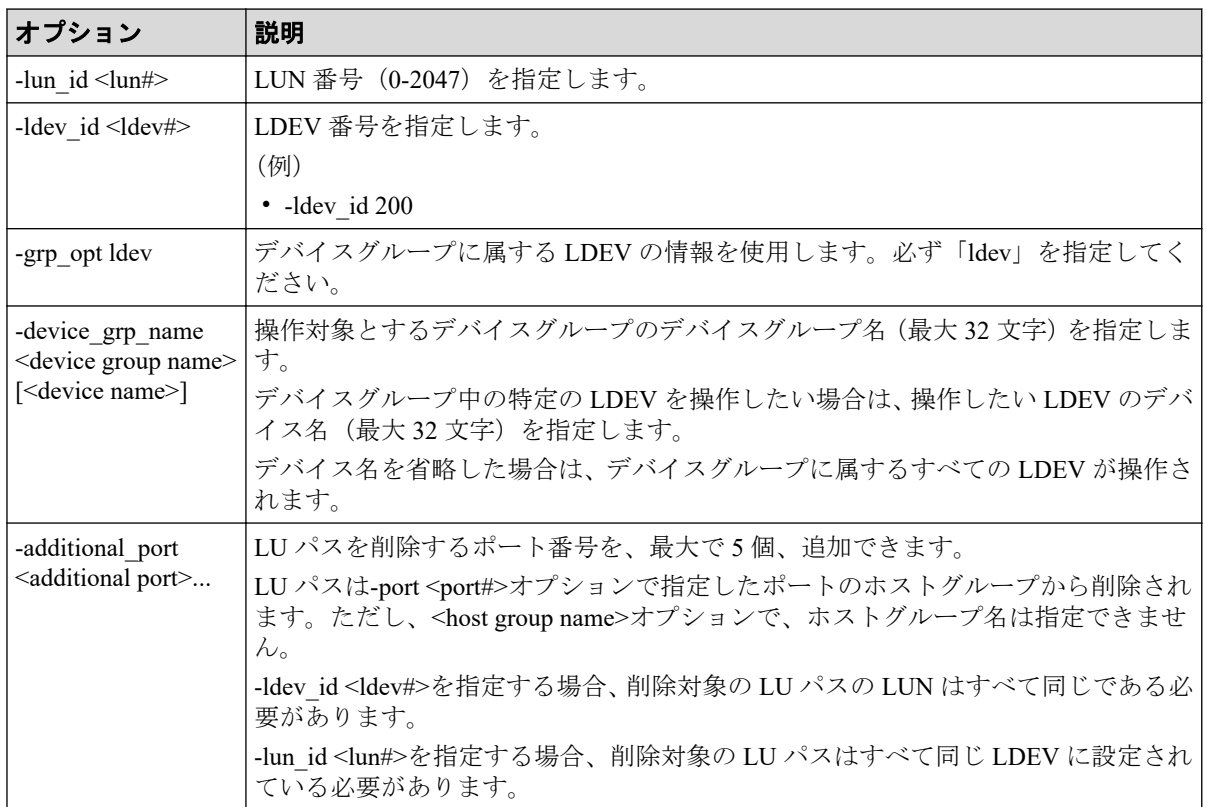

### 記述例

ポート:CL1-A-0 の LUN:1(LDEV 番号 200)を削除する。

# raidcom delete lun -port CL1-A-0 -lun\_id 1 # raidcom delete lun -port CL1-A-0 -ldev\_id 200

ポート:CL1-A-0 のデバイスグループ:grp1 に属する LDEV を削除する。

# raidcom delete lun -port CL1-A-0 -grp opt ldev -device grp name grp1

ポート: CL1-A、CL2-A、CL3-A のホストグループ番号: 0の LUN:1 (LDEV 番号 200)を 削除する。

```
# raidcom delete lun -port CL1-A-0 -lun id 1 -additional port CL2-A CL3-A
# raidcom delete lun -port CL1-A-0 -ldev_id 200 -additional_port CL2-A CL3-
A
```
# 5.36 raidcom discover lun

外部ボリュームを探索します。特定の外部ストレージシステムの外部ポートから参照でき る LU を一覧に表示します。

指定した iSCSI ポートがない場合、または iSCSI 仮想ポートモードが有効で iSCSI 仮想ポー ト ID の指定が正しくない場合は、EX\_ENOOBJ で拒否される場合があります。 この場合 は、ポートおよび iSCSI 仮想ポート ID の指定を確認してください。

raidcom discover external storage または raidcom discover lun コマンドを実行中に、raidcom discover lun コマンドを実行すると外部ストレージシステムの LU が表示されない場合があ ります。この場合、コマンド実行中のストレージシステムと外部ストレージシステムが正し く接続されているか、または外部ストレージシステムの LU が正しく設定されているかを確 認してください。

これらが正しい場合は、しばらく待ってからコマンドを一つずつ再度実行してください。

#### メモ

ローカルストレージシステムのポートがファイバチャネルの Bidirectional ポートの場合は、ユーザ ガイドに指示がある場合を除き、常に-safety\_check enable オプションを指定してコマンドを実行す ることを推奨します。

-safety\_check enable オプションを指定しない場合は、次のトラブルが発生することがあります。詳 細は、『Universal Volume Manager ユーザガイド』の外部パスに関する注意事項を参照してくださ い。

- 外部ストレージシステムが他社製の場合: 指定したローカルストレージシステムのポートと探索された外部ストレージシステムのポー ト間の経路を使用する、外部ストレージシステムからローカルストレージシステムへの I/O パ スが切断されることがあります。
- 外部ストレージシステムが NEC 製の場合:

指定したローカルストレージシステムのポートと探索された外部ストレージシステムのポー ト間の経路を使用する、外部パスまたはリモートパスの接続が一時的に切断されることがあ ります(直ちに再接続されるため、外部パスまたはリモートパスの閉塞は発生しません)。

• raidcom discover external storage コマンド、raidcom discover lun コマンド、raidcom check external iscsi\_name コマンド、または raidcom discover external iscsi\_name コマンドは、同時に 複数実行した場合、EX\_CMDIOE エラーになる場合があります。EX\_CMDIOE エラーになる 場合は、しばらく待ってからもう一度、順番にコマンドを実行してください。

詳細は、『Universal Volume Manager ユーザガイド』を参照してください。

### 構文

raidcom discover lun -port <port#> {-external wwn <wwn strings> | -external iscsi name <external iscsi name> -external address <IP address> [-iscsi vi rtual port id <iSCSI virtual port ID>]} [-safety check enable]

# オプションとパラメータ

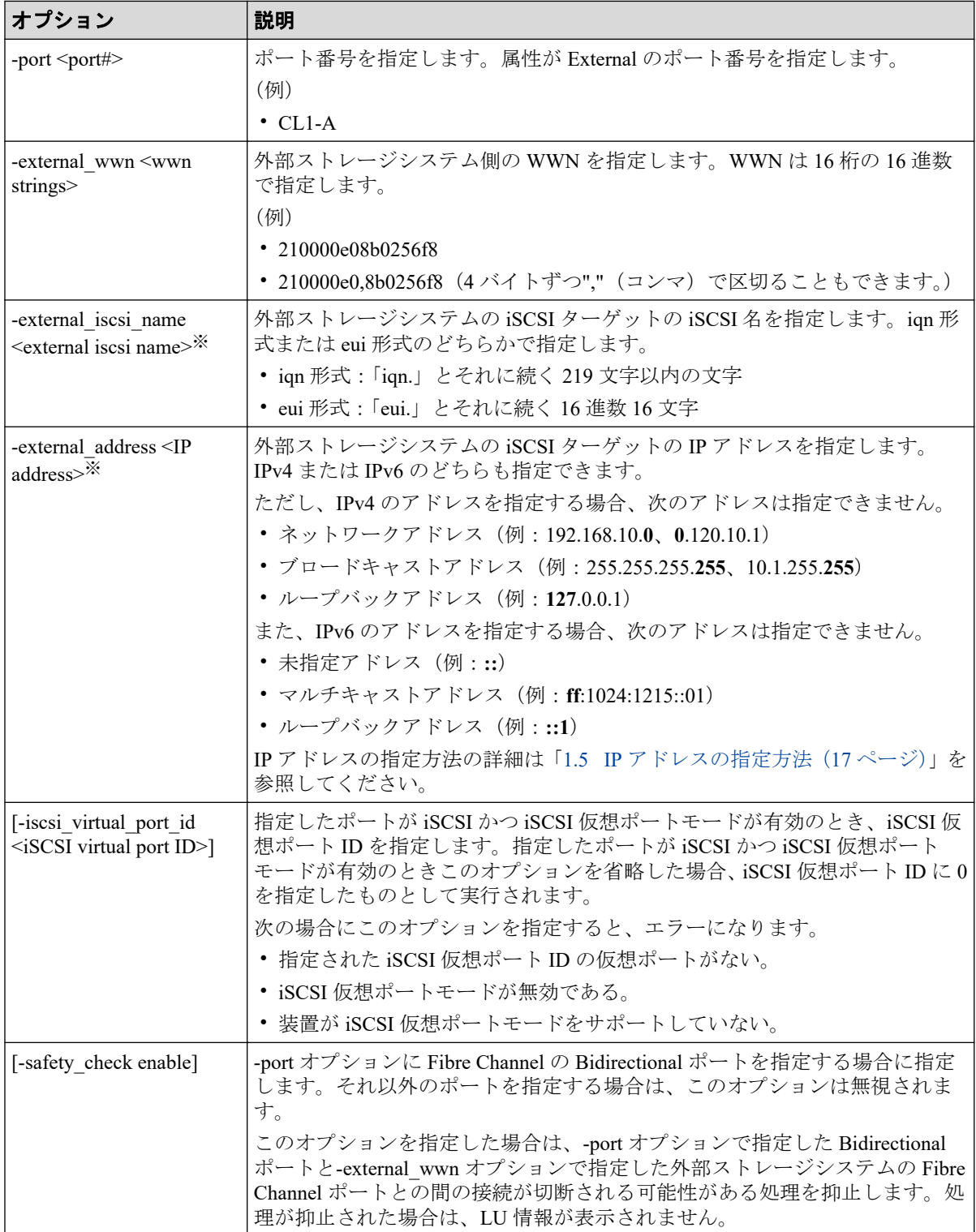

### 注※

-external\_iscsi\_name オプションと-external\_address オプションを使用して iSCSI ター ゲットを指定する代わりに、-external\_wwn オプションに iSCSI ターゲットの擬 WWN を 指定できます。擬 WWN は、外部ストレージシステムの iSCSI ターゲットの iSCSI 名と IP アドレスに対応しています。擬 WWN と外部ストレージシステムの iSCSI ターゲッ トの iSCSI 名および IP アドレスとの対応は、raidcom get external\_iscsi\_name コマンドで 確認できます。

### 記述例

外部ストレージシステムが FIBRE ポートに接続されている場合に、ポート:CL5-A(External ポート)に接続されている外部ストレージシステムのポート:50060e80、06fc3850 に定義さ れている LU を表示する。

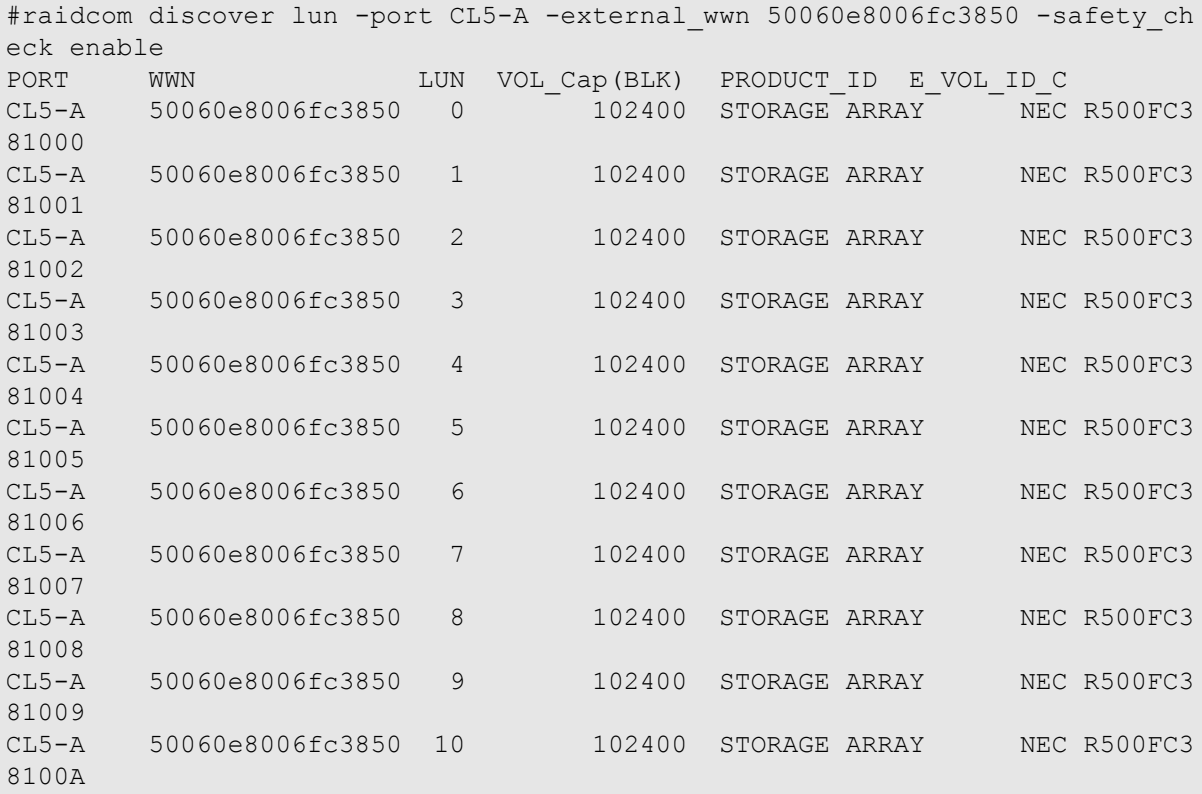

出力例の各項目について説明します。

#### **PORT**

External ポートのポート番号を表示します。

#### **WWN**

外部ストレージシステム側の WWN を表示します。外部ストレージシステムが iSCSI で接続されている場合は、外部ストレージシステムの擬 WWN を表示します。

#### **LUN**

外部ストレージシステム側のポート (WWN)の LUN を表示します。

#### **VOL\_Cap(BLK)**

外部ボリュームの容量を 512 バイト単位で表示します。

#### **PRODUCT\_ID**

外部ボリュームの SCSI Inquiry コマンド応答に含まれる Product ID を表示します。表示 される内容およびフォーマットは、接続される外部ボリュームによって異なります。外 部ボリュームグループとして使用できない LU は、「OTHER」を表示します。

#### **E\_VOL\_ID\_C**

外部ボリュームの SCSI Inquiry コマンドに含まれるボリューム識別子を表示します。表 示される内容およびフォーマットは、接続される外部ボリュームによって異なります。

外部ストレージシステムが iSCSI ポートに接続されている場合に、ポート:CL5-A に接続さ れている外部ストレージシステムの iSCSI ターゲット (iSCSI 名: iqn.z2、IP アドレス: 158.214.135.100)に定義されている LU を表示する。

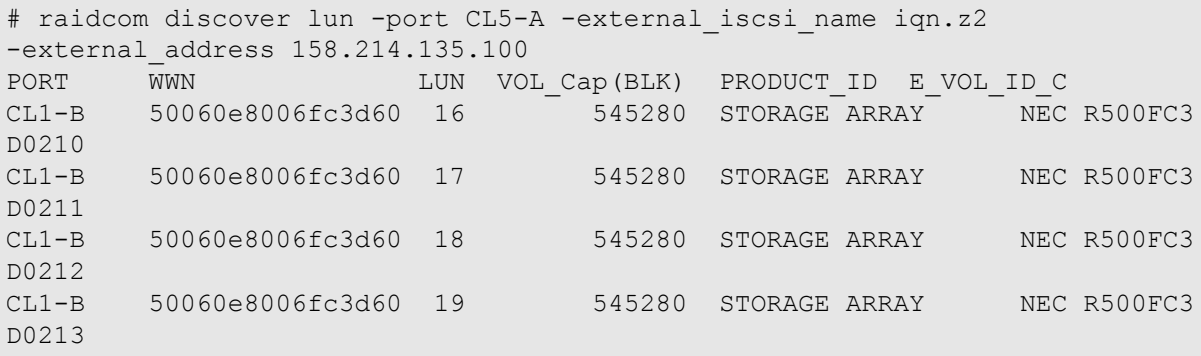

ポート:CL1-B、iSCSI 仮想ポート ID:2 に接続されている外部ストレージシステムの iSCSI ターゲット(iSCSI 名:iqn.z2、IP アドレス:158.214.135.100)に定義されている LU を表示 する。

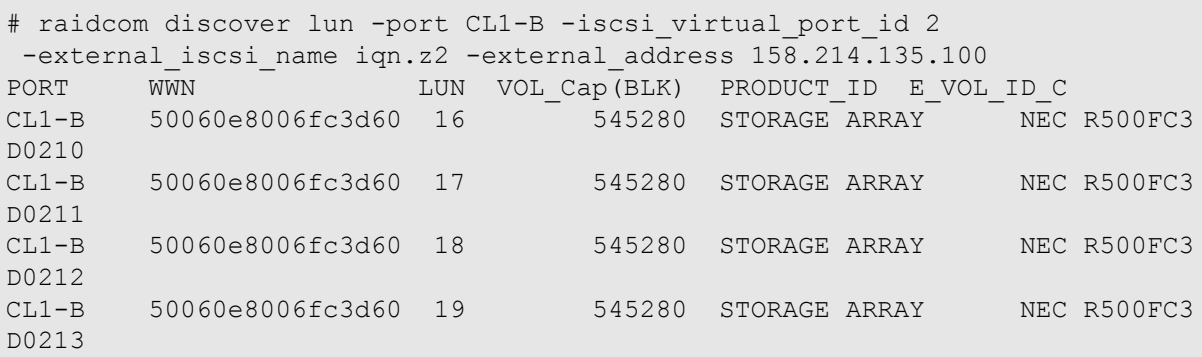

## 5.36.1 擬 WWN に対応した外部ストレージシステムの iSCSI ター ゲットの iSCSI 名および IP アドレスを取得する

擬 WWN に対応した外部ストレージシステムの iSCSI ターゲットの iSCSI 名および IP アド レスを取得するためには、raidcom get external iscsi\_name コマンドを実行します。

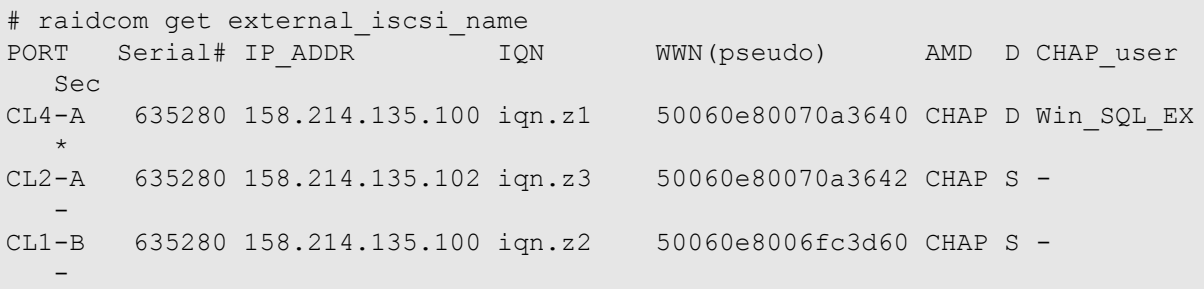

擬 WWN はストレージシステムごとに管理されています。そのため、次の図のように、2 台 のストレージシステムで 1 台の外部ストレージシステムの iSCSI ターゲットを共有してい る場合、ストレージシステム A とストレージシステム B とでは、iSCSI ターゲット 1 に対応 する擬 WWN は異なります。

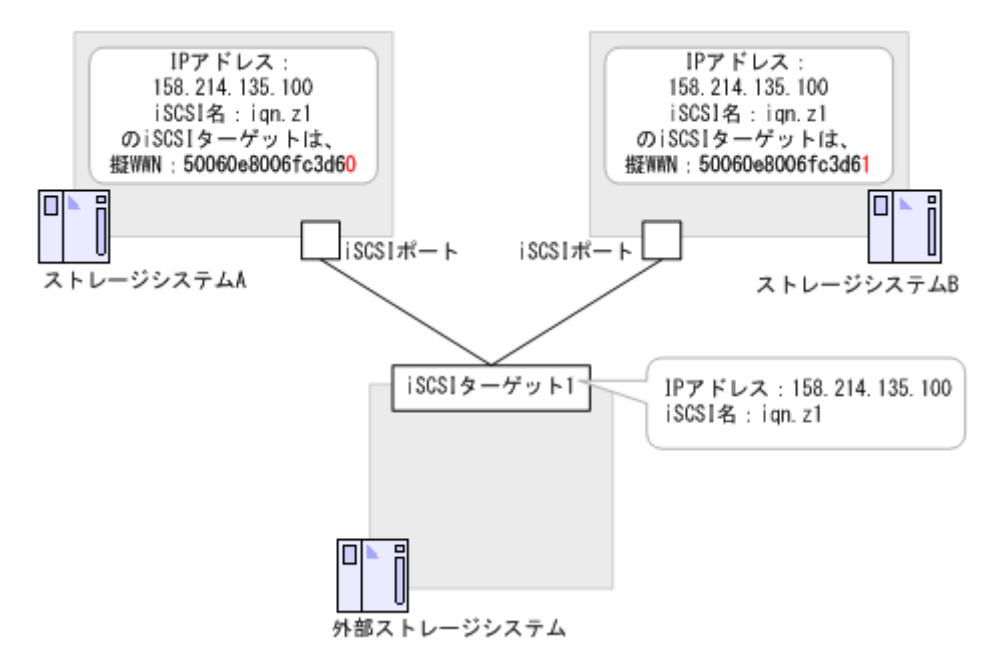

このような構成でストレージシステム A が管理している擬 WWN を使用して、外部スト レージシステムの iSCSI 名および IP アドレスを取得し、その LUN の一覧を表示する例を次 に示します。

# raidcom get external\_iscsi\_name -s 645620 | rmawk @5-eq:50060e8006fc3d60 exe="raidcom discover lun -s 634562 -port CL1-b -external\_address@3 -iscsi\_ name @4"

また、ストレージシステム A で管理している擬 WWN に対応するストレージシステム B の 擬 WWN を取得し、ストレージシステム B から LUN の一覧を表示する例を次に示します。

### Windows の例

```
C:\horcm\etc>raidcom get external iscsi name -s 645620 | rmawk @5-eq: 50060
e8006fc3d60 exe="raidcom get external_iscsi_name -s 634562 | rmawk @@3-eq:@
3 -a @@4-eq:@4 exe=\"raidcom discovery lun -s 634562 -port CL1-b -external_
wwn @@5\""
```
### Linux の例

```
# raidcom get external_iscsi_name -s 645620 | rmawk @5-eq: 50060e8006fc3d60
exe='raidcom get external iscsi name -s 634562 | rmawk @@3-eq:@3 -a @@4-eq
:@4 exe=" raidcom discovery lun -s 634562 -port CL1-b -external_wwn @@5"'
```
# 5.37 raidcom get lun

指定されたポートとホストグループに定義されている LU パス情報を表示します。

指定されたポートがない場合は、EX\_ENOOBJ で拒否されます。また、External ポートが指 定された場合は、EX\_REQARG で拒否されます。

## 構文

raidcom get lun -port <port#> [<host group name>] [-key <keyword>]

## オプションとパラメータ

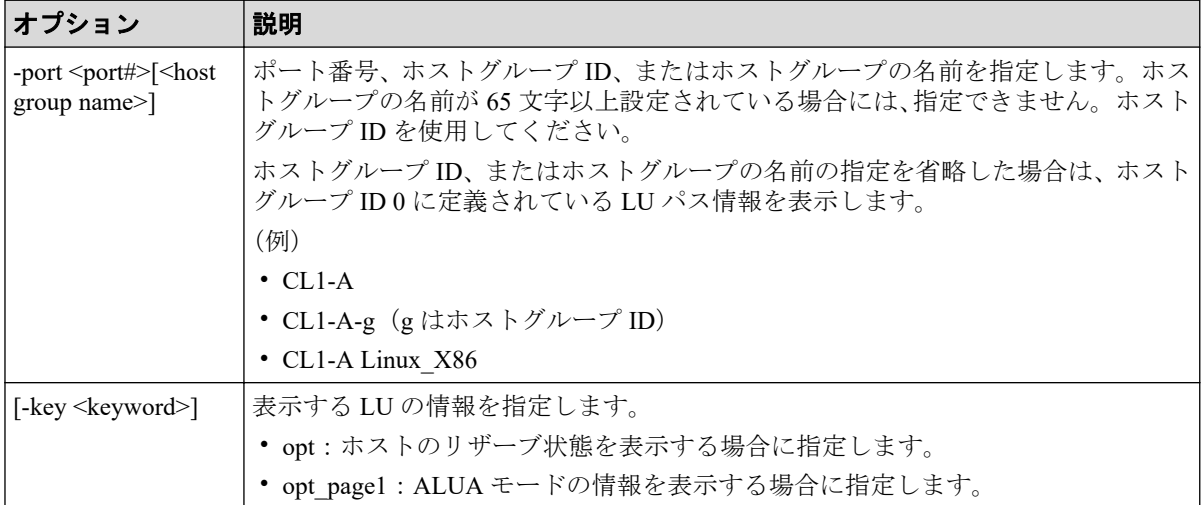

### 記述例

ポート CL4-A、ホストグループ#0 に定義されている LU 情報を表示する。

```
# raidcom get lun -port CL4-A-0
PORT GID HMD LUN NUM LDEV CM Serial# HMO BITS
CL4-A 0 LINUX/IRIX 0 1 0 CM 635280 2 13<br>CL4-A 0 LINUX/IRIX 2 1 2 - 635280 2 13
CL4-A 0 LINUX/IRIX 2 1 2 - 635280 2 13<br>CL4-A 0 LINUX/IRIX 3 1 3 - 635280 2 13
CL4-A 0 LINUX/IRIX 3 1 3<br>CL4-A 0 LINUX/IRIX 4 1 4
CL4-A 0 LINUX/IRIX 4 1 4 - 635280 2 13
CL4-A 0 LINUX/IRIX 5 1 992 - 635280 2 13
CL4-A 0 LINUX/IRIX 6 1 993 - 635280 2 13
```
#raidcom get lun -port CL4-A-0 -key opt PORT GID HMD LUN NUM LDEV CM Serial# OPKMA HMO BITS CL4-A 0 LINUX/IRIX 0 1 0 CM 635280 -Y--- 2 13 CL4-A 0 LINUX/IRIX 2 1 2 - 635280 -Y--- 2 13 CL4-A 0 LINUX/IRIX 3 1 3 - 635280 -Y--- 2 13 CL4-A 0 LINUX/IRIX 6 1 993 - 635280 -Y--- 2 13

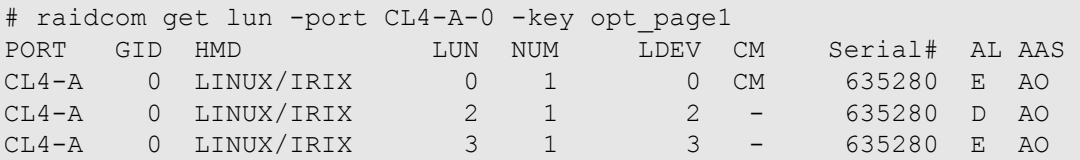

出力例の各項目について説明します。

#### **PORT**

ポート番号を表示します。

#### **GID**

ポート上のホストグループ ID を表示します。

#### **HMD**

ホストグループのホストアダプタ設定用にホストモードを表示します。

#### **LUN**

ホストグループマッピング LDEV の LUN 番号を表示します。

#### **NUM**

LDEV の数を表示します。

#### **LDEV**

LDEV の番号を表示します。

#### **CM**

コマンドデバイスを表示します。

#### **Serial#**

装置製番を表示します。

#### **OPKMA**

LU のホストリザーブの状態を示します。

- O: オープンシステムのリザーブ状態を示します。※1
- P:パーシステントリザーブ状態を示します。※<sup>1</sup>
- K: PGR キーの登録状態を示します。※2
- A:ACA のリザーブ状態を示します。※<sup>1</sup>

#### 注※**1**

「Y」は LU がリザーブ状態であること、「-」は LU がリザーブ状態でないことを示 します。

#### 注※**2**

「Y」は PGR キーが登録状態であること、「-」は PGR キーが登録状態でないことを 示します。

#### **HMO\_BITs**

ホストグループのホストモードオプションを表示します。

詳細については、マニュアル『システム構築ガイド』のファイバチャネル環境でホスト グループを作成し、ホストを登録する項を参照してください。

#### **AL**

ALUA モードを表示します。

- E:ALUA モードが有効である。
- D:ALUA モードが無効である。

#### **AAS**

ALUA の非対称アクセス状態の設定値を表示します。表示された設定値は、その LU が ホストから優先的にアクセスされるかどうかを示します。 ALUA モードが有効の場合、 AAS に表示される値が非対称アクセス状態の設定値としてホストに報告されます。

- AO:ホストからのアクセスが、優先的に実行されます(Active/Optimized)。
- AN:非対称アクセス状態の設定値が AO の LU が使用できない場合、ホストからア クセスが実行されます(Active/Non-optimized)。
- -(ハイフン):非対称アクセス状態の設定がサポートされていません。

# 5.38 raidcom modify lun

LU の属性を設定します。LU のホストリザーブを解除する操作をする場合、このコマンドは コマンド入力とは非同期で処理が実行されます。raidcom get command status コマンドで処 理の完了を確認してください。

非同期コマンドは同時に受付可能な数に制限があります。非同期コマンドの受付可能数に ついては「5.1.8 [非同期コマンドの受付可能数について\(](#page-177-0)166 ページ)」を確認してくださ い。

### 注意

LU のホストリザーブを解除する操作は、Storage Navigator および RAID Manager から同時に実行し ないでください。同時に操作した場合、LU のホストリザーブが解除できないおそれがあります。 LU の状態を確認し、ホストリザーブが解除できていない場合は、再度その LU を指定して RAID Manager からホストリザーブを解除してください。

## 構文

raidcom modify lun {-port <port#> [<host group name>] -lun id {all | <lun#> } | -ldev\_id <ldev#>} {-asymmetric\_access\_state {optimized | non\_optimized} | -reservation release}

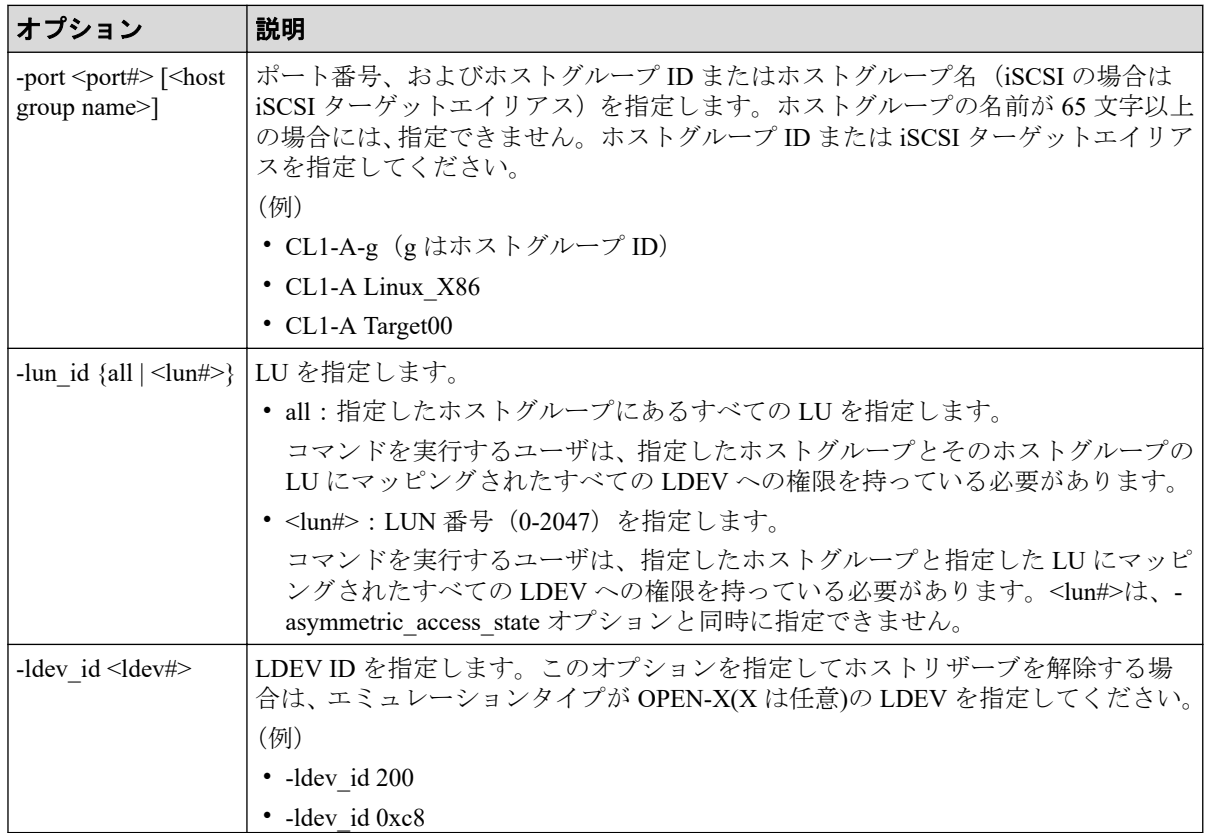

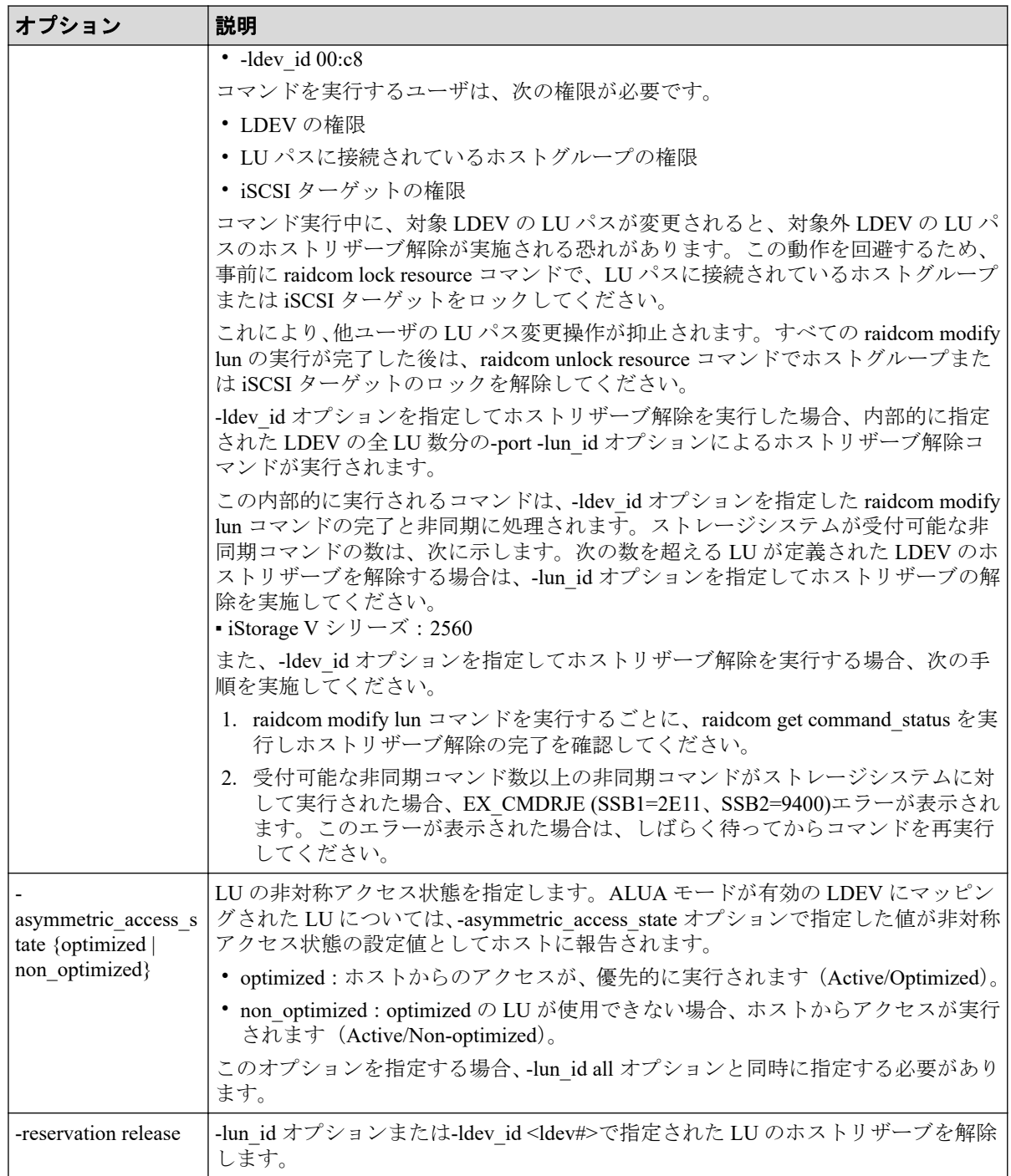

### 記述例

ポート:CL4-A、ホストグループ ID:2 のすべての LU の非対称アクセス状態を optimized に設定する。

# raidcom modify lun -port CL4-A-2 -lun id all -asymmetric access state opt imized

ポート:CL4-A、ホストグループ ID:2 のすべての LU のホストリザーブを解除する。

# raidcom modify lun -port CL4-A-2 -lun\_id all -reservation release

LDEV ID:0x01 のすべての LU のホストリザーブを解除する。

# raidcom modify lun -ldev\_id 1 -reservation release

# 5.39 raidcom add path

既存のパスグループに外部ボリュームへの外部パスを追加または変更します。1 回の操作 で 1 パスに対してだけ操作します。

パスを追加した順番に従って、パスの優先順位が決まります。

このコマンドはコマンド入力とは非同期で処理が実行されます。 raidcom get command status コマンドで処理の完了を確認してください。

非同期コマンドは同時に受付可能な数に制限があります。非同期コマンドの受付可能数に ついては「5.1.8 [非同期コマンドの受付可能数について\(](#page-177-0)166 ページ)」を確認してくださ い。

指定した iSCSI ポートがない場合、または iSCSI 仮想ポートモードが有効で iSCSI 仮想ポー ト ID の指定が正しくない場合は、EX\_ENOOBJ で拒否される場合があります。 この場合 は、ポートおよび iSCSI 仮想ポート ID の指定を確認してください。

#### メモ

ローカルストレージシステムのポートがファイバチャネルの Bidirectional ポートの場合は、ユーザ ガイドに指示がある場合を除き、常に-safety\_check enable オプションを指定してコマンドを実行す ることを推奨します。

-safety check enable オプションを指定しない場合は、次のトラブルが発生することがあります。詳 細は、『Universal Volume Manager ユーザガイド』の外部パスに関する注意事項を参照してくださ い。

• 外部ストレージシステムが他社製の場合:

指定したローカルストレージシステムのポートと外部ストレージシステムのポート間の経路 を使用する、外部ストレージシステムからローカルストレージシステムへの I/O パスが切断さ れることがあります。

• 外部ストレージシステムが NEC 製の場合:

指定したローカルストレージシステムのポートと外部ストレージシステムのポート間の経路 を使用する、外部パスまたはリモートパスの接続が一時的に切断されることがあります(直 ちに再接続されるため、外部パスまたはリモートパスの閉塞は発生しません)。

### 構文

raidcom add path -path grp <path group#> -port <port#> {-external wwn <wwn strings> | -external iscsi name <external iscsi name> -external address <IP

 address> [-iscsi\_virtual\_port\_id <iSCSI virtual port ID>]} [-safety\_check enable]

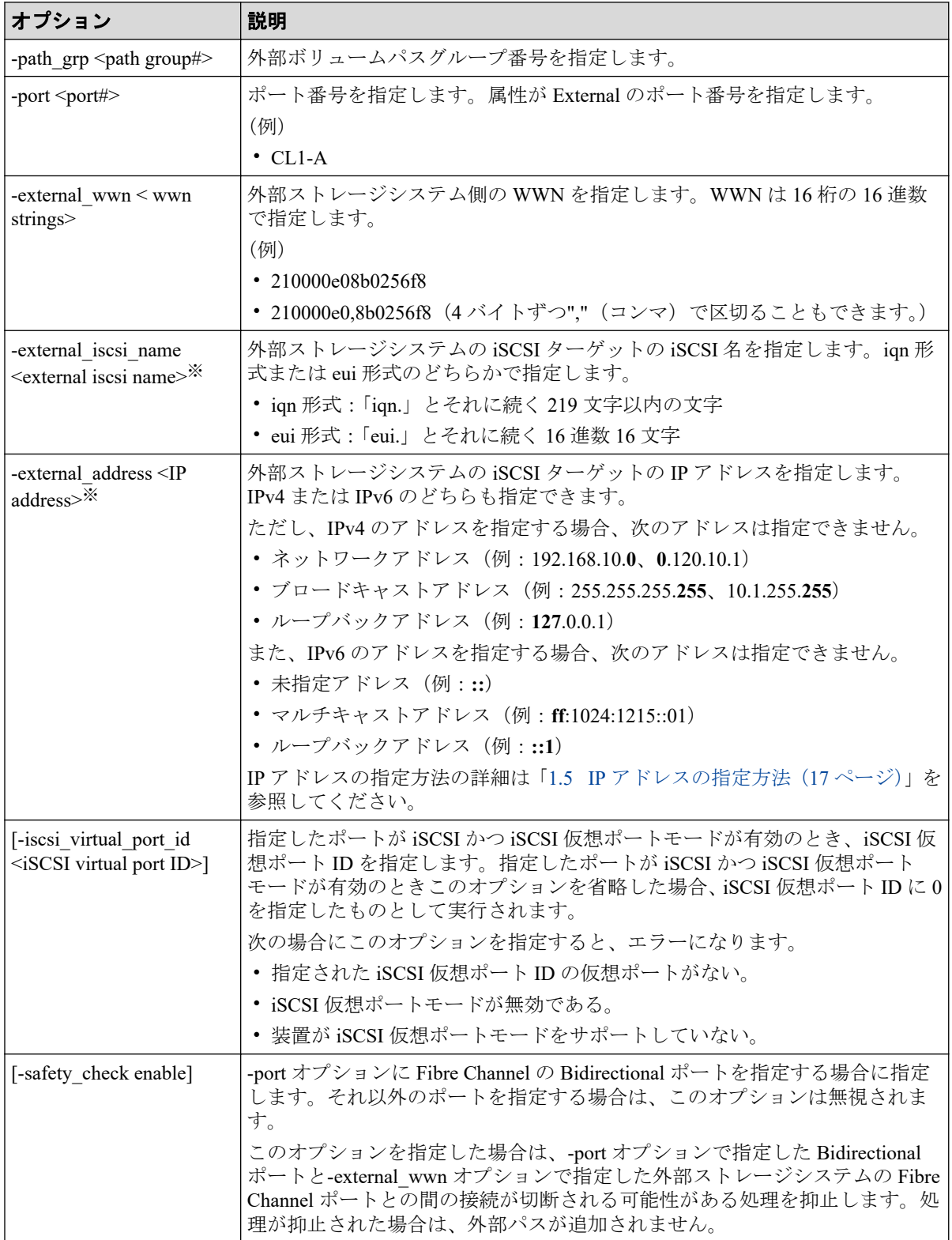

注※

-external\_iscsi\_name オプションと-external\_address オプションを使用して iSCSI ター ゲットを指定する代わりに、-external\_wwn オプションに iSCSI ターゲットの擬 WWN を 指定できます。擬 WWN は、外部ストレージシステムの iSCSI ターゲットの iSCSI 名と IP アドレスに対応しています。擬 WWN と外部ストレージシステムの iSCSI ターゲッ トの iSCSI 名および IP アドレスとの対応は、raidcom get external\_iscsi\_name コマンドで 確認できます。

### 記述例

外部ボリュームパスグループ番号:1 のパスグループに、External ポート:CL1-A、外部ス トレージシステムのポート:50060e80,05fa0f36 のパスを追加する。

# raidcom add path -path\_grp 1 -port CL1-A -external\_wwn 50060e80,05fa0f36 -safety check enable

外部ボリュームパスグループ番号:1 のパスグループに、ローカルストレージシステムの iSCSI ポート:CL1-A、外部ストレージシステムの iSCSI ターゲット(iSCSI 名:iqn.z2、IP アドレス:158.214.135.100)のパスを追加する。

# raidcom add path -path grp 1 -port CL1-A -external iscsi name iqn.z2 -external address 158.214.135.100

外部ボリュームパスグループ番号:1 のパスグループに、ローカルストレージシステムの iSCSI ポート:CL1-A、iSCSI 仮想ポート ID:2、外部ストレージシステムの iSCSI ターゲッ ト (iSCSI名:iqn.z2、IP アドレス: 158.214.135.100) のパスを追加する。

# raidcom add path -path grp 1 -port CL1-A -iscsi virtual port id 2 -external iscsi name ign.z2 -external address 158.214.135.100

## 5.40 raidcom check ext storage path

外部ボリュームへの外部パスを回復させます。1 回の操作で 1 パスに対してだけ操作しま す。

このコマンドはコマンド入力とは非同期で処理が実行されます。 raidcom get command status コマンドで処理の完了を確認してください。

非同期コマンドは同時に受付可能な数に制限があります。非同期コマンドの受付可能数に ついては「5.1.8 [非同期コマンドの受付可能数について\(](#page-177-0)166 ページ)」を確認してくださ い。

指定した iSCSI ポートがない場合、または iSCSI 仮想ポートモードが有効で iSCSI 仮想ポー ト ID の指定が正しくない場合は、EX\_ENOOBJ で拒否される場合があります。 この場合 は、ポートおよび iSCSI 仮想ポート ID の指定を確認してください。

# 構文

raidcom check\_ext\_storage path -path\_grp <path group#> -port <port#> {-exte rnal\_wwn <wwn strings> | -external\_iscsi\_name <external iscsi name> -extern al\_address <IP address> [-iscsi\_virtual\_port\_id <iSCSI virtual port ID>]}

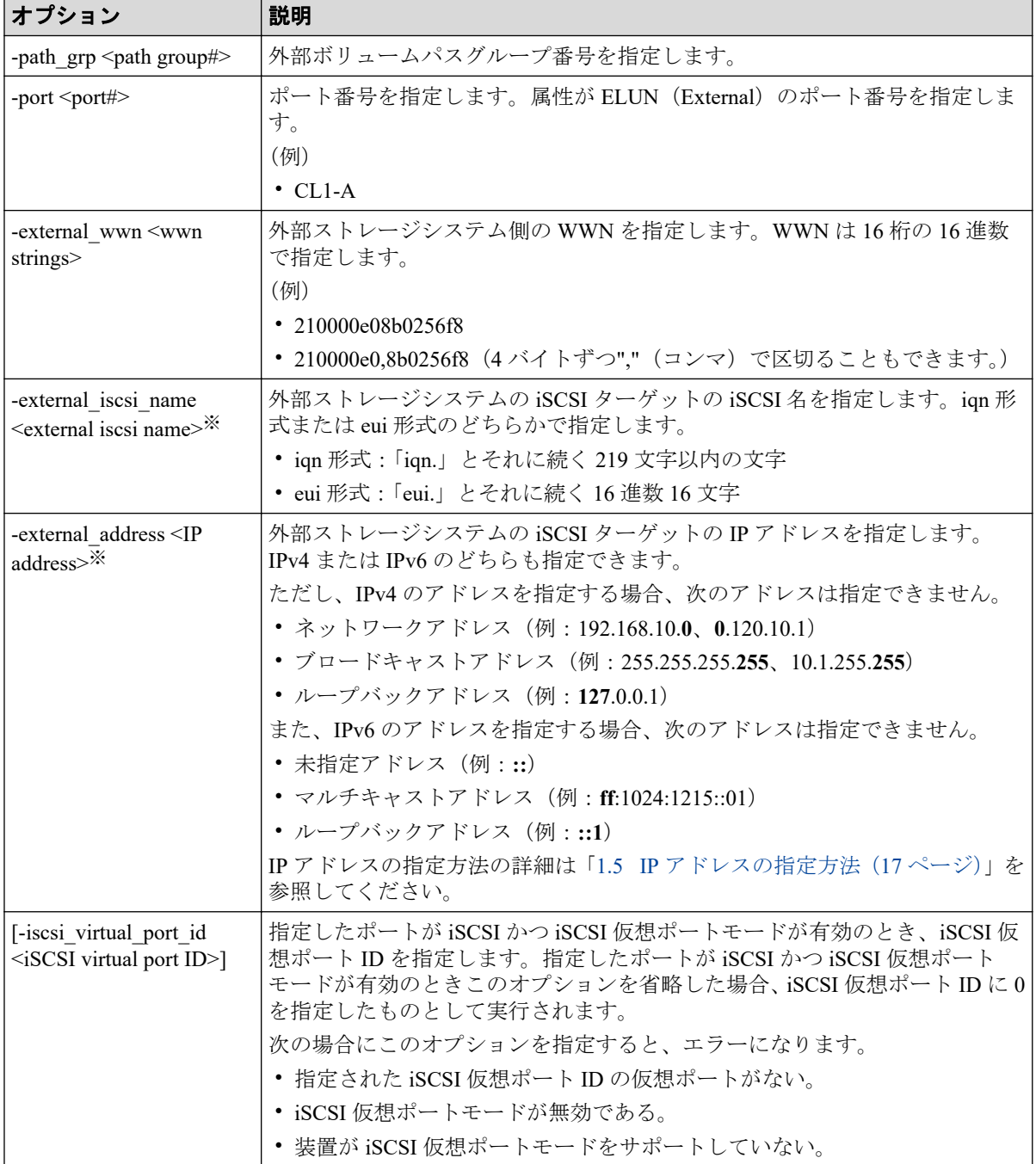

注※

-external\_iscsi\_name オプションと-external\_address オプションを使用して iSCSI ター ゲットを指定する代わりに、-external\_wwn オプションに iSCSI ターゲットの擬 WWN を 指定できます。擬 WWN は、外部ストレージシステムの iSCSI ターゲットの iSCSI 名と IP アドレスに対応しています。擬 WWN と外部ストレージシステムの iSCSI ターゲッ トの iSCSI 名および IP アドレスとの対応は、raidcom get external\_iscsi\_name コマンドで 確認できます。

### 記述例

外部ボリュームパスグループ番号:1、External ポート CL1-A、外部ストレージシステム側 ポート 50060e80,05fa0f36 のパスを回復させる。

# raidcom check ext storage path -path grp 1 -port CL1-A -external wwn 5006 0e80,05fa0f36

外部ボリュームパスグループ番号:1、ローカルストレージシステムの iSCSI ポート:CL1- A、外部ストレージシステムの iSCSI ターゲット(iSCSI 名:iqn.z2、IP アドレス: 158.214.135.100)のパスを回復させる。

# raidcom check ext storage path -path grp 1 -port CL1-A -external iscsi name ign.z2 -external address 158.214.135.100

外部ボリュームパスグループ番号:1、ローカルストレージシステムの iSCSI ポート:CL1- A、iSCSI 仮想ポート ID: 2、外部ストレージシステムの iSCSI ターゲット (iSCSI 名: ign.z2、IP アドレス: 158.214.135.100)のパスを回復させる。

# raidcom check ext storage path -path grp 1 -port CL1-A -iscsi virtual port id 2 -external iscsi name ign.z2 -external address 158 .214.135.100

# 5.41 raidcom delete path

外部ボリュームへの外部パスまたは交替パスを削除します。1 回の操作で 1 パスに対して だけ操作します。

このコマンドはコマンド入力とは非同期で処理が実行されます。 raidcom get command status コマンドで処理の完了を確認してください。

非同期コマンドは同時に受付可能な数に制限があります。非同期コマンドの受付可能数に ついては「5.1.8 [非同期コマンドの受付可能数について\(](#page-177-0)166 ページ)」を確認してくださ い。

指定した iSCSI ポートがない場合、または iSCSI 仮想ポートモードが有効で iSCSI 仮想ポー ト ID の指定が正しくない場合は、EX\_ENOOBJ で拒否される場合があります。 この場合 は、ポートおよび iSCSI 仮想ポート ID の指定を確認してください。

## 構文

raidcom delete path -path\_grp <path group#> -port <port#> {-external\_wwn <w wn strings> | -external iscsi name <external iscsi name> -external address <IP address> [-iscsi\_virtual\_port\_id <iSCSI virtual port ID>]}

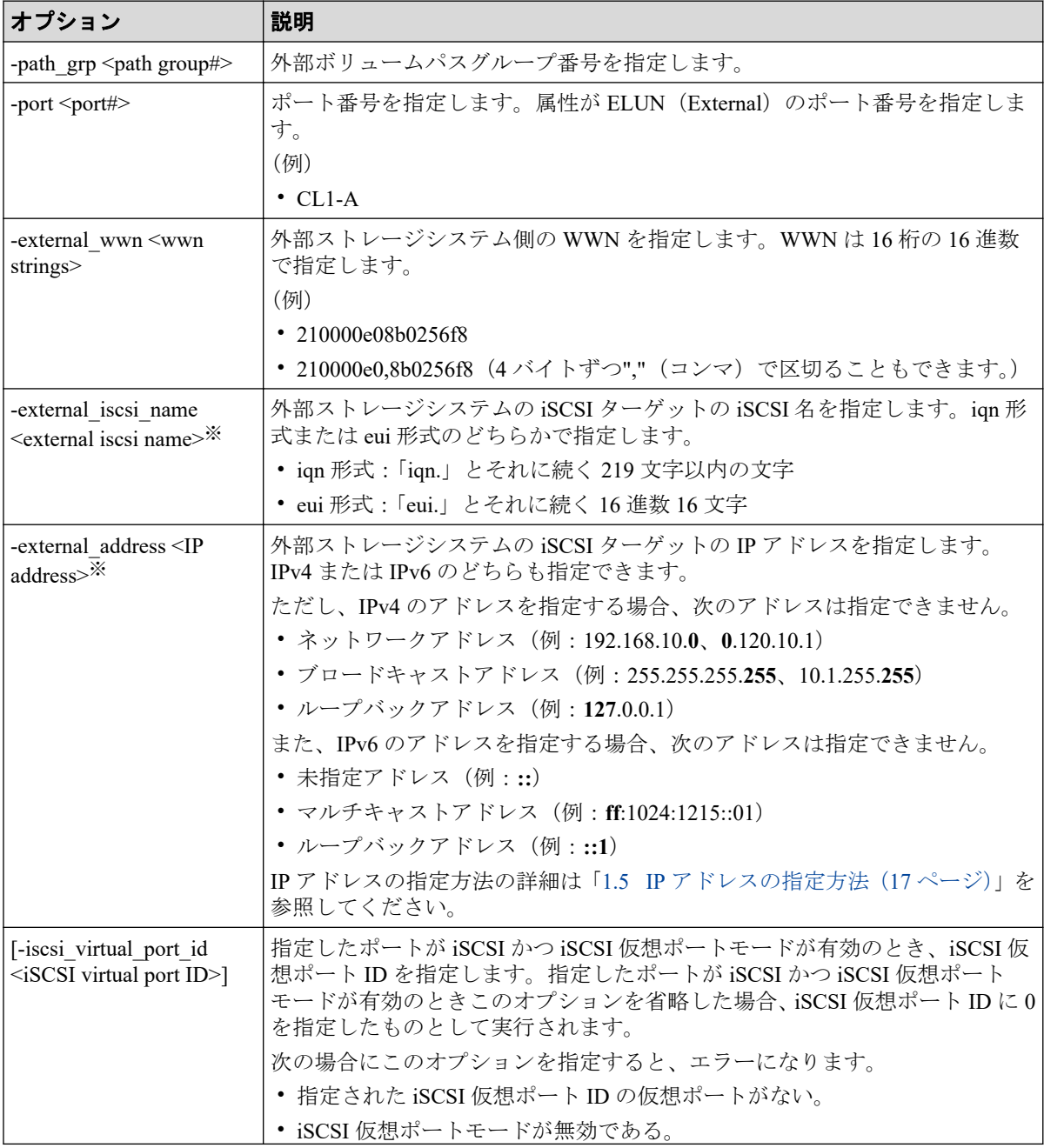

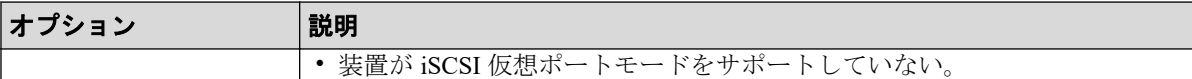

#### 注※

-external\_iscsi\_name オプションと-external\_address オプションを使用して iSCSI ター ゲットを指定する代わりに、-external\_wwn オプションに iSCSI ターゲットの擬 WWN を 指定できます。擬 WWN は、外部ストレージシステムの iSCSI ターゲットの iSCSI 名と IP アドレスに対応しています。擬 WWN と外部ストレージシステムの iSCSI ターゲッ トの iSCSI 名および IP アドレスとの対応は、raidcom get external iscsi\_name コマンドで 確認できます。

### 記述例

外部ボリュームパスグループ番号:1 のパスグループから、External ポート CL1-A、外部ス トレージシステム側ポート 50060e80,05fa0f36 のパスを削除する。

# raidcom delete path -path\_grp 1 -port CL1-A -external\_wwn 50060e80,05fa0f 36

外部ボリュームパスグループ番号:1 のパスグループから、ローカルストレージシステムの iSCSI ポート:CL1-A、外部ストレージシステムの iSCSI ターゲット(iSCSI 名:iqn.z2、IP アドレス:158.214.135.100)のパスを削除する。

# raidcom delete path -path grp 1 -port CL1-A -external iscsi name iqn.z2 external\_address 158.214.135.100

外部ボリュームパスグループ番号:1 のパスグループから、ローカルストレージシステムの iSCSI ポート:CL1-A、iSCSI 仮想ポート ID:2、外部ストレージシステムの iSCSI ターゲッ ト (iSCSI名: iqn.z2、IP アドレス: 158.214.135.100) のパスを削除する。

# raidcom delete path -path grp 1 -port CL1-A -iscsi virtual port id 2 -external iscsi name iqn.z2 -external address 158.214.135.100

# 5.42 raidcom disconnect path

外部ボリュームへの外部パスの使用を停止します。1 回の操作で 1 パスに対してだけ操作 します。

このコマンドはコマンド入力とは非同期で処理が実行されます。 raidcom get command\_status コマンドで処理の完了を確認してください。

非同期コマンドは同時に受付可能な数に制限があります。非同期コマンドの受付可能数に ついては「5.1.8 [非同期コマンドの受付可能数について\(](#page-177-0)166 ページ)」を確認してくださ い。

指定した iSCSI ポートがない場合、または iSCSI 仮想ポートモードが有効で iSCSI 仮想ポー ト ID の指定が正しくない場合は、EX\_ENOOBJ で拒否される場合があります。 この場合 は、ポートおよび iSCSI 仮想ポート ID の指定を確認してください。

## 構文

raidcom disconnect path -path grp <path group#> -port <port#> {-external ww n <wwn strings> | -external\_iscsi\_name <external iscsi name> -external\_addr ess <IP address> [-iscsi\_virtual\_port\_id <iSCSI virtual port ID>]}

#### オプション |説明 -path\_grp <path group#> |外部ボリュームパスグループ番号を指定します。 -port <port#> ポート番号を指定します。属性が ELUN(External)のポート番号を指定しま す。 (例)  $\cdot$  CL1-A -external\_wwn <wwn strings> 外部ストレージシステム側の WWN を指定します。WWN は 16 桁の 16 進数 で指定します。 (例) • 210000e08b0256f8 • 210000e0,8b0256f8 (4 バイトずつ"," (コンマ) で区切ることもできます。) -external iscsi name <external iscsi name>※ 外部ストレージシステムの iSCSI ターゲットの iSCSI 名を指定します。iqn 形 式または eui 形式のどちらかで指定します。 • iqn 形式:「iqn.」とそれに続く 219 文字以内の文字 • eui 形式:「eui.」とそれに続く 16 進数 16 文字 -external\_address <IP address>※ 外部ストレージシステムの iSCSI ターゲットの IP アドレスを指定します。 IPv4 または IPv6 のどちらも指定できます。 ただし、IPv4 のアドレスを指定する場合、次のアドレスは指定できません。 • ネットワークアドレス(例:192.168.10.**0**、**0**.120.10.1) • ブロードキャストアドレス(例:255.255.255.**255**、10.1.255.**255**) • ループバックアドレス(例:**127**.0.0.1) また、IPv6 のアドレスを指定する場合、次のアドレスは指定できません。 • 未指定アドレス(例:**::**) • マルチキャストアドレス(例:**ff**:1024:1215::01) • ループバックアドレス(例:**::1**) IP アドレスの指定方法の詳細は「1.5 IP [アドレスの指定方法\(](#page-28-0)17 ページ)」を 参照してください。 [-iscsi\_virtual\_port\_id <iSCSI virtual port ID>] 指定したポートが iSCSI かつ iSCSI 仮想ポートモードが有効のとき、iSCSI 仮 想ポート ID を指定します。指定したポートが iSCSI かつ iSCSI 仮想ポート モードが有効のときこのオプションを省略した場合、iSCSI 仮想ポート ID に 0 を指定したものとして実行されます。 次の場合にこのオプションを指定すると、エラーになります。 • 指定された iSCSI 仮想ポート ID の仮想ポートがない。

# オプションとパラメータ

• iSCSI 仮想ポートモードが無効である。

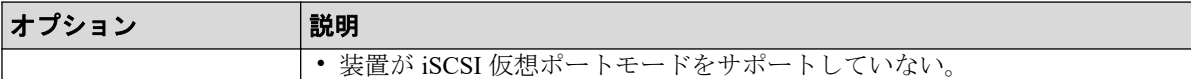

#### 注※

-external\_iscsi\_name オプションと-external\_address オプションを使用して iSCSI ター ゲットを指定する代わりに、-external\_wwn オプションに iSCSI ターゲットの擬 WWN を 指定できます。擬 WWN は、外部ストレージシステムの iSCSI ターゲットの iSCSI 名と IP アドレスに対応しています。擬 WWN と外部ストレージシステムの iSCSI ターゲッ トの iSCSI 名および IP アドレスとの対応は、raidcom get external iscsi\_name コマンドで 確認できます。

### 記述例

外部ボリュームパスグループ番号:1、External ポート CL1-A、外部ストレージシステム側 ポート 50060e80,05fa0f36 のパスの使用を停止する。

# raidcom disconnect path -path\_grp 1 -port CL1-A -external\_wwn 50060e80,05 fa0f36

外部ボリュームパスグループ番号:1、ローカルストレージシステムの iSCSI ポート:CL1- A、外部ストレージシステムの iSCSI ターゲット(iSCSI 名:iqn.z2、IP アドレス: 158.214.135.100)のパスの使用を停止する。

# raidcom disconnect path -path grp 1 -port CL1-A -external iscsi name iqn. z2 -external\_address 158.214.135.100

外部ボリュームパスグループ番号:1、ローカルストレージシステムの iSCSI ポート:CL1- A、iSCSI 仮想ポート ID: 2、外部ストレージシステムの iSCSI ターゲット (iSCSI 名: iqn.z2、IP アドレス:158.214.135.100)のパスの使用を停止する。

# raidcom disconnect path -path grp 1 -port CL1-A -iscsi virtual port id 2 -external iscsi name iqn.z2 -external address 158.214.135.100

# 5.43 raidcom get path

外部ボリュームへの外部パス情報を表示します。

### 構文

raidcom get path [-path grp <path group#> | -external grp id <gno-sgno> | ldev id <ldev#>] [{-check status | -check status not} <string>... [-time <t ime>]]

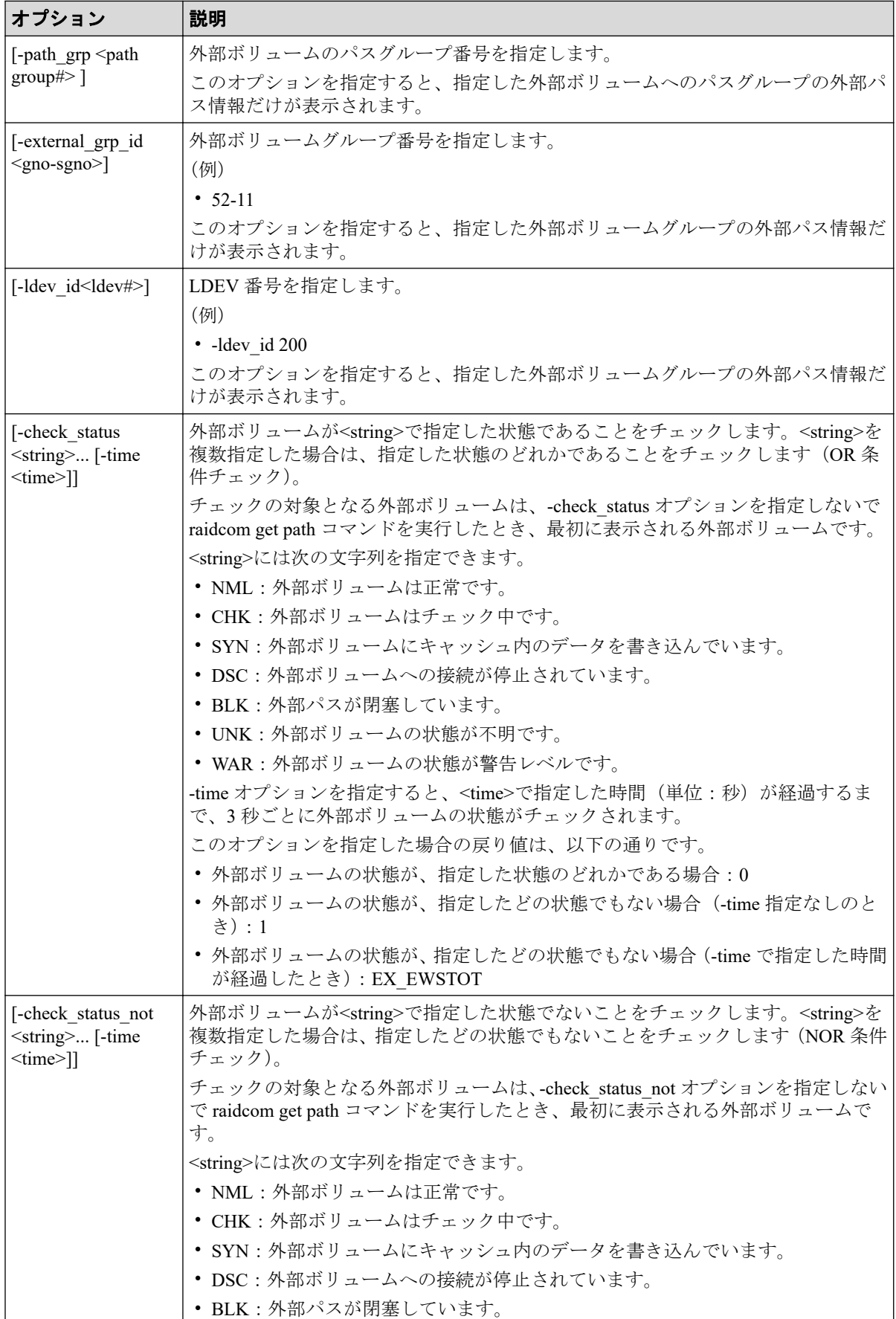

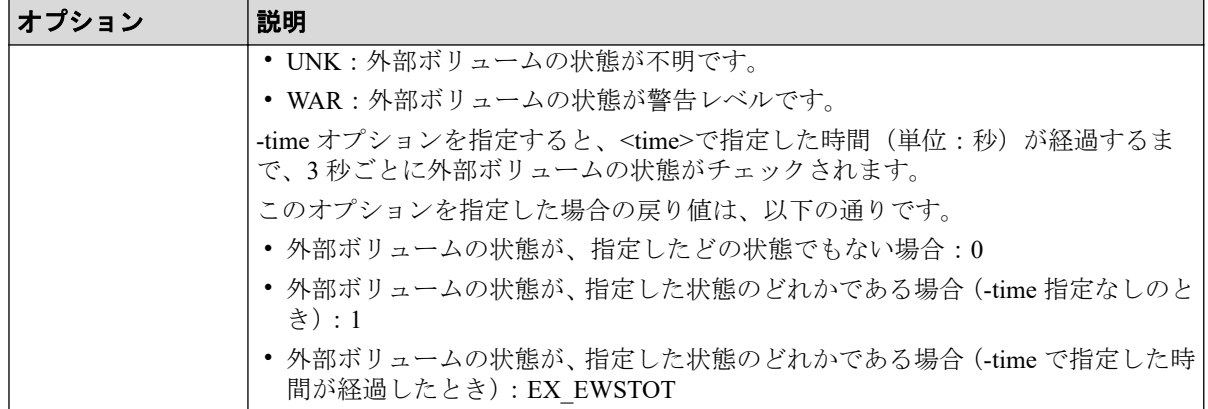

### 記述例

外部ボリュームへの外部パス(グループ)情報を表示する。

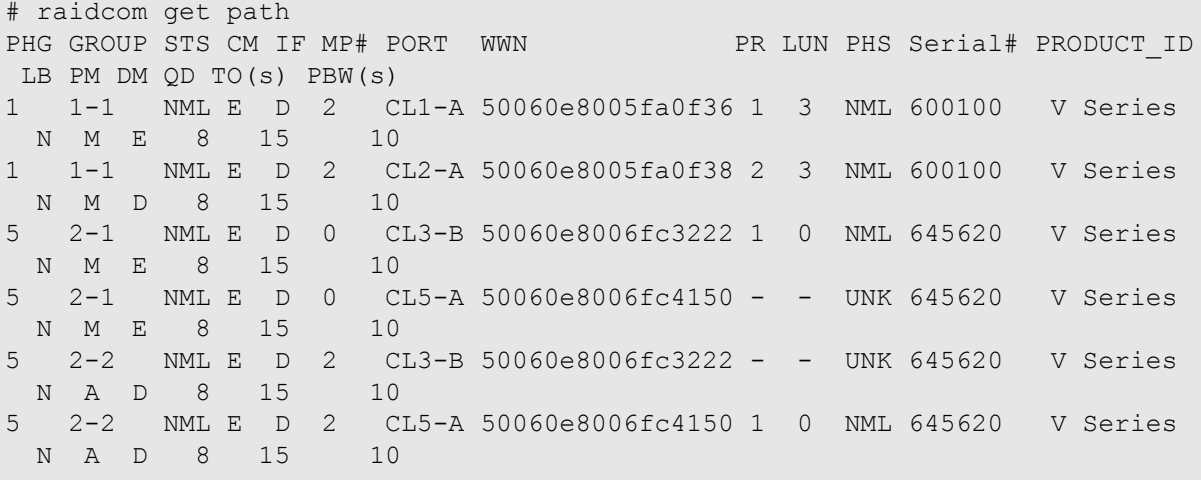

外部ボリュームパスグループ番号:1 の情報を表示する。

# raidcom get path -path\_grp 1 PHG GROUP STS CM IF MP# PORT WWN PR LUN PHS Serial# PRODUCT ID LB PM DM QD TO(s) PBW(s) 1 1-1 NML E D 2 CL1-A 50060e8005fa0f36 1 3 NML 600100 V Series N M E 8 15 1 1-1 NML E D 2 CL2-A 50060e8005fa0f38 2 3 NML 600100 V Series N M D 8 15 10

外部ボリュームパスグループ番号:5 の情報を表示する。

```
# raidcom get path -path_grp 5
PHG GROUP STS CM IF MP# PORT WWN PR LUN PHS Serial# PRODUCT ID
 LB PM DM QD TO(s) PBW(s)
5 1-1 NML E D 0 CL3-B 50060e8006fc3222 1 0 NML 645620 V Series 
  N M E 8 15 10
5 1-1 NML E D 0 CL5-A 50060e8006fc4150 - - UNK 645620 V Series
 N M E 8 15 10
5 1-2 NML E D 2 CL3-B 50060e8006fc3222 - - UNK 645620 V Series
```
N A D 8 15 10<br>1-2 NML E D 2 C 5 1-2 NML E D 2 CL5-A 50060e8006fc4150 1 0 NML 645620 V Series N A D 8 15 10

出力例の各項目について説明します。

#### **PHG**

外部ボリュームパスグループ番号を表示します。

#### **GROUP**

外部ボリュームグループ番号を表示します。

#### **STS**

外部ボリュームが次の状態であることを表示します。

- NML:外部ボリュームは正常です。
- CHK:外部ボリュームはチェック中です。
- SYN:外部ボリュームにキャッシュ内のデータを書き込んでいます。
- DSC:外部ボリュームへの接続が停止されています。
- BLK:外部パスが閉塞しています。
- UNK:外部ボリュームの状態が不明です。
- WAR:外部ボリュームの状態が警告レベルです。

#### **CM**

外部ボリュームのキャッシュモードを表示します。

- E:Write キャッシュ有効
- D:Write キャッシュ無効

#### **IF**

外部ボリューム用流入制御を表示します。

- E:有効
- D:無効

#### **MP#**

外部ボリュームの MP ブレード ID を表示します。

#### **PORT**

ポート番号を表示します。
#### **WWN**

外部ストレージシステム側の WWN を表示します。外部ストレージシステムが iSCSI で接続されている場合、外部ストレージシステムの擬 WWN を表示します。

#### **PR**

外部ボリュームパスグループ内の優先番号を表示します。

#### **LUN**

外部ストレージシステム側のポート内の LUN を表示します。

#### **PHS**

外部パスの次の状態を表示します。

- NML:外部パスの状態が正常であることを示します。
- CHK:外部パスが一時閉塞している状態を示します。
- BLK:外部パスが閉塞している状態を示します。
- DSC:外部パスの接続が停止している状態を示します。
- UNK:外部パスの状態が不明であることを示します。

#### **Serial#**

外部ストレージシステムの装置製番を表示します。

#### **PRODUCT\_ID**

外部ストレージシステムの PRODUCT ID を表示します。

#### **LB**

外部ストレージシステムへの I/O の負荷分散モードを表示します。

- N:標準ラウンドロビンモードによる負荷分散を実行します。
- E:拡張ラウンドロビンモードによる負荷分散を実行します。
- D:負荷分散を実行せず、1 つのパスで I/O を実行します。

パスモードがシングル、または負荷分散モードが未サポートの場合は、‐(ハイフン) を表示します。

#### **PM**

外部ストレージシステム側のパスモードを表示します。

- M:マルチパスモード
- S:シングルパスモード
- A:APLB モード
- AL:ALUA モード
- MA:マルチパスモード(ALUA モードに変更可能な状態)
- SA:シングルパスモード(ALUA モードに変更可能な状態)

#### **DM**

外部ボリュームグループにデータダイレクトマップ属性が設定されているかどうかを 表示します。

- E:データダイレクトマップ属性が設定されている。
- D:データダイレクトマップ属性が設定されていない。

### **QD**

外部ボリュームに対して、1 度に発行(キューイング)できる Read/Write コマンドの数 を表示します。

• -(ハイフン):この外部パスでは本情報が無効です。

#### **TO(s)**

外部ボリュームへの I/O タイムオーバーの設定値を秒単位で表示します。

• -(ハイフン):この外部パスでは本情報が無効です。

#### **PBW(s)**

外部ボリュームへ接続されているすべてのパスが切断されてから、外部ボリュームが閉 塞するまでの時間を秒単位で表示します。

• -(ハイフン):この外部パスでは本情報が無効です。

外部ボリューム番号 1-1 の状態が、DSC に変わるまで待機する。

```
# raidcom get path -external_grp_id 1-1 -check_status DSC -time 1800
```
#### ヒント

状態が DSC に変わったとき、戻り値 0 で終了します。状態が 30 分以内に DSC に変わらないとき は、コマンドはタイムアウトし、戻り値 EX\_EWSTOT で終了します。

LDEV 番号 0x10 の外部ボリュームの状態が、DSC に変わるまで待機する。

# raidcom get path -ldev\_id 0x10 -check\_status DSC -time 1800

#### ヒント

状態が DSC に変わったとき、戻り値 0 で終了します。状態が 30 分以内に DSC に変わらないとき は、コマンドはタイムアウトし、戻り値 EX\_EWSTOT で終了します。

外部ボリューム番号 1-1 の状態が、DSC であることをチェックする。

# raidcom get path -external\_grp\_id 1-1 -check\_status DSC

#### ヒント

状態が DSC の場合、戻り値 0 で終了します。状態が DSC でない場合、戻り値 1 で終了します。

外部ボリューム番号 1-1 に対して raidcom disconnect external\_grp コマンドを実行し、外部ボ リューム番号 1-1 の状態が DSC に変わるまで待機する。

```
# raidcom disconnect external_grp -external_grp_id 1-1
# raidcom get path -external_grp_id 1-1 -check_status DSC -time 1800
```
# 5.44 raidcom delete pool

指定された Snapshot/Dynamic Provisioning/Dynamic Tiering/Realtime Tiering 用プールを削除し ます。

LDEV またはデバイスグループを指定した場合は、指定したプールから LDEV が削除されま す。

このコマンドはコマンド入力とは非同期で処理が実行されます。 raidcom get command status コマンドで処理の完了を確認してください。

非同期コマンドは同時に受付可能な数に制限があります。非同期コマンドの受付可能数に ついては「5.1.8 [非同期コマンドの受付可能数について\(](#page-177-0)166 ページ)」を確認してくださ い。

# 構文

raidcom delete pool -pool {<pool ID#> | <pool naming>} [-ldev id <ldev#> | -grp opt <group option> -device grp name <device group name> [<device name> ] | -delete\_volume {yes|no}]

# オプションとパラメータ

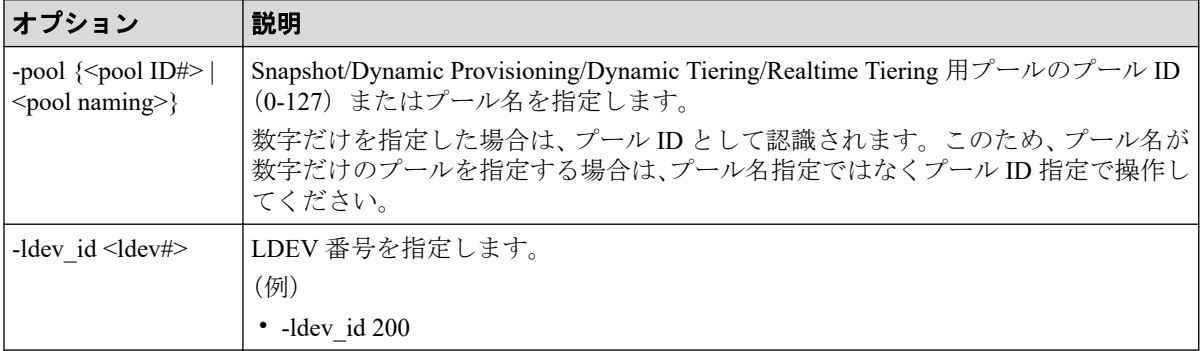

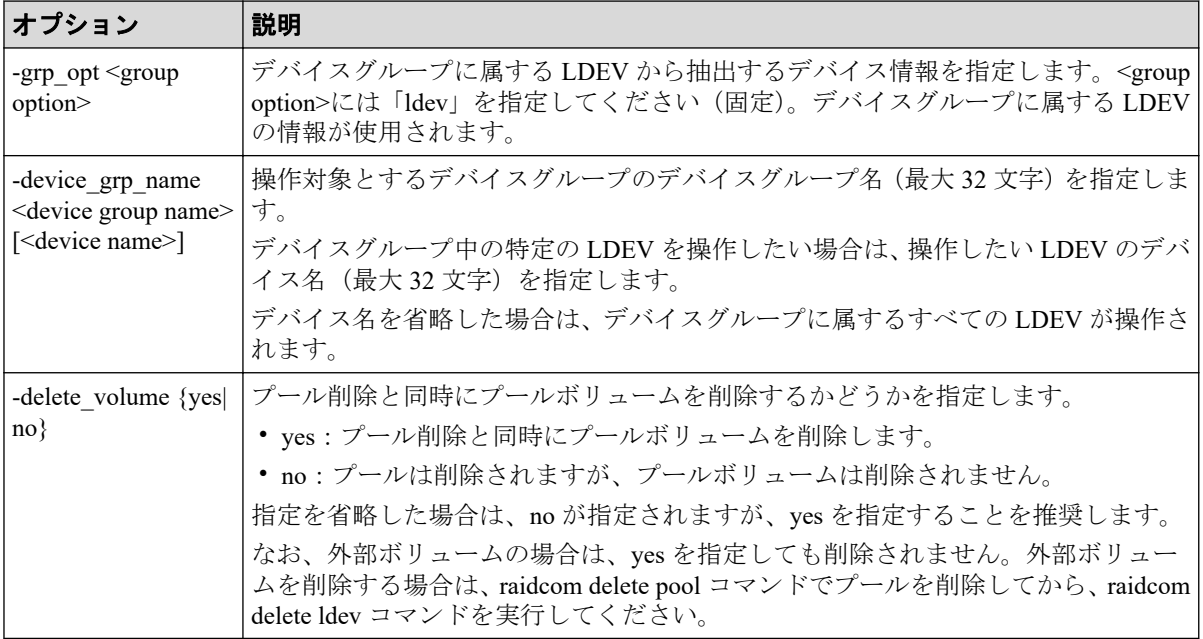

# 記述例

プール ID:5 のプールを削除する。

# raidcom delete pool -pool 5

プール名:my\_aou\_pool のプールを削除する。

```
# raidcom delete pool -pool my aou pool
```
プール名:my\_aou\_pool のプール削除と同時にプールボリュームを削除する。

# raidcom delete pool -pool my aou pool -delete volume yes

# 5.45 raidcom get pool

Snapshot/Dynamic Provisioning/Dynamic Tiering/Realtime Tiering 用プールの情報を表示しま す。

# 構文

```
raidcom get pool [[-pool {<pool ID#> | <pool naming>}] [-key <keyword>] [-f
x] [-time_zone <time zone>]
```
# オプションとパラメータ

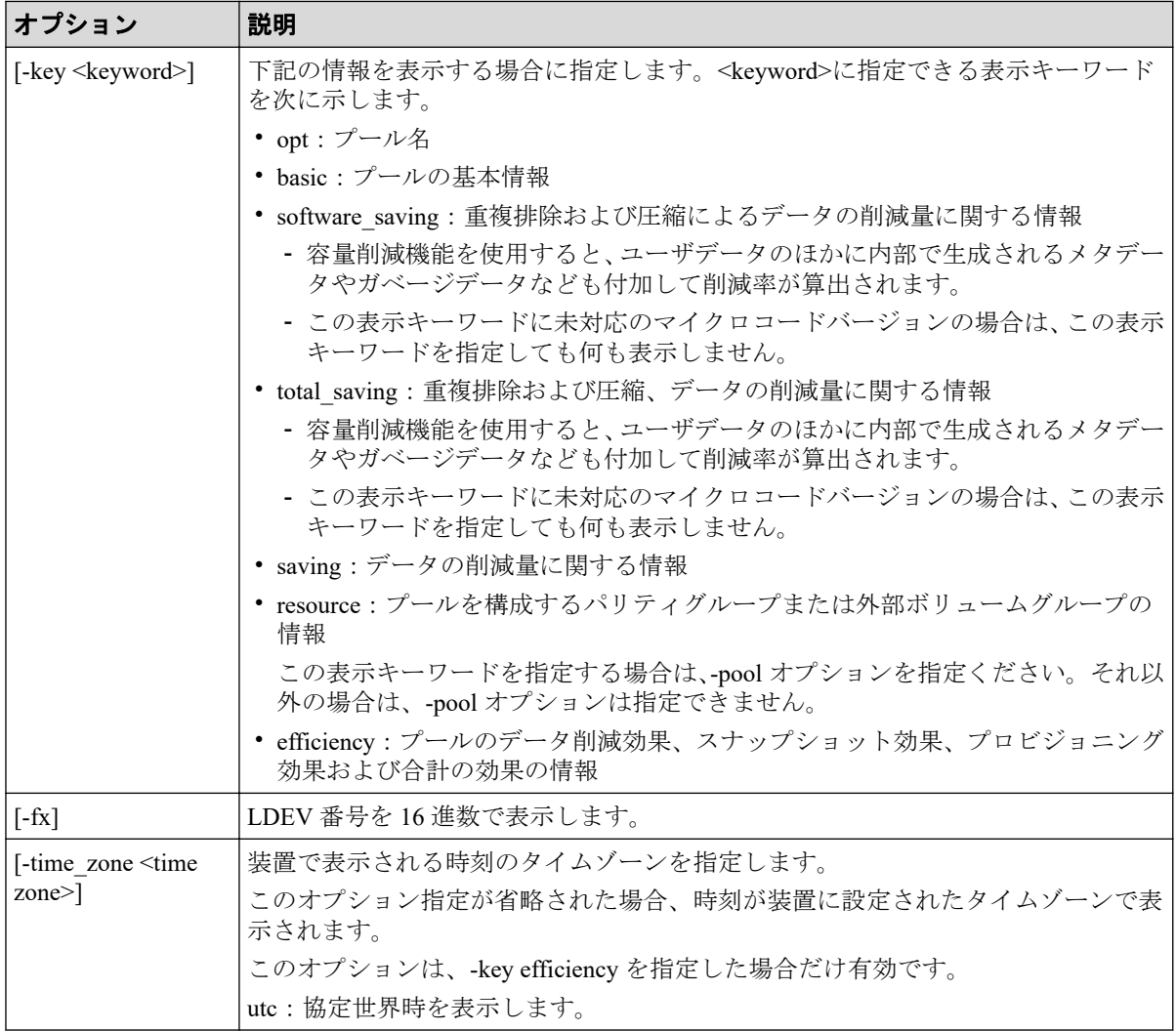

# 記述例

プール情報を表示する。

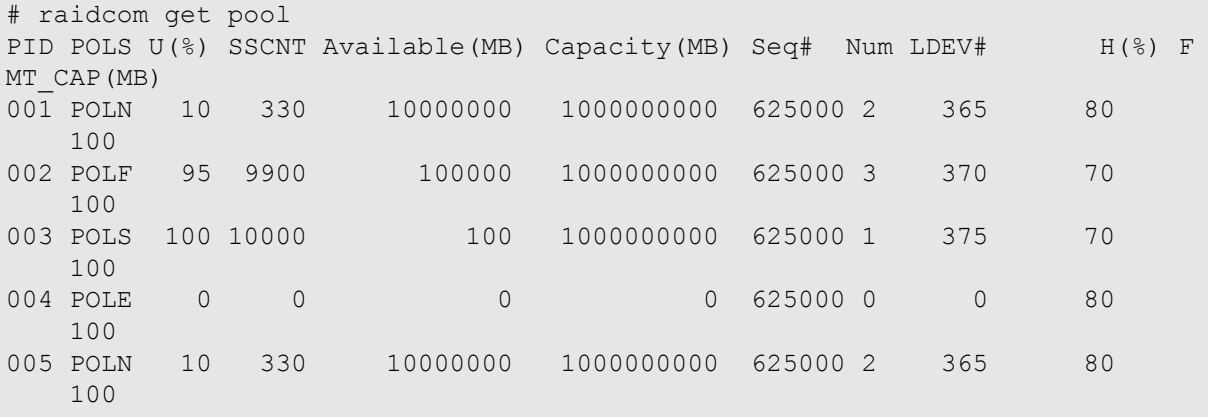

プール名を表示する。

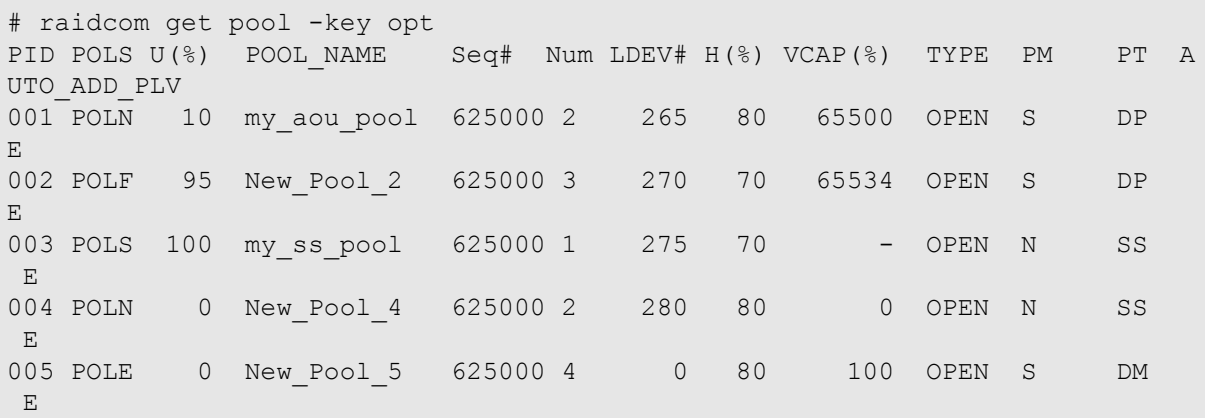

出力例の各項目について説明します。

#### **PID**

プール ID を表示します。

#### **POLS**

プールの次の状態を表示します。

- POLN = "Pool Normal":プールの状態は正常です。
- POLF = "Pool Full":プールはしきい値を超えたオーバーフロー状態です。
- POLS = "Pool Suspend":プールはしきい値を超えたオーバーフロー状態で閉塞して います。
- POLE = "Pool failure":プールは障害状態で閉塞しています。この状態では、プール の情報を表示できません。

# **U(%)**

プールの使用率を表示します。

#### **SSCNT**

プールにあるボリューム数を表示します。

#### **POOL\_NAME**

プール名を表示します。

#### **Available(MB)**

プールでボリュームデータに使用可能な容量を表示します。

#### **Capacity(MB)**

プールの総容量を表示します。

### **Seq#**

装置製番を表示します。

#### **Num**

プールを構成する LDEV 数を表示します。

## **LDEV#**

プールを構成する LDEV の第 1 の番号を表示します。プール作成中の場合、65535 (ffff)を表示します。

#### **H(%)**

プール用のしきい値を表示します。

#### **VCAP(%)**

プール容量に対する仮想ボリュームおよび Snapshot ペアの最大予約率を表示します。 「-」は無制限(Unlimited)を示します。iStorage V10e では、無効を示す「-(ハイフン)」 を表示します。

### **TYPE**

プールのプラットフォーム種別を示します。

• OPEN: Dynamic Provisioning 用プールです。

#### **PM**

プールは次の状態であることを示します。

- N: 通常 (Normal) の状態です。
- S:縮小中(Shrink)またはリバランス中です。
- NT: Snapshot 用プールは通常 (Normal) の状態です。
- ST:Snapshot 用プールは縮小中(Shrink)またはリバランス中です。

# **PT**

プールの種別を示します。次のどれかが表示されます。

- DP : Dynamic Provisioning 用プール
- DT : Dynamic Tiering 用プール
- RT : Realtime Tiering 用プール
- SS:Snapshot 用プール
- DM:データダイレクトマップ属性の Dynamic Provisioning 用プール

## **FMT\_CAP(MB)**

プールのフォーマット済み容量を表示します。

-(ハイフン):このプールでは、この情報は無効です。

### **AUTO\_ADD\_PLV**

本項目は、常に"E"が表示されます。

プールの基本情報を表示する。

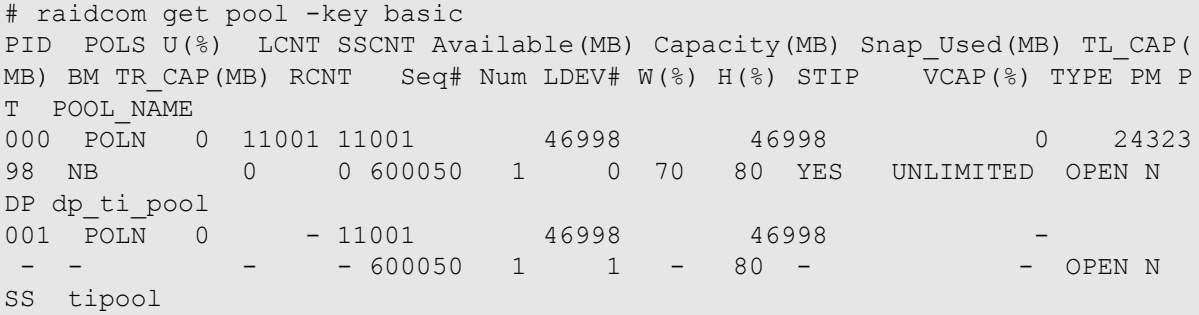

出力例の各項目について説明します。

#### **PID**

プール ID を表示します。3 桁でゼロパディングします。

#### **POLS**

プールの次の状態を表示します。

- POLN = "Pool Normal":プールの状態は正常です。
- POLF = "Pool Full":プールはしきい値を超えたオーバーフロー状態です。
- POLS = "Pool Suspend":プールはしきい値を超えたオーバーフロー状態で閉塞して います。
- POLE = "Pool failure":プールは障害状態で閉塞しています。この状態では、プール の情報を表示できません。

## **U(%)**

プールの使用率を表示します。

#### **LCNT**

プールにマッピングされた Dynamic Provisioning の仮想ボリュームの合計数を表示しま す。

• -(ハイフン):このプールでは、この情報は無効です。

## **SSCNT**

プールにマッピングされたスナップショットデータの合計数を表示します。

• -(ハイフン):このプールでは、この情報は無効です。

## **Available(MB)**

プールでボリュームデータに使用可能な容量を表示します。

## **Capacity(MB)**

プールの総容量を表示します。

#### **Snap\_Used(MB)**

Snapshot で使用しているプール容量を MB 単位で表示します。1MB 未満の使用量は切 り上げて表示します。

• -(ハイフン):このプールでは、この情報は無効です。

## **TL\_CAP(MB)**

プールにマッピングされたすべての Dynamic Provisioning の仮想ボリュームおよび Snapshot ペアの合計容量を表示します。

• -(ハイフン):このプールでは、この情報は無効です。

## **BM**

プールの I/O Blocking Mode を示します。

- PF(Pool Full):プールが満杯の場合、対象の DP-VOL に対する読み取り、書き込 みはできません。プール VOL が閉塞している場合は、対象の DP-VOL に対する読 み取り、書き込みはできます。
- PB(Pool vol Blockade):プール VOL 閉塞の場合、対象の DP-VOL に対する読み取 り、書き込みはできません。プールが満杯の場合は、対象の DP-VOL に対する読み 取り、書き込みはできます。
- FB (Full or Blockade):プールが満杯の場合またはプール VOL が閉塞している場 合、対象の DP-VOL に対する読み取り、書き込みはできません。
- NB(No Blocking):プールが満杯の場合、プール VOL 閉塞の場合のどちらの場合 も、対象の DP-VOL に対する読み取り、書き込みはできます。
- -(Not supported):I/O Blocking Mode をサポートしていない構成です。

## **TR\_CAP(MB)**

ページ予約が有効のボリュームまたは Proprietary Anchor 用に予約されているプール容 量の合計を表示します。ページ予約をサポートしていない構成の場合は、-(ハイフン) が表示されます。

#### **RCNT**

プールにマッピングされているページ予約が有効のボリューム数を表示します。ペー ジ予約をサポートしていない構成の場合は、-(ハイフン)が表示されます。

#### **Seq#**

装置製番を表示します。

#### **Num**

プールを構成する LDEV 数を表示します。

#### **LDEV#**

プールを構成する LDEV の第 1 の番号を表示します。プール作成中の場合、65535 (ffff)を表示します。

## **W(%)**

プールに設定されている"WARNING"のしきい値を表示します。

• -(ハイフン):このプールでは、この情報は無効です。

#### **H(%)**

プールに設定されたしきい値を high water mark として表示します。

#### **SSSP**

high water mark のしきい値を超えた場合の Snapshot ペアの中断設定を表示します。

- YES:「High water mark」のしきい値を超えた場合に、Snapshot ペアを中断する。
- NO:「High water mark」のしきい値を超えた場合に、Snapshot ペアを中断しない。
- -(ハイフン):このプールでは、この情報は無効です。

#### **VCAP(%)**

プール容量に対する仮想ボリュームおよび Snapshot ペアの最大予約率を表示します。 iStorage V10e では、無効を示す「-(ハイフン)」を表示します。

- UNLIMITED:無制限を示します。
- -(ハイフン):このプールでは、この情報は無効です。

# **TYPE**

プールのプラットフォーム種別を示します。

• OPEN:オープンシステム用プールです。

#### **PM**

プールは次の状態であることを示します。

- N:通常 (Normal) の状態です。
- S:縮小中(Shrink)またはリバランス中です。
- NT: Snapshot 用プールは通常 (Normal) の状態です。
- ST:Snapshot 用プールは縮小中(Shrink)またはリバランス中です。

#### **PT**

プールの種別を示します。次のどれかが表示されます。

- DP : Dynamic Provisioning 用プール
- DT : Dynamic Tiering 用プール
- RT : Realtime Tiering 用プール
- SS : Snapshot 用プール
- DM:データダイレクトマップ属性の Dynamic Provisioning 用プール

#### **POOL\_NAME**

プール名を表示します。

プールに格納されているデータの削減量に関する情報を表示する。

```
# raidcom get pool -key saving
PID SE_SAVING(BLK) PL_SAVING(BLK) PL_PRE_USED(BLK) SES(%) DDP(%) CMP(%)
 PLS(%) Num LDEV#
000 12582912 9437184 28311552 20 15 5
    33 1 0
001 0 0 - - -
      0 -
```
出力例の各項目について説明します。

#### **PID**

プール ID を表示します。

## **SE\_SAVING(BLK)**

容量削減機能によって削減した容量を、ブロック数単位で表示します。削減した容量に は、0 データの削減量、メタデータ量、ガベージデータ量、メタデータの削減量、およ びガベージデータの削減量は含まれません。

この情報は互換性を目的とした情報です。このため"# raidcom get pool -key total\_saving" の同項目を参照してください。

## **PL\_SAVING(BLK)**

容量削減機能によって削減した容量を、ブロック数単位で表示します。削減した容量に は、0 データの削減量、メタデータ量、およびガベージデータ量は含まれません。

この情報は互換性を目的とした情報です。このため"# raidcom get pool -key software\_saving"の同項目を参照してください。

## **PL\_PRE\_USED(BLK)**

容量削減機能による削減対象データの、削減前の容量をブロック数単位で表示します。 削減前の容量には、0 データ量は含まれません。

この情報は互換性を目的とした情報です。このため"# raidcom get pool -key software\_saving"の同項目を参照してください。

### **SES(%)**

このプールにマッピングされた仮想ボリュームが使用している削減前の容量に対する、 容量削減機能による削減量の割合を表示します。削減した容量には、0 データの削減量、 メタデータ量、ガベージデータ量、メタデータの削減量、およびガベージデータの削減 量は含まれません。

この情報は互換性を目的とした情報です。このため"# raidcom get pool -key total\_saving" の同項目を参照してください。

#### **DDP(%)**

このプールにマッピングされた仮想ボリュームが使用している削減前の容量に対する、 容量削減機能の重複排除による削減量の割合を表示します。削減した容量には、メタ データ量、およびガベージデータ量は含まれません。

この情報は互換性を目的とした情報です。

#### **CMP(%)**

このプールにマッピングされた仮想ボリュームが使用している削減前の容量に対する、 容量削減機能の圧縮による削減量の割合を表示します。削減した容量には、メタデータ 量、ガベージデータ量、メタデータの削減量、およびガベージデータの削減量は含まれ ません。

この情報は互換性を目的とした情報です。

#### メモ

SES(%)、DDP(%)、CMP(%)を計算するときの分母となる、仮想ボリュームが使用している削 減前の容量には、重複排除用システムデータボリュームの使用容量および予約容量は含まれま せん。

#### **PLS(%)**

容量削減機能による削減対象データの、削減前の容量に対する、容量削減機能による削 減量の割合を表示します。削減した容量には、0 データの削減量、メタデータ量、およ びガベージデータ量は含まれません。次の式で計算された値です。

PL\_SAVING(BLK) / PL\_PRE\_USED(BLK) × 100[%]

この情報は互換性を目的とした情報です。このため"# raidcom get pool -key software\_saving"の同項目を参照してください。

#### **Num**

プールの重複排除用システムデータボリュームの数を表示します。

#### **LDEV#**

プールの重複排除用システムデータボリュームの LDEV 番号を表示します。重複排除 用システムデータボリュームの数が 0 の場合は、-(ハイフン)を表示します。重複排除 用システムデータボリュームが複数ある場合は、LDEV 番号を半角スペースで区切って 表示します。

容量削減機能を表示する。

容量削減機能による容量削減の効果については、マニュアル『システム構築ガイド』の容量 削減機能と容量拡張機能の利用についての項を参照してください。

# raidcom get pool -key total\_saving PID SE\_SAVING(BLK) SES(%) DATAVOL\_USED(BLK)<br>000 12582912 20 56623104 -<br>56623104 001 0 0 42467328

出力例の各項目について説明します。

#### **SE\_SAVING(BLK)**

容量削減機能によって削減した容量を、ブロック数単位で表示します。削減した容量に は、0 データの削減量、メタデータ量、ガベージデータ量、メタデータの削減量、およ びガベージデータの削減量を含みます。削減前のデータボリューム使用量がプール使 用量よりも少ない場合、無効な値「-」が表示されることがあります。

**SES(%)**

このプールにマッピングされた仮想ボリュームが使用している削減前の容量に対する、 容量削減機能による削減量の割合を表示します。次の式で計算された値です。

SE\_SAVING(BLK) / DATAVOL\_USED(BLK) × 100[%]

容量削減機能を使用すると、ユーザデータのほかに内部で生成されるメタデータやガ ベージデータなども付加して削減率が算出されます。削減前のデータボリューム使用 量がプール使用量よりも少ない場合、無効な値「-」が表示されることがあります。

#### **DATAVOL\_USED(BLK)**

仮想ボリュームが使用している容量をブロック単位に表示します。重複排除用システ ムデータボリュームの使用容量は含まれません。

容量削減機能によってプールに格納されているデータの削減量に関する情報を表示する。

容量削減機能による容量削減の効果については、マニュアル『システム構築ガイド』の容量 削減機能と容量拡張機能の利用についての項を参照してください。

# raidcom get pool -key software saving PID PLS(%) PL\_SAVING(BLK) CMP(BLK) DDP(BLK) RECLAIM(BLK) SYSTEM(BL K) PL\_PRE\_USED(BLK) PRE\_CMP\_USED(BLK) PRE\_DDP\_USED(BLK) 000 52 100931731456 0 64424509440 42949672960 644245094 4 193273528320 0 193273528320

出力例の各項目について説明します。

#### **PLS(%)**

容量削減機能の圧縮による削減対象データの、削減前の容量に対する、容量削減機能に よる削減量の割合を表示します。次の式で計算された値です。

PL\_SAVING(BLK) / PL\_PRE\_USED(BLK) × 100[%]

容量削減機能を使用すると、ユーザデータのほかに内部で生成されるメタデータやガ ベージデータなども付加して削減率が算出されます。削減前のデータボリューム使用 量がプール使用量よりも少ない場合、無効な値「-」が表示されることがあります。

#### **PL\_SAVING(BLK)**

容量削減機能によって削減した容量を、ブロック数単位で表示します。削減した容量に は、0 データの削減量、メタデータ量、およびガベージデータ量を含みます。削減前の データボリューム使用量がプール使用量よりも少ない場合、無効な値「-」が表示される ことがあります。

#### **CMP(BLK)**

容量削減機能の圧縮によって削減した容量を、ブロック数単位に表示します。削減した 容量には、メタデータ量、およびガベージデータ量は含まれません。

#### **DDP(BLK)**

容量削減機能の重複排除によって削減した容量を、ブロック数単位に表示します。削減 した容量には、メタデータ量、およびガベージデータ量は含まれません。

#### **RECLAIM(BLK)**

容量削減機能の固定パターン排除によって削減した容量を、ブロック数単位に表示しま す。削減した容量には、メタデータ量、およびガベージデータ量は含まれません。

#### **SYSTEM(BLK)**

容量削減機能のシステムデータ消費量(メタデータ量、およびガベージデータ量)をブ ロック数単位に表示します。

#### **PL\_PRE\_USED(BLK)**

容量削減機能による削減対象データの削減前の容量をブロック数単位で表示します。

#### PRE CMP USED(BLK)

容量削減機能による圧縮対象データの圧縮前の容量をブロック数単位で表示します。

#### **PRE\_DDP\_USED(BLK)**

容量削減機能による重複排除対象データの重複排除前の容量をブロック数単位で表示 します。

プールのデータ削減効果、スナップショット効果、プロビジョニング効果および合計効果を 表示する。

各効果の詳細は、マニュアル『システム構築ガイド』を参照してください。

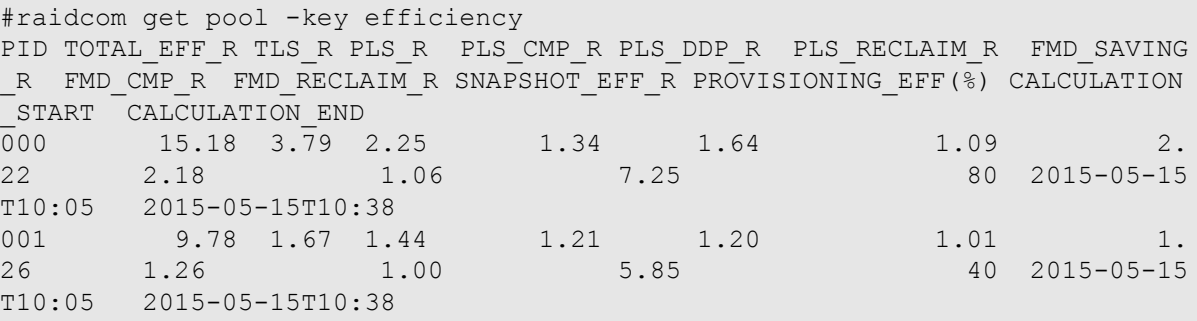

出力例の各項目について説明します。

#### メモ

各削減効果の比率の表示について、Storage Navigator または RAID Manager で表示可能な最大値は 次のとおりです。

- Storage Navigator: [99999999999999999]
- RAID Manager: [92233720368547758.07]

(92233720368547758.07 は、16 進数 0x7FFFFFFFFFFFFFFF の 100 分の 1 の値を示します。) 次の例のように、プールにデータが格納されていない場合、削減効果には表示可能な最大値が表示 されます。データが格納されると、実際の削減量に応じた削減効果が表示されます。 最大値が表示されるケースの例を次に示します。

(例)プール作成および仮想ボリューム作成後、データ書き込み前の状態の合計効果率

- Storage Navigator: [9999999999999999]
- RAID Manager: [92233720368547758.07]

#### **TOTAL\_EFF\_R**

データ削減効果、スナップショット効果、プロビジョニング効果の合計効果(システム データを除く)の比率を表示します。

- NC:計算が完了していないため、情報がありません。
- -(ハイフン):この情報は無効です。

#### **TLS\_R**

容量削減機能のデータ削減効果(システムデータを除く)の比率を表示します。

- NC:計算が完了していないため、情報がありません。
- -(ハイフン):この情報は無効です。

#### **PLS\_R**

容量削減機能のデータ削減効果(システムデータを除く)の比率を表示します。

- NC:計算が完了していないため、情報がありません。
- -(ハイフン):この情報は無効です。

#### **PLS\_CMP\_R**

容量削減機能の圧縮によるデータ削減効果(システムデータを除く)の比率を表示しま す。

- NC:計算が完了していないため、情報がありません。
- -(ハイフン):この情報は無効です。

### **PLS\_DDP\_R**

容量削減機能の重複排除によるデータ削減効果(システムデータを除く)の比率を表示 します。

- NC:計算が完了していないため、情報がありません。
- -(ハイフン):この情報は無効です。

#### **PLS\_RECLAIM\_R**

容量削減機能の固定パターン排除による削減効果(システムデータを除く)の比率を表 示します。

- NC:計算が完了していないため、情報がありません。
- -(ハイフン):この情報は無効です。

#### **FMD\_SAVING\_R**

本情報は無効です。

#### **FMD\_CMP\_R**

本情報は無効です。

#### **FMD\_RECLAIM\_R**

本情報は無効です。

#### **SNAPSHOT\_EFF\_R**

スナップショットによる効果(システムデータを除く)の比率を表示します。

- NC:計算が完了していないため、情報がありません。
- -(ハイフン):この情報は無効です。

#### **PROVISIONING\_EFF(%)**

プロビジョニングによる効果(システムデータを除く)を表示します。単位は%(パー セント)です。

- NC:計算が完了していないため、情報がありません。
- -(ハイフン):この情報は無効です。

#### **CALCULATION\_START**

データ削減効果、スナップショット効果、プロビジョニング効果および合計効果(シス テムデータを除く)算出の計算開始日時を表示します。

- NC:計算が完了していないため、情報がありません。
- -(ハイフン):この情報は無効です。

#### **CALCULATION\_END**

データ削減効果、スナップショット効果、プロビジョニング効果および合計効果(シス テムデータを除く)算出の計算終了日時を表示します。

- NC:計算が完了していないため、情報がありません。
- -(ハイフン):この情報は無効です。

プールを構成するパリティグループおよび外部ボリュームグループの情報を表示する。

# raidcom get pool -pool 0 -key resource PID T GROUP AV\_CAP(GB) TOTAL\_CAP(GB) R\_LVL R\_TYPE TNO V E AUTO\_ADD\_PLV 000 R 5-2 300 300 RAID1 2D+2D 1 D D - 000 E 1-1 300 - 300 - - 2 D - -

出力例の各項目について説明します。

#### **T**

ボリュームグループの種別を表示します。

- R:パリティグループ
- E:外部ボリュームグループ

#### **GROUP**

パリティグループ番号または外部ボリュームグループ番号を表示します。

#### **AV\_CAP(GB)**

パリティグループまたは外部ボリュームグループが残り使用可能な容量(物理空き領 域)を表示します。 1GB 未満の値は切り捨てられ、0 が表示されます。

#### **TOTAL\_CAP(GB)**

パリティグループまたは外部ボリュームグループが使用可能な合計容量を表示します。

#### **R\_LVL**

パリティグループまたは外部ボリュームグループの RAID レベルを表示します。 外部ボリュームグループの場合は、-(ハイフン)が表示されます。

#### **R\_TYPE**

パリティグループまたは外部ボリュームグループの RAID 種別を表示します。 外部ボリュームグループの場合は、-(ハイフン)が表示されます。

### **TNO**

パリティグループまたは外部ボリュームグループが所属する階層の番号を表示します。 階層の番号が表示されるのは、Dynamic Tiering の場合だけです。 Dynamic Tiering 以外の 場合は、-(ハイフン)が表示されます。

#### **V**

常に D が表示されます。

#### **E**

暗号化が有効であるか無効であるかを表示します。

- E:暗号化が有効です。
- D:暗号化が無効です。
- -(ハイフン):暗号化の表示が未サポートです。

## **AUTO\_ADD\_PLV**

本項目は、常に"E"が表示されます。サポートとされていない機能の状態を示す項目の ため、無視してください。

# 5.46 raidcom modify pool

Snapshot/Dynamic Provisioning/Dynamic Tiering/Realtime Tiering 用プールのオプションを設定 します。また、Dynamic Provisioning 用プールのデータダイレクトマッピング属性の設定を 変更します。

-status オプションまたは-deduplication オプションを指定した場合、コマンド入力とは非同期 で処理が実行されます。raidcom get command\_status コマンドで処理の完了を確認してくだ さい。

非同期コマンドは同時に受付可能な数に制限があります。非同期コマンドの受付可能数に ついては「5.1.8 [非同期コマンドの受付可能数について\(](#page-177-0)166 ページ)」を確認してくださ い。

# 構文

raidcom modify pool -pool {<pool ID#> | <pool naming>} { -status {nml|stop shrinking} | -user\_threshold <threshold\_1> [<threshold\_2>] | -tier <Tier nu mber> [<ratio>][-tier\_buffer\_rate <%>] | -subscription <%> | -pool\_attribut e <pool attribute> | -monitor mode <Monitor mode> | -blocking mode <IO bloc king mode> | -data direct mapping {enable|disable} | -suspend sspair {yes | no}

# オプションとパラメータ

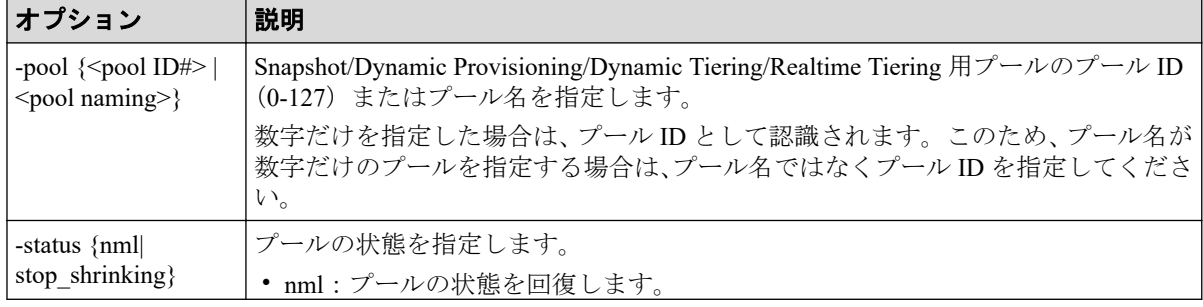

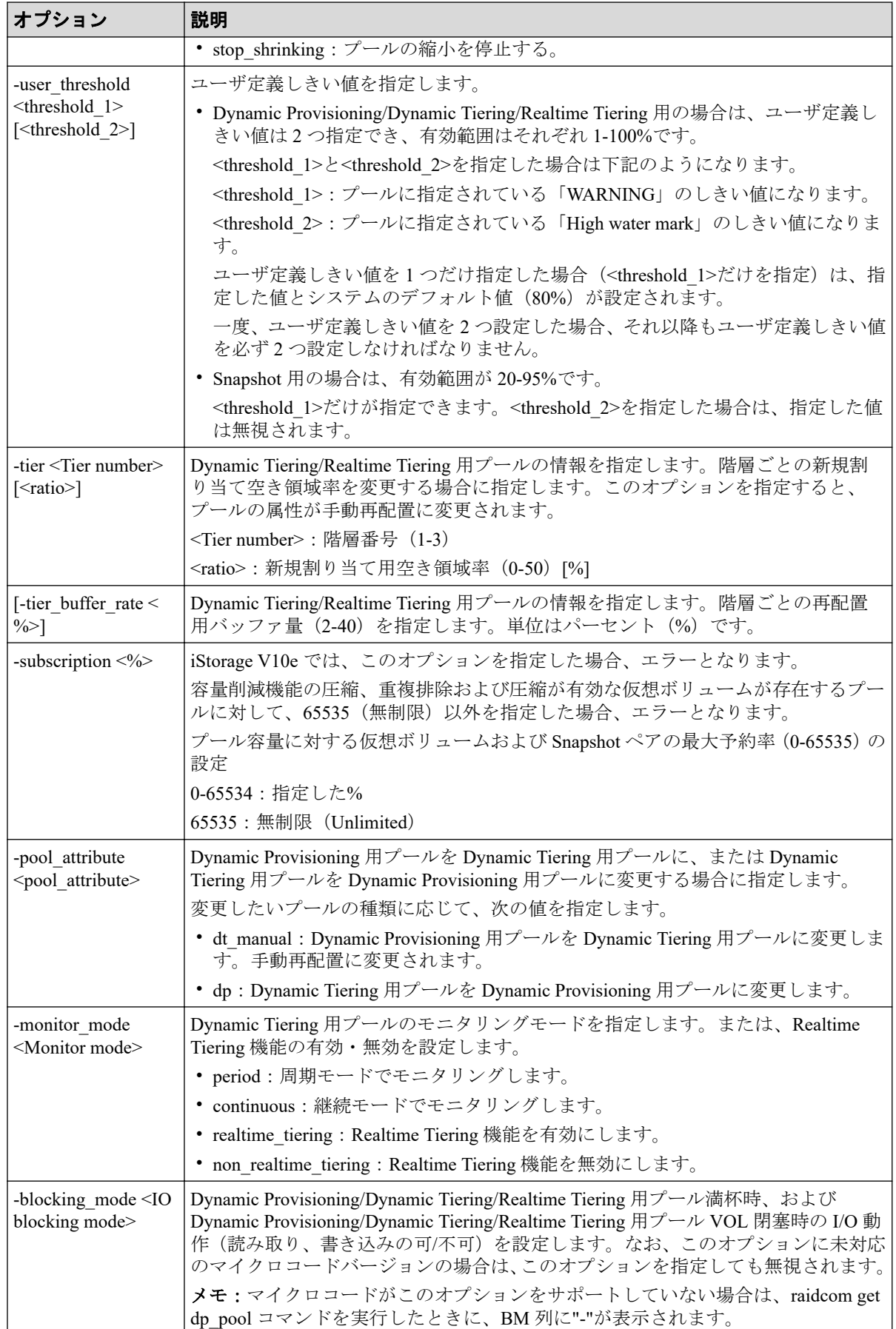

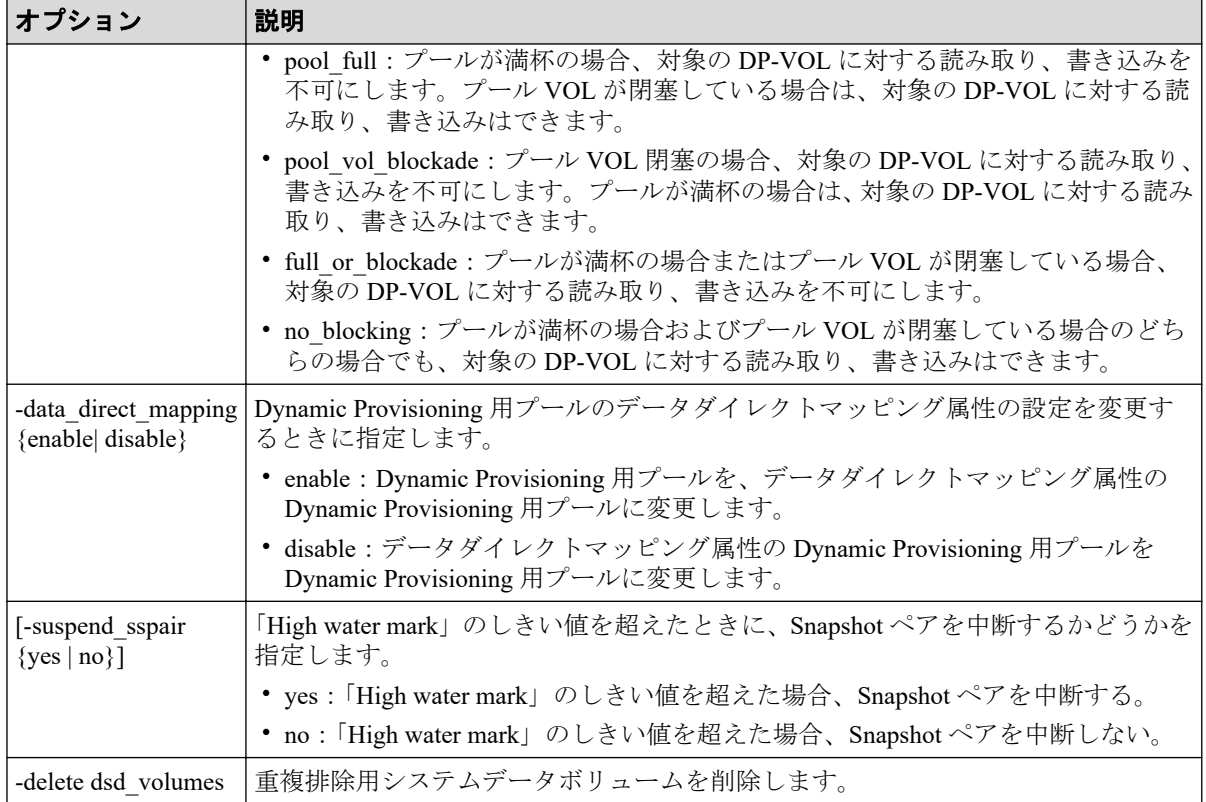

# 記述例

プール ID:6 のプールの状態を回復する。

# raidcom modify pool -pool 6 -status nml

プール名:my\_ss\_pool の状態を回復する。

# raidcom modify pool -pool my ss pool -status nml

プール ID:6 の Dynamic Provisioning/Dynamic Tiering/Realtime Tiering 用プールのユーザ定義 しきい値の「WARNING」を 70%、「High water mark」を 80%に変更する。

# raidcom modify pool -pool 6 -user threshold 70 80

プール ID:6 の Snapshot プールのユーザ定義しきい値を 80%に変更する。

# raidcom modify pool -pool 6 -user threshold 80

プール ID:6 の Dynamic Tiering/Realtime Tiering 用プールの階層番号1の新規割り当て空き 領域率を、30%に変更する。

# raidcom modify pool -pool 6 -tier 1 30

プール ID:6 の Dynamic Tiering/Realtime Tiering 用プールの階層番号1の再配置用バッファ 量を、20%に変更する。

# raidcom modify pool -pool 6 -tier 1 -tier buffer rate 20

プール ID:6 の Dynamic Provisioning 用プールを Dynamic Tiering 用プールに変更する。

# raidcom modify pool -pool 6 -pool attribute dt manual

プール ID:6 の Dynamic Tiering 用プールを Dynamic Provisioning 用プールに変更する。

# raidcom modify pool -pool 6 -pool\_attribute dp

プール名: my\_pool の Dynamic Provisioning 用プールの自動再配置を手動再配置へ変更する。

# raidcom modify pool -pool my pool -pool attribute dt manual

プール ID:6 の Dynamic Tiering 用プールのモニタリングモードを継続モードに変更する。

# raidcom modify pool -pool 6 -monitor mode continuous

プール ID:6 の Dynamic Provisioning 用プールが満杯の場合に読み取り、書き込みが不可と なるように設定する。

# raidcom modify pool -pool 6 -blocking\_mode pool\_full

プール ID:6 の Dynamic Tiering 用プールの Realtime Tiering 機能を有効にする。

# raidcom modify pool -pool 6 -monitor mode realtime tiering

プール ID:6 の Dynamic Provisioning 用プールをデータダイレクトマッピング属性の Dynamic Provisioning 用プールに変更する。

# raidcom modify pool -pool 6 -data\_direct\_mapping enable

プール ID:6 の Dynamic Provisioning プールの重複排除用システムデータボリュームを削除 する。

# raidcom modify pool -pool 6 -delete dsd\_volumes

プール ID:6 の Dynamic Provisioning プールの「High water mark」のしきい値を超えた場合 に Snapshot ペアを中断する。

# raidcom modify pool -pool 6 -suspend\_sspair yes

プール ID:6 の Dynamic Provisioning プールの「High water mark」のしきい値を超えた場合 に Snapshot ペアを中断しない。

```
# raidcom modify pool -pool 6 -suspend sspair no
```
# 5.47 raidcom rename pool

Snapshot/Dynamic Provisioning/Dynamic Tiering/Realtime Tiering 用プールのプール名を変更し ます。

# 構文

raidcom rename pool -pool id <pool ID#> -pool name <pool naming>

# オプションとパラメータ

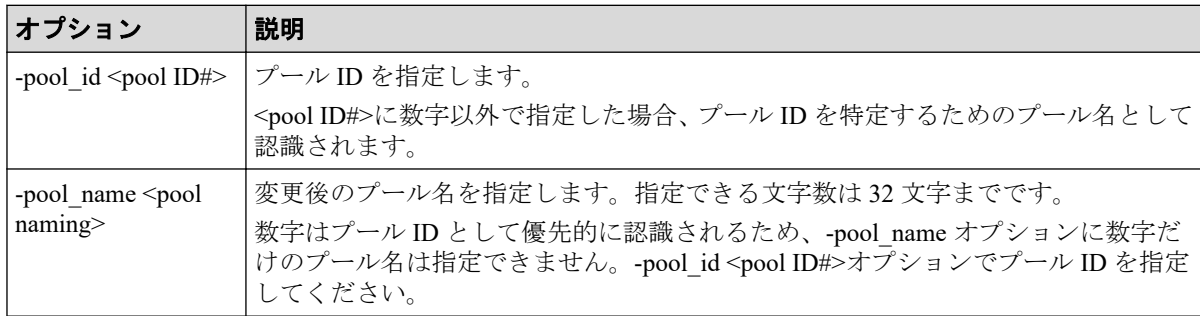

# 記述例

プール ID:1 のプール名を my\_pool に変更する。

# raidcom rename pool -pool id 1 -pool name my pool

# 5.48 raidcom get port

すべてのポートに設定情報を問い合わせて、ポート情報を表示します。

# 構文

```
raidcom get port [-key opt]
raidcom get port [-port <port#> [-key <keyword> [-iscsi virtual port id <iS
CSI virtual port ID>]]]
```
# オプションとパラメータ

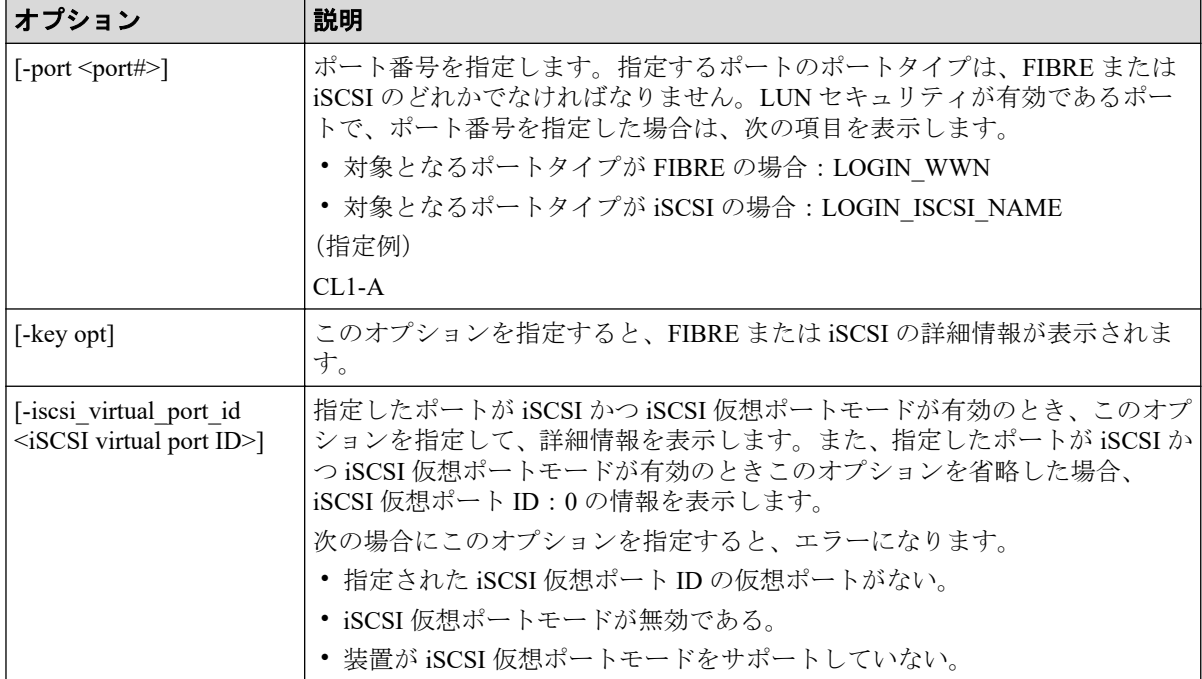

# 記述例

ポート情報を表示する例を次に示します。

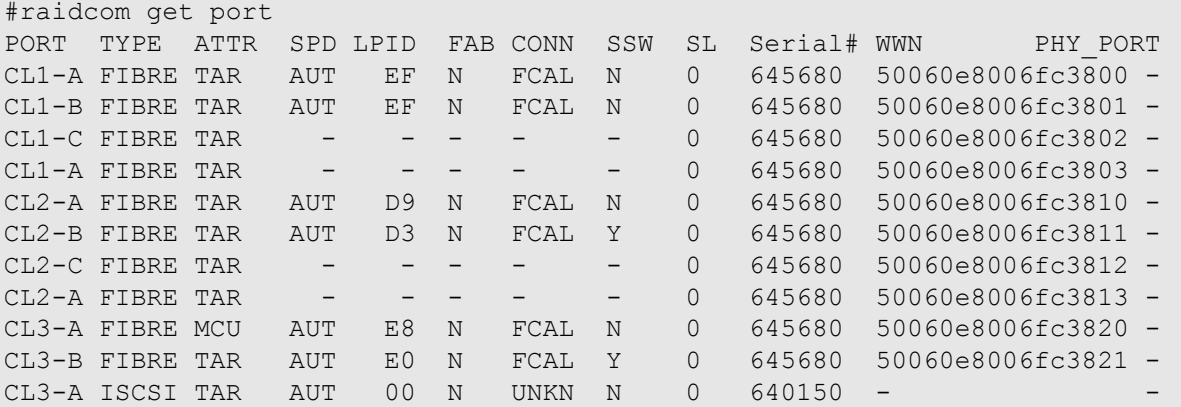

出力例の各項目について説明します。

# **PORT**

ポート番号を表示します。

# **TYPE**

ポートの種別を表示します。次のどれかが表示されます。

- FIBRE
- ISCSI

#### **ATTR**

ポート属性の設定値を表示します。次のどれかが表示されます。ただし、Bidirectional ポートの場合は、それぞれのポートごとに次の 4 つの属性がすべて表示されます。

- TAR : Fibre Target port (Target  $\forall \neg \vdash \neg \vdash$ )
- MCU: MCU Initiator port (Initiator  $\mathcal{R} \mathcal{R}$ )
- RCU: RCU Target port (RCU Target  $\forall \negthinspace \vdash \negthinspace \vdash \negthinspace \vdash$ )
- ELUN : External Initiator port (External ポート)

# **SPD**

転送速度の設定値を表示します。次のどれかが表示されます。

AUT(AUTO)、1G、2G、4G、8G、10G…

### **LPID**

ポートの ALPA (Arbitrated Loop Physical Address)設定値を表示します。

#### **FAB**

ポートのファブリックモード設定を表示します。

- Y:YES
- $N:NO$

#### **CONN**

ポートのトポロジ設定を表示します。

- FCAL
- PtoP
- UNKN

トポロジの設定をサポートしていないポートの場合は、UNKN または-(ハイフン)を 表示します。

#### **SSW**

ポートの LUN セキュリティ設定を表示します。

- Y:有効
- N:無効

### **SL**

ポートが属する SLPR 番号を表示します。

#### **Serial#**

装置製番を表示します。

#### **WWN**

外部 WWN を表示します。

#### **PHY\_PORT**

リソース ID 引き継ぎ構成の場合は、物理ポートのポート番号が表示されます。 ポート CL4-A の情報を表示する例 (TYPE が FIBRE の場合) を次に示します。

```
# raidcom get port -port CL4-A
PORT LOGIN WWN Serial# -
CL4-A 210000e08b0256f8 635280 OLA_NODE0_CTL_0
CL4-A 210000e08b039c15 635280 OLA_NODE1_CTL_0
```
出力例の各項目について説明します。

### **PORT**

ポート番号を表示します。

#### **LOGIN\_WWN**

このポートへのホストアダプタログインの WWN を表示します。

Performance Manager で設定した WWN のニックネームまたは Server Priority Manager で 設定した、SPM 名が表示されます。

raidcom set hba\_wwn コマンドで設定した WWN のニックネームは、表示されません。

### メモ

Storage Navigator の表示とは異なり、現在接続されている WWN だけを表示します。

#### **Serial#**

装置製番を表示します。

ポート CL4-A の情報を表示する例 (TYPE が ISCSI の場合) を次に示します。

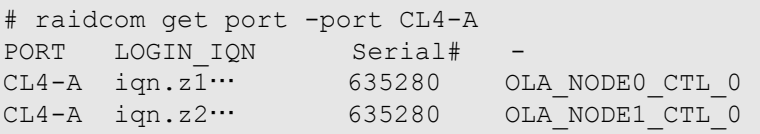

出力例の各項目について説明します。

#### **PORT**

ポート番号を表示します。

#### **LOGIN\_IQN**

現在接続されている、このポートへのホストアダプタログイン用の iSCSI 名を表示しま す。

#### メモ

Storage Navigator の表示とは異なり、現在接続されているポートの iSCSI 名だけを表示します。

#### **Serial#**

装置製番を表示します。

iSCSI の詳細情報を表示する例を次に示します。

```
# raidcom get port -port CL4-A -key opt
PORT : CL4-A
TCP OPT : IPV6 E : SACK E : DACK E : INS E : VTAG E
TCP_MTU : 1500
WSZ : 64KB
KA_TIMER : 30
TCP PORT : 3260
IPV4_ADDR : 158.214.135.100
IPV4_SMSK : 255.255.255.255
IPV4_GWAD : 158.214.135.101
IPV6_ADDR_INF : STS : AM : fe80::209:6bff:febe:3c17
IPV6_GADR_INF : STS : AM : fe80::209:6bff:febe:3c17
IPV6_GWAD_INF : STS : fe80::209:6bff:febe:3c17 : fe80::209:6bff:febe:3c17
ISNS_PORT : 3260
ISNS_ADDR : 158.214.135.101
VLAN_ID : 0001
ISCSI_VP_MODE : E
ISCSI_VP_ID : 0 1 15
IPV6_GADR2_INF : STS : AM : fe80::209:6bff:febe:3c18
MAC_ADDR : e3:00:00:e0:8b:02
```
出力例の各項目について説明します。

#### **PORT**

ポート番号を表示します。

#### **TCP\_OPT**

iSCSI 通信時に各オプション(IPv6 モード、Selective ACK(選択型 ACK) モード、 Delayed ACK (遅延 ACK) モード、iSNS モード、Tag VLAN) が有効か無効かを表示し ます。 表示の値の意味を次に示します。

- IPV6 E: IPv6 モードが有効であることを示します。
- IPV6 D: IPv6 モードが無効であることを示します。
- SACK E: Selective ACK モードが有効であることを示します。
- SACK D: Selective ACK モードが無効であることを示します。
- DACK E: Delayed ACK モードが有効であることを示します。
- DACK D: Delayed ACK モードが無効であることを示します。
- INS E: iSNS サービスが有効であることを示します。
- INS D: iSNS サービスが無効であることを示します。
- VTAG E:Tag VLAN が有効であることを示します。
- VTAG D: Tag VLAN が無効であることを示します。

#### **TCP\_MTU**

iSCSI 通信時の MTU の値を表示します。

#### **WSZ**

iSCSI 通信時のウィンドウサイズの値を表示します。

#### **KA\_TIMER**

iSCSI 通信時の Keep Alive Timer の値を表示します。

#### **TCP\_PORT**

iSCSI 通信時の TCP Port 番号を表示します。

## **IPV4\_ADDR**

IPv4 アドレスを表示します。

## **IPV4\_SMSK**

IPv4 サブネットマスクを表示します。

#### **IPV4\_GWAD**

iSCSI 通信に使用するゲートウェイの IPv4 アドレスを表示します。

#### **IPV6\_ADDR\_INF**

IPv6 link local address の状態、アドレス取得モードおよびアドレス値を表示します。表示 するアドレス情報がある場合、このアドレスは IPv6 モードが無効な場合にも表示されま す。表示例中の STS および AM の詳細を次の表に示します。

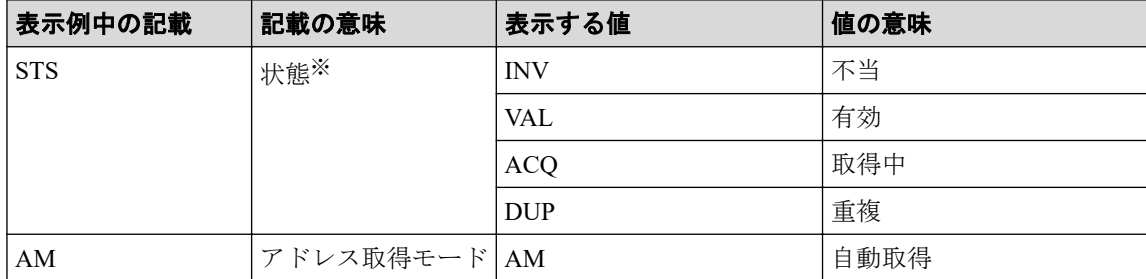

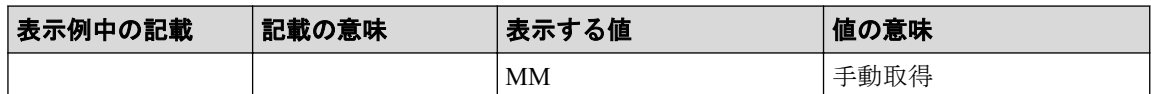

注※

IPv6 モードが無効な場合、表示される状態は IPv6 モードが有効だったときの状態に 依存します。IPv6 モードが無効な場合は本情報を無視してください。

# **IPV6\_GADR\_INF**

IPv6 Global address の状態、アドレス取得モードおよびアドレス値を表示します。表示す るアドレス情報がある場合、このアドレスは IPv6 モードが無効な場合にも表示されま す。表示例中の STS および AM の詳細を次の表に示します。

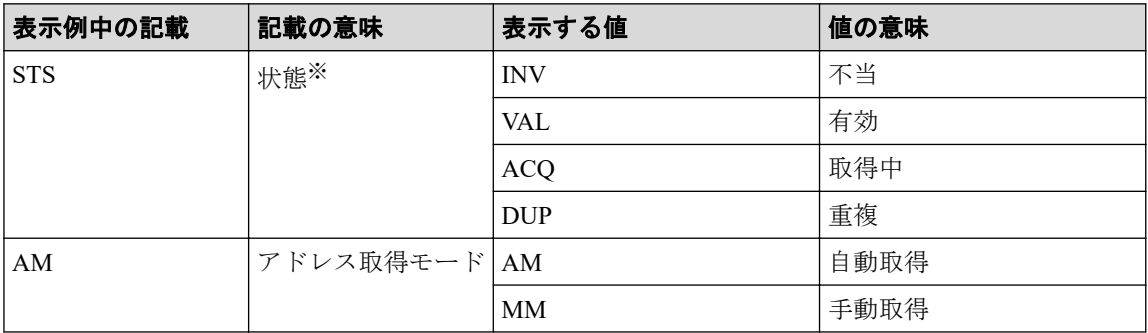

注※

IPv6 モードが無効な場合、表示される状態は IPv6 モードが有効だったときの状態に 依存します。IPv6 モードが無効な場合は本情報を無視してください。

# **IPV6\_GWAD\_INF**

iSCSI 通信に使用するゲートウェイの IPv6 Global アドレス値を表示します。表示する アドレス情報がある場合、このアドレスは IPv6 モードが無効な場合にも表示されます。 アドレス値は、address、current address の順に表示します。表示例中の STS の詳細を次 の表に示します。

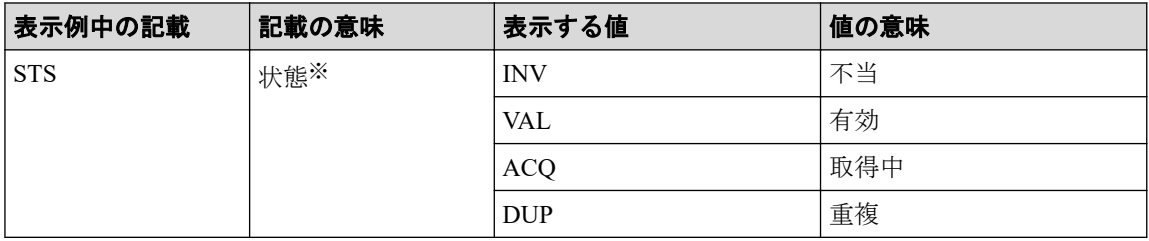

注※

IPv6 モードが無効な場合、表示される状態は IPv6 モードが有効だったときの状態に 依存します。IPv6 モードが無効な場合は本情報を無視してください。

#### **ISNS\_PORT**

iSNS サーバの TCP ポート番号を表示します。なお、iSNS が無効の場合は、この項目は 表示されません。

#### **ISNS\_ADDR**

iSNS サーバのアドレスを表示します。なお、iSNS が無効の場合は、この項目は表示さ れません。

#### **VLAN\_ID**

VLAN ID を 10 進数で表示します。なお、VLAN ID が設定されていない場合は、-(ハ イフン)が表示されます。この値は Tag VLAN が無効の場合でも表示されます。

#### **ISCSI\_VP\_MODE**

iSCSI 仮想ポートモードの状態を表示します。

- E:有効
- D:無効

iSCSI 仮想ポートモードをサポートしていない場合は、-(ハイフン)が表示されます。

# **ISCSI\_VP\_ID**

指定されたポートに定義されている iSCSI 仮想ポート ID を 10 進数で列挙します。な お、iSCSI 仮想ポートモードが無効の場合は、この項目は表示されません。

#### **IPV6\_GADR2\_INF**

IPv6 Global address2 の状態、アドレス取得モードおよびアドレス値を表示します。物理 ポート、または iSCSI 仮想ポート ID が 0 の仮想ポートの場合に有効です。iSCSI 仮想 ポート ID が 1~15 の場合は"- : - : -"が表示されます。表示例中の STS と AM の詳細を 次の表に示します。

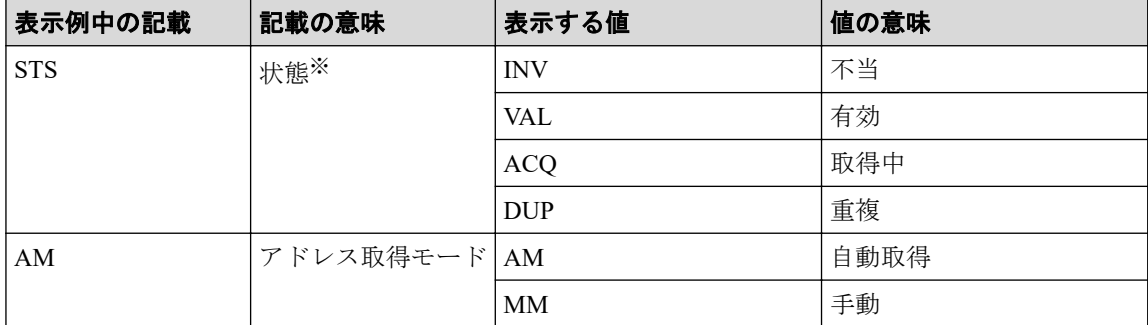

注※

IPv6 モードが無効な場合、表示される状態は IPv6 モードが有効だったときの状態に 依存します。IPv6 モードが無効な場合は本情報を無視してください。

#### **MAC\_ADDR**

ポートの MAC アドレスを表示します。MAC アドレス出力をサポートしていない場合 は、-(ハイフン)が表示されます。

iSCSI かつ iSCSI 仮想ポートモードが有効の場合の詳細情報を表示する例を次に示します。

```
# raidcom get port -port CL4-A -key opt -iscsi virtual port id 15
PORT : CL4-A
ISCSI_VP_ID : 15
TCP OPT : IPV6 E : SACK E : DACK E : INS E : VTAG E
TCP_MTU : 1500
WSZ : 64KB
KA_TIMER : 30
TCP PORT : 3260
IPV4_ADDR : 158.214.135.100
IPV4_SMSK : 255.255.255.255
IPV4_GWAD : 158.214.135.101
IPV6_ADDR_INF : STS : AM : fe80::209:6bff:febe:3c17
IPV6_GADR_INF : STS : AM : fe80::209:6bff:febe:3c17
IPV6_GWAD_INF : STS : fe80::209:6bff:febe:3c17 : fe80::209:6bff:febe:3c17
ISNS_PORT : 3260
ISNS_ADDR : 158.214.135.101
VLAN_ID : 0001
IPV6 GADR2 INF : - : - : -
```
出力例の各項目について説明します。

#### **PORT**

ポート番号を表示します。

#### **ISCSI\_VP\_ID**

iSCSI 仮想ポート ID を表示します。

#### **TCP\_OPT**

iSCSI 通信時に各オプション(IPv6 モード、Selective ACK(選択型 ACK) モード、 Delayed ACK (遅延 ACK) モード、iSNS モード、Tag VLAN)が有効か無効かを表示し ます。 表示の値の意味を次に示します。

- IPV6 E: IPv6 モードが有効であることを示します。
- IPV6 D:IPv6 モードが無効であることを示します。
- SACK E: Selective ACK モードが有効であることを示します。
- SACK D: Selective ACK モードが無効であることを示します。
- DACK E: Delayed ACK モードが有効であることを示します。
- DACK D: Delayed ACK モードが無効であることを示します。
- INS E: iSNS サービスが有効であることを示します。
- INS D: iSNS サービスが無効であることを示します。
- VTAG\_E:Tag VLAN が有効であることを示します。
- VTAG D: Tag VLAN が無効であることを示します。

# **TCP\_MTU**

iSCSI 通信時の MTU の値を表示します。

## **WSZ**

iSCSI 通信時のウィンドウサイズの値を表示します。

# **KA\_TIMER**

iSCSI 通信時の Keep Alive Timer の値を表示します。

# **TCP\_PORT**

iSCSI 通信時の TCP Port 番号を表示します。

# **IPV4\_ADDR**

IPv4 アドレスを表示します。

# **IPV4\_SMSK**

IPv4 サブネットマスクを表示します。

# **IPV4\_GWAD**

iSCSI 通信に使用するゲートウェイの IPv4 アドレスを表示します。

# **IPV6\_ADDR\_INF**

IPv6 link local address の状態、アドレス取得モードおよびアドレス値を表示します。表示 例中の STS および AM の詳細を次の表に示します。

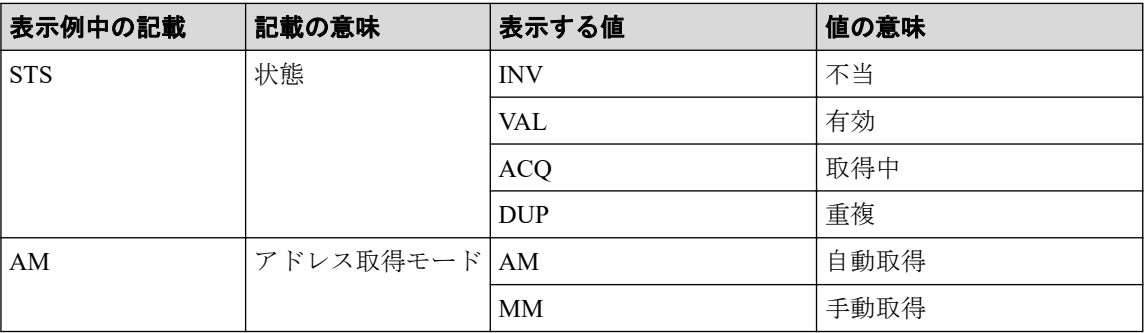

## **IPV6\_GADR\_INF**

IPv6 Global address の状態、アドレス取得モードおよびアドレス値を表示します。表示例 中の STS および AM の詳細を次の表に示します。

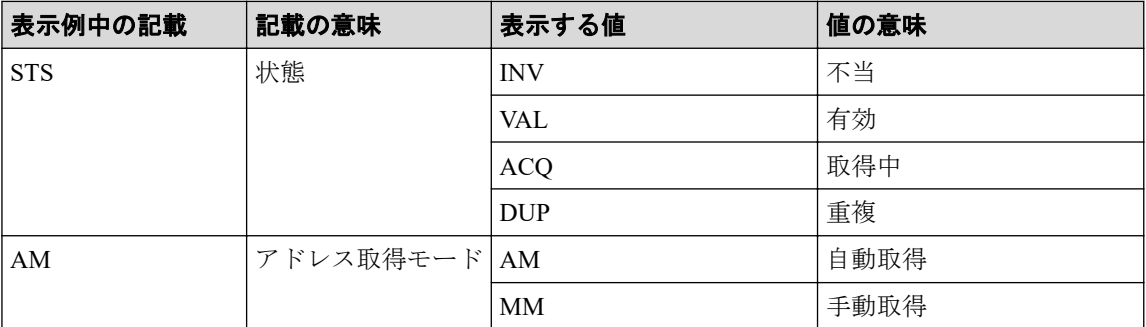

### **IPV6\_GWAD\_INF**

iSCSI 通信に使用するゲートウェイの IPv6 Global アドレス値を表示します。アドレス 値は、address、current address の順に表示します。表示例中の STS の詳細を次の表に示 します。

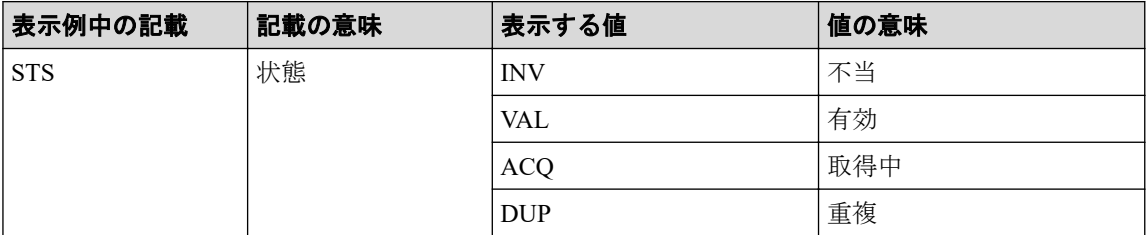

#### **ISNS\_PORT**

iSNS サーバの TCP ポート番号を表示します。なお、iSNS が無効の場合は、この項目は 表示されません。

#### **ISNS\_ADDR**

iSNS サーバのアドレスを表示します。なお、iSNS が無効の場合は、この項目は表示さ れません。

#### **VLAN\_ID**

VLAN ID を 10 進数で表示します。なお、VLAN ID が設定されていない場合は、-(ハ イフン)が表示されます。

### **IPV6\_GADR2\_INF**

IPv6 Global address2 の状態、アドレス取得モードおよびアドレス値を表示します。物理 ポート、または iSCSI 仮想ポート ID が 0 の仮想ポートの場合に有効です。iSCSI 仮想 ポート ID が 1~15 の場合は"- : - : -"が表示されます。表示例中の STS と AM の詳細を 次の表に示します。

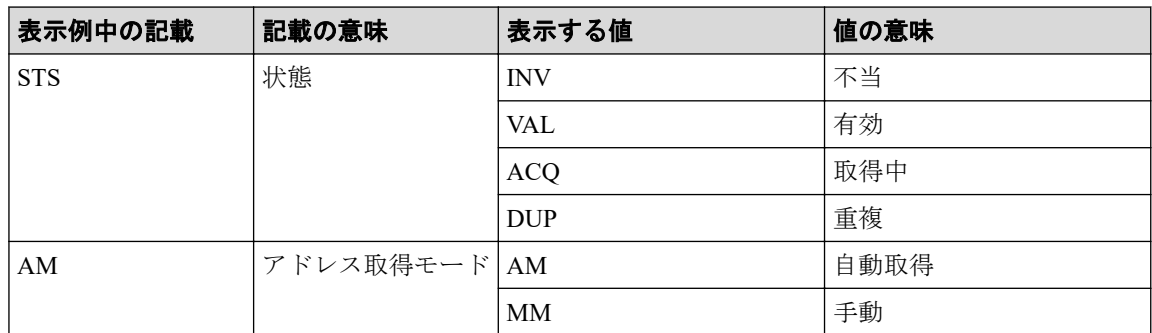

FIBRE の詳細情報を表示する例を次に示します。

```
# raidcom get port -port CL4-A -key opt
PORT S LNKSPD CURADR T
CL4-A U 16 821A00 D
```
出力例の各項目について説明します。

#### **PORT**

ポート番号です。

# **S**

ポートのリンク状態です。

- U:リンクアップ状態です。
- D:リンクアップ状態ではありません。
- - (ハイフン):リンク状態の表示が未サポートです。この場合、LNKSPD と CURADR の表示も未サポートです。

#### **LNKSPD**

ポートの現在の転送速度を Gbps 単位で表示します。現在の転送速度の表示が未サポー トであるか、またはポートがリンクアップしていない場合、ハイフンが表示されます。

# **CURADR**

ポートの現在のポートアドレスを 16 進数で表示します。現在のポートアドレスの表示 が未サポートであるか、またはポートがリンクアップしていない場合、ハイフンが表示 されます。

#### **T**

ポートの T10 PI モードの設定です。

- E:T10 PI モードが有効です。
- D:T10 PI モードが無効です。
- -(ハイフン):T10 PI が未サポートです。

# 5.49 raidcom modify port

指定されたポートの属性を設定します。

ポートの属性を設定する場合は、ポートタイプが次のどれかである必要があります。

- FIBRE
- iSCSI

条件を満たしていない場合は、EX\_ENOOBJ で拒否されます。

T10 PI モードを設定するとき、このコマンドはコマンド入力とは非同期で処理が実行されま す。raidcom get command status コマンドで処理の完了を確認してください。

非同期コマンドは同時に受付可能な数に制限があります。非同期コマンドの受付可能数に ついては「5.1.8 [非同期コマンドの受付可能数について\(](#page-177-0)166 ページ)」を確認してくださ い。

構文は下記のように分類されます。「構文 2」、「構文 3」、「構文 4」、「構文 5」および「構文 6」はポートタイプが iSCSI のときだけ使用できます。また、「構文 3」に記載されているオ プションと「構文 2」、「構文 4」「構文 5」および「構文 6」に記載されているオプションを 混在して実行すると、エラーが発生します。

# 構文 1

raidcom modify port -port <port#>{[-port\_speed <value>][-loop\_id <value>][topology <topology>] [-security switch {y|n}] | -t10pi {enable|disable} | iscsi virtual port mode {enable|disable}}

# 構文 2

```
raidcom modify port -port <port#> [-mtu <value>][-vlan tagging mode {enable
|disable}]
[-add vlan_id <value>][-delete_vlan_id <value>]
[-modify vlan id <new value>]
[-ipv4_address <address>][-ipv4_subnetmask <subnet_mask>]
[-ipv4 gateway address <address>][-ipv6 mode {enable|disable}]
[-ipv6_local_address {auto|<address>}]
[-ipv6 global address {auto|<address>}]
[-ipv6 gateway address <address>][-tcp port <value>]
[-selective_ack_mode {enable|disable}]
[-delayed_ack mode {enable|disable}]
[-window size <size>][-keep alive timer <value>]
[-ipv6_global_address2 <address>]
```
# 構文 3

```
raidcom modify port -port <port#> [-isns mode {enable|disable}]
[-isns_server_address <IPv4 address|IPv6 address>]
[-isns_port <iSNS TCP Port number>]
```
# 構文 4

```
raidcom modify port -port <port> -add iscsi virtual port <value>
-ipv6 mode {enable|disable}[-mtu <value>] [-vlan tagging mode {enable|disab
le}]
[-add_vlan_id <value>] [-ipv4_address <address>] [-ipv4_subnetmask <subnet 
mask>]
[-ipv4_gateway_address <address>]
[-ipv6_local_address {auto|<address>}]
[-ipv6<sup>-</sup>global address {auto|<address>}]
[-ipv6 gateway address <address>] [-tcp port <value>]
[-selective_ack_mode {enable|disable}] 
[-delayed ack mode {enable|disable}]
[-window size <size>] [-keep alive timer <value>]
```
# 構文 5

```
raidcom modify port -port <port> -modify iscsi virtual port <value>
[-mtu <value>] [-vlan tagging mode {enable|disable}]
[-add vlan id <value>] [-delete vlan id <value>]
[-modify_vlan_id <new value>]
[-ipv4_address <address>] [-ipv4_subnetmask <subnet mask>]
[-ipv4 gateway address <address>] [-ipv6 mode {enable|disable}]
[-ipv6 local address {auto|<address>}]
[-ipv6 qlobal address {auto|<address>}]
[-ipv6 gateway address <address>] [-tcp port <value>]
[-selective ack mode {enable|disable}]
[-delayed_ack_mode {enable|disable}]
[-window size <size>] [-keep alive timer <value>]
[-ipv6 global address2 <address>]
```
# 構文 6

raidcom modify port -port <port> -delete iscsi virtual port <value>

# オプションとパラメータ

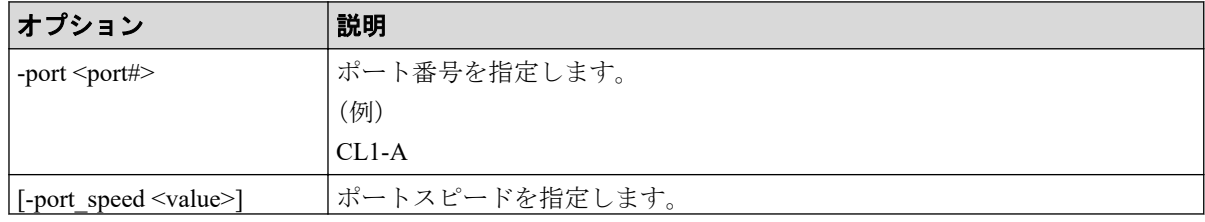
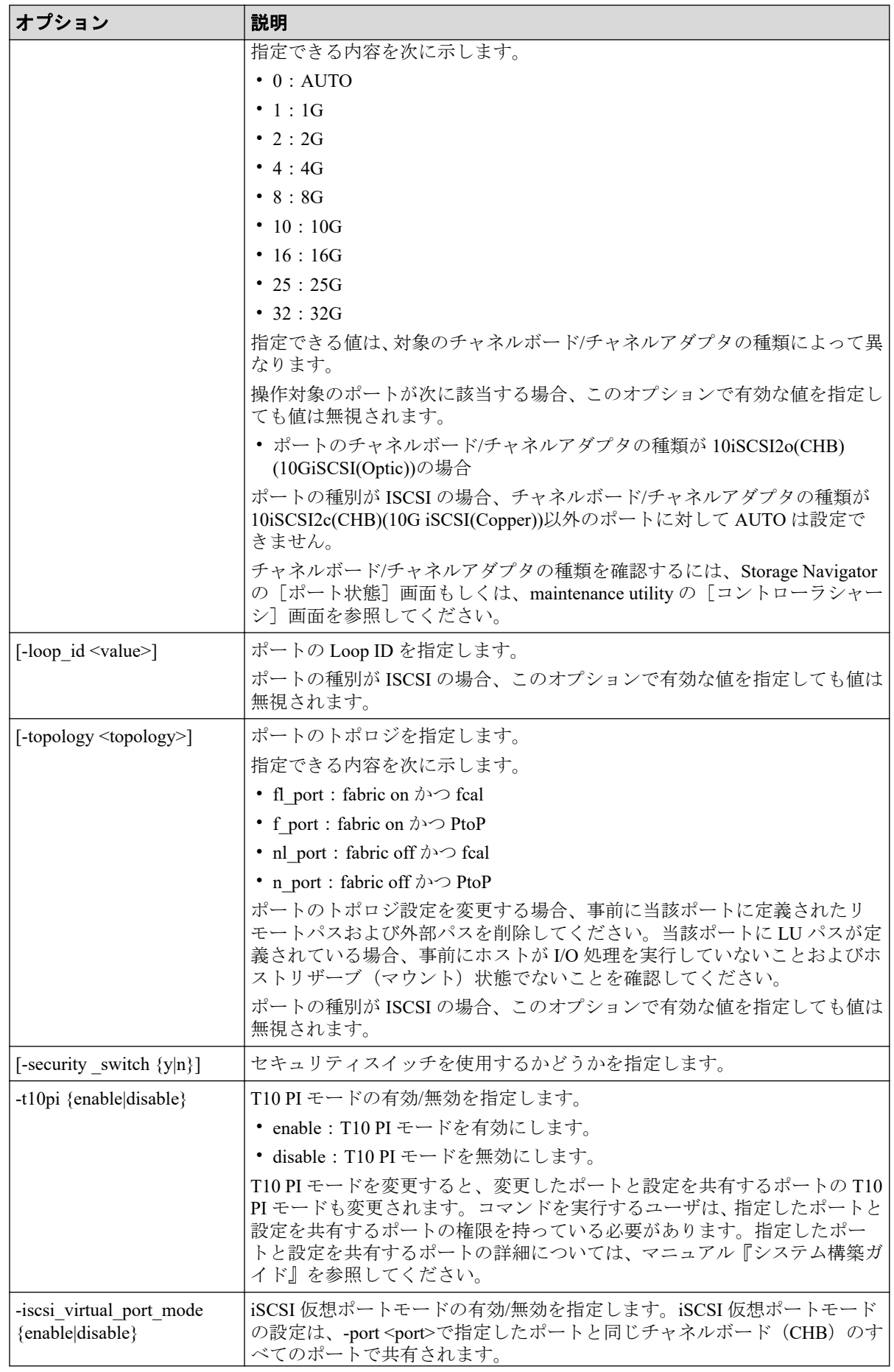

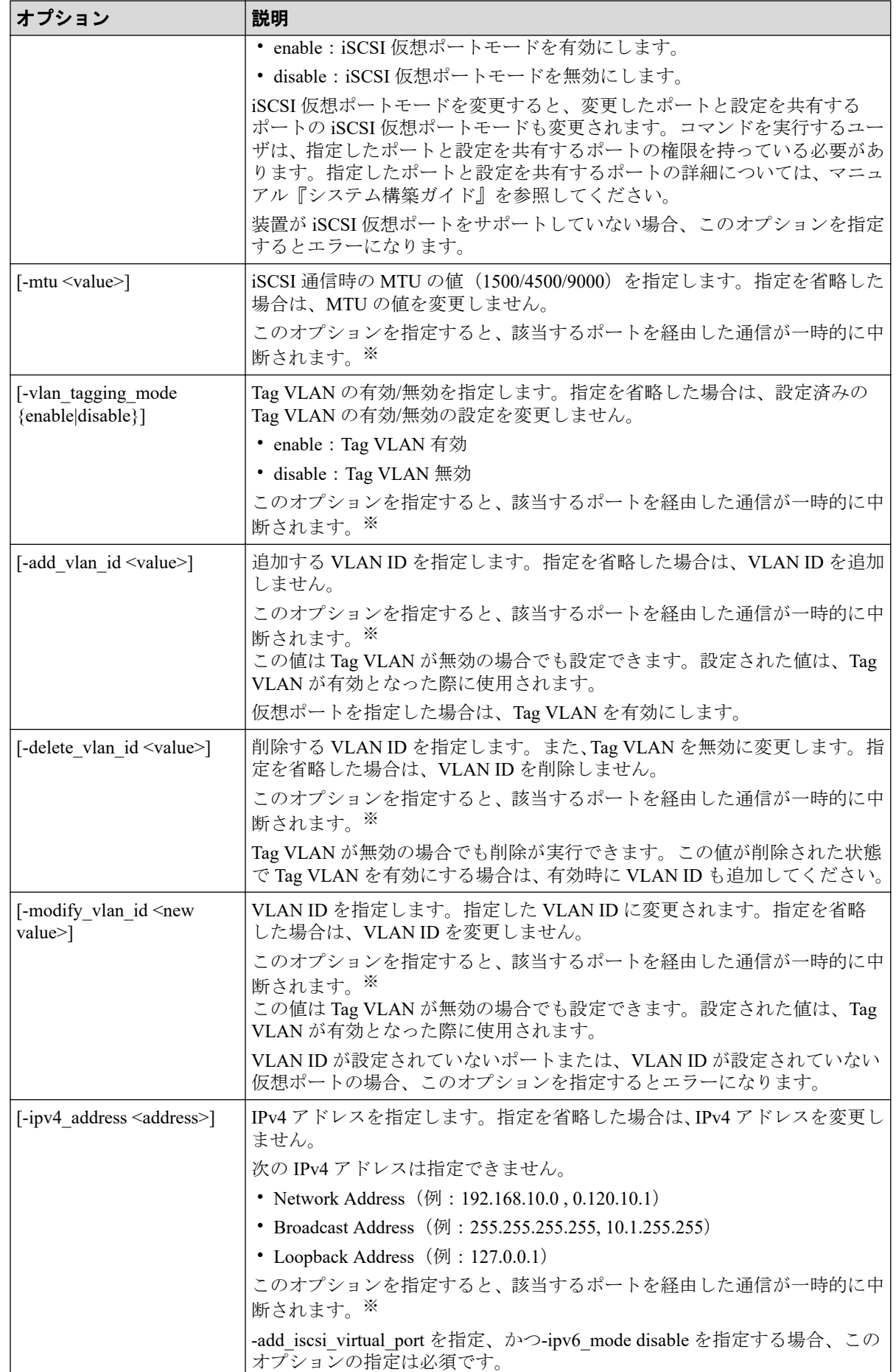

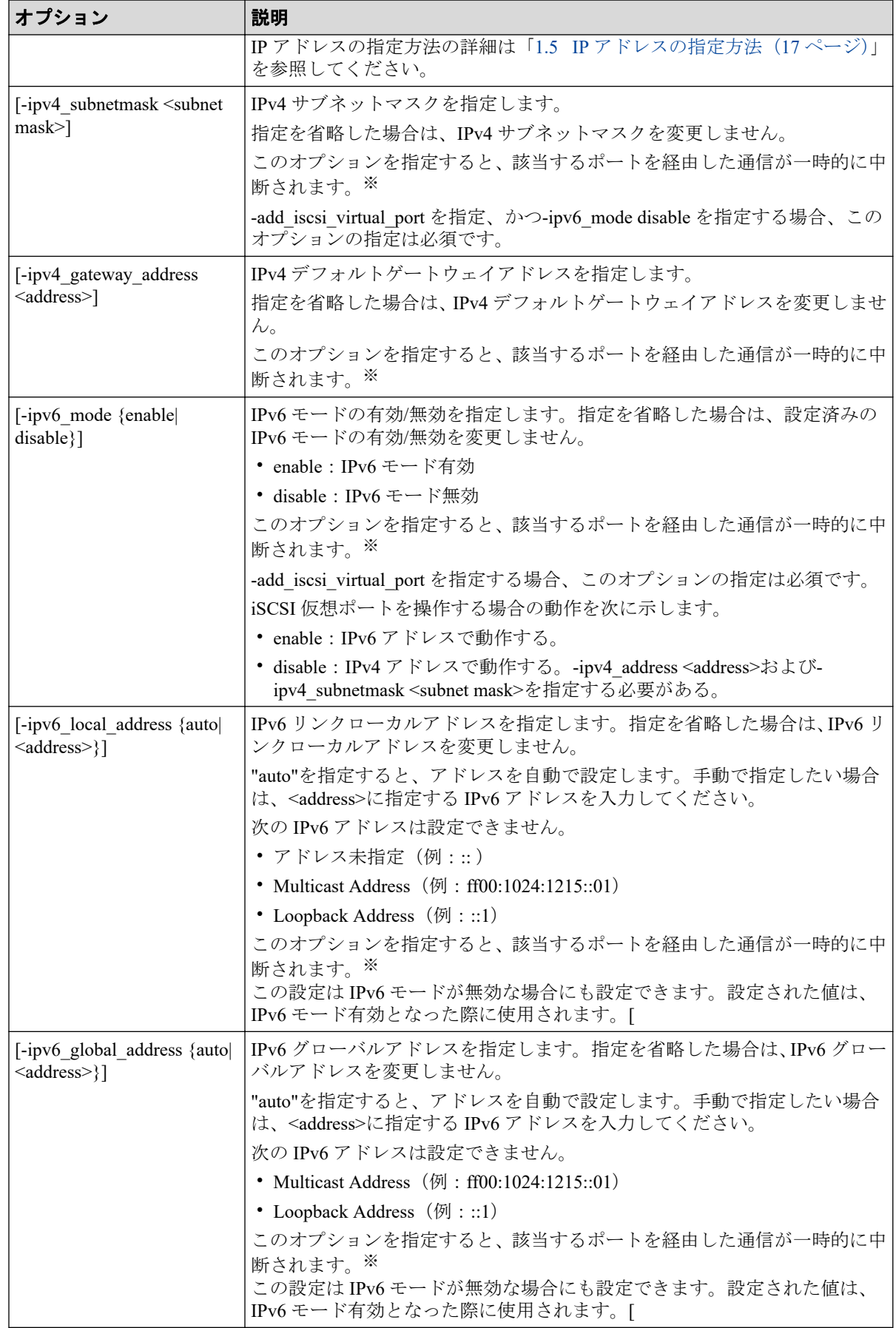

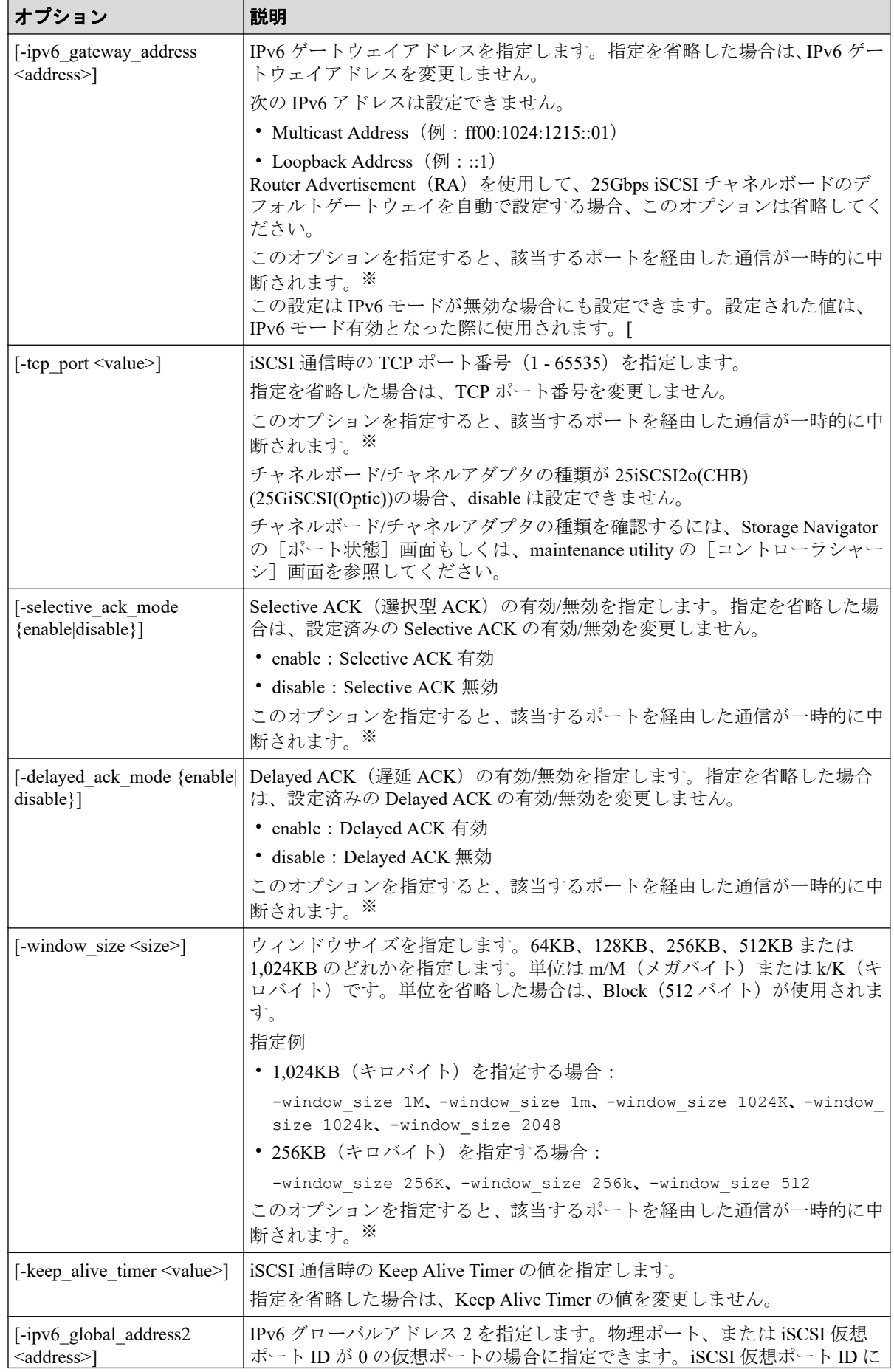

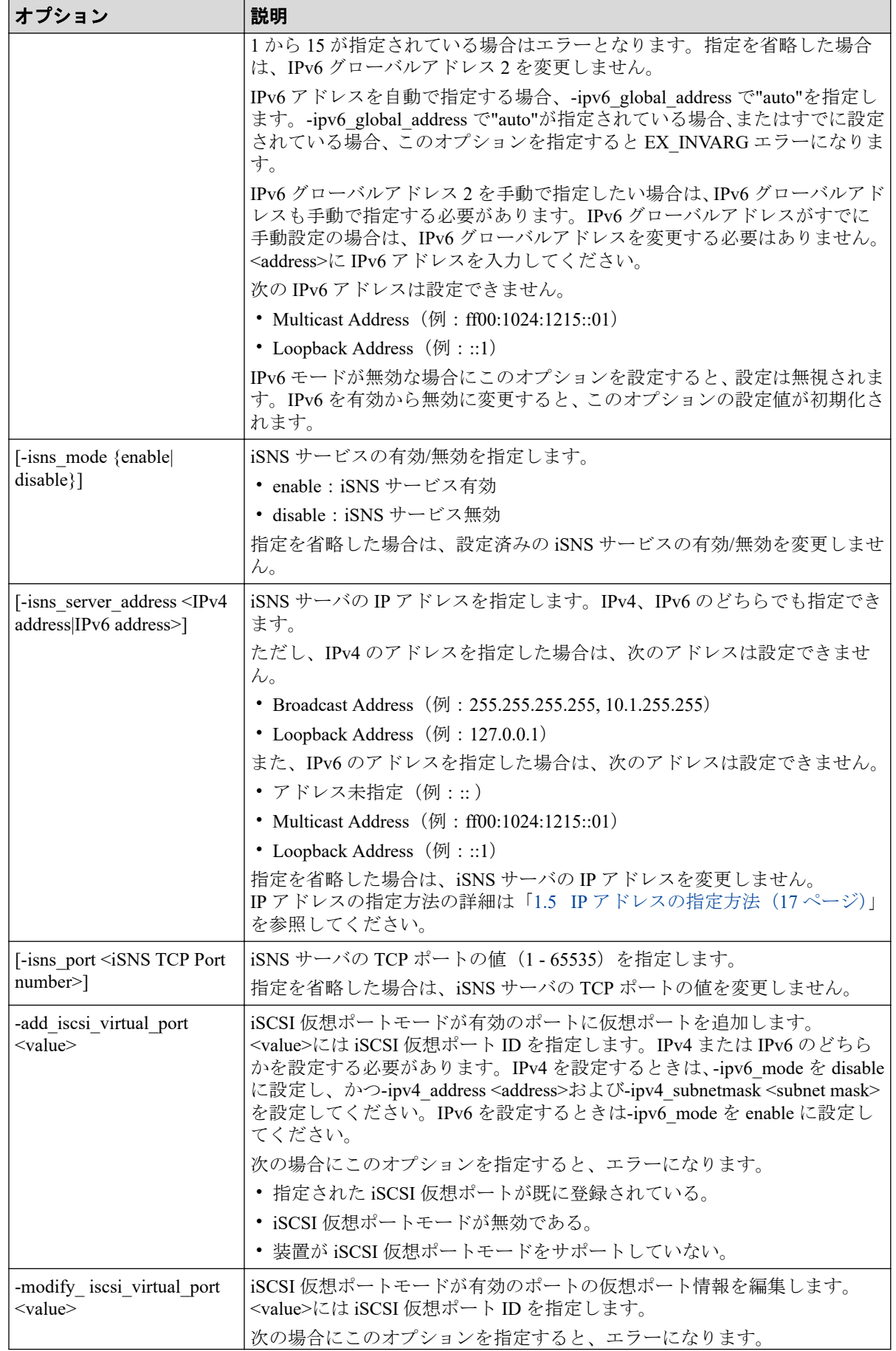

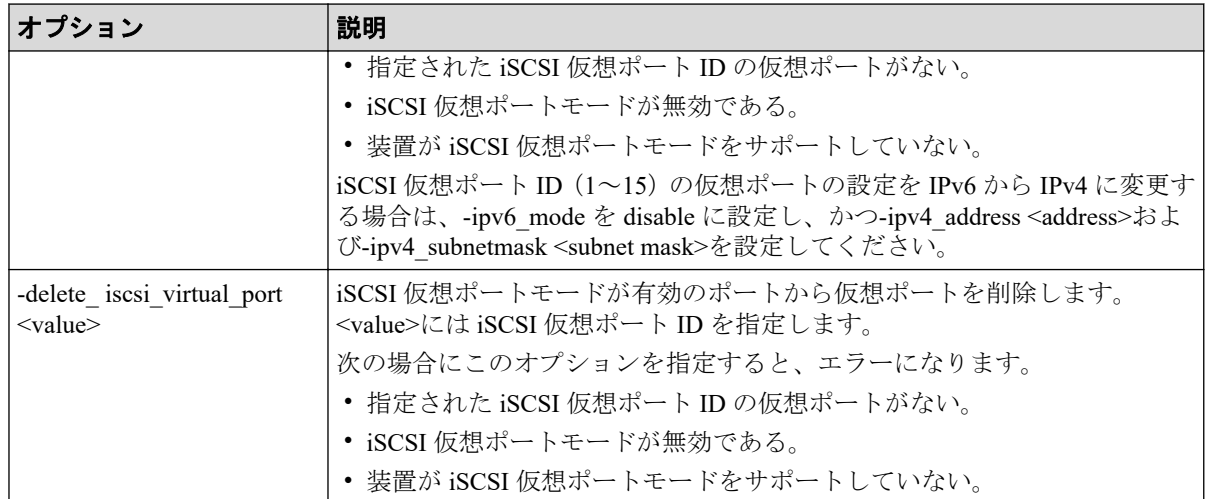

### 注※

iSCSI に関係する属性値を設定した場合、指定したポートを経由する通信は一時的に中 断され、実行中の SCSI コマンドには I/O エラーが返ります。このため、iSCSI に関係す る属性値を連続して複数回設定すると、I/O スループットが低下したり、読み書きが失 敗したりするおそれがあります。iSCSI に関係する属性値は、ホストからの I/O がない ときに設定することをお勧めします。

## 戻り値

ユーザプログラムまたはスクリプトを使用して実行結果を確認できるよう、次に示す値が exit()に返されます。

- 0:正常終了しました。
- EX ENOSUP: ホストが IPv6 に対応していません。IPv6 に対応しているホストについ ては、『RAID Manager インストール・設定ガイド』の IPv6 サポートプラットフォーム についての項を参照してください。
- 0, EX\_ENOSUP 以外: 異常終了しました。 エラーの詳細は『RAID Manager ユーザガイド』のコマンドエラーメッセージについて の項を参照してください。

### 記述例

ポート CL3-A のポート属性(ポートの Loop ID、トポロジ)を変更する。

# raidcom modify port -port CL3-A -loop id 0xAB -topology fl port

ポート CL3-A の IPv6 を有効化し、Global Address の設定を自動化する。

# raidcom modify port -port CL3-A -ipv6\_mode enable -ipv6\_global\_address au to

ポート CL3-A の iSNS サービスを有効化し、iSNS サーバに IP アドレスを設定する。

# raidcom modify port -port CL3-A -isns mode enable -isns server address fe 80::209:6bff:febe:3c17

ポート CL3-A の T10 PI モードを有効に変更する。

# raidcom modify port -port CL3-A -t10pi enable

ポート CL3-A の仮想ポートモードを有効に変更する。

# raidcom modify port -port CL3-A -iscsi virtual port mode enable

ポート CL3-A に仮想ポート#1 を追加する。IPv4 を使用し、IP アドレス:10.213.46.63、サブ ネットマスク:255.255.254.0 を設定する。

```
#raidcom modify port -port CL3-A -add iscsi virtual port 1 -ipv6 mode disab
le -ipv4_address 10.213.46.63 -ipv4_subnetmask 255.255.254.0
```
# 5.50 raidcom add parity\_grp

パリティグループを作成します。

このコマンドはコマンド入力とは非同期で処理が実行されます。 raidcom get command status コマンドで処理の完了を確認してください。

非同期コマンドは同時に受付可能な数に制限があります。非同期コマンドの受付可能数に ついては「5.1.8 [非同期コマンドの受付可能数について\(](#page-177-0)166 ページ)」を確認してくださ い。

## 構文

```
raidcom add parity grp {-parity grp id <gno-sgno> | -concatenated parity gr
p_id <gno-sgno>... } -drive location <drive location>... -raid type <raid t
ype> [-encryption {enable|disable}] [-copy_back {enable|disable}] [-clpr <c
lpr#>]
```
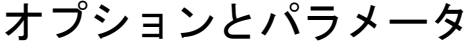

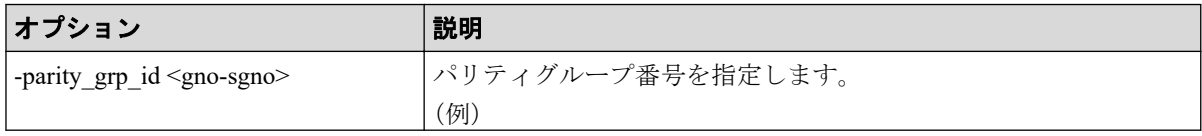

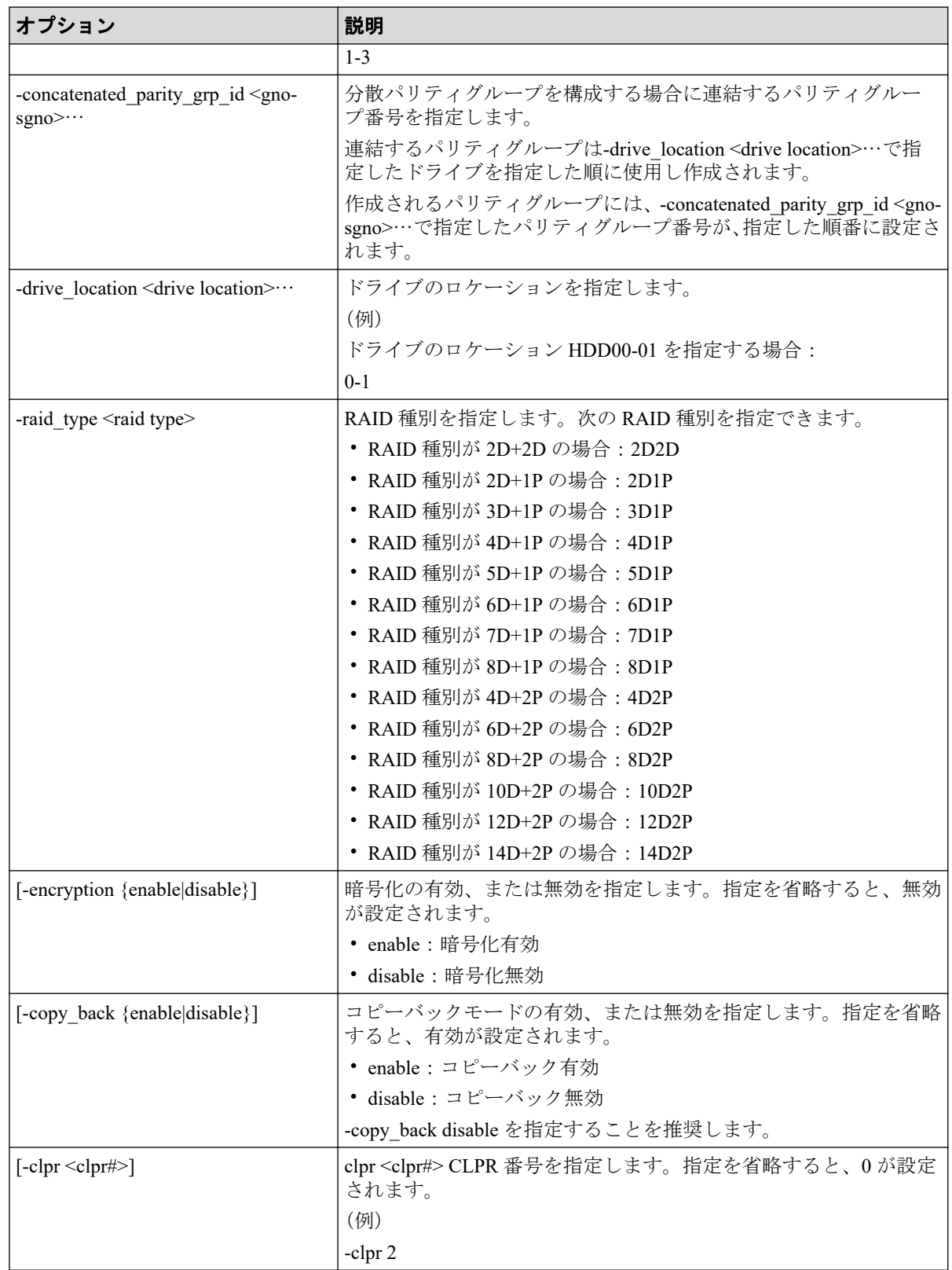

# 記述例

パリティグループ:1-1 をドライブロケーション:HDD00-00、HDD00-01、HDD00-02、 HDD00-03 のドライブを使用し、RAID 種別:3D+1P で作成する。

# raidcom add parity\_grp -parity\_grp\_id 1-1 -drive\_location 0-0 0-1 0-2 0-3 -raid\_type 3D1P

パリティグループ:1-1、1-2、1-3 を、ドライブロケーション:HDD00-00 から HDD00-23 の ドライブを使用し、RAID 種別 7D+1P で作成して分散パリティグループを構成する。このコ マンドでパリティグループ:1-1 は HDD00-00 から HDD00-07、パリティグループ:1-2 は HDD00-08 から HDD00-15、パリティグループ:1-3 は HDD00-16 から HDD00-023 を使用し て作成されます。

# raidcom add parity grp -concatenated parity grp id 1-1 1-2 1-3 -drive location 0-0 0-1 0-2 0-3 0-4 0-5 0-6 0-7 0-8 0-9 0-10 0-11 0-12 0-1 3 0-14 0-15 0-16 0-17 0-18 0-19 0-20 0-21 0-22 0-23 -raid\_type 7D1P

# 5.51 raidcom delete parity\_grp

パリティグループを削除します。

このコマンドはコマンド入力とは非同期で処理が実行されます。 raidcom get command status コマンドで処理の完了を確認してください。

非同期コマンドは同時に受付可能な数に制限があります。非同期コマンドの受付可能数に ついては「5.1.8 [非同期コマンドの受付可能数について\(](#page-177-0)166 ページ)」を確認してくださ い。

### 注意

CLPR 移動中のパリティグループを削除しないでください。CLPR 移動中のパリティグループを削 除すると移動元および移動先の CLPR 削除が SSB=2E11,7004 エラーで失敗することがあります。 SSB=2E11,7004 エラーが発生した場合は以下の手順を実施してください。

1. raidcom get parity\_grp コマンドを使用して CLPR 移動中のパリティグループがないことを確 認してください。

コマンド出力の M 列に CLPR の移動中かどうかの情報が表示されます。

2. しばらく(20 分程度)待ってから raidcom delete clpr コマンドを実施してください。 再度同じエラーが発生した場合は、手順 2 を繰り返してください。

### 構文

raidcom delete parity\_grp -parity\_grp\_id <gno-sgno>

## オプションとパラメータ

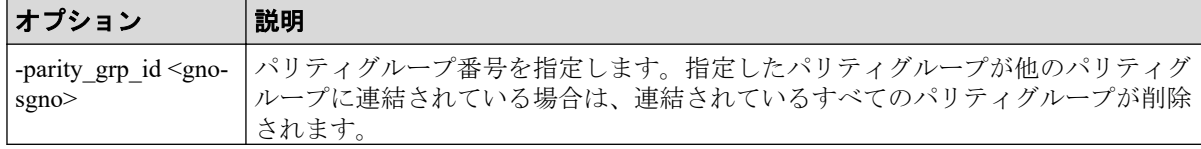

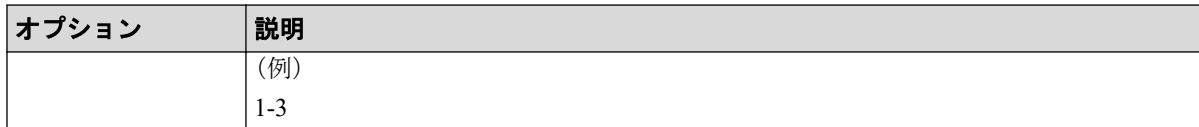

## 記述例

パリティグループ:1-1 を削除する。

# raidcom delete parity\_grp -parity\_grp\_id 1-1

# 5.52 raidcom get parity\_grp

パリティグループ情報を表示します。

## 構文

raidcom get parity grp [-parity grp id <gno-sgno> | -key <keyword>]

## オプションとパラメータ

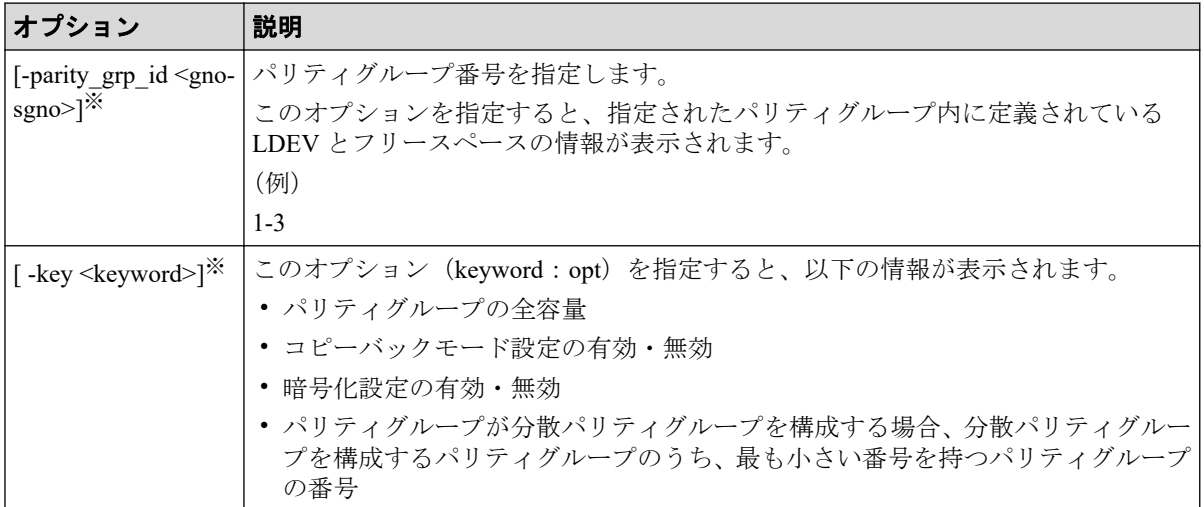

### 注※

オプションを省略した場合は、ストレージシステム内に定義されているパリティグルー プの一覧が表示されます。

## 記述例

パリティグループ情報を表示する。

```
# raidcom get parity_grp
```
T GROUP Num LDEV U(%) AV CAP(GB) R LVL R TYPE SL CL DRIVE TYPE

 $M$  E\_TYPE<br>R 5-2 R 5-2 4 45 140000 RAID1 2D+2D 0 0 SNB5B-R1R9NC Y OPEN-V<br>R  $5-3$ R 5-3 4 45 140000 RAID1 2D+2D 0 0 SNB5B-R1R9NC N OPEN-V # raidcom get parity\_grp -key opt T GROUP TOTAL\_CAP(GB) V C E C\_GROUP PWSV\_S<br>R 1-1 300 D E E 1-1 - $R$  1-1  $R$  300 D E E 1-1<br>  $R$  1-2  $300$  D E E 1-1 300 D E E 1-1 R 1-3 300 D E E 1-1 -R 1-4 300 D E E 1-1 R 2-16 500 D D D -R 3-1 300 D E E -

出力例の各項目について説明します。

### **T**

ボリュームグループの種別を表示します。

• R:パリティグループ

### **GROUP**

パリティグループ番号を表示します。

### **Num\_LDEV**

パリティグループに割り当てられた LDEV の数を表示します。

#### **U(%)**

パリティグループの使用率を表示します。

### **AV\_CAP(GB)**

パリティグループに使用可能な容量(空き領域)を表示します。

1GB 未満の値は切り捨てられ、0 が表示されます。

### **R\_LVL**

パリティグループの RAID レベルを表示します。

### **R\_TYPE**

パリティグループの RAID 種別を表示します。

### **SL**

パリティグループが属する SLPR 番号を表示します。

### **CL**

パリティグループが属する CLPR 番号を表示します。

#### **DRIVE\_TYPE**

パリティグループ設定時に設定されるドライブ種別のコードを表示します。

パリティグループを構成するドライブのドライブ種別のコードを表示させる場合は、 raidcom get drive コマンドを実行してください。

### **M**

CLPR 割り当てによる変更があるかどうかを表示します。

- Y:割り当てによる変更中です。
- N:割り当てによる変更はありません。

### **E\_TYPE**

パリティグループのベースエミュレーションタイプを表示します。

#### **TOTAL\_CAP(GB)**

パリティグループの全容量を表示します。

#### **V**

常に D が表示されます。

### **C**

コピーバックモードが有効であるか無効であるかを表示します。

- E:コピーバックモードが有効です。
- D:コピーバックモードが無効です。
- -(ハイフン):コピーバックモードの表示が未サポートです。

#### **E**

暗号化が有効であるか無効であるかを表示します。

- E:暗号化が有効です。
- D:暗号化が無効です。
- -(ハイフン):暗号化の表示が未サポートです。

### **C\_GROUP**

パリティグループが分散パリティグループを構成する場合、分散パリティグループを構 成するパリティグループのうち、最も小さい番号を持つパリティグループの番号を表示 します。パリティグループが分散パリティグループを構成しない場合、またはパリティ グループの番号の表示をサポートしていない場合、‐(ハイフン)を表示します。

### **PWSV\_S**

常に-(ハイフン)を表示します。

パリティグループ内に定義されている LDEV とフリースペースの情報を表示する。

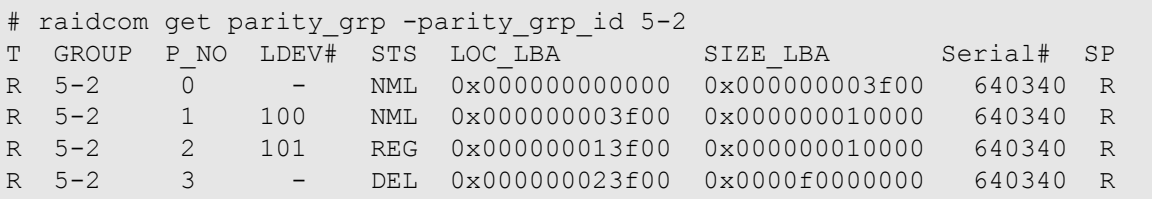

出力例の各項目について説明します。

### **T**

ボリュームグループの種別を表示します。

• R:パリティグループ

### **GROUP**

パリティグループ番号を表示します。

### **P\_NO**

パリティグループを分割したパーティションの番号を表示します。

#### **LDEV#**

LDEV 番号を表示します。

### **STS**

状態を次のように表示します。

- NML:LDEV は実装されています。または、フリースペースが確定している状態で す。
- REG:LDEV を作成中です。
- DEL:LDEV を削除中です。

### **LOC\_LBA**

パリティグループでのパーティションの LBA の開始位置を 512 バイト単位で表示しま す。

### **SIZE\_LBA**

パリティグループでのパーティションのサイズを 512 バイト単位で表示します。

### **Serial#**

装置製番を表示します。

### **SP**

常に R が表示されます。

# 5.53 raidcom add rcu

RCU を登録します。

このコマンドはコマンド入力とは非同期で処理が実行されます。 raidcom get command status コマンドで処理の完了を確認してください。

非同期コマンドは同時に受付可能な数に制限があります。非同期コマンドの受付可能数に ついては「5.1.8 [非同期コマンドの受付可能数について\(](#page-177-0)166 ページ)」を確認してくださ い。

# 構文

raidcom add rcu {-cu free <serial#> <id> <pid>} -mcu port <port#> -rcu port <port#>

# オプションとパラメータ

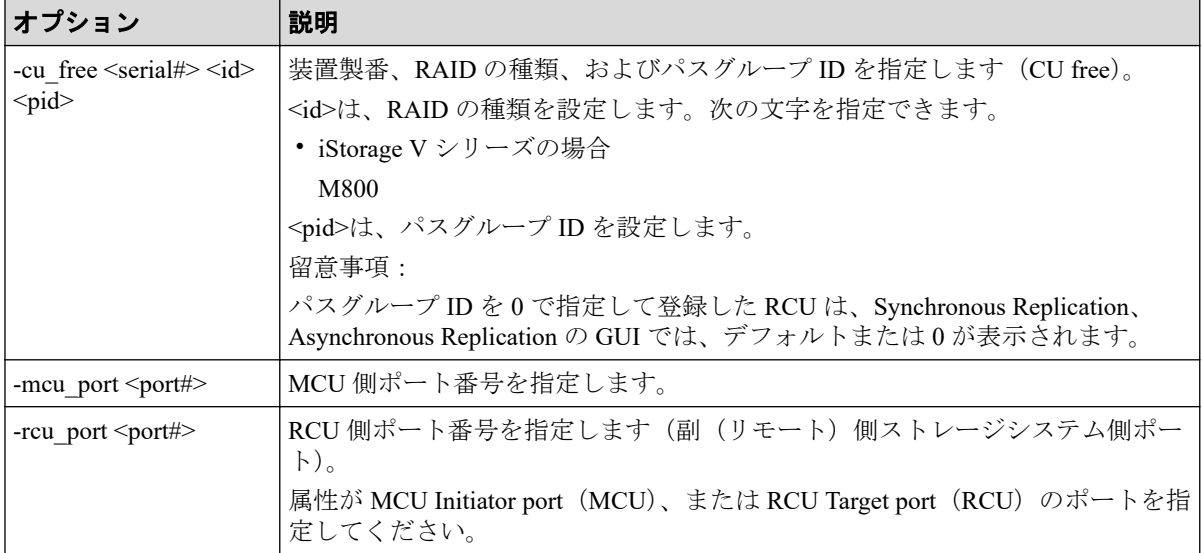

## 記述例

製番: 640340の iStorage V シリーズを CU フリーで登録する。パスグループ ID:0、MCU 側ポート:CL1-A、RCU 側ポート CL1-B を設定する。

# raidcom add rcu -cu free 640340 M800 0 -mcu port CL1-A -rcu port CL1-B

# 5.54 raidcom delete rcu

RCU を削除します。

このコマンドはコマンド入力とは非同期で処理が実行されます。 raidcom get command status コマンドで処理の完了を確認してください。

非同期コマンドは同時に受付可能な数に制限があります。非同期コマンドの受付可能数に ついては「5.1.8 [非同期コマンドの受付可能数について\(](#page-177-0)166 ページ)」を確認してくださ い。

## 構文

raidcom delete rcu {-cu free <serial#> <id> <pid>}

# オプションとパラメータ

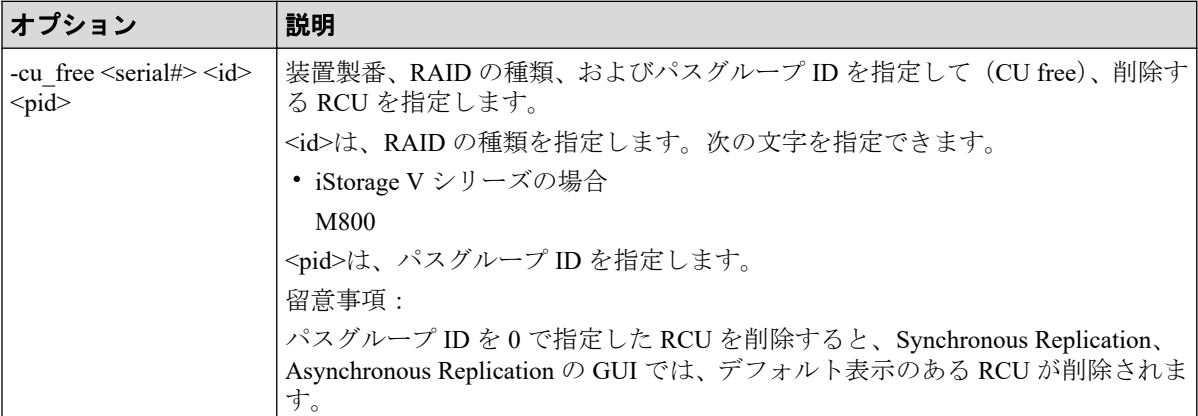

## 記述例

製番: 640340 の iStorage V シリーズで RAID type : M800、パスグループ ID:1 が設定されて いる RCU を削除する。

# raidcom delete rcu -cu\_free 640340 M800 1

# 5.55 raidcom get rcu

MCU/RCU 情報を表示します。

# 構文

raidcom get rcu [-cu free <serial#> <id> <pid>]

## オプションとパラメータ

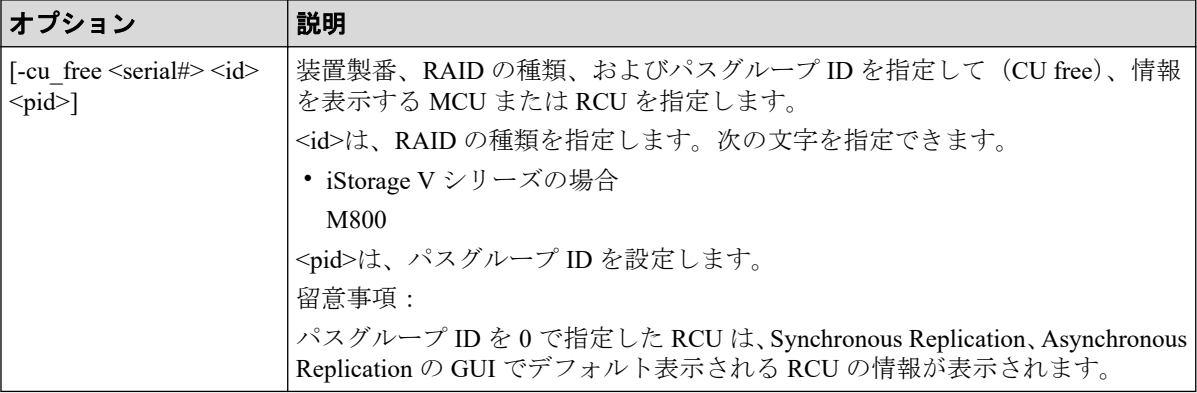

## 記述例

RCU 情報を表示する。

```
# raidcom get rcu
Serial# ID PID MCU RCU M/R T STS MP NP IM FZ RTO(s) RTT(ms)
 640340 M8 1 - - RCU F NML 4 8 MR D 15 20<br>640340 M8 1 - - RCU F NML 4 8 RO F. 15 20
 640340 M8  1  -  -  RCU F  NML  4  8  RO  E  15  20<br>640340 M8  1  -  -  MCU  E  NML  4  8  -  -  15  20
 640340 M8 1 - - MCU E NML 4 8 - - 15 20
```
出力例の各項目について説明します。

### **Serial#**

装置製番を表示します。

### **ID**

RAID 識別用の ID を表示します。

• iStorage  $V \vee V - \measuredangle$ : M8

### **PID**

パスグループ ID を表示します。RCU が CU 単位で指定されている場合は、-(ハイフ ン)を表示します。

### **MCU**

```
常に-(ハイフン)を表示します。
```
### **RCU**

```
常に-(ハイフン)を表示します。
```
#### **M/R**

CU 種別を MCU/RCU で表示します。

MCU は、Synchronous Replication ペアを形成後に S-VOL 側装置で表示されます。

**T**

物理パスの種別を表示します。

- F:FIBRE
- I: iSCSI
- M:複数のパスの種別が混在
- -(ハイフン):パスの種別を特定できない

M/R が MCU のとき、-(ハイフン)を常に表示します。そのほかの機種の場合、M/R が MCU かつ MCU がファイバチャネル以外で接続されている可能性があるとき、-(ハイ フン)を表示します。MCU がファイバチャネル以外で接続されている可能性があるか どうかは、ストレージシステムに FIBRE 以外のポート種別の RCU ターゲットポートが あるかどうかで判定します。

### **STS**

CU の状態を次のように表示します。

- NML:CU の「正常」状態を示します。
- WAR:CU の「警告」状態を示します。
- ERR:CU の「障害」状態を示します。
- UNK:CU の「不明」状態を示します。ペアの相手先が MCU の場合は、UNK が表 示されます。

### **MP**

最小パス数を表示します。

#### **NP**

MCU~RCU 間のパス設定の数を表示します。

#### **IM**

RCU へのインシデントモードを表示します。

MR:MCU ホストと RCU ホストにインシデントを送信します。

RO:RCU ホストだけにインシデントを送信します。RCU が CU free で指定されている 場合は、-(ハイフン)を表示します。

### **FZ**

常に-(ハイフン)を表示します

### **RTO(s)**

MCU~RCU 間の RIO (リモート I/O)設定についてのタイムアウト値を表示します。

#### **RTT(ms)**

MCU~RCU 間のラウンドトリップタイム値を表示します。

ストレージシステムを指定して、RCU 情報を表示する。

# raidcom get rcu -cu\_free 640340 M800 1 Serial# ID PID MCU RCU M/R T PNO MPORT RPORT STS CD SSIDs … 640340 M8 1 - - RCU F 1 CL1-A CL1-B NML\_01 - 640340 M8 1 - - RCU F 2 CL1-A CL1-B NML\_01 - 640340 M8 1 - - RCU F 3 CL1-A CL1-B NML 01 -

出力例の各項目について説明します。

#### **Serial#**

装置製番を表示します。

### **ID**

RAID 識別用の ID を表示します。

• iStorage  $V \vee V - \measuredangle$ : M8

### **PID**

パスグループ ID を表示します。RCU が CU 単位で指定されている場合は、-(ハイフ ン)を表示します。

### **MCU**

常に-(ハイフン)を表示します。

### **RCU**

常に-(ハイフン)を表示します。

### **M/R**

CU 種別を MCU/RCU で表示します。

#### **T**

物理パスの種別を表示します。

- F:FIBRE
- I: iSCSI
- -(ハイフン):パスの種別を特定できない

M/R が MCU のとき、-(ハイフン)を常に表示します。そのほかの機種の場合、M/R が MCU かつ MCU がファイバチャネル以外で接続されている可能性があるとき、-(ハイ フン)を表示します。MCU がファイバチャネル以外で接続されている可能性があるか どうかは、ストレージシステムに FIBRE 以外のポート種別の RCU ターゲットポートが あるかどうかで判定します。

#### **PNO**

パス番号を表示します。

#### **MPORT**

MCU ポート番号を表示します。

#### **RPORT**

RCU ポート番号を表示します。

#### **STS\_CD**

パス状態を次のように表示します。

- NML 01: パスの「正常」状態を示します。
- ERR\_02:パスの「初期化失敗」状態を示します。
- ERR 03: パスの「通信タイムアウト」状態を示します。
- ERR\_04:パスの「論理閉塞」状態を示します。
- ERR 05: パスの「リソース不足」状態を示します。
- ERR 06: パスの「シリアル番号不適合」状態を示します。
- ERR\_10:パスの「無効なポート」状態を示します。
- ERR 80: パスの「RCU ポート番号不適合」状態を示します。
- ERR 81: パスの「RCU ポートタイプ不適合」状態を示します。
- ERR\_82:パスの「通信失敗」状態を示します。

パスを作成中または削除中の場合は、-(ハイフン)を表示します。

### **SSIDs**

常に-(ハイフン)を表示します。

# 5.56 raidcom modify rcu

RCU の属性を設定します。

## 構文

raidcom modify rcu {-cu free <serial#> <id> <pid>} -rcu option <mpth> <rto>  $<$ rtt>

## オプションとパラメータ

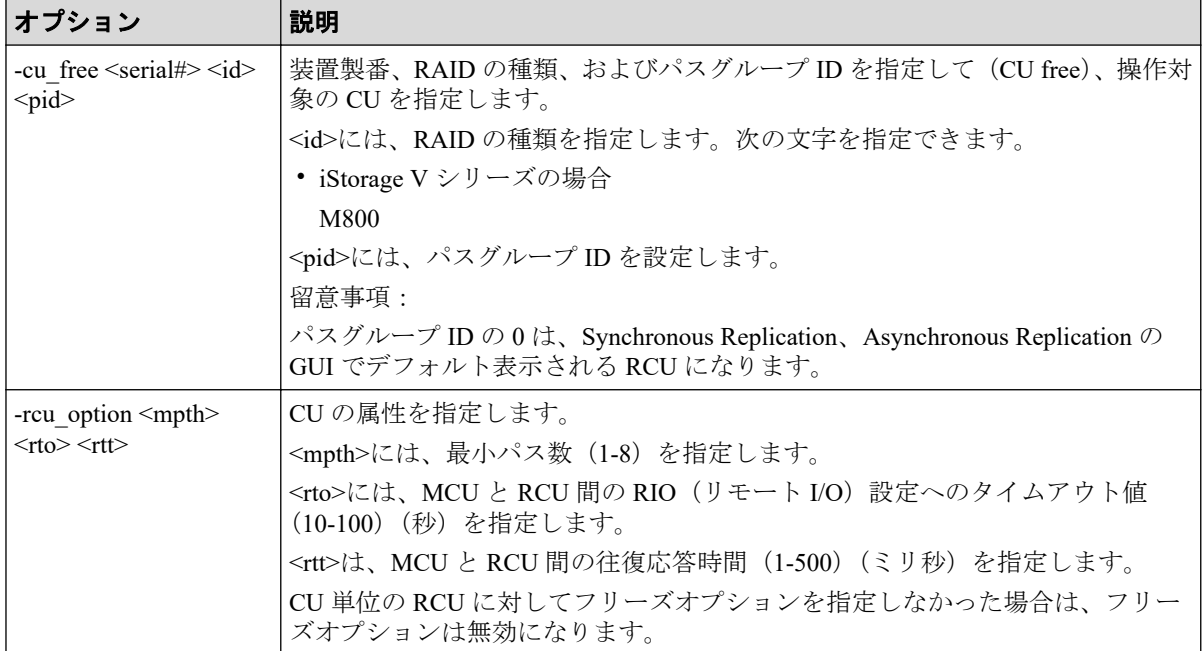

## 記述例

製番:640340、RAID の種類:M800、path ID:1 が設定されている RCU に対して、オプショ ン:最小パス数 4、RIO MIH 時間 15 秒、往復応答時間 20 ミリ秒を設定する。

# raidcom modify rcu -cu\_free 640340 M800 1 -rcu\_option 4 15 20

# 5.57 raidcom add rcu\_path

RCU の論理パスを追加します。

このコマンドはコマンド入力とは非同期で処理が実行されます。 raidcom get command\_status コマンドで処理の完了を確認してください。

非同期コマンドは同時に受付可能な数に制限があります。非同期コマンドの受付可能数に ついては「5.1.8 [非同期コマンドの受付可能数について\(](#page-177-0)166 ページ)」を確認してくださ い。

# 構文

raidcom add rcu path {-cu free <serial#> <id> <pid> } -mcu port <port#> -rc u port <port#>

# オプションとパラメータ

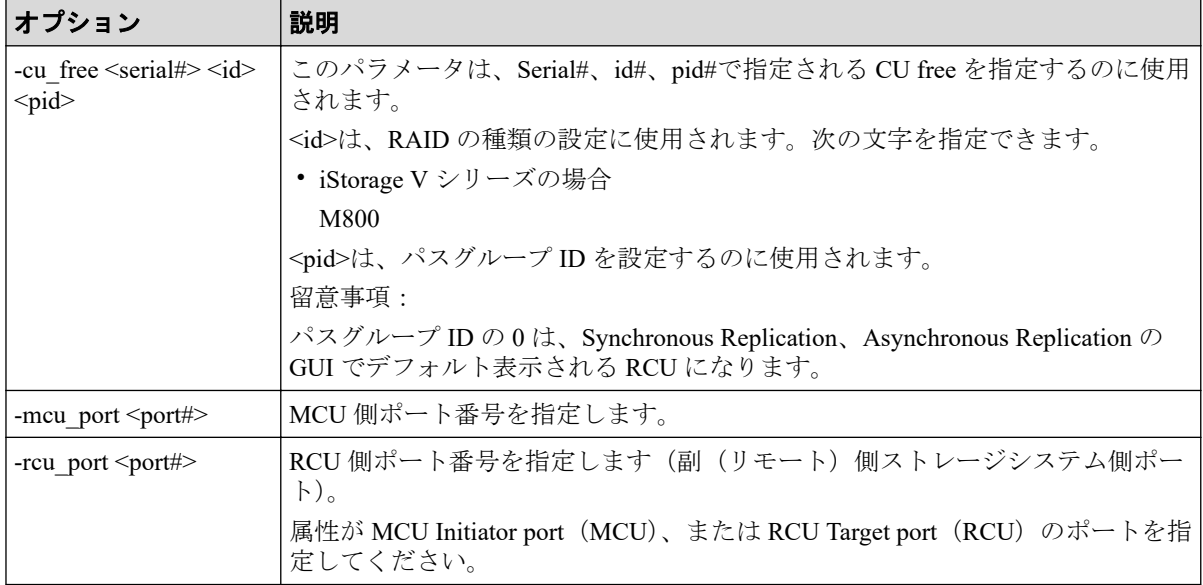

## 記述例

装置製番: 640340 で RAID type: M800、path ID: 1 が設定されている RCU に、RCU パス (MCU 側ポート:CL1-A、RCU 側ポート:CL1-B)を追加する。

```
# raidcom add rcu_path -cu_free 640340 M800 1 -mcu_port CL1-A -rcu_port CL1
-B
```
# 5.58 raidcom delete rcu\_path

指定した RCU から論理パスを削除します。

このコマンドはコマンド入力とは非同期で処理が実行されます。 raidcom get command status コマンドで処理の完了を確認してください。

非同期コマンドは同時に受付可能な数に制限があります。非同期コマンドの受付可能数に ついては「5.1.8 [非同期コマンドの受付可能数について\(](#page-177-0)166 ページ)」を確認してくださ い。

## 構文

raidcom delete rcu path {-cu free <serial#> <id> <pid> } -mcu port <port#> -rcu port <port#>

## オプションとパラメータ

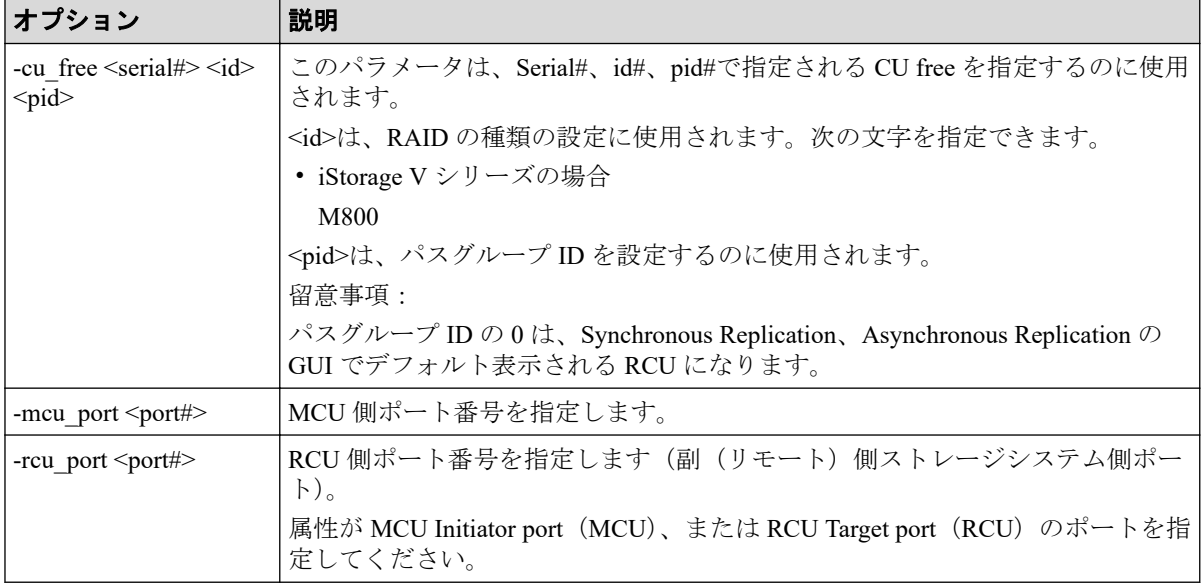

## 記述例

装置製番: 640340 で RAID type: M800、path ID:1 が設定されている RCU から、RCU パス (MCU 側ポート:CL1-A、RCU 側ポート CL1-B)を削除する。

# raidcom delete rcu\_path -cu\_free 640340 M800 1 -mcu\_port CL1-A -rcu\_port CL1-B

# 5.59 raidcom get resource

リソースグループ情報を表示します。

## 構文

raidcom get resource [-key <option>]

## オプションとパラメータ

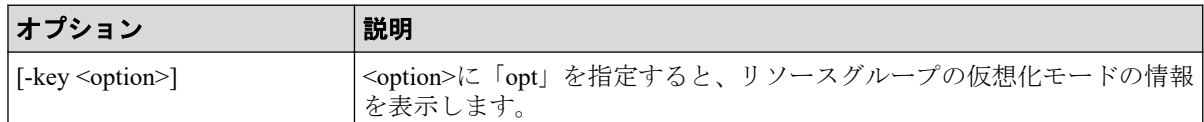

## 記述例

リソースグループとリソースグループのロック情報を表示する。

# raidcom get resource RS GROUP RGID stat Lock owner Lock host Serial# meta resource 0 Unlocked - - - 602624

リソースグループの仮想化の状態を表示します。

#raidcom get resource -key opt RS GROUP RGID V Serial# V\_ID V\_IF Serial# meta resource 0 602624 M9M Y 602624

出力例の各項目について説明します。

### **RS\_GROUP**

リソースグループ名を表示します。

### **RGID**

リソースグループ ID を表示します。

RGID=0 は meta\_resource グループに使用されます。

### **stat**

リソースグループ名のロック状態を表示します。

### **Lock\_owner**

リソースグループ名をロックしているユーザ(認証されたユーザ)を表示します。ロッ クを実施しているユーザが既にログアウトしている場合、あるいはリソースグループが ロックされていない場合は、-(ハイフン)が表示されます。

### **Lock\_host**

リソースグループ名をロックしているユーザのホスト名を表示します。ロックを実施 しているユーザが既にログアウトしている場合、あるいはリソースグループがロックさ れていない場合は、-(ハイフン)が表示されます。

REST API がリソースグループをロックしている場合、ストレージシステム内部で使用 されている IP アドレスが表示されることがあります。

#### **Serial#**

装置製番を表示します。

### **V\_Serial#**

仮想ストレージモードでの装置製番を表示します。

#### **V\_ID**

装置型式を次のように表示します。

- iStorage V100: M9S1
- iStorage V300: M9M

#### **V\_IF**

仮想ストレージモードの有効化状態を表示します。

- Y:仮想ストレージモード有効
- N:仮想ストレージモード無効

# 5.60 raidcom lock resource

指定されたリソースグループをロックします。

リソースに対して次のどれかのアクションを実行する場合、アクションを実行する前に、リ ソースが割り当てられているリソースグループをロックしてください。

- add
- delete
- modify
- initialize
- check ext storage
- disconnect
- set
- reset
- reallocate
- monitor

指定されたリソースグループ名がない場合、EX\_ENOOBJ で拒否されます。

raidcom lock resource を実行中にロック対象のリソースグループが削除されるとコマンドが EX\_CMDRJE(SSB1=2E30 SSB2=0026)で失敗することがあります。このエラーでコマンドが 失敗した場合は、再度、コマンドを実行してください。

認証モードでこのコマンドを実行するユーザは、リソースグループ名への許可を持っていな ければなりません。

## 構文

raidcom lock resource [-resource\_name <resource group name >] [-time <time( sec)>] [-automatic unlock <time>]

# オプションとパラメータ

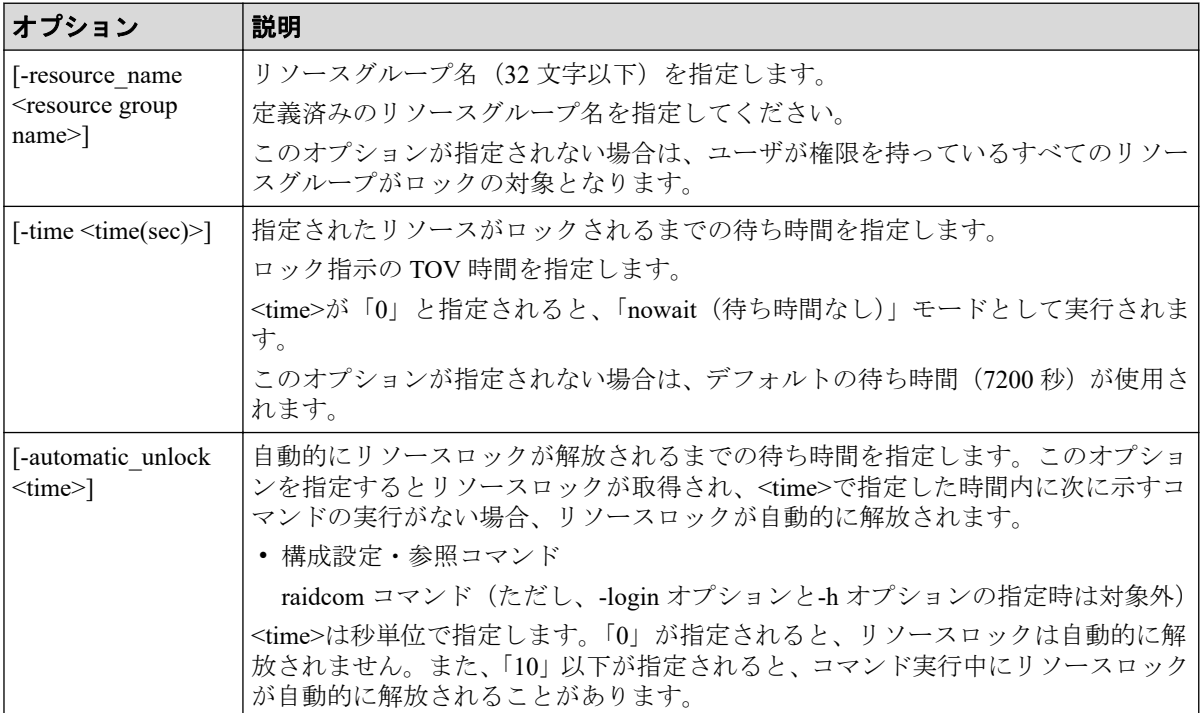

## 記述例

リソースグループ:meta\_resource のリソースをロックする。

# raidcom lock resource -resource name meta resource

# 5.61 raidcom unlock resource

指定されたリソースグループをアンロックします。

指定されたリソースグループ名がない場合、EX\_ENOOBJ で拒否されます。

認証モードで、このコマンドを実行するユーザはリソースグループ名への許可を持っていな ければなりません。

# 構文

raidcom unlock resource [-resource name <resource group name>]

# オプションとパラメータ

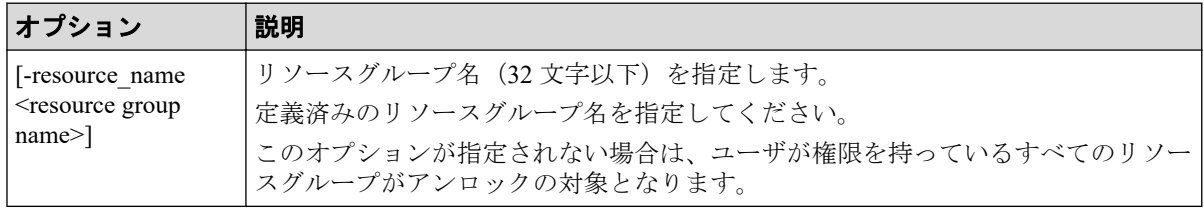

## 記述例

リソースグループ:meta\_resource をアンロックする。

# raidcom unlock resource -resource name meta resource

# 5.62 raidcom add snap\_pool

指定されたリソースで、Snapshot 用プールを作成します。または、プールボリュームを追加 します。

すでに作成した Snapshot 用プールを指定すると、指定されたリソースからプールボリューム が追加されます。リソースには、パリティグループ、LDEV、およびデバイスグループが指 定できます。

パリティグループを指定することを推奨します。パリティグループを指定すると、LDEV 作 成とプールボリュームの追加を行います。事前に LDEV を作成する必要はありません。ま た、既に作成されている LDEV はプールボリュームとして追加されません。

プール ID またはプール名のどちらかを必ず指定してください。プール ID とプール名の両 方の指定を省略した場合は、EX\_REQARG で拒否されます。

このコマンドはコマンド入力とは非同期で処理が実行されます。raidcom get command status コマンドで処理の完了を確認してください。

非同期コマンドは同時に受付可能な数に制限があります。非同期コマンドの受付可能数に ついては「5.1.8 [非同期コマンドの受付可能数について\(](#page-177-0)166 ページ)」を確認してくださ い。

# 構文

raidcom add snap\_pool {-pool\_id <pool ID#> | -pool\_name <pool naming> | -po ol id <pool ID#> -pool name <pool naming>} {-parity grp id <gno-sgno> [-res ource\_id <resource group\_id >] | -ldev\_id <ldev#> ...[-cnt<count>] | -grp\_op t <group option> -device\_grp\_name <device group name> [<device name>]}[-use r\_threshold <%> ]

# オプションとパラメータ

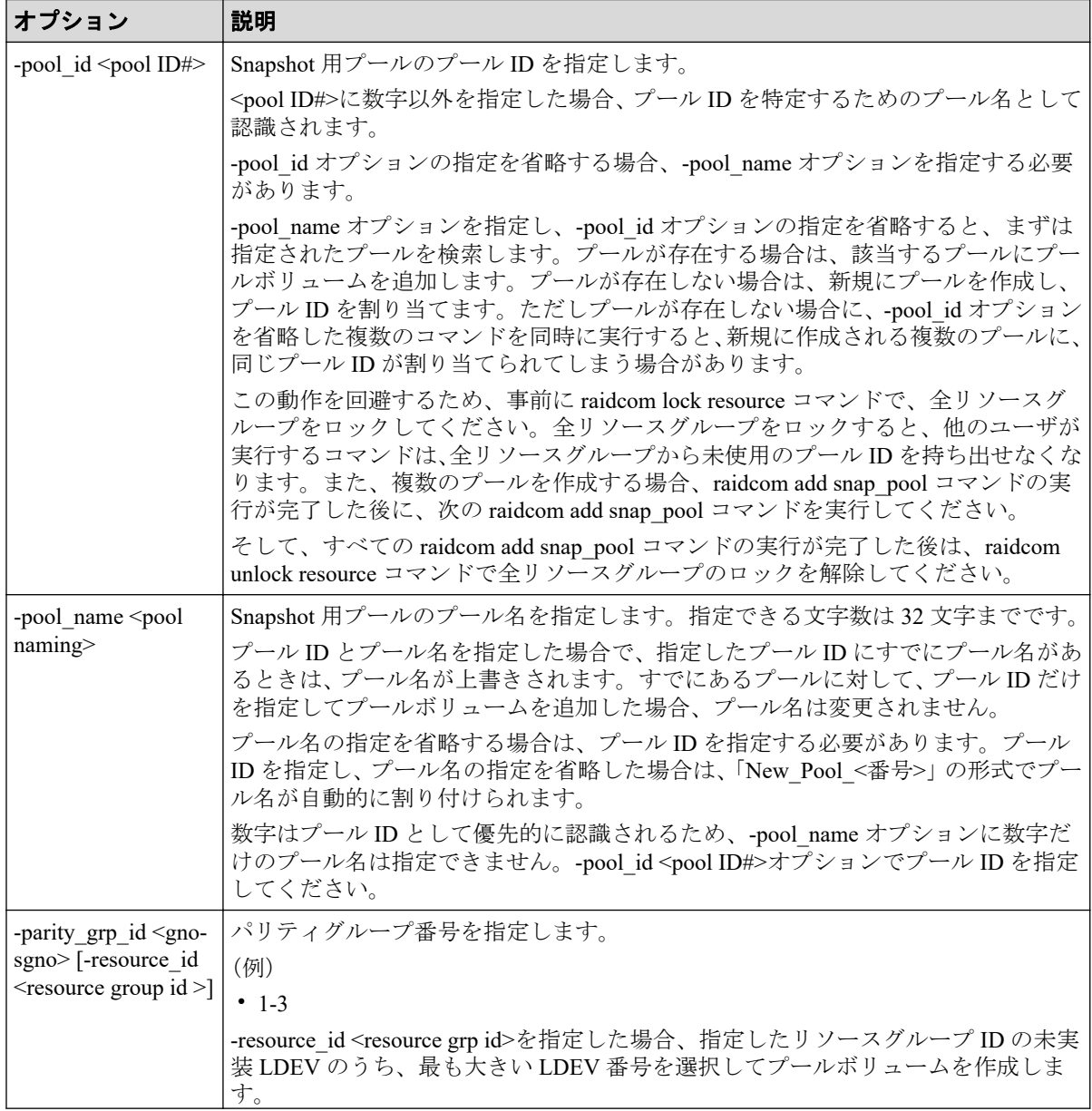

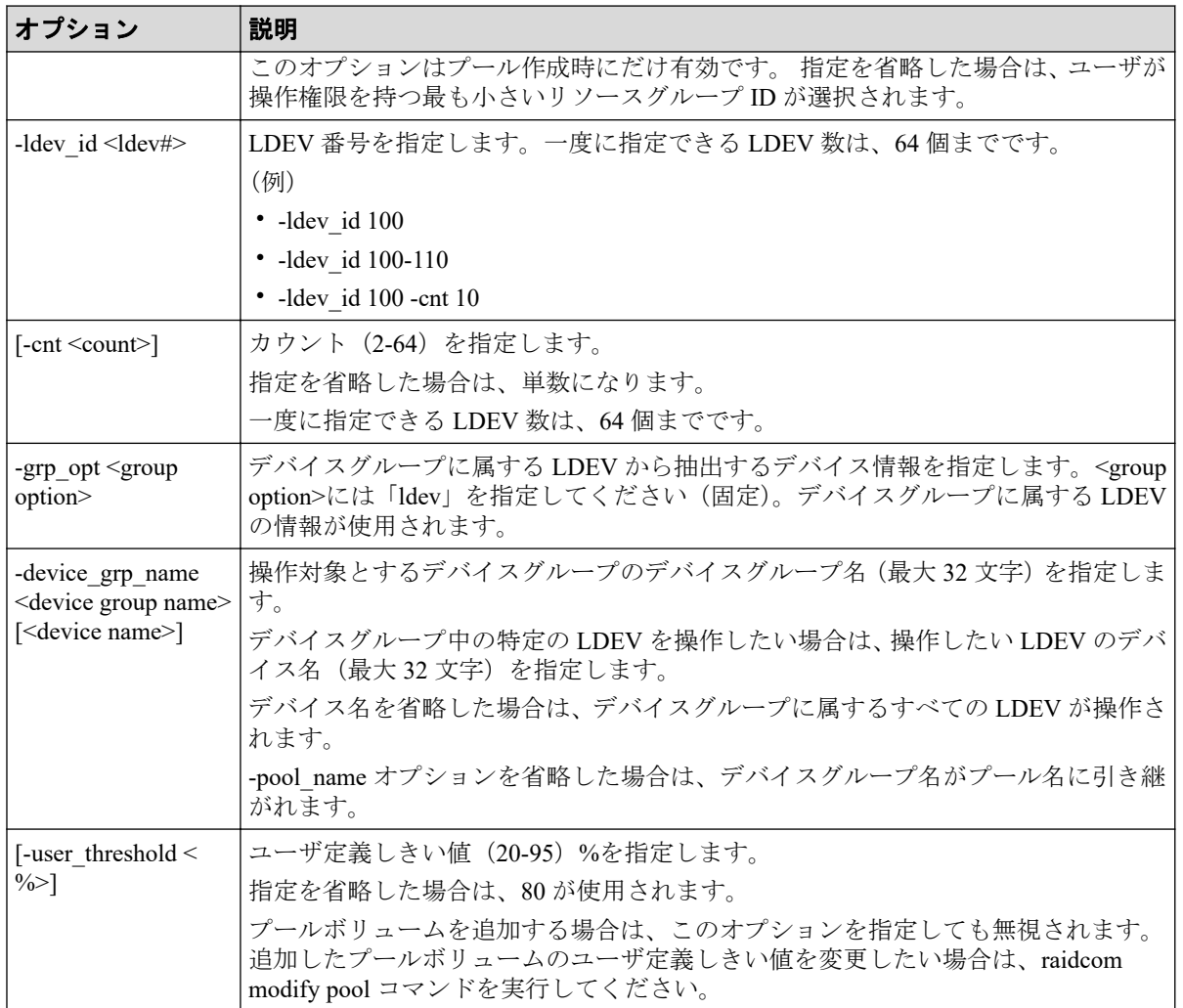

## 記述例

LDEV: 400、401、402 を使用して、プール ID: 1、プール名: my\_ss\_pool の Snapshot 用 プールを作成する。

# raidcom add snap pool -pool id 1 -pool name my ss pool -ldev id 400 401 4 02

LDEV: 500、501、502 を使用して、プール ID: 自動割り付け、プール名: my\_ss\_pool の Snapshot 用プールを作成する。

# raidcom add snap pool -pool name my ss pool -ldev id 500 501 502

LDEV:600、601、602 を使用して、プール ID:2、 プール名は自動割り付けの Snapshot 用 プールを作成する。

# raidcom add snap\_pool -pool\_id 2 -ldev\_id 600 601 602

デバイスグループ:grp1 に属する LDEV を使用して、プール ID:1、プール名は自動割り付 けの Snapshot 用プールを作成する。

# raidcom add snap pool -pool id 1 -grp opt ldev -device grp name grp1

# 5.63 raidcom get snap\_pool

Snapshot 用プール情報を表示します。

## 構文

raidcom get snap\_pool

## オプションとパラメータ

なし。

## 記述例

Snapshot 用プール情報を表示する。

```
# raidcom get snap_pool
PID POLS U(%) SSCNT Available(MB) Capacity(MB) Seq# Num LDEV# H(%) FMT_CAP(
MB)
003 POLS 100 10000 1000 10000000000 100000000 625000 1 375 70 100
```
出力例の各項目について説明します。

### **PID**

プール ID を表示します。

### **POLS**

プールの次の状態を表示します。

- POLN = "Pool Normal":プールの状態は正常です。
- POLF = "Pool Full":プールはしきい値を超えたオーバーフロー状態です。
- POLS = "Pool Suspend":プールはしきい値を超えたオーバーフロー状態で閉塞して います。
- POLE = "Pool failure":プールは障害状態で閉塞しています。この状態では、プール の情報を表示できません。

### **U(%)**

プールの使用率を表示します。

#### **SSCNT**

プールにあるボリューム数を表示します。

### **Available(MB)**

プールでボリュームデータに使用可能な容量を表示します。

### **Capacity(MB)**

プールの総容量を表示します。

#### **Seq#**

装置製番を表示します。

### **Num**

プールを構成する LDEV 数を表示します。

#### **LDEV#**

プールを構成する LDEV の第 1 の番号を表示します。

### **H(%)**

プール用のしきい値を表示します。

#### **FMT\_CAP(MB)**

プールのフォーマット済み容量を表示します。 -(ハイフン):このプールでは、この情報は無効です。

## 5.64 raidcom add dp\_pool

指定されたリソースで Dynamic Provisioning 用プールを作成します。または、Dynamic Provisioning/Dynamic Tiering/Realtime Tiering 用プールにプールボリュームを追加します。リ ソースには、パリティグループ、LDEV、およびデバイスグループが指定できます。

パリティグループを指定することを推奨します。パリティグループを指定すると、LDEV 作 成とプールボリュームの追加を行います。事前に LDEV を作成する必要はありません。ま た、既に作成されている LDEV はプールボリュームとして追加されません。

すでに作成した Dynamic Provisioning/Dynamic Tiering/Realtime Tiering 用プールを指定する と、指定された LDEV がプールボリュームとして追加されます。

プール ID またはプール名のどちらかを必ず指定してください。プール ID とプール名の両 方の指定を省略した場合は、EX\_REQARG で拒否されます。

このコマンドはコマンド入力とは非同期で処理が実行されます。raidcom get command status コマンドで処理の完了を確認してください。

非同期コマンドは同時に受付可能な数に制限があります。非同期コマンドの受付可能数に ついては「5.1.8 [非同期コマンドの受付可能数について\(](#page-177-0)166 ページ)」を確認してくださ い。

## 構文

raidcom add dp\_pool {-pool\_id <pool ID#> | -pool\_name <pool naming> | -pool id <pool ID#> -pool name <pool naming>} {-parity grp id <gnosgno> [-resour ce id <resource group id >] | -ldev id <ldev#> … [-cnt <count>] | -grp opt <group option> -device\_grp\_name <device group name> [<device name>]} [-user threshold <threshold 1> [<threshold 2>] ] [-suspend sspair {yes | no}]

## オプションとパラメータ

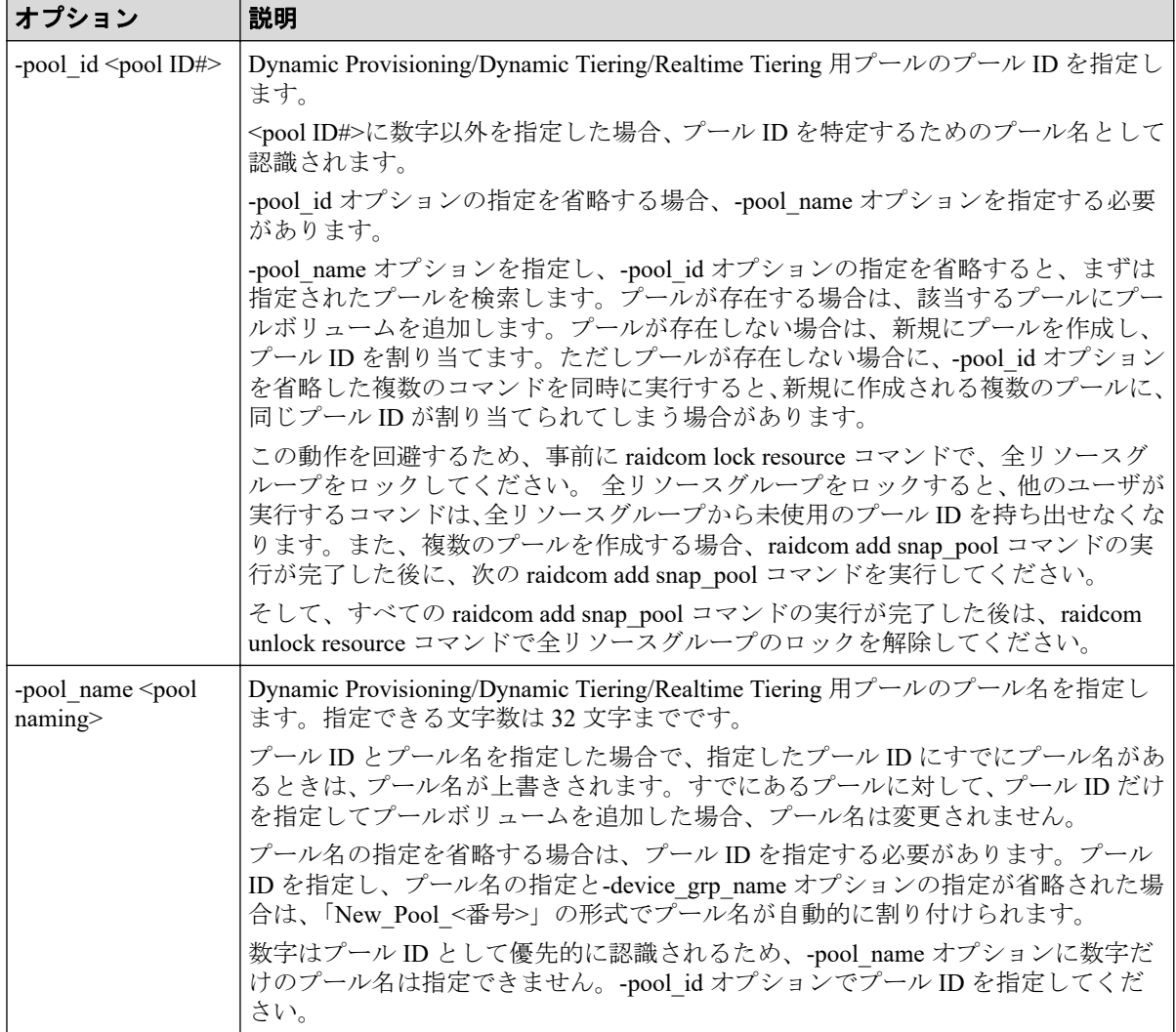

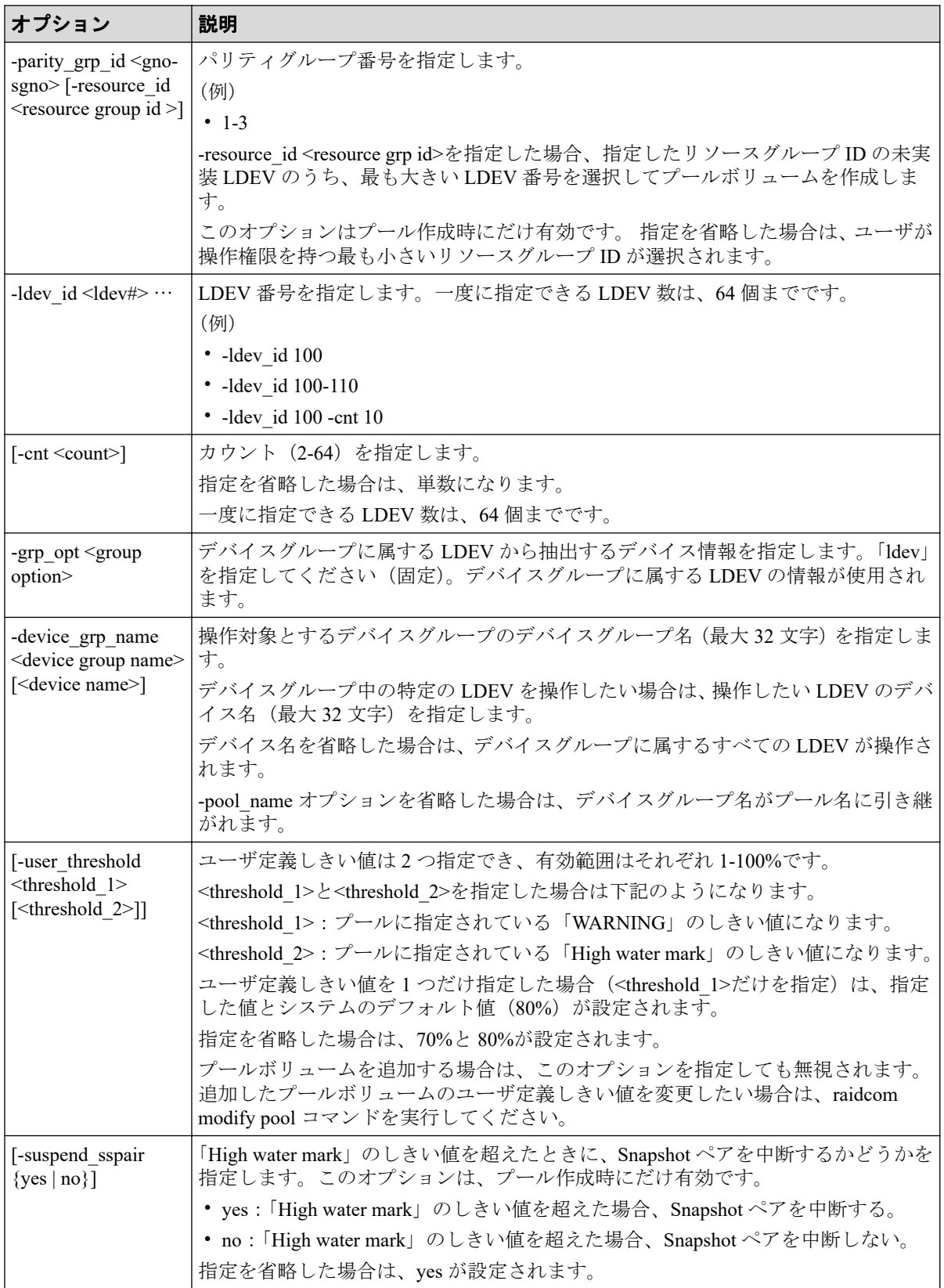

# 記述例

LDEV:400、401、402 を使用して、プール ID:1、プール名:my\_pool の Dynamic Provisioning 用プールを作成する。

# raidcom add dp\_pool -pool\_id 1 -pool\_name my\_pool -ldev\_id 400 401 402

LDEV: 500、501、502 を使用して、プール ID: 自動割り付け、プール名::my\_pool の Dynamic Provisioning 用プールを作成する。

# raidcom add dp\_pool -pool\_name my\_pool -ldev\_id 500 501 502

LDEV:600、601、602 を使用して、プール ID:2、 プール名は自動割り付けの Dynamic Provisioning 用プールを作成する。

# raidcom add dp\_pool -pool\_id 2 -ldev\_id 600 601 602

LDEV: 700、701、702 を使用して、プール ID: 3、プール名: my\_pool、ユーザ定義しきい 値の「WARNING」を 70%、「High water mark」を 80%に指定した Dynamic Provisioning 用プー ルを作成する。

# raidcom add dp\_pool -pool\_id 3 -pool\_name my\_pool -ldev\_id 700 701 702 -u ser threshold 70 80

Dynamic Provisioning/Dynamic Tiering/Realtime Tiering 用プールのプール ID:10 に LDEV:368 を追加する。

# raidcom add dp\_pool -pool\_id 10 -ldev\_id 368

デバイスグループ:grp1 に属する LDEV を使用して、プール ID:1、プール名は自動割り付 けの Dynamic Provisioning 用プールを作成する。

# raidcom add dp\_pool -pool\_id 1 -grp\_opt ldev -device\_grp\_name grp1

LDEV:800、801、802 を使用して、プール ID:4、プール名:my\_pool、ユーザ定義しきい 値の「WARNING」を 70%、「High water mark」を 80%、「High water mark」のしきい値を超 えた場合に Snapshot ペアを中断するを指定した Dynamic Provisioning 用プールを作成する。

# raidcom add dp\_pool -pool\_id 4 -pool\_name my\_pool -ldev\_id 800 801 802 -u ser threshold 70 80 -suspend tipair yes

パリティグループ:1-1 に、リソースグループ ID:0 の LDEV ID を使用して LDEV を作成 し、プール ID:1、プール名は自動割り付けの Dynamic Provisioning 用プールを作成する。

# raidcom add dp\_pool -pool id 1 -parity grp\_id 1-1 -resource id 0

# 5.65 raidcom get dp\_pool

Dynamic Provisioning/Dynamic Tiering/Realtime Tiering 用プールの情報を表示します。

# 構文

```
raidcom get dp_pool [-key <keyword> [-fx] [-pool {<pool id> | <pool naming>
}]]
```
# オプションとパラメータ

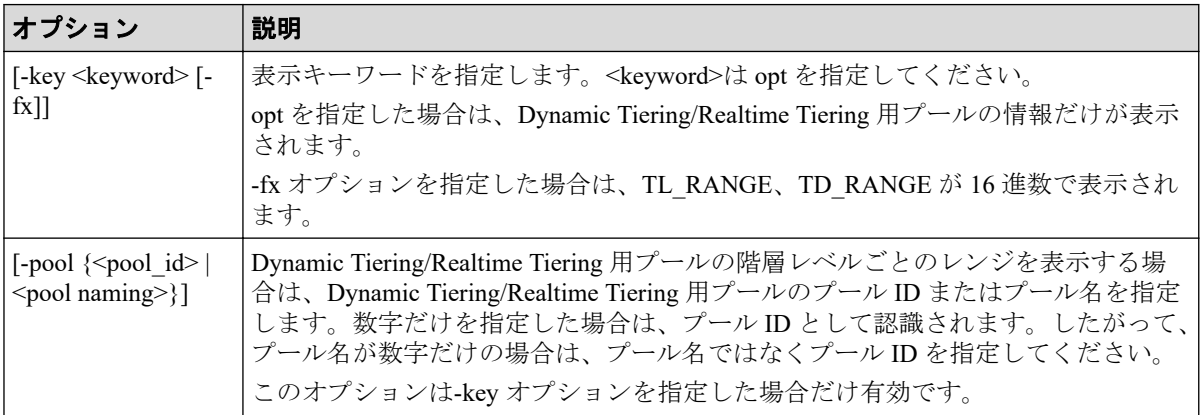

# 記述例

Dynamic Provisioning/Dynamic Tiering/Realtime Tiering 用プールの情報を表示します。

```
# raidcom get dp_pool
PID POLS U(%) AV CAP(MB) TP CAP(MB) W(%) H(%) Num LDEV# LCNT TL CAP(MB) BM
TR CAP(MB) RCNT
001 POLN 10 45000000 50000000 50 80 2 265 33 65000000 PF 
  4000000 1
002 POLF 95 10000 100000000 50 80 3 270 900 100000000 PF 
 0 0
004 POLN 0 10000000 100000000 80 90 2 280 0 200000000 PF 
 0 0
```
出力例の各項目について説明します。

### **PID**

Dynamic Provisioning/Dynamic Tiering/Realtime Tiering 用プールのプール ID を表示しま す。

### **POLS**

プールの状態を表示します。

• POLN = "Pool Normal":プールの状態は正常です。

- POLF = "Pool Full":プールはしきい値を超えたオーバーフロー状態です。
- POLS = "Pool Suspend":プールはしきい値を超えたオーバーフロー状態で閉塞して います。
- POLE = "Pool failure":プールは障害状態で閉塞しています。この状態では、プール の情報を表示できません。

### **U(%)**

プールの使用率を表示します。割当ページとページ予約の両方の容量を含みます。

### **AV\_CAP(MB)**

このプールにマッピングされた Dynamic Provisioning/Dynamic Tiering/Realtime Tiering の 仮想ボリュームの使用可能容量を表示します。

### **TP\_CAP(MB)**

プールの合計容量を表示します。

### **W(%)**

プールに設定されている"WARNING"のしきい値を表示します。

### **H(%)**

プールに設定されたしきい値を high water mark として表示します。

#### **Num**

プールを構成している LDEV 数を表示します。

### **LDEV#**

プールの管理領域が含まれているプール VOL の LDEV 番号を表示します。プール作成 中の場合、65535(ffff)を表示します。

### **LCNT**

プールにマッピングされた Dynamic Provisioning/Dynamic Tiering/Realtime Tiering の仮想 ボリュームの合計数を表示します。

### **TL\_CAP(MB)**

プールにマッピングされたすべての Dynamic Provisioning/Dynamic Tiering/Realtime Tiering の仮想ボリュームおよび Snapshot ペアの合計容量を表示します。

### **BM**

プールの I/O Blocking Mode を示します。

- PF(Pool Full):プールが満杯の場合、対象の DP-VOL に対する読み取り、書き込 みはできません。プール VOL が閉塞している場合は、対象の DP-VOL に対する読 み取り、書き込みはできます。
- PB(Pool vol Blockade):プール VOL 閉塞の場合、対象の DP-VOL に対する読み取 り、書き込みはできません。プールが満杯の場合は、対象の DP-VOL に対する読み 取り、書き込みはできます。
- FB (Full or Blockade):プールが満杯の場合またはプール VOL が閉塞している場 合、対象の DP-VOL に対する読み取り、書き込みはできません。
- NB(No Blocking):プールが満杯の場合、プール VOL 閉塞の場合のどちらの場合 も、対象の DP-VOL に対する読み取り、書き込みはできます。
- -(Not supported):I/O Blocking Mode をサポートしていない構成です。

### **TR\_CAP(MB)**

ページ予約が有効のボリュームまたは Proprietary Anchor 用に予約されているプール容 量の合計を表示します。ページ予約をサポートしていない構成の場合は、ハイフン(-) が表示されます。

### **RCNT**

プールにマッピングされているページ予約が有効のボリューム数を表示します。ペー ジ予約をサポートしていない構成の場合は、ハイフン (-) が表示されます。

DP-VOL に書き込んだときの容量の割合は、ページ予約が有効か無効かによって、次の 図のように変化します。図中の「割当ページ容量」は仮想ボリュームごとのユーザデー タと、制御情報が格納されているページの総容量です。
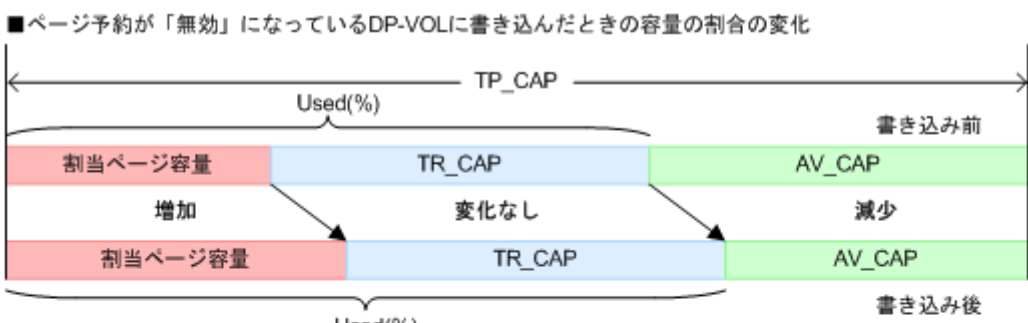

 $Used(\%)$ 

■ページ予約が「有効」になっているDP-VOLに書き込んだときの容量の割合の変化

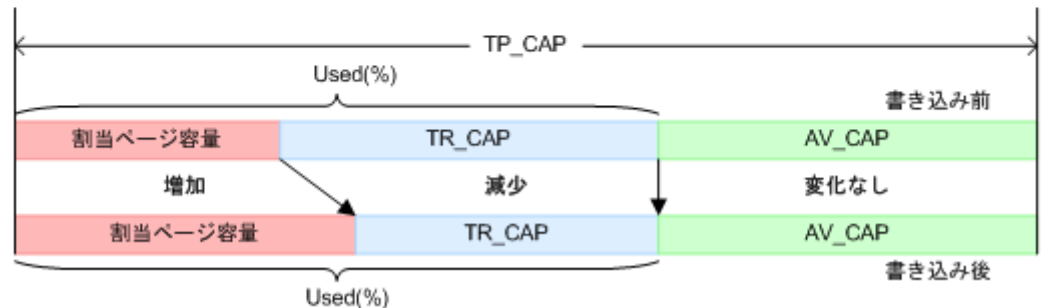

(凡例) TP\_CAP : Total pool capacity TR\_CAP : Total reserved capacity AV\_CAP : Available capacity

Dynamic Tiering/Realtime Tiering 用プールの階層情報を表示します。

メモ

各パラメータの詳細は、マニュアル『システム構築ガイド』を参照してください。

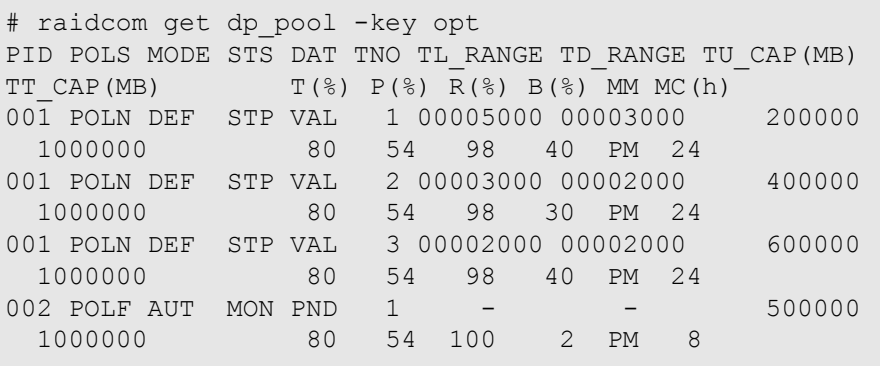

-pool を指定した場合は、該当するプールの階層レベルごとのレンジを表示します。

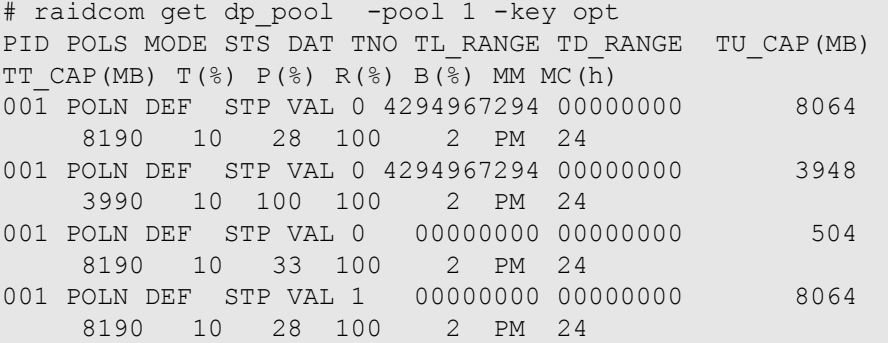

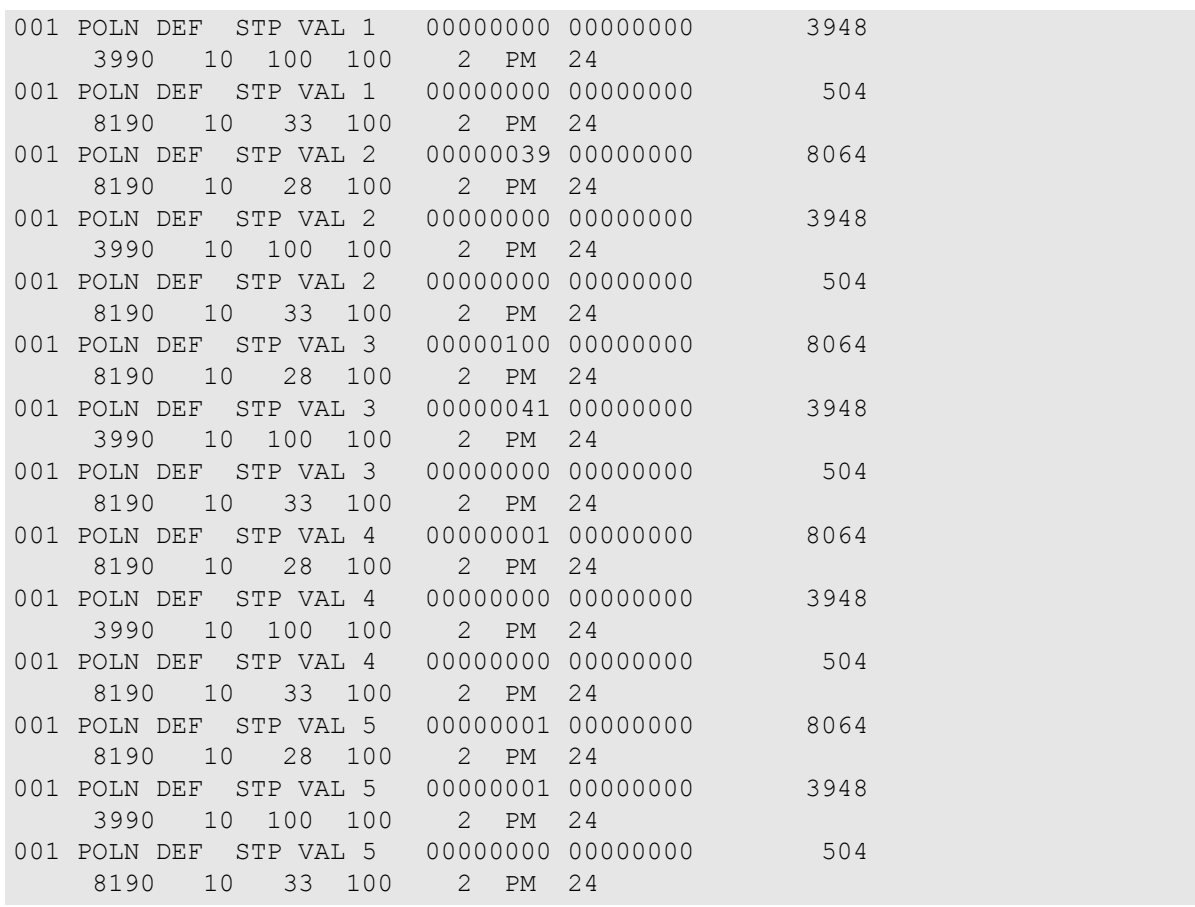

出力例の各項目について説明します。

#### **PID**

Dynamic Provisioning/Dynamic Tiering/Realtime Tiering 用プールのプール ID を表示しま す。

### **POLS**

プールの状態を表示します。

- POLN = "Pool Normal":プールの状態は正常です。
- POLF = "Pool Full":プールはしきい値を超えたオーバーフロー状態です。
- POLS = "Pool Suspend":プールはしきい値を超えたオーバーフロー状態で閉塞して います。
- POLE = "Pool failure":プールは障害状態で閉塞しています。この状態では、プール の情報を表示できません。

#### **MODE**

プールの実行モードを表示します。

• DEF:RAID Manager からの指示でモニタ開始/終了指示、ストレージシステム自 動計算で階層の範囲を設定するモード

• AUT:時刻指定でモニタ開始/終了、ストレージシステム自動計算で階層の範囲を 設定するモード

#### メモ

AUT は RAID Manager からは指示できません。Storage Navigator 側から設定されている場合に 表示されます。

#### **STS**

性能モニタリングと階層再配置の稼働状態を表示します。

- STP:性能モニタリングと階層再配置が停止状態です。
- RLC:性能モニタリングが停止状態です。階層再配置は待機状態または稼働状態で す。
- MON:性能モニタリングが稼働状態です。階層再配置は停止状態です。
- RLM:性能モニタリングが稼働状態です。階層再配置は待機状態または稼働状態で す。

#### **DAT**

モニタリング情報の状態を表示します。

- VAL:有効
- INV:無効
- PND:計算中

#### **TNO**

階層の番号を表示します。プールを指定した場合は、階層レベルを表示します(0は、 全階層を意味しています)。

#### **TL\_RANGE**

階層の下限値を IOPH で表示します。

0 (0x00000000) ~4294967294 (0xFFFFFFFE):階層割り当てポリシーで「全階層」が 設定されている場合、階層の下限値が表示されます。階層割り当てポリシーで「全階 層」が設定されている仮想 VOL が 1 つもない場合、またはプールに関連する仮想 VOL がない場合は、無効な値「-」(0xFFFFFFFF)が表示されます。

-fx オプションを指定した場合は、括弧内の 16 進数の値が表示されます。

#### **TD\_RANGE**

階層のデルタ値を IOPH で表示します。

0(0x00000000)~4294967294(0xFFFFFFFE):階層割り当てポリシーで「全階層」が 設定されている場合、階層の下限値が表示されます。階層割り当てポリシーで「全階 層」が設定されている仮想 VOL が 1 つもない場合、またはプールに関連する仮想 VOL がない場合は、無効な値「-」(0xFFFFFFFF)が表示されます。

-fx オプションを指定した場合は、括弧内の 16 進数の値が表示されます。

#### **TU\_CAP(MB)**

階層の容量(使用量)を表示します。

#### **TT\_CAP(MB)**

階層の容量(合計)を表示します。

#### **T(%)**

新規割り当て用空き領域率を表示します。

#### **P(%)**

性能稼働率を表示します。

#### **R(%)**

再配置の進捗率を表示します。

0~99:次のどちらかの状態を示します。

- 「STS」の値が RLC または RLM の場合:再配置が待機中、または実行中です。
- 「STS」の値が STP または MON の場合:再配置が中断中です。

100:再配置が実施されていない状態、または再配置が終了した状態を示します。

#### **B(%)**

階層再配置用のバッファ量を示します。

#### **MM**

モニタリングのモードを示します。また、Realtime Tiering 機能の有効・無効を示しま す。

- PM:周期モードでモニタリングしています。
- CM:継続モードでモニタリングしています。
- RPM: Realtime Tiering 機能が有効、かつ周期モードでモニタリングしています。
- RCM: Realtime Tiering 機能が有効、かつ継続モードでモニタリングしています。

#### **MC(h)**

性能モニタリングと階層再配置の実行周期が表示されます。MODE が AUT でない場合 は、「-」が表示されます。

## 5.66 raidcom set hba\_wwn

指定したポート上の指定した WWN に、ニックネーム(最大64文字)を設定します。

指定したポートがない場合は、EX\_ENOOBJ で拒否されます。

指定した WWN にニックネームがある場合は、新規のものとして変更されます。

## 構文

raidcom set hba wwn -port <port#>[<host group name>] -hba wwn <WWN strings> -wwn nickname <WWN Nickname>

## オプションとパラメータ

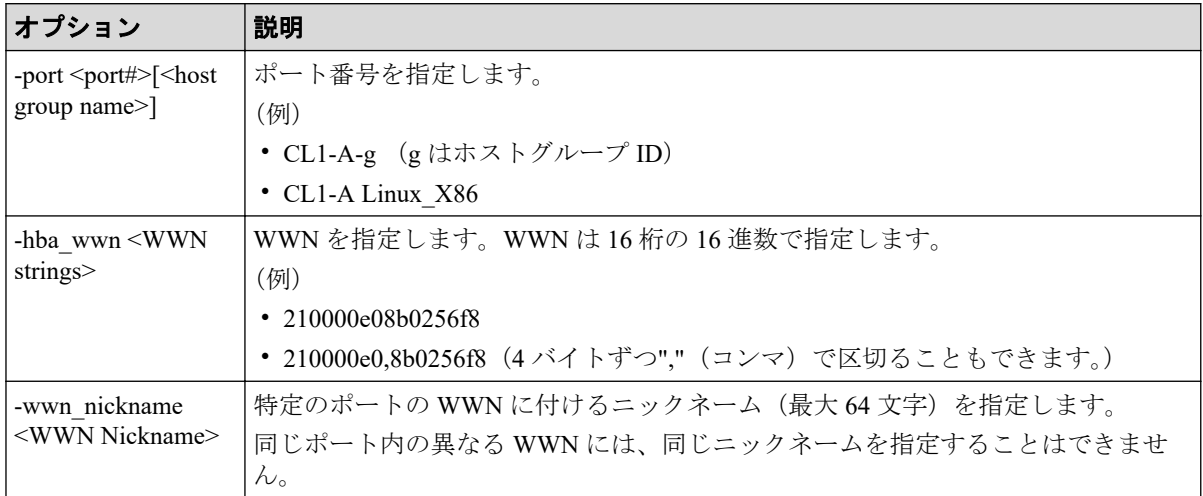

## 記述例

ポート:CL4-A、ホストグループ#0 に設定されている接続ホスト WWN:210000e0,8b0256f8 にニックネーム: ORA\_NODE0\_CTL\_0 を設定する。

# raidcom set hba wwn -port CL4-A-0 -hba wwn 210000e0,8b0256f8 -wwn nicknam e ORA\_NODE0\_CTL\_0

# 5.67 raidcom reset hba\_wwn

指定したポート上の指定した WWN からニックネームを削除します。

指定したポートがない場合は、EX\_ENOOBJ で拒否されます。

# 構文

raidcom reset hba wwn -port <port#>[<host group name>] -hba wwn <WWN string s>

## オプションとパラメータ

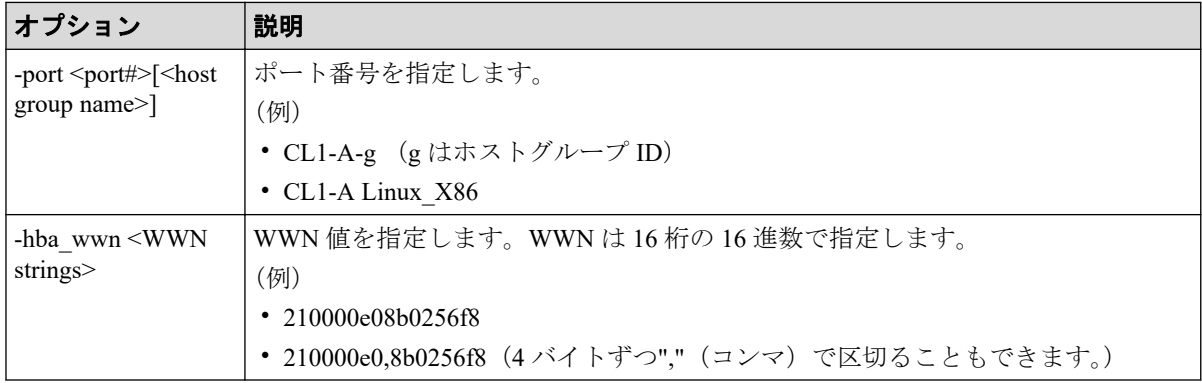

## 記述例

ポート:CL4-A、ホストグループ#0 に設定されている接続ホスト WWN:210000e0,8b0256f8 に設定されているニックネームを削除する。

# raidcom reset hba\_wwn -port CL4-A-0 -hba\_wwn 210000e0,8b0256f8

# 5.68 raidcom monitor pool

Dynamic Tiering/Realtime Tiering 用プールの性能モニタリングを開始または停止します。

# 構文

raidcom monitor pool -pool {<pool ID#> | <pool naming>} -operation <type>

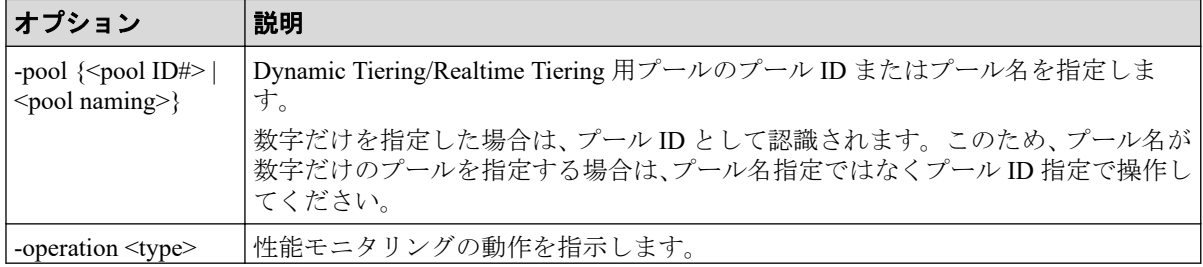

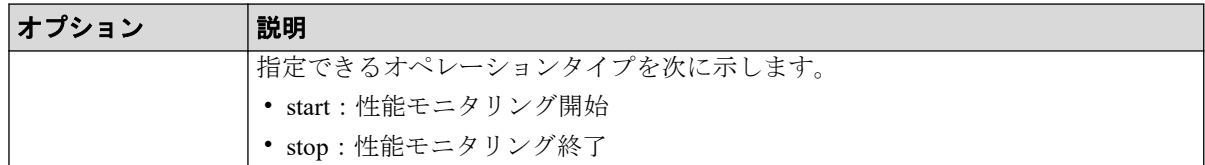

プール ID:20 の Dynamic Tiering/Realtime Tiering 用プールの性能モニタリングを開始する。

# raidcom monitor pool -pool 20 -operation start

プール名: my\_tier\_pool の Dynamic Tiering/Realtime Tiering 用プールの性能モニタリングを開 始する。

# raidcom monitor pool -pool my tier pool -operation start

プール ID:20 の Dynamic Tiering/Realtime Tiering 用プールの性能モニタリングを停止する。

# raidcom monitor pool -pool 20 -operation stop

プール名: my\_tier\_pool の Dynamic Tiering/Realtime Tiering 用プールの性能モニタリングを停 止する。

# raidcom monitor pool -pool my\_tier\_pool -operation stop

# 5.69 raidcom reallocate pool

Dynamic Tiering/Realtime Tiering 用プールの階層再配置を開始または停止します。

## 構文

```
raidcom reallocate pool -pool {<pool ID#> | <pool naming>} -operation <type
>
```
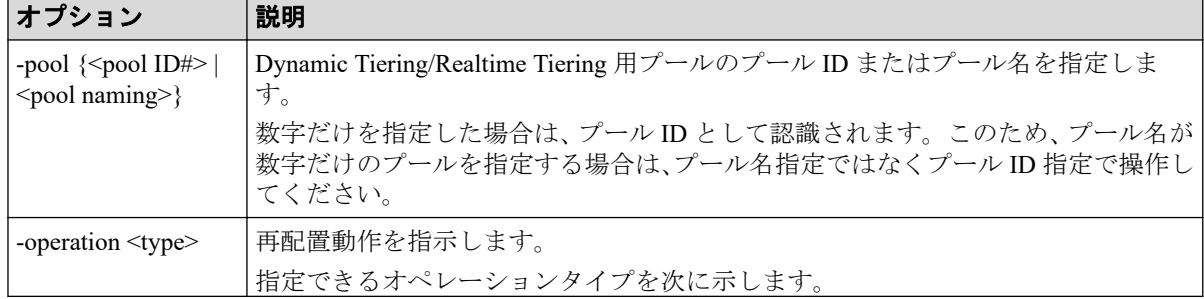

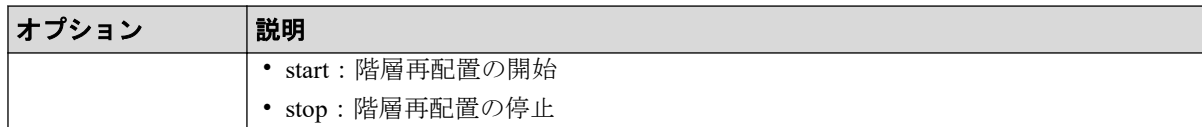

プール ID: 20の Dynamic Tiering/Realtime Tiering 用プールの階層再配置を開始する。

# raidcom reallocate pool -pool 20 -operation start

プール名: my\_tier\_pool の Dynamic Tiering/Realtime Tiering 用プールの階層再配置を開始す る。

# raidcom reallocate pool -pool my tier pool -operation start

プール ID:20 の Dynamic Tiering/Realtime Tiering 用プールの階層再配置を停止する。

# raidcom reallocate pool -pool 20 -operation stop

プール名: my\_tier\_pool の Dynamic Tiering/Realtime Tiering 用プールの階層再配置を停止す る。

# raidcom reallocate pool -pool my tier pool -operation stop

# 5.70 raidcom get command\_status

非同期で実行される構成設定コマンド(非同期コマンド)のエラー情報を表示します。

非同期コマンドの実行でエラーが発生すると、最初に発生したエラーについては、エラー総 数やエラーコード(SSB1とSSB2)などのエラー情報がストレージシステム内部に格納され ます。非同期コマンド実行後は、本コマンドを実行してエラー情報を確認してください。

Request ID が設定された非同期コマンドの場合、Request ID ごとにエラー情報がストレージ システム内部に格納されます。

ただし、Request ID が設定されていない非同期コマンドの場合、ログインユーザごとに、1 回目に発生したエラーの SSB1 と SSB2 のエラーコードが格納され、2 回目以降に発生した エラーについては、SSB1 と SSB2 のエラーコードが格納されません。エラーが発生した場 合にエラーコードが参照できるよう、非同期コマンドの実行前と実行後は、raidcom reset command status コマンドを実行して、ストレージシステムが保持しているエラー情報をクリ アしてください。

## 構文

raidcom get command status [-time <time(sec)>] [-request id <request#>]

## オプションとパラメータ

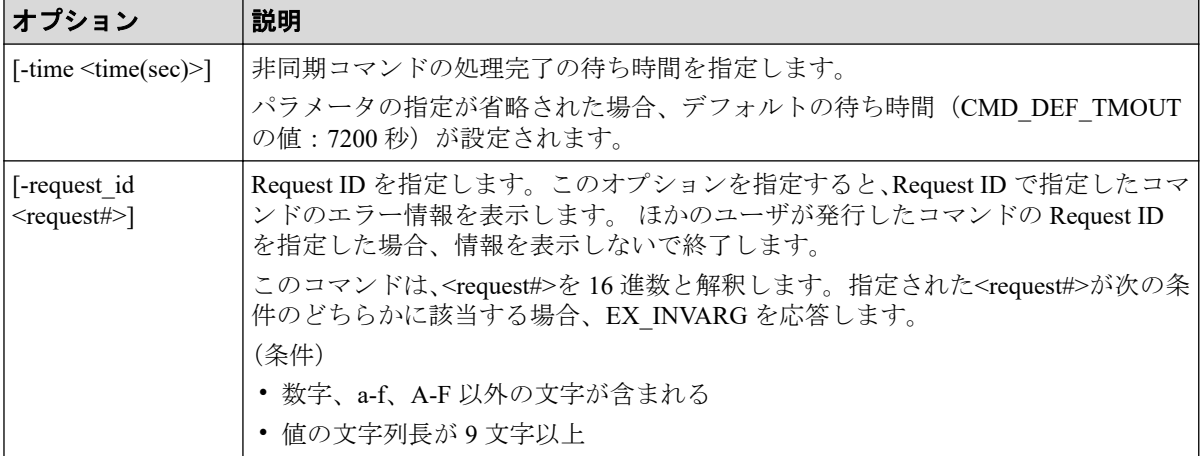

## 記述例

非同期コマンドのエラー情報を表示します。

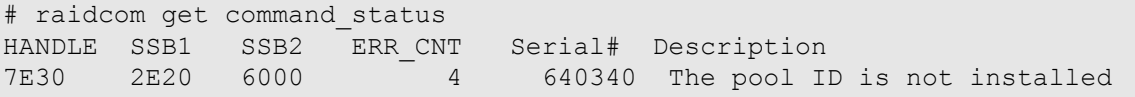

Request ID:1 を指定して非同期コマンドのエラー情報を表示します。

# raidcom get command\_status -request\_id 1 REQID R SSB1 SSB2 Serial# ID Description 00000001 - 2E20 6000 640340 3 The pool ID is not installed

出力例の各項目について説明します。

### **HANDLE**

ユーザを一意に識別するハンドル番号です。

### **SSB1**

エラーコード SSB1 です。エラーコードの詳細は、『RAID Manager ユーザガイド』を参 照してください。

#### **SSB2**

エラーコード SSB2 です。エラーコードの詳細は、『RAID Manager ユーザガイド』を参 照してください。

### **ERR\_CNT**

このユーザハンドルで発生したエラーの総数です。

#### **Serial#**

装置製番です。

### **REQID**

コマンドの Request ID を表示します。

#### **R**

エラーの場合、他のコマンド実行の失敗が原因かどうかを表示します。

- O:-request id オプションで指定したコマンドと同時に実行された、他のコマンド の失敗が原因で、エラーが発生しました。SSB1、SSB2、および Description には、 他のコマンドのエラーコードおよびエラー情報が表示されます。
- T: -request id オプションで指定したコマンドが原因で、コマンド実行が失敗して います。SSB1、SSB2、および Description には、-request id オプションで指定した コマンドのエラーコードおよびエラー情報が表示されます。
- -(ハイフン):このエラーでは、この情報は無効です。

#### **ID**

Request ID に関連したオブジェクトの ID を表示します。

- 次の場合に出力される Request ID を-request id オプションにした場合は、LDEV 番 号を表示します。
	- raidcom add ldev コマンドに、-ldev id auto -request id auto オプションを指定し た場合
	- raidcom modify ldev コマンドに、-upper throughput io <upper throughput io >request id auto  $\pi$   $\rightarrow$   $\rightarrow$   $\rightarrow$  -upper data trans mb  $\rightarrow$  request id auto  $\pi$   $\rightarrow$   $\rightarrow$  -upper alert time  $\leq$ upper alert time -request id auto  $\pi$ プション、-lower throughput io <lower throughput io> -request id auto オプショ ン、-lower\_data\_trans\_mb <lower data trans mb> -request\_id auto オプション、lower\_alert\_time <lower alert time > -request\_id auto  $\pi$   $\forall$   $\lor$   $\exists$   $\lor$   $\lor$  -response\_priority <#priority> -request\_id auto オプション、または-response\_alert\_time <response alert time> -request\_id auto オプションを指定した場合
- raidcom add ldev コマンドに-ldev id auto -request id auto オプションを指定した場 合、または raidcom extend ldev コマンドに-request id auto を指定した場合に出力さ れる Request ID を-request id オプションにした場合は、LDEV 番号を表示します。
- raidcom map resource コマンド、または raidcom unmap resource コマンドに-request id auto オプションを指定した場合に出力される Request ID を-request id オプションに した場合は、"-"(ハイフン)を表示します。
- raidcom add lun コマンドに-lun id auto -request id auto オプションを指定した場合に 出力される Request ID を-request id オプションにした場合は、LU 番号を表示しま す。
- raidcom add server コマンド、raidcom delete server コマンド、または raidcom modify server コマンドを実行した場合に出力される Request ID を-request id オプションに した場合は、サーバの ID を表示します。

ID 情報が無効の場合は、"-"(ハイフン)を表示します。

### **Description**

エラー情報を表示します。エラーがない場合は"-"(ハイフン)が表示されます。

## 戻り値

ユーザプログラムまたはスクリプトを使用して実行結果を確認できるよう、次に示す値のど ちらかが exit()に返されます。

- 0:正常終了しました。
- 1:1 つ以上のエラーが発生しました。

異常終了

EX\_EWSTOT:コマンドの実行結果待ちでタイムアウトが発生しました。

エラーの詳細は『RAID Manager ユーザガイド』のコマンドエラーメッセージについての項 を参照してください。

# 5.71 raidcom reset command\_status

ストレージシステム内部に蓄積されている、非同期で実行される構成設定コマンド(非同期 コマンド)のエラー情報をクリアします。

## 構文

raidcom reset command status [-request id <request#> | -request id all]

# オプションとパラメータ

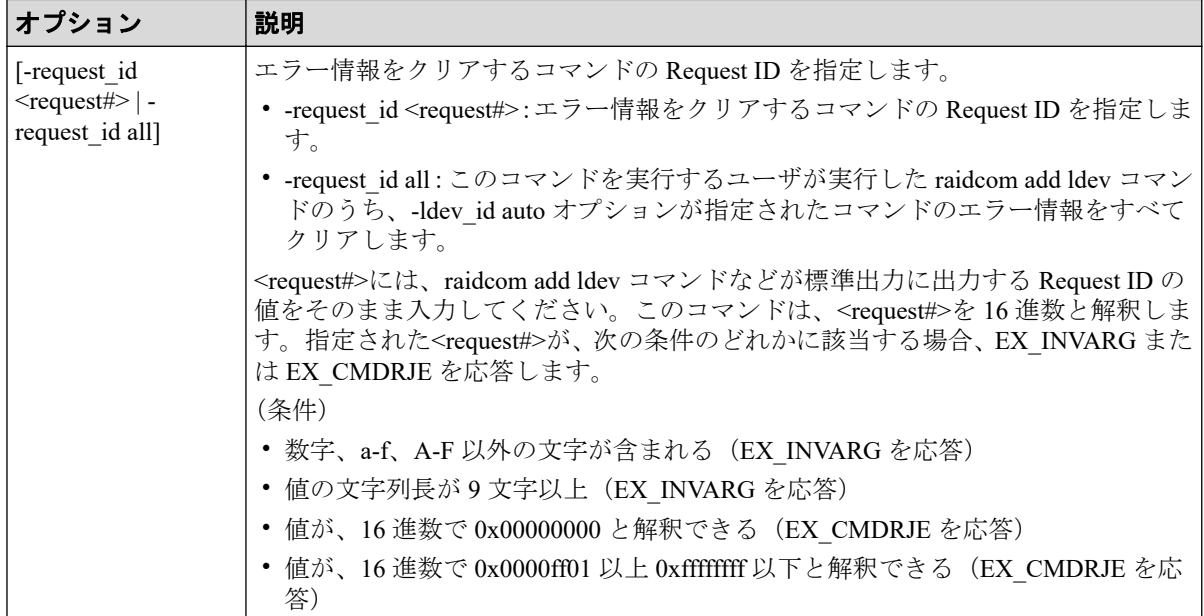

## 記述例

非同期コマンドのエラー情報をクリアします。

# raidcom reset command\_status

Request ID:1 のコマンドのエラー情報をクリアします。

```
# raidcom reset command status -request id 1
```
ユーザが-ldev id auto オプションを指定して実行した raidcom add ldev コマンドのエラー情 報をすべてクリアします。

# raidcom reset command status -request id all

# 5.72 raidcom add resource

リソースグループを作成します。

# 空のリソースグループを作成する場合の構文

raidcom add resource -resource name <resource group name>

## 仮想ストレージマシンと、仮想ストレージマシンに対応する空 のリソースグループを作成する場合の構文

raidcom add resource -resource name <resource group name> -virtual type <se rial#> <id>

## 指定したリソースグループ ID のリソースグループ名を変更す る場合の構文

raidcom add resource -resource name <resource group name> -resource id <res ource group\_id >

リソースグループにリソース(LDEV、ポート、ホストグルー プ、パリティグループ、または外部ボリュームグループ)を登 録する場合の構文(指定したリソースグループがない場合はエ ラーとなります)

raidcom add resource -resource name <resource group name> [-ldev id <ldev#> | -port <port#> [<host group name>] | -parity\_grp\_id <gno-sgno> | -externa l\_grp\_id <gno-sgno>

## デバイスグループに含まれる LDEV をリソースグループに登 録する場合の構文(指定したリソースグループがない場合はエ ラーとなります)

raidcom add resource -resource name <resource group name> -grp opt ldev -de vice grp name <device group name> [<device name>]

#### メモ

対象となる LDEV がプール、ジャーナルを構成するボリュームの場合は、すべての LDEV が同じ リソースグループに割り当てられる必要があります。

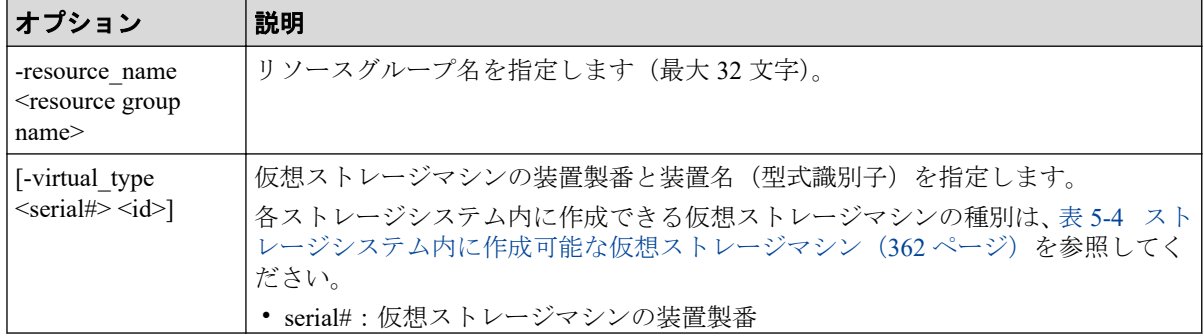

<span id="page-373-0"></span>

| オプション                                                                                                   | 説明                                                                                                    |
|----------------------------------------------------------------------------------------------------|----------------------------------------------------------------------------------------------------|
|                                                                                                    | • id: 仮想ストレージマシンの型式識別子                                                                                                    |
|                                                                                                    | - $M900S1$ : iStorage V100                                                                                                    |
|                                                                                                    | - M900M : iStorage V300                                                                                                    |
|                                                                                                    | - M850S0 : iStorage V10e                                                                                                    |
| -resource id                                                                                            | リソースグループIDを指定します。                                                                                                    |
| <resource group_id=""></resource>                                                                       | (例)                                                                                                    |
|                                                                                                    | • 5                                                                                                    |
| -ldev id $\leq$ ldev#>                                                                                  | LDEV 番号を指定します。                                                                                                    |
|                                                                                                    | (例)                                                                                                    |
|                                                                                                    | · - Idev id 200                                                                                                    |
| -port <port#> [<host<br>group name&gt;]</host<br></port#>                                               | ポート番号、ホストグループID、またはホストグループの名前を指定します。                                                                                                    |
|                                                                                                    | ホストグループの名前が65文字以上に設定されている場合には、ホストグループの<br>名前を指定できません。ホストグループ ID を使用してください。                                                                                |
|                                                                                                    | (例)                                                                                                    |
|                                                                                                    | • CL1-A または CL1-A-g (g はホストグループ ID)                                                                                                    |
| -parity grp id <gno-<br>sgno&gt;</gno-<br>                                                              | パリティグループ番号を指定します。                                                                                                    |
|                                                                                                    | (例)                                                                                                    |
|                                                                                                    | $\cdot$ 1-3                                                                                                    |
| -external grp id<br><gno-sgno></gno-sgno>                                                               | 外部ボリュームグループ番号を指定します。                                                                                                    |
|                                                                                                    | (例)                                                                                                    |
|                                                                                                    | • 52-11 ("E" は不要)                                                                                                    |
| -grp opt ldev<br>-device grp name<br><device group="" name=""><br/>[<device name="">]</device></device> | デバイスグループのデバイスグループ名 (最大32文字)を指定します。デバイスグ<br>ループ中の特定の LDEV を指定したい場合は、LDEV のデバイス名 (最大32文字)<br>を指定します。デバイス名を省略した場合は、デバイスグループに割り当てられて<br>いるすべての LDEV が対象となります。 |

表 **5-4** ストレージシステム内に作成可能な仮想ストレージマシン

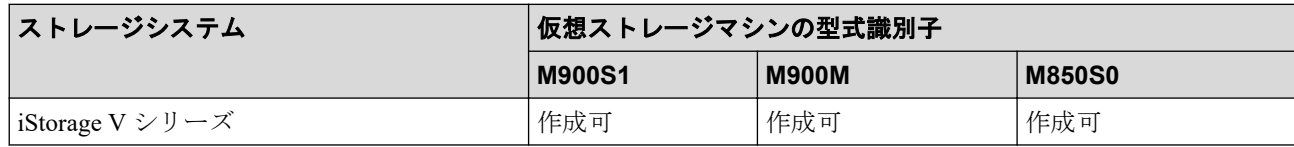

sql\_srv の名前でリソースグループを作成する。

# raidcom add resource -resource name sql srv

rsg\_vir の名前で仮想ストレージマシンを作成し、仮想ストレージマシンの装置製番を 600001 とする。

# raidcom add resource -resource name rsg vir -virtual type 600001 M900M

リソースグループ ID:5 のリソースグループ名を sql\_srv に変更する。

```
# raidcom add resource -resource name sql srv -resource id 5
LDEV 番号: 400 をリソースグループ: sql_srv に追加する。
# raidcom add resource -resource name sql srv -ldev id 400
ポート: CL1-A をリソースグループ: sql_srv に追加する。
# raidcom add resource -resource_name sql_srv -port CL1-A
ホストグループ: CL1-A-0 をリソースグループ: sql_srv に追加する。
# raidcom add resource -resource_name sql_srv -port CL1-A-0
パリティグループ:5-2 をリソースグループ:sql_srv に追加する。
# raidcom add resource -resource name sql srv -parity grp id 5-2
外部ボリュームグループ: 1-2 をリソースグループ: sql_srv に追加する。
```
# raidcom add resource -resource name sql srv -external grp id 01-02

# 5.73 raidcom delete resource

リソースグループを削除します。リソースグループの削除は、対象となるリソースグループ に登録されているリソースをすべて削除しなければ実行できません。

指定されたリソースグループから、LDEV 番号、ポート番号、ホストグループ番号、パリ ティグループ、外部グループを削除します。削除したリソースはリソースグループ 0 に移動 されます。指定されたリソースが指定のリソースグループに存在しない場合でも、指定され たリソースはリソースグループ 0 に移動され、コマンドは正常終了します。

LDEV 番号の代わりに、デバイスグループも指定できます。

対象となる LDEV がプール、ジャーナルを構成している場合は、すべての LDEV を同じリ ソースグループに追加または削除してください。

#### ヒント

[全リソースグループ割り当て]が[非該当]のユーザグループに割り当てられているリソースグ ループの削除は、Storage Navigator を使用して実施してください。RAID Manager のコマンド raidcom delete resource では、削除しないでください。

削除する方法は次の手順です。

1. 「リソースグループ割り当て編集]画面上で、「全リソースグループ割り当て]が「非該当] のユーザグループへの割り当て情報を解除します。

2. リソースグループを削除します。

割り当て情報を解除する前にリソースグループを削除した場合、[リソースグループ割り当て 編集]画面では、削除されたリソースグループの ID が表示されることになります。削除され たリソースグループ名は表示されません。

# 構文

raidcom delete resource -resource\_name <resource group name> [-ldev\_id <lde v#> | -port <port#> [<host group name>] | -parity\_grp\_id <gno-sgno> | -exte rnal\_grp\_id <gno-sgno> | -grp\_opt <group option> -device\_grp\_name <device g roup name> [<device name>]]

# オプションとパラメータ

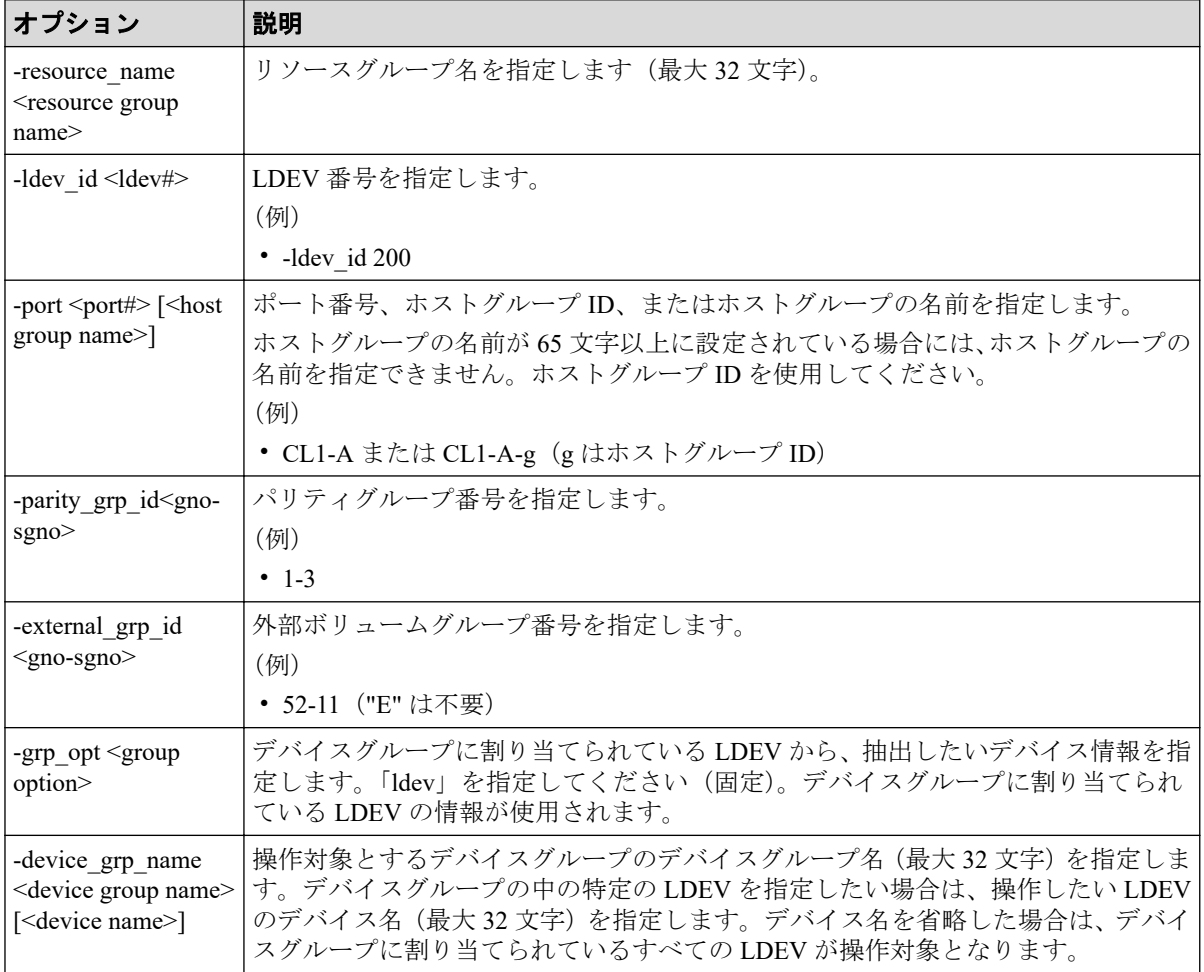

## 記述例

LDEV 番号: 400 をリソースグループ: sql\_srv から削除する。

```
# raidcom delete resource -resource name sql srv -ldev id 400
```
ポート:CL1-A をリソースグループ:sql\_srv から削除する。

# raidcom delete resource -resource\_name sql\_srv -port CL1-A

ホストグループ: CL1-A-0 をリソースグループ: sql\_srv から削除する。

# raidcom delete resource -resource name sql srv -port CL1-A-0

パリティグループ:5-2 をリソースグループ:sql\_srv から削除する。

# raidcom delete resource -resource name sql srv -parity grp id 5-2

外部ボリュームグループ: 1-2 をリソースグループ: sql\_srv から削除する。

# raidcom delete resource -resource name sql srv -external grp id 01-02

sql\_srv の名前のリソースグループを削除する。

# raidcom delete resource -resource name sql srv

## 5.74 raidcom map resource

仮想ストレージシステムにあるリソースを仮想化します。 このコマンドは同期コマンドで す。

## 構文

raidcom map resource {-ldev\_id <ldev#> -virtual\_ldev\_id {<ldev#>|reserve} [ -ssid<ssid>][-emulation <emulation type>] }

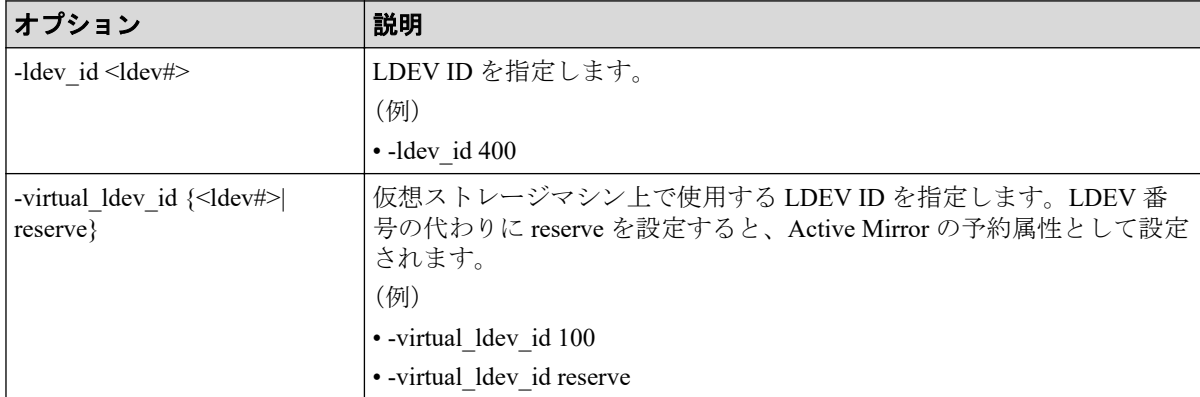

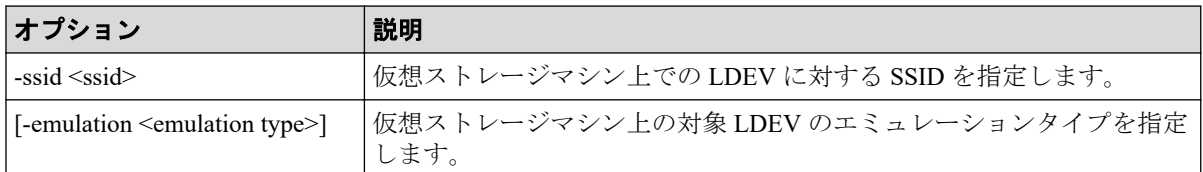

LDEV400 で仮想の LDEV100 を作成します。

raidcom map resource -ldev\_id 400 -virtual\_ldev\_id 100

LDEV400 に Active Mirror の予約属性を設定します。

raidcom map resource -ldev\_id 400 -virtual\_ldev\_id reserve

# 5.75 raidcom unmap resource

仮想ストレージマシンにあるリソースの仮想化を解除します。このコマンドは同期コマン ドです。

# 構文

```
raidcom unmap resource {-ldev id <ldev#> -virtual ldev id {<ldev#>|reserve}
 | -port <port#> -virtual_port <port#>}
```
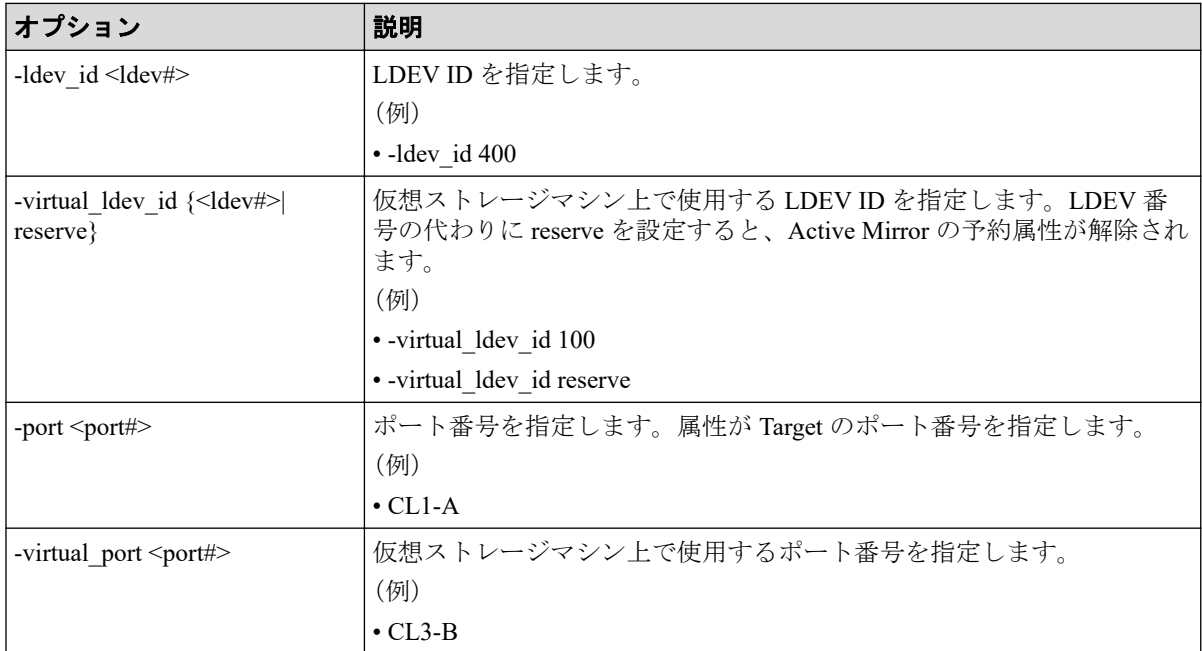

LDEV400 で仮想の LDEV100 を解除します。

raidcom unmap resource -ldev\_id 400 -virtual\_ldev\_id 100

LDEV400 から Active Mirror の予約属性を解除します。

raidcom unmap resource -ldev\_id 400 -virtual\_ldev\_id reserve

ポート CL1-A で仮想ポート CL2-B を解除します。

raidcom unmap resource -port CL1-A -virtual\_port CL2-B

# 5.76 raidcom get error\_message

エラーコードを指定して、指定したエラーコードの意味を表示します。

## 構文

raidcom get error message -ssb <ssb1> <ssb2>

# オプションとパラメータ

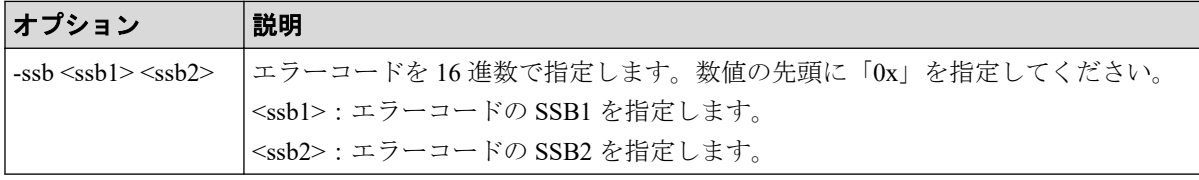

## 記述例

エラーコード:SSB1=0x2E00、SSB2=0x0023 のエラーの意味を表示する。

```
# raidcom get error message -ssb 0x2E00 0x0023
CAUSE : Volume capacity is too small.
```
# 5.77 raidcom modify clpr

CLPR を設定します。

## 構文

raidcom modify clpr -clpr <clpr#> { -ldev\_id <ldev#> | -parity\_grp\_id <gnosgno> | -external\_grp\_id <gno-sgno>} | {[-clpr\_name <clpr name>] [-cache\_si ze <Cache Size(MB)>]}

# オプションとパラメータ

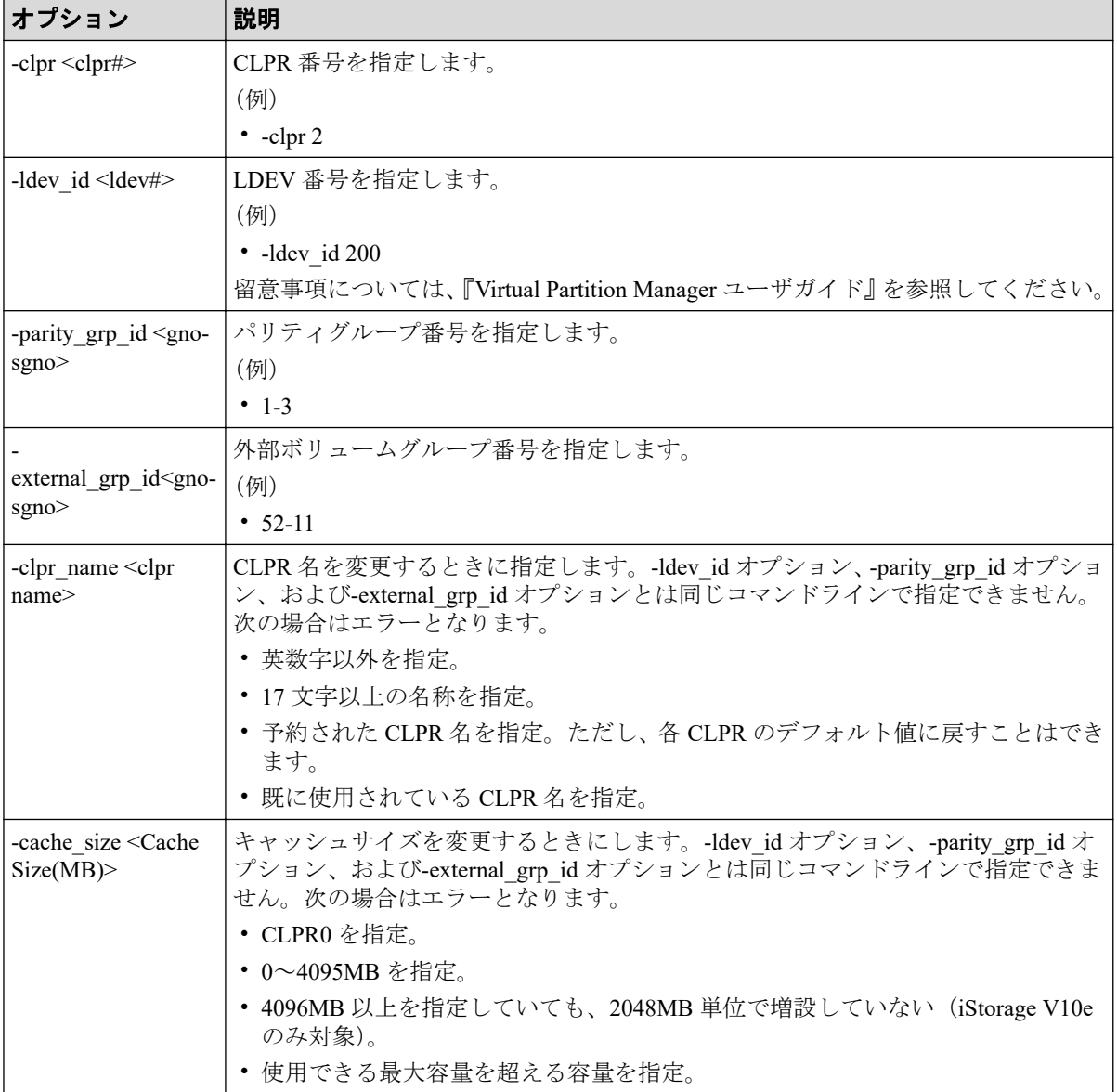

## 記述例

LDEV 番号:02:00 の LDEV を、CLPR 番号:2 に移動します。

# raidcom modify clpr -clpr 2 -ldev\_id 0x0200

パリティグループ:5-2 を CLPR 番号:2 に移動します。

# raidcom modify clpr -clpr 2 -parity\_grp\_id 5-2

外部ボリュームグループ:1-1 を CLPR 番号:2 に移動します。

# raidcom modify clpr -clpr 2 -external\_grp\_id 01-01

CLPR 番号:2 の CLPR 名を「TEST02」に変更します。

# raidcom modify clpr -clpr 2 -clpr name TEST02

CLPR 番号:2 のキャッシュサイズを 10GB に変更します。

# raidcom modify clpr -clpr 2 -cache\_size 10240

# 5.78 raidcom get clpr

CLPR の情報を表示します。

## 構文

raidcom get clpr

## オプションとパラメータ

なし。

## 記述例

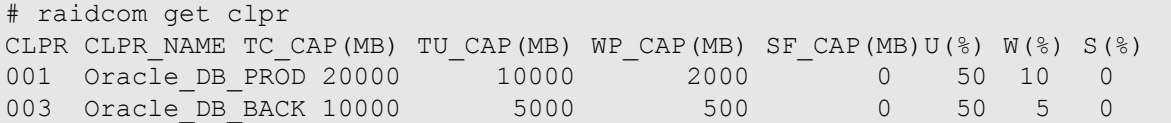

出力例の各項目について説明します。

### **CLPR**

CLPR 番号です。

### **CLPR\_NAME**

CLPR 名を表示します。

### **TC\_CAP**(**MB**)

CLPR のキャッシュ容量を表示します。

### **TU\_CAP**(**MB**)

CLPR のキャッシュ使用容量を表示します。

### **WP\_CAP**(**MB**)

CLPR のライトペンディングの容量を表示します。

### **SF\_CAP**(**MB**)

常に 0 を表示します。

### **U**(**%**)

CLPR のキャッシュ使用率を表示します。

### **W**(**%**)

CLPR のライトペンディング率を表示します。

**S**(**%**)

常に 0 を表示します。

# 5.79 raidcom add snapshot

スナップショットグループに、指定した LDEV 番号とプール ID の組み合わせを追加しま す。指定した名称のスナップショットグループがない場合は、新たにスナップショットグ ループを作成します。

## 構文

raidcom add snapshot -ldev id <ldev#(P)>  $\lceil$ <ldev#(S)>] -pool {<pool ID#>  $\lceil$  < pool naming>} -snapshotgroup <name> [-snap mode <mode>] [-mirror id <mu#>]

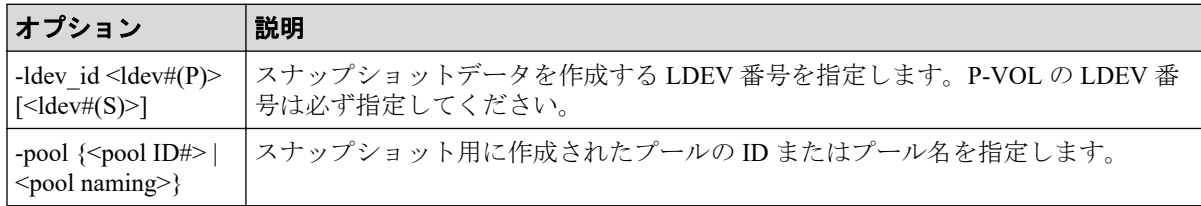

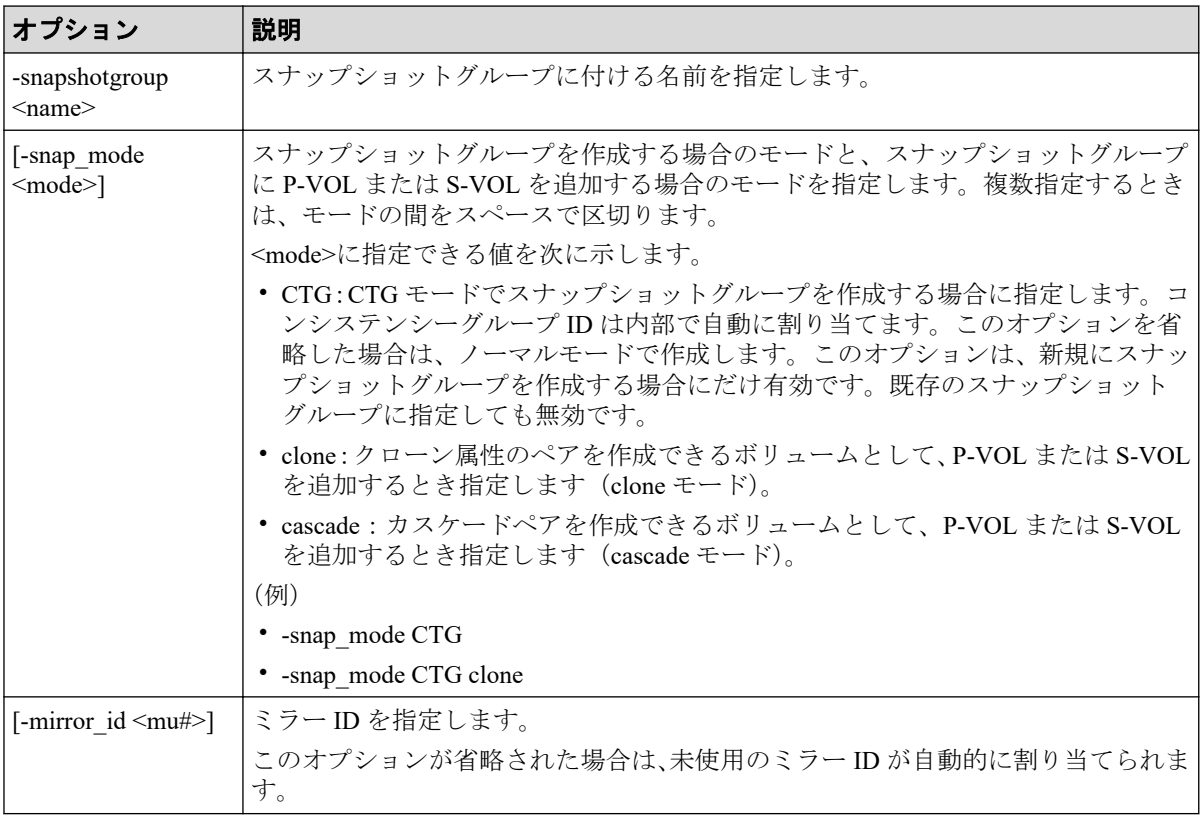

スナップショットグループ (db1) に、P-VOL (LDEV 番号 10:10)、S-VOL (LDEV 番号 20:20)、プール (SnapPool00) の組み合わせを追加します。

# raidcom add snapshot -ldev\_id 0x1010 0x2020 -pool SnapPool00 -snapshotgro up db1

# 5.80 raidcom delete snapshot

スナップショットデータとスナップショットグループを削除します。LDEV 番号を指定す ると、その LDEV のスナップショットデータをスナップショットグループから削除します。 スナップショットグループ内にスナップショットデータがなくなった場合、スナップショッ トグループを削除します。

## 構文

raidcom delete snapshot {-snapshotgroup <name> | -ldev id <ldev#> {-mirror id <mu#> | -snapshotgroup <name> | -range tree}}

# オプションとパラメータ

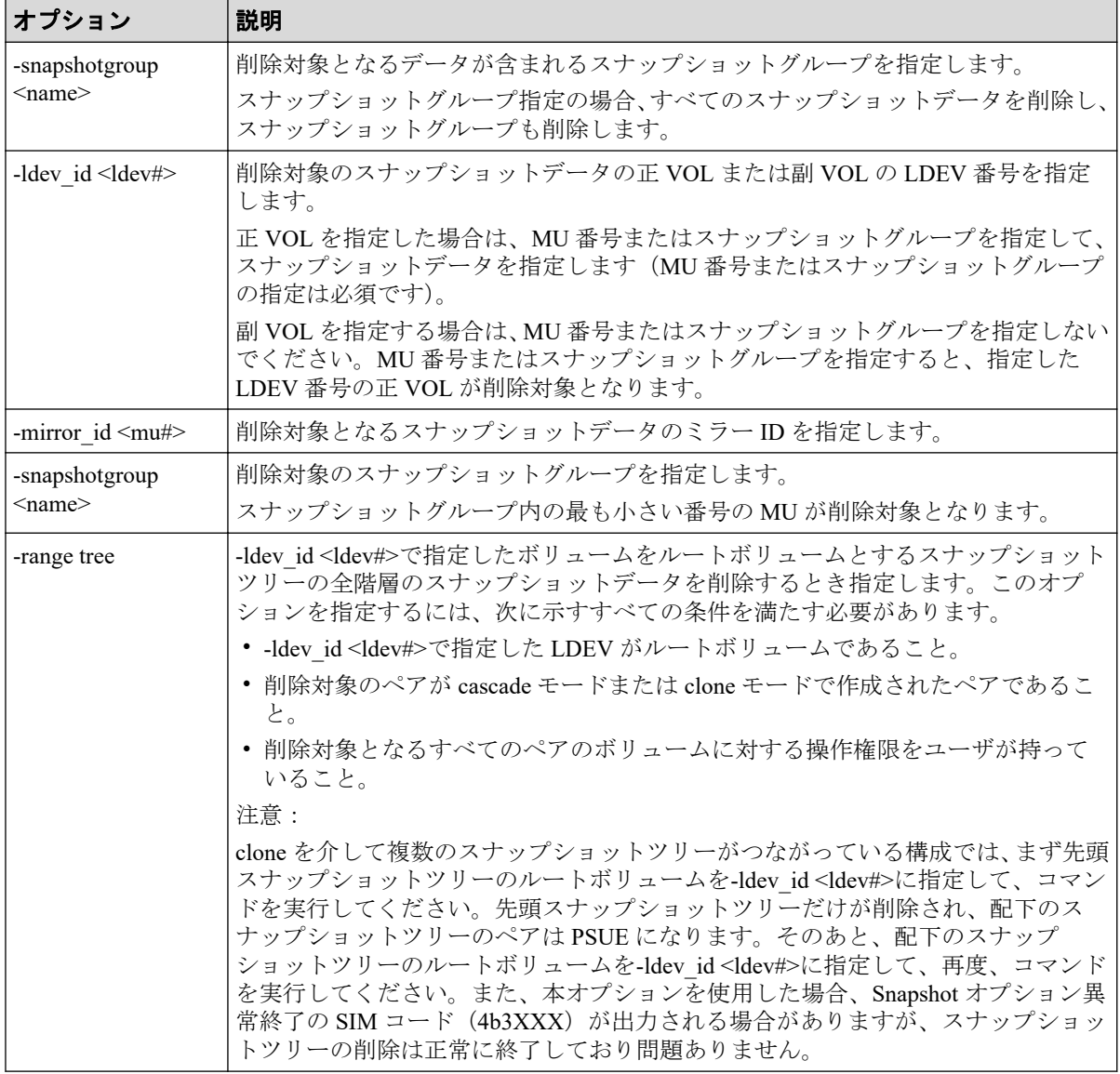

## 記述例

スナップショットグループ (db1) のスナップショットデータを削除します。

# raidcom delete snapshot -snapshotgroup db1

P-VOL (LDEV 番号 10:10)、ミラー ID 10 のスナップショットデータを削除します。

# raidcom delete snapshot -ldev\_id 0x1010 -mirror\_id 10

スナップショットグループ (db1) に含まれる LDEV 番号 10:10 のスナップショットデータ を削除します。

# raidcom delete snapshot -ldev\_id 0x1010 -snapshotgroup db1

# raidcom delete snapshot -snapshotgroup db1 -ldev\_id 0x1010

S-VOL (LDEV 番号 20:10) のスナップショットデータを削除します。

# raidcom delete snapshot -ldev\_id 0x2010

LDEV 番号 20:10 をルートボリュームとするスナップショットツリーの全階層のスナップ ショットデータを削除します。

# raidcom delete snapshot -ldev\_id 0x2010 -range tree

## 5.81 raidcom modify snapshot

指定したスナップショットグループを操作します。

### 構文

raidcom modify snapshot -ldev id <ldev#> {-snapshotgroup <name> | -mirror i d  $\langle \text{mu} \rangle$  -snapshot data  $\langle \text{opp} \rangle$  [-copy pace  $\langle \text{copy pace} \rangle$ ]

raidcom modify snapshot -snapshotgroup <name> -snapshot data <op> [-copy pa ce <copy pace>]

raidcom modify snapshot -ldev\_id <ldev#> -snapshot\_data <op> [-copy\_pace <c opy pace>]

raidcom modify snapshot -snapshotgroup <current name> <new name> -snapshot data rename

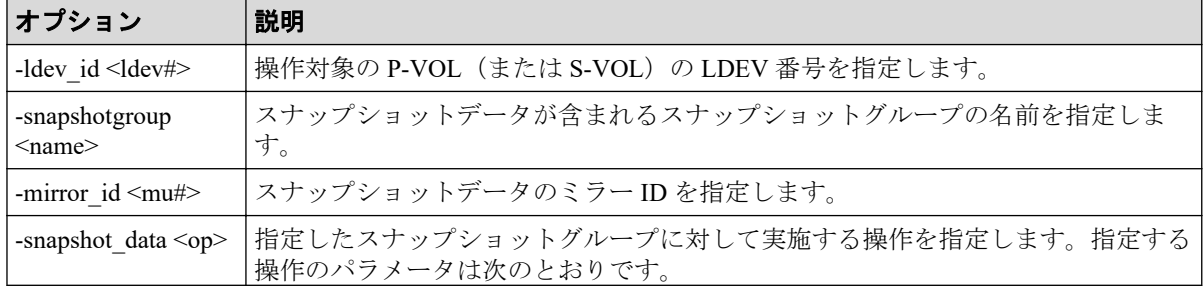

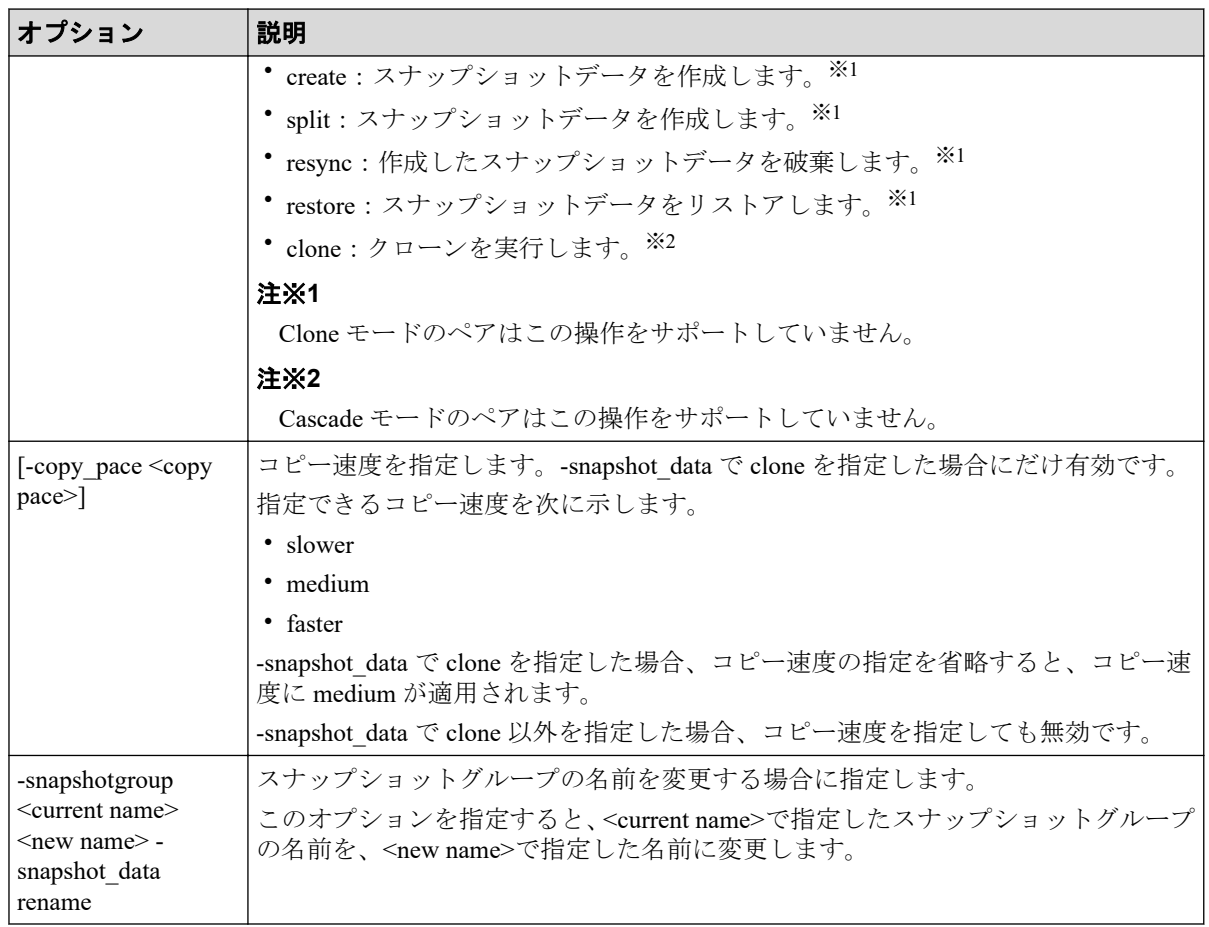

オプションとパラメータの組み合わせによるスナップショットデータの動作を次に示しま す。

# スナップショットデータ作成時 (create/split 指定時)

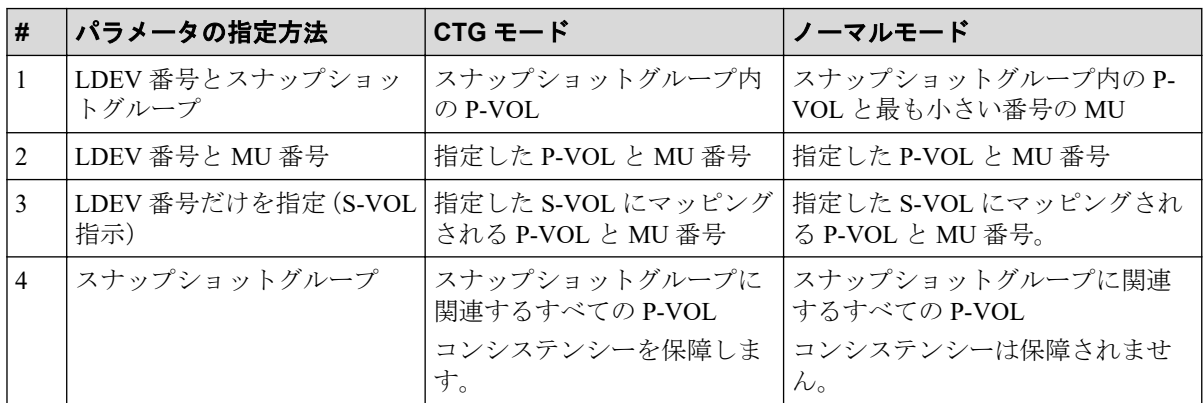

# スナップショットデータ破棄·リストア時 (resync/restore 指 定時)

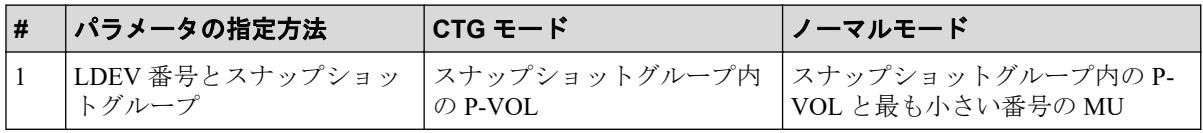

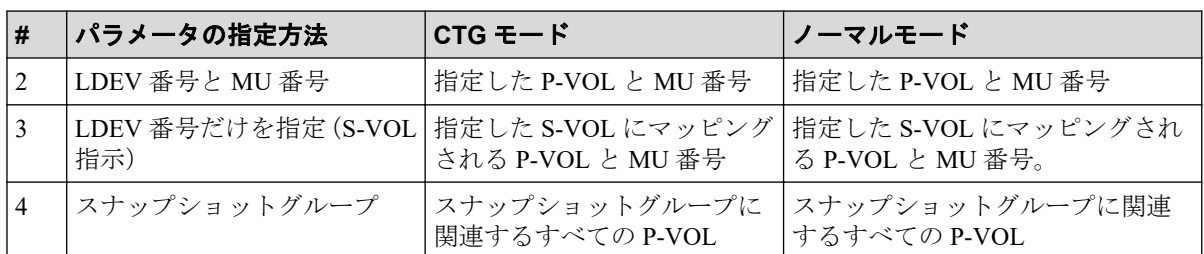

スナップショットグループ (db1) に含まれる P-VOL (LDEV 番号 10:10) のスナップショッ トデータを作成します。

# raidcom modify snapshot -ldev id 0x1010 -snapshotgroup db1 -snapshot data create

P-VOL (LDEV 番号 10:10)、ミラー ID 10 のスナップショットデータを作成します。

# raidcom modify snapshot -ldev id 0x1010 -mirror id 10 -snapshot data crea te

S-VOL (LDEV 番号 20:10) のスナップショットデータを作成します。

# raidcom modify snapshot -ldev id 0x2010 -snapshot data create

スナップショットグループ (db1) に含まれるすべての P-VOL のスナップショットデータを 作成します。

# raidcom modify snapshot -snapshotgroup db1 -snapshot data create

P-VOL (LDEV 番号 10:10)、ミラー ID 10 のスナップショットデータを破棄します。

# raidcom modify snapshot -ldev id 0x1010 -mirror id 10 -snapshot data resy nc

S-VOL (LDEV 番号 20:10) のスナップショットデータを回復(リストア)します。

# raidcom modify snapshot -ldev id 0x2010 -snapshot data restore

スナップショットグループ (db1)の名前を db2 に変更します。

# raidcom modify snapshot -snapshotgroup db1 db2 -snapshot\_data rename

# 5.82 raidcom map snapshot

指定されたスナップショットデータを、S-VOL にマッピングします。スナップショットデー タをマッピングする S-VOL は、あらかじめ作成しておく必要があります。

## 構文

raidcom map snapshot -ldev id <ldev#(P)> <ldev#(S)> {-snapshotgroup <name> | -mirror\_id <mu#>}

# オプションとパラメータ

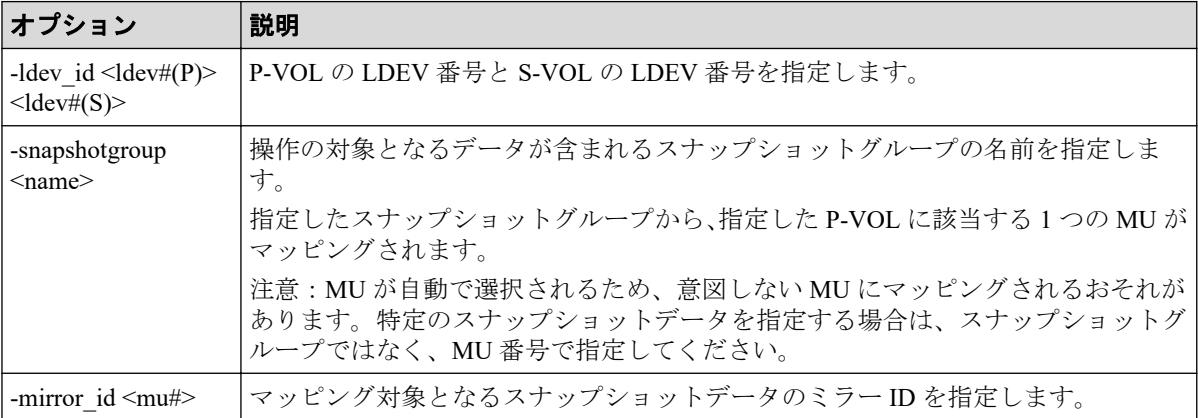

### 記述例

スナップショットグループ (db1) に含まれる LDEV 番号が 10:10 のスナップショットデー タを、LDEV 番号 20:00 にマッピングします。

# raidcom map snapshot -ldev\_id 0x1010 0x2000 -snapshotgroup db1

LDEV 番号が 10:10、ミラー ID が 10 のスナップショットデータを、LDEV 番号 20:00 にマッ ピングします。

# raidcom map snapshot -ldev\_id 0x1010 0x2000 -mirror\_id 10

# 5.83 raidcom unmap snapshot

スナップショットデータをマッピングしている S-VOL のマッピングを解除します。

## 構文

raidcom unmap snapshot -ldev\_id <ldev#> [-snapshotgroup <name> | -mirror\_id  $<$ mu# $>$ ]

## オプションとパラメータ

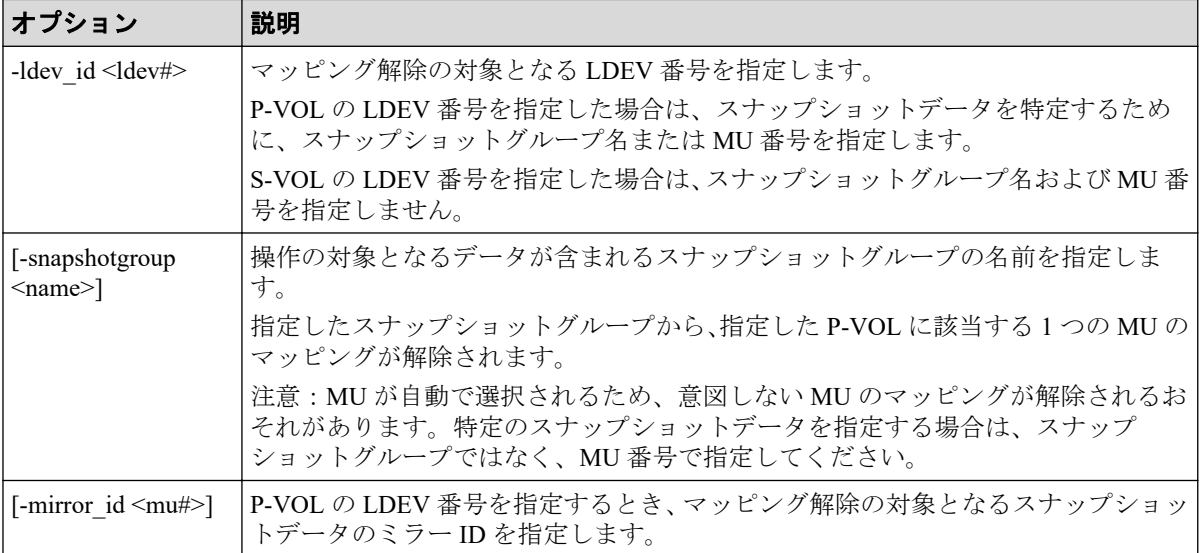

## 記述例

S-VOL (LDEV 番号が 20:00) のマッピングを解除します。

# raidcom unmap snapshot -ldev\_id 0x2000

スナップショットグループ (db1) に含まれる LDEV 番号が 10:10 のスナップショットデー タのマッピングを解除します。

# raidcom unmap snapshot -ldev\_id 0x1010 -snapshotgroup db1

P-VOL (LDEV 番号が 10:10)、ミラー ID が 10 のマッピングを解除します。

# raidcom unmap snapshot -ldev\_id 0x1010 -mirror\_id 10

# 5.84 raidcom get snapshot

装置内に定義されているスナップショットグループとスナップショットデータの情報を表 示します。オプションを省略した場合、スナップショットグループの一覧を表示します。

## 構文

```
raidcom get snapshot [-ldev_id <ldev#> [-key opt] | -snapshotgroup <name> [
-key opt]] [-format time] [{-check status | -check status not} <string>...
[-time <time>]]
```
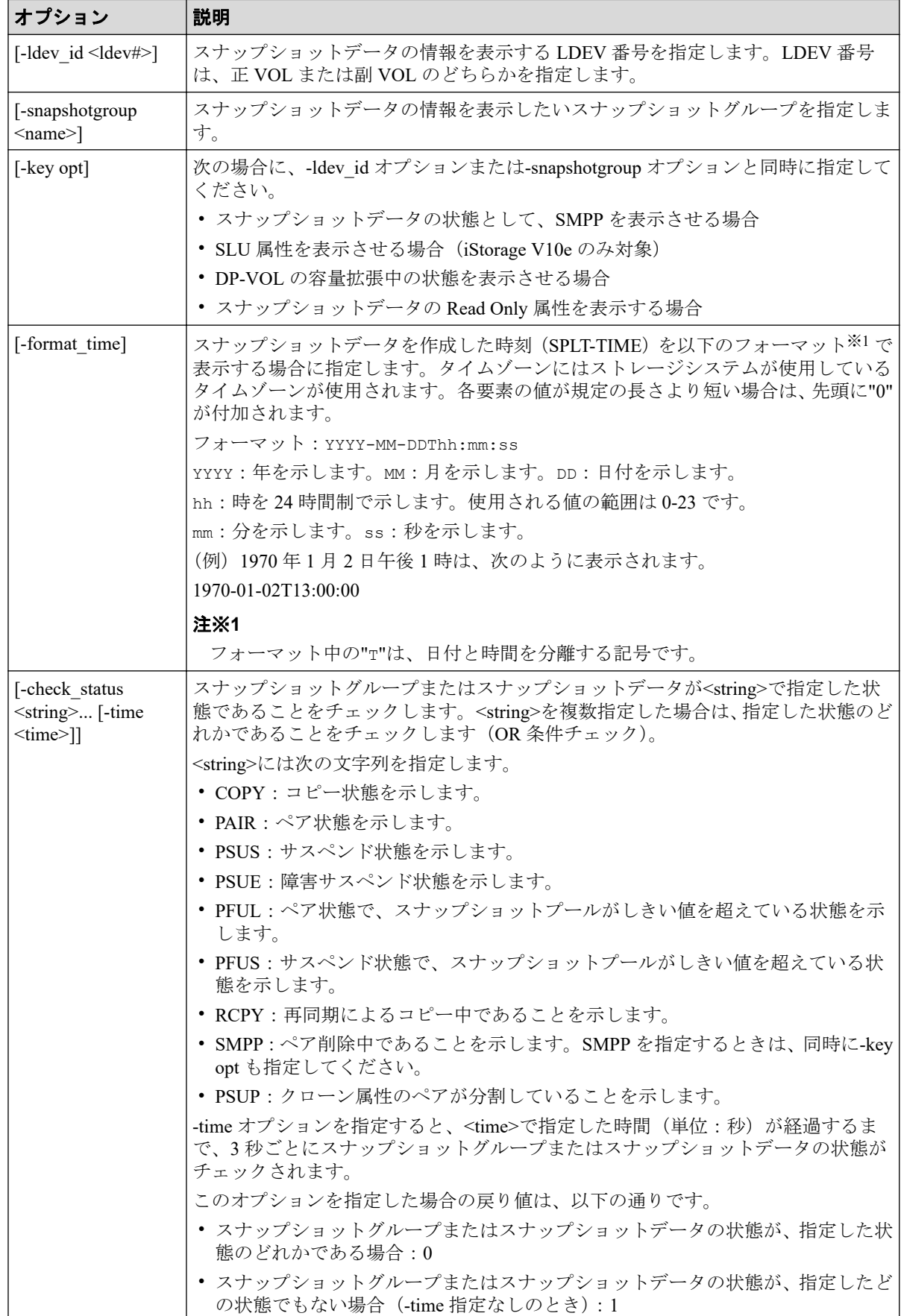

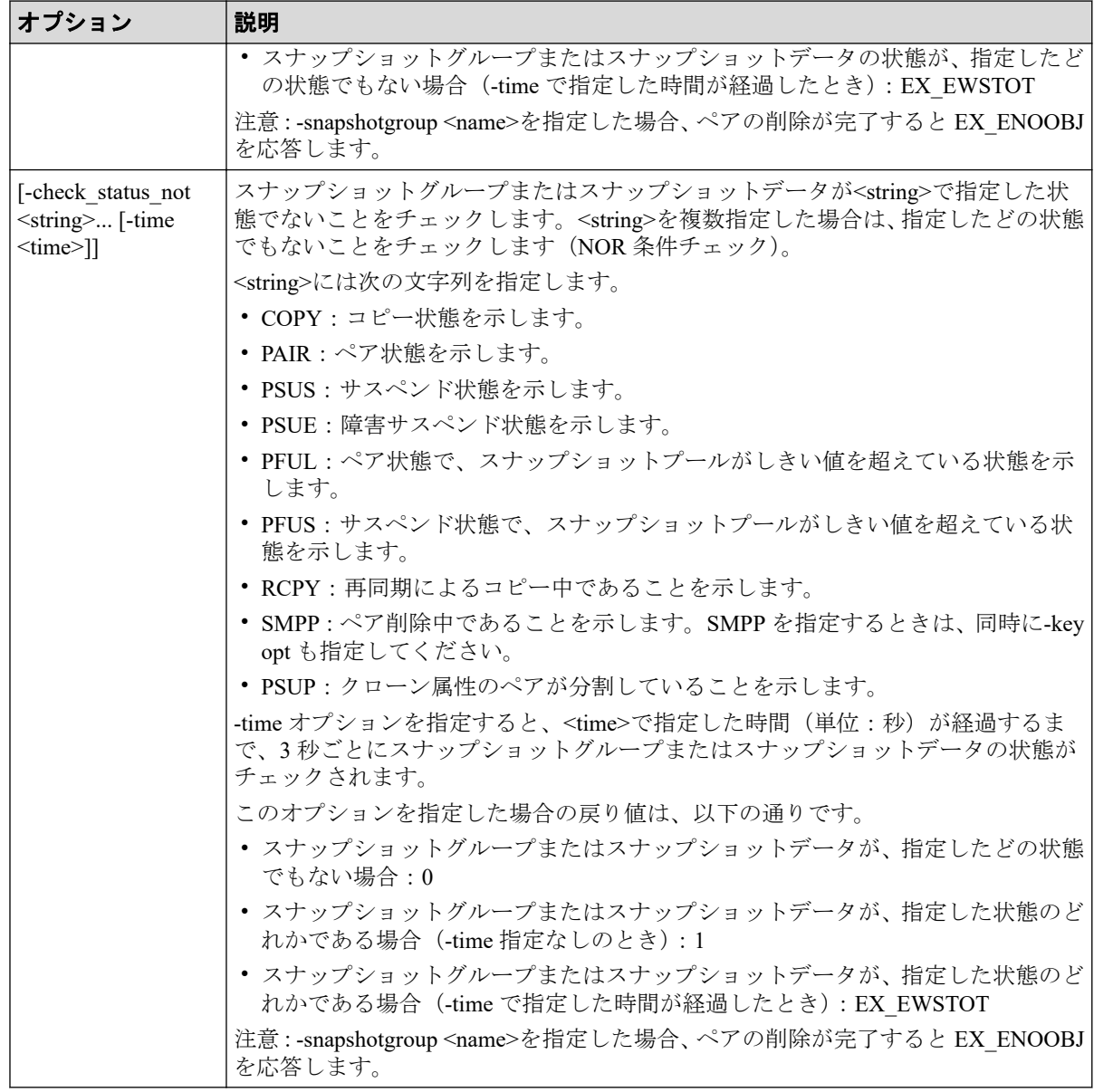

スナップショットグループの一覧を表示します。

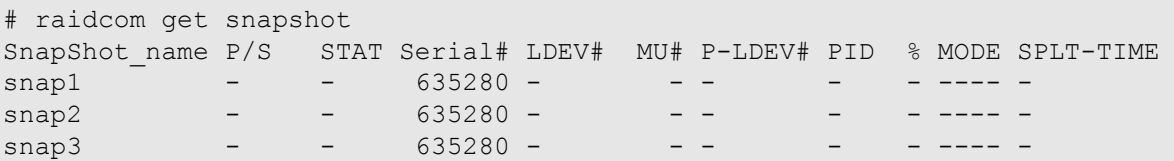

特定の P-VOL (LDEV 番号 14536)に関連するスナップショットデータを表示します。

# raidcom get snapshot -ldev\_id 14536 SnapShot\_name P/S STAT Serial# LDEV# MU# P-LDEV# PID % MODE SPLT-TIME snap1 P-VOL PAIR 635280 14536 1010 - 2 100 ---- snap2 P-VOL PAIR 635280 14536 1011 13000 2 100 G--- snap3 P-VOL PAIR 635280 14536 1012 - 2 100 ---- -

特定の S-VOL (LDEV 番号 13000)に関連するスナップショットデータを表示します。

# raidcom get snapshot -ldev\_id 13000 SnapShot name P/S STAT Serial# LDEV# MU# P-LDEV# PID % MODE SPLT-TIME snap2 S-VOL PAIR 635280 13000 1011 14536 2 100 G--- -

特定のスナップショットグループに含まれるスナップショットデータを表示します。

# raidcom get snapshot -snapshotgroup snap2 SnapShot name P/S STAT Serial# LDEV# MU# P-LDEV# PID % MODE SPLT-TIME snap2 P-VOL PAIR 635280 14536 1011 13000 2 100 G--- snap2 P-VOL PAIR 635280 14537 1011 13001 2 100 G--- snap2 P-VOL PAIR 635280 14538 1011 13002 2 100 G--- -

SPLT-TIME を YYYY-MM-DDThh:mm:ss のフォーマットで表示します。

# raidcom get snapshot -ldev\_id 14356 -format\_time SnapShot name P/S STAT Serial# LDEV# MU# P-LDEV# PID % MODE SPLT-TIME snap1 P-VOL PSUS 600098 14536 1010 - 2 100 ---- 2016-07-22 T10:18:20<br>snap2 snap2 P-VOL PSUS 600098 14536 1011 13000 2 100 G--- 2016-07-22 T10:18:20 snap3 P-VOL PSUS 600098 14536 1012 - 2 100 ---- 2016-07-22 T10:18:20

特定の S-VOL(LDEV# 40960)に関連する SLU 属性のスナップショットデータを-key opt オ プションを指定して表示します。

# raidcom get snapshot -ldev\_id 40960 –key opt SnapShot\_name P/S STAT Serial# LDEV# MU# P-LDEV# PID % MODE S PLT-TIME SLU C\_LDEV# P R Snap2 S-VOL PAIR 600098 40960 1012 258 2 100 A--- - N - - D

出力例の各項目について説明します。

#### **SnapShot\_name**

装置内に定義されているスナップショットグループの名称を表示します。

#### **P/S**

対象となる LDEV の属性を示します。P-VOL には P-VOL を、S-VOL には S-VOL を表 示します。スナップショットの一覧の場合には「-」を表示します。

#### **STAT**

それぞれのスナップショットデータの状態を表示します。

- SMPP:ペア削除中です。
- PSUP:サスペンド中です。
- それ以外: 「[2.7 pairdisplay](#page-67-0) (56ページ)」の説明を参照してください。

#### **Serial#**

該当する装置の製番を表示します。

#### **LDEV#**

スナップショットに関連する LDEV 番号を表示します。

#### **MU#**

スナップショットの P-VOL 側のミラー ID を表示します。

#### **P-LDEV#**

スナップショットデータに関連づけられ、ペアとなっている LDEV(P-VOL または S-VOL)の LDEV 番号を表示します。ペアとなる LDEV が異なる仮想ストレージマシンに ある場合は、「----」を表示します。

#### **PID**

関連するプールの ID を表示します。

#### **%**

MODE が clone モードまたは cascade モードの場合、処理の進捗率または P-VOL と S-VOL を比較した一致率のどちらかを表示します。

- STAT が COPY、RCPY、SMPP、または PSUP の場合:処理の進捗率を表示します。
- STAT がそれ以外の場合:ペアとなっている P-VOL と S-VOL を比較した一致率を 表示します。

MODE が clone モードおよび cascade モード以外の場合、STAT に関わらず、常に P-VOL と S-VOL を比較した一致率を表示します。ペア状態ごとに、一致率の値を次に示しま す。

- PSUS 時: 0% 100%
- RCPY 時: 0% 100% $*1$
- PAIR 時: 100%
- COPY 時: 0% 100% $*2$

#### 注※**1**

RCPY 状態に遷移する前の一致率が表示されます。コピーが動作するため、表示さ れる値は RCPY 状態の間に下がる場合があります。

#### 注※**2**

COPY 状態に遷移する前の一致率が表示されます。表示される値は COPY 状態の間 は変化しません。

#### **MODE**

スナップショットデータの状態を表示します。

- G:CTG モードで作成したスナップショットデータであることを示します。
- W:PSUS/PFUS 状態で、データをホストから副ボリュームに書き込んだ状態を示し ます。
- C:clone モードで作成したスナップショットデータであることを示します。
- A:cascade モードで作成したスナップショットデータであることを示します。

#### **SPLT-TIME**

スナップショットデータを作成した時刻を表示します。

-format time オプションを指定した場合は、YYYY-MM-DDThh:mm:ss の形式で表示されま す。

-format time オプションを指定しなかった場合は、グリニッジ標準時(GMT)で 1970 年 1月1日からの積算秒で表示されます。

#### **SLU**

常に N が表示されます。

#### **C\_LDEV#**

常に-(ハイフン)が表示されます。

#### **P**

DP-VOL の容量拡張中の状態を表示します。

- E:容量拡張中です。
- N:容量拡張状態ではありません。
- -(ハイフン):この情報は無効です。

**R**

スナップショットデータの Read Only 属性を表示します。

- E:Read Only 属性は有効です。
- D:Read Only 属性は無効です。
- -(ハイフン):この情報は無効です。

# 5.85 raidcom replace snapshot

S-VOL にマッピングされているスナップショットデータを入れ替えます。

# 構文

raidcom replace snapshot -ldev id <ldev#> {-snapshotgroup <name> | -mirror id <mu#>}

## オプションとパラメータ

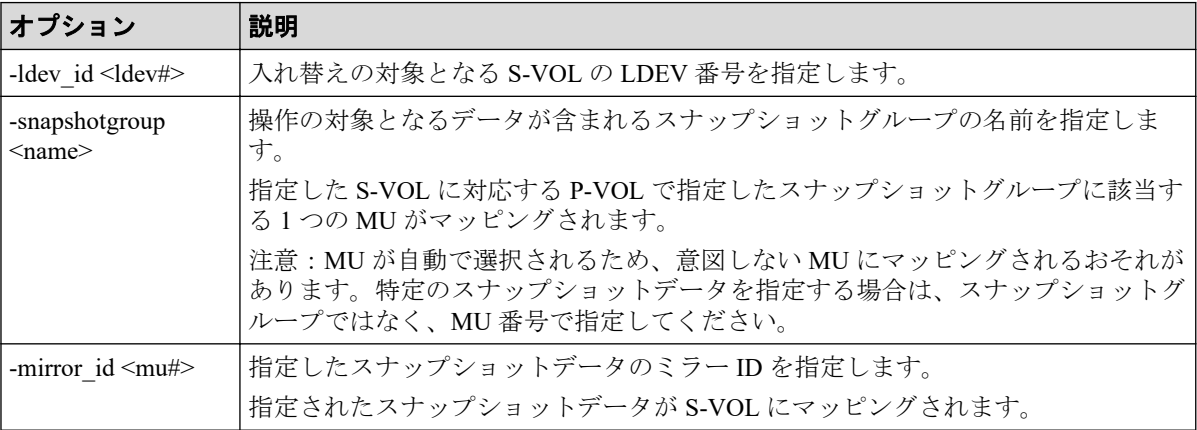

## 記述例

S-VOL の LDEV 番号が 20:00 のスナップショットデータを、スナップショットグループ snap3 に変更します。

# raidcom replace snapshot -ldev\_id 0x2000 -snapshotgroup snap3

# 5.86 raidcom add spm\_wwn

優先/非優先の WWN に、SPM 名を設定します。

## 構文

raidcom add spm\_wwn -port <port#> -spm\_name <nick\_name> -hba\_wwn <wwn\_strin gs>

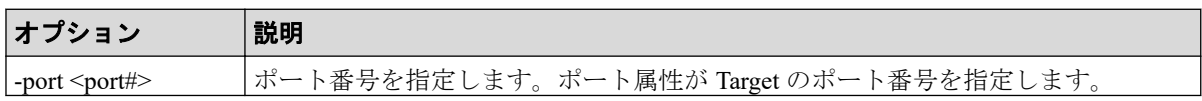

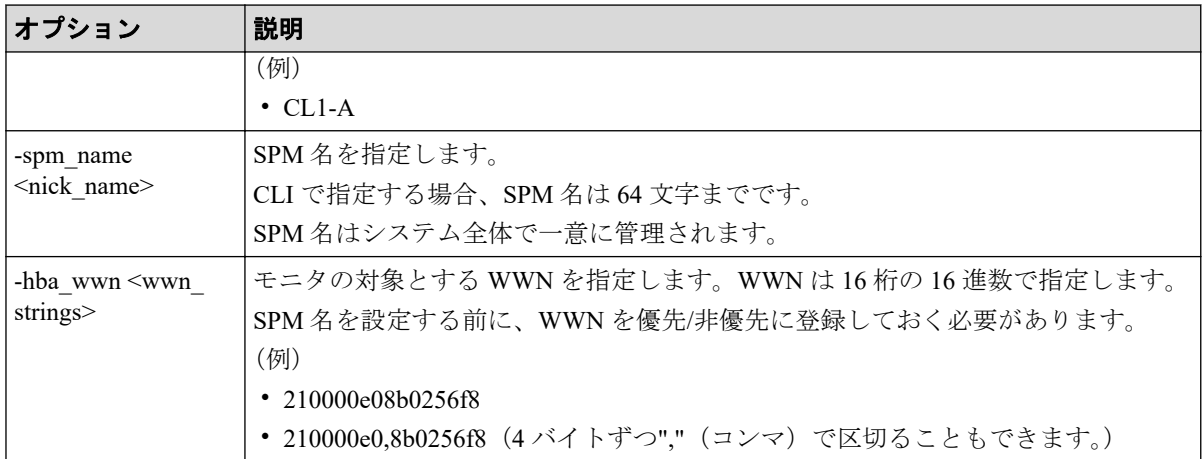

WWN (50060e8005fa0f36) に、SPM 名 (WWN NICK LINUX) を指定します。

# raidcom add spm wwn -port CL4-A -spm name WWN NICK LINUX -hba wwn 50060e8 0,05fa0f36

# 5.87 raidcom add spm\_group

SPM 対象の WWN を、SPM グループに登録します。

### メモ

raidcom modify spm\_ldev コマンドによってストレージシステムに SPM 情報が設定済みの場合、こ のコマンドは実行できません。

# 構文

## WWN を SPM グループに登録する場合の構文

```
raidcom add spm group -port <port#> -spm group <group name> {<nick name> |
-hba wwn <wwn strings>}
```
raidcom add spm\_group -port <port#> -spm\_group <group\_name> -hba\_wwn <wwn\_s trings>
## オプションとパラメータ

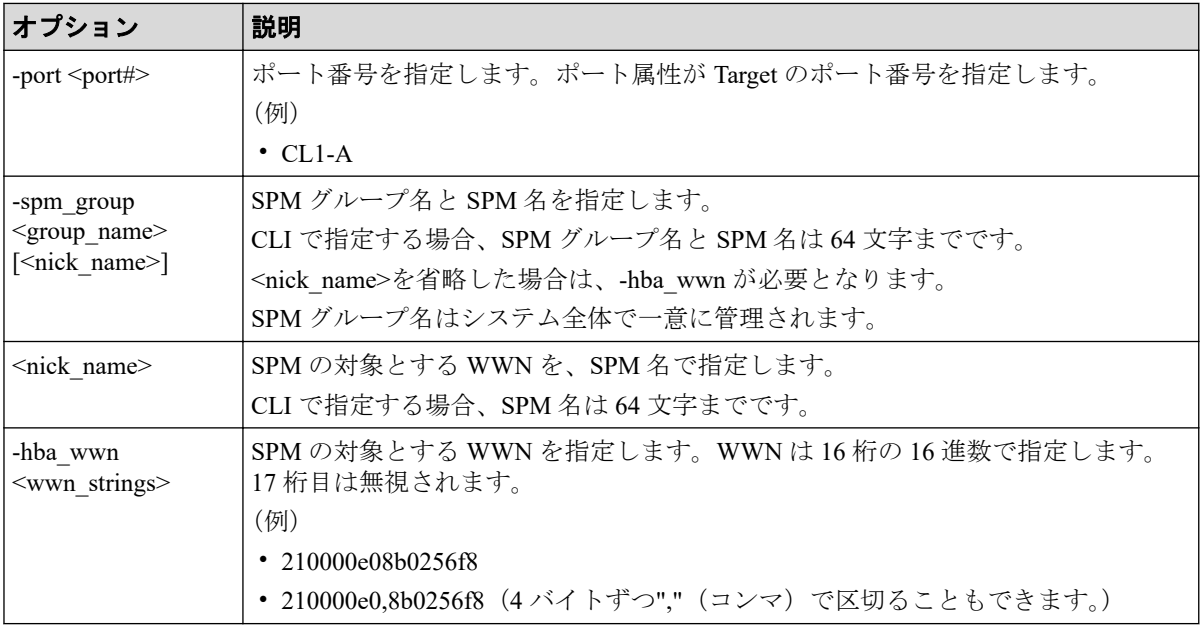

### 記述例

WWN (50060e8005fa0f36) を、SPM グループ名 (WWN GRP LINUX) に登録します。

# raidcom add spm\_group -port CL4-A -spm\_group WWN\_GRP\_LINUX -hba\_wwn 50060 e80,05fa0f36

SPM名 (WWN\_NICK\_LINUX) を、SPM グループ名 (WWN\_GRP\_LINUX) に登録します。

# raidcom add spm group -port CL4-A -spm group WWN GRP LINUX WWN NICK LINUX

# 5.88 raidcom delete spm\_wwn

WWN を SPM 対象から削除します。

## 構文

```
raidcom delete spm wwn -port <port#> [-hba wwn <wwn string> | -spm name <ni
ck_name>]
```
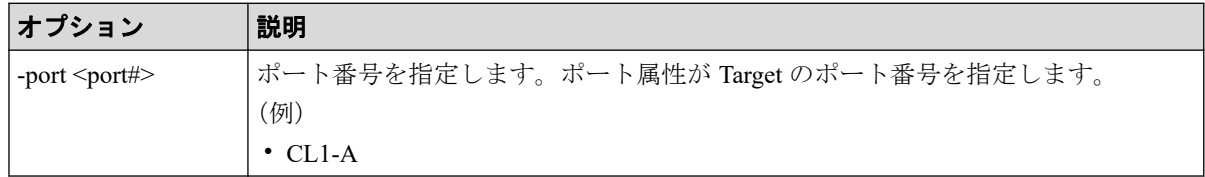

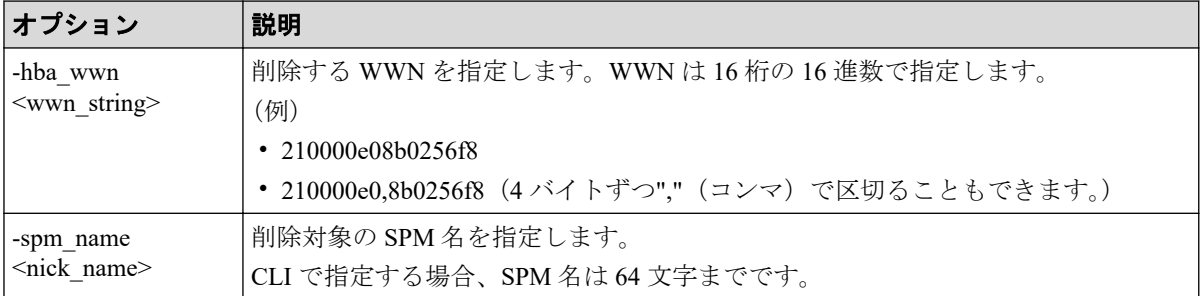

### 記述例

SPM名 (WWN\_NICK\_LINUX) を、SPM 対象から削除します。

# raidcom delete spm\_wwn -port CL4-A -spm\_name WWN\_NICK\_LINUX

WWN(50060e8005fa0f36)を、SPM 対象から削除します。

# raidcom delete spm\_wwn -port CL4-A -hba\_wwn 50060e80,05fa0f36

# 5.89 raidcom delete spm\_group

指定されたポートまたはホストグループの WWN を SPM グループから削除し、WWN の SPM 情報を削除します。SPM グループに登録された WWN がない場合、SPM グループも削 除されます。

## 構文

raidcom delete spm\_group {-port <port#> -spm\_group <group name>}

## オプションとパラメータ

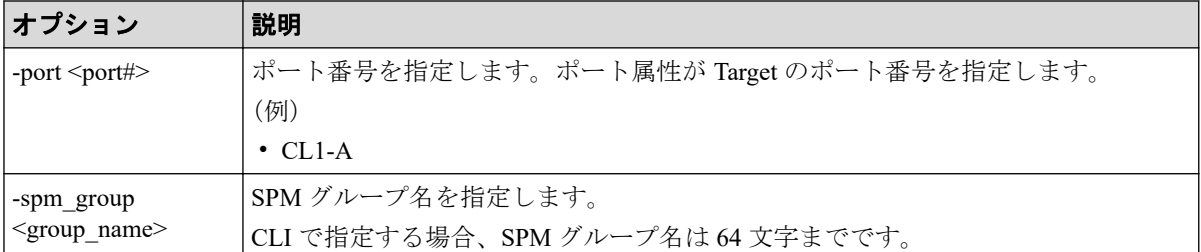

### 記述例

SPM グループ (WWN GRP LINUX) を削除します。

# raidcom delete spm\_group -port CL4-A -spm\_group WWN\_GRP\_LINUX

# 5.90 raidcom modify spm\_wwn

SPM 対象の WWN に、SPM 情報を設定します。

### メモ

raidcom modify spm\_ldev コマンドによってストレージシステムに SPM 情報が設定済みの場合、こ のコマンドは実行できません。

## 構文

raidcom modify spm wwn -port <port#> [-spm\_priority {y/n}] {-limit\_io | -li mit kb | -limit mb } <value> {-hba wwn <wwn strings> | -spm\_name <nick\_name >}

## オプションとパラメータ

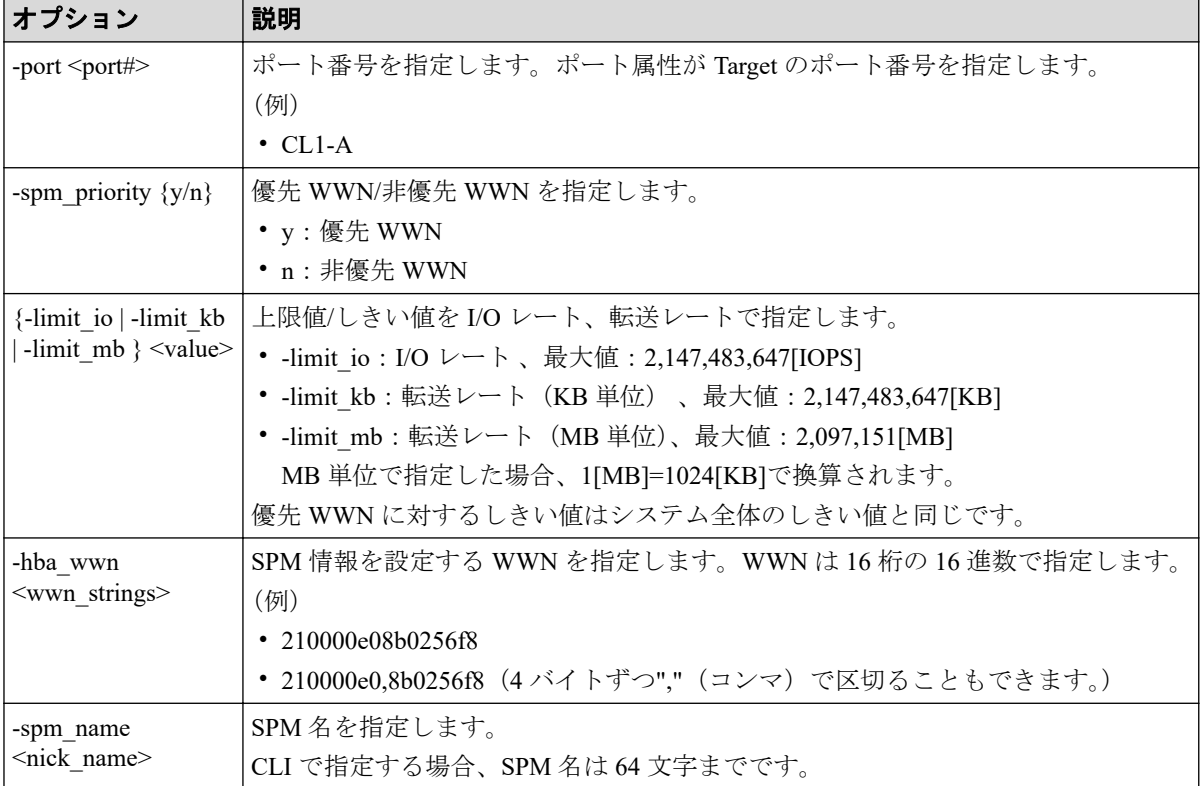

## 記述例

WWN (50060e8005fa0f36) を非優先 WWN に指定し、上限値として 5000[I/O] (I/O レート) を設定します。

```
# raidcom modify spm wwn -port CL4-A -spm priority n -limit io 5000 -hba ww
n 50060e80,05fa0f36
```
SPM名 (WWN\_NICK\_LINUX) を非優先 WWN に指定し、上限値として 500[MB/s] (転送 レート)を設定します。

# raidcom modify spm\_wwn -port CL4-A -spm\_priority n -limit\_mb 500 -spm\_nam e WWN\_NICK\_LINUX

WWN (50060e8005fa0f36) を優先 WWN に指定し、しきい値として 5000[I/O] (I/O レート) を設定します。

# raidcom modify spm\_wwn -port CL4-A -spm\_priority y -limit\_io 5000 -hba\_ww n 50060e80,05fa0f36

SPM名 (WWN NICK LINUX) を優先 WWN に指定し、しきい値として 500000[KB/s] (転 送レート)を設定します。

# raidcom modify spm wwn -port CL4-A -spm priority y -limit kb 500000 -spm name WWN\_NICK\_LINUX

WWN (50060e8005fa0f36) の SPM 情報を削除します。

# raidcom modify spm\_wwn -port CL4-A -hba\_wwn 50060e80,05fa0f36

SPM 名(WWN\_NICK\_LINUX) の SPM 情報を削除します。

raidcom modify spm\_wwn -port CL4-A -spm\_name WWN\_NICK\_LINUX

# 5.91 raidcom modify spm\_group

SPM 対象の SPM グループに、SPM 情報を指定します。

### 構文

```
raidcom modify spm wwn -port <port#> [-spm_priority \{y/n\}] \{-limit\ io | -li
mit kb | -limit mb } <value> {-hba wwn <wwn strings> | -spm name <nick name
>}
```
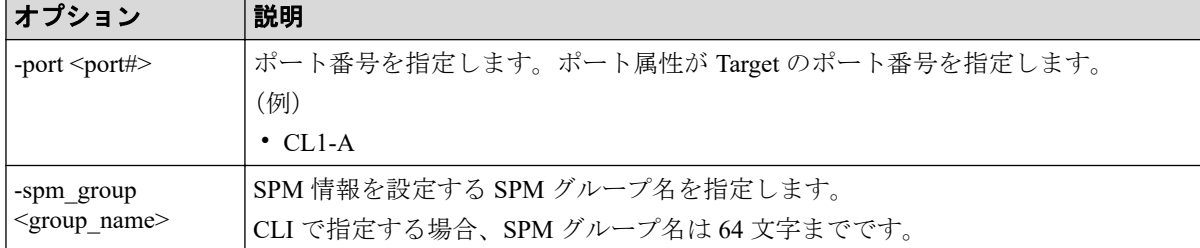

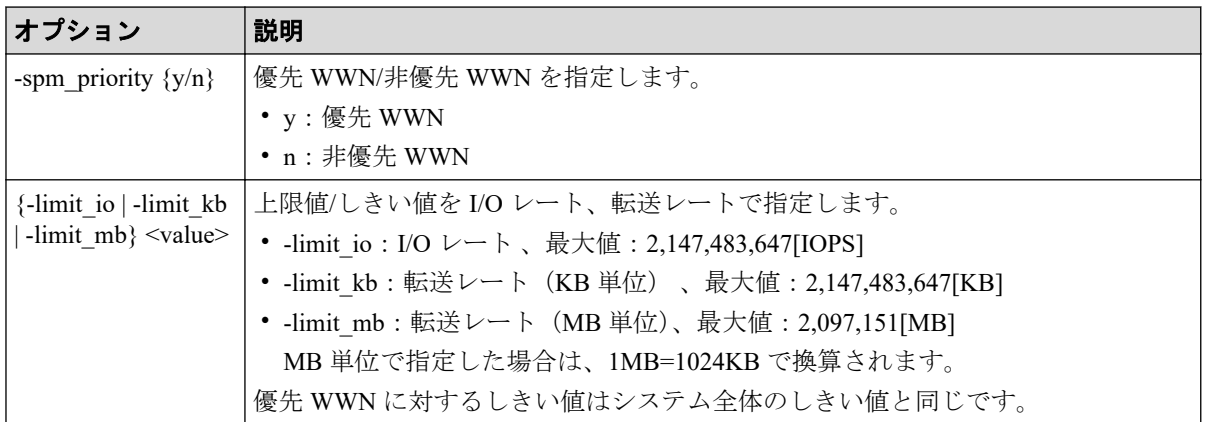

### 記述例

SPM グループ名 (WWN GRP LINUX) を非優先 WWN に指定し、上限値として 5000[I/O] (I/O レート)を設定します。

# raidcom modify spm\_group -port CL4-A -spm\_priority n -limit io 5000 -spm group WWN\_GRP\_LINUX

SPM グループ名 (WWN GRP LINUX) を非優先 WWN に指定し、上限値として 500[MB/s] (転送レート)を設定します。

# raidcom modify spm\_group -port CL4-A -spm\_priority n -limit\_mb 500 -spm\_g roup WWN\_GRP\_LINUX

SPM グループ名 (WWN GRP LINUX) を優先 WWN に指定し、しきい値として 5000[I/O] (I/O レート)を設定します。

# raidcom modify spm group -port CL4-A -spm priority y -limit io 5000 -spm group WWN\_GRP\_LINUX

SPM グループ名 (WWN GRP LINUX) を優先 WWN に指定し、しきい値として 500000[KB/ s](転送レート)を設定します。

# raidcom modify spm\_group -port CL4-A -spm\_priority y -limit\_kb 500000 -sp m\_group WWN\_GRP\_LINUX

SPM グループ名 (WWN GRP LINUX) の SPM 情報を削除します。

# raidcom modify spm\_group -port CL4-A -spm\_group WWN\_GRP\_LINUX

# 5.92 raidcom get spm\_wwn

SPM 対象である WWN の SPM 情報を取得します。

## 構文

raidcom get spm wwn -port <port#> [ -hba wwn <wwn strings> | -spm name <nic k name> ]

## オプションとパラメータ

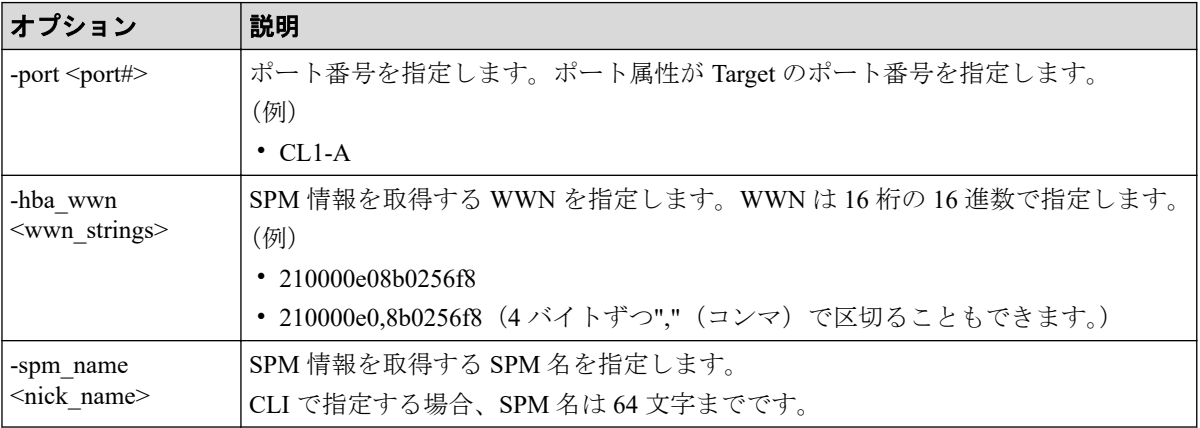

### 記述例

指定したポート (CL4-A) 配下に属している WWN の SPM 情報を取得します。

#raidcom get spm\_wwn -port CL4-A SPM\_WWN\_NICK\_NAME GRP\_NAME Serial# CL4-A WWN 210000e08b0256f8 WWN\_NICK\_LINUX\_0 OLA\_NODE0\_CTL 635280 CL4-A WWN 210000e08b0256f7 WWN\_NICK\_LINUX\_1 OLA\_NODE0\_CTL 635280

WWN(50060e8005fa0f36)を指定して、SPM 情報を取得します。

#raidcom get spm\_wwn -port CL4-A -hba\_wwn 50060e80,05fa0f36 PORT SPM MD PRI IOps KBps Serial# CL4-A WWN Y 5000 - 635280

SPM名(WWN\_NICK\_LINUX)を指定して、SPM 情報を取得します。

#raidcom get spm\_wwn -port CL4-A -spm\_name WWN\_NICK\_LINUX PORT SPM MD PRI IOps KBps Serial#  $CL4-A$  WWN  $Y - 5000635280$ 

出力例の各項目について説明します。

### **PORT**

WWN が設定されているポートを表示します。

#### **SPM\_MD**

SPM の制御モードを表示します。

- WWN:WWN 制御
- PORT:ポート制御

#### **SPM\_WWN**

設定されている WWN を表示します。

#### **NICK\_NAME**

WWN に設定されている SPM 名を表示します。SPM 名が設定されていない場合は、ハ イフン(-)が表示されます。

#### **GRP\_NAME**

WWN が属している SPM グループ名を表示します。グループに属していない場合は、ハ イフン(-)が表示されます。

#### **Serial#**

装置製番を表示します。

#### **PRI**

優先/非優先の設定を表示します。

- Y:優先
- N:非優先

#### **IOps**

優先設定の場合はしきい値、非優先設定の場合は上限値を表示します。転送レート (KBps)で設定されている場合は、ハイフン(-)が表示されます。

#### **KBps**

優先設定の場合はしきい値、非優先設定の場合は上限値を表示します。I/O レート (IOps)で設定されている場合は、ハイフン(-)が表示されます。また、MB 指定で設 定した場合は、1MB=1024KB で換算されて KB で表示されます。

# 5.93 raidcom get spm\_group

指定したポート内の SPM 対象である WWN の SPM 情報を、SPM グループ単位で取得しま す。

## 構文

raidcom get spm\_group {-port <port#> -spm\_group <group\_name>}

# オプションとパラメータ

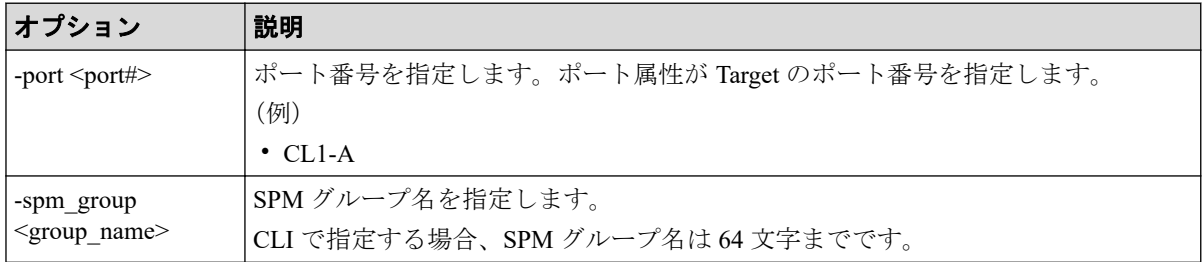

## 記述例

ポート (CL4-A) と SPM グループ名 (WWN\_GRP\_LINUX) を指定して、SPM 情報を取得 します。

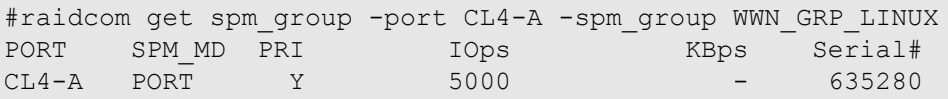

出力例の各項目について説明します。

### **PORT**

WWN が設定されているポートを表示します。

### **SPM\_MD**

SPM の制御モードを表示します。

- WWN:WWN 制御
- PORT:ポート制御

### **PRI**

優先/非優先の設定を表示します。

- Y:優先
- N:非優先

### **IOps**

優先設定の場合はしきい値、非優先設定の場合は上限値を表示します。転送レート (KBps)で設定されている場合は、ハイフン(-)が表示されます。

#### **KBps**

優先設定の場合はしきい値、非優先設定の場合は上限値を表示します。I/O レート (IOps)で設定されている場合は、ハイフン(-)が表示されます。また、MB 指定で設 定した場合は、1MB=1024KB で換算されて KB で表示されます。

#### **Serial#**

装置製番を表示します。

# 5.94 raidcom monitor spm\_wwn

SPM 対象である WWN のモニタリング情報を取得します。

## 構文

raidcom monitor spm\_wwn {-hba\_wwn <wwn strings> | -spm\_name <nick\_name>}

## オプションとパラメータ

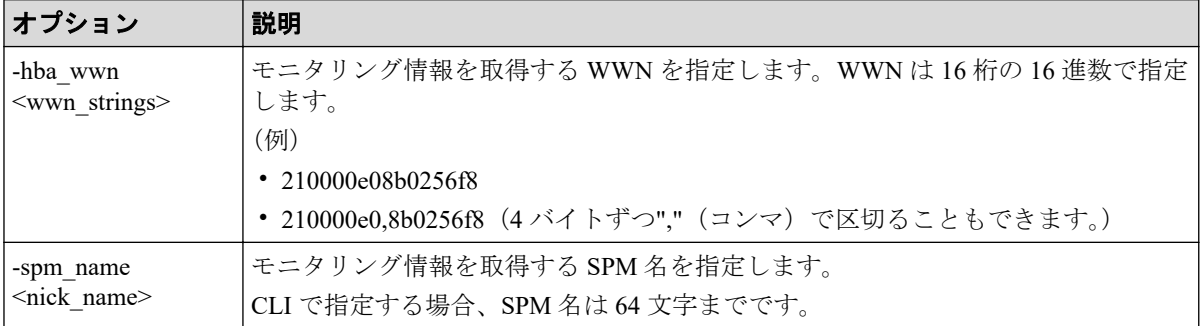

### 記述例

WWN(50060e8005fa0f36)を指定して、モニタリング情報を取得します。

#raidcom monitor spm\_wwn -hba\_wwn 50060e80,05fa0f36 PORT SPM MD IOps KBps Serial# CL4-A PORT 5000 5000000 635280

SPM名 (WWN NICK LINUX) を指定して、モニタリング情報を取得します。

#raidcom monitor spm\_wwn -spm\_name WWN\_NICK\_LINUX PORT SPM MD IOps KBps Serial# CL4-A PORT 5000 5000000 635280

出力例の各項目について説明します。

### **PORT**

WWN が設定されているポートを表示します。

#### **SPM\_MD**

SPM の制御モードを表示します。

- WWN:WWN 制御
- PORT:ポート制御

#### **IOps**

指定された WWN または SPM 名の現在の I/O レート (IOps) が表示されます。

#### **KBps**

指定された WWN または SPM 名の現在の転送レート(KBps)が表示されます。

#### **Serial#**

装置製番を表示します。

## 5.95 raidcom monitor spm\_group

SPM 対象である WWN のモニタリング情報を、SPM グループ単位に取得します。

### 構文

raidcom monitor spm\_group -spm\_group <group\_name>

## オプションとパラメータ

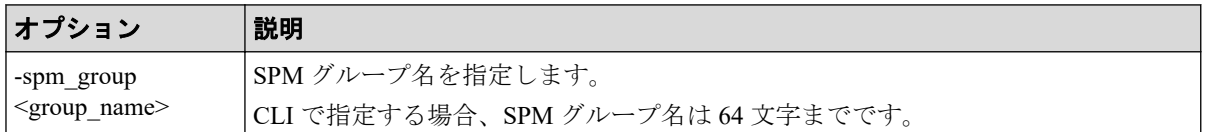

### 記述例

SPM グループ名 (WWN GRP LINUX) を指定して、モニタリング情報を取得します。

#raidcom monitor spm\_group -spm\_group WWN\_GRP\_LINUX PORT SPM\_MD IOps KBps<br>CL4-A PORT 5000 50000 5000 5000000 635280

出力例の各項目について説明します。

### **PORT**

WWN が設定されているポートを表示します。

### **SPM\_MD**

SPM の制御モードを表示します。

- WWN:WWN 制御
- PORT:ポート制御

### **IOps**

指定された WWN または SPM 名の現在の I/O レート (IOps) が表示されます。

### **KBps**

指定された WWN または SPM 名の現在の転送レート (KBps) が表示されます。

### **Serial#**

装置製番を表示します。

# 5.96 raidcom modify spm\_ldev

LDEV と WWN、または LDEV と iSCSI 名の組み合わせに SPM 情報を設定します。

### メモ

raidcom modify spm\_wwn コマンドまたは raidcom add spm\_group コマンドによってストレージシス テムに SPM 情報が設定済みの場合、このコマンドは実行できません。

### メモ

SPM 設定された LDEV が 4,096 個以上ある場合、新たに SPM 設定する LDEV では、既存の SPM 設定された LDEV よりホスト I/O のレスポンスが低下します。ホスト I/O のレスポンスを改善す るには、新たに SPM 設定した LDEV の SPM 情報を削除したあと、SPM 設定された LDEV が 4,096 個以下になるように既存の SPM 情報を削除してから、改めて SPM 設定してください。

## 構文

raidcom modify spm\_ldev -ldev\_id <ldev#> {-hba\_wwn <wwn strings> | -hba\_isc si name <initiator iscsi name>} [-spm\_priority {y/n}] [{-limit\_io | -limit\_ mb} <value>]

## オプションとパラメータ

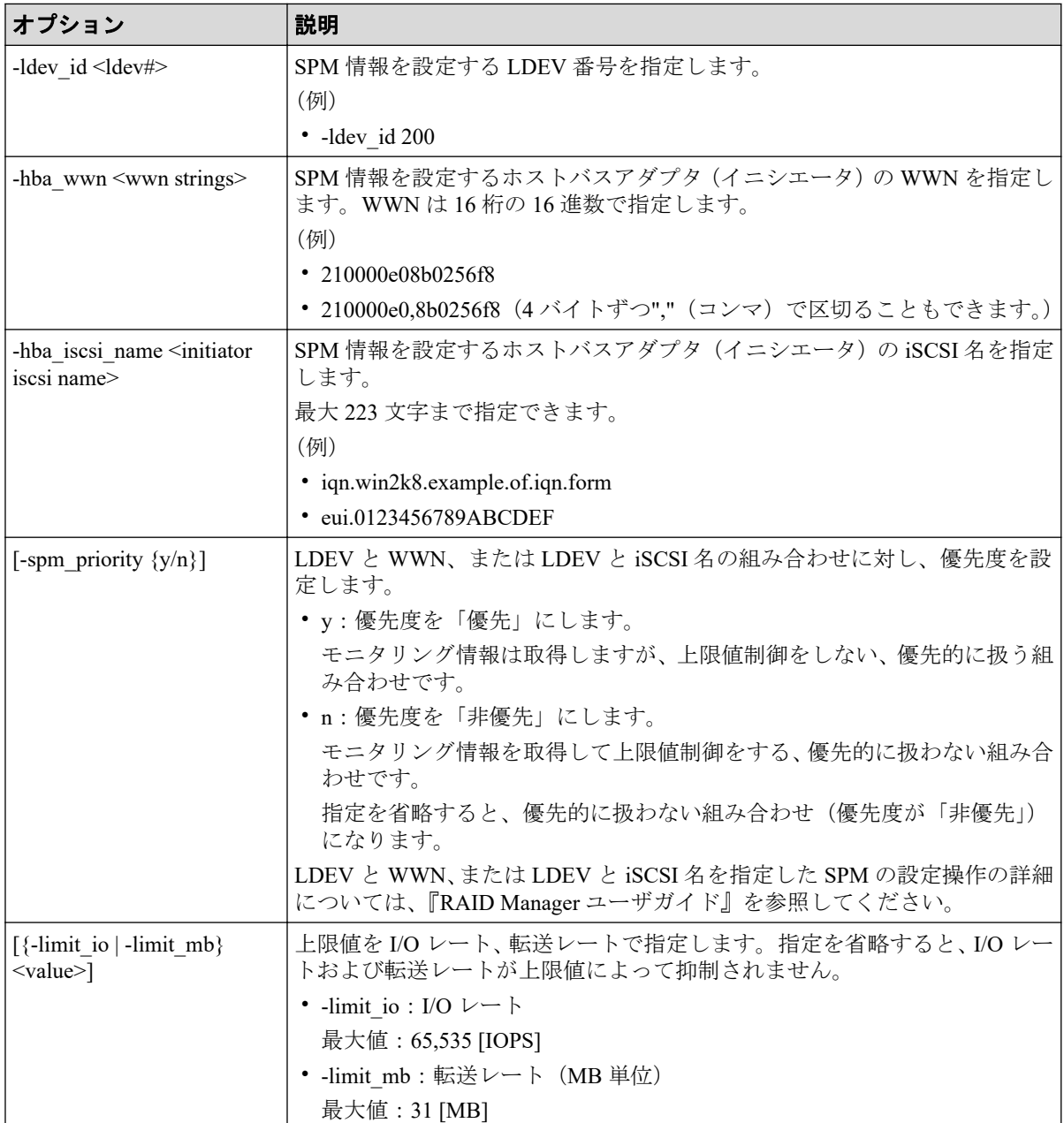

## 記述例

LDEV:1024 と WWN:50060e8005fa0f36 の組み合わせに非優先を指定し、上限値として I/O レート:5000 [IOPS]を設定します。

```
# raidcom modify spm ldev -ldev id 1024 -hba wwn 50060e80,05fa0f36 -spm pri
ority n -limit_io 5000
```
LDEV:1024 と iSCSI 名:iqn.z1 の組み合わせに非優先を指定し、上限値として I/O レート: 5000 [IOPS]を設定します。

```
# raidcom modify spm_ldev -ldev_id 1024 -hba_iscsi_name iqn.z1 -spm_priorit
y n -limit_io 5000
```
# 5.97 raidcom delete spm\_ldev

SPM 対象の LDEV と WWN、または LDEV と iSCSI 名の組み合わせを SPM 対象から削除し ます。

## 構文

```
raidcom delete spm_ldev -ldev_id <ldev#> {-hba_wwn <wwn strings> | -hba_isc
si name <initiator iscsi name>}
```
## オプションとパラメータ

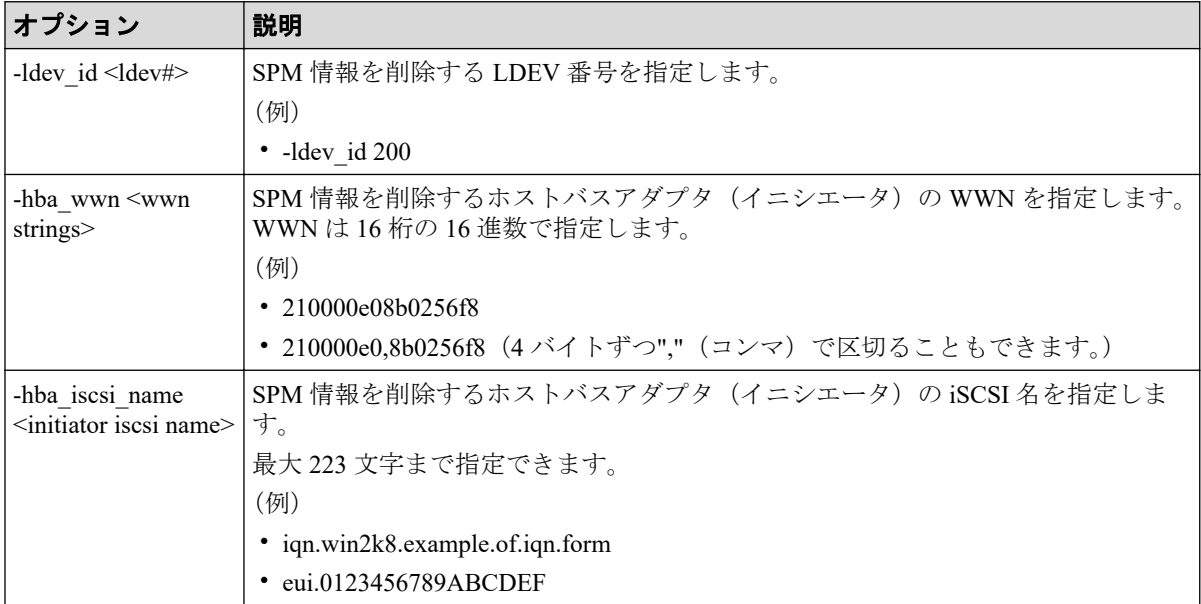

### 記述例

LDEV: 1024 と WWN: 50060e8005fa0f36 の組み合わせを SPM 対象から削除します。

# raidcom delete spm\_ldev -ldev\_id 1024 -hba\_wwn 50060e80,05fa0f36

LDEV:1024 と iSCSI 名:iqn.z1 の組み合わせを SPM 対象から削除します。

# raidcom delete spm ldev -ldev id 1024 -hba iscsi name iqn.z1

# 5.98 raidcom monitor spm\_ldev

LDEV と WWN、または LDEV と iSCSI 名の組み合わせのモニタリング情報を取得します。 このコマンドは、次の 2 つの条件を満たすときに情報を表示します。

- 指定した LDEV に SPM 情報が設定されている。
- 指定された WWN または iSCSI 名が設定された LDEV に対する現在の I/O レートまた は転送レートが 0 でない。

## 構文

raidcom monitor spm\_ldev -ldev\_id <ldev#> {-hba\_wwn <wwn strings> | -hba\_is csi name <initiator iscsi name>}

## オプションとパラメータ

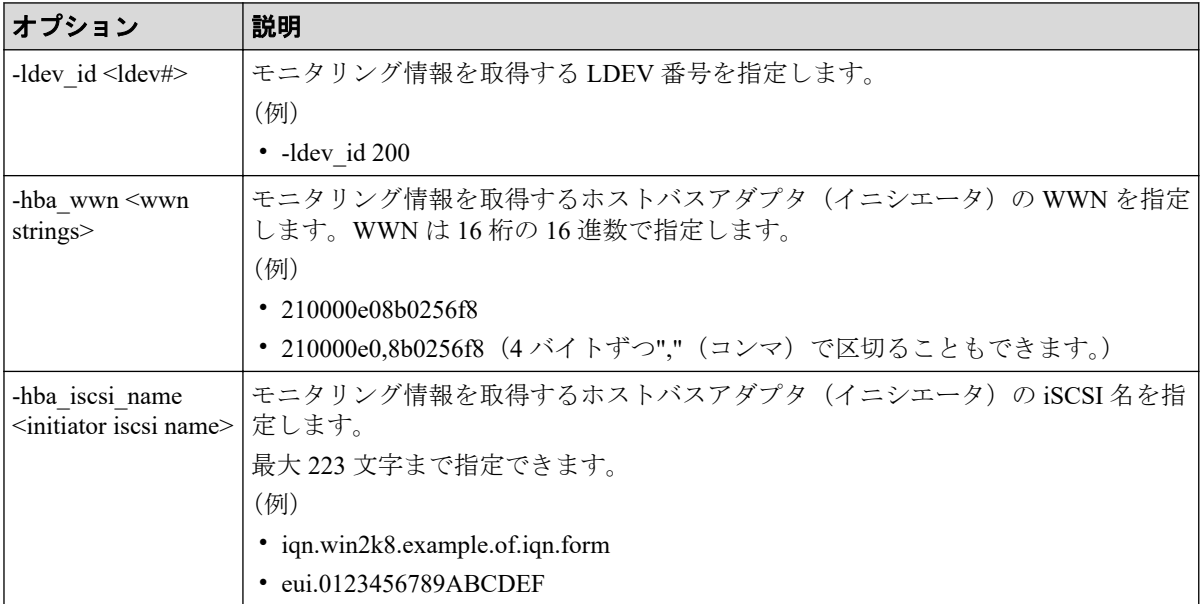

### 記述例

LDEV: 1024 と WWN: 50060e8005fa0f36 の組み合わせのモニタリング情報を取得します。

# raidcom monitor spm\_ldev -ldev\_id 1024 -hba\_wwn 50060e80,05fa0f36 Serial# LDEV IOps KBps WWN 635280 1024 5000 5000000 50060e8005fa0f3

LDEV:1024 と iSCSI 名:iqn.z1 の組み合わせのモニタリング情報を取得します。

# raidcom monitor spm\_ldev -ldev\_id 1024 -hba\_iscsi\_name iqn.z1 Serial# LDEV IOps KBps ION 635280 1024 5000 5000000 iqn.z1

出力例の各項目について説明します。

#### **Serial#**

装置製番を表示します。

#### **LDEV**

LDEV 番号を表示します。

#### **IOps**

指定した WWN または iSCSI 名によって特定された LDEV に対する現在の I/O レート (IOps)が表示されます。

#### **KBps**

指定した WWN または iSCSI 名によって特定された LDEV に対する現在の転送レート (KBps)が表示されます。

#### **WWN**

ホストバスアダプタ(イニシエータ)の WWN を表示します。

#### **IQN**

ホストバスアダプタ (イニシエータ)の iSCSI 名を表示します。

## 5.99 raidcom get spm\_ldev

LDEV と WWN、または LDEV と iSCSI 名の組み合わせの SPM 情報を表示します。

### 構文

```
raidcom get spm_ldev [-ldev_id <ldev#> | -hba_wwn <wwn strings> | -hba_iscs
i name <initiator iscsi name>]
```
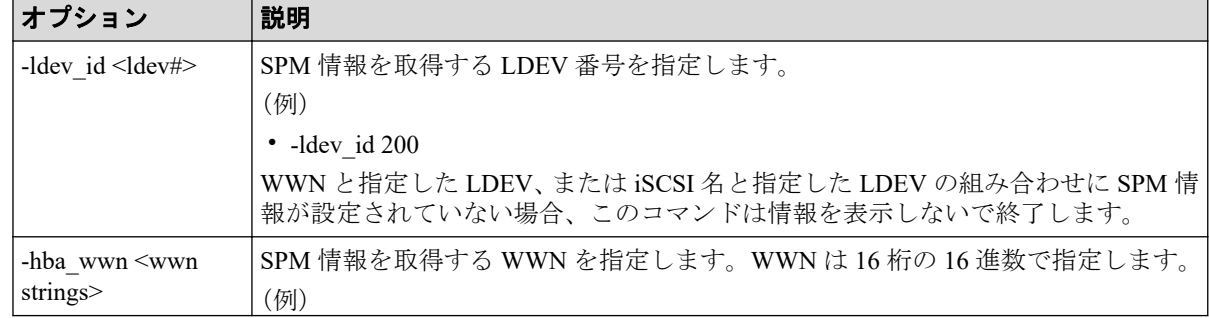

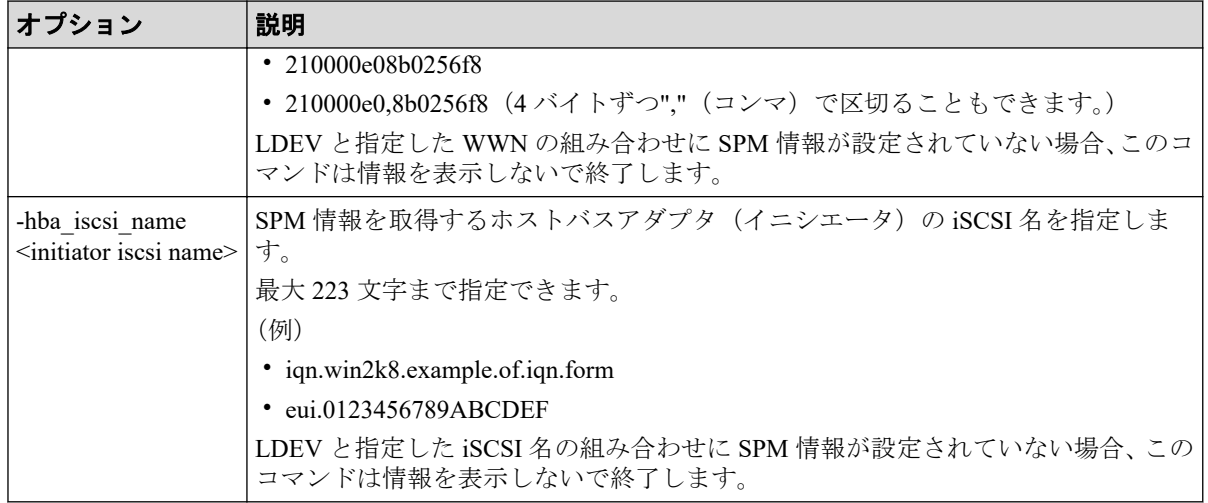

### 記述例

LDEV:1024 と WWN、および LDEV:1024 と iSCSI 名の組み合わせの SPM 情報を表示し ます。

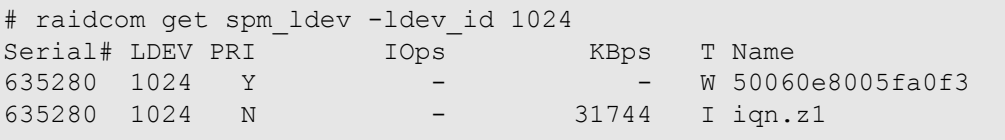

LDEV と iSCSI 名:iqn.z1 の組み合わせの SPM 情報を表示します。

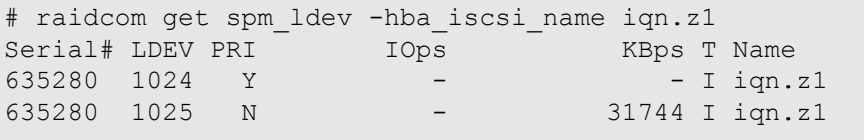

LDEV と WWN: 50060e8005fa0f36 の組み合わせの SPM 情報を表示します。

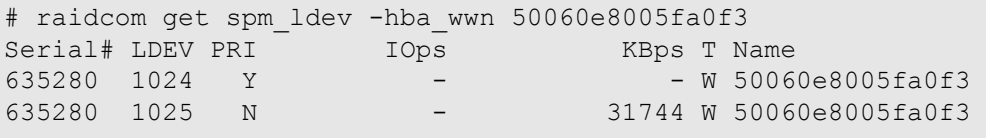

LDEV と WWN、および LDEV と iSCSI 名の組み合わせの SPM 情報を表示します。

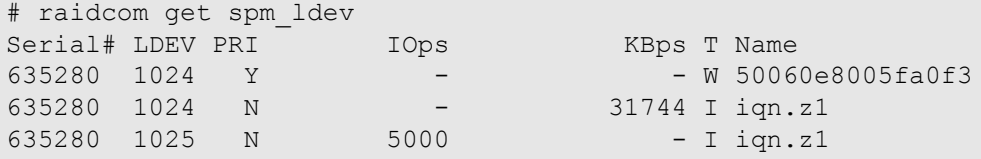

出力例の各項目について説明します。

#### **Serial#**

装置製番を表示します。

#### **LDEV**

LDEV 番号を表示します。

#### **PRI**

優先度が優先か、非優先かを表示します。

- Y:優先
- N:非優先

#### **IOps**

非優先設定の場合は上限値を表示します。優先設定の場合、および転送レートで設定さ れている場合は、-(ハイフン)が表示されます。

#### **KBps**

非優先設定の場合は上限値を表示します。優先設定の場合、および I/O レートで設定さ れている場合は、-(ハイフン)が表示されます。

また、MB 指定で設定した場合は、1MB = 1024KB で換算されて KB で表示されます。

#### **T**

Name カラムに表示する名前の種類を表示します。

- W:WWN
- I: iSCSI 名

#### **Name**

WWN または iSCSI 名を表示します。

## 5.100 raidcom add hba\_iscsi

ホストを追加するために、指定されたポートの iSCSI ターゲットにホストバスアダプタの iSCSI 名(イニシエータ側)を登録します。指定された iSCSI 名がすでにある場合は、無視 されます。

### 構文

raidcom add hba iscsi -port <port#> [<host group name>] -hba iscsi name <in itiator iscsi name>

## オプションとパラメータ

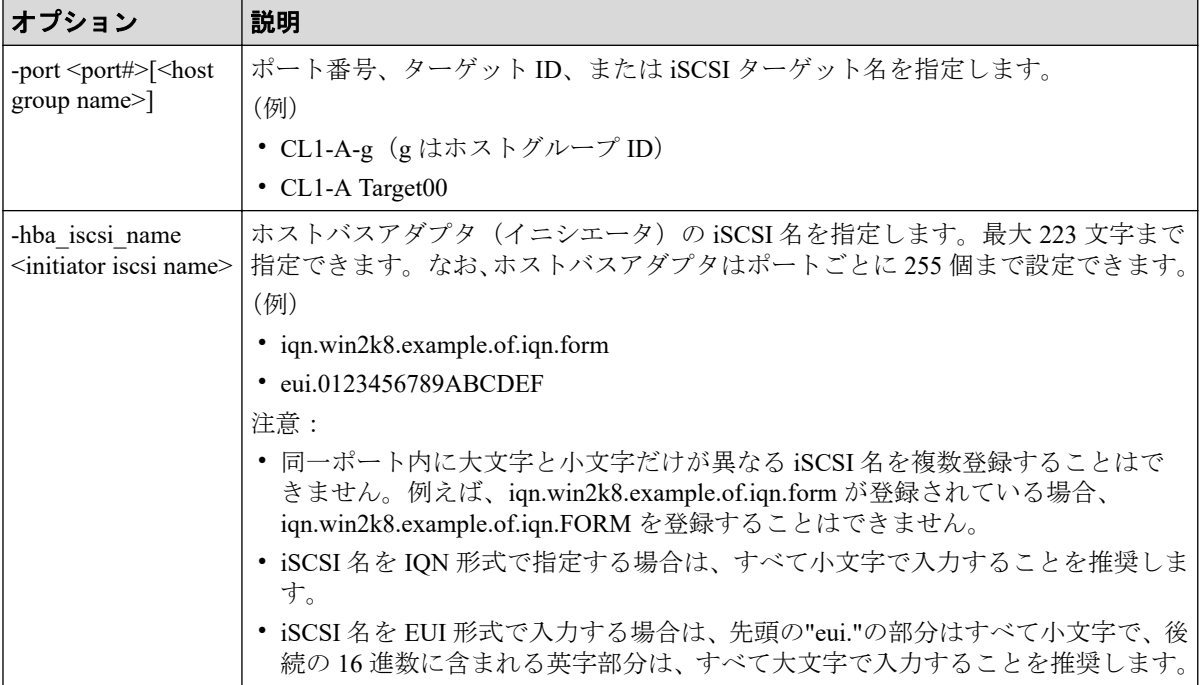

### 記述例

ポート: CL4-A、ターゲット ID: 0 にホストバスアダプタの iSCSI 名: iqn.win2k8.example.of.iqn.form を設定します。

```
# raidcom add hba_iscsi -port CL4-A-0 -hba_iscsi_name iqn.win2k8.example.of
.iqn.form
```
ポート: CL4-A、iSCSI ターゲット名: Target00 にホストバスアダプタの iSCSI 名: eui. 0123456789ABCDEF を設定します。

```
# raidcom add hba_iscsi -port CL4-A Target00 -hba_iscsi_name eui.0123456789
ABCDEF
```
## 5.101 raidcom delete hba\_iscsi

ホストグループからホスト(イニシエータ iSCSI 名)を削除します。指定されたイニシエー タ iSCSI 名がない場合は、無視されます。

## 構文

```
raidcom delete hba iscsi -port <port#> [<host group name>] -hba iscsi name
<initiator iscsi name>
```
## オプションとパラメータ

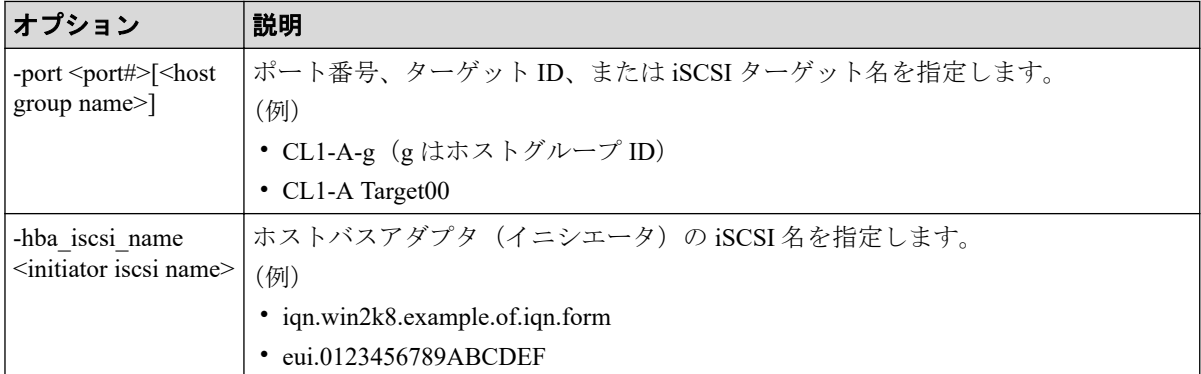

### 記述例

ポート: CL4-A、ターゲット ID:0からホストバスアダプタの iSCSI名: iqn.win2k8.example.of.iqn.form を削除します。

# raidcom delete hba\_iscsi -port CL4-A-0 -hba\_iscsi\_name iqn.win2k8.example .of.iqn.form

ポート: CL4-A、iSCSI ターゲット名: Target00 からホストバスアダプタの iSCSI 名: eui. 0123456789ABCDEF を削除します。

# raidcom delete hba iscsi -port CL4-A Target00 -hba iscsi name eui.0123456 789ABCDEF

# 5.102 raidcom set hba\_iscsi

指定したポート上のイニシエータ iSCSI 名に、ニックネーム(最大 32 文字)を設定します。 指定したポートがない場合は、EX\_ENOOBJ で拒否されます。指定したイニシエータ iSCSI 名にニックネームがある場合は、更新されます。

### 構文

raidcom set hba\_iscsi -port <port#>[<host group name>] -hba\_iscsi\_name <ini tiator iscsi name> -iscsi nickname <initiator iscsi Nickname>

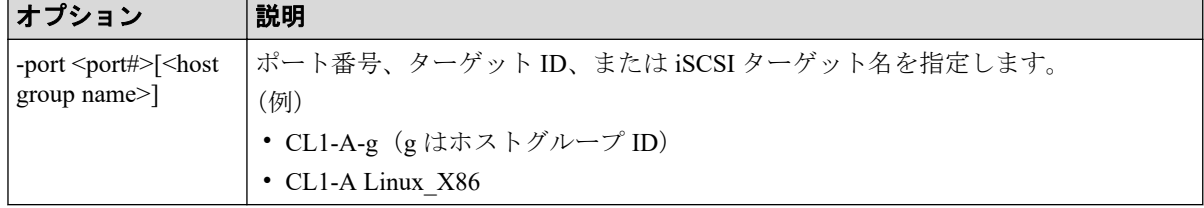

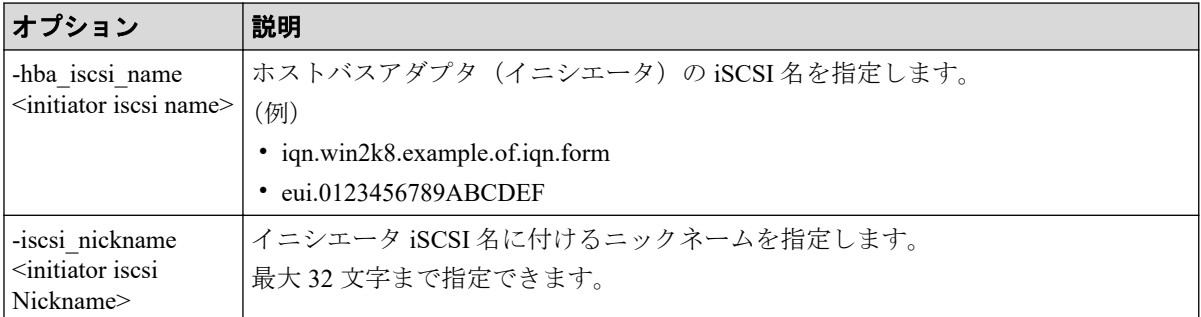

## 記述例

ポート:CL4-A、ターゲット ID:0 に設定されている接続ホスト iSCSI 名: iqn.win2k8.example.of.iqn.form にニックネーム: ORA\_NODE0\_CTL\_0 を設定する。

```
# raidcom set hba_iscsi -port CL4-A-0 -hba_iscsi_name iqn.win2k8.example.of
.iqn.form -iscsi nickname ORA NODE0 CTL 0
```
# 5.103 raidcom reset hba\_iscsi

指定したポート上のイニシエータ iSCSI 名から、ニックネームを削除します。指定したポー トがない場合は、EX\_ENOOBJ で拒否されます。

# 構文

raidcom reset hba iscsi -port <port#> [<host group name>] -hba iscsi name < initiator iscsi name>

# オプションとパラメータ

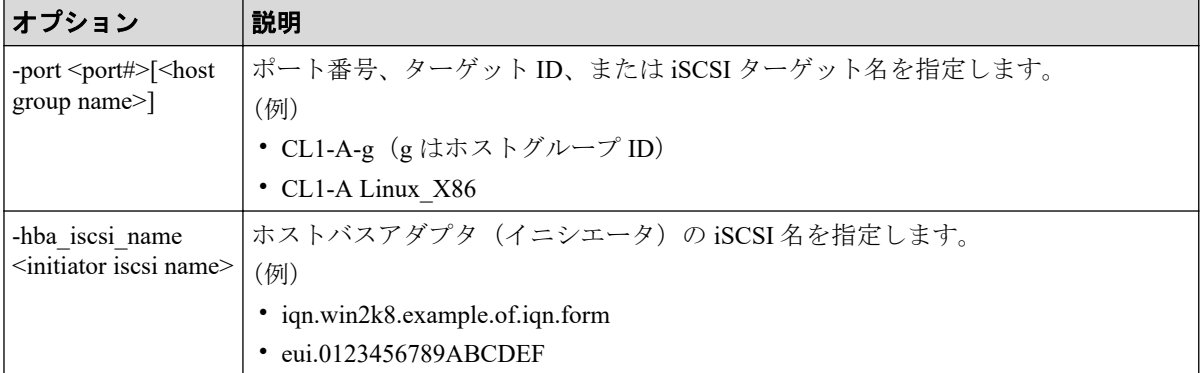

## 記述例

ポート:CL4-A、ホストグループ:0 に設定されている接続ホスト iSCSI 名: iqn.win2k8.example.of.iqn.form に設定されているニックネームを削除する。

```
# raidcom reset hba_iscsi -port CL4-A-0 -hba_iscsi_name iqn.win2k8.example.
of.iqn.form
```
## 5.104 raidcom get hba\_iscsi

iSCSI ターゲットに登録されているイニシエータ側ホストバスアダプタの iSCSI 名を iSCSI ターゲットごとに表示します。

## 構文

raidcom get hba iscsi -port <port#> [<host group name>]

### オプションとパラメータ

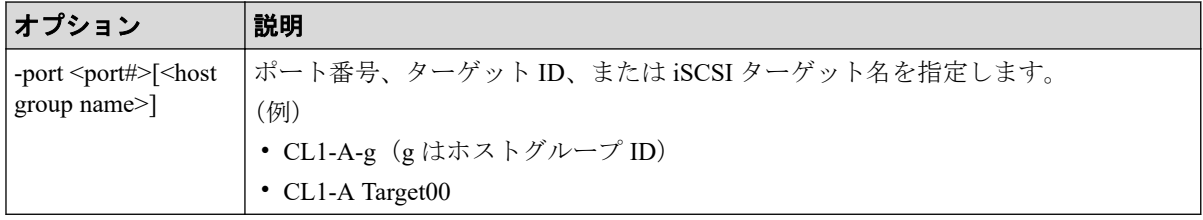

### 記述例

ポート:CL4-A、iSCSI ターゲット ID 0 に設定されているホストバスアダプタの iSCSI 名を 表示します。

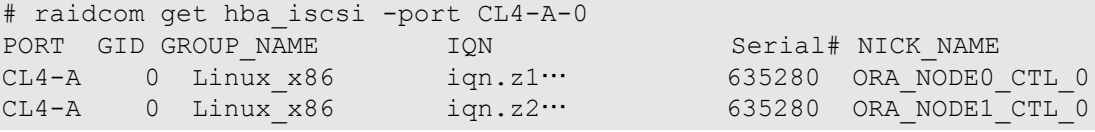

出力例の各項目について説明します。

### **PORT**

ポートを表示します。

### **GID**

ポートのターゲット ID を表示します。

#### **GROUP\_NAME**

ポートの iSCSI ターゲット名を表示します。

#### **IQN**

登録されているホストバスアダプタの iSCSI 名を表示します。

#### **Serial#**

装置製番を表示します。

#### **NICK\_NAME**

ホストバスアダプタの iSCSI 名のニックネームを表示します。

## 5.105 raidcom add chap\_user

指定された iSCSI ターゲットに CHAP ユーザ名を設定します。 また、指定された iSCSI ター ゲットに設定されているイニシエータ側ホストの CHAP ユーザ名を登録します。 指定され たイニシエータ側ホストの CHAP ユーザ名がすでにある場合は、登録は無視されます。

## 構文

raidcom add chap user -port <port#> [<host group name>] {-target chap user <user name>|-initiator\_chap\_user <user name>}

オプションとパラメータ

| <b> オプション</b>                                                                            | 説明                                                                                                    |
|------------------------------------------------------------------------------------------|----------------------------------------------------------------------------------------------------|
| -port <port#>[<host< td=""><td>ポート番号、ターゲットID、またはiSCSI ターゲット名を指定します。</td></host<></port#> | ポート番号、ターゲットID、またはiSCSI ターゲット名を指定します。                                                                             |
| $\text{group name}$                                                                      | (例)                                                                                                    |
|                                                                                          | • CL1-A-g (gはホストグループID)                                                                                          |
|                                                                                          | • CL1-A Target00                                                                                                 |
| -target chap user<br>$\leq$ user name $\geq$                                             | iSCSI ターゲットに設定する CHAP ユーザ名を指定します。最大 223 文字まで指定<br>できます。なお、iSCSI ターゲットの CHAP ユーザ名は iSCSI ターゲットごとに 1<br>つまで設定できます。 |
|                                                                                          | (例)                                                                                                    |
|                                                                                          | storage $01$                                                                                                    |
| -initiator chap user<br>$\leq$ user name $\geq$                                          | iSCSI ターゲットに設定されているイニシエータ側の CHAP ユーザ名を指定しま<br>す。最大223 文字まで指定できます。なおイニシエータ側の CHAP ユーザ名は<br>ポートごとに 255 個まで設定できます。  |
|                                                                                          | (例)                                                                                                    |
|                                                                                          | Linux-abc                                                                                                    |

### 記述例

ポート CL4-A、ホストグループ ID 0 の iSCSI ターゲットに CHAP ユーザ名: storage01 を設 定します。

# raidcom add chap user -port CL4-A-0 -target chap\_user storage01

ポート CL4-A、iSCSI ターゲット名: Target00 に CHAP ユーザ名: storage02 を設定します。

# raidcom add chap user -port CL4-A Target00 -target chap user storage02

ポート CL4-A、iSCSI ターゲット名: Target00 にイニシエータ側ホストの CHAP ユーザ名: Linux-abc を登録します。

# raidcom add chap user -port CL4-A Target00 -initiator chap user Linux-abc

# 5.106 raidcom delete chap\_user

指定された iSCSI ターゲットの CHAP ユーザ名を削除します。 また、指定された iSCSI ター ゲットに設定されているイニシエータ側ホストの CHAP ユーザを削除します。 指定された CHAP ユーザ名がない場合は、無視されます。

### 構文

raidcom delete chap user -port <port#> [<host group name>] {-target chap us er <user name>|-initiator\_chap\_user <user name>}

オプションとパラメータ

| <b> オプション</b>                                                                              | 説明                                     |
|--------------------------------------------------------------------------------------------|----------------------------------------|
| -port <port#>[<host<br><math>\gamma</math> group name <math>&gt;</math>]</host<br></port#> | ポート番号、ターゲット ID、または iSCSI ターゲット名を指定します。 |
|                                                                                            | (例)                                    |
|                                                                                            | • CL1-A-g (gはホストグループID)                |
|                                                                                            | • CL1-A Target00                       |
| -target chap user<br>$\leq$ user name $\geq$                                               | iSCSI ターゲットの CHAP ユーザ名を指定します。          |
|                                                                                            | (例)                                    |
|                                                                                            | storage01                              |
| -initiator chap_user<br>$\leq$ user name $\geq$                                            | イニシエータ側ホストの CHAP ユーザ名を指定します。           |
|                                                                                            | (例)                                    |
|                                                                                            | Linux-abc                              |

### 記述例

ポート CL4-A、ホストグループ ID 0 の iSCSI ターゲットから CHAP ユーザ名: storage01 を 削除します。

# raidcom delete chap user -port CL4-A-0 -target chap user storage01

ポート CL4-A、iSCSI ターゲット名: Target00 から CHAP ユーザ名: storage02 を削除しま す。

# raidcom delete chap user -port CL4-A Target00 -target chap user storage02

ポート CL4-A、iSCSI ターゲット名: Target00 のイニシエータ側ホストの CHAP ユーザ名: Linux-abc を削除します。

# raidcom delete chap user -port CL4-A Target00 -initiator chap user Linuxabc

# 5.107 raidcom set chap\_user

指定された CHAP ユーザに secret と呼ばれるパスワードを設定します。イニシエータ側と ターゲット側のどちらのホストについてもこのコマンドで設定します。secret を引数として 直接渡すことを避けるため、secret の入力には専用のプロンプトを表示します。指定された CHAP ユーザに secret がすでにある場合は、上書きされます。

## 構文

raidcom set chap user -port <port#> [<host group name>] {-target chap user <user name> -secret |-initiator\_chap\_user <user name> -secret}

## オプションとパラメータ

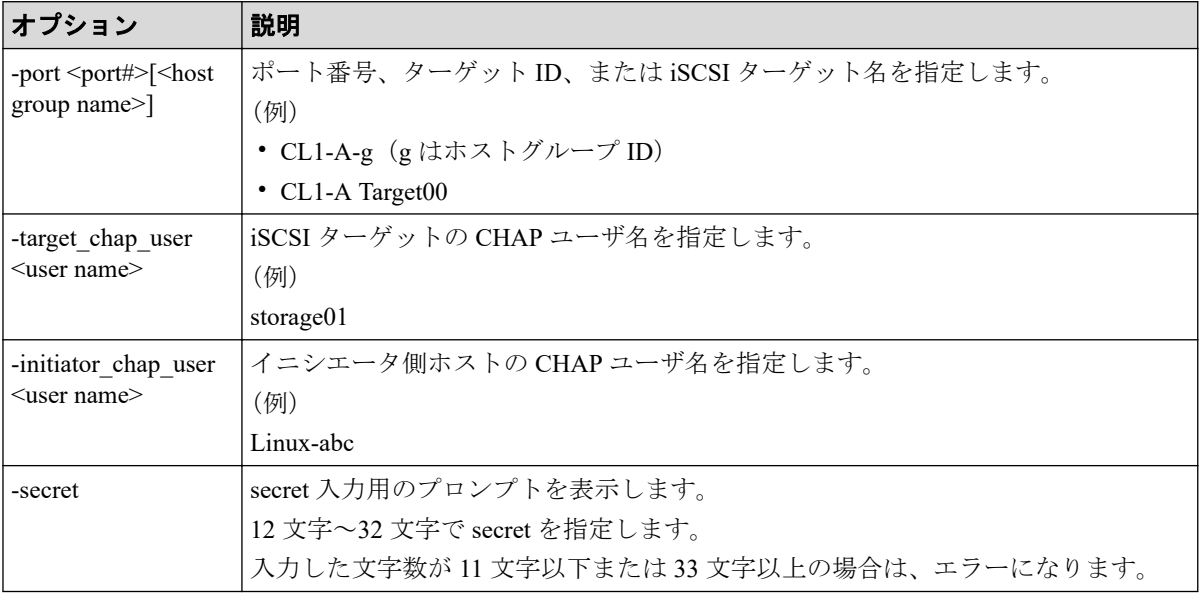

### 記述例

ポート CL4-A、ターゲット ID 0 の iSCSI ターゲットの CHAP ユーザ名: storage01 に secret: iSCSI-secret を設定します。

# raidcom set chap user -port CL4-A-0 -target chap user storage01 -secret Enter Secret : (上記の「Enter Secret:」に続けて iSCSI-secret と入力します。なお、ここで入力した文字列 はプロンプト上には表示されません)

ポート CL4-A に接続されているイニシエータ側ホストの CHAP ユーザ名: Linux-abc に secret:Linux-secret を登録します。

```
# raidcom set chap user -port CL4-A Target00 -initiator chap user Linux-abc
 -secret
Enter Secret :
(上記の「Enter Secret:」に続けて Linux-secret と入力します。なお、ここで入力した文字列
はプロンプト上には表示されません)
```
# 5.108 raidcom reset chap\_user

指定された CHAP ユーザの secret を削除します。イニシエータ側とターゲット側のどちら のホストについてもこのコマンドで設定します。

## 構文

```
raidcom reset chap user -port <port#> [<host group name>] {-target chap use
r <user name>|-initiator_chap_user <user name>}
```
## オプションとパラメータ

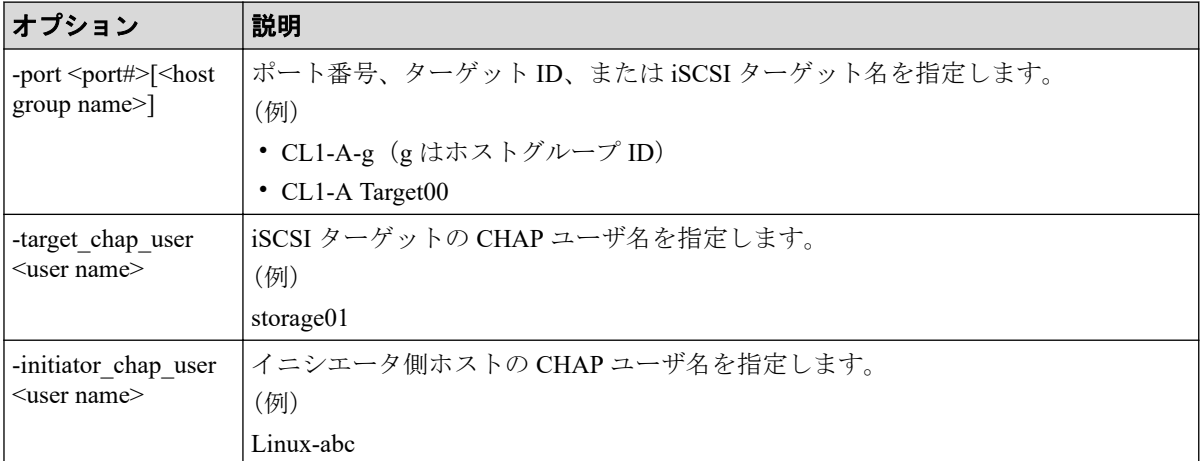

## 記述例

ポート CL4-A、ターゲット ID 0 の iSCSI ターゲットの CHAP ユーザ名: storage01 に対応す る secret を削除します。

# raidcom reset chap user -port CL4-A-0 -target chap user storage01

ポート CL4-A に接続されているイニシエータ側ホストの CHAP ユーザ名:Linux-abc に対応 する secret を削除します。

```
# raidcom reset chap user -port CL4-A Target00 -initiator chap user Linux-a
bc
```
# 5.109 raidcom get chap\_user

指定したポートの iSCSI ターゲットの CHAP ユーザ名と、iSCSI ターゲットに登録されてい るイニシエータ側ホストバスアダプタの CHAP ユーザ名を表示します。

## 構文

raidcom get chap user -port <port#> [<host group name>]

## オプションとパラメータ

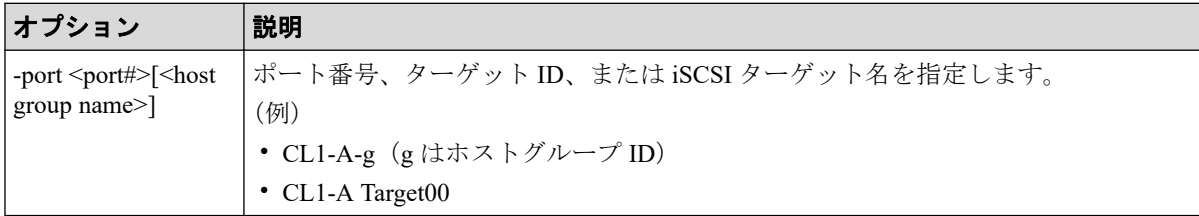

### 記述例

ポート:CL4-A、ホストグループ ID 0 に設定されている CHAP ユーザ名を表示します。

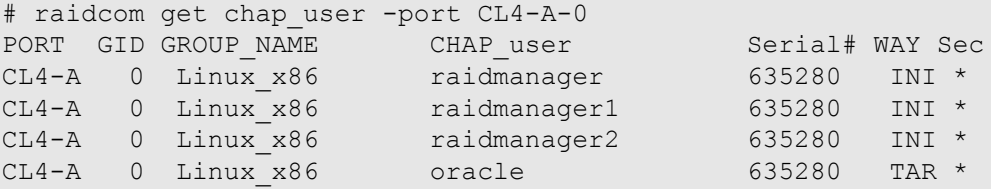

出力例の各項目について説明します。

### **PORT**

ポートを表示します。

### **GID**

ポートのホストグループ ID を表示します。

#### **GROUP\_NAME**

ポートの iSCSI ターゲット名を表示します。

#### **CHAP\_user**

iSCSI ターゲットおよび iSCSI ターゲットに登録されているホストバスアダプタの CHAP ユーザ名を表示します。

#### **Serial#**

装置製番を表示します。

#### **WAY**

iSCSI ターゲット側の CHAP ユーザ名であるか、またはホストバスアダプタ(イニシエー タ)側の CHAP ユーザ名であるかを示します。

- TAR : iSCSI ターゲット側
- INI : ホストバスアダプタ (イニシエータ) 側

#### **Sec**

常に"\*"が表示されます。

## 5.110 raidcom send ping

指定したポートから指定したホストに ping を送信し、その結果を表示します。

### 構文

raidcom send ping -port <port#> -address <IP address> [-iscsi virtual port id <iSCSI virtual port ID>]

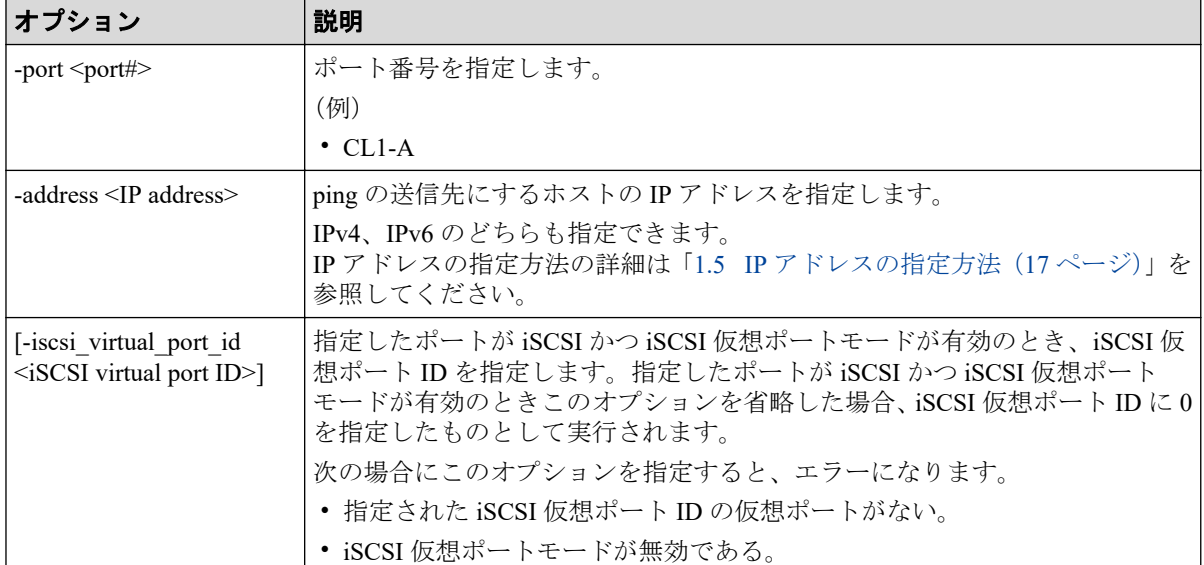

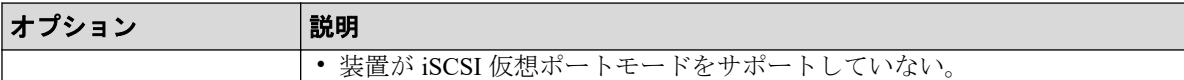

### 戻り値

ユーザプログラムまたはスクリプトを使用して実行結果を確認できるよう、次に示す値が exit()に返されます。

- 正常終了
	- 0:1 つ以上のパケットの受信に成功しました。
	- 1:0 個のパケットの受信に成功しました。

内部エラーなどで ping を送信できなかったケースを含みます。

- 異常終了
	- EX\_XXX:異常終了しました。

エラーの詳細は『RAID Manager ユーザガイド』のコマンドエラーメッセージにつ いての項を参照してください。

### 記述例

ポート:CL4-A から IP アドレス:10.213.60.111 のホストに ping を送信し、結果を表示しま す(正常ケース)。

# raidcom send ping -port CL4-A -address 10.213.60.111 raidcom : 5 packets transmitted, 5 packets received.

ポート:CL4-A、iSCSI 仮想ポート ID:0 から IP アドレス:10.213.60.111 のホストに ping を 送信し、結果を表示します(正常ケース)。

# raidcom send ping -port CL4-A -address 10.213.60.111 -iscsi virtual port id 0 raidcom : 5 packets transmitted, 5 packets received.

ポート:CL4-A から IP アドレス:10.213.60.111 のホストに ping を送信し、結果を表示しま す(ホストからの応答がないケース)。

# raidcom send ping -port CL4-A -address 10.213.60.111 raidcom : 5 packets transmitted, 0 packets received.

ポート:CL4-A から IP アドレス:10.213.60.111 のホストに ping を送信し、結果を表示しま す(内部エラーなどで ping を送信できなかったケース)。

# raidcom send ping -port CL4-A -address 10.213.60.111 raidcom : 0 packets transmitted.

出力例の各項目について説明します。

#### *n* **packets transmitted**

ホストに送信したパケット数を表示します。

#### *n* **packets received**

ホストから正常に応答があったパケット数を表示します。

## 5.111 raidcom add external\_iscsi\_name

外部ストレージシステムの iSCSI ターゲットの iSCSI 名を、ローカルストレージシステムの iSCSI ポートに登録します。

指定したローカルストレージシステムの iSCSI ポートに iSCSI 名が登録済みの場合、指定し た iSCSI 名に対して、CHAP 認証モードと CHAP 認証の方向を設定します。指定したローカ ルストレージシステムの iSCSI ポート以外に iSCSI 名が登録済みの場合、指定したローカル ストレージシステムの iSCSI ポートに iSCSI 名を登録します。この場合、CHAP 認証モード と CHAP 認証の方向は、iSCSI ターゲットに対して設定済みの情報が共有されます。

指定した iSCSI ポートがない場合は、EX\_ENOOBJ で拒否されます。

### 構文

raidcom add external\_iscsi\_name -port <port#> -iscsi\_name <external iscsi n ame> -address <external IP address> [-authmethod {CHAP|NONE}] [-mutual {ena ble|disable}] [-tcp\_port <value>] [-iscsi\_virtual\_port\_id <iSCSI virtual po rt ID>]

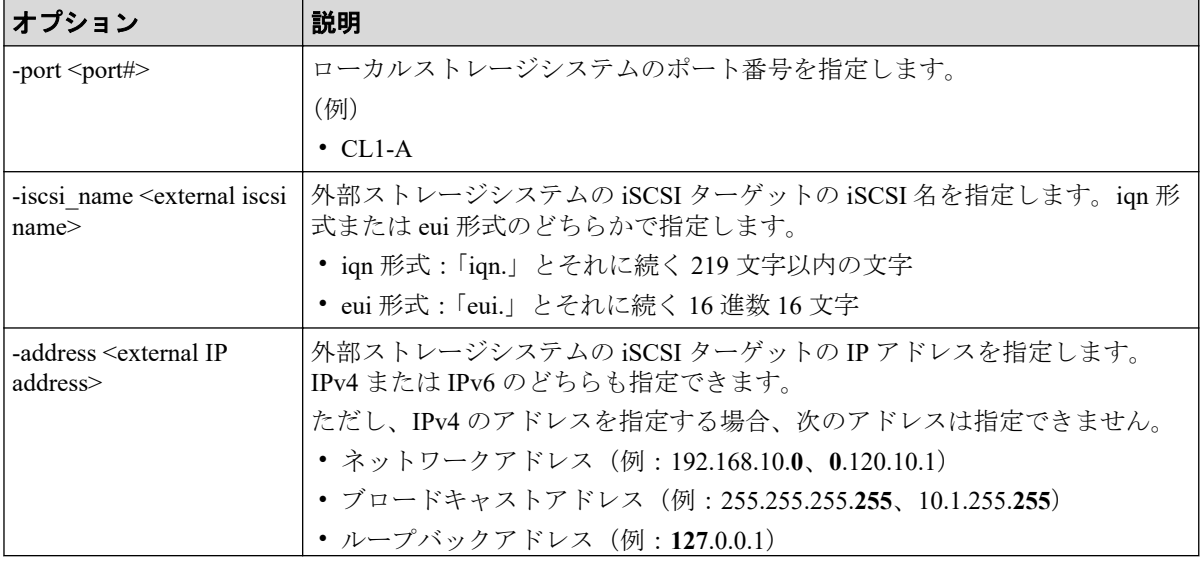

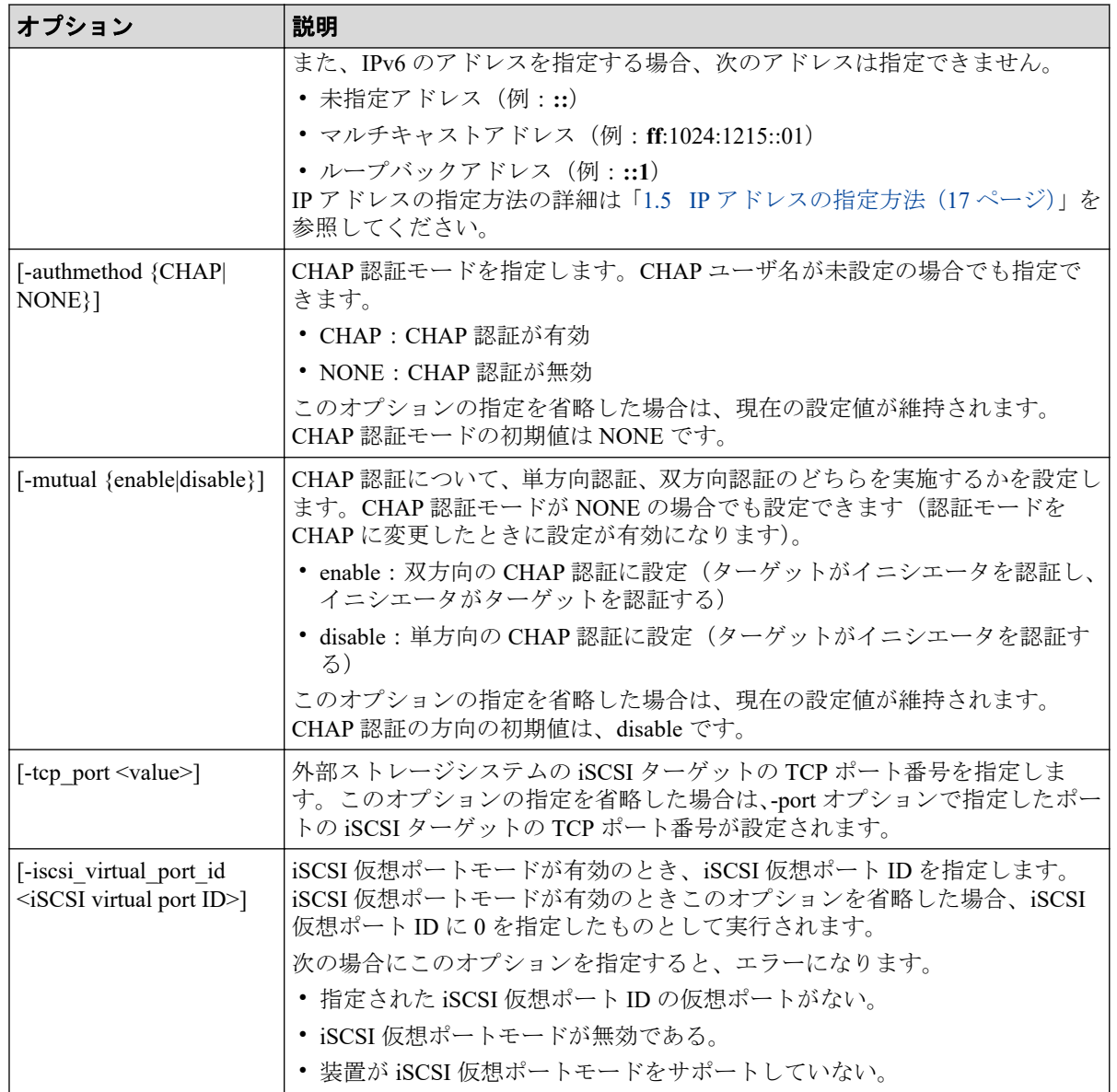

### 記述例

外部ストレージシステムの iSCSI ターゲット (iSCSI名: iqn.z1、IP アドレス: 158.214.135.100)の iSCSI 名を、ローカルストレージシステムの iSCSI ポート: CL4-A に登 録する。

# raidcom add external iscsi name -port CL4-A -iscsi name iqn.z1 -address 158.214.135.100

外部ストレージシステムの iSCSI ターゲット (iSCSI名: iqn.z1、IP アドレス: 158.214.135.100)の iSCSI 名をローカルストレージシステムの iSCSI ポート: CL4-A、仮想 ポート ID:1 に登録する。

#raidcom add external iscsi name -port CL4-A -iscsi name ign.z1  $-$ address 158.214.135.100  $-$ iscsi virtual port id 1

ローカルストレージシステムの iSCSI ポート:CL4-A に登録されている外部ストレージシス テムの iSCSI ターゲット (iSCSI 名: ign.z1、IP アドレス: 158.214.135.100)の CHAP 認証 モードを CHAP に、CHAP 認証の方向を enable に変更する。

# raidcom add external iscsi name -port CL4-A -iscsi name ign.z1 -address 158.214.135.100 -authmethod CHAP -mutual enable

ローカルストレージシステムのポート:CL2-A に登録されている外部ストレージシステムの iSCSI ターゲットの iSCSI 名を、すべて CL4-A に登録する。

# raidcom get external\_iscsi\_name | rmawk @1-eq:CL2-A exe="raidcom add exte rnal iscsi name -port CL4-A -address @3 -iscsi name @4"

ローカルストレージシステムのポート:CL2-A に登録されている外部ストレージシステムの iSCSI ターゲットの iSCSI 名を、すべて CL4-A に登録する。登録の際、CHAP 情報も同時に 設定する。

# raidcom get external iscsi name | rmawk @1-eq:CL2-A | @7-eq:D exe="raidco m add external iscsi name -port CL4-A -address @3 -iscsi name @4 -authmetho d @6!u -mutual enable" -n exe="raidcom add external\_iscsi\_name -port @1 -ad dress @3 -iscsi\_name @4 -authmethod @6!u -mutual disable"

外部ストレージシステムの iSCSI ポート (IP アドレス: 10.213.60.111) 上にある iSCSI ター ゲットの iSCSI 名を探索し、探索された iSCSI 名をローカルストレージシステムの iSCSI ポート:CL4-A に登録する。

# raidcom discover external\_iscsi\_name -port CL4-A -address 10.213.60.111 | rmawk @5-eq:N exe="raidcom add external\_iscsi\_name -port @1 -address @3 -i scsi name @6"

# 5.112 raidcom delete external iscsi name

指定したローカルストレージシステムの iSCSI ポートに登録されている、外部ストレージシ ステムの iSCSI ターゲットの iSCSI 名を削除します。

指定したローカルストレージシステムの iSCSI ポートがない場合は、EX\_ENOOBJ で拒否さ れます。指定した外部ストレージシステムの iSCSI ターゲットの iSCSI 名が、指定したロー カルストレージシステムの iSCSI ポートに登録されていない場合は、無視されます。

## 構文

raidcom delete external\_iscsi\_name -port <port#> -iscsi\_name <external iscs i name> -address <external IP address> [-iscsi\_virtual\_port\_id <iSCSI virtu al port ID>]

# オプションとパラメータ

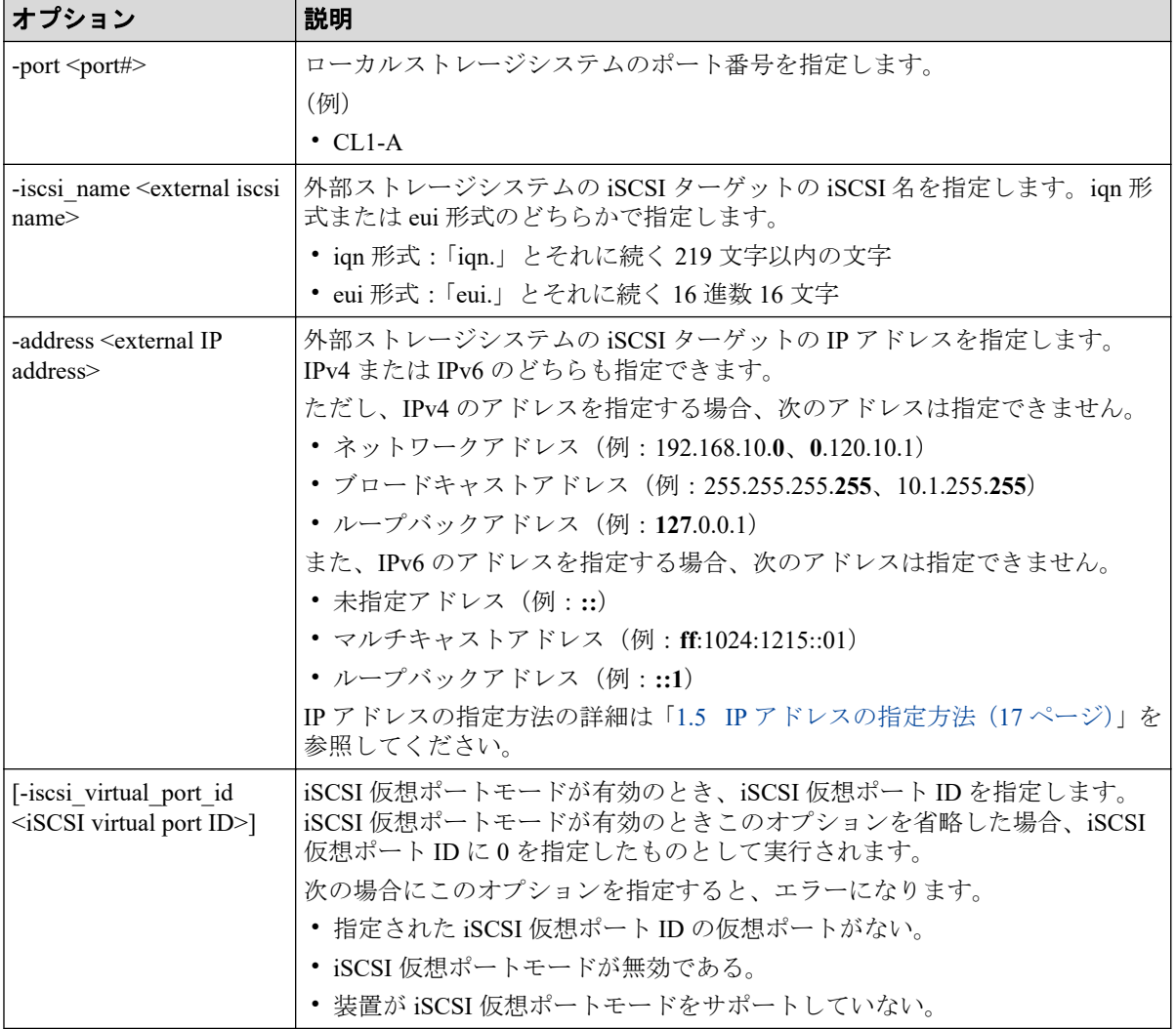

### 記述例

ローカルストレージシステムの iSCSI ポート:CL4-A に登録されている外部ストレージシス テムの iSCSI ターゲットの iSCSI 名:iqn.z1(IP アドレス:158.214.135.100)を削除する。

```
# raidcom delete external iscsi name -port CL4-A -iscsi name iqn.z1
-address 158.214.135.100
```
ローカルストレージシステムの iSCSI ポート:CL4-A、仮想ポート ID:1 に登録された外部 ストレージシステムの iSCSI ターゲットの iSCSI 名: ign.z1 (IP アドレス: 158.214.135.100) を削除する。

#raidcom delete external iscsi name -port CL4-A -iscsi name iqn.z1 -address 158.214.135.100 -iscsi virtual port id 1

ローカルストレージシステムの iSCSI ポート:CL4-A に登録されているすべての外部スト レージシステムの iSCSI ターゲットの iSCSI 名を削除する。

# raidcom get external\_iscsi\_name | rmawk @1-eq:CL4-A exe="raidcom delete e xternal iscsi name -port @1 -address @3 -iscsi name @4"

外部ストレージシステムの iSCSI ポート (IP アドレス: 158.214.135.100) 上にあるすべての iSCSI ターゲットの iSCSI 名を、ローカルストレージシステムの iSCSI ポートから削除する。

# raidcom get external iscsi name | rmawk @3-eq:158.214.135.100 exe="raidco m delete external\_iscsi\_name -port @1 -address @3 -iscsi\_name @4"

## 5.113 raidcom modify external chap user

指定した外部ストレージシステムの iSCSI ターゲットに、CHAP ユーザ名と secret(パスワー ド)を設定します。

CHAP ユーザ名と secret を両方とも指定しない場合、iSCSI ターゲットに設定されている CHAP ユーザ名と secret を削除します。指定した外部ストレージシステムの iSCSI ターゲッ トが複数のローカルストレージシステムの iSCSI ポートに登録されている場合、ローカルス トレージシステムのすべての iSCSI ポートに設定が反映されます。

### 構文

raidcom modify external chap user -port <port#> -iscsi name <external iscsi name> -address <external IP address> [-iscsi\_virtual\_port\_id <iSCSI virtua l port ID>] [-chap\_user <user name> ] [-secret]

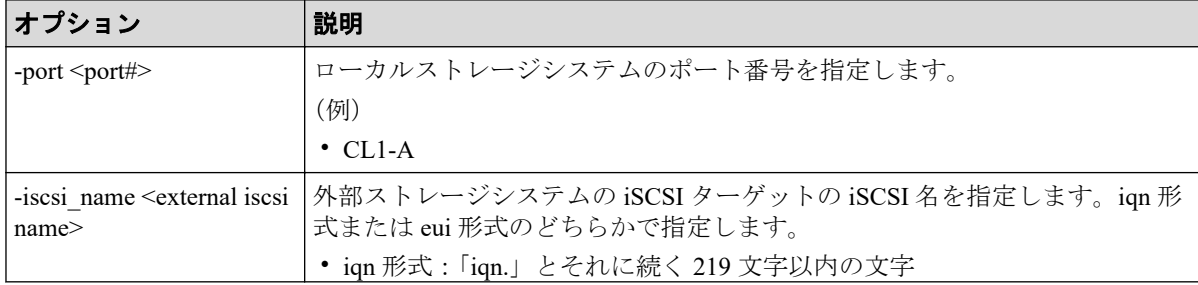

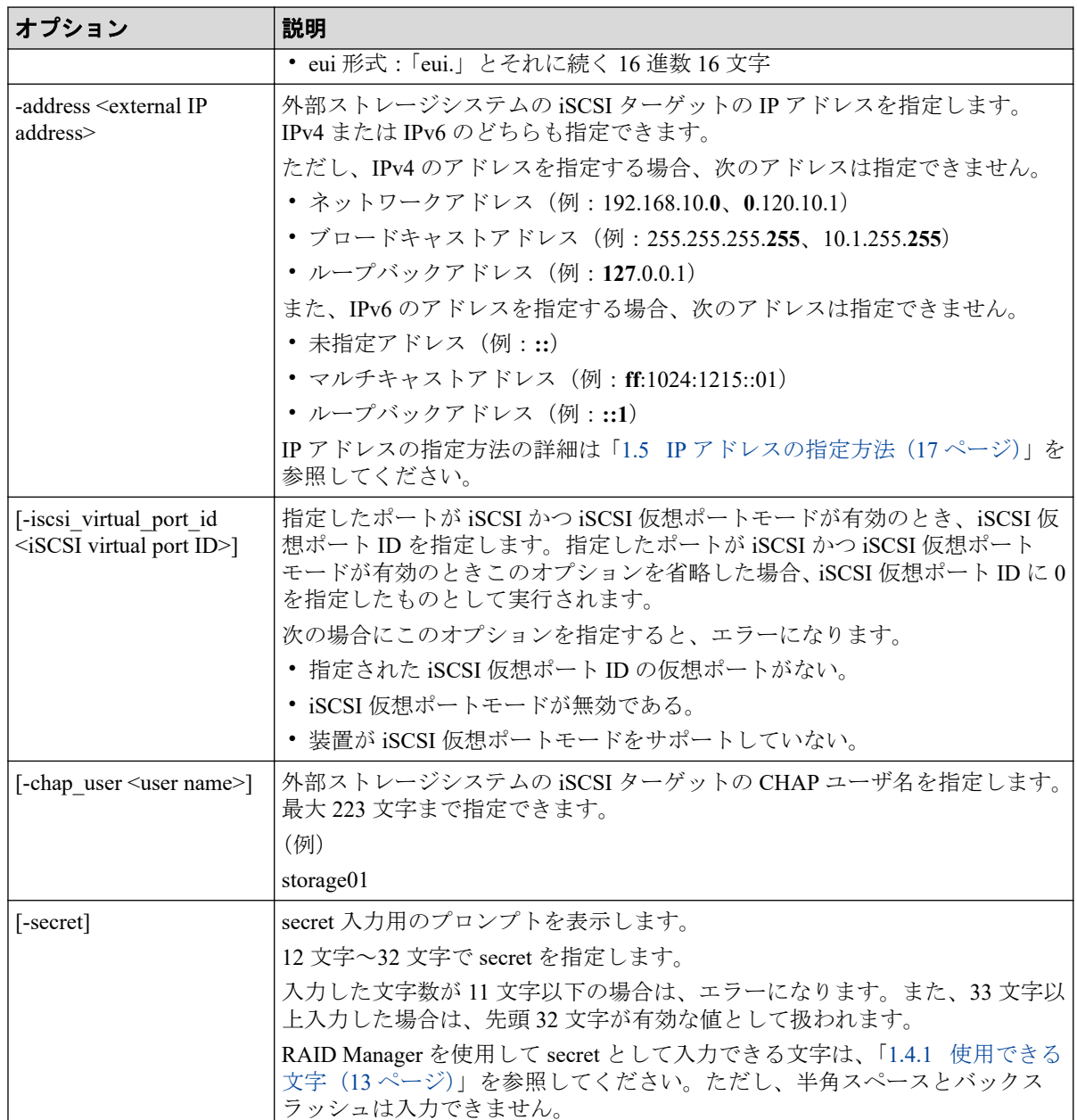

### 記述例

ローカルストレージシステムのポート:CL1-A に登録されている外部ストレージシステムの iSCSI ターゲット (iSCSI名: iqn.z1、IP アドレス: 158.214.135.100)に、CHAP ユーザ名 (Elun TAR 4E) と secret を設定する。

# raidcom modify external chap user -port CL1-A -iscsi name iqn.z1  $-$ address 158.214.135.100  $-$ chap\_user Elun TAR 4E -secret Enter Secret :

ローカルストレージシステムのポート:CL1-A に登録されている外部ストレージシステムの iSCSI ターゲット (iSCSI名: iqn.z1、IP アドレス: 158.214.135.100)に、secret を設定する。

# raidcom modify external chap user -port CL1-A -iscsi name ign.z1 -address 158.214.135.100 -secret Enter Secret :

ローカルストレージシステムのポート:CL1-A に登録されている外部ストレージシステムの iSCSI ターゲット (iSCSI 名: iqn.z1、IP アドレス: 158.214.135.100)に設定されている CHAP ユーザ名と secret を削除する。

# raidcom modify external chap user -port CL1-A -iscsi\_name iqn.z1 -address 158.214.135.100

ローカルストレージシステムのポート:CL1-A、iSCSI 仮想ポート ID:2 に登録されている 外部ストレージシステムの iSCSI ターゲット (iSCSI名: iqn.z1、IP アドレス: 158.214.135.100)に、CHAP ユーザ名と secret を設定する。

# raidcom modify external\_chap\_user -port CL1-A -iscsi\_virtual\_port\_id 2 -i scsi name iqn.z1 -address 158.214.135.100 -chap user Elun TAR 4E -secret Enter Secret :

## 5.114 raidcom modify initiator\_chap\_user

指定したローカルストレージシステムの iSCSI イニシエータに、CHAP ユーザ名と secret を 設定します。CHAP ユーザ名と secret を両方とも指定しない場合、iSCSI イニシエータに設 定されている CHAP ユーザ名と secret を削除します。

## 構文

```
raidcom modify initiator chap user -port <port#> [-chap user <user name> ]
 [-secret]
```
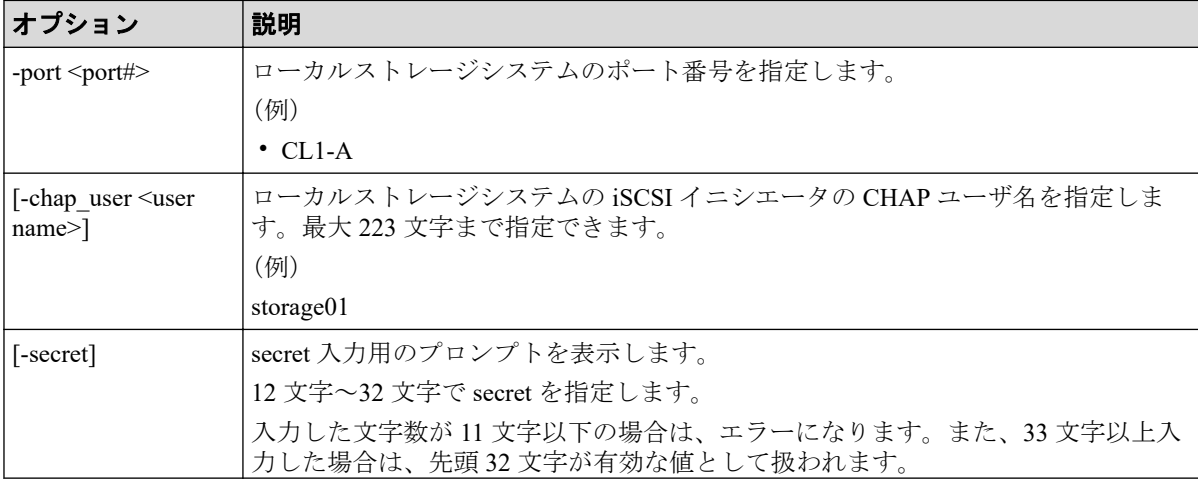

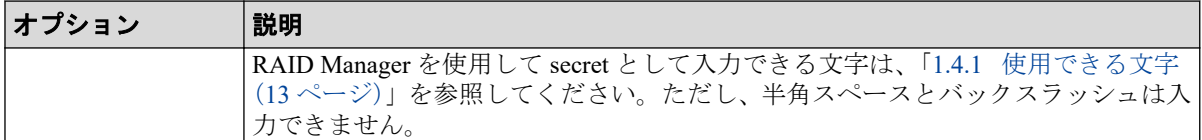

### 記述例

ローカルストレージシステムの iSCSI ポート:CL4-A に、iSCSI イニシエータの CHAP ユー ザ名 (Elun INI 4E) と secret を設定する。

# raidcom modify initiator chap user -port CL4-A -chap user Elun INI 4E -secret Enter Secret :

ローカルストレージシステムの iSCSI ポート:CL4-A に、iSCSI イニシエータの secret を設 定する。

```
# raidcom modify initiator chap user -port CL4-A -secret
Enter Secret :
```
ローカルストレージシステムの iSCSI ポート:CL4-A から、iSCSI イニシエータの CHAP ユーザ名と secret を削除する。

# raidcom modify initiator chap user -port CL4-A

# 5.115 raidcom get external iscsi name

指定したローカルストレージシステムの iSCSI ポートに登録されている、外部ストレージシ ステムの iSCSI ターゲットの iSCSI 名を表示します。

指定したローカルストレージシステムに iSCSI ポートがない場合は、EX\_ENOOBJ で拒否さ れます。

出力される iSCSI 名は、コマンドを実行するユーザが参照できるポートに登録されている iSCSI 名だけです。ユーザが参照できるポートに関しては、『RAID Manager ユーザガイド』 のリソースグループとコマンド操作の関係に関する説明を参照してください。

## 構文

raidcom get external\_iscsi\_name [-port <port#> [-iscsi\_virtual\_port\_id <iSC SI virtual port ID>]]
### オプションとパラメータ

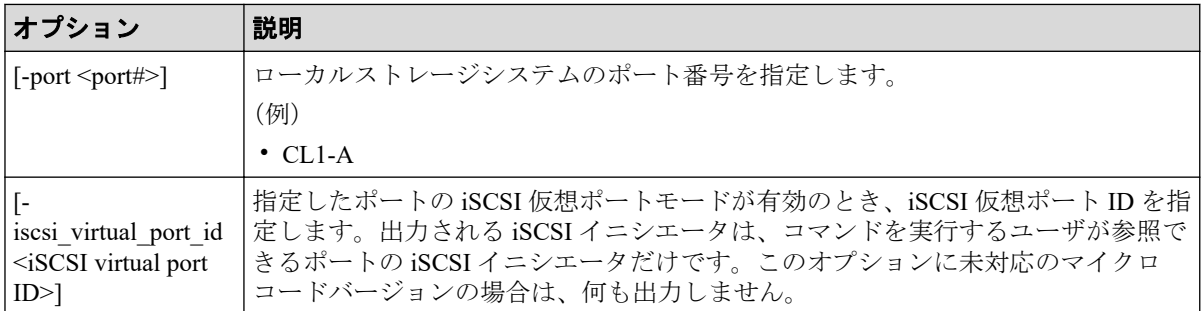

## 記述例

ローカルストレージシステムのすべての iSCSI ポートに登録されている、外部ストレージシ ステムの iSCSI ターゲットをすべて表示する。

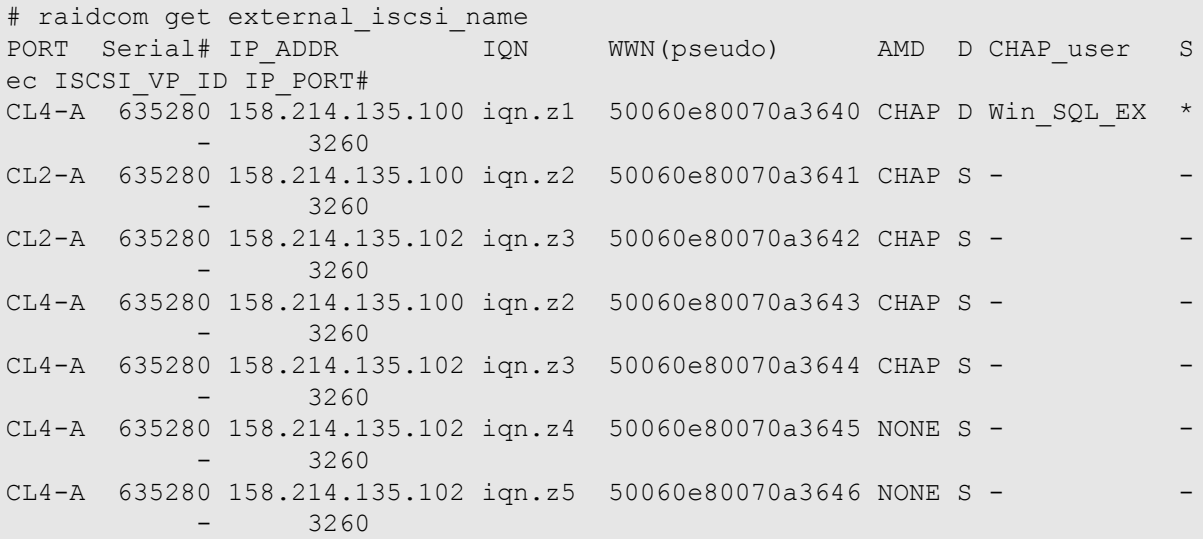

ローカルストレージシステムの iSCSI ポート:CL4-A に登録されている、外部ストレージシ ステムの iSCSI ターゲットの iSCSI 名をすべて表示する。

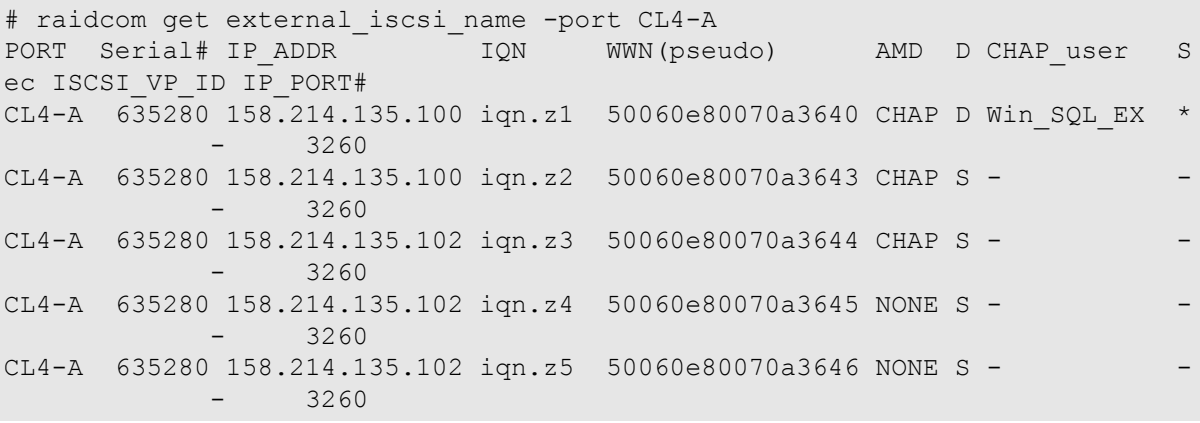

ローカルストレージシステムの iSCSI ポート:CL2-A、仮想ポート ID:1 に登録されてい る、外部ストレージシステムの iSCSI ターゲットの iSCSI 名をすべて表示する。

```
#raidcom get external_iscsi_name -port CL2-A -iscsi_virtual_port_id 1
PORT Serial# IP_ADDR ION WWN(pseudo)
 ISCSI_VP_ID IP_PORT#
CL2-A 635280 158.214.135.100 iqn.z2 50060e80070a3641 CHAP S -
          1 3260
CL2-A 635280 158.214.135.102 iqn.z3 50060e80070a3642 CHAP S -
          1 3260
```
出力例の各項目について説明します。

#### **PORT**

ポート番号を表示します。

#### **Serial#**

装置製番を表示します。

#### **IP\_ADDR**

外部ストレージシステムの iSCSI ターゲットの IP アドレスを表示します。

#### **IQN**

外部ストレージシステムの iSCSI ターゲットの iSCSI 名を表示します。

#### **WWN(pseudo)**

外部ストレージシステムの iSCSI ターゲットの擬 WWN を表示します。擬 WWN は、外 部ストレージの iSCSI ターゲットの iSCSI 名と IP アドレスに対応しています。擬 WWN は、ストレージシステムごとに管理されています。そのため、複数のストレージ システムで 1 台の外部ストレージの iSCSI ターゲットを共有している場合、iSCSI ター ゲットに対応する擬 WWN はストレージシステムごとに異なります。

#### **AMD**

外部ストレージシステムの iSCSI ターゲットの認証モードを表示します。

- CHAP:CHAP 認証が有効
- NONE:CHAP 認証が無効

#### **D**

iSCSI ターゲットの認証モードの方向を表示します。

- S:単方向(ターゲットがイニシエータを認証する)
- D:双方向(ターゲットがイニシエータを認証し、イニシエータがターゲットを認 証する)

#### **CHAP\_user**

外部ストレージシステムの iSCSI ターゲットの CHAP ユーザ名を表示します。CHAP ユーザ名が設定されていない場合は、-(ハイフン)が表示されます。

#### **Sec**

外部ストレージシステムの iSCSI ターゲットに secret が設定されている場合は、\*(アス タリスク)が表示されます。そのほかの場合は、-(ハイフン)が表示されます。

#### **ISCSI\_VP\_ID**

仮想ポートモードが有効の場合に仮想ポート番号を表示します。仮想ポートモードが 無効の場合は、 - (ハイフン)が表示されます。

#### **IP\_PORT#**

外部ストレージシステムの iSCSI ターゲットの TCP ポート番号を表示します。

## 5.116 raidcom get initiator iscsi name

指定したローカルストレージシステムにある iSCSI ポートの iSCSI イニシエータを表示し ます。

指定したローカルストレージシステムに iSCSI ポートがない場合は、EX\_ENOOBJ で拒否さ れます。

出力される iSCSI イニシエータは、コマンドを実行するユーザが参照できるポートの iSCSI イニシエータだけです。ユーザが参照できるポートに関しては、『RAID Manager ユーザガイ ド』のリソースグループとコマンド操作の関係に関する説明を参照してください。

### 構文

raidcom get initiator\_iscsi\_name -port <port#> [-iscsi\_virtual\_port\_id <iSC SI virtual port ID>]

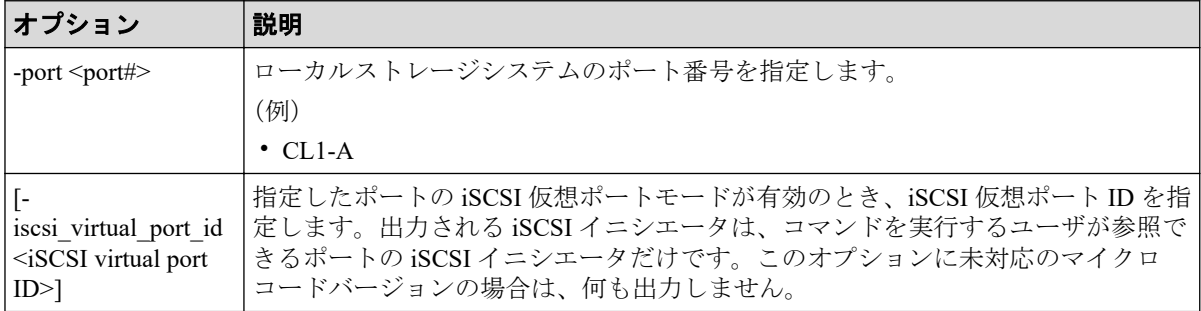

ローカルストレージシステムの iSCSI ポート:CL4-A の iSCSI イニシエータを表示する。

# raidcom get initiator iscsi name -port CL4-A PORT Serial# IP\_ADDR IQN IP\_PORT# CHAP\_user Sec ISCSI\_VP ID CL4-A 635280 158.214.197.100 ign.z1 3260 Elun INI 4E \*

ローカルストレージシステムの iSCSI ポート:CL2-A の iSCSI イニシエータを表示する。

# raidcom get initiator iscsi name -port CL2-A PORT Serial# IP\_ADDR IQN IP\_PORT# CHAP\_user Sec ISCSI\_VP ID CL4-A 635280 158.214.197.101 iqn.zx 3260 Elun INI 2E \*

ローカルストレージシステムの iSCSI ポート:CL2-A、仮想ポート:1 の iSCSI イニシエー タを表示する。

# raidcom get initiator\_iscsi\_name -port CL2-A -iscsi\_virtual\_port\_id 1 PORT Serial# IP\_ADDR IQN IP\_PORT# CHAP\_user Sec ISCSI\_VP ID CL4-A 635280 158.214.197.102 iqn.zy 3260 Elun INI 2E \* 1

出力例の各項目について説明します。

#### **PORT**

ポート番号を表示します。

#### **Serial#**

装置製番を表示します。

#### **IP\_ADDR**

ローカルストレージシステムにある iSCSI ポートの iSCSI イニシエータに設定されてい る IP アドレスを表示します。

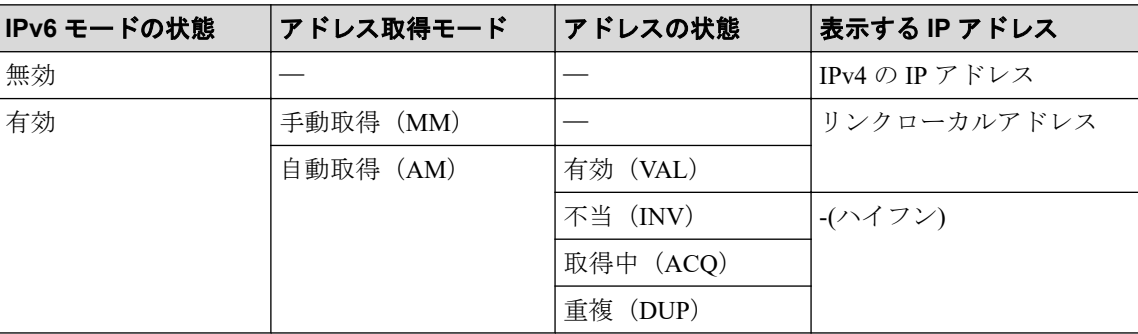

IP アドレスの詳細を表示するためには raidcom get port コマンドの-key opt オプションを 使用してください。

#### **IQN**

ローカルストレージシステムにある iSCSI ポートの iSCSI イニシエータに設定されてい る iSCSI 名を表示します。

#### **IP\_PORT#**

ローカルストレージシステムにある iSCSI ポートに登録されている iSCSI ターゲットの TCP ポート番号を表示します。

#### **CHAP\_user**

ローカルストレージシステムにある iSCSI ポートの iSCSI イニシエータに設定されてい る CHAP ユーザ名を表示します。CHAP ユーザ名が設定されていない場合は、-(ハイ フン)が表示されます。

#### **Sec**

ローカルストレージシステムにある iSCSI ポートの iSCSI イニシエータに secret が設定 されている場合は、\*(アスタリスク)が表示されます。そのほかの場合は、-(ハイフ ン)が表示されます。

#### **ISCSI\_VP\_ID**

仮想ポートモードが有効の場合に仮想ポート番号を表示します。仮想ポートモードが 無効の場合は、 - (ハイフン)が表示されます。

## 5.117 raidcom discover external iscsi name

ローカルストレージシステムの iSCSI ポートから外部ストレージシステムのポートに登録 されている iSCSI ターゲットを探索し、iSCSI ターゲットの iSCSI 名を表示します。

このコマンドを実行するには、コマンドを実行するホストが IPv6 をサポートしている必要 があります。ホストが IPv6 をサポートしていない場合は、EX\_ENOSUP で拒否されます。

#### メモ

raidcom discover external storage コマンド、raidcom discover lun コマンド、raidcom check external iscsi\_name コマンド、または raidcom discover external iscsi\_name コマンドは、同時に複数 実行した場合、EX\_CMDIOE エラーになる場合があります。EX\_CMDIOE エラーになる場合は、し ばらく待ってからもう一度、順番にコマンドを実行してください。

詳細は、『Universal Volume Manager ユーザガイド』を参照してください。

## 構文

raidcom discover external\_iscsi\_name -port <port#> -address <external IP ad dress> [-tcp port <value>][-iscsi virtual port id <iSCSI virtual port ID>]

## オプションとパラメータ

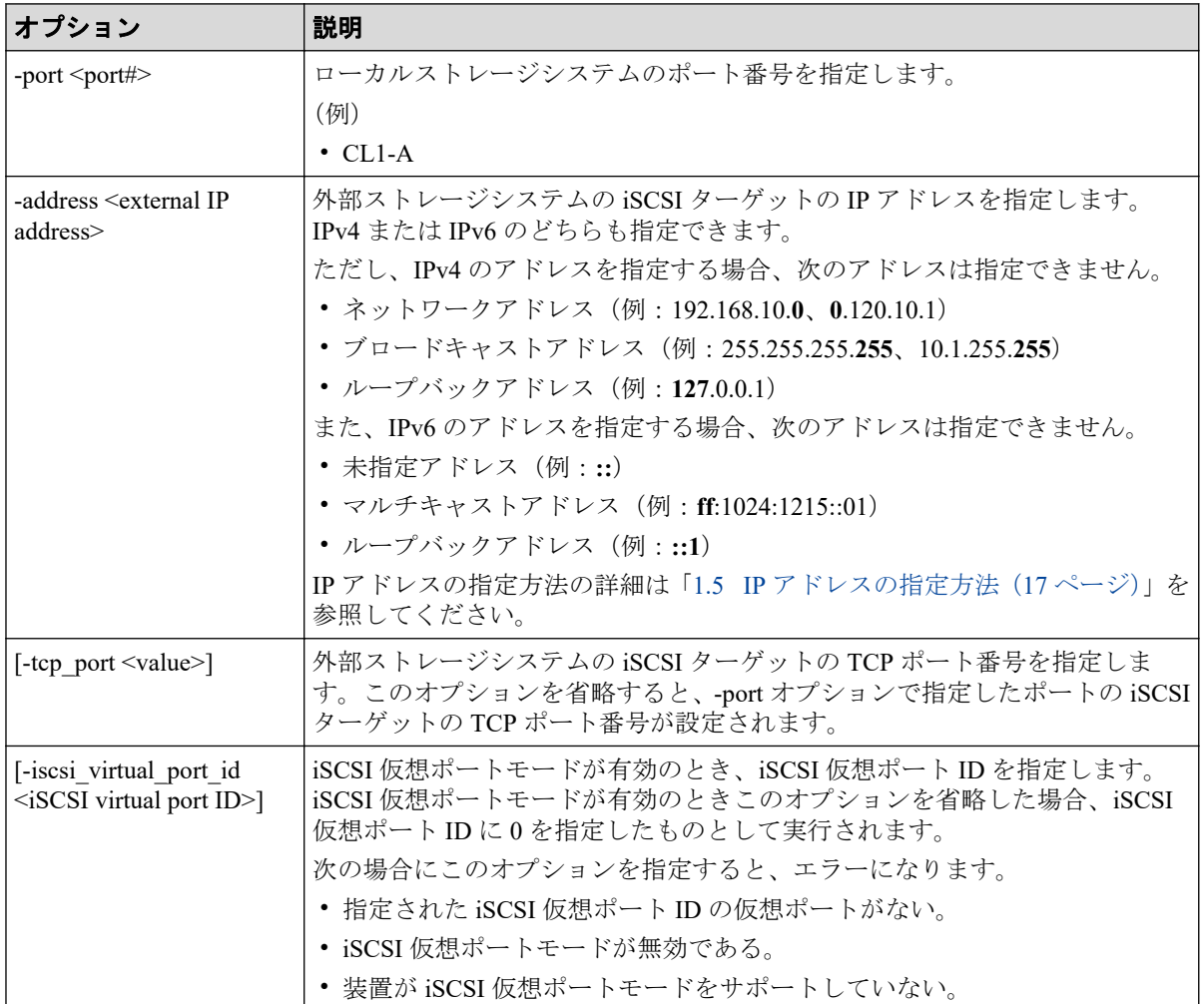

## 記述例

ローカルストレージシステムの iSCSI ポート:CL4-A から、外部ストレージシステムの iSCSI ポート(IP アドレス:10.213.60.111)に登録されている iSCSI ターゲットの iSCSI 名を探索 し、表示する。

# raidcom discover external iscsi name -port CL4-A -address 10.213.60.111 PORT Serial# IP\_ADDR IP\_PORT# R IQN ISCSI\_VP\_ID CL4-A 635280 10.213.60.111 3260 N iqn.z1 - CL4-A 635280 10.213.60.111 3260 N iqn.z2 -

ローカルストレージシステムの iSCSI ポート:CL4-A、iSCSI 仮想ポート ID:1 から、外部 ストレージシステムの iSCSI ポート (IP アドレス: 10.213.60.112)に登録されている iSCSI ターゲットの iSCSI 名を探索し、表示する。

#raidcom discover external iscsi name -port CL4-A -address 10.213.60.112 -i scsi virtual port id 1 PORT Serial# IP\_ADDR IP\_PORT# R IQN ISCSI\_VP\_ID CL4-A 635280 10.213.60.112 3260 N iqn.z1 1<br>CL4-A 635280 10.213.60.112 3260 N iqn.z2 1 CL4-A 635280 10.213.60.112 3260 N iqn.z2 1

出力例の各項目について説明します。

#### **PORT**

ポート番号を表示します。

#### **Serial#**

装置製番を表示します。

#### **IP\_ADDR**

外部ストレージシステムの iSCSI ターゲットの IP アドレスを表示します。

#### **IP\_PORT#**

外部ストレージシステムの iSCSI ターゲットの TCP ポート番号を表示します。

#### **R**

探索された外部ストレージシステムの iSCSI ターゲットが、ローカルストレージシステ ムの iSCSI ポートに登録済みかどうかを表示します。

- Y:登録済み
- N:未登録

#### **IQN**

探索された外部ストレージシステムの iSCSI ターゲットの iSCSI 名を表示します。

#### **ISCSI\_VP\_ID**

仮想ポートモードが有効の場合に仮想ポート番号を表示します。仮想ポートモードが 無効の場合は、-(ハイフン)が表示されます。

## 5.118 raidcom check external iscsi name

ローカルストレージシステムに登録済みの外部ストレージシステムの iSCSI ターゲットに ログインを試み、ログイン結果を表示します。

このコマンドを実行するには、コマンドを実行するホストが IPv6 をサポートしている必要 があります。ホストが IPv6 をサポートしていない場合は、EX\_ENOSUP で拒否されます。

#### メモ

raidcom discover external storage コマンド、raidcom discover lun コマンド、raidcom check external iscsi\_name コマンド、または raidcom discover external iscsi\_name コマンドは、同時に複数 実行した場合、EX\_CMDIOE エラーになる場合があります。EX\_CMDIOE エラーになる場合は、し ばらく待ってからもう一度、順番にコマンドを実行してください。

詳細は、『Universal Volume Manager ユーザガイド』を参照してください。

## 構文

raidcom check external\_iscsi\_name [-port <port#> [-iscsi\_name <external isc si name> -address <external IP address>] [-iscsi virtual port id <iSCSI vir tual port ID>]]

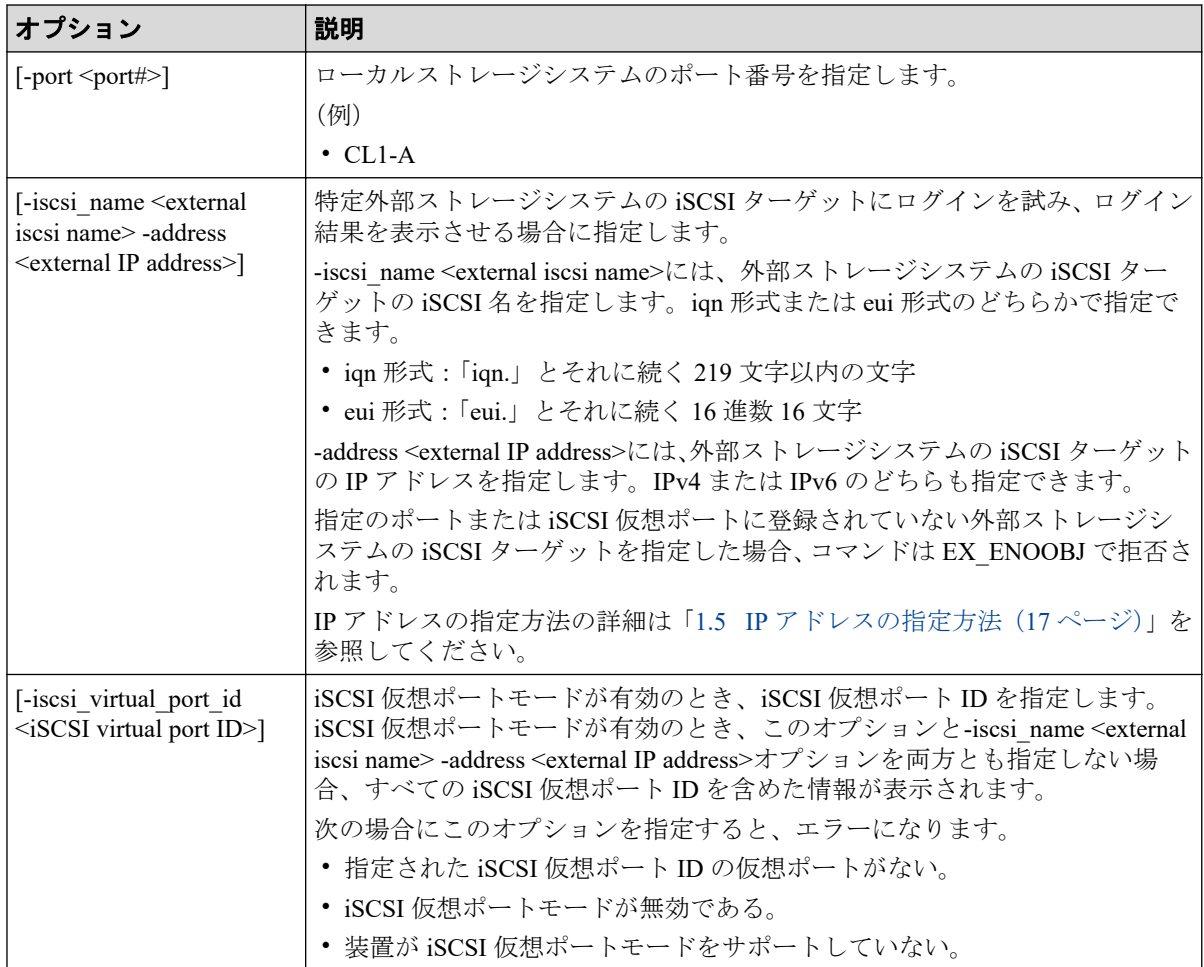

ローカルストレージシステムの iSCSI ポートに登録されているすべての外部ストレージシ ステムの iSCSI ターゲットにログインを試み、ログイン結果を表示します。

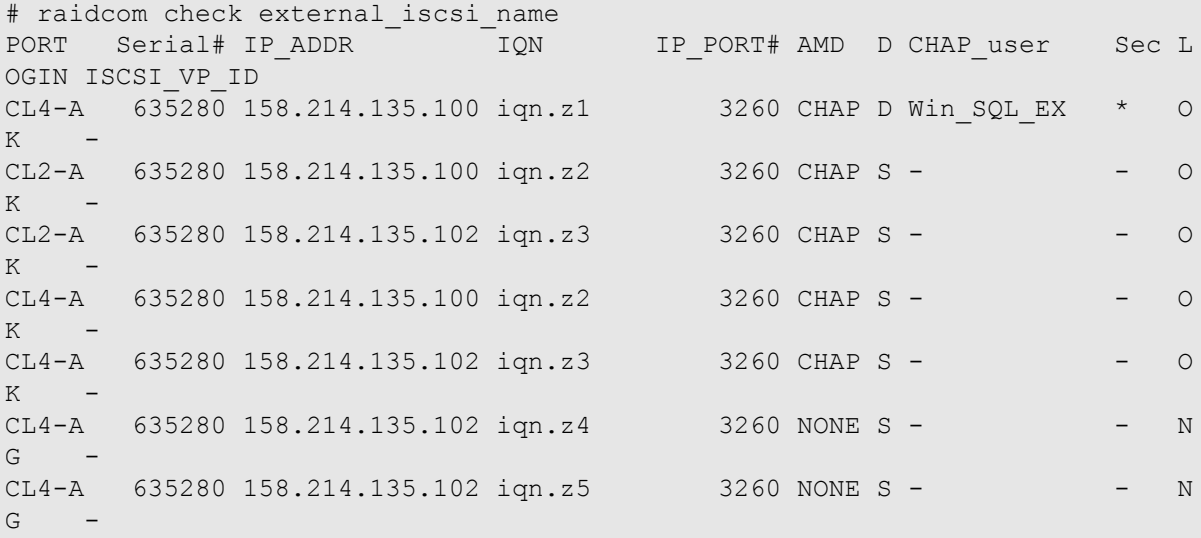

ローカルストレージシステムの iSCSI ポート:CL4-A に登録されている外部ストレージシス テムの iSCSI ターゲットにログインを試み、ログイン結果を表示します。

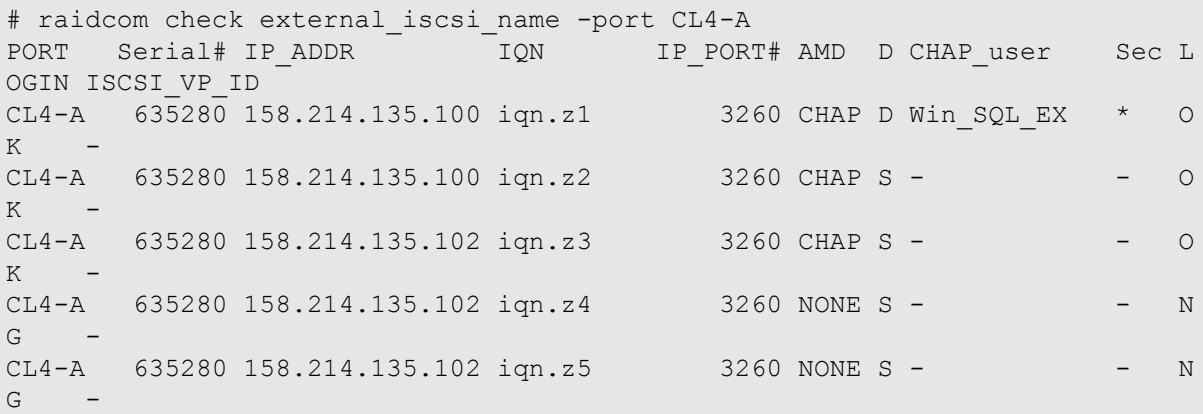

ローカルストレージシステムの iSCSI ポート:CL4-A に登録されている外部ストレージシス テムの iSCSI ターゲット (iSCSI Name: ign.z1、IP Address: 158.214.135.100)にログインを試 み、ログイン結果を表示します。

# raidcom check external iscsi name -port CL4-A -iscsi name iqn.z1 -address 158.214.135.100 PORT Serial# IP\_ADDR IQN IP\_PORT# AMD D CHAP\_user Sec LOG IN ISCSI\_VP\_ID  $CL4-A$  635280 158.214.135.100 iqn.z1 - - - - - - OK - 1990 - 1990 - 1990 - 1991 - 1991 - 1992 - 1992 - 1992 - 1992 - 1992 - 1992 - 1992 - 1992 - 1992 - 1992 - 199<br>1992 - 1992 - 1992 - 1992 - 1992 - 1992 - 1992 - 1992 - 1992 - 1992 - 1992 - 1992 - 1992 - 1992 - 1992 - 1992

ローカルストレージシステムの iSCSI ポート:CL2-A、iSCSI 仮想ポート ID:0 に登録され ている外部ストレージシステムの iSCSI ターゲットにログインを試み、ログイン結果を表示 します。

```
# raidcom check external iscsi name -port CL2-A -iscsi virtual port id 0
PORT Serial# IP_ADDR IQN IP_PORT# AMD D CHAP_user Sec L
OGIN ISCSI_VP_ID
CL2-A 63\overline{5}28\overline{0} 158.214.135.100 ign.z2 3260 CHAP S - - - - - 0
K 0
CL2-A 635280 158.214.135.102 iqn.z3 3260 CHAP S - - O
K 0
```
出力例の各項目について説明します。

#### **PORT**

ポート番号を表示します。

#### **Serial#**

装置製番を表示します。

#### **IP\_ADDR**

外部ストレージシステムの iSCSI ターゲットの IP アドレスを表示します。

#### **IQN**

外部ストレージシステムの iSCSI ターゲットの iSCSI 名を表示します。

#### **IP\_PORT#**

外部ストレージシステムの iSCSI ターゲットの TCP ポート番号を表示します。

#### **AMD**

外部ストレージシステムの iSCSI ターゲットの認証モードを表示します。

- CHAP:CHAP 認証が有効
- NONE:CHAP 認証が無効

#### **D**

iSCSI ターゲットの認証モードの方向を表示します。

- S:単方向(ターゲットがイニシエータを認証する)
- D:双方向(ターゲットがイニシエータを認証し、イニシエータがターゲットを認 証する)

#### **CHAP\_user**

外部ストレージシステムの iSCSI ターゲットの CHAP ユーザ名を表示します。CHAP ユーザ名が設定されていない場合は、-(ハイフン)が表示されます。

#### **Sec**

外部ストレージシステムの iSCSI ターゲットの secret が設定されている場合は、\*(アス タリスク)が表示されます。そのほかの場合は、-(ハイフン)が表示されます。

#### **LOGIN**

ログインの結果を表示します。

#### **ISCSI\_VP\_ID**

iSCSI 仮想ポート ID を表示します。iSCSI 仮想ポートが無効の場合は、-(ハイフン)が 表示されます。

また、有効な iSCSI 仮想ポートに対し、-iscsi\_name <external iscsi name> -address <external IP address>オプションを指定して、-iscsi\_virtual\_port\_id <value>オプションを省略した場 合は、-(ハイフン)が表示されます。

## 5.119 raidcom add rcu\_iscsi\_port

#### メモ

ローカルストレージシステムとリモートストレージシステムの間に iSCSI パスを作成するには、ま ず、ローカルストレージシステムで MCU 側になる iSCSI ポートに iSCSI ターゲットポートを登録 する必要があります。

ローカルストレージシステムの iSCSI ポートのうち MCU 側となるポートに、リモートスト レージシステムの iSCSI ポートのうち RCU 側となるポートを登録します。指定したローカ ルストレージシステムの iSCSI ポートがない場合は、EX\_ENOOBJ で拒否されます。

### 構文

raidcom add rcu iscsi port -port <port#> -rcu port <port#> -rcu id <serial# > <id> -rcu address <IP address> [-tcp port <value>]

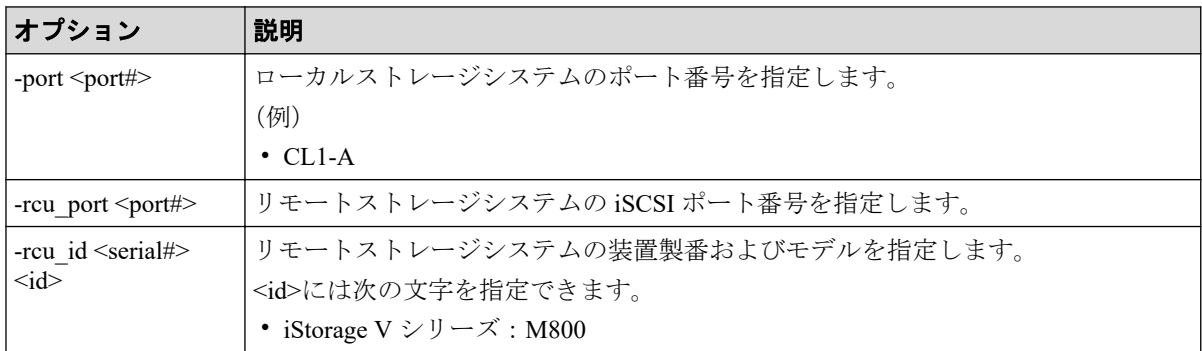

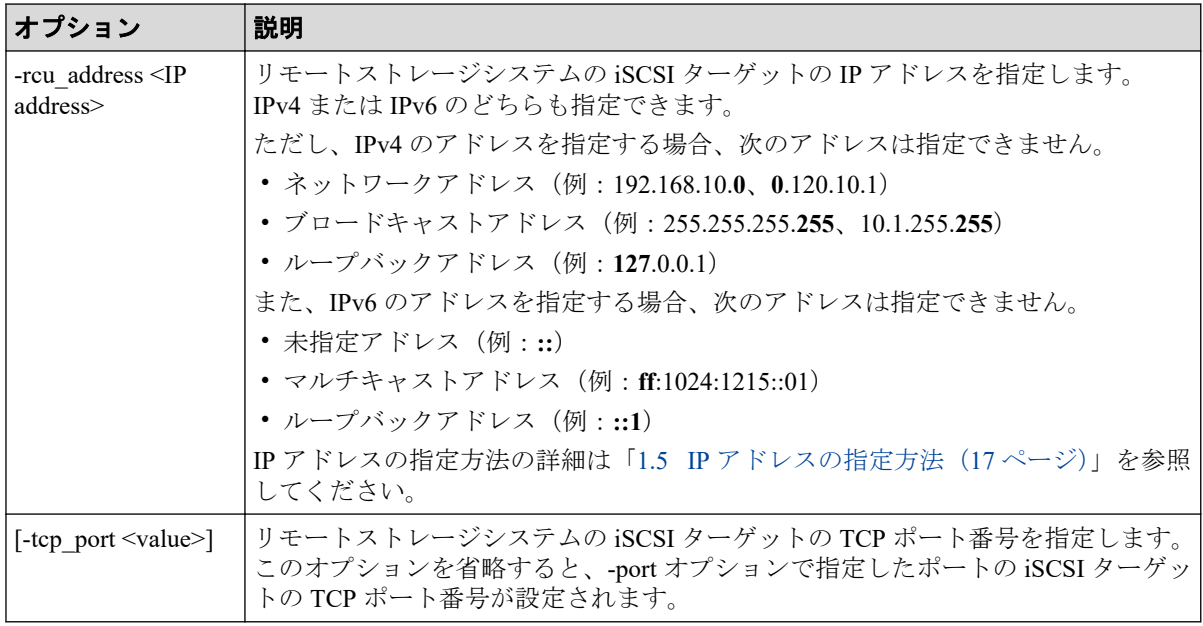

リモートストレージシステム (装置製番: 600031、モデル: iStorage V シリーズ)の iSCSI ポート:CL1-A(IP アドレス:158.214.135.100)をローカルストレージシステムの iSCSI ポー ト:CL4-A に登録する。

# raidcom add rcu\_iscsi\_port -port CL4-A -rcu\_port CL1-A -rcu\_id 600031 M80 0 -rcu address  $158.214.135.100$ 

ローカルストレージシステムの iSCSI ポート:CL1-A に登録されているリモートストレージ システムの iSCSI ポートを、ローカルストレージシステムの iSCSI ポート:CL4-A に登録す る。

# raidcom get rcu iscsi port | rmawk @1-eq:CL1-A exe="raidcom add rcu iscsi port -port CL4-A -rcu port @4 -rcu\_id @2 @3 -rcu\_address @5"

## 5.120 raidcom delete rcu\_iscsi\_port

ローカルストレージシステムの iSCSI ポートのうち MCU 側となっているポートから、RCU 側として登録されているリモートストレージシステムの iSCSI ポートを削除します。

指定したローカルストレージシステムの iSCSI ポートがない場合は、EX\_ENOOBJ で拒否さ れます。指定したリモートストレージシステムのポートがない場合は、無視されます。

### 構文

raidcom delete rcu\_iscsi\_port -port <port#> -rcu\_port <port#> -rcu\_id <seri al# $>$  <id $>$ 

### オプションとパラメータ

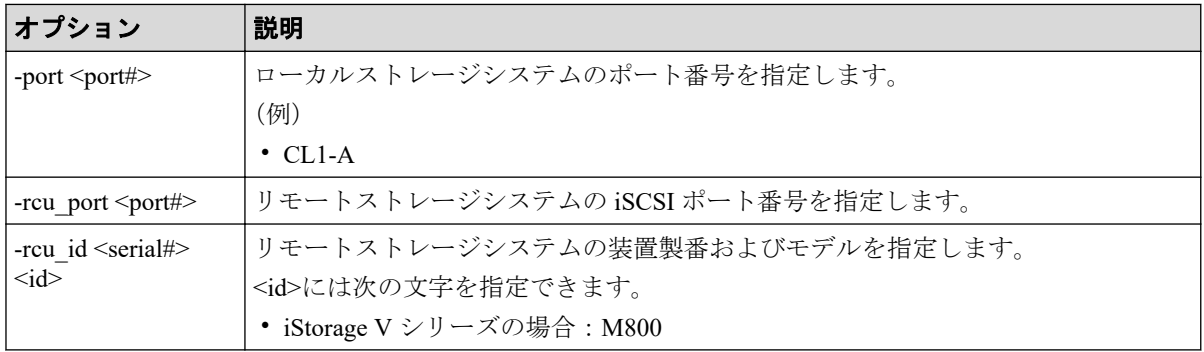

### 記述例

リモートストレージシステム (装置製番: 600031、モデル: iStorage V シリーズ)の iSCSI ポート:CL1-A(IP アドレス:158.214.135.100)を、ローカルストレージシステムの iSCSI ポート:CL4-A から削除する。

# raidcom delete rcu iscsi port -port CL4-A -rcu port CL1-A -rcu id 600031 M800

ローカルストレージシステムの iSCSI ポート:CL1-A に登録されているリモートストレージ システムの iSCSI ポートを、ローカルストレージシステムの iSCSI ポート:CL4-A から削除 する。

# raidcom get rcu iscsi port | rmawk @1-eq:CL1-A exe="raidcom delete rcu is csi\_port -port CL4-A -rcu\_port @4 -rcu\_id @2 @3"

# 5.121 raidcom get rcu\_iscsi\_port

ローカルストレージシステムの iSCSI ポートのうち MCU 側となっているポートに登録され ている、リモートストレージシステムで RCU 側となっている iSCSI ポートを表示します。

指定したローカルストレージシステムの iSCSI ポートがない場合は、EX\_ENOOBJ で拒否さ れます。

出力されるリモートストレージシステムのポートは、コマンドを実行するユーザが参照でき るポートに登録されているリモートストレージシステムのポートだけです。ユーザが参照 できるポートに関しては、『RAID Manager ユーザガイド』のリソースグループとコマンド操 作の関係に関する説明を参照してください。

### 構文

raidcom get rcu\_iscsi\_port

オプションとパラメータ

なし

### 記述例

ローカルストレージシステムの iSCSI ポートに登録されているリモートストレージシステ ムのポートを表示する。

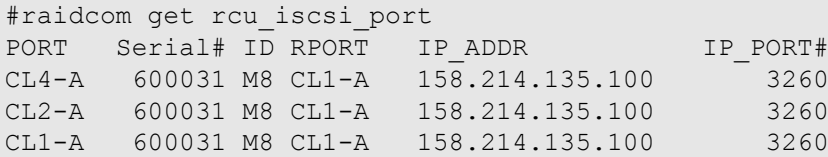

出力例の各項目について説明します。

#### **PORT**

ポート番号を表示します。

#### **Serial#**

リモートストレージシステムの装置製番を表示します。

#### **ID**

リモートストレージシステムのモデルを表示します。

• iStorage V シリーズの場合: M8

#### **RPORT**

リモートストレージシステムのポート番号を表示します。

#### **IP\_ADDR**

リモートストレージシステムのポートの IP アドレスを表示します。

#### **IP\_PORT#**

リモートストレージシステムのポートの TCP ポート番号を表示します。

# 5.122 raidcom initialize parity\_grp

指定したパリティグループが作成されているドライブの全領域をフォーマットします。 このコマンドはコマンド入力とは非同期で処理が実行されます。 raidcom get command status コマンドで処理の完了を確認してください。

非同期コマンドは同時に受付可能な数に制限があります。非同期コマンドの受付可能数に ついては「5.1.8 [非同期コマンドの受付可能数について\(](#page-177-0)166 ページ)」を確認してくださ い。

## 構文

raidcom initialize parity\_grp -parity\_grp\_id <gno-sgno> -operation <type>

## オプションとパラメータ

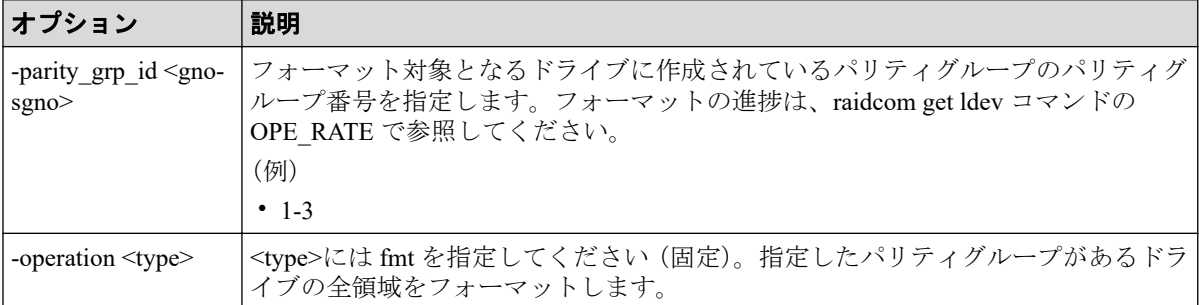

### 記述例

パリティグループ:1-1 が作成されているドライブの全領域をフォーマットする。

# raidcom initialize parity grp -parity grp id 1-1 -operation fmt

# 5.123 raidcom modify local\_replica\_opt

ローカルレプリカオプションを設定します。

## 構文

```
raidcom modify local replica opt -opt type <option type> {-set system opt <
system option> | -reset system opt <system option>}
```
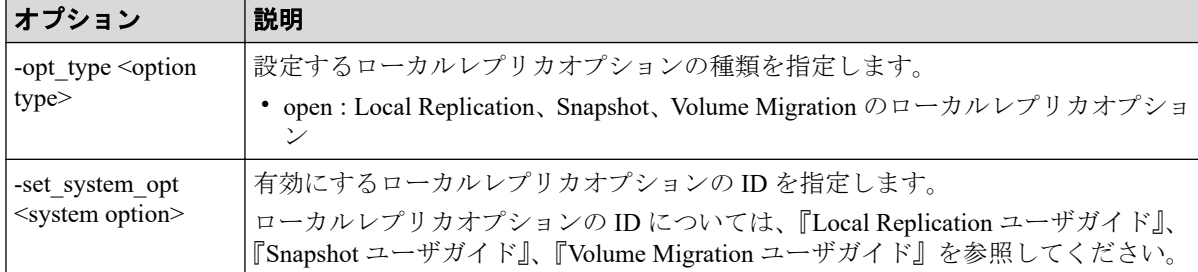

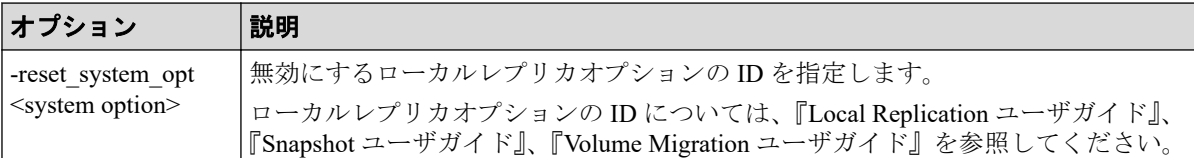

ローカルレプリカオプション:1 を有効にする。

raidcom modify local\_replica\_opt -opt\_type open -set\_system\_opt 1

ローカルレプリカオプション:1 を無効にする。

raidcom modify local replica opt -opt type open -reset system opt 1

# 5.124 raidcom get local replica opt

ローカルレプリカオプションを参照します。

### 構文

raidcom get local\_replica\_opt -opt\_type <option type>

# オプションとパラメータ

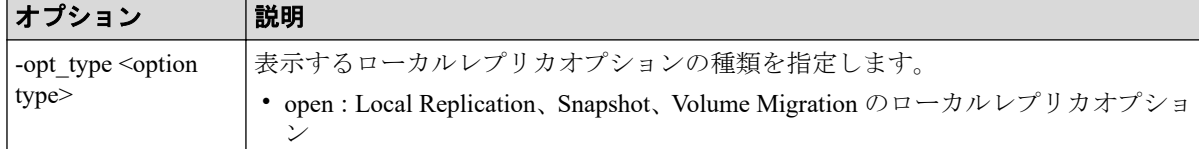

### 記述例

Local Replication、Snapshot、Volume Migration のローカルレプリカオプションを参照する。

```
#raidcom get local replica opt -opt type open
Serial# : 606352
Type : open
Option : 1 14
```
出力例の各項目について説明します。

#### **Serial#**

装置製番を表示します。

#### **Type**

ローカルレプリカオプションの種類を表示します。

#### **Option**

有効に設定されているローカルレプリカオプションを表示します。

# 5.125 raidcom add license

ライセンスをインストールします。

### 構文

raidcom add license -keycode <key code>

## オプションとパラメータ

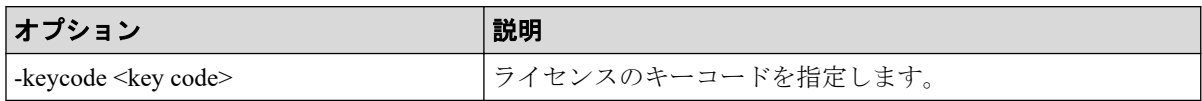

### 記述例

ライセンスのキーコード:PXPQRS275WMYZ を指定し、ライセンスキーをインストールす る。

#raidcom add license -keycode PXPQRS275WMYZ

# 5.126 raidcom delete license

ライセンスをアンインストールします。

## 構文

raidcom delete license -product id <product ID>

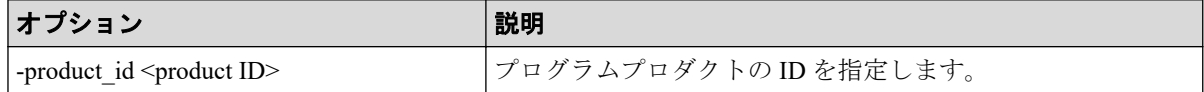

ID:34420 のライセンスをアンインストールする。

#raidcom delete license -product\_id 34420

# 5.127 raidcom modify license

Term ライセンスの状態を有効または無効に変更します。

## 構文

raidcom modify license -product id <product ID> -license status <status>

# オプションとパラメータ

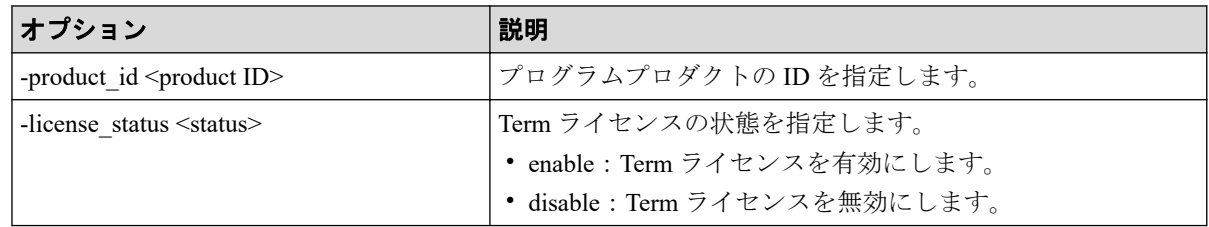

### 記述例

ID: 34420 の Term ライセンスを有効にする。

#raidcom modify license -product\_id 34420 -license\_status enable

# 5.128 raidcom get license

ライセンス情報を取得します。

## 構文

raidcom get license [-key opt]

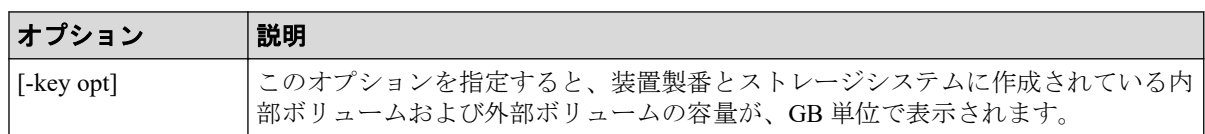

ライセンス情報を表示する。

```
#raidcom get license
PRO_ID STS Type L Cap_Perm(TB) Cap_Used(GB) - Term Name
                                                 - "Dynamic Provisioning"
```
#raidcom get license -key opt Serial# : 602656 Cap Mounted(GB) : 1229000

出力例の各項目について説明します。

### **PRO\_ID**

プログラムプロダクトの ID を表示します。

#### **STS**

プログラムプロダクトのインストール状態を表示します。インストール状態の詳細に ついては、マニュアル『HA Device Manager - Storage Navigator ユーザガイド』を参照し てください。

- INS:インストールされています。
- DIS:インストールされていますが、ライセンスが無効に設定されています。
- NIN:インストールされていません。

#### **Type**

ライセンスキーの種別を表示します。ライセンスキーの種別の詳細については、マニュ アル『HA Device Manager - Storage Navigator ユーザガイド』を参照してください。

- PER: Permanent
- TER: Term
- -:ライセンスがインストールされていません。

#### **L**

インストールされている許可容量に、上限があるかどうかを表示します。

- U:上限なし
- L:上限あり
- -:ライセンス未インストール

#### **Cap\_Perm(TB)**

インストールされている許可容量を、TB 単位で表示します。容量の上限がないプログ ラムプロダクトの場合、またはライセンスがインストールされていない場合は、ハイフ ンが表示されます。

#### **Cap\_Used(GB)**

プログラムプロダクトが使用しているボリュームを、GB 単位で表示します。ライセン スの容量の種類が使用容量でない場合、またはライセンスがインストールされていない 場合は、ハイフンが表示されます。

#### **Term**

Term キーの有効期限までの残日数を表示します。有効期限が無制限の場合、およびライ センスがインストールされていない場合は、ハイフンが表示されます。

#### **Name**

プログラムプロダクト名を表示します。プログラムプロダクト名の先頭と末尾には"(ダ ブルクォーテーション)が付加されます。

#### **Serial#**

装置製番を表示します。

#### **Cap\_Mounted(GB)**

ストレージシステムに作成されている内部ボリュームおよび外部ボリュームの容量を、 GB 単位で表示します。

## 5.129 raidcom modify quorum

Quorum ディスクに Quorum 監視停止時 Read 応答保証時間を設定します。

### 構文

raidcom modify quorum -quorum\_id <quorum id> -timeout <timeout>

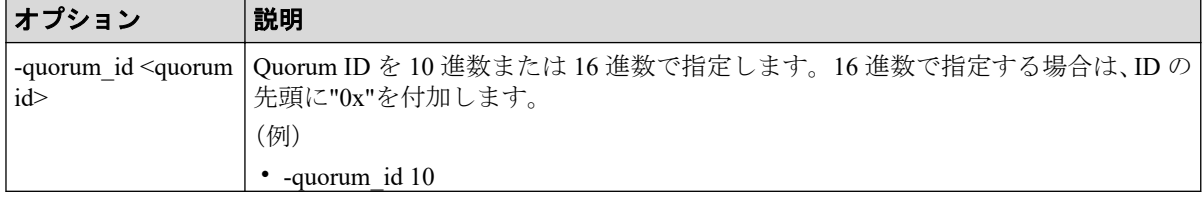

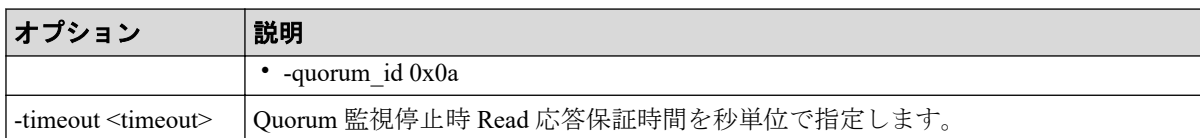

Quorum ID:1 の Quorum ディスクに Quorum 監視停止時 Read 応答保証時間として 40 秒を指 定する。

#raidcom modify quorum -quorum\_id 1 -timeout 40

# 5.130 raidcom get quorum

Quorum ディスクの情報を表示します。

# 構文

raidcom get quorum [-quorum\_id <quorum id>] [-fx]

# オプションとパラメータ

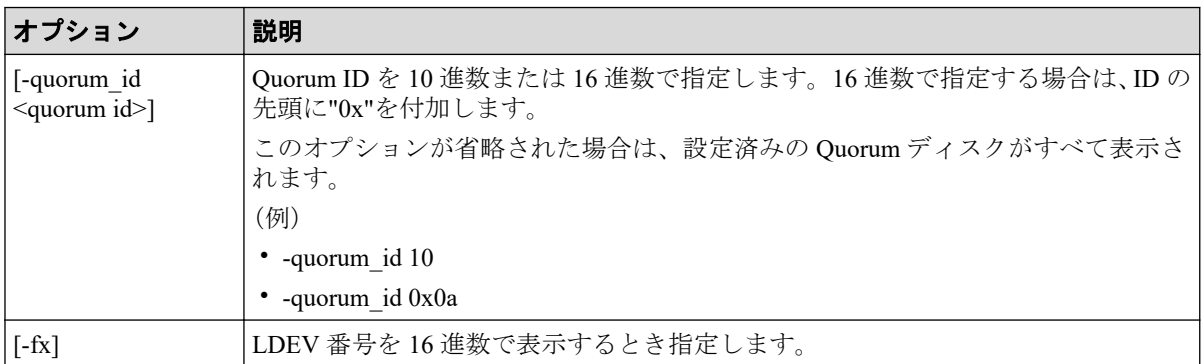

## 記述例

Quorum ID:1 の Quorum ディスクの情報を表示する。

```
#raidcom get quorum -quorum_id 1
QRDID : 1
LDEV : 2045
QRP_Serial# : 602646
QRP_ID : M8
Timeout(s) : 30
STS : REPLACING
```
出力例の各項目について説明します。

#### **QRDID**

Active Mirror の Quorum ディスクの ID を表示します。

#### **LDEV**

Active Mirror の Quorum ディスクの LDEV 番号を表示します。Quorum ディスクにボ リュームを設定しない構成の場合、Quorum ディスクに LDEV 番号が割り当てられない ため、65535(0xffff)を表示します。

#### **QRP\_Serial#**

Active Mirror の Quorum ディスクに設定されたリモートのストレージシステムの装置製 番を表示します。

### **QRP\_ID**

Active Mirror の Quorum ディスクに設定されたリモートのストレージシステムの型式識 別子を表示します。

• iStorage V シリーズの場合: M8

#### **Timeout(s)**

Active Mirror の Quorum ディスクに設定された Quorum 監視停止時 Read 応答保証時間 を秒単位で表示します。

#### **STS**

Active Mirror の Quorum ディスクの状態を表示します。Quorum ディスクにボリューム を設定しない構成の場合、-(ハイフン)が表示されます。

- NORMAL:Quorum ディスクが正常に稼働している状態です。
- TRANSITIONING:Quorum ディスクの状態が遷移中です。
- BLOCKED: Quorum ディスクが閉塞している状態です。
- REPLACING: Ouorum ディスクを交換中です。
- FAILED:正サイトのストレージシステムと副サイトのストレージシステムが、そ れぞれ異なる Quorum ディスクに接続されている状態です。

正サイトのストレージシステムと副サイトのストレージシステムが、同じ Quorum ディスクに接続されるように外部ボリュームを指定して、再度 Quorum ディスクの 交換を実施する必要があります。

• -(ハイフン):この Quorum ディスクでは、この情報は無効です。

# 5.131 raidcom initialize pool

重複排除用システムデータボリュームと、重複排除されているデータがあるボリュームを初 期化します。

このコマンドはコマンド入力とは非同期で処理が実行されます。 raidcom get command\_status コマンドで処理の完了を確認してください。

非同期コマンドは同時に受付可能な数に制限があります。非同期コマンドの受付可能数に ついては「5.1.8 [非同期コマンドの受付可能数について\(](#page-177-0)166 ページ)」を確認してくださ い。

# 構文

raidcom initialize pool -pool {<pool ID#> | <pool naming>} -operation <type >

## オプションとパラメータ

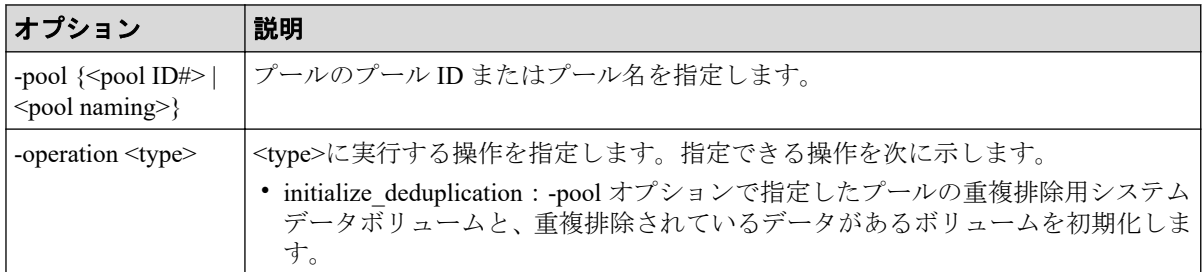

### 記述例

プール ID:1 のプールの重複排除用システムデータボリュームと重複排除されているデータ があるボリュームを初期化する。

#raidcom initialize pool -pool 1 -operation initialize\_deduplication

# 5.132 raidcom get system

システムの状態、および削減効果、スナップショット効果、プロビジョニング効果、および dedupe and compression の情報を表示します。

## 構文

raidcom get system [-key <keyword>] [-time\_zone <time zone>]

### オプションとパラメータ

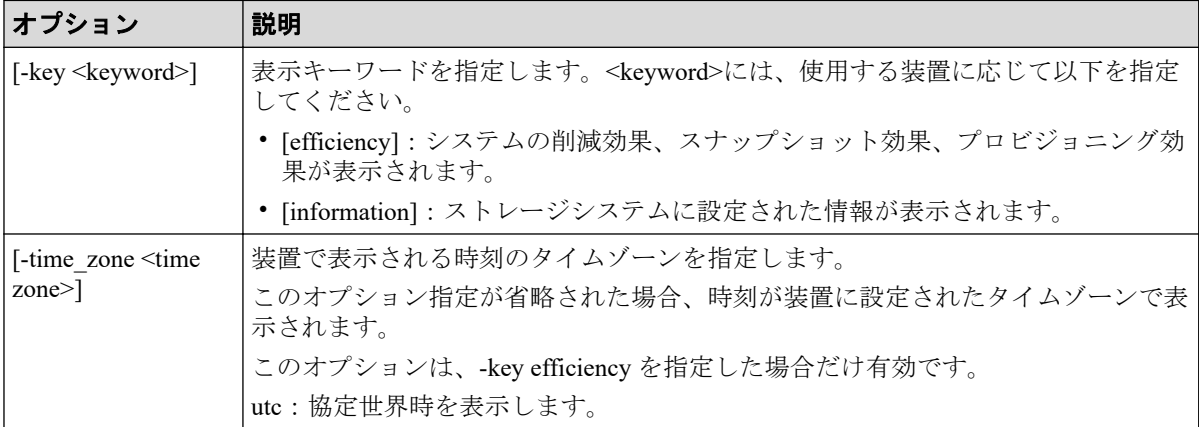

### 記述例

システムの状態を表示する。

```
#raidcom get system
Serial# : 612345
SYSTEM_TIME : 2016-09-21T08:30:20
AVE(W): 500
MODEL : -
```
出力例の各項目について説明します。

#### **Serial#**

装置製番を表示します。

#### **SYSTEM\_TIME**

取得指示を出した時点のコントローラシステム時刻を表示します。「yyyy-mmddThh:mm:ss」で表します。

- yyyy(年):西暦で、4 桁の 10 進数
- mm (月): 2桁の 10 進数 (01~12)
- dd (日): 2桁の 10 進数 (01~31)
- hh (時): 24 時間表記で、2 桁の 10 進数 (00~23)
- mm (分): 2桁の 10 進数 (00~59)
- ss (秒): 2桁の 10 進数 (00~59)

#### **AVE(W)**

コマンド実行時点で採取されている 1 分間当たりの平均消費電力を表示します。 無効な値が返却された場合は、-(ハイフン)が表示されます。

#### **MODEL**

常に"-"(ハイフン)を表示します。

システムのデータ削減効果、スナップショット効果、プロビジョニング効果および合計効果 を表示します。

各効果の詳細は、マニュアル『システム構築ガイド』を参照してください。

#raidcom get system -key efficiency Serial# TOTAL EFF R TLS R PLS R PLS CMP R PLS DDP R PLS RECLAIM R FMD SAVIN G\_R FMD\_CMP\_R FMD\_RECLAIM\_R SNAPSHOT\_EFF\_R PROVISIONING\_EFF(%) CALCULATION START CALCULATION END 612345 11.64 1.84 1.52 1.15 1.34 1.11 2. 21 2.14 1.08 10.37 70 2015-05-15T1 0:05 2015-05-15T10:38

出力例の各項目について説明します。

#### メモ

各削減効果の比率の表示について、Storage Navigator または RAID Manager で表示可能な最大値は 次のとおりです。

- Storage Navigator: [9999999999999999]
- RAID Manager: [92233720368547758.07]

(92233720368547758.07 は、16 進数 0x7FFFFFFFFFFFFFFF の 100 分の 1 の値を示します。)

次の例のように、プールにデータが格納されていない場合、削減効果には表示可能な最大値が表示 されます。データが格納されると、実際の削減量に応じた削減効果が表示されます。

最大値が表示されるケースの例を次に示します。

- (例)プール作成および仮想ボリューム作成後、データ書き込み前の状態の合計効果率
	- Storage Navigator: [9999999999999999]
	- RAID Manager: [92233720368547758.07]

#### **TOTAL\_EFF\_R**

データ削減効果、スナップショット効果、プロビジョニング効果の合計効果(システム データを除く)の比率を表示します。

- NC:計算が完了していないため、情報がありません。
- -(ハイフン):この情報は無効です。

#### **TLS\_R**

容量削減機能のデータ削減効果(システムデータを除く)の比率を表示します。

- NC:計算が完了していないため、情報がありません。
- -(ハイフン):この情報は無効です。

#### **PLS\_R**

容量削減機能のデータ削減効果(システムデータを除く)の比率を表示します。

- NC:計算が完了していないため、情報がありません。
- -(ハイフン):この情報は無効です。

#### **PLS\_CMP\_R**

容量削減機能の圧縮によるデータ削減効果(システムデータを除く)の比率を表示しま す。

- NC:計算が完了していないため、情報がありません。
- -(ハイフン):この情報は無効です。

#### **PLS\_DDP\_R**

容量削減機能の重複排除によるデータ削減効果(システムデータを除く)の比率を表示 します。

- NC:計算が完了していないため、情報がありません。
- -(ハイフン):この情報は無効です。

#### **PLS\_RECLAIM\_R**

容量削減機能の固定パターン排除による削減効果(システムデータを除く)の比率を表 示します。

- NC:計算が完了していないため、情報がありません。
- -(ハイフン):この情報は無効です。

#### **FMD\_SAVING\_R**

この情報は無効です。

#### **FMD\_CMP\_R**

この情報は無効です。

#### **FMD\_RECLAIM\_R**

この情報は無効です。

#### **SNAPSHOT\_EFF\_R**

スナップショットによる効果(システムデータを除く)の比率を表示します。

- NC:計算が完了していないため、情報がありません。
- -(ハイフン):この情報は無効です。

#### **PROVISIONING\_EFF(%)**

プロビジョニングによる効果(システムデータを除く)を表示します。単位は%(パー セント)です。

- NC:計算が完了していないため、情報がありません。
- -(ハイフン):この情報は無効です。

#### **CALCULATION\_START**

データ削減効果、スナップショット効果、プロビジョニング効果および合計効果(シス テムデータを除く)算出の計算開始日時を表示します。

- NC:計算が完了していないため、情報がありません。
- -(ハイフン):この情報は無効です。

#### **CALCULATION\_END**

データ削減効果、スナップショット効果、プロビジョニング効果および合計効果(シス テムデータを除く)算出の計算終了日時を表示します。

- NC:計算が完了していないため、情報がありません。
- -(ハイフン):この情報は無効です。

ストレージシステムに設定された情報を表示します。

#raidcom get system -key information DESCRIPTION : This is a storage system.

出力例の各項目について説明します。

#### **DESCRIPTION**

ストレージシステムの Description を表示します。

# 5.133 raidcom replace quorum

Quorum ディスクを交換します。

### 構文

raidcom replace quorum -quorum id <quorum id> -ldev id <ldev#>

### オプションとパラメータ

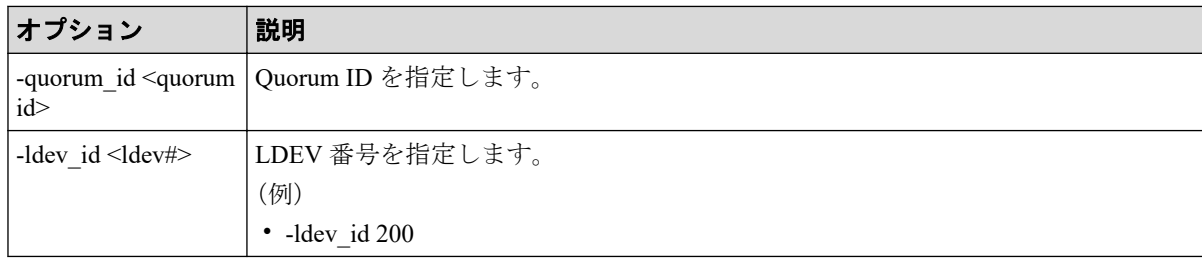

## 記述例

Quorum ID 1 に関連づける Quorum ディスク (LDEV) を、LDEV 番号 200 の LDEV に変更 する。

#raidcom replace quorum -quorum\_id 1 -ldev\_id 200

# 5.134 raidcom add clpr

CLPR を追加します。オプションが 1 つも指定されていない場合は、何も実行しません。

このコマンドはコマンド入力とは非同期で処理が実行されます。 raidcom get command status コマンドで処理の完了を確認してください。

非同期コマンドは同時に受付可能な数に制限があります。非同期コマンドの受付可能数に ついては「5.1.8 [非同期コマンドの受付可能数について\(](#page-177-0)166 ページ)」を確認してくださ い。

## 構文

```
raidcom add clpr -clpr <clpr#> [-clpr_name <clpr name>] -cache_size <Cache 
Size(MB)>
```
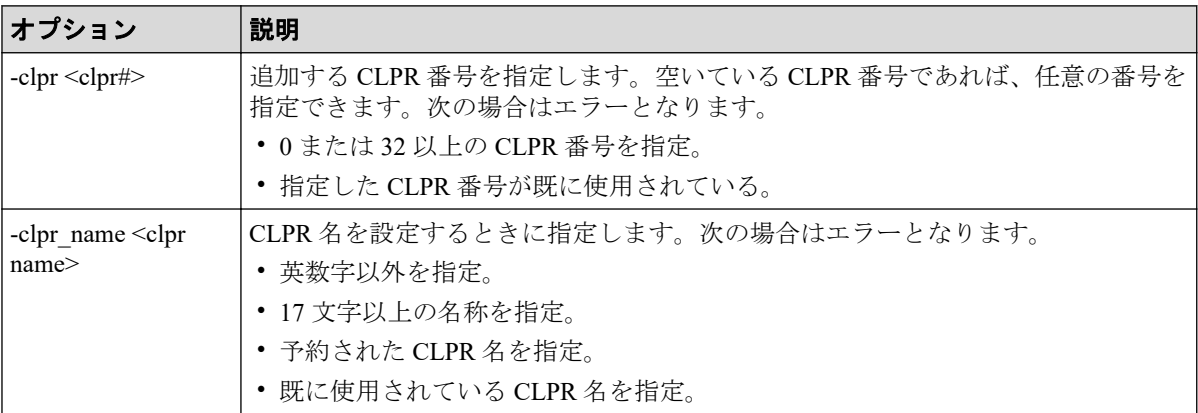

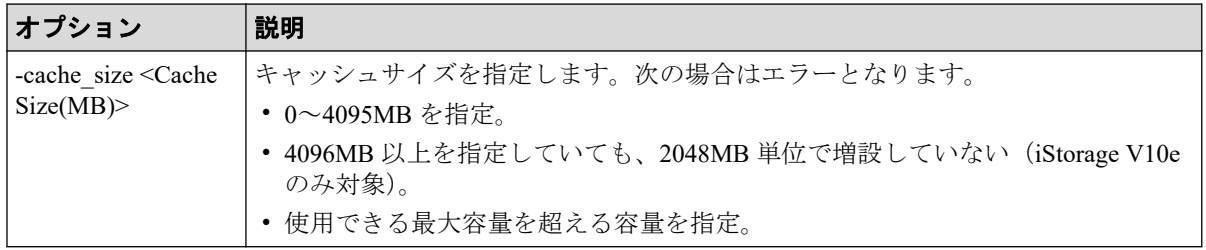

CLPR 番号:2、CLPR 名:TEST02、キャッシュサイズ:8192MB で CLPR を作成する。

#raidcom add clpr -clpr 2 -clpr\_name TEST02 -cache\_size 8192

# 5.135 raidcom delete clpr

CLPR を削除します。オプションが指定されていない場合は、何も実行しません。

このコマンドはコマンド入力とは非同期で処理が実行されます。 raidcom get command status コマンドで処理の完了を確認してください。

非同期コマンドは同時に受付可能な数に制限があります。非同期コマンドの受付可能数に ついては「5.1.8 [非同期コマンドの受付可能数について\(](#page-177-0)166 ページ)」を確認してくださ い。

## 構文

raidcom delete clpr -clpr <clpr#>

## オプションとパラメータ

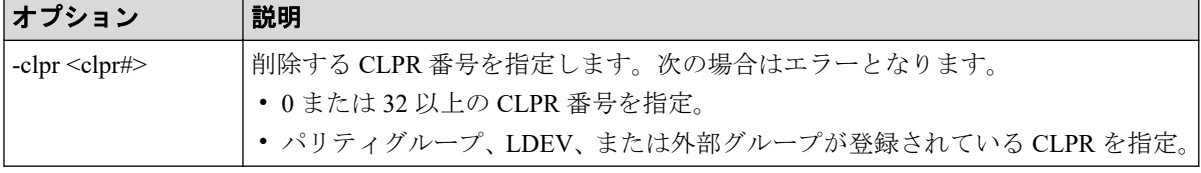

### 記述例

CLPR 番号:2 の CLPR を削除する。

#raidcom delete clpr -clpr 2

# 5.136 raidcom modify system\_opt

システムオプションモードの設定機能を提供します。指定するシステムオプションモード については、お問い合わせください。オプションが指定されていない場合は、何も実行しま せん。

## 構文

raidcom modify system\_opt {-system\_option\_mode <system |clpr#> -mode\_id <Mo de ID> -mode <enable|disable> [-password <One Time Password>]}

# オプションとパラメータ

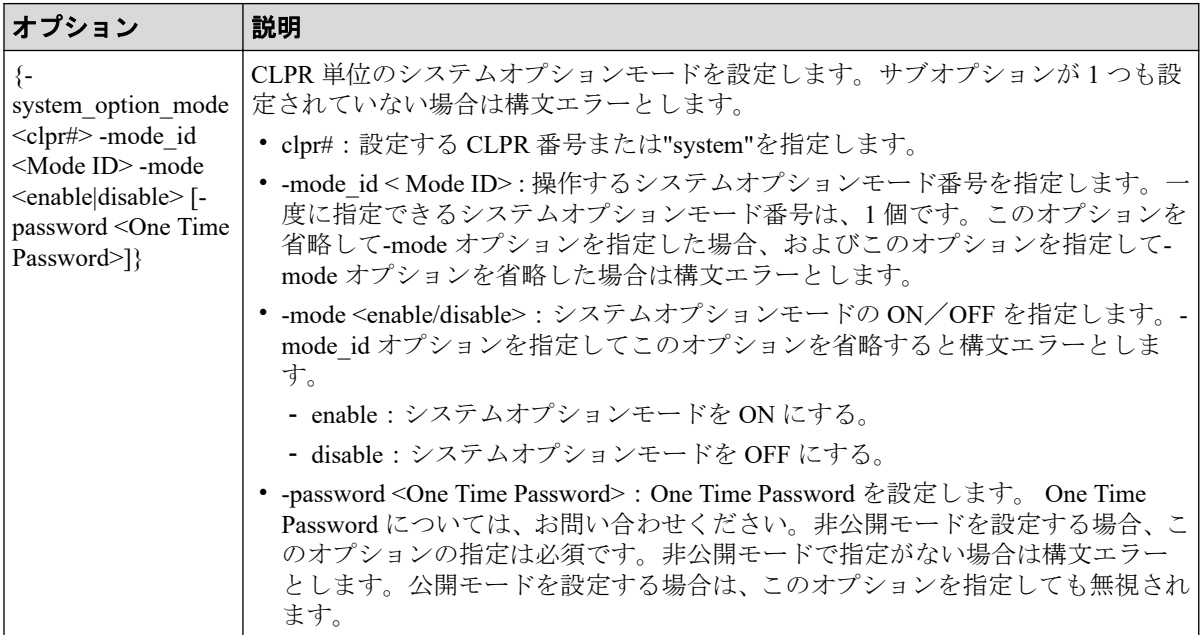

### 記述例

CLPR 番号:3 のシステムオプションモード番号:171 を設定します。

#raidcom modify system\_opt -system\_option\_mode 3 -mode\_id 171 -mode enable

System のシステムオプションモード番号:171 を解除します。

#raidcom modify system opt -system option mode system -mode id 171 -mode di sable

# 5.137 raidcom get system\_opt

システムオプションを参照します。

### 構文

raidcom get system opt [-key {destage -cu <CU#> | mode -lpr <system|clpr#> }]

# オプションとパラメータ

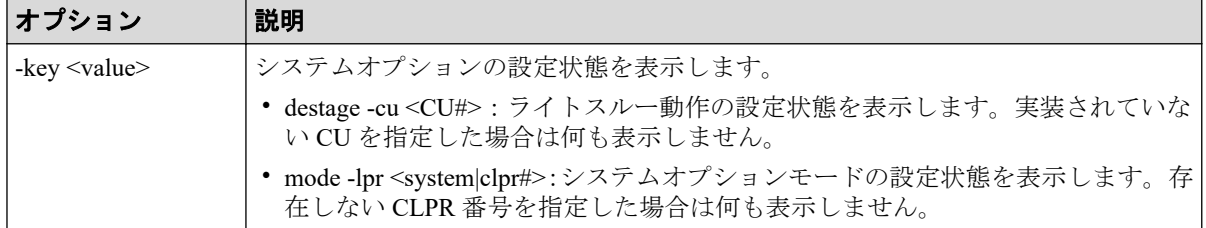

### 記述例

システムオプションの基本情報を表示する(-key オプションなし)。

```
#raidcom get system_opt
Serial# : 663528
SDR : interleave
DCP : medium
CC : Enable
DS : Enable
LFT : 255
```
出力例の各項目について説明します。

#### **Serial#**

装置のシリアル番号を表示します。

#### **SDR**

(Spare Disk Recover)

スペアディスクへデータをコピーするときの実行密度を表示します。

- interleave:ホストからの入出力処理を優先させるため、一定スロット分コピーした あと、一定時間実行を止めます。
- fullspeed:コピー処理を優先させて実行します。

#### **DCP**

(Disk Copy Pace)

SDR が interleave モードの場合の、スペアディスクコピーの速度を表示します。

- faster:ホストからのジョブよりもディスクコピーを優先します。
- medium:最適化モード。コピー時間はホスト I/O の負荷に依存します。

• slower:ディスクコピーよりもホストからのジョブを優先します。

**CC**

(Correction Copy)

ディスクが閉塞した場合の動作を指定します。

- Enable:ディスクが閉塞した場合、スペアディスクへコレクションコピーをします。
- Disable:ディスクが閉塞した場合、スペアディスクへコレクションコピーをしませ  $h_n$

**DS**

(Dynamic Sparing)

ドライブ障害がしきい値を超えて発生した場合の挙動を表示します。

- Enable:ドライブ障害がしきい値を超えて発生した場合、スペアディスクへ自動コ ピーをします。
- Disable:ドライブ障害がしきい値を超えて発生した場合、スペアディスクへ自動コ ピーをしません。

**LFT**

(Link Failure Threshold)

リンク系障害を通報するしきい値 (0~255) を表示します。

CU#:0 の LDEV 単位のライトスルー動作の設定状態を表示します。

```
#raidcom get system_opt -key destage -cu 0
Serial# LDEV# DESTAGE
663528 100 E
663528 101 E
663528 102 E
663528 103 E
```
出力例の各項目について説明します。

#### **DESTAGE**

ライトスルー動作の設定状態を表示します。

- E:ライトスルー動作の設定が無効です(ライトスルー抑止の設定が有効です)。
- D:ライトスルー動作の設定が有効です(ライトスルー抑止の設定が無効です)。

"system"を指定してシステムオプションモードの設定状態を表示します。

```
#raidcom get system_opt -key mode -lpr system
Serial# 663528
LPR : system
CACHE T : level2
```
COM CTL : 0xffffffff MODE\_ID : 117 256 2047

出力例の各項目について説明します。

#### **LPR**

指定された"system"または CLPR 番号を表示します。

#### **CACHE\_T**

(CACHE Tuning)

キャッシュチューニングレベルの設定状態(level1~level5)を表示します。LPR が "system"以外である場合は"-"を表示します。

#### **COM\_CTL**

(COMmand ConTroL)

先読み条件切り替え情報の設定状態 (0x00000000~0xffffffff) を表示します。LPR が "system"以外である場合は"-"を表示します。

#### **MODE\_ID**

"ON"に設定されているシステムオプションモード番号を列挙します。

## 5.138 raidcom modify remote replica opt

リモートレプリカオプションを設定します。

### 構文

パス閉塞監視、またはパス閉塞 SIM 監視を設定する場合

raidcom modify remote replica opt { -path blocked watch <time(sec)> | -path blocked watch sim <time(sec)>}

その他のリモートレプリカオプションを設定する場合

raidcom modify remote replica opt -opt type <option type> {-copy activity s etting  $\{system|cu\}$  |  $-copy$  activity  $\langle number\ of\ activities\rangle$  [-cu  $\langle cu# \rangle$ ]}

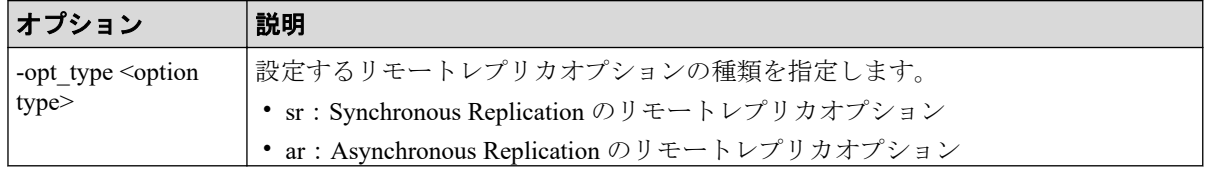

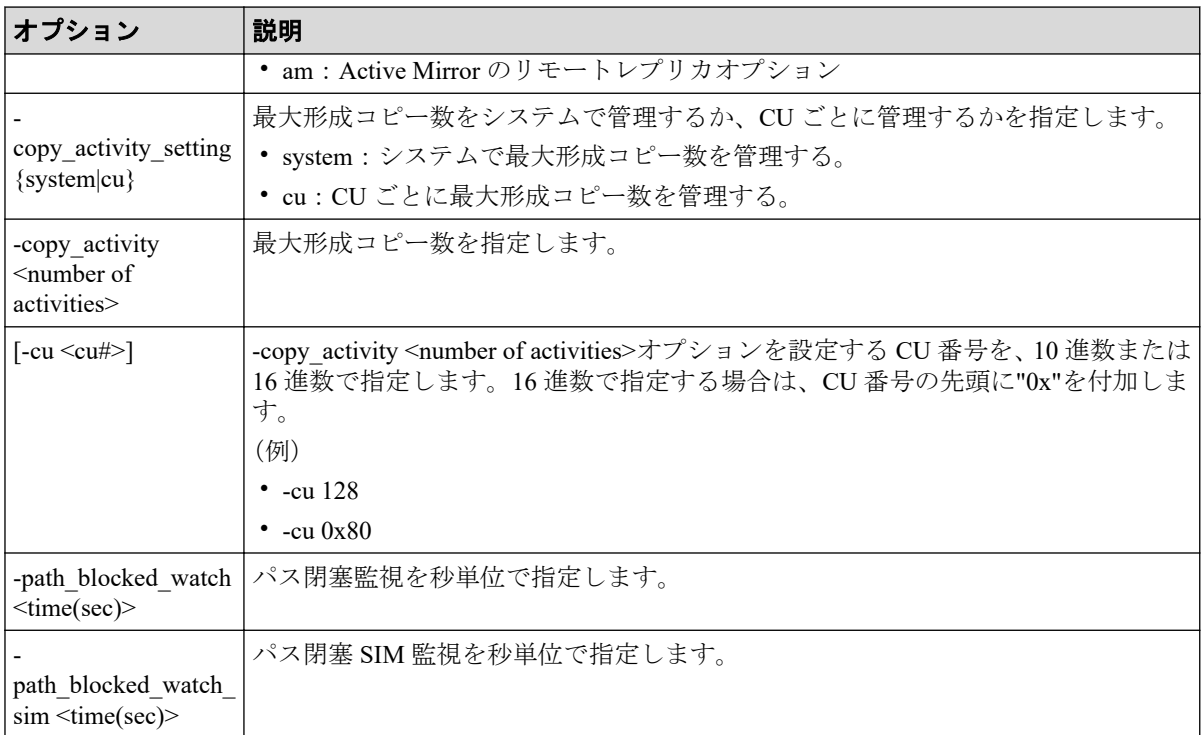

パス閉塞監視に 30 秒を指定する。

# raidcom modify remote replica opt -path blocked watch 30

Synchronous Replication の最大形成コピー数をシステムで管理する。

# raidcom modify remote replica opt -opt type sr -copy activity setting sys tem

CU 番号:1 に Synchronous Replication の最大形成コピー数として 2 を指定する。

# raidcom modify remote replica opt -opt type sr -copy activity 2 -cu 1

Asynchronous Replication の最大形成コピー数として 2 を指定する。

# raidcom modify remote replica opt -opt type ar -copy activity 2

# 5.139 raidcom get remote\_replica\_opt

リモートレプリカオプションを参照します。

### 構文

raidcom get remote replica opt [-opt type <option type> [-key cu [-cu <cu#> ]]]

## オプションとパラメータ

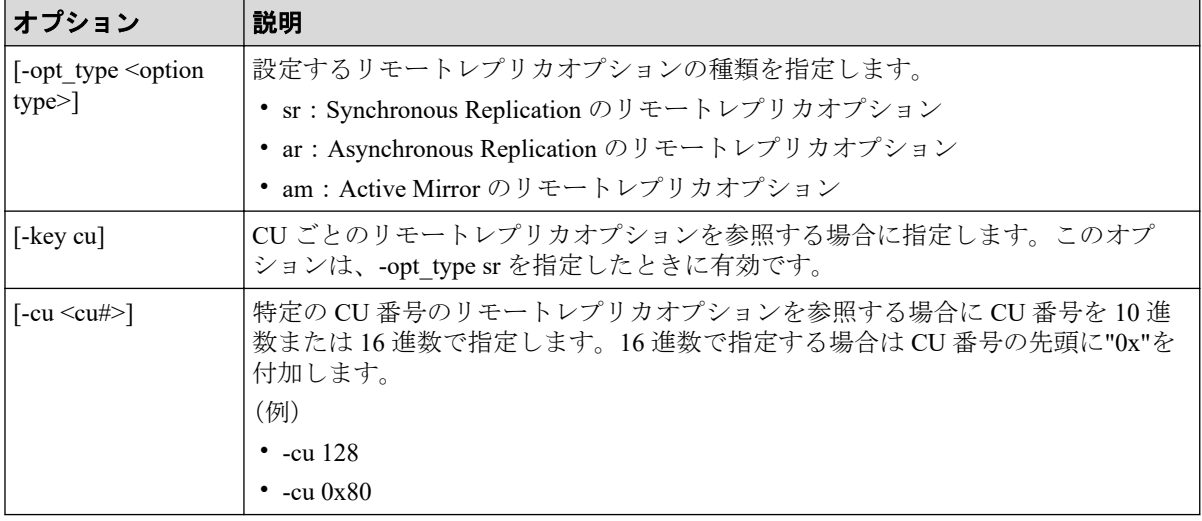

### 記述例

パス閉塞監視およびパス閉塞 SIM 監視の情報を表示する。

```
#raidcom get remote replica opt
Serial# : 663528
PBW(s) : 40
PBW SIM(s) : 70
```
Synchronous Replication のリモートレプリカオプションを参照する。

```
# raidcom get remote replica opt -opt type tc
Serial# : 663528
Type : SR
CAS : CU
MAX CA : 2
```
Asynchronous Replication のリモートレプリカオプションを参照する。

```
# raidcom get remote_replica_opt -opt_type ur
Serial# : 663528
Type : AR
MAX CA : 2
```
Active Mirror のリモートレプリカオプションを参照する。

```
# raidcom get remote replica opt -opt type gad
Serial# : 663528
```
Type : AM MAX CA : 2

出力例の各項目について説明します。

#### **Serial#**

装置製番を表示します。

#### **Type**

リモートレプリカオプションの種類を表示します。

#### **CAS**

最大形成コピー数の設定単位を表示します。

- System:システム単位
- CU:CU 単位

#### **MAX\_CA**

最大形成コピー数を表示します。

#### **PBW(s)**

パス閉塞監視を秒単位で表示します。

#### **PBW\_SIM(s)**

パス閉塞 SIM 監視を秒単位で表示します。

Synchronous Replication の CU ごとのリモートレプリカオプションを参照する。

```
# raidcom get remote replica opt -opt type sr -key cu
CU# MAX_CA
00 \qquad 1 01 1
…
 fe 1
```
Synchronous Replication の CU 番号:1 のリモートレプリカオプションを参照する。

```
# raidcom get remote_replica_opt -opt_type sr -key cu -cu 1
CU# MAX_CA<br>01 1
01
```
出力例の各項目について説明します。

#### **CU#**

CU 番号を 16 進数で表示します。使用できない CU 番号は表示されません。
#### **MAX\_CA**

最大形成コピー数を表示します。この項目は、最大形成コピー数の設定単位が"CU"のと きにだけ使用されます。

# 5.140 raidcom modify path

外部ボリュームへの外部パスの設定値を変更します。

## 構文

raidcom modify path -external\_wwn <WWN strings> {-qdepth <Q depth> | -timeo ut <timeout> | -path blocked watch <time(sec)>}

# オプションとパラメータ

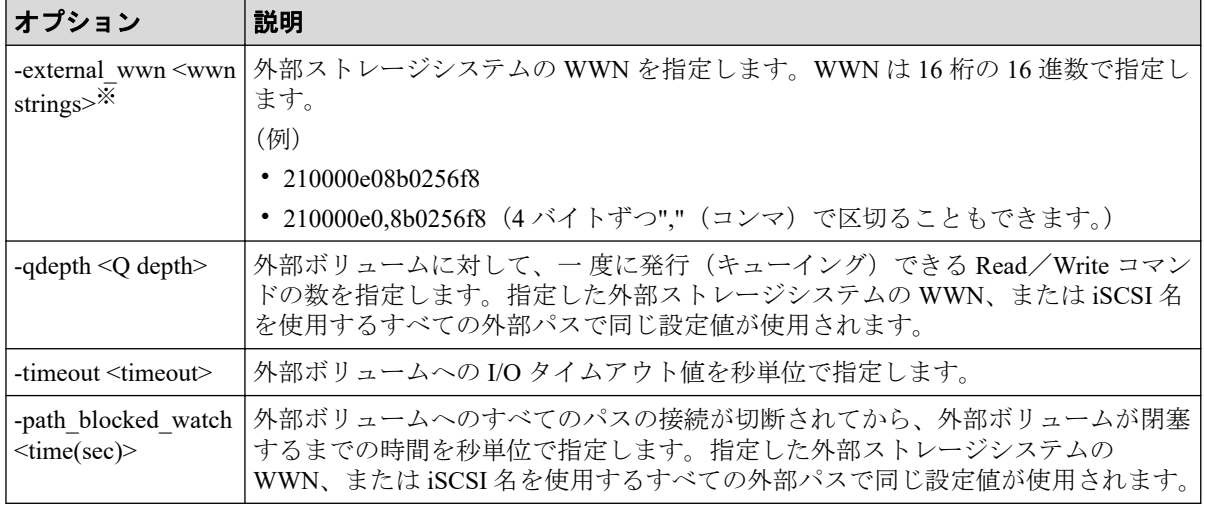

#### 注※

-external\_iscsi\_name オプションと-external\_address オプションを使用して iSCSI ター ゲットを指定する代わりに、-external\_wwn オプションに iSCSI ターゲットの擬 WWN を 指定できます。擬 WWN は、外部ストレージシステムの iSCSI ターゲットの iSCSI 名と IP アドレスに対応しています。擬 WWN と外部ストレージシステムの iSCSI ターゲッ トの iSCSI 名および IP アドレスとの対応は、raidcom get external iscsi\_name コマンドで 確認できます。

#### 記述例

外部ストレージサブシステムのポート 50060e80,05fa0f36 を使用するすべての外部パスに外 部ボリュームへの I/O タイムアウト値 15 を設定する。

# raidcom modify path -external\_wwn 50060e80,05fa0f36 -timeout 15

# 5.141 raidcom add server

Storage Advisor Embedded で管理するサーバを作成します。このコマンドを実行するために は、"全リソースグループ"が設定されたユーザグループに所属するユーザアカウントでスト レージシステムにログインする必要があります。また、実装済みのすべてのリソースグルー プを操作できる必要があります。そのため、次の条件のどれかを満たす場合、このコマンド は実行できません。

- In-Band 方式で meta\_resource 以外のリソースグループに所属するコマンドデバイスを 使用した場合。
- 実装されているリソースグループのうち、その一部のリソースグループだけを含む仮想 ストレージマシンを構成定義ファイルの HORCM\_VCMD に指定した場合

## 構文

raidcom add server -server name <name> -request id auto

# オプションとパラメータ

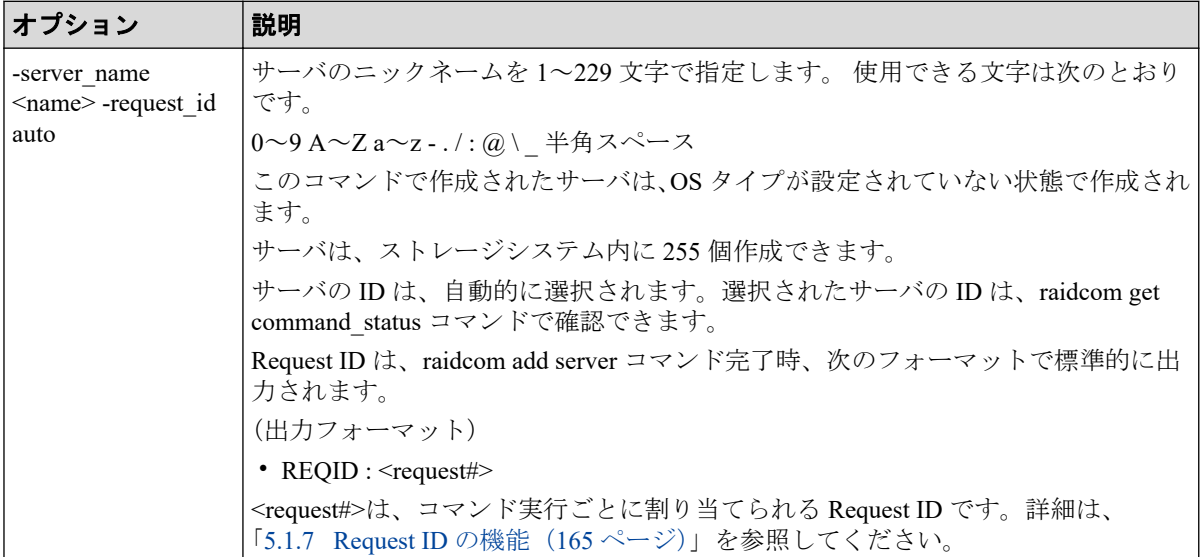

## 記述例

サーバ名:server0 のサーバを作成する。

```
#raidcom add server -server name server0 -request id auto
REQID:0
```
# 5.142 raidcom delete server

Storage Advisor Embedded で管理しているサーバを削除します。このコマンドを実行するた めには、"全リソースグループ"が設定されたユーザグループに所属するユーザアカウントで ストレージシステムにログインする必要があります。また、実装済みのすべてのリソースグ ループを操作できる必要があります。そのため、次の条件のどれかを満たす場合、このコマ ンドは実行できません。

- In-Band 方式で meta\_resource 以外のリソースグループに所属するコマンドデバイスを 使用した場合。
- 実装されているリソースグループのうち、その一部のリソースグループだけを含む仮想 ストレージマシンを構成定義ファイルの HORCM\_VCMD に指定した場合

## 構文

raidcom delete server {-server id <id>|-server name <name>} -request id aut o

# オプションとパラメータ

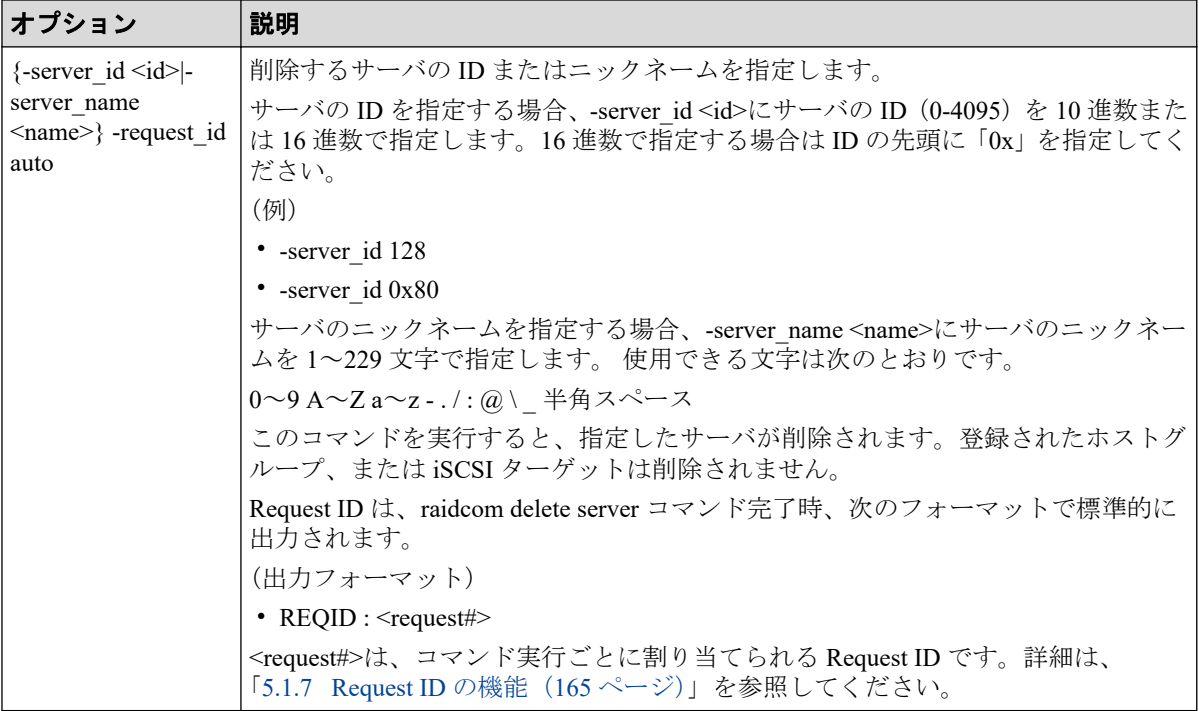

#### 記述例

サーバ ID:0 のサーバを削除する。

```
#raidcom delete server -server id 0 -request id auto
REQID:0
```
# 5.143 raidcom modify server

Storage Advisor Embedded で管理しているサーバを編集します。このコマンドを実行するた めには、"全リソースグループ"が設定されたユーザグループに所属するユーザアカウントで ストレージシステムにログインする必要があります。また、実装済みのすべてのリソースグ ループを操作できる必要があります。そのため、次の条件のどれかを満たす場合、このコマ ンドは実行できません。

- In-Band 方式で meta\_resource 以外のリソースグループに所属するコマンドデバイスを 使用した場合。
- 実装されているリソースグループのうち、その一部のリソースグループだけを含む仮想 ストレージマシンを構成定義ファイルの HORCM\_VCMD に指定した場合

## 構文

```
raidcom modify server {-server id <id>|-server name <name>} -request id aut
o {-server operation {add host grp|delete host grp} -port <port> [<host gro
up name>]}
```
# オプションとパラメータ

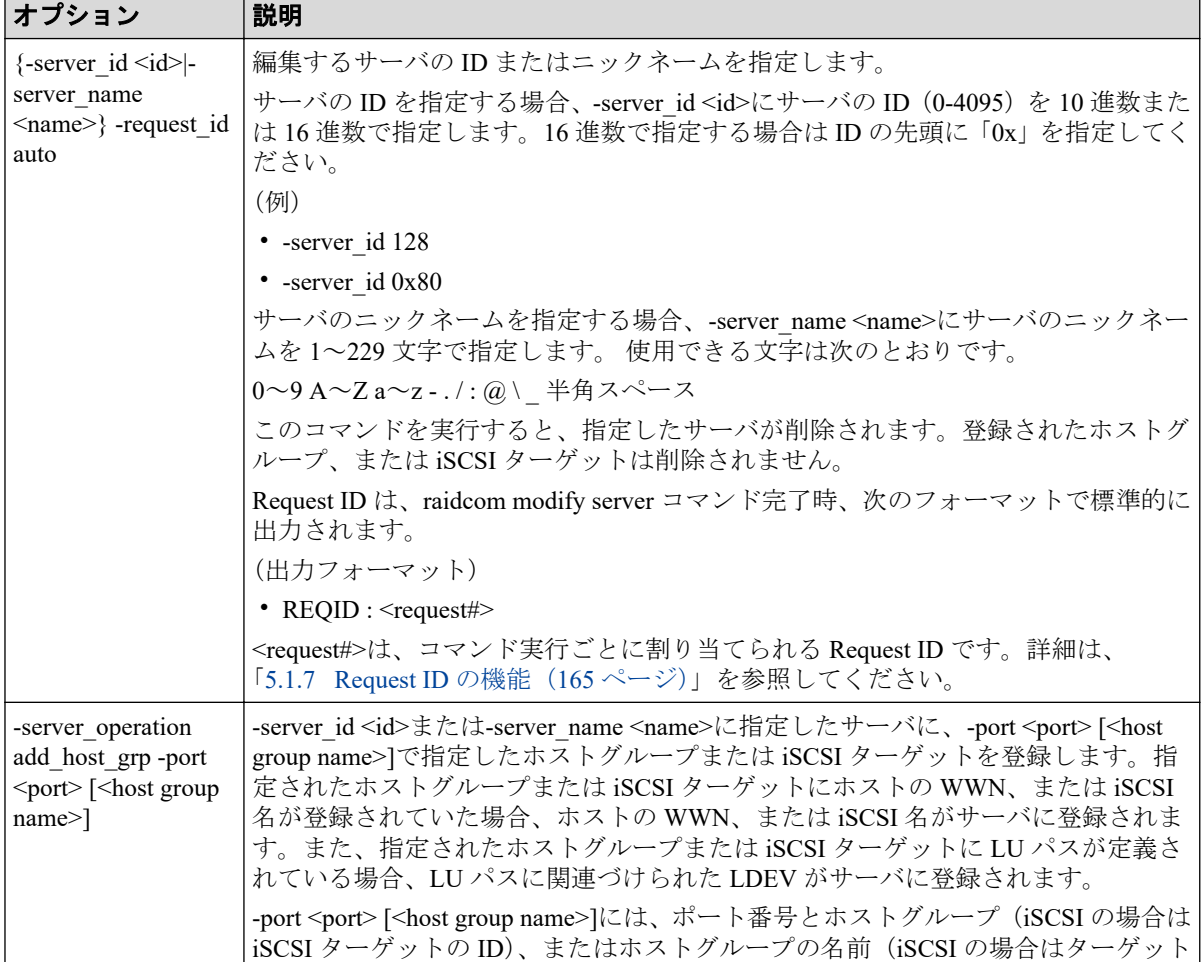

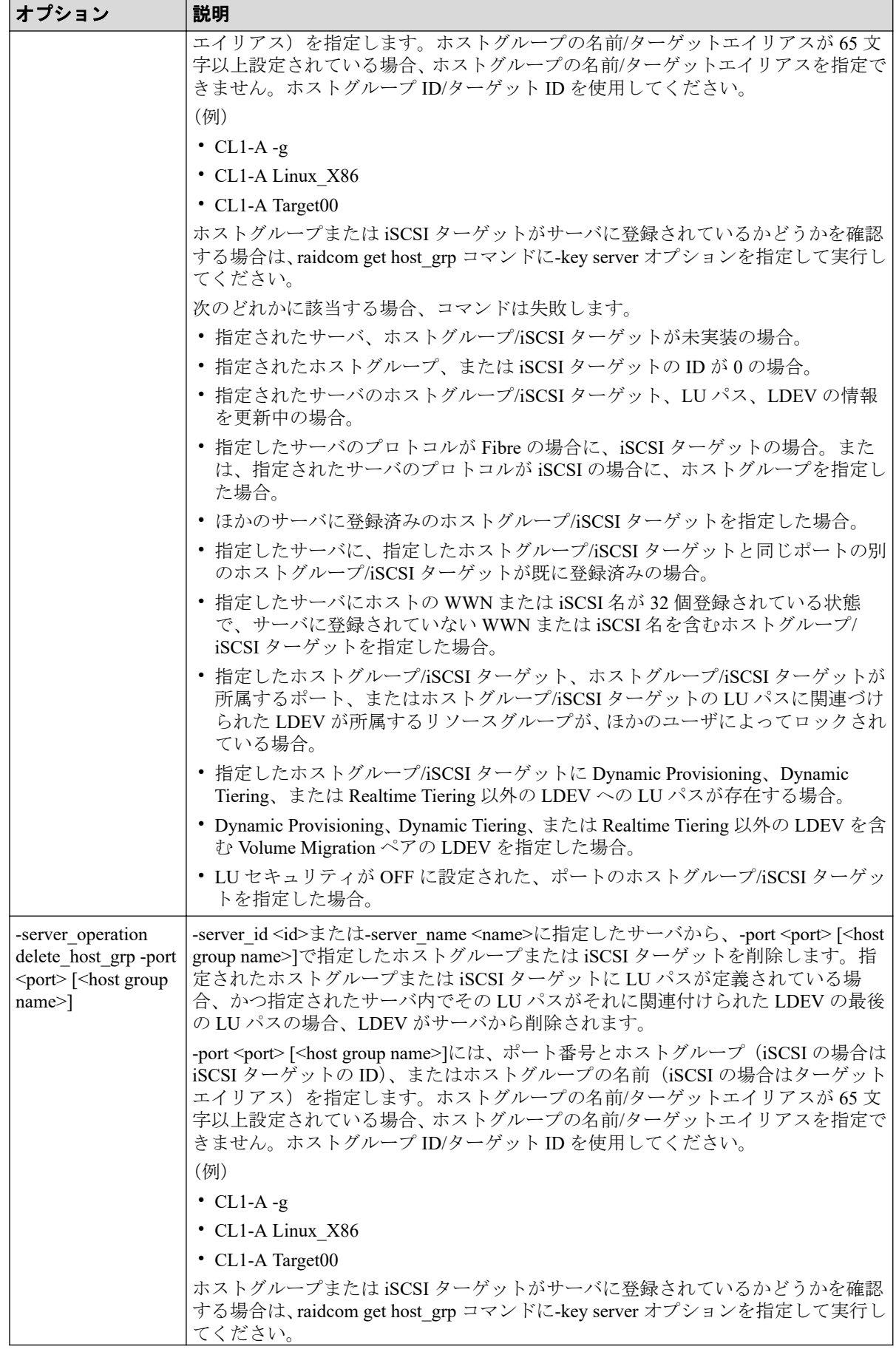

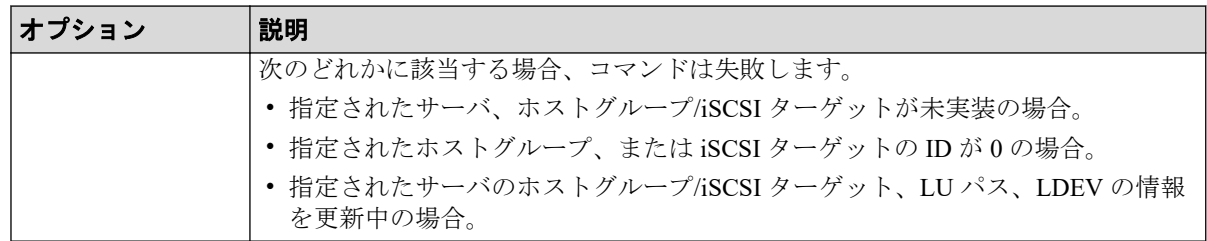

#### 記述例

サーバ ID:0 に CL1-A-1 を追加する。

```
#raidcom modify server -server_id 0 -request_id auto -server_operation add_
host_grp -port CL1-A-1
REQID:0
```
サーバ ID:0 から CL1-A-1 を削除する。

```
#raidcom modify server -server id 0 -request id auto -server operation dele
te host grp -port CL1-A-1
REQID:0
```
# 5.144 raidcom get server

Storage Advisor Embedded で管理しているサーバの情報を表示します。このコマンドを実行 するためには、"全リソースグループ"が設定されたユーザグループに所属するユーザアカウ ントでストレージシステムにログインする必要があります。また、実装済みのすべてのリ ソースグループを操作できる必要があります。そのため、次の条件のどれかを満たす場合、 このコマンドは実行できません。

- In-Band 方式で meta\_resource 以外のリソースグループに所属するコマンドデバイスを 使用した場合。
- 実装されているリソースグループのうち、その一部のリソースグループだけを含む仮想 ストレージマシンを構成定義ファイルの HORCM\_VCMD に指定した場合

#### 構文

raidcom get server [-key <keyword> [-server id <id>|-server name <name>]]

## オプションとパラメータ

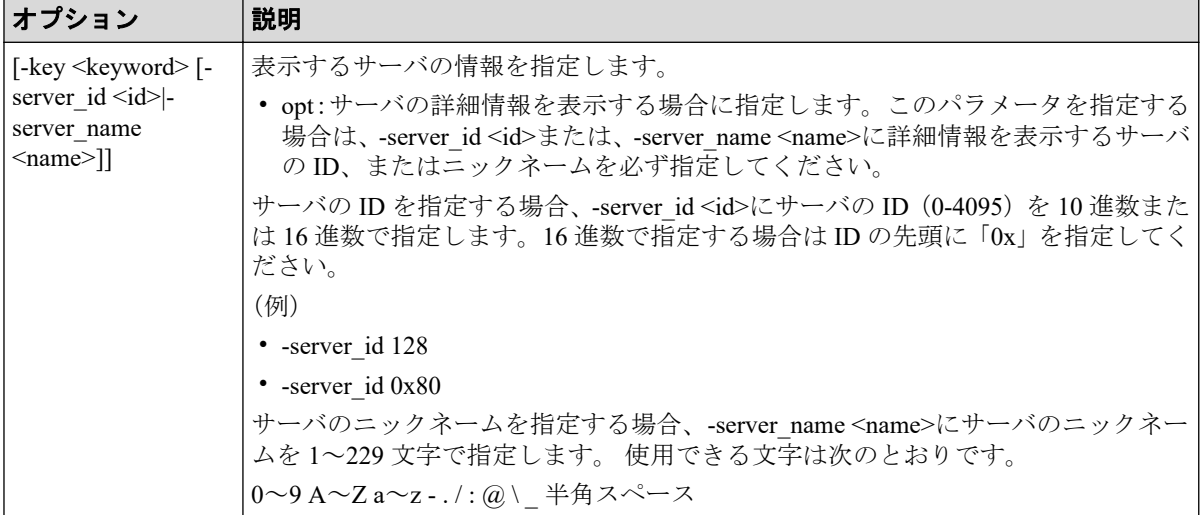

## 記述例

サーバの情報を表示する。

```
#raidcom get server
SRVID NAME
    0 "server0"
    1 "server1"
  155 "server2"
```
出力例の各項目について説明します。

#### **SRVIR**

サーバの ID を 10 進数で表示します。

#### **NAME**

サーバのニックネームを表示します。-key opt オプションを指定しない場合、サーバの ニックネームの先頭と末尾に"(ダブルクオーテーション)が付加されます。

表示する情報を指定して,サーバの情報を表示する。

```
#raidcom get server -key opt -server id 0
SRVID : 0
NAME : server0
STS : RCV DGG1
PROTOCOL : FIBRE
OS : WIN
OS_OPT : 1 3
```
出力例の各項目について説明します。

#### **STS**

サーバの状態を列挙します。次のどの状態でもない場合、サーバの状態は表示されませ  $h_{\circ}$ 

- RSV:プロトコル、OS タイプ、OS タイプオプションが設定されていない状態で す。raidcom modify server コマンドでホストグループ/iSCSI ターゲットをサーバに 設定すると、ホストグループ/iSCSI ターゲットのホストモードに基づき、OS タイ プが設定されます。
- ILU:サーバに登録されている LDEV のどれかと、サーバに登録されているホスト グループ/iSCSI ターゲットのどれかの間に LU パスが定義されていない状態です。
- IOT:サーバの OS タイプとサーバに登録されているホストグループ/iSCSI ター ゲットのどれかのホストモードが一致していない状態です。
- IOP: サーバの OS タイプとサーバに登録されているホストグループ/iSCSI ターゲッ トのどれかのホストモードオプションが一致していない状態です。
- RCV:サーバのホストグループ/iSCSI ターゲット、LU パス、LDEV の情報を更新 中です。

#### **PROTOCOL**

サーバのプロトコルを表示します。

- FIBRE:プロトコルが Fibre Channel です。
- ISCSI:プロトコルが iSCSI です。
- -(ハイフン):プロトコルが Fibre Channel、iSCSI ではありません。

#### **OS**

サーバの OS タイプを表示します。そのほかの OS タイプが表示された場合、Storage Advisor Embedded でサポートされていない OS タイプが設定されています。

- LINUX/IRIX:OS タイプが"Linux"です。
- VMWARE: OS タイプが"(Deprecated) VMware"です。
- WIN:OS タイプが"(Deprecated) Windows"です。
- VMWARE\_EX:OS タイプが"VMware"です。
- WIN\_EX:OS タイプが"Windows"です。
- -(ハイフン):OS タイプが設定されていません。

#### **OS\_OPT**

サーバに設定されている OS タイプオプションを列挙します。OS タイプが設定されて いない場合、-(ハイフン)を表示します。

# 5.145 raidcom add quorum

Quorum ディスクを設定します。LDEV 番号が省略された場合は、Quorum ディスクにボ リュームを設定しない構成となります。

このコマンドはコマンド入力とは非同期で処理が実行されます。 raidcom get command status コマンドで処理の完了を確認してください。

非同期コマンドは同時に受付可能な数に制限があります。非同期コマンドの受付可能数に ついては「5.1.8 [非同期コマンドの受付可能数について\(](#page-177-0)166 ページ)」を確認してくださ い。

# 構文

raidcom add quorum -quorum\_id <quorum id> -request\_id auto -remote\_storage <serial#> <id> [-ldev\_id <ldev#>]

# オプションとパラメータ

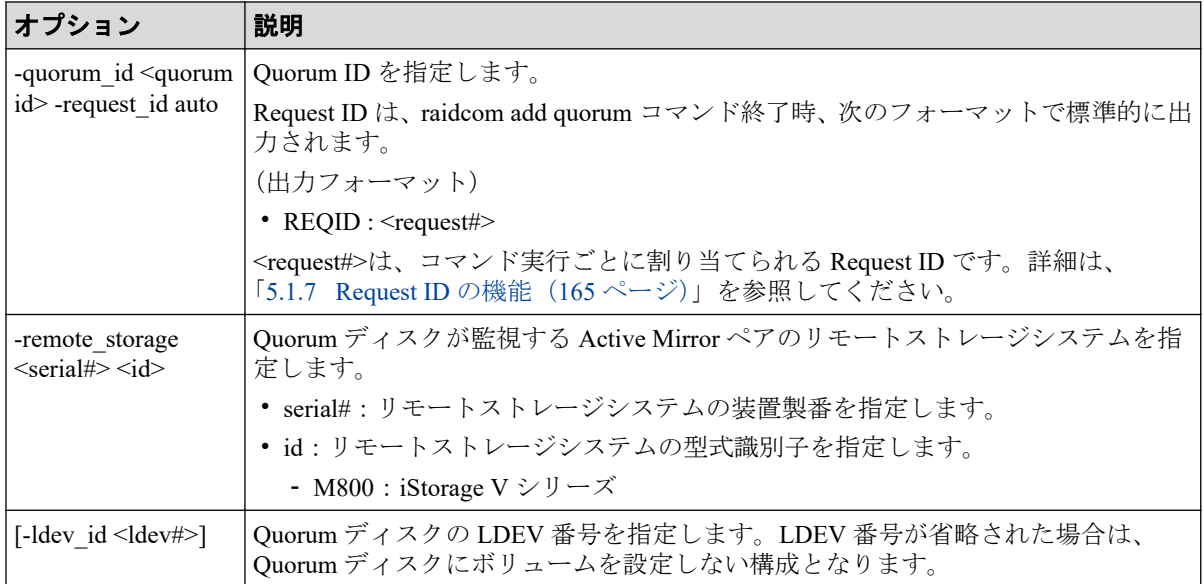

## 記述例

Quorum ID:0、リモートストレージ製番:610001、型式識別子:M800、LDEV 番号:0x0010 の Quorum ディスクを設定する。

```
#raidcom add quorum -quorum id 0 -request id auto -remote storage 610001 M8
00 -ldev_id 0x0010
REQID : 0
```
Quorum ID:0、リモートストレージ製番:610001、型式識別子:M800、LDEV を設定しな いで Quorum ディスクを設定する。

```
#raidcom add quorum -quorum_id 0 -request_id auto -remote_storage 610001 M8
00
REQID : 0
```
# 5.146 raidcom delete quorum

Quorum ディスクを削除します。

このコマンドはコマンド入力とは非同期で処理が実行されます。 raidcom get command status コマンドで処理の完了を確認してください。

非同期コマンドは同時に受付可能な数に制限があります。非同期コマンドの受付可能数に ついては「5.1.8 [非同期コマンドの受付可能数について\(](#page-177-0)166 ページ)」を確認してくださ い。

## 構文

raidcom delete quorum -quorum\_id <quorum id> -request\_id auto

## オプションとパラメータ

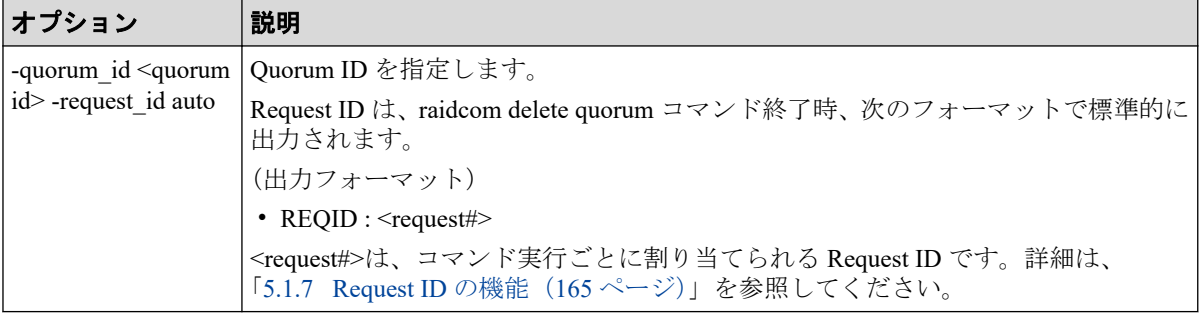

#### 記述例

Quorum ID:0 の Quorum ディスクを削除する。

#raidcom delete quorum -quorum\_id 0 -request\_id auto

# 5.147 raidcom modify system

ストレージシステムの Description を設定します。

## 構文

```
raidcom modify system -system_operation {set_description -description <desc
ription> | reset_description}
```
# オプションとパラメータ

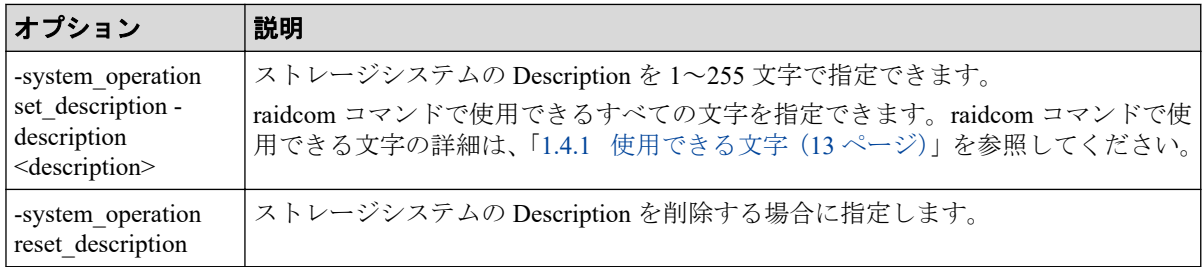

#### 記述例

文字列「This is a storage system.」をストレージシステムの Description に設定します。

raidcom modify system -system operation set description -description "This is a storage system."

ストレージシステムの Description を削除します。

raidcom modify system -system\_operation reset\_description

# 5.148 raidcom get apn

ストレージシステムで使用されている AP 番号を表示します。このコマンドは、トラブル シューティングのために使用します。指示があった時のみ使用してください。

## 構文

raidcom get apn [-fx]

## オプションとパラメータ

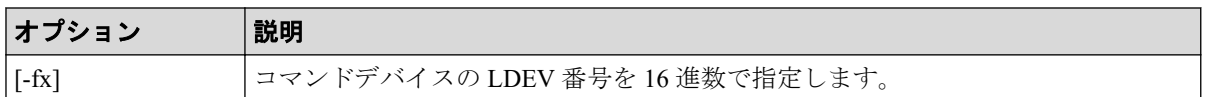

#### 記述例

ストレージシステムで使用されている AP 番号を表示します。

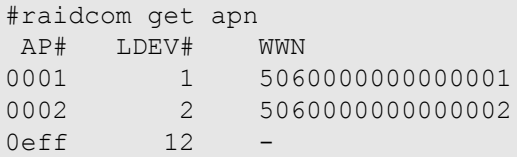

出力例の各項目について説明します。

#### **AP#**

使用されている AP#を 16 進数で表示します。

#### **LDEV**

AP#を使用しているコマンドデバイスの LDEV 番号を表示します。

#### **WWN**

Fibre Channel 経由でコマンドデバイスが使用されている場合、HBA の WWN を表示し ます。iSCSI 経由でコマンドデバイスが使用されている場合、-(ハイフン)を表示しま す。

# 5.149 raidcom modify user\_system\_opt

システムの詳細設定オプションを変更します。

## 構文

raidcom modify user system opt -opt id <Option ID> -opt <enable|disable>

## オプションとパラメータ

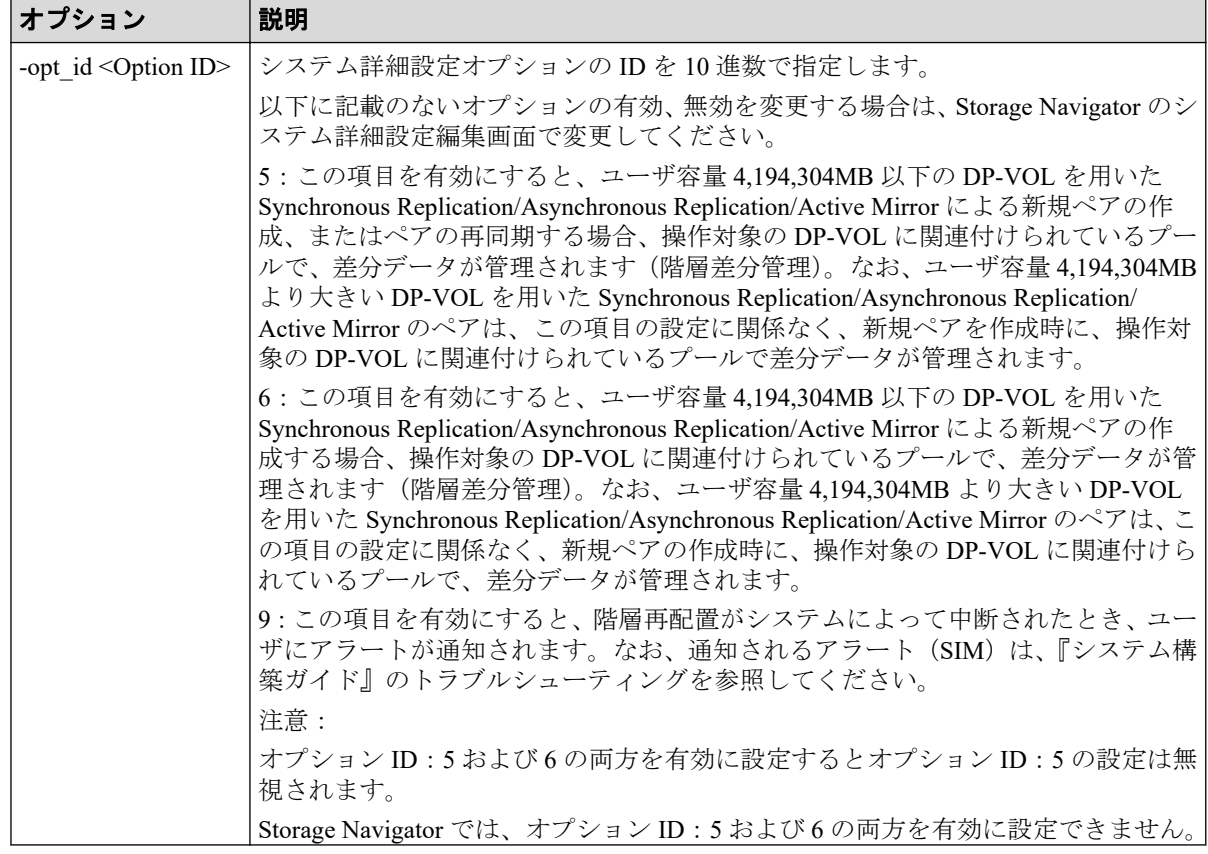

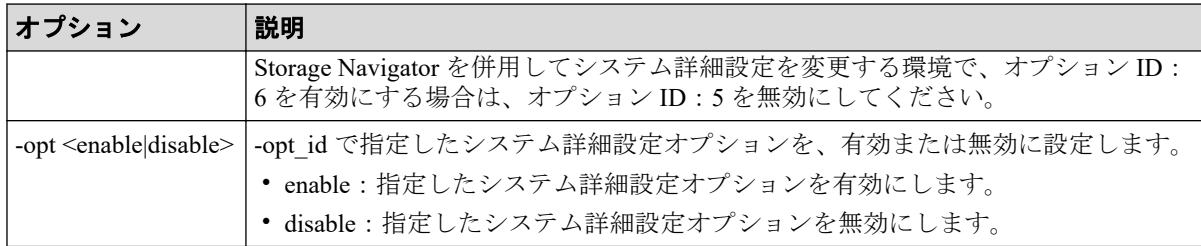

## 記述例

システム詳細設定オプション ID:5 を有効にする。

# raidcom modify uesr\_system\_opt -opt\_id 5 -opt enable

# 5.150 raidcom get user\_system\_opt

有効なシステム詳細設定オプションを参照します。

#### 構文

raidcom get user\_system\_opt

## オプションとパラメータ

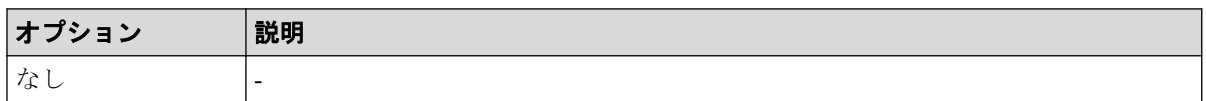

#### 記述例

有効なシステム詳細設定オプションを参照する。

```
# raidcom get user_system_opt
OPT_ID : 5 6
```
出力例の各項目について説明します。

#### **OPT\_ID**

有効なシステム詳細設定オプションの ID を表示します。

# 付録 A. このマニュアルの参考情報

このマニュアルを読れに当たっての参考情報を示します。

# A.1 操作対象リソースについて

Storage Navigator のメイン画面には、ログインしているユーザ自身に割り当てられているリ ソースだけが表示されます。ただし、割り当てられているリソースの管理に必要とされる関 連のリソースも表示される場合があります。

Storage Navigator サブ画面には、ストレージシステムに存在するすべてのリソースが表示さ れます。Storage Navigator サブ画面で各操作を実行するときには、[リソースグループ]画面 でリソースグループの ID を確認し、ユーザアカウントに割り当てられているリソースに対 して操作を実行してください。

また、このマニュアルで説明している機能を使用するときには、各操作対象のリソースが特 定の条件を満たしている必要があります。

ユーザアカウントについては『HA Device Manager - Storage Navigator ユーザガイド』を、各 操作対象のリソースの条件については『システム構築ガイド』を参照してください。

# A.2 このマニュアルでの表記

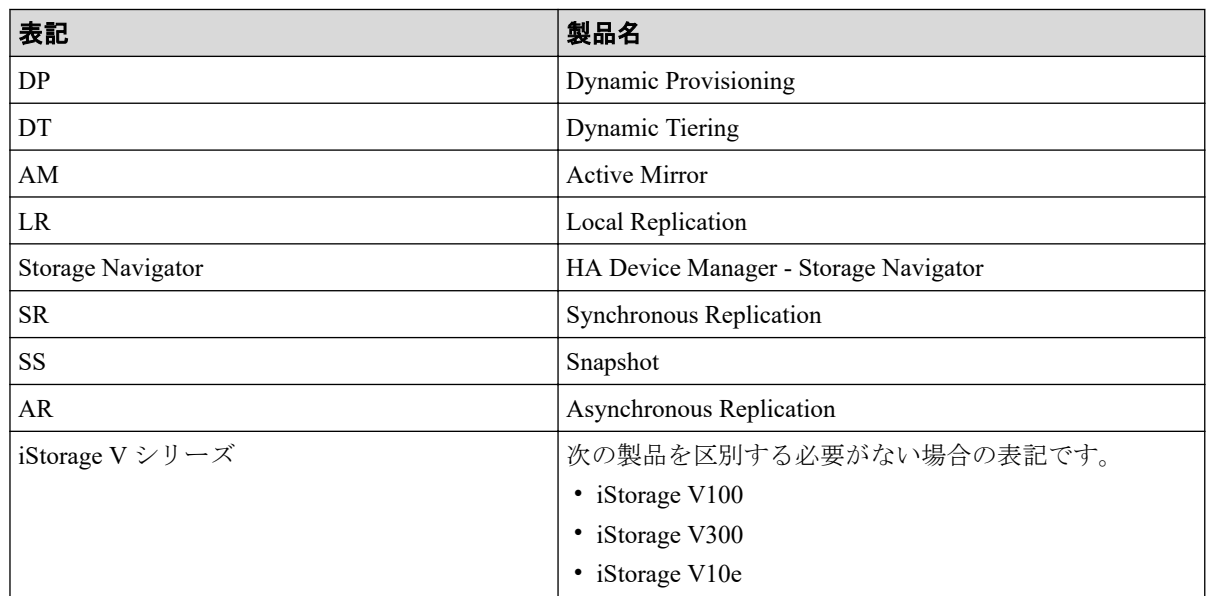

このマニュアルで使用している表記を次の表に示します。

# A.3 このマニュアルで使用している略語

このマニュアルで使用している略語を次の表に示します。

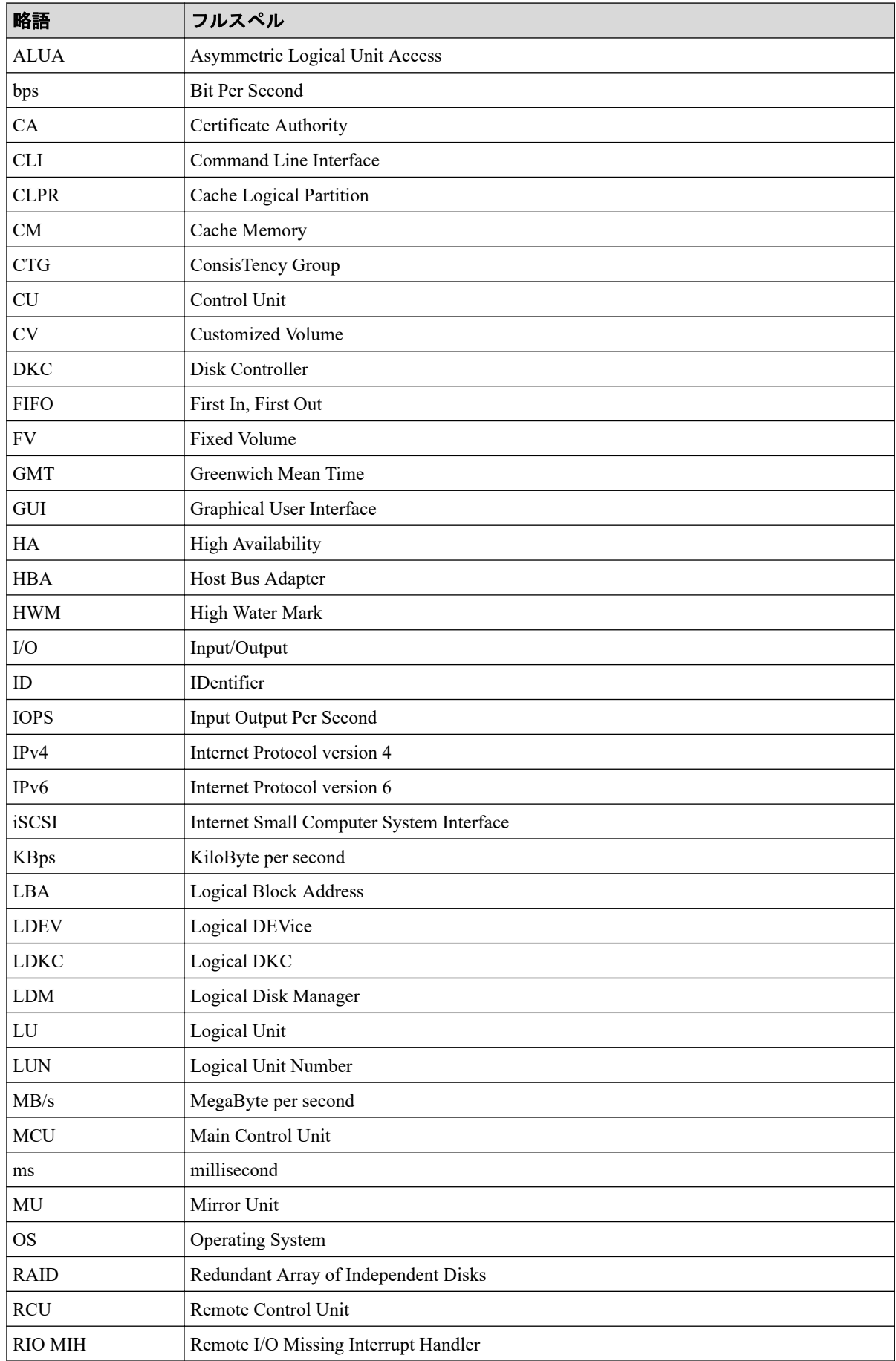

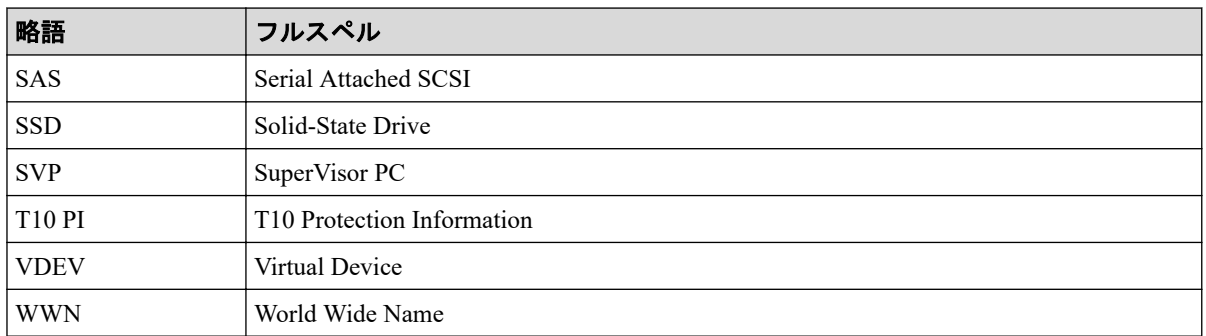

# A.4 KB (キロバイト) などの単位表記について

1KB (キロバイト) は 1,024 バイト、1MB (メガバイト) は 1,024KB、1GB (ギガバイト) は 1,024MB、1TB (テラバイト) は 1,024GB、1PB (ペタバイト) は 1,024TB です。 1block(ブロック)は 512 バイトです。

# 用語集

## ALU

(Administrative Logical Unit)

Virtual Volume 機能を利用する場合のみ使用する用語です。

SCSI アーキテクチャモデルである Conglomerate LUN structure に使われる LU です。

Conglomerate LUN structure では、ホストからのアクセスはすべて ALU を介して行われ、ALU はバインドされた SLU に I/O を振り分けるゲートウェイとなります。

ホストは、ALU と ALU にバインドされた SLU を SCSI コマンドで指定して、I/O を発行し ます。

vSphere では、Protocol Endpoint(PE)と呼ばれます。

## ALUA

(Asymmetric Logical Unit Access)

SCSI の非対称論理ユニットアクセス機能です。

ストレージ同士、またはサーバとストレージシステムを複数の交替パスで接続している構成 の場合に、どのパスを優先して使用するかをストレージシステムに定義して、I/O を発行で きます。優先して使用するパスに障害が発生した場合は、他のパスに切り替わります。

## **CHB**

#### (Channel Board)

詳しくは「チャネルボード」を参照してください。

#### CLPR

(Cache Logical Partition)

キャッシュメモリを論理的に分割すると作成されるパーティション(区画)です。

#### CM

(Cache Memory(キャッシュメモリ))

詳しくは「キャッシュ」を参照してください。

## CPEX

(Cache Path control adapter and PCI EXpress path switch)

詳しくは「キャッシュ」を参照してください。

#### **CSV**

#### (Comma Separate Values)

データベースソフトや表計算ソフトのデータをファイルとして保存するフォーマットの 1 つで、主にアプリケーション間のファイルのやり取りに使われます。それぞれの値はコンマ で区切られています。

## **CTG**

#### (Consistency Group)

詳しくは「コンシステンシーグループ」を参照してください。

## $CU$

(Control Unit(コントロールユニット))

主に磁気ディスク制御装置を指します。

# CV

(Customized Volume)

固定ボリューム(FV)を任意のサイズに分割した可変ボリュームです。

# **CYL**

(Cylinder(シリンダ))

複数枚の磁気ディスクから構成される磁気ディスク装置で、磁気ディスクの回転軸から等距 離にあるトラックが磁気ディスクの枚数分だけ垂直に並び、この集合を指します。

# **DKC**

(Disk Controller)

ストレージシステムを制御するコントローラが備わっているシャーシ(筐体)です。

## **DKU**

(Disk Unit)

各種ドライブを搭載するためのシャーシ(筐体)です。

## DP-VOL

詳しくは「仮想ボリューム」を参照してください。

## ECC

(Error Check and Correct)

ハードウェアで発生したデータの誤りを検出し、訂正することです。

## ExG

(External Group)

外部ボリュームを任意にグループ分けしたものです。詳しくは「外部ボリュームグループ」 を参照してください。

## External MF

詳しくは「マイグレーションボリューム」を参照してください。

## External ポート

外部ストレージシステムを接続するために使用する、ストレージシステムのポートです。

#### FM

(Flash Memory(フラッシュメモリ))

詳しくは「フラッシュメモリ」を参照してください。

#### GID

(Group ID)

ホストグループを作成するときに付けられる 2 桁の 16 進数の識別番号です。

#### **HBA**

(Host Bus Adapter)

「ホストバスアダプタ」を参照してください。

#### **HDEV**

(Host Device)

ホストに提供されるボリュームです。

## $I/O = -K$

Active Mirror ペアのプライマリボリュームとセカンダリボリュームが、それぞれに持つ I/O の動作です。

#### I/O レート

ドライブへの入出力アクセスが 1 秒間に何回行われたかを示す数値です。単位は IOPS(I/Os per second)です。

## In-Band 方式

RAID Manager のコマンド実行方式の 1 つです。コマンドを実行すると、クライアントまた はサーバから、ストレージシステムのコマンドデバイスにコマンドが転送されます。

#### Initiator

属性が RCU Target のポートと接続するポートが持つ属性です。

#### Initiator ポート

RCU Target ポートと接続します。Initiator ポートは、ホストのポートとは通信できません。

#### **LCU**

(Logical Control Unit)

主に磁気ディスク制御装置を指します。

#### LDEV

(Logical Device (論理デバイス))

RAID 技術では冗長性を高めるため、複数のドライブに分散してデータを保存します。この 複数ドライブにまたがったデータ保存領域を論理デバイスまたは LDEV と呼びます。スト レージ内の LDEV は、LDKC 番号、CU 番号、LDEV 番号の組み合わせで区別します。LDEV に任意の名前をつけることもできます。

このマニュアルでは、LDEV(論理デバイス)を論理ボリュームまたはボリュームと呼ぶこ とがあります。

## LDEV 名

LDEV 作成時に、LDEV に付けるニックネームです。あとから LDEV 名の変更もできます。

## LDKC 名

(Logical Disk Controller)

複数の CU を管理するグループです。各 CU は 256 個の LDEV を管理しています。

#### LUN/LU

(Logical Unit Number)

論理ユニット番号です。オープンシステム用のボリュームに割り当てられたアドレスです。 オープンシステム用のボリューム自体を指すこともあります。

#### LUN セキュリティ

LUN に設定するセキュリティです。LUN セキュリティを有効にすると、あらかじめ決めて おいたホストだけがボリュームにアクセスできるようになります。

## LUN パス、LU パス

オープンシステム用ホストとオープンシステム用ボリュームの間を結ぶデータ入出力経路 です。

#### **MCU**

(Main Control Unit)

リモートコピーペアの正 VOL を制御するディスクコントロールユニットです。ユーザに よって Storage Navigator 動作 PC または管理クライアントから要求されたリモートコピーコ マンドを受信・処理し、RCU に送信します。

## MP ブレード

#### (Micro Processer Blade)

チャネルアダプタとディスクアダプタの制御、PCI-express インタフェースの制御、ローカル メモリの制御、およびイーサネットで SVP 間の通信を制御するプロセッサを含んだブレー ドです。データ入出力に関連するリソース (LDEV、外部ボリューム、ジャーナル) ごとに 特定の MP ブレードを割り当てると、性能をチューニングできます。特定の MP ブレードを 割り当てる方法と、ストレージシステムが自動的に選択した MP ブレードを割り当てる方法 があります。MP ブレードに対して自動割り当ての設定を無効にすると、その MP ブレード がストレージシステムによって自動的にリソースに割り当てられることはないため、特定の リソース専用の MP ブレードとして使用できます。MPB1 と MPB2 の、2 種類の MP ブレー ドがあります。

#### MP ユニット

「MP ブレード」を参照してください。

#### MU

(Mirror Unit)

1 個の正 VOL に対して複数の副 VOL がある場合に、ストレージシステムによって想定され る仮想的な正 VOL です。

## Out-of-Band 方式

RAID Manager のコマンド実行方式の 1 つです。コマンドを実行すると、クライアントまた はサーバから LAN 経由で SVP/GUM/RAID Manager サーバの中にある仮想コマンドデバイ スにコマンドが転送されます。仮想コマンドデバイスからストレージシステムに指示を出 し、ストレージシステムで処理が実行されます。

#### PCB

#### (Printed Circuit Board)

プリント基盤です。このマニュアルでは、チャネルアダプタ(チャネルボード)やディスク アダプタ(ディスクボード)などのボードを指しています。

# Quorum ディスク

パスやストレージシステムに障害が発生したときに、Active Mirror ペアのどちらのボリュー ムでサーバからの I/O を継続するのかを決めるために使われます。外部ストレージシステ ムに設置します。

#### RAID

(Redundant Array of Independent Disks)

独立したディスクを冗長的に配列して管理する技術です。

## RAID Manager

コマンドインタフェースでストレージシステムを操作するためのプログラムです。

## **RCU**

(Remote Control Unit)

リモートコピーペアの副 VOL を制御するディスクコントロールユニットです。リモートパ スによって MCU に接続され、MCU からコマンドを受信して処理します。

## RCU Target

属性が Initiator のポートと接続するポートが持つ属性です。

## RCU Target ポート

Initiator ポートと接続します。RCU Target ポートは、ホストのポートとも通信できます。

#### Read Hit 率

ストレージシステムの性能を測る指標の 1 つです。ホストがディスクから読み出そうとし ていたデータが、どのくらいの頻度でキャッシュメモリに存在していたかを示します。単位 はパーセントです。Read Hit 率が高くなるほど、ディスクとキャッシュメモリ間のデータ転 送の回数が少なくなるため、処理速度は高くなります。

#### S/N

(Serial Number)

ストレージシステムに一意に付けられたシリアル番号(装置製番)です。

#### SIM

(Service Information Message)

ストレージシステムのコントローラがエラーやサービス要求を検出したときに生成される メッセージです。

## SLU<sub>s</sub>

(Subsidiary Logical Unit)

Virtual Volume 機能を利用する場合のみ使用する用語です。

SCSI アーキテクチャモデルである Conglomerate LUN structure に使われる LU です。

SLU は実データを格納した LU であり、DP-VOL またはスナップショットデータ(あるいは スナップショットデータに割り当てられた仮想ボリューム)を SLU として使用できます。 ホストから SLU へのアクセスは、すべて ALU を介して行われます。

vSphere では、Virtual Volume(VVol)と呼ばれます。

#### **SM**

#### (Shared Memory)

詳しくは「シェアドメモリ」を参照してください。

#### **SSID**

ストレージシステムの ID です。ストレージシステムでは、搭載される LDEV のアドレスご と (64、128、256)に 1 つの SSID が設定されます。

#### **SSL**

(Secure Sockets Layer)

インターネット上でデータを安全に転送するためのプロトコルであり、Netscape Communications 社によって最初に開発されました。SSL が有効になっている 2 つのピア(装 置)は、秘密鍵と公開鍵を利用して安全な通信セッションを確立します。どちらのピア(装 置)も、ランダムに生成された対称キーを利用して、転送されたデータを暗号化します。

#### SVP

(Supervisor PC ソフトウェア)

ストレージシステムを管理・運用するためのソフトウェアです。本 ソフトウェアに含まれ る Storage Navigator からストレージシステム の設定や参照ができます。

## T10 PI

#### (T10 Protection Information)

SCSI で定義された保証コード基準の一つです。T10 PI では、512 バイトごとに 8 バイトの保 護情報(PI)を追加して、データの検証に使用します。T10 PI にアプリケーションおよび OS を含めたデータ保護を実現する DIX(Data Integrity Extension)を組み合わせることで、 アプリケーションからディスクドライブまでのデータ保護を実現します。

#### **Target**

ホストと接続するポートが持つ属性です。

## UUID

(User Definable LUN ID)

ホストから論理ボリュームを識別するために、ストレージシステム側で設定する任意の ID です。

#### **VI AN**

(Virtual LAN)

スイッチの内部で複数のネットワークに分割する機能です (IEEE802.1Q 規定)。

#### VOLSER

(Volume Serial Number)

個々のボリュームを識別するために割り当てられる番号です。VSN とも呼びます。LDEV 番号や LUN とは無関係です。

#### VSN

(Volume Serial Number)

個々のボリュームを識別するために割り当てられる番号です。VOLSER とも呼びます。

#### VTOC

#### (Volume Table of Contents)

ディスク上の複数データセットのアドレスや空き領域を管理するための情報を格納する ディスク領域です。

#### Write Hit 率

ストレージシステムの性能を測る指標の 1 つです。ホストがディスクへ書き込もうとして いたデータが、どのくらいの頻度でキャッシュメモリに存在していたかを示します。単位は パーセントです。Write Hit 率が高くなるほど、ディスクとキャッシュメモリ間のデータ転送 の回数が少なくなるため、処理速度は高くなります。

#### WWN

#### (World Wide Name)

ホストバスアダプタの ID です。ストレージ装置を識別するためのもので、実体は 16 桁の 16 進数です。

#### 相手サーバ

ペア論理ボリュームの相手となるサーバのことです。また、構成定義ファイルに記述された グループ名単位の相手となるサーバです。

#### アクセス属性

ボリュームが読み書き可能になっているか(Read/Write)、読み取り専用になっているか(Read Only)、それとも読み書き禁止になっているか(Protect)どうかを示す属性です。

#### アクセスパス

ストレージシステム内におけるデータとコマンドの転送経路です。

#### インスタンス

特定の処理を実行するための機能集合のことです。

#### インスタンス番号

インスタンスを区別するための番号です。1台のサーバ上で複数のインスタンスを動作さ せるとき、インスタンス番号によって区別します。

#### エミュレーション

あるハードウェアまたはソフトウェアのシステムが、他のハードウェアまたはソフトウェア のシステムと同じ動作をすること(または同等に見えるようにすること)です。一般的に は、過去に蓄積されたソフトウェアの資産を役立てるためにエミュレーションの技術が使わ れます。

#### 外部ストレージシステム

iStorage V シリーズに接続されているストレージシステムです。

#### 外部パス

iStorage V シリーズと外部ストレージシステムを接続するパスです。外部パスは、外部ボ リュームを内部ボリュームとしてマッピングしたときに設定します。複数の外部パスを設 定することで、障害やオンラインの保守作業にも対応できます。

#### 外部ボリューム

iStorage V シリーズのボリュームとしてマッピングされた、外部ストレージシステム内のボ リュームです。

## 外部ボリュームグループ

マッピングされた外部ボリュームのグループです。外部ボリュームをマッピングするとき に、ユーザが外部ボリュームを任意の外部ボリュームグループに登録します。

外部ボリュームグループは、外部ボリュームを管理しやすくするためのグループで、パリ ティ情報は含みませんが、管理上はパリティグループと同じように取り扱います。

#### 書き込み待ち率

ストレージシステムの性能を測る指標の 1 つです。キャッシュメモリに占める書き込み待 ちデータの割合を示します。

#### 仮想コマンドデバイス

Out-of-Band 方式でコマンドを実行する場合に作成するコマンドデバイスです。RAID Manager の構成定義ファイルに SVP/GUM/RAID Manager サーバの IP アドレス、UDP 通信 ポート番号、および DKC ユニット番号を設定して作成します。

#### 仮想ボリューム

実体を持たない、仮想的なボリュームです。Snapshot では、仮想ボリュームをセカンダリボ リューム(副 VOL)として使用します。

#### 監査ログ

ストレージシステムに対して行われた操作や、受け取ったコマンドの記録です。Syslog サー バへの転送設定をすると、監査ログは常時 Syslog サーバへ転送され、Syslog サーバから監査 ログを取得・参照できます。

#### 環境変数

プログラムの実行環境を定義する変数のことです。

#### 管理クライアント

Storage Navigator を操作するためのコンピュータです。

#### 起動シェルスクリプト

HORC マネージャを起動するためのシェルスクリプト(horcmstart.sh コマンド)のことです。

#### キャッシュ

チャネルとドライブの間にあるメモリです。中間バッファとしての役割があります。 キャッシュメモリとも呼ばれます。

#### キャッシュ片面障害

ストレージシステム内にある 2 面のキャッシュのうち、1 面がハードウェア障害などで使用 できなくなることです。

#### 共有ディスク

複数のプロセッサとディスク装置を入出力バスによって接続し、プロセッサ間で直接共有で きるディスクのことです。

#### 共用メモリ

詳しくは「シェアドメモリ」を参照してください。

#### クラスタの一貫性

クラスタシステムのノード構成が論理的および物理的に矛盾していないことです。

#### クラスタロックディスク

クラスタシステムの一貫性を保証するための共有ロックディスクのことです。クラスタが 分裂した場合、このロックディスクでクラスタ構成を決定します。

#### クリーンアップ

Linux の fsck コマンドを使用してファイルシステムを修復し、クリーンな状態にすることで す。

#### 形成コピー

ホスト I/O プロセスとは別に、正 VOL と副 VOL を同期させるプロセスです。

#### 現用サーバ

スタンバイ構成の現用機のサーバのことです。

## 現用ノード

現用サーバと同意です。サーバがクラスタシステムで構成されている場合、この表現を使用 します。

#### 更新コピー

形成コピー(または初期コピー)が完了した後、正 VOL の更新内容を副 VOL にコピーし て、正 VOL と副 VOL の同期を保持するコピー処理です。

#### 構成定義ファイル

RAID Manager を動作させるためのシステム構成を定義するファイルを指します。

#### 交替パス

チャネルプロセッサの故障などによって LU パスが利用できなくなったときに、その LU パ スに代わってホスト I/O を引き継ぐ LU パスです。

#### コピーグループ

正側ボリューム、および副側ボリュームから構成されるコピーペアを 1 つにグループ化した ものです。または、正側と副側のデバイスグループを 1 つにグループ化したものです。 RAID Manager でレプリケーションコマンドを実行する場合、コピーグループを定義する必 要があります。

## コピー系プログラムプロダクト

ストレージシステムに備わっているプログラムのうち、データをコピーするものを指しま す。ストレージシステム内のボリューム間でコピーするローカルコピーと、異なるストレー ジシステム間でコピーするリモートコピーがあります。

ローカルコピーのプログラムプロダクトには次があります。

Local Replication

#### Snapshot

リモートコピーのプログラムプロダクトには次があります。

Synchronous Replication (同期コピー)

Asynchronous Replication (非同期コピー)

Active Mirror (同期コピー)

#### コマンドデバイス

ホストから RAID Manager コマンドを実行するために、ストレージシステムに設定する論理 デバイスです。コマンドデバイスは、ホストから RAID Manager コマンドを受け取り、実行 対象の論理デバイスに転送します。

RAID Manager 用のコマンドデバイスは Storage Navigator から設定します。

#### コマンドデバイスセキュリティ

コマンドデバイスに適用されるセキュリティです。

#### コレクションコピー

ストレージシステム内のディスク障害を回復するためのコピー動作のことです。予備ディ スクへのコピー、または交換ディスクへのコピー等が含まれます。

#### コンシステンシーグループ

コピー系プログラムプロダクトで作成したペアの集まりです。コンシステンシーグループ ID を指定すれば、コンシステンシーグループに属するすべてのペアに対して、データの整 合性を保ちながら、特定の操作を同時に実行できます。

#### コントローラシャーシ

ストレージシステムを制御するコントローラが備わっているシャーシ(筐体)です。コント ローラシャーシは DKC、CBX と同義語です。

#### 再同期

差分管理状態(ペアボリュームがサスペンド状態)から正ボリュームへの更新データを副ボ リュームにコピーして正/副ボリュームのデータを一致させることです。

#### サスペンド状態

ペアの状態は維持したまま、副ボリュームへの更新を中止した状態です。この状態では正ボ リュームで更新データを差分管理します。

#### サブ画面

メイン画面のメニューを選択して起動します。

#### 差分管理

ペアボリュームがサスペンドしたときの状態から、正ボリュームへの更新データを一定の単 位で管理することです。

#### 差分データ

ペアボリュームがサスペンドしたときの状態からの正ボリュームへの更新データのことで す。

#### 差分テーブル

コピー系プログラムプロダクトおよび Volume Migration で共有するリソースです。Volume Migration 以外のプログラムプロダクトでは、ペアのプライマリボリューム(ソースボリュー ム)とセカンダリボリューム(ターゲットボリューム)のデータに差分があるかどうかを管 理するために使用します。Volume Migration では、ボリュームの移動中に、ソースボリュー ムとターゲットボリュームの差分を管理するために使用します。

#### シェアドメモリ

キャッシュ上に論理的に存在するメモリです。共用メモリとも呼びます。ストレージシス テムの共通情報や、キャッシュの管理情報(ディレクトリ)などを記憶します。これらの情 報を基に、ストレージシステムは排他制御を行います。また、差分テーブルの情報もシェア ドメモリで管理されており、コピーペアを作成する場合にシェアドメモリを利用します。

#### シェルスクリプト

Linux の shell がインタプリタとして実行するコマンドプロシジャのことです。または Windows のバッチファイルのことです。

#### システム管理者

サーバのシステム運用を取りまとめる管理者を指します。

#### システム障害

サーバシステムの障害のことです。マシン障害、ディスク障害、サーバソフト障害を含みま す。

## システムディスク

ストレージシステムが使用するボリュームのことです。一部の機能を使うためには、システ ムディスクの作成が必要です。

## システムプールボリューム

プールを構成するプールボリュームのうち、1 つのプールボリュームがシステムプールボ リュームとして定義されます。システムプールボリュームは、プールを作成したとき、また はシステムプールボリュームを削除したときに、優先順位に従って自動的に設定されます。 なお、システムプールボリュームで使用可能な容量は、管理領域の容量を差し引いた容量に なります。管理領域とは、プールを使用するプログラムプロダクトの制御情報を格納する領 域です。

## 実行ログファイル

RAID Manager のコマンドのエラーログファイルのことです。コマンドの実行でエラーが発 生したときはこのエラーログファイルを参照して対処します。

## ジャーナル

ファイルシステムの更新履歴のことです。

## ジャーナルボリューム

Asynchronous Replication の用語で、正 VOL から副 VOL にコピーするデータを一時的に格納 しておくためのボリュームのことです。ジャーナルボリュームには、正 VOL と関連付けら れている正ジャーナルボリューム、および副 VOL と関連付けられている副ジャーナルボ リュームとがあります。

## シュレッディング

ダミーデータを繰り返し上書きすることで、ボリューム内のデータを消去する処理です。

#### 状態遷移

ペアボリュームのペア状態が変化することです。

#### 状態遷移キュー

HORC マネージャ (HORCM) 内にあります。ペアボリュームの状態遷移を記録するキュー のことです。

#### 初期コピー

新規にコピーペアを作成すると、初期コピーが開始されます。初期コピーでは、プライマリ ボリュームのデータがすべて相手のセカンダリボリュームにコピーされます。初期コピー 中も、ホストサーバからプライマリボリュームに対する Read/Write などの I/O 操作は続行 できます。

#### シリアル番号

ストレージシステムに一意に付けられたシリアル番号(装置製番)です。

#### シンボリックリンク

ファイルまたはディレクトリの実体に別の名前を付けてリンクすることです。

## スクリプトファイル

シェルスクリプトを記述したファイルのことです。

## スナップショットグループ

Snapshot で作成した複数のペアの集まりです。複数のペアに対して同じ操作を実行できま す。

## スナップショットデータ

Snapshot の用語で、更新直前のプライマリボリューム(正 VOL)のデータを指します。 Snapshot を使用すると、プライマリボリューム(正 VOL)に格納されているデータのうち、 更新される部分の更新前のデータだけが、スナップショットデータとしてプールにコピーさ れます。

#### スペシャルファイル

Linux/Windows 上で一般ファイルと区別して物理デバイスを示すようにファイル化したもの です。このファイルを通してデバイスドライバが有する機能を利用できます。

#### スワップ

正/副ボリュームを逆転する操作のことです。

#### 正 VOL、正ボリューム

詳しくは「プライマリボリューム」を参照してください。

#### 制御スクリプト

HA ソフトウェアから起動されるシェルスクリプトのことです。通常このシェルスクリプト にパッケージの起動手順を記述します。

#### 正サイト

通常時に、業務(アプリケーション)を実行するサイトを指します。

#### セカンダリボリューム

ペアとして設定された 2 つのボリュームのうち、コピー先のボリュームを指します。副 VOL、副ボリュームとも言います。なお、プライマリボリューム (正 VOL) とペアを組ん でいるボリュームをセカンダリボリューム(副 VOL)と呼びますが、Snapshot では、セカンダ リボリューム(副 VOL、仮想ボリューム)ではなくプールにデータがコピーされます。 Asynchronous Replication の副 VOL は、副ジャーナルボリュームと区別するため、副データ ボリュームとも呼ばれます。

#### 絶対 LUN

iSCSI/Fibre ポート上に設定されているホストグループとは無関係にポート上に絶対的に割 り当てられた LUN を示します。

#### 全コピー

正ボリュームのすべてのデータを副ボリュームにコピーして正/副ボリュームのデータを 一致させることです。

#### センス情報

エラーの検出によってペアがサスペンドされた場合に、正サイトまたは副サイトのストレー ジシステムが、適切なホストに送信する情報です。ユニットチェックの状況が含まれ、災害 復旧に使用されます。

#### 相互ホットスタンバイ

サーバを2台以上用意して個々のマシン内でお互いに現用、待機の構成をとり、システム障 害に備える構成のことです。

#### 相対 LUN

iSCSI/Fibre ポート上に設定されているホストグループごとに割り当てられた LUN を示しま す。通常、ホストから認識される LUN です。

#### ターゲット ID

SCSI 接続の場合、SCSI-ID を指します。ファイバチャネル接続の場合、AL\_PA を ID に変換 した値を指します。

## ターゲットボリューム

Volume Migration の用語で、ボリュームの移動先となる領域を指します。

#### 待機サーバ

スタンバイ構成の待機系のサーバのことです。

#### チャネルアダプタ

ストレージシステムに内蔵されているアダプタの一種で、ホストコマンドを処理してデータ 転送を制御します。チャネルアダプタは、データリカバリ・再構築回路(DRR)を内蔵して います。

#### チャネルボード

ストレージシステムに内蔵されているアダプタの一種で、ホストコマンドを処理してデータ 転送を制御します。

## 重複排除用システムデータボリューム(データストア)

容量削減の設定が[重複排除および圧縮]の仮想ボリュームが関連づけられているプール内 で、重複データを格納するためのボリュームです。

# 重複排除用システムデータボリューム(フィンガープリント)

容量削減の設定が[重複排除および圧縮]の仮想ボリュームが関連づけられているプール内 で、重複排除データの制御情報を格納するためのボリュームです。

## テイクオーバ

サーバ障害時に、現用サーバから待機サーバに業務処理を引き継ぐことです。または、障害 復旧後に現用サーバに業務処理を戻すことです。

## データの一致性

正/副ボリューム間での物理的なデータ一致性のことです。

#### データリカバリ・再構築回路

RAID-5 または RAID-6 のパリティグループのパリティデータを生成するためのマイクロプ ロセッサです。ディスクアダプタに内蔵されています。

## デーモンプロセス

Linux/Windows 上のシステムに常駐して常時イベント待ちをしているプロセスです。イベン ト実行で消滅することはありません。通常、このプロセスの親プロセスは init プロセスにな ります。

# デバイスグループ

複数の LDEV をグループ化して操作するために定義するグループです。

# デバイスドライバ

Linux/Windows カーネルの配下でデバイスアダプタとデバイスを制御するモジュールのこと です。

## 同期コピー

ホストからプライマリボリュームに書き込みがあった場合に、リアルタイムにセカンダリボ リュームにデータを反映する方式のコピーです。ボリューム単位のリアルタイムデータ バックアップができます。優先度の高いデータのバックアップ、複写、および移動業務に適 しています。

#### トポロジ

デバイスの接続形態です。Fabric、FC-AL、および Point-to-point の 3 種類があります。

#### トラックサイズ

ボリュームタイプごとに決められているトラックサイズ (セクター/トラック)のことで す。

#### トレース制御コマンド

トレース制御パラメータを設定または変更する制御コマンド(horcctl コマンド)です。

#### トレース制御パラメータ

RAID Manager のトレースを制御するためのパラメータのことです。トレースレベル、ト レースタイプ等のパラメータです。

#### トレースタイプ

RAID Manager で定義しているトレースタイプのことです。

## トレースファイル

RAID Manager がトレース目的のために作成するファイルのことです。

#### トレースレベル

RAID Manager で定義しているトレースレベルのことです。

#### 内部ボリューム

iStorage V シリーズが管理するボリュームを指します。

#### 二重書

1 回の Write 要求で正ボリュームと副ボリュームにデータを同時に書くことです。

#### ネットワークアドレス

IP アドレスまたはホスト名のことです。

#### ノード

クラスタシステムの構成要素であるサーバを言います。

#### パッケージ

HA ソフトウェアによって定義される資源です。ソフトウェアとハードウェアを含みます。

#### パッケージ移動

HA ソフトウェアによってパッケージを別のノード(サーバ)に移動する操作のことです。 ノード障害(サーバ障害)または運用操作でパッケージは移動されます。

#### パッケージソフト

HA ソフトウェアによってパッケージ定義されたソフトウェアです。

#### パリティグループ

同じ容量を持ち、1 つのデータグループとして扱われる一連のドライブを指します。パリ ティグループには、ユーザデータとパリティ情報の両方が格納されているため、そのグルー プ内の 1 つまたは複数のドライブが利用できない場合にも、ユーザデータにはアクセスでき ます。
場合によっては、パリティグループを RAID グループ、ECC グループ、またはディスクアレ イグループと呼ぶことがあります。

### 非対称アクセス

Active Mirror でのクロスパス構成など、サーバとストレージシステムを複数の交替パスで接 続している場合で、ALUA が有効のときに、優先して I/O を受け付けるパスを定義する方法 です。

## 非同期コピー

ホストから書き込み要求があった場合に、プライマリボリュームへの書き込み処理とは非同 期に、セカンダリボリュームにデータを反映する方式のコピーです。複数のボリュームや複 数のストレージシステムにわたる大量のデータに対して、災害リカバリを可能にします。

# ピントラック

#### (pinned track)

物理ドライブ障害などによって読み込みや書き込みができないトラックです。固定トラッ クとも呼びます。

#### ファイバチャネル

光ケーブルまたは銅線ケーブルによるシリアル伝送です。ファイバチャネルで接続された RAID のディスクは、ホストからは SCSI のディスクとして認識されます。

## ファイバチャネルアダプタ

(Fibre Channel Adapter)

ファイバチャネルを制御します。

# プール

プールボリューム(プール VOL)を登録する領域です。Dynamic Provisioning、Dynamic Tiering、Realtime Tiering、および Snapshot がプールを使用します。

# プールボリューム、プール VOL

プールに登録されているボリュームです。Dynamic Provisioning、Dynamic Tiering および Realtime Tiering ではプールボリュームに通常のデータを格納し、Snapshot ではスナップ ショットデータをプールボリュームに格納します。

### フェイルオーバ

障害部位を切り離して、他の正常部位または交替部位に切り替えて処理を継続することで す。

#### フェンスレベル

ペアボリュームのミラー一貫性を維持できなくなったとき、サーバからの書き込み拒否をペ ア状態に応じて段階的に選択するレベルのことです。

#### 副 VOL、副ボリューム

詳しくは「セカンダリボリューム」を参照してください。

#### 副サイト

主に障害時に、業務(アプリケーション)を正サイトから切り替えて実行するサイトを指し ます。

## プライマリボリューム

ペアとして設定された 2 つのボリュームのうち、コピー元のボリュームを指します。正 VOL、正ボリュームとも言います。Asynchronous Replication の正 VOL は、正ジャーナルボ リュームと区別するため、正データボリュームとも呼ばれます。

#### フラッシュ

ファイルシステムまたはデータベースのバッファキャッシュ内に残存する未書き込みの データをディスクに書き出す動作のことです。

#### ブロック

ボリューム容量の単位の一種です。1 ブロックは 512 バイトです。

### 分散パリティグループ

複数のパリティグループを連結させた集合体です。分散パリティグループを利用すると、ボ リュームが複数のドライブにわたるようになるので、データのアクセス(特にシーケンシャ ルアクセス)にかかる時間が短縮されます。

#### ペア状態

ペア論理ボリュームがペア化されている状態のことです。

#### ペアステータス

ペアボリュームのステータスのことです。

#### ペアテーブル

ペアまたは移動プランを管理するための制御情報を格納するテーブルです。

#### ペアボリューム

ストレージシステム内でペアを作成している正/副ボリュームのことです。

#### ペア論理ボリューム

サーバ間でペア対象となるボリュームに対して、論理的に名前付けして構成定義したボ リュームです。この構成定義によって、サーバ間での異なる物理的なボリューム接続パスを 意識せず、ペア操作ができます。

#### ページ

DP の領域を管理する単位です。Dynamic Provisioning の場合、1 ページは 42MB です。

#### ポート番号

ネットワーク (UDP/IP) で使用するポート番号のことです。

#### ポート名称

ストレージシステムの入出力ポート名称のことです。

#### ポートモード

ストレージシステムのチャネルボードのポート上で動作する、通信プロトコルを選択する モードです。ポートの動作モードとも言います。

### ホストグループ

ストレージシステムの同じポートに接続し、同じプラットフォーム上で稼働しているホスト の集まりのことです。あるホストからストレージシステムに接続するには、ホストをホスト グループに登録し、ホストグループを LDEV に結び付けます。この結び付ける操作のこと を、LU パスを追加するとも言います。

### ホストグループ0(ゼロ)

「00」という番号が付いているホストグループを指します。

### ホストバスアダプタ

(Host Bus Adapter)

オープンシステム用ホストに内蔵されているアダプタで、ホストとストレージシステムを接 続するポートの役割を果たします。それぞれのホストバスアダプタには、16 桁の 16 進数に よる ID が付いています。ホストバスアダプタに付いている ID を WWN (Worldwide Name) といいます。

### ホストモード

オープンシステム用ホストのプラットフォーム(通常は OS)を示すモードです。

#### ホットスタンバイ

サーバを2台以上用意して現用、待機の構成をとりシステム障害に備えることです。

#### ボリューム属性

ボリュームの区別として「正ボリューム、副ボリューム、シンプレックスボリューム」の 3 種類があります。この 3 種類の属性のことです。

## マイグレーションボリューム

異なる機種のストレージシステムからデータを移行させる場合に使用するボリュームです。

## マイクロ交換

ストレージシステムのマイクロコードを交換する作業のことです。

#### マッピング

iStorage V シリーズから外部ボリュームを操作するために必要な管理番号を、外部ボリュー ムに割り当てることです。

### ミラー一貫性

正/副ボリューム間のデータの一致性が失われる事態で書き込みエラーを返して論理的に 正/副ボリュームの一貫性を維持することを意味します。

## メイン画面

Storage Navigator にログイン後、最初に表示される画面です。

#### メッセージ ID

Linux の syslog ファイル、または Windows のイベントログファイルに書き出すときに付ける メッセージをコード化した番号です。

# リザーブボリューム

Local Replication の副 VOL に使用するために確保されているボリューム、または Volume Migration の移動プランの移動先として確保されているボリュームを指します。

## リソースグループ

ストレージシステムのリソースを割り当てたグループを指します。リソースグループに割 り当てられるリソースは、LDEV 番号、パリティグループ、外部ボリューム、ポートおよび ホストグループ番号です。

## リモートコマンドデバイス

外部ストレージシステムのコマンドデバイスを、iStorage V シリーズの内部ボリュームとし てマッピングしたものです。リモートコマンドデバイスに対して RAID Manager コマンド を発行することによって、外部ストレージシステムのコマンドデバイスに RAID Manager コ マンドを発行でき、外部ストレージシステムのペアなどを操作できます。

## リモートストレージシステム

ローカルストレージシステムと接続しているストレージシステムを指します。

#### リモートパス

リモートコピー実行時に、遠隔地にあるストレージシステム同士を接続するパスです。

## リモートバックアップ

遠隔地点間でボリュームをバックアップすることです。

## リモートミラー

遠隔地点間で2つのボリュームが二重化されていることです。

## レコードセット

非同期コピーの更新コピーモードでは、正 VOL の更新情報と制御情報をキャッシュに保存 します。これらの情報をレコードセットといいます。ホストの I/O 処理とは別に、RCU に送 信されます。

# レスポンスタイム

モニタリング期間内での平均の応答時間。または、エクスポートツールで指定した期間内で のサンプリング期間ごとの平均の応答時間。単位は、各モニタリング項目によって異なりま す。

# ログディレクトリ

RAID Manager のログファイルやトレースファイルを格納するディレクトリのことです。

# ローカルストレージシステム

管理クライアントを接続しているストレージシステムを指します。

**iStorage V** シリーズ **RAID Manager** コマンドリファレンス

**IV-UG-004-06**

**2023** 年 **10** 月 初版 発行

日本電気株式会社

**© NEC Corporation 2021-2023**